9.0

# *Risoluzione dei problemi e supporto per IBM MQ*

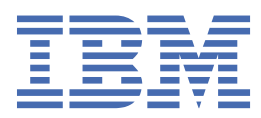

#### **Nota**

Prima di utilizzare queste informazioni e il prodotto che supportano, leggere le informazioni in ["Informazioni particolari" a pagina 279](#page-278-0).

Questa edizione si applica alla release 0 della versione 9 di IBM® MQ e a tutte le release e modifiche successive, se non diversamente indicato nelle nuove edizioni.

Quando si inviano informazioni a IBM, si concede a IBM un diritto non esclusivo di utilizzare o distribuire le informazioni in qualsiasi modo ritenga appropriato senza incorrere in alcun obbligo verso l'utente.

**© Copyright International Business Machines Corporation 2007, 2023.**

# **Indice**

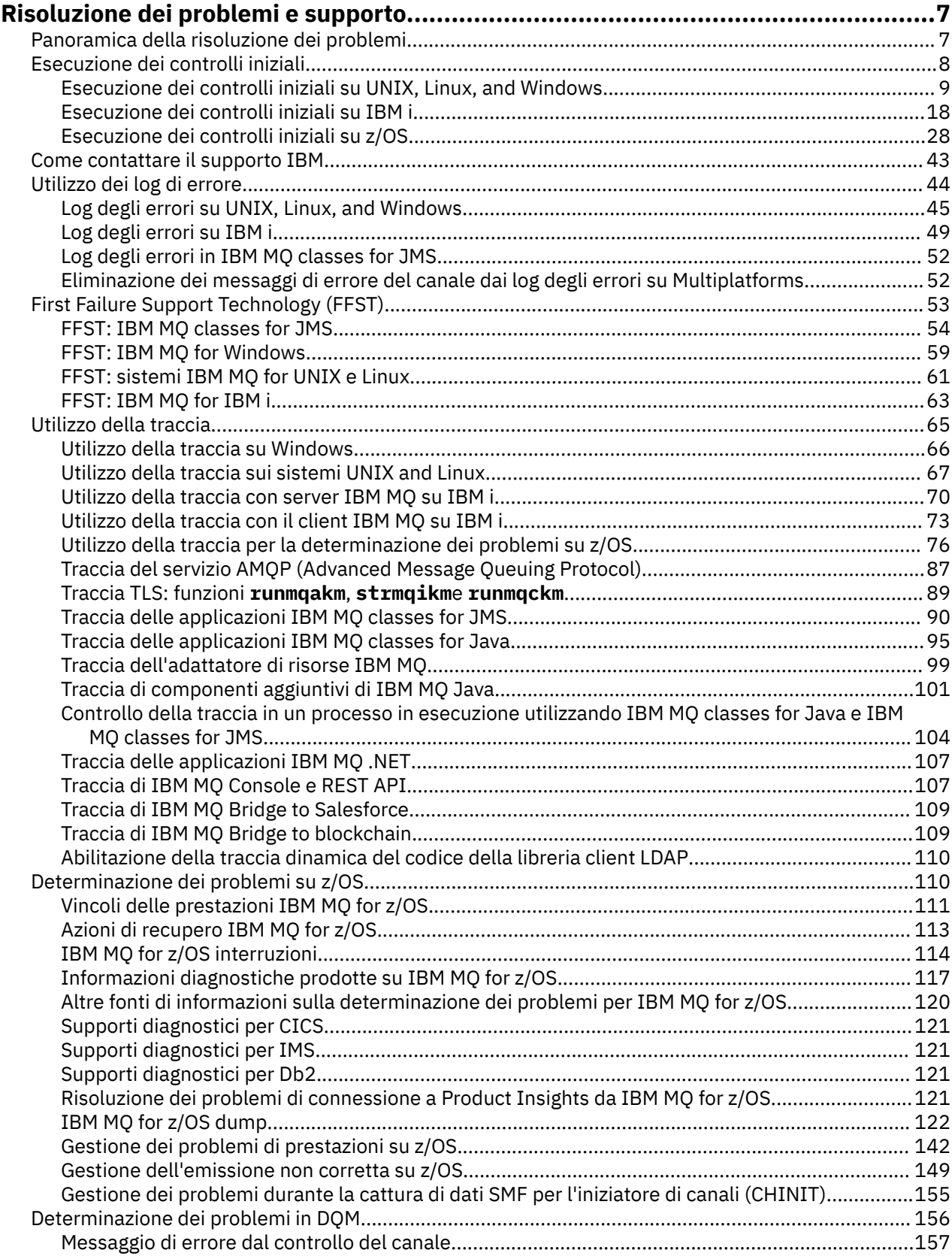

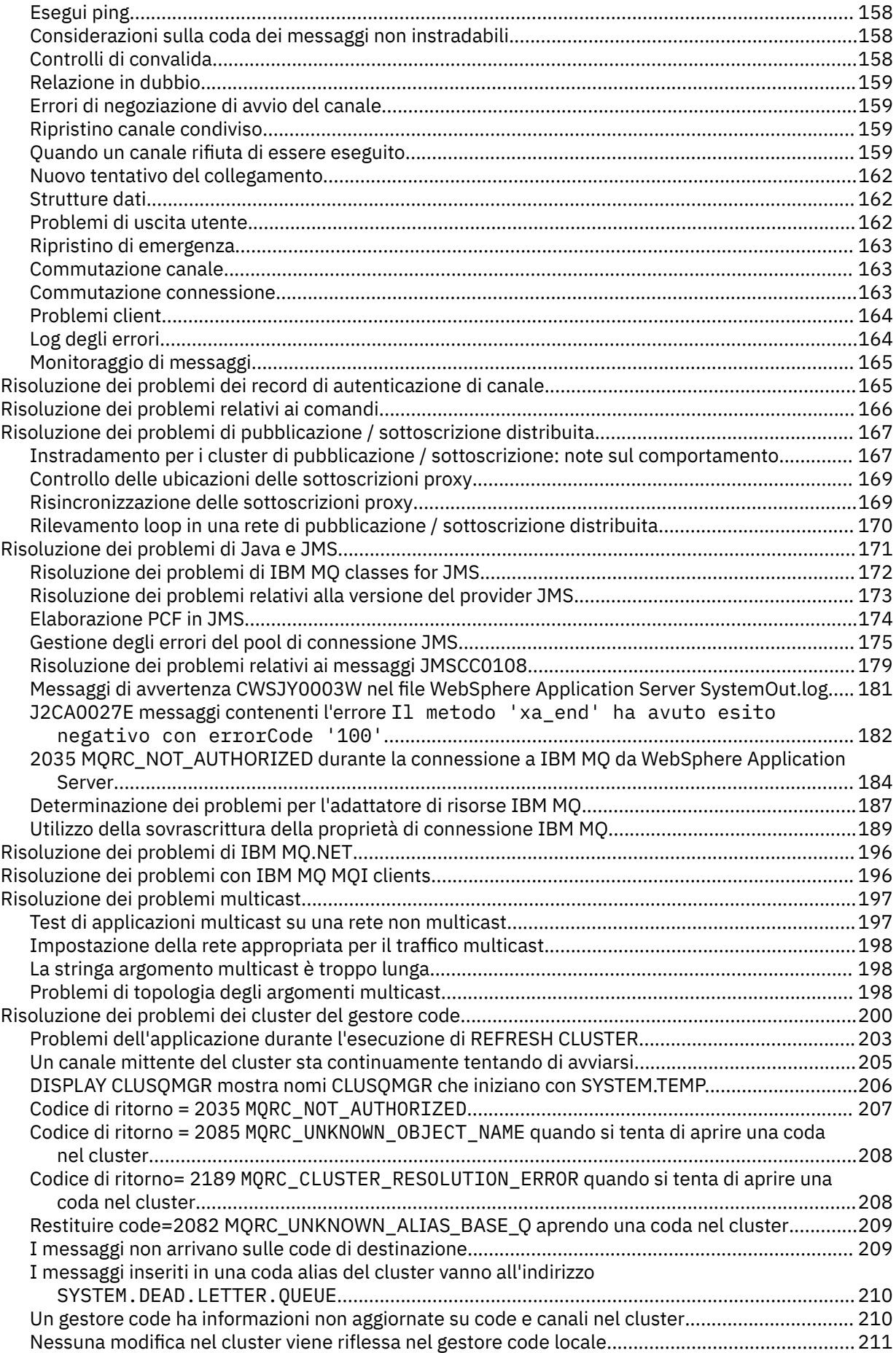

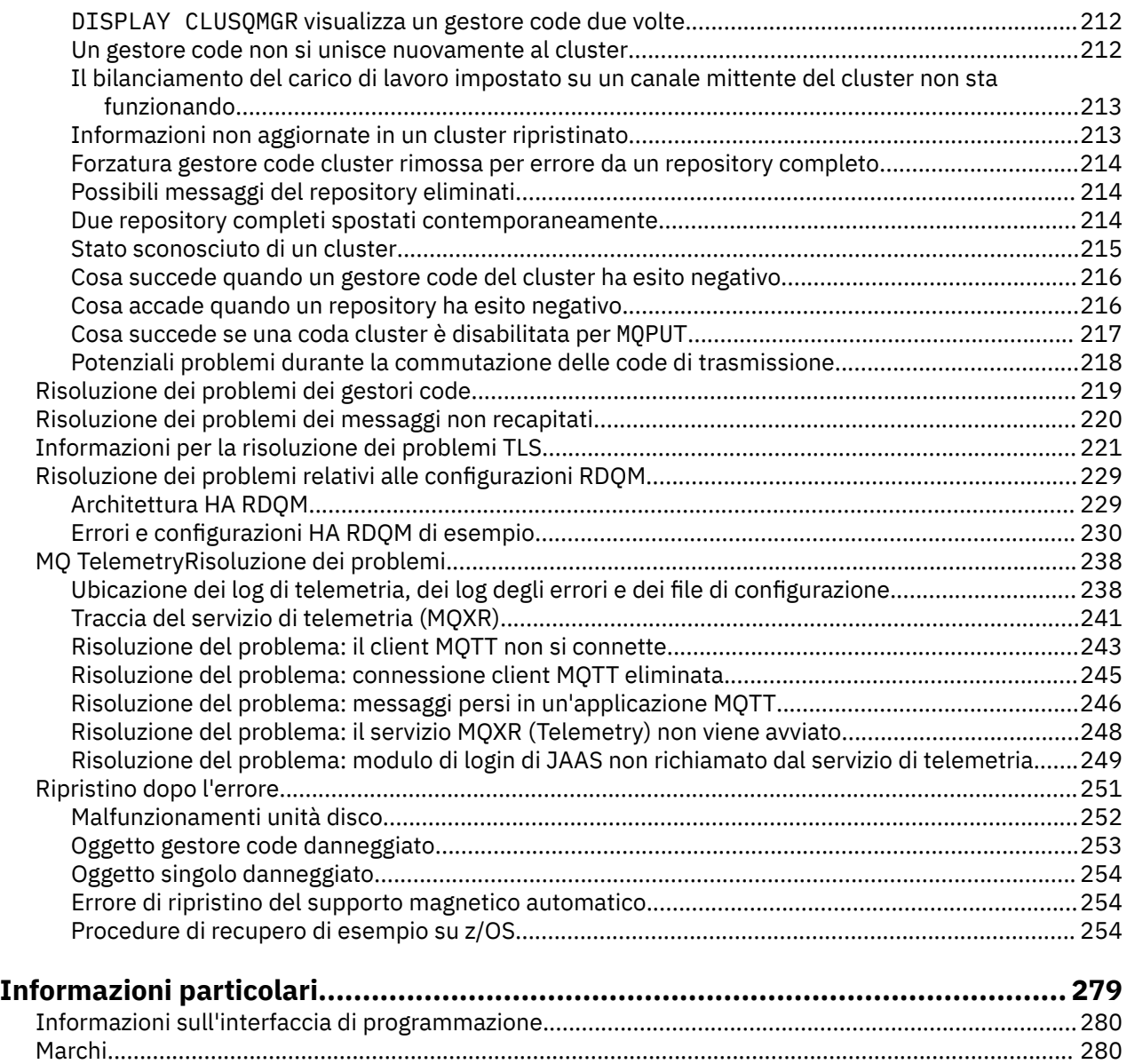

# <span id="page-6-0"></span>**IBM MQ Risoluzione dei problemi e supporto**

Se si verificano problemi con la rete del gestore code o con le applicazioni IBM MQ , utilizzare le tecniche descritte per diagnosticare e risolvere i problemi.

Per un'introduzione alla risoluzione dei problemi e al supporto, consultare "Panoramica della risoluzione dei problemi" a pagina 7.

Ci sono alcuni controlli iniziali che è possibile effettuare per la piattaforma per aiutare a determinare le cause di alcuni problemi comuni. Consultare l'argomento appropriato per la propria piattaforma:

- **ULW** ["Esecuzione dei controlli iniziali su UNIX, Linux, and Windows" a pagina 9](#page-8-0)
- **IBM i** <sup>"</sup> Esecuzione dei controlli iniziali su IBM i" a pagina 18
- ["Esecuzione dei controlli iniziali su z/OS" a pagina 28](#page-27-0)

Per informazioni sulla risoluzione dei problemi, consultare ["Esecuzione dei controlli iniziali" a pagina 8](#page-7-0).

Per informazioni sulla risoluzione dei problemi per MQ Telemetry, consultare ["MQ TelemetryRisoluzione](#page-237-0) [dei problemi" a pagina 238.](#page-237-0)

Per informazioni sulla risoluzione dei problemi quando si utilizzano i record di autenticazione di canale, consultare ["Risoluzione dei problemi dei record di autenticazione di canale" a pagina 165](#page-164-0).

Le informazioni prodotte da IBM MQ possono aiutare l'utente a trovare e risolvere i problemi. Per ulteriori informazioni, fare riferimento ai seguenti argomenti:

- • ["Utilizzo dei log di errore" a pagina 44](#page-43-0)
- • ["Utilizzo della traccia" a pagina 65](#page-64-0)
- 2008 <sup>•</sup> Determinazione dei problemi su z/OS" a pagina 110
- • ["First Failure Support Technology \(FFST\)" a pagina 53](#page-52-0)

Per informazioni sul ripristino dopo un problema, consultare ["Ripristino dopo l'errore" a pagina 251.](#page-250-0)

Consultare anche ["Come contattare il supporto IBM" a pagina 43.](#page-42-0)

Se un componente o un comando IBM MQ ha restituito un errore e si desiderano ulteriori informazioni su un messaggio scritto sullo schermo o sul log, è possibile ricercare i dettagli del messaggio, consultare Messaggi e codici di errore.

#### **Informazioni correlate**

Guida di riferimento per la risoluzione dei problemi e il supporto

# **Panoramica della risoluzione dei problemi**

La risoluzione dei problemi è il processo di ricerca ed eliminazione della causa di un problema. Ogni volta che hai un problema con il software IBM , il processo di risoluzione dei problemi inizia non appena ti chiedi "cosa è successo?"

Una strategia di base di risoluzione dei problemi a un livello elevato comprende:

- 1. "Registrazione dei sintomi del problema" a pagina 7
- 2. ["Nuova creazione del problema" a pagina 8](#page-7-0)
- 3. ["Eliminazione delle possibili cause" a pagina 8](#page-7-0)

### **Registrazione dei sintomi del problema**

In base al tipo di problema, relativo all'applicazione, al server o agli strumenti, potrebbe essere visualizzato un messaggio che segnala un errore. Registrare sempre il messaggio di errore che viene <span id="page-7-0"></span>visualizzato. Anche se possono sembrare banali, i messaggi di errore talvolta contengono dei codici che possono risultare molto utili andando avanti nella ricerca del problema. È inoltre possibile che si ricevano più messaggi di errore che sembrano simili ma che presentano delle sottili differenze. Registrando i dettagli di ciascuno, è possibile acquisire ulteriori informazioni sull'esatta ubicazione del problema.

Origini dei messaggi di errore:

- Vista Problemi
- Registrazione errori locale
- Registrazione Eclipse
- Traccia utente
- Traccia di servizio
- Finestre di dialogo dell'errore

### **Nuova creazione del problema**

Ripensare ai passaggi che si stavano eseguendo prima che si verificasse il problema. Provare ad eseguire nuovamente queste azioni per vedere se è possibile ricreare facilmente il problema. Se il problema si presenta in modo regolare ed è ripetibile, l'individuazione delle soluzioni necessarie risulta più semplice.

- Come è stato notato il problema per la prima volta?
- È stata eseguita un'operazione differente che ha portato l'utente ad accorgersi del problema?
- Il processo che sta causando il problema è una procedura nuova o ha funzionato correttamente in passato?
- Se il processo è già stato eseguito correttamente in passato, cosa è stato modificato nella procedura? (La modifica può essere di un qualsiasi tipo interessi il sistema, dall'aggiunta di nuovo hardware o software alla riconfigurazione del software esistente).
- Qual è stato il primo sintomo del problema a cui si è assistito? Si sono notati altri sintomi simultanei?
- Lo stesso problema si è verificato in un altro ambito? L'errore si presenta solo in una macchina o in più macchine?
- Quali messaggi vengono generati che potrebbero indicare il problema?

 $\blacktriangleright$  ULW  $\blacktriangleright$   $\blacktriangleright$  possibile trovare ulteriori informazioni su questi tipi di domande in <u>"Esecuzione dei</u> [controlli iniziali su UNIX, Linux, and Windows" a pagina 9](#page-8-0).

### **Eliminazione delle possibili cause**

Restringere l'ambito di ricerca eliminando i componenti che non stanno causando il problema. Utilizzando un processo di eliminazione, è possibile semplificare il problema ed evitare di perdere tempo nell'analisi di aree non interessate. Consultare le informazioni contenute nel presente prodotto e le altre risorse disponibili come guida nel processo di eliminazione.

# **Esecuzione dei controlli iniziali**

Ci sono alcuni controlli iniziali che puoi fare che possono fornire risposte ai problemi comuni che potresti avere.

### **Informazioni su questa attività**

Utilizzare le informazioni e i consigli generali forniti nei topic secondari per eseguire i controlli iniziali per la piattaforma e correggere il problema.

### **Procedura**

• Effettua i controlli iniziali per la tua piattaforma:

- <span id="page-8-0"></span>– "Esecuzione dei controlli iniziali su UNIX, Linux, and Windows" a pagina 9
- ["Esecuzione dei controlli iniziali su z/OS" a pagina 28](#page-27-0)
	- ["Esecuzione dei controlli iniziali su IBM i" a pagina 18](#page-17-0)

Suggerimenti per gli amministratori di sistema

- Controllare i log di errore per i messaggi per il proprio sistema operativo:
	- ULW <sup>1</sup> ["Log degli errori su UNIX, Linux, and Windows" a pagina 45](#page-44-0)
	- **LBM i Log degli errori su IBM i**" a pagina 49
		- $\frac{1}{108}$  ["Informazioni diagnostiche prodotte su IBM MQ for z/OS" a pagina 117](#page-116-0)
- Controllare il contenuto di qm.ini per eventuali modifiche o errori di configurazione. Per ulteriori informazioni sulla modifica delle informazioni di configurazione, consultare:
	- **ULW** Modifica delle informazioni di configurazione su UNIX, Linux, and Windows
	- Modifica delle informazioni di configurazione su IBM i
	- **z/05** Personalizzazione dei gestori code su z/OS
- Se i team di sviluppo dell'applicazione riportano qualcosa di imprevisto, utilizzare la traccia per esaminare i problemi.

Per informazioni sull'utilizzo della traccia, consultare ["Utilizzo della traccia" a pagina 65](#page-64-0). Suggerimenti per gli sviluppatori di applicazioni

• Controllare i codici di ritorno dalle chiamate MQI nelle applicazioni.

Per un elenco dei codici di errore, consultare Codici di errore e completamento API. Utilizzare le informazioni fornite nel codice di ritorno per determinare la causa del problema. Seguire le istruzioni riportate nelle sezioni di risposta del programmatore del codice di errore per risolvere il problema.

• Se non si è sicuri che l'applicazione stia funzionando come previsto, ad esempio, non si è sicuri dei parametri passati nell'MQI o fuori dall'MQI, è possibile utilizzare la traccia per raccogliere informazioni su tutti gli input e gli output delle chiamate MQI.

Per ulteriori informazioni sull'utilizzo della traccia, consultare ["Utilizzo della traccia" a pagina 65.](#page-64-0) Per ulteriori informazioni sulla gestione degli errori nelle applicazioni MQI, consultare Gestione degli errori di programma.

### **Concetti correlati**

["Utilizzo dei log di errore" a pagina 44](#page-43-0) Esistono diversi log di errore che è possibile utilizzare per la determinazione e la risoluzione dei problemi.

### **Attività correlate**

["Utilizzo della traccia" a pagina 65](#page-64-0)

È possibile utilizzare diversi tipi di traccia per semplificare l'individuazione e la risoluzione dei problemi.

### **Informazioni correlate**

Guida di riferimento per la risoluzione dei problemi e il supporto

# **Esecuzione dei controlli iniziali su UNIX, Linux, and Windows**

Prima di iniziare la determinazione dei problemi in dettaglio su UNIX, Linux, and Windows, considerare se esiste una causa ovvia del problema o un'area di indagine che potrebbe fornire risultati utili. Tale metodologia di diagnosi può spesso evitare molto lavoro, evidenziando un semplice errore o restringendo la gamma delle possibilità.

# **Informazioni su questa attività**

La causa del problema potrebbe essere:

- IBM MQ
- La rete
- l'applicazione
- Altre applicazioni configurate per l'utilizzo con IBM MQ

# **Procedura**

• Si consideri il seguente elenco di domande.

Nell'esaminare l'elenco, prendere nota di qualsiasi elemento che potrebbe essere pertinente al problema. Anche se le osservazioni effettuate non suggeriscono una causa evidente, potrebbero risultare utili in un secondo momento se si deve eseguire un'azione sistematica di determinazione del problema.

- "IBM MQ è stato eseguito correttamente in precedenza?" a pagina 10
- – ["Sono state apportate modifiche dall'ultima esecuzione eseguita correttamente?" a pagina 11](#page-10-0)
- – ["Sono presenti messaggi di errore o codici di ritorno per spiegare il problema?" a pagina 11](#page-10-0)
- – ["È possibile riprodurre il problema?" a pagina 12](#page-11-0)
- – ["Si sta ricevendo un codice di errore durante la creazione o l'avvio di un gestore code su Windows?"](#page-11-0) [a pagina 12](#page-11-0)
- – ["Il problema interessa solo le code remote?" a pagina 12](#page-11-0)
- – ["È stato ottenuto un output non corretto?" a pagina 13](#page-12-0)
- – ["Alcune delle code hanno esito negativo?" a pagina 15](#page-14-0)
- – ["Non è stato possibile ricevere una risposta da un comando PCF?" a pagina 16](#page-15-0)
- – ["L'applicazione è stata eseguita correttamente prima?" a pagina 16](#page-15-0)
- – ["L'applicazione o il sistema è in esecuzione lentamente?" a pagina 18](#page-17-0)
- – ["Il problema riguarda parti specifiche della rete?" a pagina 18](#page-17-0)
- – ["Il problema si verifica in momenti specifici della giornata?" a pagina 18](#page-17-0)
- – ["Il problema è intermittente?" a pagina 18](#page-17-0)

### **Attività correlate**

### ["Esecuzione dei controlli iniziali su z/OS" a pagina 28](#page-27-0)

Prima di iniziare la determinazione dei problemi in dettaglio su z/OS, considerare se esiste una causa ovvia del problema o un'area di indagine che potrebbe fornire risultati utili. Tale metodologia di diagnosi può spesso evitare molto lavoro, evidenziando un semplice errore o restringendo la gamma delle possibilità.

### ["Esecuzione dei controlli iniziali su IBM i" a pagina 18](#page-17-0)

Prima di iniziare la determinazione dei problemi in dettaglio su IBM i, considerare se esiste una causa ovvia del problema o un'area di indagine che potrebbe fornire risultati utili. Tale metodologia di diagnosi può spesso evitare molto lavoro, evidenziando un semplice errore o restringendo la gamma delle possibilità.

### ["Come contattare il supporto IBM" a pagina 43](#page-42-0)

Se hai bisogno di assistenza per un problema che stai riscontrando con IBM MQ, puoi contattare il supporto IBM tramite il sito di supporto IBM . È anche possibile sottoscrivere notifiche relative alle correzioni IBM MQ , alla risoluzione dei problemi e ad altre novità.

### **Informazioni correlate**

Messaggi e codici di errore Codici di errore PCF Guida di riferimento per la risoluzione dei problemi e il supporto

# **IBM MQ è stato eseguito correttamente in precedenza?**

<span id="page-10-0"></span>Se IBM MQ non è stato eseguito correttamente in precedenza, è probabile che non sia stato ancora impostato correttamente. Consultare Installazione di IBM MQ e selezionare la piattaforma o le piatteforme utilizzate dall'azienda per verificare che il prodotto sia stato installato correttamente.

Per eseguire la procedura di verifica, consultare *Verifica dell'installazione di IBM MQ* per la piattaforma o le piattaforme utilizzate dall'azienda.

Consultare anche Configurazione di per informazioni sulla configurazione post - installazione di IBM MQ.

# **Sono state apportate modifiche dall'ultima esecuzione eseguita correttamente?**

Le modifiche apportate alla configurazione IBM MQ , agli aggiornamenti di manutenzione o ad altri programmi che interagiscono con IBM MQ potrebbero essere la causa del problema.

Quando si considerano le modifiche che potrebbero essere state apportate di recente, si pensi al sistema IBM MQ e anche agli altri programmi con cui si interfaccia, all'hardware e a tutte le nuove applicazioni. Considerare anche la possibilità che una nuova applicazione di cui non si è a conoscenza possa essere stata eseguita sul sistema.

- Sono state modificate, aggiunte o eliminate delle definizioni di coda?
- Sono state modificate o aggiunte definizioni di canale? È possibile che siano state apportate modifiche alle definizioni di canale IBM MQ o a qualsiasi definizione di comunicazione sottostante richiesta dall'applicazione.
- Le applicazioni gestiscono i codici di ritorno che potrebbero ottenere a seguito di eventuali modifiche apportate?
- È stato modificato un componente del sistema operativo che potrebbe influire sul funzionamento di IBM MQ? Ad esempio, è stato modificato il registro Windows .

### **Sono stati applicati aggiornamenti di manutenzione?**

Se è stato applicato un aggiornamento di manutenzione a IBM MQ, verificare che l'azione di aggiornamento sia stata completata correttamente e che non sia stato prodotto alcun messaggio di errore.

- L'aggiornamento ha avuto istruzioni speciali?
- È stato eseguito un test per verificare che l'aggiornamento sia stato applicato correttamente e completamente?
- Il problema persiste se IBM MQ viene ripristinato al precedente livello di manutenzione?
- Se l'installazione ha avuto esito positivo, consultare il Centro di supporto IBM per eventuali errori del package di manutenzione.
- Se un pacchetto di manutenzione è stato applicato a qualsiasi altro programma, considerare l'effetto che potrebbe avere sul modo in cui IBM MQ si interfaccia con esso.

## **Sono presenti messaggi di errore o codici di ritorno per spiegare il problema?**

È possibile trovare i messaggi di errore o i codici di ritorno che consentono di determinare l'ubicazione e la causa del problema.

IBM MQ utilizza i log degli errori per catturare i messaggi relativi alla propria operazione, i gestori code avviati e i dati degli errori provenienti dai canali in uso. Controllare i log degli errori per verificare se sono stati registrati dei messaggi associati al problema.

IBM MQ registra anche gli errori nel log eventi dell'applicazione Windows . Su Windows, verificare se il log eventi dell'applicazione Windows mostra eventuali errori IBM MQ . Per aprire il log, dal pannello Gestione computer, espandere **Visualizzatore eventi** e selezionare **Applicazione**.

<span id="page-11-0"></span> $\blacksquare$ ULW $\blacksquare$ Per informazioni sulle ubicazioni e il contenuto dei log degli errori, consultare  $\spadesuit$ Log degli [errori su UNIX, Linux, and Windows" a pagina 45](#page-44-0)

Per ciascuna chiamata MQI ( IBM MQ Message Queue Interface) e MQAI ( IBM MQ Administration Interface), vengono restituiti un codice di completamento e un codice motivo dal gestore code o da una routine di uscita, per indicare l'esito positivo o negativo della chiamata. Se l'applicazione ottiene un codice di ritorno che indica che una chiamata MQI (Message Queue Interface) ha avuto esito negativo, controllare il codice motivo per ulteriori informazioni sul problema.

Per un elenco dei codici di errore, consultare Codici di errore e completamento API.

Informazioni dettagliate sui codici di ritorno sono contenute nella descrizione di ogni chiamata MQI.

#### **Informazioni correlate**

Messaggi di diagnostica: AMQ4000-9999 Codici di errore PCF Codici di ritorno TLS (Transport Layer Security) Eccezioni canale personalizzato WCF

**MES** Messaggi IBM MQ for z/OS , codici di completamento e di errore Guida di riferimento per la risoluzione dei problemi e il supporto

# **È possibile riprodurre il problema?**

Se è possibile riprodurre il problema, considerare le condizioni in cui viene riprodotto:

• È causato da un comando o da una richiesta di amministrazione equivalente?

L'operazione funziona se viene immessa da un altro metodo? Se il comando funziona se viene immesso sulla riga comandi, ma non altrimenti, verificare che il server dei comandi non sia stato arrestato e che la definizione della coda di SYSTEM.ADMIN.COMMAND.QUEUE non è stato modificato.

- È causato da un programma? Ha esito negativo su tutti i sistemi IBM MQ e su tutti i gestori code o solo su alcuni?
- È possibile identificare qualsiasi applicazione che sembra essere sempre in esecuzione nel sistema quando si verifica il problema? In tal caso, esaminare l'applicazione per verificare se è in errore.

# **Si sta ricevendo un codice di errore durante la creazione o l'avvio di un gestore code su Windows?**

Se il comando IBM MQ Explorero amqmdain non riesce a creare o avviare un gestore code, indicando un problema di autorizzazione, è possibile che l'utente con cui è in esecuzione il servizio IBM MQ Windows non disponga di diritti sufficienti.

Verificare che l'utente con cui è configurato il servizio IBM MQ Windows disponga dei diritti descritti in Diritti utente richiesti per un IBM MQ servizio Windows. Per impostazione predefinita, questo servizio è configurato per essere eseguito come utente MUSR\_MQADMIN . Per le installazioni successive, la procedura guidata Prepara IBM MQ crea un account utente denominato MUSR\_MQADMINx, dove x è il successivo numero disponibile che rappresenta un ID utente che non esiste.

# **Il problema interessa solo le code remote?**

Elementi da verificare se il problema interessa solo le code remote.

Se il problema riguarda solo le code remote, effettuare le seguenti verifiche:

- Verificare che i canali richiesti siano stati avviati, che possano essere attivati e che tutti gli iniziatori richiesti siano in esecuzione.
- Verificare che i programmi che devono inserire i messaggi nelle code remote non abbiano riportato problemi.
- <span id="page-12-0"></span>• Se si utilizza il trigger per avviare il processo di accodamento distribuito, verificare che la coda di trasmissione abbia il trigger impostato. Inoltre, verificare che il controllo trigger sia in esecuzione.
- Controllare i log degli errori per i messaggi che indicano errori o problemi del canale.
- Se necessario, avviare il canale manualmente.

# **È stato ottenuto un output non corretto?**

In questa sezione, *output non corretto* fa riferimento alla tua applicazione: non ricevere un messaggio che ti aspettavi che ricevesse; ricevere un messaggio contenente informazioni non previste o danneggiate; ricevere un messaggio che non ti aspettavi che ricevesse, ad esempio, un messaggio destinato a un'applicazione diversa.

### **Messaggi che non arrivano sulla coda**

Se i messaggi non arrivano quando sono previsti, verificare quanto segue:

- Il messaggio è stato inserito correttamente nella coda?
	- La coda è stata definita correttamente? Ad esempio, MAXMSGL è sufficientemente grande?
	- La coda è abilitata per l'inserimento?
	- La coda è già piena?
	- Un'altra applicazione ha accesso esclusivo alla coda?
- È possibile ricevere messaggi dalla coda?
	- Hai bisogno di prendere un punto di sincronizzazione?

Se i messaggi vengono inseriti o richiamati all'interno del punto di sincronizzazione, non sono disponibili per altre attività fino a quando non viene eseguito il commit dell'unità di ripristino.

– L'intervallo di attesa è abbastanza lungo?

È possibile impostare l'intervallo di attesa come opzione per la chiamata MQGET. Assicurarsi di attendere abbastanza a lungo per una risposta.

– Si è in attesa di un messaggio specifico identificato da un messaggio o da un identificativo di correlazione (*MsgId* o *CorrelId*)?

Verificare di essere in attesa di un messaggio con *MsgId* o *CorrelId*corretti. Una chiamata MQGET riuscita imposta entrambi questi valori su quelli del messaggio richiamato, quindi potrebbe essere necessario reimpostare questi valori per ottenere un altro messaggio correttamente.

Inoltre, verificare se è possibile ottenere altri messaggi dalla coda.

- Altre applicazioni possono ricevere messaggi dalla coda?
- Il messaggio previsto è stato definito come permanente?

In caso contrario, e IBM MQ è stato riavviato, il messaggio è stato perso.

– Un'altra applicazione ha accesso esclusivo alla coda?

Se non si riesce a trovare nulla di sbagliato nella coda e IBM MQ è in esecuzione, controllare il processo in cui si prevede di inserire il messaggio nella coda per quanto segue:

- L'applicazione è stata avviata?
	- Se doveva essere attivato, verificare che siano specificate le opzioni di trigger corrette.
- L'applicazione è stata arrestata?
- Un controllo dei trigger è in esecuzione?
- Il processo trigger è stato definito correttamente?
- L'applicazione è stata completata correttamente?

Ricercare la prova di una fine anomala nella registrazione lavoro.

• L'applicazione ha eseguito il commit delle modifiche o ne è stato eseguito il backout?

Se più transazioni servono la coda, possono entrare in conflitto tra loro. Ad esempio, si supponga che una transazione emani una chiamata MQGET con una lunghezza del buffer pari a zero per individuare la lunghezza del messaggio e quindi una chiamata MQGET specifica che specifica il *MsgId* di tale messaggio. Tuttavia, nel frattempo, un'altra transazione emette una chiamata MQGET corretta per quel messaggio, in modo che la prima applicazione riceva un codice motivo di MQRC\_NO\_MSG\_AVAILABLE. Le applicazioni che si prevede di eseguire in un ambiente a più server devono essere progettate per far fronte a questa situazione.

Si consideri che il messaggio potrebbe essere stato ricevuto, ma che l'applicazione non è riuscita ad elaborarlo in qualche modo. Ad esempio, un errore nel formato previsto del messaggio ha causato il rifiuto da parte del programma? In tal caso, fare riferimento alle informazioni successive in questo argomento.

### **Messaggi che contengono informazioni non previste o danneggiate**

Se le informazioni contenute nel messaggio non sono quelle previste dall'applicazione o sono state danneggiate in qualche modo, considerare quanto segue:

• L'applicazione o l'applicazione che ha inserito il messaggio nella coda è stata modificata?

Assicurarsi che tutte le modifiche si riflettano simultaneamente su tutti i sistemi che devono essere consapevoli della modifica.

Ad esempio, il formato dei dati del messaggio potrebbe essere stato modificato, nel qual caso, entrambe le applicazioni devono essere ricompilate per rendere effettive le modifiche. Se un'applicazione non è stata ricompilata, i dati appariranno corrotti all'altra.

• Un'applicazione sta inviando messaggi alla coda errata?

Controllare che i messaggi che l'applicazione sta ricevendo non siano destinati a un'applicazione che serve una coda differente. Se necessario, modificare le definizioni di protezione per impedire alle applicazioni non autorizzate di inserire i messaggi nelle code errate.

Se l'applicazione utilizza una coda alias, verificare che l'alias punti alla coda corretta.

• Le informazioni sul trigger sono state specificate correttamente per questa coda?

Verificare che l'applicazione sia stata avviata o che sia stata avviata un'altra applicazione?

Se questi controlli non consentono di risolvere il problema, controllare la logica dell'applicazione, sia per il programma che invia il messaggio, sia per il programma che lo riceve.

### **Problemi con l'emissione non corretta quando si utilizzano le code distribuite**

Se l'applicazione utilizza code distribuite, considerare i seguenti punti:

- IBM MQ è stato installato correttamente su entrambi i sistemi di invio e di ricezione e correttamente configurato per l'accodamento distribuito?
- I collegamenti tra i due sistemi sono disponibili?

Verificare che entrambi i sistemi siano disponibili e connessi a IBM MQ. Verificare che la connessione tra i due sistemi sia attiva.

È possibile utilizzare il comando MQSC PING per il gestore code (PING QMGR) o per il canale (PING CHANNEL) per verificare che il link sia operativo.

- Il trigger è attivato nel sistema di invio?
- Il messaggio per cui si sta attendendo un messaggio di risposta da un sistema remoto?

Verificare che l'attivazione sia attivata nel sistema remoto.

• La coda è già piena?

In caso affermativo, verificare se il messaggio è stato inserito nella coda di messaggi non recapitabili.

<span id="page-14-0"></span>L'intestazione della coda di messaggi non recapitabili contiene un motivo o un codice di feedback che spiega perché non è stato possibile inserire il messaggio nella coda di destinazione. Per informazioni sulla struttura dell'intestazione della coda di messaggi non recapitabili, consultare Utilizzo della coda di messaggi non recapitabili e MQDLH - Dead - letter header .

• Esiste una mancata corrispondenza tra i gestori code di invio e di ricezione?

Ad esempio, la lunghezza del messaggio potrebbe essere maggiore di quella che il gestore code di ricezione può gestire.

• Le definizioni dei canali di invio e ricezione sono compatibili?

Ad esempio, una mancata corrispondenza nel ritorno a capo del numero di sequenza può arrestare il componente di accodamento distribuito. Per ulteriori informazioni sull'accodamento distribuito, consultare Accodamento distribuito e cluster .

• È coinvolta la conversione dei dati? Se i formati dei dati tra le applicazioni di invio e di ricezione differiscono, è necessaria la conversione dei dati. La conversione automatica si verifica quando viene emessa la chiamata MQGET se il formato è riconosciuto come uno dei formati integrati.

Se il formato dei dati non viene riconosciuto per la conversione, l'uscita di conversione dei dati viene presa per consentire all'utente di eseguire la conversione con le proprie routine.

Fare riferimento a Conversione dati per ulteriori informazioni sulla conversione dati.

# **Alcune delle code hanno esito negativo?**

Se si sospetta che il problema si verifichi solo con un sottoinsieme di code, controllare le code locali che si ritiene stiano avendo problemi.

Eseguire le seguenti verifiche:

- 1. Visualizzare le informazioni su ciascuna coda. È possibile utilizzare il comando MQSC DISPLAY QUEUE per visualizzare le informazioni.
- 2. Utilizzare i dati visualizzati per effettuare le seguenti verifiche:
	- Se CURDEPTH è impostato su MAXDEPTH, la coda non viene elaborata. Verificare che tutte le applicazioni siano in esecuzione normalmente.
	- Se CURDEPTH non è impostato su MAXDEPTH, controllare i seguenti attributi della coda per verificare che siano corretti:
		- Se viene utilizzato il trigger:
			- Il controllo dei trigger è in esecuzione?
			- La profondità del trigger è troppo grande? Cioè, genera un evento trigger abbastanza spesso?
			- Il nome del processo è corretto?
			- Il processo è disponibile e operativo?
		- La coda può essere condivisa? In caso contrario, un'altra applicazione potrebbe già aprirla per l'input.
		- La coda è abilitata in modo appropriato per GET e PUT?
	- Se non ci sono processi dell'applicazione che richiamano i messaggi dalla coda, determinare il motivo. È possibile che le applicazioni debbano essere avviate, che una connessione sia stata interrotta o che la chiamata MQOPEN non sia riuscita per qualche motivo.

Controllare gli attributi della coda IPPROCS e OPPROCS. Questi attributi indicano se la coda è stata aperta per l'immissione e l'emissione. Se un valore è zero, indica che non può verificarsi alcuna operazione di quel tipo. I valori potrebbero essere stati modificati; la coda potrebbe essere stata aperta ma ora è chiusa.

È necessario controllare lo stato nel momento in cui si prevede di inserire o ricevere un messaggio.

Se non si è in grado di risolvere il problema, contattare il centro di supporto IBM per assistenza.

# <span id="page-15-0"></span>**Non è stato possibile ricevere una risposta da un comando PCF?**

Considerazioni se è stato immesso un comando ma non è stata ricevuta una risposta.

Se è stato immesso un comando ma non è stata ricevuta una risposta, considerare i seguenti controlli:

- Il server dei comandi è in esecuzione?
	- Utilizzare il comando dspmqcsv per verificare lo stato del server dei comandi.
	- Se la risposta a questo comando indica che il server dei comandi non è in esecuzione, utilizzare il comando strmqcsv per avviarlo.
	- Se la risposta al comando indica che SYSTEM.ADMIN.COMMAND.QUEUE non è abilitato per le richieste MQGET, abilitare la coda per richieste MQGET.
- È stata inviata una risposta alla coda di messaggi non recapitabili?

La struttura dell'intestazione della coda di messaggi non recapitabili contiene un codice motivo o di feedback che descrive il problema. Consultare MQDLH - Dead - letter header e Utilizzo della coda dei messaggi non recapitabili (non recapitati) per informazioni sulla struttura dell'intestazione della coda dei messaggi non recapitabili (MQDLH).

Se la coda di messaggi non recapitabili contiene messaggi, è possibile utilizzare l'applicazione di esempio di esplorazione fornita (amqsbcg) per sfogliare i messaggi utilizzando la chiamata MQGET. L'applicazione di esempio esegue l'analisi di tutti i messaggi su una coda denominata per un gestore code denominato, visualizzando sia il descrittore del messaggio che i campi di contesto del messaggio per tutti i messaggi sulla coda denominata.

• È stato inviato un messaggio al log degli errori?

Consultare ["Directory di log degli errori su UNIX, Linux, and Windows" a pagina 48](#page-47-0) per ulteriori informazioni.

- Le code sono abilitate per le operazioni di inserimento e acquisizione?
- Il *WaitInterval* è abbastanza lungo?

Se la chiamata MQGET è scaduta, vengono restituiti un codice di completamento MQCC\_FAILED e un codice motivo MQRC\_NO\_MSG\_AVAILABLE. (Consultare WaitInterval (MQLONG) per informazioni sul campo *WaitInterval* e sui codici di completamento e motivo da MQGET.)

• Se si utilizza il proprio programma applicativo per inserire i comandi nel SISTEMA SYSTEM.ADMIN.COMMAND.QUEUE, è necessario utilizzare un punto di sincronizzazione?

A meno che il messaggio di richiesta non sia stato escluso dal punto di sincronizzazione, è necessario utilizzare un punto di sincronizzazione prima di ricevere i messaggi di risposta.

- Gli attributi MAXDEPTH e MAXMSGL delle code sono sufficientemente elevati?
- I campi *CorrelId* e *MsgId* vengono utilizzati correttamente?

Impostare i valori di *MsgId* e *CorrelId* nell'applicazione per essere certi di ricevere tutti i messaggi dalla coda.

Provare ad arrestare il server dei comandi e quindi a riavviarlo, rispondendo a tutti i messaggi di errore prodotti.

Se il sistema non risponde ancora, il problema potrebbe essere relativo a un gestore code o all'intero sistema IBM MQ . Innanzitutto, provare ad arrestare i singoli gestori code per isolare un gestore code in errore. Se questo passo non rivela il problema, provare ad arrestare e riavviare IBM MQ, rispondendo a tutti i messaggi prodotti nel log degli errori.

Se il problema si verifica ancora dopo il riavvio, contattare il centro di supporto IBM per assistenza.

# **L'applicazione è stata eseguita correttamente prima?**

Utilizzare le informazioni contenute in questo argomento per diagnosticare problemi comuni con le applicazioni.

Se il problema sembra coinvolgere una particolare applicazione, considerare se l'applicazione è stata eseguita correttamente in precedenza.

Prima di rispondere **Sì** a questa domanda, considerare quanto segue:

• Sono state apportate modifiche all'applicazione dall'ultima volta che è stata eseguita correttamente?

In tal caso, è probabile che l'errore si trovi nella parte nuova o modificata dell'applicazione. Dai un'occhiata alle modifiche e vedi se riesci a trovare una ragione ovvia per il problema. È possibile riprovare utilizzando un livello precedente dell'applicazione?

• Tutte le funzioni della domanda sono state pienamente esercitate in precedenza?

È possibile che il problema si sia verificato quando parte dell'applicazione che non era mai stata richiamata prima è stata utilizzata per la prima volta? In tal caso, è probabile che l'errore si trovi in quella parte dell'applicazione. Provare a scoprire cosa stava facendo l'applicazione quando ha avuto esito negativo e controllare il codice sorgente in quella parte del programma per eventuali errori.

Se un programma è stato eseguito con esito positivo in molte occasioni precedenti, controllare lo stato della coda corrente e i file che si stavano elaborando quando si è verificato l'errore. È possibile che contengano alcuni valori di dati insoliti che richiamano un percorso utilizzato raramente nel programma.

• L'applicazione controlla tutti i codici di ritorno?

Il sistema IBM MQ è stato modificato, forse in modo minore, in modo che l'applicazione non controlli i codici di ritorno che riceve come risultato della modifica. Ad esempio, l'applicazione assume che le code a cui accede possano essere condivise? Se una coda è stata ridefinita come esclusiva, l'applicazione può gestire i codici di ritorno che indicano che non può più accedere a tale coda?

• L'applicazione viene eseguita su altri sistemi IBM MQ ?

È possibile che ci sia qualcosa di diverso nel modo in cui questo sistema IBM MQ è configurato che sta causando il problema? Ad esempio, le code sono state definite con la stessa lunghezza o priorità del messaggio?

Prima di esaminare il codice, e a seconda del linguaggio di programmazione in cui è scritto il codice, esaminare l'output del programma di traduzione o il compilatore e l'editor di collegamento, per vedere se sono stati riportati degli errori.

Se l'applicazione non riesce a convertire, compilare o modificare il collegamento nella libreria di caricamento, non verrà eseguita se si tenta di richiamarla. Consultare Sviluppo delle applicazioni per informazioni sulla creazione dell'applicazione.

Se la documentazione mostra che ciascuna di queste operazioni è stata eseguita senza errori, considerare la logica di codifica dell'applicazione. I sintomi del problema indicano la funzione in errore e, quindi, la parte di codice in errore? Consultare la seguente sezione per alcuni esempi di errori comuni che causano problemi con applicazioni IBM MQ .

### **Errori di programmazione comuni**

Gli errori nel seguente elenco illustrano le cause più comuni dei problemi rilevati durante l'esecuzione dei programmi IBM MQ . Considerare la possibilità che il problema con il sistema IBM MQ potrebbe essere causato da uno o più dei seguenti errori:

- Supponendo che le code possano essere condivise, quando sono di fatto esclusive.
- Inoltro di parametri errati in una chiamata MQI.
- Inoltro di parametri insufficienti in una chiamata MQI. Ciò potrebbe significare che IBM MQ non può impostare i codici di completamento e di motivo per l'elaborazione della tua applicazione.
- Impossibile controllare i codici di ritorno dalle richieste MQI.
- Sono state specificate delle variabili con lunghezze non corrette.
- Inoltro dei parametri nell'ordine errato.
- Impossibile inizializzare correttamente *MsgId* e *CorrelId* .
- Impossibile inizializzare *Encoding* e *CodedCharSetId* dopo MQRC\_TRUNCATED\_MSG\_ACCEPTED.

# <span id="page-17-0"></span>**L'applicazione o il sistema è in esecuzione lentamente?**

Se l'applicazione viene eseguita lentamente, potrebbe trovarsi in un loop o in attesa di una risorsa non disponibile oppure potrebbe essersi verificato un problema di prestazioni.

Forse il sistema sta funzionando vicino ai limiti della sua capacità. Questo tipo di problema è probabilmente peggiore nei periodi di picco di carico del sistema, in genere a metà mattina e metà pomeriggio. (Se la rete si estende su più di un fuso orario, il carico di picco del sistema potrebbe verificarsi in un altro momento.)

Un problema di prestazioni potrebbe essere causato da una limitazione dell'hardware.

Se si scopre che la riduzione delle prestazioni non dipende dal caricamento del sistema, ma si verifica a volte quando il sistema è leggermente caricato, è probabile che la colpa sia di un programma applicativo mal progettato. Questo potrebbe sembrare un problema che si verifica solo quando si accede a determinate code.

Se il problema delle prestazioni persiste, il problema potrebbe risiedere nello stesso IBM MQ . Se si sospetta, contattare il centro di supporto IBM per assistenza.

Una causa comune di prestazioni dell'applicazione lente o la creazione di messaggi su una coda (generalmente una coda di trasmissione) è una o più applicazioni che scrivono messaggi persistenti all'esterno di un'unità di lavoro; per ulteriori informazioni, consultare Persistenza dei messaggi.

# **Il problema riguarda parti specifiche della rete?**

È possibile identificare parti specifiche della rete interessate dal problema (code remote, ad esempio). Se il collegamento a un gestore code di messaggi remoto non funziona, i messaggi non possono fluire in una coda remota.

Verificare che la connessione tra i due sistemi sia disponibile e che il componente di intercomunicazione di IBM MQ sia stato avviato.

Verificare che i messaggi stiano raggiungendo la coda di trasmissione e controllare la definizione della coda locale della coda di trasmissione e di tutte le code remote.

Sono state apportate delle modifiche relative alla rete o sono state modificate delle definizioni IBM MQ che potrebbero rappresentare il problema?

# **Il problema si verifica in momenti specifici della giornata?**

Se il problema si verifica in specifiche ore del giorno, potrebbe dipendere dal caricamento del sistema. In genere, il carico di picco del sistema è a metà mattina e metà pomeriggio, quindi questi sono i momenti in cui è più probabile che si verifichino problemi dipendenti dal carico. (Se la rete IBM MQ si estende su più di un fuso orario, il carico di picco del sistema potrebbe sembrare verificarsi in un'altra ora del giorno.)

# **Il problema è intermittente?**

Un problema intermittente potrebbe essere causato dal modo in cui i processi possono essere eseguiti indipendentemente l'uno dall'altro. Ad esempio, un programma potrebbe emettere una chiamata MQGET senza specificare un'opzione di attesa prima che sia stato completato un processo precedente. Un problema intermittente potrebbe essere visualizzato anche se l'applicazione tenta di richiamare un messaggio da una coda prima che sia stato eseguito il commit della chiamata che ha inserito il messaggio.

# **Esecuzione dei controlli iniziali su IBM i**

Prima di iniziare la determinazione dei problemi in dettaglio su IBM i, considerare se esiste una causa ovvia del problema o un'area di indagine che potrebbe fornire risultati utili. Tale metodologia di diagnosi può spesso evitare molto lavoro, evidenziando un semplice errore o restringendo la gamma delle possibilità.

## **Informazioni su questa attività**

La causa del problema potrebbe essere una delle seguenti:

- Hardware
- Sistema operativo
- Software correlato, ad esempio, un compilatore di linguaggio
- La rete
- Il prodotto IBM MQ
- La tua applicazione IBM MQ
- Altre applicazioni
- Procedure operative del sito

Alcune domande preliminari da considerare sono elencate nella seguente procedura. Se si è in grado di individuare la causa del problema utilizzando questi controlli preliminari, è possibile, se necessario, utilizzare le informazioni contenute in altre sezioni della documentazione del prodotto IBM MQ e nelle librerie di altri programmi su licenza per risolvere il problema.

Se non si è in grado di identificare la causa del probllem effettuando i controlli preliminari, e quindi la necessità di effettuare un'indagine più dettagliata ci sono ulteriori domande da considerare nei sottoargomenti. Mentre si lavora attraverso gli elenchi di domande, prendere nota di tutto ciò che potrebbe essere rilevante per il problema. Anche se le osservazioni effettuate non suggeriscono una causa evidente, potrebbero risultare utili in un secondo momento se si deve eseguire un'azione sistematica di determinazione del problema.

### **Procedura**

• Considerare le seguenti domande.

La seguente procedura è utile per isolare il problema e viene eseguita dal punto di vista di un'applicazione IBM MQ . Controlla tutti i suggerimenti in ogni fase.

1. IBM MQ for IBM i è stato eseguito correttamente in precedenza?

**Sì**

Procedere con il passo "2" a pagina 19.

#### **No**

È probabile che non sia stato installato o configurato correttamente IBM MQ .

2. L'applicazione IBM MQ è stata eseguita correttamente in precedenza?

#### **Sì**

```
Procedere con il passo "3" a pagina 20.
```
### **No**

Considerare quanto segue:

a. L'applicazione potrebbe non essere stata in grado di eseguire la compilazione o il collegamento e potrebbe non riuscire se si tenta di richiamarla. Controllare l'output dal compilatore o dal programma di collegamento.

Fare riferimento alle informazioni di riferimento del linguaggio di programmazione appropriato o consultare Sviluppo delle applicazioni, per informazioni su come creare l'applicazione.

b. Considerare la logica dell'applicazione. Ad esempio, i sintomi del problema indicano che una funzione è in errore e, quindi, che una parte di codice è in errore.

Controllare i seguenti errori di programmazione comuni:

- Supponendo che le code possano essere condivise, quando sono di fatto esclusive.
- Tentativo di accedere a code e dati senza la corretta autorizzazione di protezione.
- <span id="page-19-0"></span>– Inoltro di parametri non corretti in una chiamata MQI; se viene passato il numero di parametri non corretto, non è possibile effettuare alcun tentativo di completare i campi del codice di completamento e del codice motivo e l'attività viene terminata in modo anomalo.
- Impossibile controllare i codici di ritorno dalle richieste MQI.
- Utilizzo di indirizzi non corretti.
- Sono state specificate delle variabili con lunghezze non corrette.
- Inoltro dei parametri nell'ordine errato.
- Impossibile inizializzare correttamente *MsgId* e *CorrelId* .
- 3. L'applicazione IBM MQ è stata modificata dall'ultima esecuzione eseguita correttamente?

**Sì**

È probabile che l'errore si trovi nella parte nuova o modificata dell'applicazione. Controllare tutte le modifiche e vedere se è possibile trovare una ragione ovvia per il problema.

a. Tutte le funzioni della domanda sono state pienamente esercitate in precedenza?

È possibile che il problema si sia verificato quando parte dell'applicazione che non era mai stata richiamata prima è stata utilizzata per la prima volta? In tal caso, è probabile che l'errore si trovi in quella parte dell'applicazione. Provare a scoprire cosa stava facendo l'applicazione quando ha avuto esito negativo e controllare il codice sorgente in quella parte del programma per eventuali errori.

- b. Se il programma è stato eseguito correttamente in precedenza, controllare lo stato della coda corrente e i file in fase di elaborazione quando si è verificato l'errore. È possibile che contengano alcuni valori di dati insoliti che causano il richiamo di un percorso utilizzato raramente nel programma.
- c. L'applicazione ha ricevuto un codice di ritorno MQI non previsto. Ad esempio:
	- L'applicazione presuppone che le code a cui accede siano condivisibili? Se una coda è stata ridefinita come esclusiva, l'applicazione può gestire i codici di ritorno che indicano che non può più accedere a tale coda?
	- Sono state modificate le definizioni di coda o i profili di sicurezza? Una chiamata MQOPEN potrebbe non riuscire a causa di una violazione della sicurezza; l'applicazione può eseguire il ripristino dal codice di ritorno risultante?

Consultare MQI Applications reference per il linguaggio di programmazione per una descrizione di ciascun codice di ritorno.

d. Se è stata applicata una PTF a IBM MQ for IBM i, verificare di non aver ricevuto alcun messaggio di errore quando è stata installata la PTF.

#### **No**

Assicurarsi di aver eliminato tutti i suggerimenti precedenti e procedere con il passo "4" a pagina 20.

4. Il sistema server è rimasto invariato dall'ultima esecuzione riuscita?

#### **Sì**

Procedere con ["Identificazione delle caratteristiche del problema su IBM i" a pagina 21](#page-20-0).

**No**

Considerare tutti gli aspetti del sistema ed esaminare la documentazione appropriata su come la modifica potrebbe aver influenzato l'applicazione IBM MQ . Ad esempio:

- Interfacce con altre applicazioni
- Installazione di un nuovo sistema operativo o hardware
- Applicazione delle PTF
- Modifiche delle procedure operative

## <span id="page-20-0"></span>**Operazioni successive**

### **Attività correlate**

["Applicazione manuale dell'autorizzazione richiesta per comandi e programmi" a pagina 24](#page-23-0) Alcuni comandi IBM MQ si basano sull'uso dei comandi di sistema IBM i per la creazione e la gestione di oggetti, file e librerie, ad esempio CRTMQM (crea gestore code) e DLTMQM (elimina gestore code). Allo stesso modo, alcuni programmi IBM MQ , ad esempio un gestore code, si basano sull'utilizzo di programmi di sistema IBM i .

#### ["Esecuzione dei controlli iniziali su UNIX, Linux, and Windows" a pagina 9](#page-8-0)

Prima di iniziare la determinazione dei problemi in dettaglio su UNIX, Linux, and Windows, considerare se esiste una causa ovvia del problema o un'area di indagine che potrebbe fornire risultati utili. Tale metodologia di diagnosi può spesso evitare molto lavoro, evidenziando un semplice errore o restringendo la gamma delle possibilità.

#### ["Esecuzione dei controlli iniziali su z/OS" a pagina 28](#page-27-0)

Prima di iniziare la determinazione dei problemi in dettaglio su z/OS, considerare se esiste una causa ovvia del problema o un'area di indagine che potrebbe fornire risultati utili. Tale metodologia di diagnosi può spesso evitare molto lavoro, evidenziando un semplice errore o restringendo la gamma delle possibilità.

#### ["Come contattare il supporto IBM" a pagina 43](#page-42-0)

Se hai bisogno di assistenza per un problema che stai riscontrando con IBM MQ, puoi contattare il supporto IBM tramite il sito di supporto IBM . È anche possibile sottoscrivere notifiche relative alle correzioni IBM MQ , alla risoluzione dei problemi e ad altre novità.

### **Riferimenti correlati**

["Determinazione di problemi con applicazioni, comandi e messaggi" a pagina 25](#page-24-0) Se si verificano dei problemi con le applicazioni, i comandi e i messaggi IBM MQ , è possibile considerare una serie di domande per determinare la causa del problema.

### **Informazioni correlate**

Messaggi e codici di errore Codici di errore PCF Guida di riferimento per la risoluzione dei problemi e il supporto

# **Identificazione delle caratteristiche del problema su IBM i**

Se non si è stati in grado di identificare la causa del problema utilizzando i controlli preliminari, si dovrebbe ora iniziare a esaminare le caratteristiche del problema in modo più dettagliato.

Utilizzare le seguenti domande come puntatori per identificare la causa del problema:

- "È possibile riprodurre il problema?" a pagina 21
- • ["Il problema è intermittente?" a pagina 22](#page-21-0)
- • ["Problemi con i comandi" a pagina 22](#page-21-0)
- • ["Il problema interessa tutti gli utenti dell'applicazione IBM MQ for IBM i ?" a pagina 22](#page-21-0)
- • ["Il problema riguarda parti specifiche della rete?" a pagina 22](#page-21-0)
- • ["Il problema si verifica solo su IBM MQ?" a pagina 23](#page-22-0)
- • ["Il problema si verifica in momenti specifici della giornata?" a pagina 23](#page-22-0)
- • ["Non è stato possibile ricevere una risposta da un comando?" a pagina 23](#page-22-0)

### **È possibile riprodurre il problema?**

Se è possibile riprodurre il problema, considerare le condizioni in cui si esegue tale operazione:

• È causato da un comando?

<span id="page-21-0"></span>L'operazione funziona se viene immessa da un altro metodo? Se il comando funziona se viene immesso sulla riga comandi, ma non altrimenti, verificare che il server dei comandi non sia stato arrestato. È inoltre necessario verificare che la definizione della coda di SYSTEM.ADMIN.COMMAND.QUEUE non sia stata modificata.

- È causato da un programma? In caso affermativo, si verifica un errore in batch? Ha esito negativo su tutti i sistemi IBM MQ for IBM i o solo su alcuni?
- È possibile identificare qualsiasi applicazione che sembra essere sempre in esecuzione nel sistema quando si verifica il problema? In tal caso, esaminare l'applicazione per verificare se è in errore.
- Il problema si verifica con un gestore code o quando si è connessi a un gestore code specifico?
- Il problema si verifica con lo stesso tipo di oggetto su un gestore code o con un solo oggetto particolare? Cosa succede dopo che questo oggetto è stato cancellato o ridefinito?
- Il problema è indipendente dalle impostazioni di persistenza del messaggio?
- Il problema si verifica solo quando vengono utilizzati i punti di sincronizzazione?
- Il problema si verifica solo quando uno o più eventi del gestore code sono abilitati?

## **Il problema è intermittente?**

Un problema intermittente potrebbe essere causato dalla mancata presa in considerazione del fatto che i processi possono essere eseguiti indipendentemente l'uno dall'altro. Ad esempio, un programma potrebbe emettere una chiamata MQGET, senza specificare un'opzione di attesa, prima che un processo precedente sia stato completato. Questo problema potrebbe verificarsi anche se l'applicazione tenta di richiamare un messaggio da una coda mentre la chiamata che ha inserito il messaggio è in dubbio (ovvero, prima che ne sia stato eseguito il commit o il backout).

### **Problemi con i comandi**

Utilizzare queste informazioni per evitare potenziali problemi con i caratteri speciali. Prestare attenzione quando si includono caratteri speciali, ad esempio barra rovesciata (\) e virgolette (") in testo descrittivo per alcuni comandi. Se si utilizza uno di questi caratteri nel testo descrittivo, precederli con una barra retroversa (\), ad esempio:

- Immettere  $\setminus\setminus$  se si ha bisogno di una barra rovesciata ( $\setminus$ ) nel testo.
- Immettere \" se sono necessarie virgolette (") nel testo.

I gestori code e i relativi nomi oggetto associati sono sensibili al maiuscolo / minuscolo. Per impostazione predefinita, IBM i utilizza caratteri maiuscoli, a meno che il nome non sia racchiuso tra apostrofi (').

Ad esempio, MYQUEUE e myqueue si traducono in MYQUEUE, mentre 'myqueue' si traduce in myqueue.

### **Il problema interessa tutti gli utenti dell'applicazione IBM MQ for IBM i ?**

Se il problema riguarda solo alcuni utenti, ricercare le differenze nel modo in cui gli utenti configurano i propri sistemi e le impostazioni del gestore code.

Controllare gli elenchi librerie e i profili utente. Il problema può essere aggirato con l'autorizzazione \*ALLOBJ ?

### **Il problema riguarda parti specifiche della rete?**

È possibile identificare parti specifiche della rete interessate dal problema (code remote, ad esempio). Se il collegamento a un gestore code di messaggi remoto non funziona, i messaggi non possono fluire in una coda remota.

Verificare questi punti:

• La connessione tra i due sistemi è disponibile e il componente di intercomunicazione di IBM MQ for IBM i è stato avviato?

<span id="page-22-0"></span>Verificare che i messaggi stiano raggiungendo la coda di trasmissione, la definizione della coda locale della coda di trasmissione e tutte le code remote.

- Sono state apportate modifiche relative alla rete che potrebbero tenere conto del problema o sono state modificate le definizioni IBM MQ for IBM i ?
- È possibile distinguere tra un problema di definizione del canale e un problema di messaggio del canale?

Ad esempio, ridefinire il canale per utilizzare una coda di trasmissione vuota. Se il canale viene avviato correttamente, la definizione è configurata correttamente.

### **Il problema si verifica solo su IBM MQ?**

Se il problema si verifica solo su questa versione di IBM MQ, controllare il database appropriato su RETAIN o su [https://www.ibm.com/support/entry/portal/Overview/Software/WebSphere/](https://www.ibm.com/support/home/product/P439881V74305Y86/IBM_MQ) [WebSphere\\_MQ](https://www.ibm.com/support/home/product/P439881V74305Y86/IBM_MQ), per assicurarsi di aver applicato tutte le PTF pertinenti.

### **Il problema si verifica in momenti specifici della giornata?**

Se il problema si verifica in ore specifiche del giorno, potrebbe dipendere dal caricamento del sistema. In genere, il carico del sistema di picco è a metà mattina e metà pomeriggio, e quindi questi tempi sono in cui è più probabile che si verifichino problemi dipendenti dal carico. (Se la rete IBM MQ for IBM i si estende su più di un fuso orario, il carico di picco del sistema potrebbe sembrare verificarsi in un'altra ora del giorno.)

### **Non è stato possibile ricevere una risposta da un comando?**

Se è stato immesso un comando ma non è stata ricevuta una risposta, considerare le seguenti domande:

• Il server dei comandi è in esecuzione?

Utilizzare il comando DSPMQMCSVR per controllare lo stato del server dei comandi.

- Se la risposta a questo comando indica che il server dei comandi non è in esecuzione, utilizzare il comando STRMQMCSVR per avviarlo.
- Se la risposta al comando indica che SYSTEM.ADMIN.COMMAND.QUEUE non è abilitato per le richieste MQGET, abilitare la coda per richieste MQGET.
- È stata inviata una risposta alla coda di messaggi non recapitabili?

La struttura dell'intestazione della coda di messaggi non recapitabili contiene un codice motivo o di feedback che descrive il problema. Consultare MQDLH - Dead - letter header per informazioni sulla struttura dell'intestazione della coda dei messaggi non instradabili (MQDLH).

Se la coda di messaggi non recapitabili contiene messaggi, è possibile utilizzare l'applicazione di esempio di esplorazione fornita (amqsbcg) per sfogliare i messaggi utilizzando la chiamata MQGET. L'applicazione di esempio esegue l'analisi di tutti i messaggi su una coda denominata per un gestore code denominato, visualizzando sia il descrittore del messaggio che i campi di contesto del messaggio per tutti i messaggi sulla coda denominata.

• È stato inviato un messaggio al log degli errori?

Consultare ["Log degli errori su IBM i" a pagina 49](#page-48-0) per ulteriori informazioni.

- Le code sono abilitate per le operazioni di inserimento e acquisizione?
- Il *WaitInterval* è abbastanza lungo?

Se la chiamata MQGET è scaduta, vengono restituiti un codice di completamento MQCC\_FAILED e un codice motivo MQRC\_NO\_MSG\_AVAILABLE. (Consultare Richiamo dei messaggi da una coda utilizzando la chiamata MQGET per ulteriori informazioni sul campo *WaitInterval* e sui codici di completamento e motivo da MQGET.)

• Se si utilizza il proprio programma applicativo per inserire i comandi nel SISTEMA SYSTEM.ADMIN.COMMAND.QUEUE, è necessario utilizzare un punto di sincronizzazione? <span id="page-23-0"></span>A meno che il messaggio di richiesta non sia escluso dal punto di sincronizzazione, è necessario utilizzare un punto di sincronizzazione prima di tentare di ricevere i messaggi di risposta.

- Gli attributi MAXDEPTH e MAXMSGL delle code sono sufficientemente elevati?
- I campi *CorrelId* e *MsgId* vengono utilizzati correttamente?

Impostare i valori di *MsgId* e *CorrelId* nell'applicazione per essere certi di ricevere tutti i messaggi dalla coda.

#### **Concetti correlati**

["IBM MQ Risoluzione dei problemi e supporto" a pagina 7](#page-6-0)

Se si verificano problemi con la rete del gestore code o con le applicazioni IBM MQ , utilizzare le tecniche descritte per diagnosticare e risolvere i problemi.

#### **Attività correlate**

"Applicazione manuale dell'autorizzazione richiesta per comandi e programmi" a pagina 24 Alcuni comandi IBM MQ si basano sull'uso dei comandi di sistema IBM i per la creazione e la gestione di oggetti, file e librerie, ad esempio CRTMQM (crea gestore code) e DLTMQM (elimina gestore code). Allo stesso modo, alcuni programmi IBM MQ , ad esempio un gestore code, si basano sull'utilizzo di programmi di sistema IBM i .

#### **Riferimenti correlati**

["Determinazione di problemi con applicazioni, comandi e messaggi" a pagina 25](#page-24-0) Se si verificano dei problemi con le applicazioni, i comandi e i messaggi IBM MQ , è possibile considerare una serie di domande per determinare la causa del problema.

#### IBM i **Applicazione manuale dell'autorizzazione richiesta per comandi e**

### **programmi**

Alcuni comandi IBM MQ si basano sull'uso dei comandi di sistema IBM i per la creazione e la gestione di oggetti, file e librerie, ad esempio CRTMQM (crea gestore code) e DLTMQM (elimina gestore code). Allo stesso modo, alcuni programmi IBM MQ , ad esempio un gestore code, si basano sull'utilizzo di programmi di sistema IBM i .

### **Informazioni su questa attività**

Per abilitare questa affidabilità, i comandi e programmi devono avere l'autorizzazione \*PUBLIC \*USE o l'autorizzazione \*USE esplicita per i profili utente IBM MQ QMQM e QMQMADM.

Tale autorizzazione viene applicata automaticamente come parte del processo di installazione e non è necessario applicarla da soli. Tuttavia, se si verificano problemi, è possibile impostare le autorità manualmente come descritto nei seguenti passi.

### **Procedura**

1. Impostare le autorizzazioni per i comandi utilizzando GRTOBJAUT con un parametro OBJTYPE (\*CMD), ad esempio:

GRTOBJAUT OBJ(QSYS/ADDLIBLE) OBJTYPE(\*CMD) USER(QMQMADM) AUT(\*USE)

È possibile impostare le autorizzazioni per i comandi seguenti:

- QSYS/ADDLIBLE
- QSYS/ADDPFM
- QSYS/CALL
- QSYS/CHGCURLIB
- QSYS/CHGJOB
- QSYS/CRTJRN
- <span id="page-24-0"></span>• QSYS/CRTJRNRCV
- QSYS/CRTJOBQ
- QSYS/CRTJOBD
- QSYS/CRTLIB
- QSYS/CRTMSGQ
- QSYS/CRTPF
- QSYS/CRTPGM
- QSYS/CRTSRCPF
- QSYS/DLTJRN
- QSYS/DLTJRNRCV
- QSYS/DLTLIB
- QSYS/DLTMSGQ
- QSYS/OVRPRTF
- QSYS/RCLACTGRP
- QSYS/RTVJRNE
- QSYS/RCVJRNE
- QSYS/SBMMANS
- 2. Impostare le autorizzazioni per i programmi che utilizzano GRTOBJAUT con un parametro OBJTYPE (\*PGM), ad esempio:

```
GRTOBJAUT OBJ(QSYS/QWTSETP) OBJTYPE(*PGM) USER(QMQMADM) AUT(*USE)
```
È possibile impostare le autorizzazioni per i programmi seguenti:

- QSYS/QWTSETP (\*PGM)
- QSYS/QSYRLSPH (\*PGM)
- QSYS/QSYGETPH (\*PGM)

### **Determinazione di problemi con applicazioni, comandi e messaggi**

Se si verificano dei problemi con le applicazioni, i comandi e i messaggi IBM MQ , è possibile considerare una serie di domande per determinare la causa del problema.

Utilizzare le seguenti domande come puntatori per identificare la causa del problema:

### **Alcune delle tue code stanno funzionando?**

Se si sospetta che il problema si verifichi solo con un sottoinsieme di code, selezionare il nome di una coda locale che si ritiene abbia problemi.

- 1. Visualizzare le informazioni su questa coda, utilizzando WRKMQMQSTS o DSPMQMQ.
- 2. Utilizzare i dati visualizzati per effettuare le seguenti verifiche:
	- Se CURDEPTH è impostato su MAXDEPTH, la coda non viene elaborata. Verificare che tutte le applicazioni siano in esecuzione normalmente.
	- Se CURDEPTH non è impostato su MAXDEPTH, controllare i seguenti attributi della coda per verificare che siano corretti:
		- Se viene utilizzato il trigger:
			- Il controllo dei trigger è in esecuzione?
			- La profondità del trigger è troppo grande?
			- Il nome del processo è corretto?
- La coda può essere condivisa? In caso contrario, un'altra applicazione potrebbe già aprirla per l'input.
- La coda è abilitata in modo appropriato per GET e PUT?
- Se non ci sono processi dell'applicazione che ricevono messaggi dalla coda, determinare il motivo (ad esempio, perché le applicazioni devono essere avviate, perché una connessione è stata interrotta o perché la chiamata MQOPEN ha avuto esito negativo per qualche motivo).

Se non è possibile risolvere il problema, contattare il centro di supporto IBM per assistenza.

### **Il problema interessa solo le code remote?**

Se il problema riguarda solo le code remote, controllare i seguenti punti:

- 1. Verificare che i programmi che devono inserire messaggi nelle code remote siano stati eseguiti correttamente.
- 2. Se si utilizza il trigger per avviare il processo di accodamento distribuito, verificare che la coda di trasmissione abbia il trigger impostato. Inoltre, verificare che il controllo trigger sia in esecuzione.
- 3. Se necessario, avviare il canale manualmente. Vedere accodamento distribuito e cluster.
- 4. Controllare il canale con un comando PING.

### **I messaggi non arrivano sulla coda?**

Se i messaggi non arrivano quando sono previsti, verificare quanto segue:

- È stato selezionato il gestore code corretto, ossia il gestore code predefinito o un gestore code denominato?
- Il messaggio è stato inserito correttamente nella coda?
	- La coda è stata definita correttamente, ad esempio, MAXMSGLEN è sufficientemente grande?
	- Le applicazioni possono inserire i messaggi nella coda (la coda è abilitata per l'inserimento)?
	- Se la coda è già piena, potrebbe significare che un'applicazione non è stata in grado di inserire il messaggio richiesto nella coda.
- Puoi ricevere il messaggio dalla coda?
	- Devi prendere un punto di sincronizzazione?

Se i messaggi vengono inseriti o richiamati all'interno del punto di sincronizzazione, non sono disponibili per altre attività fino a quando non viene eseguito il commit dell'unità di ripristino.

- L'intervallo di timeout è abbastanza lungo?
- Si è in attesa di un messaggio specifico identificato da un identificativo di messaggio o da un identificativo di correlazione (*MsgId* o *CorrelId*)?

Verificare di essere in attesa di un messaggio con *MsgId* o *CorrelId*corretti. Una chiamata MQGET riuscita imposta entrambi questi valori su quelli del messaggio richiamato, quindi potrebbe essere necessario reimpostare questi valori per ottenere un altro messaggio correttamente.

Verificare inoltre se è possibile ottenere altri messaggi dalla coda.

- Altre applicazioni possono ricevere messaggi dalla coda?
- Il messaggio previsto è stato definito come permanente?

In caso contrario, e IBM MQ for IBM i è stato riavviato, il messaggio è stato perso.

Se non si riesce a trovare nulla di sbagliato con la coda e il gestore code stesso è in esecuzione, effettuare i seguenti controlli sul processo in cui si prevedeva di inserire il messaggio nella coda:

• L'applicazione è stata avviata?

Se doveva essere attivato, verificare che siano specificate le opzioni di trigger corrette.

• Un controllo dei trigger è in esecuzione?

- Il processo trigger è stato definito correttamente?
- È stato completato correttamente?

Ricercare la prova di una fine anomala nella registrazione lavoro.

• L'applicazione ha eseguito il commit delle modifiche o ne è stato eseguito il backout?

Se più transazioni servono la coda, potrebbero occasionalmente entrare in conflitto tra loro. Ad esempio, una transazione potrebbe emettere una chiamata MQGET con una lunghezza del buffer pari a zero per individuare la lunghezza del messaggio e quindi emettere una specifica chiamata MQGET specificando il *MsgId* di tale messaggio. Tuttavia, nel frattempo, un'altra transazione potrebbe aver emesso una chiamata MQGET con esito positivo per quel messaggio, quindi la prima applicazione riceve un codice di completamento di MQRC\_NO\_MSG\_AVAILABLE. Le applicazioni che si prevede di eseguire in un ambiente con più server devono essere progettate per far fronte a questa situazione.

Considerare che il messaggio potrebbe essere stato ricevuto, ma che l'applicazione non è riuscita ad elaborarlo in qualche modo. Ad esempio, un errore nel formato previsto del messaggio ha causato il rifiuto da parte del programma? In tal caso, consultare "Vengono ricevuti messaggi non previsti quando si utilizzano le code distribuite?" a pagina 27.

### **I messaggi contengono informazioni non previste o danneggiate?**

Se le informazioni contenute nel messaggio non sono quelle previste dall'applicazione o sono state danneggiate in qualche modo, considerare i seguenti punti:

• L'applicazione o l'applicazione che ha inserito il messaggio nella coda è stata modificata?

Assicurarsi che tutte le modifiche si riflettano simultaneamente su tutti i sistemi che devono essere consapevoli della modifica.

Ad esempio, un file di copia che formatta il messaggio potrebbe essere stato modificato, nel qual caso, ricompilare entrambe le applicazioni per rendere effettive le modifiche. Se un'applicazione non è stata ricompilata, i dati appaiono danneggiati per l'altra.

• Un'applicazione sta inviando messaggi alla coda errata?

Controllare che i messaggi che l'applicazione sta ricevendo non siano destinati a un'applicazione che serve una coda differente. Se necessario, modificare le definizioni di protezione per impedire alle applicazioni non autorizzate di inserire i messaggi nelle code errate.

Se l'applicazione ha utilizzato una coda alias, verificare che l'alias punti alla coda corretta.

• Le informazioni sul trigger sono state specificate correttamente per questa coda?

Verificare che l'applicazione sia stata avviata o che sia stata avviata un'altra applicazione?

• Il CCSID è stato impostato correttamente o il formato del messaggio non è corretto a causa della conversione dei dati.

Se questi controlli non consentono di risolvere il problema, controllare la logica dell'applicazione, sia per il programma che invia il messaggio, sia per il programma che lo riceve.

### **Vengono ricevuti messaggi non previsti quando si utilizzano le code distribuite?**

Se l'applicazione utilizza code distribuite, considerare i seguenti punti:

- L'accodamento distribuito è stato installato correttamente su entrambi i sistemi di invio e di ricezione?
- I collegamenti tra i due sistemi sono disponibili?

Verificare che entrambi i sistemi siano disponibili e connessi a IBM MQ for IBM i. Verificare che la connessione tra i due sistemi sia attiva.

- Il trigger è attivato nel sistema di invio?
- Il messaggio che si sta attendendo è un messaggio di risposta da un sistema remoto?

Verificare che l'attivazione sia attivata nel sistema remoto.

<span id="page-27-0"></span>• La coda è già piena?

In caso affermativo, potrebbe significare che un'applicazione non è stata in grado di inserire il messaggio richiesto nella coda. Verificare che il messaggio sia stato inserito nella coda di messaggi non recapitati.

L'intestazione del messaggio della coda dei messaggi non instradabili (struttura dell'intestazione dei messaggi non instradabili) contiene un motivo o un codice di feedback che spiega il motivo per cui non è stato possibile inserire il messaggio nella coda di destinazione. Per informazioni sulla struttura

dell'intestazione dead-letter, vedi MQDLH - Dead - letter header. **IBM i Per IBM i, consultare** anche IBM i Application Programming Reference (ILE/RPG).

• Esiste una mancata corrispondenza tra i gestori code di invio e di ricezione?

Ad esempio, la lunghezza del messaggio potrebbe essere maggiore di quella che il gestore code di ricezione può gestire.

• Le definizioni dei canali di invio e ricezione sono compatibili?

Ad esempio, una mancata corrispondenza nel ritorno a capo del numero di sequenza arresta il componente di accodamento distribuito. Vedere accodamento distribuito e cluster.

# **Esecuzione dei controlli iniziali su z/OS**

Prima di iniziare la determinazione dei problemi in dettaglio su z/OS, considerare se esiste una causa ovvia del problema o un'area di indagine che potrebbe fornire risultati utili. Tale metodologia di diagnosi può spesso evitare molto lavoro, evidenziando un semplice errore o restringendo la gamma delle possibilità.

# **Informazioni su questa attività**

La causa del problema potrebbe essere:

- IBM MQ
- La rete
- l'applicazione
- Altre applicazioni configurate per l'utilizzo con IBM MQ

### **Procedura**

- Si consideri il seguente elenco di domande. Nell'esaminare l'elenco, prendere nota di qualsiasi elemento che potrebbe essere pertinente al problema. Anche se le osservazioni effettuate non suggeriscono una causa evidente, potrebbero risultare utili in un secondo momento se si deve eseguire un'azione sistematica di determinazione del problema.
	- – ["IBM MQ for z/OS è stato eseguito correttamente in precedenza?" a pagina 29](#page-28-0)
	- – ["Sono stati applicati APAR o PTF?" a pagina 30](#page-29-0)
	- – ["Esistono messaggi di errore, codici di ritorno o altre condizioni di errore?" a pagina 30](#page-29-0)
	- – ["L'applicazione o IBM MQ for z/OS ha interrotto l'elaborazione del lavoro?" a pagina 32](#page-31-0)
	- – ["Si è verificato un problema con le code IBM MQ ?" a pagina 32](#page-31-0)
	- – ["Alcune delle tue code stanno funzionando?" a pagina 33](#page-32-0)
	- – ["Sono definite le code corrette?" a pagina 34](#page-33-0)
	- – ["Il problema riguarda solo le code remote o cluster?" a pagina 34](#page-33-0)
	- – ["Il problema interessa solo le code condivise?" a pagina 35](#page-34-0)
	- – ["Il problema riguarda parti specifiche della rete?" a pagina 35](#page-34-0)
	- – ["Problemi che si verificano in momenti specifici della giornata o che riguardano utenti specifici" a](#page-35-0) [pagina 36](#page-35-0)
- <span id="page-28-0"></span>– ["Il problema è intermittente o si verifica con tutti i sistemi z/OS, CICSo IMS ?" a pagina 36](#page-35-0)
- – ["L'applicazione è stata eseguita correttamente prima?" a pagina 36](#page-35-0)
- – ["Sono state apportate modifiche dall'ultima esecuzione eseguita correttamente?" a pagina 38](#page-37-0)
- – ["Hai un errore di programma?" a pagina 39](#page-38-0)
- – ["C'è stata una fine anomala?" a pagina 39](#page-38-0)
- – ["È stato ottenuto un output non corretto?" a pagina 40](#page-39-0)
- – ["È possibile riprodurre il problema?" a pagina 41](#page-40-0)
- – ["Non è stato possibile ricevere una risposta da un comando MQSC?" a pagina 41](#page-40-0)
- – ["L'applicazione o IBM MQ for z/OS è in esecuzione lentamente?" a pagina 43](#page-42-0)

### **Attività correlate**

["Esecuzione dei controlli iniziali su UNIX, Linux, and Windows" a pagina 9](#page-8-0)

Prima di iniziare la determinazione dei problemi in dettaglio su UNIX, Linux, and Windows, considerare se esiste una causa ovvia del problema o un'area di indagine che potrebbe fornire risultati utili. Tale metodologia di diagnosi può spesso evitare molto lavoro, evidenziando un semplice errore o restringendo la gamma delle possibilità.

#### ["Esecuzione dei controlli iniziali su IBM i" a pagina 18](#page-17-0)

Prima di iniziare la determinazione dei problemi in dettaglio su IBM i, considerare se esiste una causa ovvia del problema o un'area di indagine che potrebbe fornire risultati utili. Tale metodologia di diagnosi può spesso evitare molto lavoro, evidenziando un semplice errore o restringendo la gamma delle possibilità.

### ["Come contattare il supporto IBM" a pagina 43](#page-42-0)

Se hai bisogno di assistenza per un problema che stai riscontrando con IBM MQ, puoi contattare il supporto IBM tramite il sito di supporto IBM . È anche possibile sottoscrivere notifiche relative alle correzioni IBM MQ , alla risoluzione dei problemi e ad altre novità.

### **Informazioni correlate**

Messaggi e codici di errore Codici di errore PCF Guida di riferimento per la risoluzione dei problemi e il supporto

# **IBM MQ for z/OS è stato eseguito correttamente in precedenza?**

Sapere se IBM MQ for z/OS è stato eseguito correttamente in precedenza può essere utile per la determinazione dei problemi e ci sono dei controlli che è possibile eseguire per aiutarti.

Se la risposta a questa domanda è **No**, considerare quanto segue:

• Controllare la configurazione.

Se IBM MQ non è stato eseguito correttamente su z/OS in precedenza, è probabile che non sia stato ancora impostato correttamente. Per ulteriori informazioni, consultare le informazioni sull'installazione e sulla personalizzazione del gestore code in Installazione del prodotto IBM MQ for z/OS .

- Verificare l'installazione.
- Verificare che il messaggio CSQ9022I sia stato emesso in risposta al comando START QMGR (che indica il normale completamento).
- Assicurarsi che z/OS visualizzi IBM MQ come un sottosistema installato. Per determinare se IBM MQ è un sottosistema installato, utilizzare il comando z/OS D OPDATA.
- Verificare che IVP (Installation Verification Program) sia stato eseguito correttamente.
- Immettere il comando DISPLAY DQM per controllare che lo spazio di indirizzo dell'iniziatore di canali sia in esecuzione e che i listener appropriati siano avviati.

#### <span id="page-29-0"></span>**z/0S Sono stati applicati APAR o PTF?**

Le APAR e le PTF possono occasionalmente causare problemi imprevisti con IBM MQ. Queste fix possono essere state applicate a IBM MQ o ad altri sistemi z/OS .

Se è stato applicato un APAR o una PTF a IBM MQ for z/OS, verificare che non sia stato prodotto alcun messaggio di errore. Se l'installazione ha avuto esito positivo, consultare il centro di supporto IBM per eventuali errori APAR o PTF.

Se un APAR o un PTF è stato applicato a un altro prodotto, considerare l'effetto che potrebbe avere sul modo in cui IBM MQ si interfaccia con esso.

Assicurarsi di aver seguito tutte le istruzioni nell'APAR che riguardano il sistema. Ad esempio, potrebbe essere necessario ridefinire una risorsa.

#### z/OS **Esistono messaggi di errore, codici di ritorno o altre condizioni di**

### **errore?**

Utilizzare questo argomento per esaminare i messaggi di errore, i codici di ritorno e le condizioni in cui è terminato il gestore code o l'iniziatore del canale.

Il problema potrebbe produrre i seguenti tipi di messaggi di errore o codici di ritorno:

#### **Messaggi CSQ e codici di errore**

I messaggi di errore IBM MQ for z/OS hanno il prefisso CSQ. **Seggiore Selperite Se** si ricevono messaggi con questo prefisso (ad esempio, nel log della console o nel log di CICS ), consultare IBM MQ for z/OS messaggi, codici di completamento e di motivo per una spiegazione.

#### **È possibile che vengano emessi anche altri messaggi**

Per i messaggi con un prefisso diverso, consultare l'argomento dei messaggi e dei codici appropriati per una serie di azioni consigliate.

#### **Messaggi insoliti**

Prestare attenzione ai messaggi insoliti associati all'avvio di IBM MQ for z/OSo emessi mentre il sistema era in esecuzione prima che si verificasse l'errore. Eventuali messaggi inusuali potrebbero indicare alcuni problemi di sistema che hanno impedito la corretta esecuzione dell'applicazione.

### **Codici di ritorno MQI applicazione**

Se l'applicazione ottiene un codice di ritorno che indica che una chiamata MQI non è riuscita, consultare Codici di ritorno per una descrizione di tale codice di ritorno.

### **È stato ricevuto un messaggio di errore o un codice di ritorno non previsto?**

Se l'applicazione ha ricevuto un messaggio di errore non previsto, considerare se il messaggio di errore ha avuto origine da IBM MQ o da un altro programma.

#### **Messaggi di errore di IBM MQ**

I messaggi di errore IBM MQ for z/OS hanno come prefisso le lettere CSQ.

Se si riceve un messaggio di errore IBM MQ non previsto (ad esempio, nel log della console o nel file di log CICS ), consultare IBM MQ for z/OS messages, completion, and reason codes per una spiegazione.

I IBM MQ for z/OS messaggi, i codici di completamento e di errore potrebbero fornire informazioni sufficienti per risolvere rapidamente il problema oppure potrebbero reindirizzare l'utente a un altro manuale per ulteriori informazioni. Se non è possibile gestire il messaggio, potrebbe essere necessario contattare il centro di supporto IBM per assistenza.

#### **Messaggi di errore non IBM MQ**

Se si riceve un messaggio di errore da un altro programma IBM o dal sistema operativo, consultare il manuale dei messaggi e dei codici dalla libreria appropriata per una spiegazione del relativo significato.

In un ambiente di condivisione della coda, cercare i seguenti messaggi di errore:

- XES (con prefisso IXL)
- Db2 (con prefisso DSN)
- RRS (con il prefisso ATR)

#### **Codici di ritorno non previsti**

Se l'applicazione ha ricevuto un codice di ritorno non previsto da IBM MQ, consultare Codici di ritorno per informazioni su come l'applicazione può gestire i codici di ritorno IBM MQ .

### **Controllare i messaggi di errore**

Immettere il comando DISPLAY THREAD (\*) per controllare se il gestore code è in esecuzione. Per ulteriori informazioni sul comando, consultare DISPLAY THREAD. Se l'esecuzione del gestore code è stata arrestata, ricercare eventuali messaggi che potrebbero spiegare la situazione. I messaggi vengono visualizzati sulla console z/OS o sul tuo terminale se stai utilizzando le operazioni e i pannelli di controllo. Utilizzare il comando DISPLAY DQM per verificare se l'iniziatore di canali sta funzionando e se i listener sono attivi. Il comando z/OS

DISPLAY R,L

elenca i messaggi con risposte in sospeso. Verificare se una di queste risposte è pertinente. In alcune circostanze, ad esempio, quando ha utilizzato tutti i log attivi, IBM MQ for z/OS attende l'intervento dell'operatore.

### **Nessun messaggio di errore emesso**

Se non sono stati emessi messaggi di errore, attenersi alla seguente procedura per determinare la causa del problema:

1. Immettere i comandi z/OS

DISPLAY A,xxxxMSTR DISPLAY A,xxxxCHIN

(dove xxxx è il nome del sottosistema IBM MQ for z/OS ). Se si riceve un messaggio che indica che il gestore code o l'iniziatore del canale non è stato trovato, questo messaggio indica che il sottosistema è stato terminato. Questa condizione potrebbe essere causata da una chiusura anomala o dalla chiusura del sistema da parte dell'operatore.

- 2. Se il sottosistema è in esecuzione, si riceve il messaggio IEE105I. Questo messaggio include il campo *CT = nnnn* , che contiene informazioni sul tempo processore utilizzato dal sottosistema. Prendere nota del valore di questo campo e immettere nuovamente il comando.
	- Se il valore *CT =* non è stato modificato, ciò indica che il sottosistema non sta utilizzando alcun tempo processore. Ciò potrebbe indicare che il sottosistema è in uno stato di attesa (o che non ha alcun lavoro da eseguire). Se è possibile immettere un comando come DISPLAY DQM e si ottiene l'output indietro, questo indica che non c'è lavoro da fare piuttosto che una condizione di sospensione.
	- Se il valore *CT =* è stato modificato in modo significativo e continua a farlo su visualizzazioni ripetute, ciò potrebbe indicare che il sottosistema è occupato o probabilmente in un loop.
	- Se la risposta indica che il sistema secondario non è stato trovato, ciò indica che era in fase di chiusura quando è stato immesso il primo comando. Se viene eseguito un dump, la chiusura del sottosistema potrebbe richiedere del tempo. Viene prodotto un messaggio sulla console prima della chiusura.

Per verificare che l'iniziatore di canali funzioni, immettere il comando DISPLAY DQM. Se la risposta non mostra che l'iniziatore di canali sta funzionando, ciò potrebbe essere dovuto al fatto che

<span id="page-31-0"></span>sta ottenendo risorse insufficienti (come il processore). In questo caso, utilizzare gli strumenti di monitoraggio z/OS , come RMF, per stabilire se esiste un problema di risorse. In caso contrario, riavviare l'iniziatore del canale.

### **Il gestore code o l'iniziatore di canali è stato terminato in modo anomalo?**

Ricercare eventuali messaggi che indicano che il gestore code o lo spazio di indirizzo dell'iniziatore di canali sono stati terminati in modo anomalo. Se si riceve un messaggio per il quale l'azione di sistema deve terminare IBM MQ, verificare se è stato prodotto un dump di sistema, consultare [Dump di IBM MQ](#page-121-0).

## **IBM MQ for z/OS potrebbe essere ancora in esecuzione**

Considerare anche che IBM MQ for z/OS potrebbe essere ancora in esecuzione, ma solo lentamente. Se l'esecuzione è lenta, è probabile che si sia verificato un problema di prestazioni. Per confermarlo, vedi [La tua applicazione o IBM MQ for z/OS l'esecuzione è lenta.](#page-42-0) Fare riferimento a [Gestione dei problemi di](#page-141-0) [prestazioni](#page-141-0) per informazioni su come procedere.

#### *z/OS* **L'applicazione o IBM MQ for z/OS ha interrotto l'elaborazione del lavoro?**

Ci sono diversi motivi per cui il sistema arresta inaspettatamente il lavoro di elaborazione, inclusi i problemi con il gestore code, l'applicazione, z/OSe i dataset.

Ci sono diversi motivi per cui il sistema interromperebbe inaspettatamente l'elaborazione del lavoro. Queste includono:

### **Problemi del gestore code**

Il gestore code potrebbe essere in fase di chiusura.

#### **problemi applicazione**

Un errore di programmazione dell'applicazione potrebbe significare che il programma si allontana dalla sua normale elaborazione o che l'applicazione potrebbe entrare in un loop. Potrebbe essersi verificata anche una fine anomala dell'applicazione.

#### **IBM MQ problemi**

Le code potrebbero essere state disabilitate per le chiamate MQPUT o MQGET, la coda di messaggi non recapitabili potrebbe essere piena o IBM MQ for z/OS potrebbe essere in uno stato di attesa o un loop.

### **z/OS e altri problemi di sistema**

z/OS potrebbe essere in uno stato di attesa oppure CICS o IMS potrebbe essere in uno stato di attesa o in un loop. Potrebbero verificarsi problemi a livello di sistema o di sysplex che interessano il gestore code o l'iniziatore di canali. Ad esempio, paginazione eccessiva. Potrebbe anche indicare problemi DASD o attività con priorità più elevata con un elevato utilizzo del processore.

#### **Db2 e problemi RRS**

Verificare che Db2 e RRS siano attivi.

In tutti i casi, effettuare i seguenti controlli per determinare la causa del problema:

#### $\approx$  z/OS **Si è verificato un problema con le code IBM MQ ?**

Utilizzare questo argomento per esaminare potenziali problemi con le code IBM MQ .

Se si sospetta che vi sia un problema relativo alle code sul sottosistema, utilizzare le operazioni e i pannelli di controllo per visualizzare la coda di immissione del comando di sistema.

#### **Se il sistema risponde**

Se il sistema risponde, almeno una coda è in funzione. In questo caso, seguire la procedura riportata in ["Alcune delle tue code stanno funzionando?" a pagina 33](#page-32-0).

#### <span id="page-32-0"></span>**Se il sistema non risponde**

Il problema potrebbe essere relativo all'intero sottosistema. In questa istanza, provare ad arrestare e riavviare il gestore code, rispondendo a tutti i messaggi di errore prodotti.

Controllare eventuali messaggi sulla console che necessitano di un'azione. Risolvere qualsiasi problema che potrebbe interessare IBM MQ, ad esempio una richiesta di montaggio di un nastro per un log di archivio. Verificare se altri sottosistemi o regioni CICS sono interessati.

Utilizzare il comando DISPLAY QMGR COMMANDQ per identificare il nome della coda di input del comando di sistema.

### **Se il problema si verifica ancora dopo il riavvio**

Contattare il centro di assistenza IBM per assistenza (consultare ["Come contattare il supporto IBM" a](#page-42-0) [pagina 43](#page-42-0) ).

#### **Concetti correlati**

#### ["Sono definite le code corrette?" a pagina 34](#page-33-0)

IBM MQ richiede determinate code predefinite. I problemi possono verificarsi se queste code non sono definite correttamente.

["Il problema riguarda solo le code remote o cluster?" a pagina 34](#page-33-0) Utilizzare questo argomento per un'ulteriore analisi se il problema si verifica solo su code remote o cluster.

#### ["Il problema interessa solo le code condivise?" a pagina 35](#page-34-0)

Utilizzare questo argomento per esaminare possibili problemi del gruppo di condivisione code che possono causare problemi per le code condivise.

### *Alcune delle tue code stanno funzionando?*

Utilizzare questo argomento per esaminare quando si verificano problemi con un sottoinsieme delle code.

Se si sospetta che il problema si verifichi solo con un sottoinsieme di code, selezionare il nome di una coda locale che si ritiene abbia problemi ed eseguire le seguenti procedure:

#### **Visualizza informazioni sulla coda**

Utilizzare i comandi DISPLAY QUEUE e DISPLAY QSTATUS per visualizzare informazioni sulla coda.

#### **La coda è in fase di elaborazione?**

- Se CURDEPTH è impostato su MAXDEPTH, potrebbe indicare che la coda non è in fase di elaborazione. Verificare che tutte le applicazioni che utilizzano la coda siano in esecuzione normalmente (ad esempio, verificare che le transazioni nel proprio sistema CICS siano in esecuzione o che le applicazioni avviate in risposta agli eventi Grandezza coda elevata siano in esecuzione).
- Immettere DISPLAY QSTATUS (xx) IPPROCS per verificare se la coda è aperta per l'immissione. In caso contrario, avviare l'applicazione.
- Se CURDEPTH non è impostato su MAXDEPTH, controllare i seguenti attributi della coda per verificare che siano corretti:
	- Se viene utilizzato il trigger:
		- Il controllo dei trigger è in esecuzione?
		- La profondità del trigger è troppo grande?
		- Il nome del processo è corretto?
		- Sono state soddisfatte **tutte** le condizioni di trigger?

Immettere DISPLAY QSTATUS (xx) IPPROCS per vedere se un'applicazione ha la stessa coda aperta per l'immissione. In alcuni scenari di attivazione, non viene prodotto un messaggio di trigger se la coda è aperta per l'input. Arrestare l'applicazione per far sì che venga richiamata l'elaborazione di attivazione.

- <span id="page-33-0"></span>– La coda può essere condivisa? In caso contrario, un'altra applicazione (batch, IMSo CICS ) potrebbe già essere aperto per l'input.
- La coda è abilitata in modo appropriato per GET e PUT?

#### **Hai un'unità di lavoro di lunga durata?**

Se CURDEPTH non è zero, ma quando si tenta di MQGET un messaggio, il gestore code risponde che non c'è alcun messaggio disponibile, immettere DIS QSTATUS (xx) TYPE (HANDLE) per visualizzare le informazioni sulle applicazioni che hanno la coda aperta oppure immettere DIS CONN (xx) per fornire ulteriori informazioni su un'applicazione connessa alla coda.

#### **Quante attività accedono alle code?**

Immettere DISPLAY QSTATUS (xx) OPPROCS IPPROCS per visualizzare il numero di attività che inseriscono i messaggi e ricevono i messaggi dalla coda. In un ambiente di condivisione code, controllare OPPROCS e IPPROCS su ogni gestore code. In alternativa, utilizzare l'attributo CMDSCOPE per controllare tutti i gestori code. Se non sono presenti processi dell'applicazione che richiamano i messaggi dalla coda, determinare il motivo (ad esempio, perché le applicazioni devono essere avviate, una connessione è stata interrotta o perché la chiamata MQOPEN ha avuto esito negativo per qualche motivo).

#### **Questa coda è una coda condivisa? Il problema interessa solo le code condivise?**

Verificare che non vi sia un problema con gli elementi sysplex che supportano le code condivise. Ad esempio, verificare che non vi sia un problema con la struttura dell'elenco CF (Coupling Facility) gestita da IBM MQ.

Utilizzare D XCF, STRUCTURE, STRNAME=ALL per controllare che sia possibile accedere alle strutture Coupling Facility.

Utilizzare D RRS per verificare che RRS sia attivo.

#### **Questa coda fa parte di un cluster?**

Verificare se la coda fa parte di un cluster (dall'attributo CLUSTER o CLUSNL). In questo caso, verificare che il gestore code su cui è presente la coda sia ancora attivo nel cluster.

### **Se non è possibile risolvere il problema**

Contattare il centro di assistenza IBM per assistenza (consultare ["Come contattare il supporto IBM" a](#page-42-0) [pagina 43](#page-42-0) ).

#### $\approx$  z/OS *Sono definite le code corrette?*

IBM MQ richiede determinate code predefinite. I problemi possono verificarsi se queste code non sono definite correttamente.

Controllare che la coda di input del comando di sistema, la coda del modello di risposta del comando di sistema e la coda di risposta siano definite correttamente e che le chiamate MQOPEN siano state eseguite correttamente.

Se si sta utilizzando la coda del modello di risposta del comando di sistema, verificare che sia stata definita correttamente.

Se si utilizzano i cluster, è necessario definire il SISTEMA SYSTEM.CLUSTER.COMMAND.QUEUE per utilizzare i comandi relativi all'elaborazione cluster.

#### $\approx$  z/OS *Il problema riguarda solo le code remote o cluster?*

Utilizzare questo argomento per un'ulteriore analisi se il problema si verifica solo su code remote o cluster.

Se il problema riguarda solo le code remote o cluster, controllare:

#### **Si accede alle code remote?**

Verificare che i programmi che inviano messaggi alle code remote siano stati eseguiti correttamente (consultare ["Gestione dell'emissione non corretta su z/OS" a pagina 149](#page-148-0) ).

#### <span id="page-34-0"></span>**Il collegamento del sistema è attivo?**

Utilizzare i comandi APPC o TCP/IP come appropriato per controllare se il collegamento tra i due sistemi è attivo.

Utilizzare PING o OPING per TCP/IP o D NET ID=xxxxx, E per APPC.

#### **L'attivazione funziona?**

Se si utilizza il trigger per avviare il processo di accodamento distribuito, verificare che la coda di trasmissione abbia il trigger impostato e che la coda sia abilitata al richiamo.

#### **Il canale o il listener è in esecuzione?**

Se necessario, avviare manualmente il canale o il listener oppure provare ad arrestare e riavviare il canale. Per ulteriori informazioni, consultare Configurazione dell'accodamento distribuito .

Ricercare i messaggi di errore all'avvio del listener e dell'iniziatore di canali. Consultare IBM MQ for z/OS messaggi, codici di completamento e di errore e Configurazione dell'accodamento distribuito per determinare la causa.

#### **Qual è lo stato del canale?**

Controllare lo stato del canale utilizzando il comando DISPLAY CHSTATUS (nome\_canale).

#### **Le definizioni di processo e canale sono corrette?**

Controllare le definizioni del processo e del canale.

Consultare Configurazione dell'accodamento distribuito per informazioni su come utilizzare l'accodamento distribuito e per informazioni su come definire i canali.

#### $\approx$  z/OS *Il problema interessa solo le code condivise?*

Utilizzare questo argomento per esaminare possibili problemi del gruppo di condivisione code che possono causare problemi per le code condivise.

Se il problema interessa solo i gruppi di condivisione code, utilizzare la funzione VERIFY QSG del programma di utilità CSQ5PQSG . Questo comando verifica che la configurazione di Db2 sia congruente in termini di campi di assegnazione bitmap e definizione oggetto per il gestore code, la struttura e gli oggetti della coda condivisa Db2 e riporta i dettagli di eventuali incongruenze rilevate.

Di seguito è riportato un esempio di report VERIFY QSG con errori:

```
CSQU501I VERIFY QSG function requested
CSQU503I QSG=SQ02, DB2 DSG=DSN710P5, DB2 ssid=DFP5
CSQU517I XCF group CSQGSQ02 already defined
CSQU520I Summary information for XCF group CSQGSQ02
CSQU522I Member=MQ04, state=QUIESCED, system=MV4A
CSQU523I User data=D4E5F4C15AD4D8F0F4404040C4C5....
CSQU522I Member=MQ03, state=QUIESCED, system=MV4A
CSQU523I User data=D4E5F4C15AD4D8F0F3404040C4C6....
CSQU526I Connected to DB2 DF4A
CSQU572E Usage map T01_ARRAY_QMGR and DB2 table CSQ.ADMIN_B_QMGR inconsistent
CSQU573E QMGR MQ04 in table entry 1 not set in usage map
CSQU574E QMGR 27 in usage map has no entry in table
CSQU572E Usage map T01_ARRAY_STRUC and DB2 table CSQ.ADMIN_B_STRUCTURE inconsistent
CSQU575E Structure APPL2 in table entry 4 not set in usage map
CSQU576E Structure 55 in usage map has no entry in table
CSQU572E Usage map T03_LH_ARRAY and DB2 table CSQ.OBJ_B_QUEUE inconsistent
CSQU577E Queue MYSQ in table entry 13 not set in usage map for structure APPL1
         Queue 129 in usage map for structure APPL1 has no entry in table
CSQU528I Disconnected from DB2 DF4A
CSQU148I CSQ5PQSG Utility completed, return code=12
```
#### $z/0S$ **Il problema riguarda parti specifiche della rete?**

I problemi di rete possono causare problemi correlati a MQ per z/OS. Utilizzare questo argomento per esaminare le possibili fonti di problemi di rete.

È possibile identificare parti specifiche della rete interessate dal problema (code remote, ad esempio). Se il link a un gestore code remoto non funziona, i messaggi non possono essere trasmessi a una coda

<span id="page-35-0"></span>di destinazione sul gestore code di destinazione. Verificare che la connessione tra i due sistemi sia disponibile e che l'iniziatore del canale e il listener siano stati avviati.Utilizzare il comando MQSC PING CHANNEL per controllare la connessione.

Controllare che i messaggi stiano raggiungendo la coda di trasmissione e controllare la definizione della coda locale della coda di trasmissione e tutte le code remote. Utilizzare la parola chiave MQSC BYTSSENT del comando DISPLAY CHSTATUS per accertarsi che i dati siano in transito lungo il canale. Utilizzare DISPLAY QLOCAL (XMITQ) CURDEPTH per verificare se vi sono messaggi da inviare sulla coda di trasmissione. Controllare i messaggi diagnostici ad entrambe le estremità del canale che indicano che i messaggi sono stati inviati alla coda di messaggi non recapitabili.

Se si utilizzano cluster IBM MQ , verificare che le definizioni di cluster siano state impostate correttamente.

Sono state apportate modifiche relative alla rete che potrebbero rappresentare il problema?

Sono state modificate delle definizioni IBM MQ o delle definizioni CICS o IMS ? Controllare gli attributi di attivazione della coda di trasmissione.

# **Problemi che si verificano in momenti specifici della giornata o che riguardano utenti specifici**

Utilizzare questo argomento per esaminare i problemi IBM MQ che si verificano in ore specifiche della giornata o in gruppi specifici di utenti.

Se il problema si verifica in ore specifiche del giorno, potrebbe dipendere dal caricamento del sistema. In genere, il carico di picco del sistema è a metà mattina e metà pomeriggio, e quindi questi periodi sono i momenti in cui è più probabile che si verifichino problemi dipendenti dal carico. (Se la rete si estende su più di un fuso orario, il carico di picco del sistema potrebbe verificarsi in un'altra ora del giorno.)

Se si ritiene che il sistema IBM MQ for z/OS abbia un problema di prestazioni, consultare ["Gestione dei](#page-141-0) [problemi di prestazioni su z/OS" a pagina 142](#page-141-0).

Se il problema riguarda solo alcuni utenti, è perché alcuni utenti non dispongono dell'autorizzazione di sicurezza corretta? Per informazioni sugli ID utente controllati da IBM MQ for z/OS, consultare ID utente per il controllo di sicurezza .

# **Il problema è intermittente o si verifica con tutti i sistemi z/OS, CICSo IMS ?**

Consultare questo argomento per considerare se i problemi sono causati dall'interazione dell'applicazione o sono correlati ad altri sistemi z/OS .

Un problema intermittente potrebbe essere causato dalla mancata presa in considerazione del fatto che i processi possono essere eseguiti indipendentemente l'uno dall'altro. Ad esempio, un programma potrebbe emettere una chiamata MQGET , senza specificare WAIT, prima che sia stato completato un processo precedente. È anche possibile che si verifichi questo tipo di problema se l'applicazione tenta di richiamare un messaggio da una coda mentre si trova nel punto di sincronizzazione (vale a dire, prima che ne sia stato eseguito il commit).

Se il problema si verifica solo quando si accede a un particolare sistema z/OS, IMSo CICS , considerare le differenze relative a questo sistema. Inoltre, considerare se sono state apportate modifiche al sistema che potrebbero influire sul modo in cui interagisce con IBM MQ.

# **L'applicazione è stata eseguita correttamente prima?**

Gli errori dell'applicazione possono essere spesso determinati determinando se sono stati eseguiti correttamente prima o se hanno prodotto messaggi di errore e codici di ritorno non previsti.

Se il problema sembra coinvolgere una particolare applicazione, considerare se l'applicazione è stata eseguita correttamente in precedenza.

Prima di rispondere Sì a questa domanda, considerare:
# **Sono state apportate modifiche all'applicazione dall'ultima volta che è stata eseguita correttamente?**

In tal caso, è probabile che l'errore si trovi nella parte nuova o modificata dell'applicazione. Esaminare le modifiche e verificare se è possibile trovare una ragione ovvia per il problema.

# **Tutte le funzioni della domanda sono state pienamente esercitate in precedenza?**

Si è verificato un problema quando parte dell'applicazione che non era mai stata avviata prima è stata utilizzata per la prima volta? In tal caso, è probabile che l'errore si trovi in quella parte dell'applicazione. Provare a scoprire cosa stava facendo l'applicazione quando ha avuto esito negativo e controllare il codice sorgente in quella parte del programma per eventuali errori.

Se un programma è stato eseguito con esito positivo in molte occasioni precedenti, controllare lo stato della coda corrente e i file che erano in fase di elaborazione quando si è verificato l'errore. È possibile che contengano alcuni valori di dati insoliti che causano il richiamo di un percorso utilizzato raramente nel programma.

# **L'applicazione controlla tutti i codici di ritorno?**

Il sistema è stato modificato, forse in modo minore? Controllare i codici di ritorno ricevuti dall'applicazione come risultato della modifica. Ad esempio:

- L'applicazione presuppone che le code a cui accede possano essere condivise? Se una coda è stata ridefinita come esclusiva, l'applicazione può gestire i codici di ritorno che indicano che non può più accedere a tale coda?
- Sono stati modificati dei profili di sicurezza? Una chiamata MQOPEN potrebbe non riuscire a causa di una violazione della sicurezza; l'applicazione può eseguire il ripristino dal codice di ritorno risultante?

### **L'applicazione prevede formati di messaggi particolari?**

Se un messaggio con un formato di messaggio non previsto è stato inserito in una coda (ad esempio, un messaggio da un gestore code su una piattaforma diversa), potrebbe richiedere la conversione dei dati o un'altra forma di elaborazione diversa.

### **L'applicazione viene eseguita su altri sistemi IBM MQ for z/OS ?**

C'è qualcosa di diverso nel modo in cui questo gestore code è configurato che causa il problema? Ad esempio, le code sono state definite con la stessa lunghezza massima del messaggio o con la stessa priorità predefinita?

## **L'applicazione utilizza la chiamata MQSET per modificare gli attributi della coda?**

L'applicazione è progettata per impostare una coda in modo che non abbia alcun trigger, quindi elaborare del lavoro, quindi impostare la coda per avere un trigger? L'applicazione potrebbe non essere riuscita prima che la coda fosse stata reimpostata per avere un trigger.

# **L'applicazione gestisce i messaggi che causano il malfunzionamento di un'applicazione?**

Se un'applicazione ha esito negativo a causa di un messaggio danneggiato, viene eseguito il rollback del messaggio richiamato. L'applicazione successiva potrebbe ricevere lo stesso messaggio e avere esito negativo nello stesso modo. Assicurarsi che le applicazioni utilizzino il conteggio di backout; una volta raggiunta la soglia di conteggio di backout, il messaggio in questione viene inserito nella coda di backout.

Se la tua applicazione non è mai stata eseguita correttamente prima, esamina attentamente la tua applicazione per vedere se riesci a trovare uno dei seguenti errori:

### **Problemi di traduzione e compilazione**

Prima di osservare il codice, controllare l'output di traduzione, compilazione o assemblaggio e l'editor di link, per verificare se è stato riportato qualche errore. Se l'applicazione non riesce a convertire, compilare / assemblare o collegare la modifica nella libreria di caricamento, non riesce anche ad essere eseguita se si tenta di richiamarla. Consultare Sviluppo delle applicazioni per informazioni sulla creazione dell'applicazione e per esempi delle istruzioni JCL (job control language) richieste.

# **Programmi batch e TSO**

Per i programmi batch e TSO, verificare che sia stato incluso lo stub corretto. Esiste uno stub batch e due stub RRS. Se si utilizza RRS, verificare di non utilizzare le chiamate MQCMIT e MQBACK con lo stub CSQBRSTB. Utilizzare lo stub CSQBRRSI se si desidera continuare a utilizzare queste chiamate con RRS.

# **CICS Programmi**

Per i programmi CICS , verificare che il programma, lo stub IBM MQ CICS e lo stub CICS siano stati collegati nell'ordine corretto. Inoltre, verificare che il programma o la transazione siano definiti in CICS.

### **IMS programmi**

Per i programmi IMS , verificare che il link includa il programma, lo stub IBM MQ e il modulo dell'interfaccia di lingua IMS . Assicurarsi che sia stato specificato il punto di ingresso corretto. Un programma caricato dinamicamente da un programma IMS deve avere il modulo di interfaccia stub e lingua collegato anche se deve utilizzare IBM MQ.

#### **Possibili problemi di codice**

Se la documentazione mostra che ogni passo è stato compiuto senza errori, considerare la codifica dell'applicazione. I sintomi del problema indicano la funzione in errore e, quindi, la parte di codice in errore? Consultare ["Hai un errore di programma?" a pagina 39](#page-38-0) per alcuni esempi di errori comuni che causano problemi con applicazioni IBM MQ .

#### **Le applicazioni riportano errori da IBM MQ ?**

Ad esempio, una coda potrebbe non essere abilitata per "get". Riceve un codice di ritorno che specifica questa condizione ma non la notifica. Considerare dove le applicazioni riportano eventuali errori o problemi.

# **Sono state apportate modifiche dall'ultima esecuzione eseguita**

# **correttamente?**

Le recenti modifiche apportate dall'ultima esecuzione riuscita sono spesso l'origine di errori imprevisti. Questo argomento contiene informazioni su alcune delle modifiche che possono essere esaminate come parte della determinazione dei problemi.

Quando si stanno considerando le modifiche che potrebbero essere state apportate di recente, si pensi a IBM MQe anche agli altri programmi con cui si interfaccia, all'hardware e a qualsiasi nuova applicazione. Considerare anche la possibilità che una nuova applicazione di cui non si è ancora a conoscenza possa essere stata eseguita sul sistema.

#### **La procedura di inizializzazione è stata modificata?**

Considerare se questa potrebbe essere la causa del problema. Sono stati modificati dei dataset o una definizione di libreria? z/OS è stato inizializzato con parametri differenti? Inoltre, controllare i messaggi di errore inviati alla console durante l'inizializzazione.

#### **Sono state modificate le definizioni di coda o i profili di sicurezza?**

Considerare se alcune delle code sono state modificate in modo che siano membri di un cluster. Questa modifica potrebbe significare che i messaggi arrivano da origini differenti (ad esempio, altri gestori code o applicazioni).

# **Sono state modificate delle definizioni nel sysplex relative al supporto e all'implementazione delle code condivise?**

Considerare l'effetto delle modifiche apportate a tali definizioni come il dataset di coppia sysplex o la politica di gestione delle risorse della CF (Coupling Facility). Queste modifiche potrebbero avere sull'operazione delle code condivise. Inoltre, considerare l'effetto delle modifiche all'ambiente di condivisione dati Db2 .

### **Il software sul sistema z/OS è stato aggiornato a una release successiva?**

Considerare se sono necessarie attività di post - installazione o di migrazione da eseguire.

#### **La tabella dei nomi dei sottosistemi z/OS è stata modificata?**

Le modifiche ai livelli del software corequisito come z/OS o LE potrebbero richiedere ulteriori modifiche a IBM MQ.

#### **Le applicazioni gestiscono i codici di ritorno che potrebbero ottenere a seguito di eventuali modifiche apportate?**

Assicurarsi che le applicazioni gestiscano i nuovi codici di ritorno introdotti.

# <span id="page-38-0"></span>**Hai un errore di programma?**

Utilizzare questo argomento per verificare se un errore di programma sta causando un problema IBM MQ .

Gli esempi riportati di seguito illustrano le cause più frequenti dei problemi riscontrati durante l'esecuzione dei programmi IBM MQ . Considerare la possibilità che il problema con il proprio sistema possa essere causato da uno di questi errori.

- I programmi emettono MQSET per modificare attributi della coda e non riescono a ripristinare gli attributi di una coda. Ad esempio, l'impostazione di una coda su NOTRIGGER.
- Creazione di presupposti non corretti sugli attributi di una coda. Questa ipotesi può includere l'ipotesi che le code possano essere aperte con MQOPEN quando sono esclusive di MQOPEN e l'ipotesi che le code non facciano parte di un cluster quando lo sono.
- Tentativo di accedere a code e dati senza la corretta autorizzazione di protezione.
- Collegamento di un programma senza stub o con uno stub errato (ad esempio, un programma TSO con lo stub CICS ). Ciò può causare un'unità di lavoro di lunga durata, una X'0C4' o un'altra interruzione.
- Inoltro di parametri non corretti o non validi in una chiamata MQI; se viene passato il numero errato di parametri, non è possibile effettuare alcun tentativo di completare i campi del codice di completamento e del codice motivo e l'attività viene terminata in modo anomalo. (Questa è una fine anomala X'0C4'.)

Questo problema potrebbe verificarsi se si tenta di eseguire un'applicazione su una versione precedente di MQSeries rispetto a quella per cui è stata scritta, dove alcuni dei valori MQI non sono validi.

- Impossibile definire correttamente i moduli IBM MQ in z/OS (questo errore causa un'interruzione X'0C4' in CSQYASCP).
- Impossibile controllare i codici di ritorno dalle richieste MQI.

Questo problema potrebbe verificarsi se si tenta di eseguire un'applicazione su una versione successiva di IBM MQ rispetto a quella per cui è stata scritta, in cui sono stati introdotti nuovi codici di ritorno non controllati.

- Impossibile aprire gli oggetti con le opzioni corrette necessarie per chiamate MQI successive, ad esempio utilizzando la chiamata MQOPEN per aprire una coda ma non specificando le opzioni corrette per abilitare la coda per chiamate MQGET successive.
- Impossibile inizializzare correttamente *MsgId* e *CorrelId* .

Questo errore è particolarmente vero per MQGET.

- Utilizzo di indirizzi non corretti.
- Utilizzo della memoria prima che sia stata inizializzata.
- Sono state specificate delle variabili con lunghezze non corrette.
- Inoltro dei parametri nell'ordine errato.
- Impossibile definire le classi e i profili di sicurezza corretti per RACF.

Ciò potrebbe arrestare il gestore code o impedire all'utente di eseguire qualsiasi lavoro produttivo.

• Si basa sulle opzioni MQI predefinite per un'applicazione di cui è stato effettuato il porting.

Ad esempio, z/OS assume come valore predefinito MQGET e MQPUT nel punto di sincronizzazione. Il valore predefinito della piattaforma distribuita non è sincronizzato.

• Si basa sul comportamento predefinito a una fine normale o anomala di un'applicazione del portale.

Su z/OS, una fine normale esegue un MQCMIT implicito e una fine anomala esegue un rollback implicito.

# **C'è stata una fine anomala?**

Utilizzare questo argomento per esaminare le cause comuni delle interruzioni e i diversi tipi di interruzioni che possono causare problemi.

Se l'esecuzione dell'applicazione è stata arrestata, può essere causata da una chiusura anomala (fine anomala).

Si riceve una notifica di interruzione anomala in una delle seguenti posizioni, a seconda del tipo di applicazione che si sta utilizzando:

# **Batch**

L'elenco mostra la fine anomala.

# **CICS**

Viene visualizzato un messaggio di fine anomala della transazione CICS . Se l'attività è un'attività terminale, questo messaggio viene visualizzato sullo schermo. Se l'attività non è collegata a un terminale, il messaggio viene visualizzato nel log CSMT CICS .

# **IMS**

In tutti i casi, viene visualizzato un messaggio nel terminale master di IBM MQ per IMS e nell'elenco della regione dipendente interessata. Se una transazione IMS immessa da un terminale era in fase di elaborazione, a tale terminale viene inviato anche un messaggio di errore.

# **TSO**

È possibile che venga visualizzato un messaggio TSO con un codice di ritorno sullo schermo. (Se questo messaggio viene visualizzato dipende dal modo in cui è impostato il sistema e dal tipo di errore).

# **Cause comuni di abend**

Le interruzioni possono essere causate dal fatto che l'utente termina l'attività che viene eseguita prima che termini normalmente; ad esempio, se si elimina una transazione CICS . Le interruzioni possono anche essere causate da un errore in un'applicazione.

# **Dump di spazio di indirizzo e dump di transazione**

Per alcune interruzioni, viene prodotto un dump dello spazio di indirizzo. Per transazioni CICS , viene fornito un dump di transazione che mostra le aree di memoria di interesse per la transazione.

• Se un'applicazione passa alcuni dati, il cui indirizzo non è più valido, a volte viene prodotto un dump nello spazio di indirizzo dell'utente.

**Nota:** Per un dump batch, il dump viene formattato e scritto in SYSUDUMP. Per informazioni su SYSUDUMPs, consultare ["Informazioni SYSUDUMP su z/OS" a pagina 139](#page-138-0). Per CICS, un dump di sistema viene scritto in SYS1.DUMP e un dump di transazione in fase di esecuzione.

• Se un problema con IBM MQ for z/OS stesso causa una fine anomala, viene restituito un codice di fine anomala di X'5C6' o X'6C6' , insieme a un codice di errore di fine anomala. Questo codice di errore descrive in modo univoco la causa del problema. Consultare ["IBM MQ for z/OS interruzioni" a pagina](#page-113-0) [114](#page-113-0) per informazioni sui codici di interruzione e consultare Codici di ritorno per una spiegazione del codice di errore.

# **Fine anomala del programma**

Se il programma è terminato in modo anomalo, consultare ["Gestione delle interruzioni su IBM MQ for](#page-115-0) [z/OS" a pagina 116](#page-115-0).

Se il sistema è terminato in modo anomalo e si desidera analizzare il dump prodotto, consultare ["IBM MQ](#page-121-0) [for z/OS dump" a pagina 122](#page-121-0). Questa sezione spiega come formattare il dump e come interpretare i dati in esso contenuti.

#### $\approx z/0$ S **È stato ottenuto un output non corretto?**

Utilizzare questo argomento per esaminare eventuali output non corretti ricevuti.

Se si è ottenuto quello che si ritiene essere un output non corretto, considerare quanto segue:

# **Classificazione dell'output non corretto**

" L'output non corretto potrebbe essere considerato come qualsiasi output non previsto. Tuttavia, utilizzare questo termine con attenzione nel contesto della determinazione dei problemi, poiché potrebbe essere un effetto secondario di un altro tipo di errore. Ad esempio, il loop potrebbe verificarsi se si ottiene un output ripetitivo, anche se tale output è quello previsto.

# **Messaggi di errore**

IBM MQ risponde anche a molti errori rilevati inviando messaggi di errore. È possibile considerare questi messaggi come " output non corretto, ma sono solo sintomi di un altro tipo di problema. Se è stato ricevuto un messaggio di errore da IBM MQ non previsto, fare riferimento a ["Esistono messaggi](#page-29-0) [di errore, codici di ritorno o altre condizioni di errore?" a pagina 30](#page-29-0).

# **Messaggi non previsti**

Se l'applicazione non ha ricevuto un messaggio che era previsto, ha ricevuto un messaggio contenente informazioni non previste o danneggiate o ha ricevuto un messaggio che non era previsto (ad esempio, uno destinato a un'altra applicazione), fare riferimento a ["Gestione dell'emissione non corretta su](#page-148-0) [z/OS" a pagina 149](#page-148-0).

#### z/0S **È possibile riprodurre il problema?**

La riproduzione del problema può essere utilizzata per assistere la determinazione del problema per IBM MQ for z/OS. Utilizzare questo argomento per isolare ulteriormente il tipo di riproduzione del problema.

Se è possibile riprodurre il problema, considerare le condizioni in cui è possibile riprodurlo. Ad esempio:

# **È causato da un comando?**

In tal caso, è il comando immesso dalla console z/OS , da CSQUTIL, da un programma scritto per inserire i comandi nel SYSTEM.COMMAND.INPUT o utilizzando le operazioni e i pannelli di controllo?

# **Il comando funziona se viene immesso con un altro metodo?**

Se il comando funziona quando viene immesso nella console, ma non altrimenti, verificare che il server dei comandi non sia stato arrestato e che la definizione della coda di SYSTEM.COMMAND.INPUT non è stata modificata.

# **Il server dei comandi è in esecuzione?**

Immettere il comando DIS CMDSERV per controllare.

# **È causato da un'applicazione?**

In caso affermativo, si verifica un errore in CICS, IMS, TSO o batch?

Ha esito negativo su tutti i sistemi IBM MQ o solo su alcuni?

# **Un'applicazione sta causando il problema?**

È possibile identificare qualsiasi applicazione che sembra essere sempre in esecuzione nel sistema quando si verifica il problema? In tal caso, esaminare l'applicazione per verificare se è in errore.

#### z/0S **Non è stato possibile ricevere una risposta da un comando MQSC?**

Utilizzare questo argomento per esaminare i problemi in cui non è possibile ricevere una risposta da un comando MQSC.

Se è stato emesso un comando MQSC da un'applicazione (e non da una console z/OS ), ma non è stata ricevuta una risposta, considerare le seguenti domande:

# **Il server dei comandi è in esecuzione?**

Verificare che il server dei comandi sia in esecuzione, come segue:

- 1. Utilizzare il comando DISPLAY CMDSERV sulla console z/OS per visualizzare lo stato del server dei comandi.
- 2. Se il server dei comandi non è in esecuzione, avviarlo utilizzando il comando START CMDSERV.
- 3. Se il server dei comandi è in esecuzione, immettere il comando DISPLAY QUEUE. Utilizzare il nome della coda di immissione del comando di sistema e gli attributi CURDEPTH e MAXDEPTH per definire i dati visualizzati.

Se questi valori mostrano che la coda è piena e che il server dei comandi è stato avviato, i messaggi non vengono letti dalla coda.

- 4. Provare ad arrestare il server dei comandi e quindi a riavviarlo, rispondendo a tutti i messaggi di errore prodotti.
- 5. Immettere nuovamente il comando di visualizzazione per verificare se sta funzionando.

# **È stata inviata una risposta alla coda di messaggi non recapitabili?**

Utilizzare il comando DISPLAY QMGR DEADQ per individuare il nome della coda di messaggi non recapitabili del sistema (se non si sa di cosa si tratta).

Utilizzare questo nome nel comando DISPLAY QUEUE con l'attributo CURDEPTH per vedere se ci sono messaggi nella coda.

L'intestazione del messaggio della coda dei messaggi non instradabili (struttura dell'intestazione dei messaggi non instradabili) contiene un motivo o un codice di feedback che descrive il problema. (Consultare Motivo (MQLONG) per informazioni sulla struttura dell'intestazione dei messaggi non instradabili.)

#### **Le code sono abilitate per PUT e GET?**

Utilizzare il comando DISPLAY QUEUE dalla console per controllare, ad esempio, DISPLAY QUEUE (SYSTEM.COMMAND.INPUT) PUT GET.

#### **Il parametro WaitInterval è impostato su un tempo sufficientemente lungo?**

Se la chiamata MQGET è scaduta, l'applicazione riceve il codice di completamento 2 e il codice motivo 2033 (MQRC\_NO\_MSG\_AVAILABLE). (Consultare WaitInterval (MQLONG) e MQGET - Richiama messaggio per informazioni sul parametro **WaitInterval** e sui codici di completamento e motivo da MQGET.)

### **È richiesto un punto di sincronizzazione?**

Se si sta utilizzando il proprio programma applicativo per inserire i comandi nella coda di input dei comandi di sistema, considerare se è necessario utilizzare un punto di sincronizzazione.

È necessario eseguire un punto di sincronizzazione dopo aver inserito i messaggi in una coda e prima di tentare di ricevere i messaggi di risposta oppure utilizzare MQPMO\_NO\_SYNCPOINT durante l'inserimento. A meno che il messaggio di richiesta non sia escluso dal punto di sincronizzazione, è necessario utilizzare un punto di sincronizzazione prima di tentare di ricevere i messaggi di risposta.

# **I parametri MaxDepth e MaxMsgL delle code sono impostati su valori sufficientemente elevati?**

Consultare CSQO016E per informazioni sulla definizione della coda di input del comando di sistema e della coda di risposta.

### **Si stanno utilizzando correttamente i parametri CorrelId e MsgId ?**

È necessario identificare la coda e visualizzare la CURDEPTH. Utilizzare il comando DISPLAY QUEUE dalla console (ad esempio, DISPLAY QUEUE (MY.REPLY.QUEUE) CURDEPTH), per vedere se ci sono messaggi nella coda di risposta che non sono stati ricevuti.

Impostare i valori di *MsgId* e *CorrelId* nell'applicazione per essere certi di ricevere tutti i messaggi dalla coda.

Le seguenti domande sono applicabili se hai immesso un comando MQSC da una console z/OS (o equivalente) o da un'applicazione, ma non hai ricevuto una risposta:

# **Il gestore code è ancora in esecuzione o il comando ha causato una fine anomala?**

Ricercare i messaggi di errore che indicano una fine anomala e, se si è verificata una fine anomala, consultare ["IBM MQ for z/OS dump" a pagina 122](#page-121-0).

#### **Sono stati emessi dei messaggi di errore?**

Verificare se sono stati emessi messaggi di errore che potrebbero indicare la natura dell'errore.

<span id="page-42-0"></span>Consultare Immissione di comandi per informazioni sui diversi metodi che è possibile utilizzare per immettere i comandi MQSC.

#### $z/0S$ **L'applicazione o IBM MQ for z/OS è in esecuzione lentamente?**

Le applicazioni lente possono essere causate dall'applicazione stessa o dal software sottostante, incluso IBM MQ. Utilizzare questo argomento per le indagini iniziali sulle applicazioni lente.

Se l'applicazione viene eseguita lentamente, ciò potrebbe indicare che si trova in un loop o in attesa di una risorsa non disponibile.

# **Il problema è peggiore nei tempi di picco di carico del sistema?**

Ciò potrebbe anche essere causato da un problema di prestazioni. Forse è perché il sistema ha bisogno di ottimizzazione o perché sta funzionando vicino ai limiti della sua capacità. Questo tipo di problema è probabilmente peggiore nei periodi di picco di carico del sistema, in genere a metà mattina e metà pomeriggio. (Se la rete si estende su più di un fuso orario, il carico di sistema di picco potrebbe sembrare che si verifichi in un altro momento.)

# **Il problema si verifica quando il sistema è leggermente caricato?**

Se si scopre che il peggioramento delle prestazioni non dipende dal caricamento del sistema, ma accade a volte quando il sistema è leggermente caricato, è probabilmente responsabile di un programma applicativo mal progettato. Ciò potrebbe manifestarsi come un problema che si verifica solo quando si accede a code specifiche.

# **IBM MQ for z/OS sta funzionando lentamente?**

I seguenti sintomi potrebbero indicare che IBM MQ for z/OS è in esecuzione lentamente:

- Se il sistema è lento a rispondere ai comandi.
- Se visualizzazioni ripetute della profondità della coda indicano che la coda viene elaborata lentamente per un'applicazione con cui si prevede una grande quantità di attività della coda.

È possibile trovare indicazioni sulla gestione delle attese e dei loop in ["Gestione delle applicazioni che](#page-142-0) [vengono eseguite lentamente o che si sono arrestate su z/OS" a pagina 143e](#page-142-0) sulla gestione dei problemi di prestazione in ["Gestione dei problemi di prestazioni su z/OS" a pagina 142.](#page-141-0)

# **Come contattare il supporto IBM**

Se hai bisogno di assistenza per un problema che stai riscontrando con IBM MQ, puoi contattare il supporto IBM tramite il sito di supporto IBM . È anche possibile sottoscrivere notifiche relative alle correzioni IBM MQ , alla risoluzione dei problemi e ad altre novità.

# **Informazioni su questa attività**

Le pagine di supporto IBM MQ nel sito di supporto [IBM](https://www.ibm.com/mysupport) sono:

- **Multi [IBM MQ for Multiplatforms](https://www.ibm.com/mysupport/s/topic/0TO5000000024cJGAQ/mq?language=en_US&productId=01t0z000006zdYXAAY)**
- **EXAMPLE 18 [IBM MQ for z/OS Support](https://www.ibm.com/mysupport/s/topic/0TO0z0000006k52GAA/mq-for-zos?language=en_US)**

Per ricevere notifiche sulle correzioni IBM MQ , la risoluzione dei problemi e altre novità, puoi [sottoscrivere le notifiche.](https://www.ibm.com/systems/support/myview/subscription/css.wss/)

Se non sei in grado di risolvere da solo un problema e hai bisogno di assistenza dal supporto IBM , puoi aprire un caso (vedi<https://www.ibm.com/mysupport/s/createrecord/NewCase>).

Per ulteriori informazioni sul supporto IBM , incluso come effettuare la registrazione per il supporto, consultare [IBM Support Guide](https://www.ibm.com/support/pages/node/733923).

**Nota:** L'esecuzione del comando **runmqras** ti aiuterà a raccogliere le informazioni sulla risoluzione dei problemi prima di inviarle al Supporto IBM . Per ulteriori informazioni, consultare runmqras (collect IBM MQ troubleshooting information).

# <span id="page-43-0"></span>**Utilizzo dei log di errore**

Esistono diversi log di errore che è possibile utilizzare per la determinazione e la risoluzione dei problemi.

Su Multiplatforms, utilizzare i seguenti link per informazioni sui log degli errori disponibili per la propria piattaforma e su come utilizzarli:

- **ULW**  $\bullet$  ["Log degli errori su UNIX, Linux, and Windows" a pagina 45](#page-44-0)
- **IBM i Log degli errori su IBM i**" a pagina 49

 $z/0S$ Su z/OS , i messaggi di errore vengono scritti in:

- La console del sistema z/OS
- Il log del lavoro iniziatore di canali

Per informazioni sui messaggi di errore, i log della console e i dump su IBM MQ for z/OS, consultare [Problem Determination on z/OS.](#page-109-0)

# **Eliminazione o esclusione dei messaggi dai log degli errori**

È possibile eliminare o escludere alcuni messaggi sia su sistemi Multiplatforms che z/OS systems.:

- Per i dettagli sulla soppressione di alcuni messaggi su <u>Multipiattaforme</u>, consultare ["Eliminazione dei messaggi di errore del canale dai log degli errori su Multiplatforms" a pagina 52](#page-51-0).
- Su z/OS, se si sta utilizzando la funzione di elaborazione dei messaggi z/OS per eliminare i messaggi, è possibile eliminare i messaggi della console. Per ulteriori informazioni, vedi Concetti diIBM MQ for z/OS.

# **AMQ\_DIAGNOSTIC\_MSG\_SEVERITY**

Multi V 9.0.3

Da IBM MQ 9.0.3, se si imposta la variabile di ambiente **AMQ\_DIAGNOSTIC\_MSG\_SEVERITY**, per un processo IBM MQ , quando tale processo IBM MQ scrive un messaggio in un log degli errori o nella console, la severità del messaggio viene accodata al numero del messaggio come un singolo carattere alfabetico maiuscolo come riportato di seguito:

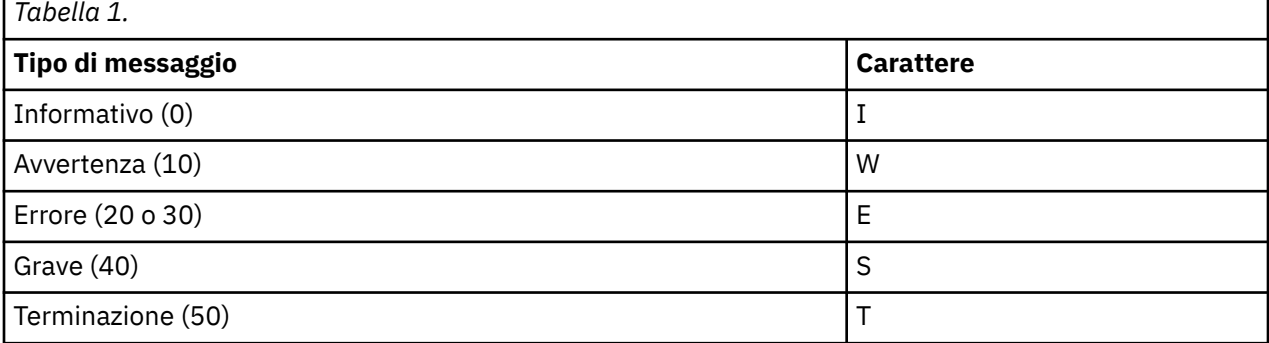

Ad esempio:

AMQ5051I: The queue manager task 'LOGGER-IO' has started. AMQ7075W: Unknown attribute foo at /var/mqm/qmgrs/QM1/qm.ini in the configuration data. AMQ9510E: Messages cannot be retrieved from a queue. AMQ8506S: Command server MQGET failed with reason code 2009. AMQ8301T: IBM MQ storage monitor job could not be started.

**Note:**

- <span id="page-44-0"></span>1. Poiché il gestore code scrive i messaggi, la variabile di ambiente deve essere impostata nell'ambiente in cui viene avviato il gestore code. Ciò è particolarmente importante in Windows, dove potrebbe essere il servizio Windows ad avviare il gestore code.
- 2. **AMQ\_DIAGNOSTIC\_MSG\_SEVERITY** influenza anche i messaggi stampati da un programma.

# $V$  9.0.4

Da IBM MQ 9.0.4, il comportamento abilitato da **AMQ\_DIAGNOSTIC\_MSG\_SEVERITY** è impostato per impostazione predefinita. Puoi disattivare questo comportamento impostando la variabile di ambiente su 0.

Notare che i nuovi servizi aggiungono sempre il carattere di severità.

### Multi V 9.0.3

# **Ora ISO 8601**

Quando i processi IBM MQ scrivono un messaggio in un log degli errori, l'ora del messaggio in formato ISO 8601, in UTC (Coordinated Universal Time), viene inclusa come attributo Time ().

Ad esempio, dove il fuso orario Z indica UTC:

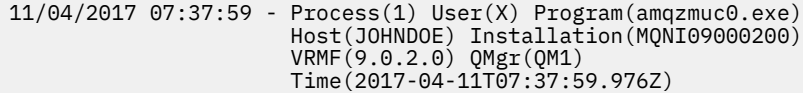

# **Rinomina al rollover**

Multi V 9.0.4

Prima di IBM MQ 9.0.4, quando AMQERR01.LOG raggiunge la dimensione massima configurata, AMQERR02.LOG viene ridenominato in AMQERR03.LOG.

Quindi, il contenuto di AMQERR01.LOG vengono copiate in AMQERR02.LOGe AMQERR01.LOG è troncato a vuoto. Ciò significa che è stato possibile per alcuni strumenti perdere i messaggi che lo strumento non ha elaborato, prima che tali messaggi fossero copiati in AMQERR02.LOG.

Da IBM MQ 9.0.4, la logica è stata modificata, in modo che AMQERR01.LOG viene ridenominato in AMQERR02.LOG.

# **Concetti correlati**

["IBM MQ Risoluzione dei problemi e supporto" a pagina 7](#page-6-0)

Se si verificano problemi con la rete del gestore code o con le applicazioni IBM MQ , utilizzare le tecniche descritte per diagnosticare e risolvere i problemi.

["Panoramica della risoluzione dei problemi" a pagina 7](#page-6-0)

La risoluzione dei problemi è il processo di ricerca ed eliminazione della causa di un problema. Ogni volta che hai un problema con il software IBM , il processo di risoluzione dei problemi inizia non appena ti chiedi "cosa è successo?"

# ["First Failure Support Technology \(FFST\)" a pagina 53](#page-52-0)

First Failure Support Technology (FFST) per IBM MQ fornisce informazioni sugli eventi che, in caso di errore, possono aiutare il supporto IBM a diagnosticare il problema.

# **Attività correlate**

["Utilizzo della traccia" a pagina 65](#page-64-0) È possibile utilizzare diversi tipi di traccia per semplificare l'individuazione e la risoluzione dei problemi.

# **Log degli errori su UNIX, Linux, and Windows**

La sottodirectory errors , creata durante l'installazione di IBM MQ, può contenere fino a tre file di log degli errori.

In fase di installazione, viene creata una sottodirectory errors nel percorso file /var/mqm nei sistemi UNIX and Linux e nella directory di installazione, ad esempio il percorso file C:\Programmi\IBM\MQ\ nei sistemi Windows . La sottodirectory di errors può contenere fino a tre file di log degli errori denominati:

- AMQERR01.LOG
- AMQERR02.LOG
- AMQERR03.LOG

Per ulteriori informazioni sulle directory in cui sono memorizzati i file di log, consultare ["Directory di log](#page-47-0) [degli errori su UNIX, Linux, and Windows" a pagina 48](#page-47-0).

Dopo aver creato un gestore code, questo crea tre file di log degli errori quando ne ha bisogno. Questi file hanno gli stessi nomi di quelli presenti nella directory del log degli errori di sistema. Ossia, AMQERR01,

AMQERR02e AMQERR03e ciascuno ha una capacità predefinita di **32 MB** (33554432 bvte). La capacità può essere modificata nella pagina delle proprietà del gestore code Extended da IBM MQ Explorero nella sezione QMErrorLog nel file qm.ini . Questi file si trovano nella sottodirectory errors nella directory dei dati del gestore code selezionata durante l'installazione di IBM MQ o la creazione del gestore code. L'ubicazione predefinita per la sottodirectory di errors è il percorso file /var/mqm/ qmgrs/ *qmname* nei sistemi UNIX and Linux e il percorso file C:\Programmi\IBM\MQ\qmgrs\ *qmname* \errors nei sistemi Windows .

 $\sqrt{9.0.4}$  Man mano che vengono generati, i messaggi di errore vengono inseriti in AMQERR01. Quando AMQERR01 supera i 32 MB, viene ridenominato AMQERR02.

Gli ultimi messaggi di errore vengono quindi sempre inseriti in AMQERR01, gli altri file utilizzati per conservare una cronologia dei messaggi di errore.

Tutti i messaggi relativi ai canali vengono inseriti anche nei file di errore appropriati appartenenti al gestore code, a meno che il gestore code non sia non disponibile o il suo nome non sia sconosciuto. In tal caso, i messaggi relativi al canale vengono inseriti nella directory del log degli errori di sistema.

Per esaminare il contenuto di qualsiasi file di log degli errori, utilizzare il normale editor di sistema.

# **Un esempio di log degli errori**

Figura 1 a pagina 46 mostra un estratto da un log degli errori IBM MQ :

```
17/11/2014 10:32:29 - Process(2132.1) User(USER_1) Program(runmqchi.exe)
Host(HOST_1) Installation(Installation1)
VRMF(8.0.0.0) QMgr (A.B.C)
AMQ9542: Queue manager is ending.
EXPLANATION:
The program will end because the queue manager is quiescing.
ACTION:
None.
----- amqrimna.c : 931 -------------
```
*Figura 1. Log degli errori IBM MQ di esempio*

# **Messaggi operatore**

I messaggi dell'operatore identificano gli errori normali, generalmente causati direttamente dagli utenti che utilizzano parametri non validi su un comando. I messaggi dell'operatore sono abilitati per la lingua nazionale, con i cataloghi dei messaggi installati nelle posizioni standard.

Questi messaggi vengono scritti nella finestra associata, se presente. Inoltre, alcuni messaggi dell'operatore vengono scritti in AMQERR01.LOG nella directory del gestore code e altri nel file equivalente nella directory del log degli errori di sistema.

# **Restrizioni di accesso al log degli errori**

Alcune directory di log degli errori e log degli errori hanno limitazioni di accesso.

Per ottenere le seguenti autorizzazioni di accesso, un utente o un'applicazione deve essere un membro del gruppo mqm:

- Accesso in lettura e scrittura a tutte le directory di log degli errori del gestore code.
- Accesso in lettura e scrittura a tutti i log degli errori del gestore code.
- Accesso in scrittura ai log degli errori di sistema.

Se un utente o un'applicazione non autorizzati tenta di scrivere un messaggio in una directory del log degli errori del gestore code, il messaggio viene reindirizzato alla directory del log degli errori del sistema.

# **Ignorando i codici di errore nei sistemi UNIX and Linux**

Su sistemi UNIX and Linux , se non si desidera che determinati messaggi di errore vengano scritti in un log degli errori del gestore code, è possibile specificare i codici di errore da ignorare utilizzando la sezione QMErrorLog .

Per ulteriori informazioni, fare riferimento alla sezione Log degli errori del gestore code.

# **Ignorando i codici di errore nei sistemi Windows**

Sui sistemi Windows , il messaggio di errore viene scritto sia nel log degli errori IBM MQ che nel log degli eventi dell'applicazione Windows . I messaggi di errore scritti nel log eventi dell'applicazione includono i messaggi di gravità dell'errore, gravità dell'avvertenza e gravità delle informazioni. Se non si desidera che alcuni messaggi di errore vengano scritti nel log eventi dell'applicazione Windows , è possibile specificare i codici di errore che devono essere ignorati nel registro Windows .

Utilizzare la seguente chiave di registro:

HKLM\Software\IBM\WebSphere MQ\Installation\*MQ\_INSTALLATION\_NAME*\IgnoredErrorCodes

dove *MQ\_INSTALLATION\_NAME* è il nome dell'installazione associato ad una particolare installazione di IBM MQ.

Il valore impostato è un array di stringhe delimitate dal carattere NULL, con ogni valore stringa relativo al codice di errore che si desidera ignorare dal log degli errori. L'elenco completo termina con un carattere NULL, di tipo REG\_MULTI\_SZ.

Ad esempio, se si desidera che IBM MQ escluda i codici di errore AMQ3045, AMQ6055e AMQ8079 dal log eventi dell'applicazione Windows , impostare il valore su:

AMQ3045\0AMQ6055\0AMQ8079\0\0

L'elenco di messaggi che si desidera escludere è definito per tutti i gestori code sulla macchina. Le modifiche apportate alla configurazione non avranno effetto fino al riavvio di ciascun gestore code.

# **Concetti correlati**

["IBM MQ Risoluzione dei problemi e supporto" a pagina 7](#page-6-0)

Se si verificano problemi con la rete del gestore code o con le applicazioni IBM MQ , utilizzare le tecniche descritte per diagnosticare e risolvere i problemi.

["Utilizzo dei log di errore" a pagina 44](#page-43-0)

Esistono diversi log di errore che è possibile utilizzare per la determinazione e la risoluzione dei problemi.

["Determinazione dei problemi su z/OS" a pagina 110](#page-109-0)

IBM MQ for z/OS, CICS, Db2e IMS producono informazioni diagnostiche che possono essere utilizzate per determinare il problema.

# **Attività correlate**

["Utilizzo della traccia" a pagina 65](#page-64-0)

È possibile utilizzare diversi tipi di traccia per semplificare l'individuazione e la risoluzione dei problemi.

# <span id="page-47-0"></span>**Riferimenti correlati**

п

["Log degli errori su IBM i" a pagina 49](#page-48-0)

Utilizzare queste informazioni per comprendere i log degli errori IBM MQ for IBM i .

# **Directory di log degli errori su UNIX, Linux, and Windows**

IBM MQ utilizza una serie di log degli errori per catturare i messaggi relativi al proprio funzionamento di IBM MQ, i gestori code avviati e i dati di errore provenienti dai canali in uso. L'ubicazione dei log degli errori dipende dal fatto che il nome del gestore code sia noto o meno e che l'errore sia associato a un client.

L'ubicazione in cui sono memorizzati i log degli errori dipende dal fatto che il nome del gestore code sia noto o meno e che l'errore sia associato a un client. *MQ\_INSTALLATION\_PATH* rappresenta la directory di alto livello in cui è installato IBM MQ .

• Se il nome del gestore code è noto, l'ubicazione del log degli errori viene mostrata in Tabella 2 a pagina 48.

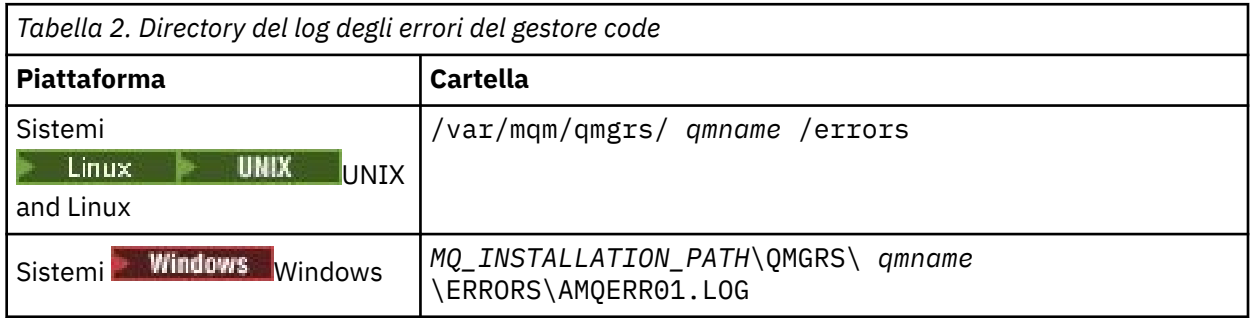

• Se il nome del gestore code non è noto, l'ubicazione del log degli errori viene mostrata in Tabella 3 a pagina 48.

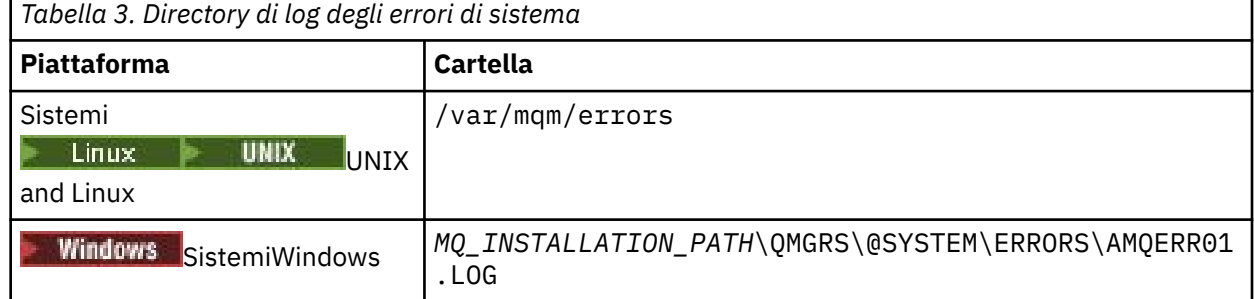

• Se si è verificato un errore con un'applicazione client, l'ubicazione del log degli errori sul client viene mostrata in Tabella 4 a pagina 48.

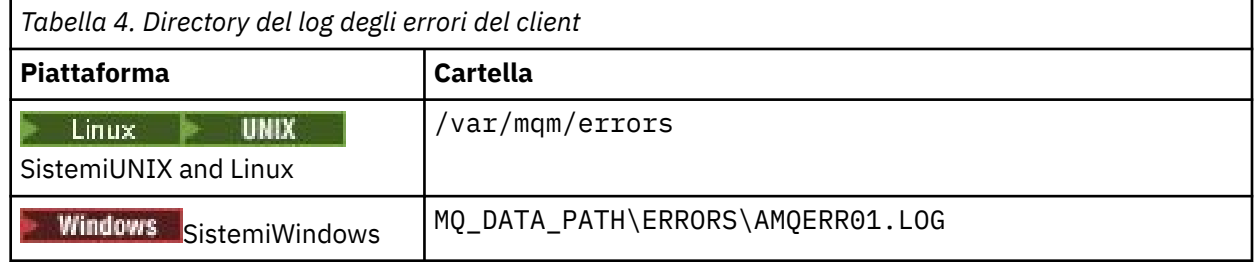

**Windows I**n IBM MQ for Windows, un'indicazione dell'errore viene aggiunta anche al log dell'applicazione, che può essere esaminato con l'applicazione Visualizzatore eventi fornita con i sistemi Windows .

# <span id="page-48-0"></span>**Errori iniziali**

Esistono numerosi casi speciali in cui questi log degli errori non sono ancora stati stabiliti e si verifica un errore. IBM MQ tenta di registrare tali errori in un log degli errori. L'ubicazione del log dipende dalla quantità di un gestore code stabilita.

Se, ad esempio, a causa di un file di configurazione danneggiato, non è possibile determinare le informazioni relative all'ubicazione, gli errori vengono registrati in una directory di errori creata al momento dell'installazione nella directory root ( /var/mqm o C:\Programmi\IBM\MQ).

Se IBM MQ può leggere le informazioni di configurazione e può accedere al valore per Prefisso predefinito, gli errori vengono registrati nella sottodirectory degli errori della directory identificata dall'attributo Prefisso predefinito. Ad esempio, se il prefisso predefinito è C:\Programmi\IBM\MQ, gli errori vengono registrati in C:\Programmi\IBM\MQ\errors.

Per ulteriori informazioni sui file di configurazione, fare riferimento a Modifica IBM MQ e informazioni sulla configurazione del gestore code.

**Nota:** Gli errori nel registro Windows vengono notificati dai messaggi quando viene avviato un gestore code.

# **Log degli errori su IBM i**

Utilizzare queste informazioni per comprendere i log degli errori IBM MQ for IBM i .

Per impostazione predefinita, solo i membri del gruppo QMQMADM possono accedere ai log degli errori. Per concedere agli utenti l'accesso ai log di errore, che non sono membri di questo gruppo, impostare **ValidateAuth** su *No* e concedere a questi utenti l'autorizzazione \*PUBLIC. Per ulteriori informazioni, consultare File system .

IBM MQ utilizza una serie di log degli errori per catturare i messaggi relativi al funzionamento di IBM MQ stesso, i gestori code avviati e i dati di errore provenienti dai canali in uso.

Al momento dell'installazione, viene creata una directory secondaria /QIBM/UserData/mqm/errors in IFS.

L'ubicazione dei log degli errori dipende dal fatto che il nome del gestore code sia noto o meno.

Nell'IFS:

• Se il nome del gestore code è noto e il gestore code è disponibile, i log degli errori si trovano in:

/QIBM/UserData/mqm/qmgrs/*qmname*/errors

• Se il gestore code non è disponibile, i log degli errori si trovano in:

/QIBM/UserData/mqm/errors

È possibile utilizzare il programma di utilità di sistema EDTF per esaminare le directory e i file degli errori. Ad esempio:

EDTF '/QIBM/UserData/mqm/errors'

In alternativa, è possibile utilizzare l'opzione 23 sul gestore code dal pannello WRKMQM.

La sottodirectory degli errori può contenere fino a tre file di log degli errori denominati:

- AMQERR01.LOG
- AMQERR02.LOG
- AMQERR03.LOG

Dopo aver creato il gestore code, vengono creati tre file di log degli errori quando sono necessari al gestore code. Questi file hanno gli stessi nomi di quelli /QIBM/UserData/mqm/errors , ovvero AMQERR01, AMQERR02e AMQERR03, e ciascuno ha una capacità di 2 MB (2 097 152 byte). I file vengono inseriti nella sottodirectory degli errori di ciascun gestore code creato, ovvero /QIBM/ UserData/mqm/qmgrs/*qmname*/errors.

Man mano che vengono generati, i messaggi di errore vengono inseriti in AMQERR01. Quando AMQERR01 supera i 2 MB (2 097 152 byte), viene copiato in AMQERR02. Prima della copia, AMQERR02 viene copiato in AMQERR03.LOG. Il contenuto precedente, se presente, di AMQERR03 viene eliminato.

Gli ultimi messaggi di errore vengono quindi sempre inseriti in AMQERR01, gli altri file utilizzati per conservare una cronologia dei messaggi di errore.

Tutti i messaggi relativi ai canali vengono inseriti anche nei file di errori appropriati del gestore code, a meno che il nome del relativo gestore code non sia sconosciuto o il gestore code non sia disponibile. Quando il nome del gestore code non è disponibile o non è possibile determinarne il nome, i messaggi relativi al canale vengono inseriti nella sottodirectory /QIBM/UserData/mqm/errors .

Per esaminare il contenuto di qualsiasi file di log degli errori, utilizzare l'editor di sistema, EDTF, per visualizzare i file di flusso in IFS.

# **Nota:**

- 1. Non modificare la proprietà di questi log di errori.
- 2. Se un file di log degli errori viene eliminato, viene automaticamente ricreato quando viene registrato il successivo messaggio di errore.

# **Errori iniziali**

Esistono diversi casi speciali in cui i log degli errori non sono ancora stati stabiliti e si verifica un errore. IBM MQ tenta di registrare tali errori in un log degli errori. L'ubicazione del log dipende dalla quantità di un gestore code stabilita.

Se, a causa di un file di configurazione danneggiato, ad esempio, non è possibile determinare le informazioni sull'ubicazione, gli errori vengono registrati in una directory di errori creata al momento dell'installazione.

Se sia il file di configurazione IBM MQ che l'attributo DefaultPrefix della stanza AllQueueManagers sono leggibili, gli errori vengono registrati nella sottodirectory degli errori della directory identificata dall'attributo DefaultPrefix .

# **Messaggi operatore**

I messaggi dell'operatore identificano gli errori normali, generalmente causati direttamente dagli utenti che utilizzano parametri non validi su un comando. I messaggi dell'operatore sono abilitati per la lingua nazionale, con i cataloghi dei messaggi installati nelle posizioni standard.

Questi messaggi vengono scritti nella registrazione del lavoro, se presente. Inoltre, alcuni messaggi dell'operatore vengono scritti nel file AMQERR01.LOG nella directory del gestore code e altri nella copia della directory /QIBM/UserData/mqm/errors del log degli errori.

# **Un log degli errori IBM MQ di esempio**

[Figura 2 a pagina 51](#page-50-0) mostra un tipico estratto da un log degli errori IBM MQ .

<span id="page-50-0"></span>\*\*\*\*\*\*\*\*\*\*\*\*Beginning of data\*\*\*\*\*\*\*\*\*\*\*\*\*\* 07/19/02 11:15:56 AMQ9411: Repository manager ended normally. EXPLANATION: Cause . . . . . : The repository manager ended normally. Recovery . . . : None. Technical Description . . . . . . . . : None. ------------------------------------------------------------------------------- 07/19/02 11:15:57 AMQ9542: Queue manager is ending. EXPLANATION: Cause . . . . . : The program will end because the queue manager is quiescing. Recovery . . . : None. Technical Description . . . . . . . . : None. ----- amqrimna.c : 773 -------------------------------------------------------- 07/19/02 11:16:00 AMQ8004: IBM MQ queue manager 'mick' ended. EXPLANATION: Cause . . . . . : IBM MQ queue manager 'mick' ended. Recovery . . . : None. Technical Description . . . . . . . . : None. ------------------------------------------------------------------------------- 07/19/02 11:16:48 AMQ7163: IBM MQ job number 18429 started. EXPLANATION: Cause . . . . . : This job has started to perform work for Queue Manager mick, The job's PID is 18429 the CCSID is 37. The job name is 582775/MQUSER/AMQZXMA0. Recovery . . . : None ------------------------------------------------------------------------------- 07/19/02 11:16:49 AMQ7163: IBM MQ job number 18430 started. EXPLANATION: Cause . . . . . : This job has started to perform work for Queue Manager mick, The job's PID is 18430 the CCSID is 0. The job name is 582776/MQUSER/AMQZFUMA. Recovery . . . : None ------------------------------------------------------------------------------- 07/19/02 11:16:49 AMQ7163: IBM MQ job number 18431 started. EXPLANATION: Cause . . . . . : This job has started to perform work for Queue Manager mick, The job's PID is 18431 the CCSID is 37. The job name is 582777/MQUSER/AMQZXMAX. Recovery . . . : None ------------------------------------------------------------------------------- 07/19/02 11:16:50 AMQ7163: IBM MQ job number 18432 started. EXPLANATION: Cause . . . . . : This job has started to perform work for Queue Manager mick, The job's PID is 18432 the CCSID is 37. The job name is 582778/MQUSER/AMQALMPX. Recovery . . . : None -------------------------------------------------------------------------------

*Figura 2. Estrai da un log degli errori IBM MQ*

# **Concetti correlati**

["Log degli errori su UNIX, Linux, and Windows" a pagina 45](#page-44-0) La sottodirectory errors , creata durante l'installazione di IBM MQ, può contenere fino a tre file di log

degli errori.

["IBM MQ Risoluzione dei problemi e supporto" a pagina 7](#page-6-0)

Se si verificano problemi con la rete del gestore code o con le applicazioni IBM MQ , utilizzare le tecniche descritte per diagnosticare e risolvere i problemi.

["Utilizzo dei log di errore" a pagina 44](#page-43-0)

Esistono diversi log di errore che è possibile utilizzare per la determinazione e la risoluzione dei problemi.

["Determinazione dei problemi su z/OS" a pagina 110](#page-109-0)

IBM MQ for z/OS, CICS, Db2e IMS producono informazioni diagnostiche che possono essere utilizzate per determinare il problema.

# <span id="page-51-0"></span>**Attività correlate**

["Utilizzo della traccia" a pagina 65](#page-64-0)

È possibile utilizzare diversi tipi di traccia per semplificare l'individuazione e la risoluzione dei problemi.

# **Log degli errori in IBM MQ classes for JMS**

Le informazioni relative ai problemi di runtime che potrebbero richiedere un'azione correttiva da parte dell'utente vengono scritte nel log IBM MQ classes for JMS .

Ad esempio, se un'applicazione tenta di impostare una proprietà di un factory di connessione, ma il nome della proprietà non viene riconosciuto, IBM MQ classes for JMS scrive le informazioni sul problema nel relativo log.

Per impostazione predefinita, il file contenente il log è denominato mqjms.log e si trova nella directory di lavoro corrente. Tuttavia, è possibile modificare il nome e l'ubicazione del file di log impostando la proprietà com.ibm.msg.client.commonservices.log.outputName nel file di configurazione IBM MQ classes for JMS . Per informazioni sul file di configurazione IBM MQ classes for JMS , consultare The IBM MQ classes for JMS configuration filee per ulteriori dettagli sui valori validi per la proprietà com.ibm.msg.client.commonservices.log.outputName , consultare ["Registrazione degli errori per IBM MQ](#page-171-0) [classes for JMS" a pagina 172](#page-171-0).

# **Eliminazione dei messaggi di errore del canale dai log degli errori su Multiplatforms**

È possibile impedire che i messaggi selezionati vengano inviati ai log degli errori per un determinato intervallo di tempo, ad esempio se il sistema IBM MQ produce un numero elevato di messaggi informativi che riempiono i log degli errori.

# **Informazioni su questa attività**

Esistono due modi per eliminare i messaggi per un determinato intervallo di tempo:

- Utilizzando SuppressMessage e SuppressInterval nella stanza QMErrorLog del file qm.ini .
- Utilizzando le variabili di ambiente MQ\_CHANNEL\_SUPPRESS\_MSGS e MQ\_CHANNEL\_SUPPRESS\_INTERVAL.

# **Procedura**

• Per eliminare i messaggi per un determinato intervallo di tempo utilizzando la sezione QMErrorLog nel file qm.ini , specificare i messaggi che devono essere scritti nel log degli errori del gestore code una sola volta durante un determinato intervallo di tempo con SuppressMessagee specificare l'intervallo di tempo per cui i messaggi devono essere eliminati con SuppressInterval. Ad esempio, per eliminare i messaggi AMQ9999, AMQ9002, AMQ9209 per 30 secondi, includere le informazioni riportate di seguito nella stanza OMErrorLog del file qm. ini :

```
SuppressMessage=9001,9002,9202
SuppressInterval=30
```
**In alternativa** In alternativa, anziché modificare direttamente il file qm.  $i$ ni , è possibile utilizzare la pagina delle proprietà del gestore code esteso in IBM MQ Explorer per escludere e sopprimere i messaggi.

• Per eliminare i messaggi per un determinato intervallo di tempo utilizzando le variabili di ambiente **MQ\_CHANNEL\_SUPPRESS\_MSGS** e **MQ\_CHANNEL\_SUPPRESS\_MSGS**, completare la seguente procedura:

a) Specificare i messaggi da eliminare con **MQ\_CHANNEL\_SUPPRESS\_MSGS**.

È possibile includere fino a 20 codici messaggio di errore del canale in un elenco separato da virgole. Non esiste un elenco completo di ID messaggio che possono essere inclusi nella variabile di <span id="page-52-0"></span>ambiente **MQ\_CHANNEL\_SUPPRESS\_MSGS** . Tuttavia, gli ID messaggio devono essere messaggi del canale (ovvero AMQ9xxx: messages).

I seguenti esempi sono per i messaggi AMQ9999, AMQ9002, AMQ9209.

Linux **UNIX** Su UNIX e Linux:

export MQ\_CHANNEL\_SUPPRESS\_MSGS=9999,9002,9209

**Windows** Su Windows:

set MQ\_CHANNEL\_SUPPRESS\_MSGS=9999,9002,9209

b) Specificare l'intervallo di tempo per cui i messaggi devono essere eliminati con **MQ\_CHANNEL\_SUPPRESS\_INTERVAL**.

Il valore predefinito è 60,5 , che significa che dopo le prime cinque ricorrenze di un determinato messaggio in un intervallo di 60 secondi, tutte le ulteriori ricorrenze di tale messaggio vengono eliminate fino alla fine di tale intervallo di 60 secondi. Il valore 0,0 significa sempre soppressione. Un valore di 0,*n* dove *n* > 0 significa mai soppressione.

# **Informazioni correlate**

Stanza QMErrorLog su UNIX, Linux, and Windows Stanza QMErrorLog su IBM i Variabili di ambiente Proprietà del gestore code

# **First Failure Support Technology (FFST)**

First Failure Support Technology (FFST) per IBM MQ fornisce informazioni sugli eventi che, in caso di errore, possono aiutare il supporto IBM a diagnosticare il problema.

FFDC (First Failure Data Capture) fornisce un'istantanea automatica dell'ambiente di sistema quando si verifica un evento interno. In caso di errore, questa istantanea viene utilizzata dal supporto IBM per fornire una migliore comprensione dello stato del sistema e di IBM MQ quando si è verificato il problema.

Le informazioni su un evento sono contenute in un file FFST . In IBM MQ, i file FFST hanno un tipo di file FDC. I file FFST non sempre indicano un errore. Un FFST potrebbe essere informativo.

# **Monitoraggio e pulizia**

Ecco alcuni suggerimenti per aiutarti a gestire gli eventi FFST:

- Monitorare gli eventi FFST per il sistema e assicurarsi che venga intrapresa un'azione di correzione appropriata e tempestiva quando si verifica un evento. In alcuni casi, i file FDC potrebbero essere previsti e possono quindi essere ignorati, ad esempio gli eventi FFST che si verificano quando i processi IBM MQ vengono terminati dall'utente. Mediante il monitoraggio appropriato, è possibile stabilire quali eventi sono previsti e quali no.
- Gli eventi FFST vengono prodotti anche per eventi esterni a IBM MQ. Ad esempio, se si verifica un problema con il sottosistema IO o la rete, questo problema può essere notificato in un file di tipo FDC. Questi tipi di evento sono al di fuori del controllo di IBM MQ e potrebbe essere necessario coinvolgere terze parti per indagare sulla causa principale.
- Assicurarsi che venga eseguita una buona manutenzione dei file FFST. I file devono essere archiviati e la directory o la cartella devono essere cancellate per garantire che siano disponibili solo i file FDC più recenti e pertinenti, nel caso in cui il team di supporto ne abbia bisogno.

Utilizzare le informazioni contenute nei seguenti collegamenti per individuare i nomi, le posizioni e il contenuto dei file FFST in diverse piattaforme.

- • ["FFST: IBM MQ classes for JMS" a pagina 54](#page-53-0)
- • ["FFST: IBM MQ for Windows" a pagina 59](#page-58-0)
- <span id="page-53-0"></span>• ["FFST: sistemi IBM MQ for UNIX e Linux" a pagina 61](#page-60-0)
- **IBM i "**FFST: IBM MQ for IBM i" a pagina 63

# **Concetti correlati**

•

["IBM MQ Risoluzione dei problemi e supporto" a pagina 7](#page-6-0)

Se si verificano problemi con la rete del gestore code o con le applicazioni IBM MQ , utilizzare le tecniche descritte per diagnosticare e risolvere i problemi.

# ["Panoramica della risoluzione dei problemi" a pagina 7](#page-6-0)

La risoluzione dei problemi è il processo di ricerca ed eliminazione della causa di un problema. Ogni volta che hai un problema con il software IBM , il processo di risoluzione dei problemi inizia non appena ti chiedi "cosa è successo?"

# ["Utilizzo dei log di errore" a pagina 44](#page-43-0)

Esistono diversi log di errore che è possibile utilizzare per la determinazione e la risoluzione dei problemi.

# ["Determinazione dei problemi su z/OS" a pagina 110](#page-109-0)

IBM MQ for z/OS, CICS, Db2e IMS producono informazioni diagnostiche che possono essere utilizzate per determinare il problema.

# **Attività correlate**

["Utilizzo della traccia" a pagina 65](#page-64-0) È possibile utilizzare diversi tipi di traccia per semplificare l'individuazione e la risoluzione dei problemi.

# ["Come contattare il supporto IBM" a pagina 43](#page-42-0)

Se hai bisogno di assistenza per un problema che stai riscontrando con IBM MQ, puoi contattare il supporto IBM tramite il sito di supporto IBM . È anche possibile sottoscrivere notifiche relative alle correzioni IBM MQ , alla risoluzione dei problemi e ad altre novità.

# **FFST: IBM MQ classes for JMS**

Descrive il nome, l'ubicazione e i contenuti di First Failure Support Technology ( FFST ) file generati da IBM MQ classes for JMS.

Quando si utilizza IBM MQ classes for JMS, FFST le informazioni vengono registrate in un file in una directory denominata FFDC, che per impostazione predefinita è una sottodirectory della directory di lavoro corrente per l'applicazione IBM MQ classes for JMS in esecuzione quando è stato generato FFST . Se la proprietà com.ibm.msg.client.commonservices.trace.outputName è stata impostata nel file di configurazione IBM MQ classes for JMS , la directory FFDC è una sottodirectory della directory a cui fa riferimento la proprietà. Per informazioni su IBM MQ classes for JMS , consultare Il file di configurazione IBM MQ classes for JMS.

Un file FFST contiene un record FFST . Ogni record FFST contiene informazioni su un errore che è normalmente grave e probabilmente irreversibile. Questi record in genere indicano un problema di configurazione con il sistema o un errore interno in IBM MQ classes for JMS .

I file FFST sono denominati JMSC *nnnn*.FDC, dove *nnnn* inizia da 1. Se il nome file completo esiste già, questo valore viene incrementato di uno fino a quando non viene trovato un nome file FFST univoco.

Un'istanza di un'applicazione IBM MQ classes for JMS scrive FFST informazioni in più file FFST . Se si verificano più errori durante una singola esecuzione dell'applicazione, ciascun record FFST viene scritto in un diverso file FFST .

# **Sezioni di un record FFST**

Un record FFST generato da IBM MQ classes for JMS contiene le seguenti sezioni:

# **L'intestazione**

Un'intestazione, che indica l'ora in cui è stato creato il record FFST , la piattaforma su cui è in esecuzione l'applicazione IBM MQ classes for JMS e il metodo interno richiamato. L'intestazione contiene inoltre un identificativo probe, che identifica in modo univoco il luogo all'interno del IBM MQ classes for JMS che ha generato il record FFST .

#### **Dati**

Alcuni dati interni associati con il record FFST .

#### **Informazioni sulla versione**

Informazioni sulla versione di IBM MQ classes for JMS utilizzata dall'applicazione che ha generato il record FFST .

#### **Traccia stack**

La traccia di stack Java per il thread che ha generato il record FFST .

#### **Contenuto archivio proprietà**

Un elenco di tutte le proprietà di sistema Java che sono state impostate in Java Runtime Environment in cui è in esecuzione l'applicazione IBM MQ classes for JMS .

#### **Contenuto gestore WorkQueue**

Informazioni sul pool di thread interno utilizzato da IBM MQ classes for JMS .

#### **proprietà runtime**

Dettagli relativi alla quantità di memoria e al numero di processori disponibili sul sistema su cui è in esecuzione l'applicazione IBM MQ classes for JMS .

#### **Contenuto di Component Manager**

Alcune informazioni sui componenti interni caricati da IBM MQ classes for JMS .

#### **Informazioni specifiche del Provider**

Informazioni su tutti gli oggetti attivi JMS Connections, JMS Sessions, MessageProducere MessageConsumer attualmente utilizzati dall'applicazione IBM MQ classes for JMS in esecuzione quando è stato generato FFST . Queste informazioni includono il nome del gestore code a cui sono connesse JMS Connections e JMS Sessions e il nome della coda IBM MQ o degli oggetti argomento utilizzati da MessageProducers e MessageConsumers.

#### **Informazioni su tutti i thread**

Dettagli sullo stato di tutti i thread attivi in Java Runtime Environment in cui era in esecuzione l'applicazione IBM MQ classes for JMS quando è stato creato il record FFST . Viene visualizzato il nome di ogni thread, insieme a una traccia di stack Java per ogni thread.

# **File di log FFST di esempio**

```
--------START FFST-------------------
c:\JBoss-6.0.0\bin\FFDC\JMSCC0007.FDC PID:4472
JMS Common Client First Failure Symptom Report
Product :- IBM MQ classes for JMS
Date/Time :- Mon Feb 03 14:14:46 GMT 2014
System time :- 1391436886081
Operating System :- Windows Server 2008
UserID :- pault
Java Vendor :- IBM Corporation
Java Version :- 2.6
Source Class :- com.ibm.msg.client.commonservices.j2se.wmqsupport.PropertyStoreImpl
Source Method :- getBooleanProperty(String)
ProbeID :- XS002005
Thread :- name=pool-1-thread-3 priority=5 group=workmanager-threads
ccl=BaseClassLoader@ef1c3794{vfs:///C:/JBoss-6.0.0/server/default/deploy/basicMDB.ear}
Data
----
| name :- com.ibm.mq.connector.performJavaEEContainerChecks
Version information
-------------------
Java Message Service Client
7.5.0.2
p750-002-130627
Production
```
IBM MQ classes for Java Message Service 7.5.0.2 p750-002-130627 Production IBM MQ JMS Provider 7.5.0.2 p750-002-130627 Production Common Services for Java Platform, Standard Edition 7.5.0.2 p750-002-130627 Production Stack trace ----------- Stack trace to show the location of the FFST call | FFST Location :- java.lang.Exception | at com.ibm.msg.client.commonservices.trace.Trace.getCurrentPosition(Trace.java:1972) | at com.ibm.msg.client.commonservices.trace.Trace.createFFSTString(Trace.java:1911) | at com.ibm.msg.client.commonservices.trace.Trace.ffstInternal(Trace.java:1800) | at com.ibm.msg.client.commonservices.trace.Trace.ffst(Trace.java:1624) | at com.ibm.msg.client.commonservices.j2se.propertystore.PropertyStoreImpl.getBooleanProperty( PropertyStoreImpl.java:322)  $at$ com.ibm.msg.client.commonservices.propertystore.PropertyStore.getBooleanPropertyObject(Pr opertyStore.java:302) | at com.ibm.mq.connector.outbound.ConnectionWrapper.jcaMethodAllowed(ConnectionWrapper.java:510) | at com.ibm.mq.connector.outbound.ConnectionWrapper.setExceptionListener(ConnectionWrapper.java:244) | at com.ibm.basicMDB.MDB.onMessage(MDB.java:45) ... Property Store Contents ----------------------- All currently set properties<br>| awt.toolkit division is sun.awt.toolkit :- sun.awt.windows.WToolkit catalina.ext.dirs  $: -$  Sun.awt.windows.WToolkit  $\therefore$  C:\JBoss-6.0.0\server\default\lib catalina.home :- C:\JBoss-6.0.0\server\default com.ibm.cpu.endian :- C:\JBoss-6.0.0\server\default com.ibm.cpu.endian com.ibm.jcl.checkClassPath com.ibm.mq.connector.performJavaEEContainerChecks :- false<br>com.ibm.oti.configuration :- scar % com.ibm.oti.configuration :- scar<br>
com.ibm.oti.icl.build :- 20131013\_170512 com.ibm.oti.jcl.build :- 20131013\_<br>com.ibm.oti.shared.enabled :- false | com.ibm.oti.shared.enabled :- false com.ibm.oti.vm.bootstrap.library.path Files\IBM\Java70\jre\bin\compressedrefs;C:\Program Files\IBM\Java70\jre\bin | com.ibm.oti.vm.library.version :- 26 com.ibm.system.agent.path Files\IBM\Java70\jre\bin % com.ibm.util.extralibs.properties :<br>
com.ibm.vm.bitmode :- 64 | com.ibm.vm.bitmode :- 64 | com.ibm.zero.version :- 2 | console.encoding :- Cp850 file.encoding | file.encoding.pkg :- sun.io ... WorkQueueMananger Contents -------------------------- | Current ThreadPool size :- 2 | Maintain ThreadPool size :- false | Maximum ThreadPool size :- -1 | ThreadPool inactive timeout :- 0 Runtime properties ------------------ Available processors :- 4 | Free memory in bytes (now) :- 54674936 | Max memory in bytes :- 536870912 | Total memory in bytes (now) :- 235012096

```
Component Manager Contents
--------------------------
Common Services Components:
  | CMVC :- p750-002-130627
| Class Name :- class com.ibm.msg.client.commonservices.j2se.J2SEComponent
| Component Name :- com.ibm.msg.client.commonservices.j2se
| Component Title :- Common Services for Java Platform, Standard Edition
| Factory Class :- class com.ibm.msg.client.commonservices.j2se.CommonServicesImplementation
| Version :- 7.5.0.2
  inPreferenceTo[0] :- com.ibm.msg.client.commonservices.j2me
Messaging Provider Components:
| CMVC :- p750-002-130627
| Class Name :- class com.ibm.msg.client.wmq.factories.WMQComponent
| Component Name :- com.ibm.msg.client.wmq
| Component Title :- IBM MQ JMS Provider
| Factory Class :- class com.ibm.msg.client.wmq.factories.WMQFactoryFactory
| Version :- 7.5.0.2
Provider Specific Information
-----------------------------
Overview of JMS System
Num. Connections : 3
Num. Sessions : 3
Num. Consumers : 0
Num. Producers : 0
Detailed JMS System Information
Connections :
| Instance :- com.ibm.msg.client.wmq.internal.WMQXAConnection@bd4b665a
| connectOptions :- version:5 options:64 clientConn:
[channelName:'MY.SVRCONN' version:10 channelType:6 transportType:2 desc:'<null>'
qMgrName:'test' xmitQName:'<null>' connectionName:'9.20.124.119(1414)' mcaName:'<null>'
modeName:'<null>' tpName:'<null>' batchSize:50 discInterval:6000 shortRetryCount:10
shortRetryInterval:60 longRetryCount:999999999 longRetryInterval:1200
seqNumberWrap:99999999 maxMsgLength:104857600 putAuthority:1 dataConversion:0
userIdentifier:'<null>' password:'<null>' mcaUserIdentifier:'<null>' mcaType:1
remoteUserIdentifier:'' msgRetryExit:'<null>' msgRetryUserData:'<null>' msgRetryCount:10
heartbeatInterval:1 batchInterval:0 nonPersistentMsgSpeed:2 clustersDefined:0
networkPriority:0
mcaSecurityId:000000000000000000000000000000000000000000000000000000000000000000000000000
00000 remoteSecurityId:000000000000000000000000000000000000000000000000000000000000000000000000
00000000 sslCipherSpec:'<null>' sslPeerName:'<null>' sslClientAuth:0 keepAliveInterval:-1
localAddress:'<null>' batchHeartbeat:0 hdrCompList:(0,-1)msgCompList:(0,-1,-1,-1,-1,-1,-
1,-1,-1,-1,-1,-1,-1,-1,-1,-1)clwlChannelRank:0 clwlChannelPriority:0 clwlChannelWeight:50
channelMonitoring:0 channelStatistics:0 exitNameLength:128 exitDataLength:32
sendExitsDefined:0 sendExit:'<null>'
sendUserData:0000000000000000000000000000000000000000000000000000000000000000
sendExitPtr:<null> sendUserDataPtr:<null> receiveExitsDefined:0 receiveExit:'<null>'
receiveUserData:0000000000000000000000000000000000000000000000000000000000000000
receiveExitPtr:<null> ReceiveUserDataPtr:<null> SharingConversations:999999999
propertyControl:0 maxInstances:999999999 maxInstancesPerClient:999999999
clientChannelWeight:0 connectionAffinity:1 batchDataLimit:5000 useDLQ:2 defReconnect:0 ]
connTag:000000000000000000000000000000000000000000000000000000000000000000000000000000000
00000000000000000000000000000000000000000000000000000000000000000000000000000000000000000
00000000000000000000000000000000000000000000000000000000000000000000000000000000000000
sslConfig:[version:1 keyRepository:'<null>' cryptoHardware:'<null>' authInfoRecCount:0
keyResetCount:0 fipsRequired:0 encryptionPolicySuiteB:(1,0,0,0)certificateValPolicy:0 ]
connectionId:414D51437465737420202020202020208CA3E2522028FD02 securityParms:[<null>]
| exceptionListener
com.ibm.msg.client.jms.internal.JmsProviderExceptionListener@f17b3583
| helper
com.ibm.msg.client.wmq.internal.WMQConsumerOwnerShadow@adabbe93
| queueManagerName
...
Sessions : 3
| Instance :- com.ibm.msg.client.wmq.internal.WMQXASession@f5c63f0a
   | Parent Connection :- com.ibm.msg.client.wmq.internal.WMQXAConnection@228b45cb
| ackMode :- 0
| asfConsumer :- <null>
| asfDestination :- <null>
| asfSubName :- <null>
| asyncPutCounter :-
com.ibm.msg.client.wmq.internal.WMQSession$AsyncPutCounter@88db6ec0
| didRecovAsyncPut :- false
```
| helper : com.ibm.msg.client.wmq.internal.WMQConsumerOwnerShadow@28192ad1 inSyncpoint | queueManagerName :- test ... Consumers : **Producers** All Thread Information Name : DispatchThread: [com.ibm.mq.jmqi.remote.impl.RemoteSession[connectionId=414D51437465737420202020202020208 CA3E2522028FA01]] Priority : 5 ThreadGroup : java.lang.ThreadGroup[name=JMSCCThreadPool,maxpri=10] ID : 86 State : TIMED\_WAITING Stack : java.lang.Object.wait(Object.java:-2) : java.lang.Object.wait(Object.java:196) : com.ibm.mq.jmqi.remote.impl.RemoteDispatchThread.waitOnSleepingEvent(RemoteDispatchThread .java:151) : com.ibm.mq.jmqi.remote.impl.RemoteDispatchThread.sleepPhase(RemoteDispatchThread.java:636) : com.ibm.mq.jmqi.remote.impl.RemoteDispatchThread.run(RemoteDispatchThread.java:385) : com.ibm.msg.client.commonservices.workqueue.WorkQueueItem.runTask(WorkQueueItem.java:214) : com.ibm.msg.client.commonservices.workqueue.SimpleWorkQueueItem.runItem(SimpleWorkQueueIt em.java:105) : com.ibm.msg.client.commonservices.workqueue.WorkQueueItem.run(WorkQueueItem.java:229) : com.ibm.msg.client.commonservices.workqueue.WorkQueueManager.runWorkQueueItem(WorkQueueMa nager.java:303) : com.ibm.msg.client.commonservices.j2se.workqueue.WorkQueueManagerImplementation\$ThreadPoo lWorker.run(WorkQueueManagerImplementation.java:1219) Name : RcvThread: com.ibm.mq.jmqi.remote.impl.RemoteTCPConnection@269522111[qmid=test\_2014-01- 24\_15.55.24,fap=10,channel=MY.SVRCONN,ccsid=850,sharecnv=10,hbint=300,peer=/9.20.124.119( 1414),localport=65243,ssl=no,hConns=0,LastDataSend=1391436871409 (0ms ago ),LastDataRecv=1391436871409 (0ms ago),] Priority : 5 ThreadGroup : java.lang.ThreadGroup[name=JMSCCThreadPool,maxpri=10] ID : 84 State : RUNNABLE Stack : java.net.SocketInputStream.socketRead0(SocketInputStream.java:-2) : java.net.SocketInputStream.read(SocketInputStream.java:163) : java.net.SocketInputStream.read(SocketInputStream.java:133) : com.ibm.mq.jmqi.remote.impl.RemoteTCPConnection.receive(RemoteTCPConnection.java:1545) : com.ibm.mq.jmqi.remote.impl.RemoteRcvThread.receiveBuffer(RemoteRcvThread.java:794) : com.ibm.mq.jmqi.remote.impl.RemoteRcvThread.receiveOneTSH(RemoteRcvThread.java:757) : com.ibm.mq.jmqi.remote.impl.RemoteRcvThread.run(RemoteRcvThread.java:150) : com.ibm.msg.client.commonservices.workqueue.WorkQueueItem.runTask(WorkQueueItem.java:214) : com.ibm.msg.client.commonservices.workqueue.SimpleWorkQueueItem.runItem(SimpleWorkQueueIte m.java:105) : com.ibm.msg.client.commonservices.workqueue.WorkQueueItem.run(WorkQueueItem.java:229) : com.ibm.msg.client.commonservices.workqueue.WorkQueueManager.runWorkQueueItem(WorkQueueManager.j ava:303) : com.ibm.msg.client.commonservices.j2se.workqueue.WorkQueueManagerImplementation\$ThreadPoo lWorker.run(WorkQueueManagerImplementation.java:1219) ... First Failure Symptom Report completed at Mon Feb 03 14:14:46 GMT 2014 ------------------------END FFST-

<span id="page-58-0"></span>Le informazioni nelle sezioni di intestazione, Dati e Traccia di stack del record di FFST vengono utilizzate da IBM per assistere nella determinazione dei problemi. In molti casi, l'amministratore di sistema può fare poco quando viene generato un record FFST , oltre a generare problemi tramite il Centro di supporto IBM .

# **Soppressione di FFST record**

Un file FFST generato da IBM MQ classes for JMS contiene un record FFST . Se un problema si verifica più volte durante l'esecuzione di un'applicazione IBM MQ classes for JMS , vengono generati più file FFST con lo stesso identificativo probe. Ciò potrebbe non essere auspicabile. la proprietà com.ibm.msg.client.commonservices.ffst.suppress può essere utilizzata per eliminare la produzione di file FFST . Questa proprietà deve essere impostata nel IBM MQ classes for JMS file di configurazione utilizzato dall'applicazione e può assumere i seguenti valori:

0: Output di tutti i file FFDC (valore predefinito).

-1: emette solo il primo file di FFST per un identificativo probe.

*integer*: elimina tutti i FFST file per un identificativo probe tranne i file che sono un multiplo di questo numero.

# **FFST: IBM MQ for Windows**

Descrive il nome, l'ubicazione e i contenuti di First Failure Support Technology ( FFST ) per i sistemi Windows .

In IBM MQ for Windows, le informazioni FFST vengono registrate in un file nella directory C:\Programmi\IBM\MQ\errors .

Un file FFST contiene uno o più record. Ogni record FFST contiene informazioni su un errore che è normalmente grave e probabilmente irreversibile. Questi record in genere indicano un problema di configurazione con il sistema o un IBM MQ errore interno.

I file FFST sono denominati AMQ *nnnnn.mm*.FDC, dove:

*nnnnn*

È l'ID del processo che riporta l'errore

*mm*

Inizia da 0. Se il nome file completo esiste già, questo valore viene incrementato di uno fino a quando non viene trovato un nome file FFST univoco. Un nome file FFST può già esistere se un processo viene riutilizzato.

Un'istanza di processo scriverà tutte le informazioni FFST nello stesso file FFST . Se si verificano più errori durante una singola esecuzione del processo, un file FFST può contenere molti record.

Quando un processo scrive un record FFST , invia anche un record al log eventi. Il record contiene il nome del file FFST per assistere nella traccia automatica dei problemi. La voce del log eventi viene creata a livello dell'applicazione.

Un tipico log FFST viene mostrato in [Figura 3 a pagina 60.](#page-59-0)

```
+-----------------------------------------------------------------------------+
 WebSphere MQ First Failure Symptom Report
  | ========================================= |
| |
| Date/Time :- Mon January 28 2008 21:59:06 GMT |
| UTC Time/Zone :- 1201539869.892015 0 GMT |
            :- 99VXY09 (Windows 7 Build 2600: Service Pack 1)
| PIDS :- 5724H7200 |
| LVLS :- 7.0.0.0 |
 Product Long Name :- IBM MQ for Windows
 Vendor :- IBM<br>Probe Id :- HL010004
| Probe Id :- HL010004 |
| Application Name :- MQM |
| Component :- hlgReserveLogSpace |
| SCCS Info :- lib/logger/amqhlge0.c, 1.26 |
| Line Number :- 246 |
| Build Date :- Jan 25 2008 |
| CMVC level :- p000-L050202 |
| Build Type :- IKAP - (Production) |
| UserID :- IBM_User |
| Process Name :- C:\Programmi\IBM\MQ\bin\amqzlaa0.exe |
| Process :- 00003456 |
| Thread :- 00000030 |
| QueueManager :- qmgr2 |
| ConnId(1) IPCC :- 162 |
| ConnId(2) QM :- 45 |
 Major Errorcode :- hrcE_LOG_FULL
 Minor Errorcode :- OK<br>Probe Type :- MSO
 Probe Type :- MSGAMQ6709<br>Probe Severity :- 2
| Probe Severity :- 2 |
| Probe Description :- AMQ6709: The log for the Queue manager is full. |
| FDCSequenceNumber :- 0 |
+-----------------------------------------------------------------------------+
MQM Function Stack
zlaMainThread
zlaProcessMessage
zlaProcessMQIRequest
zlaMQPUT
zsqMQPUT
kpiMQPUT
kqiPutIt
kqiPutMsgSegments
apiPutMessage
aqmPutMessage
aqhPutMessage
aqqWriteMsg
aqqWriteMsgData
aqlReservePutSpace
almReserveSpace
hlgReserveLogSpace
xcsFFST
MQM Trace History
-------------} hlgReserveLogSpace rc=hrcW_LOG_GETTING_VERY_FULL
-------------{ xllLongLockRequest
-------------} xllLongLockRequest rc=OK
...
Figura 3. Report sintomo primo errore IBM MQ for Windows di esempio
```
Lo stack di funzioni e la cronologia di traccia vengono utilizzati da IBM per facilitare la determinazione dei problemi. In molti casi, l'amministratore di sistema può fare poco quando viene generato un record FFST , a parte la generazione di problemi tramite il Centro di supporto IBM .

In determinate circostanze, è possibile generare un piccolo file di dump oltre a un file FFST e posizionarlo nella directory C:\Programmi\IBM\MQ\errors . Un file di dump avrà lo stesso nome del file FFST , nel formato AMQnnnnn.mm.dmp. Questi file possono essere utilizzati da IBM per assistere nella determinazione dei problemi.

# <span id="page-60-0"></span>**First Failure Support Technology ( FFST ) file e client Windows**

I file vengono prodotti già formattati e si trovano nella sottodirectory errors della directory di installazione IBM MQ MQI client .

Normalmente si tratta di errori gravi e irreversibili che indicano un problema di configurazione con il sistema o un errore interno IBM MQ .

I file sono denominati AMQnnnnn.mm.FDC, dove:

- nnnnn è l'ID processo che riporta l'errore
- mm è un numero di sequenza, normalmente 0

Quando un processo crea un FFST , invia anche un record al log di sistema. Il record contiene il nome del file FFST per assistere nella traccia automatica dei problemi.

La voce del log di sistema è creata al livello "user.error" .

First Failure Support Technology viene spiegato in dettaglio in [First Failure Support Technology \( FFST \).](#page-52-0)

#### **EXAMPLE IS IN MO FOR UNIX EXAMPLE IN THE FIGHT ST STATE IS A FIGHT OF EXAMPLE IN THE FIGHT ST Linux**

Descrive il nome, l'ubicazione e i contenuti di First Failure Support Technology ( FFST ) per i sistemi UNIX and Linux .

Per sistemi IBM MQ su UNIX and Linux , le informazioni FFST vengono registrate in un file nella directory / var/mqm/errors.

Un file FFST contiene uno o più record. Ogni record FFST contiene informazioni su un errore che è normalmente grave e probabilmente irreversibile. Questi record indicano un problema di configurazione con il sistema o un IBM MQ errore interno.

I file FFST sono denominati AMQ *nnnnn.mm*.FDC, dove:

*nnnnn*

È l'ID del processo che riporta l'errore

*mm*

Inizia da 0. Se il nome file completo esiste già, questo valore viene incrementato di uno fino a quando non viene trovato un nome file FFST univoco. Un nome file FFST può già esistere se un processo viene riutilizzato.

Un'istanza di processo scriverà tutte le informazioni FFST nello stesso file FFST . Se si verificano più errori durante una singola esecuzione del processo, un file FFST può contenere molti record.

Per leggere il contenuto di un file FFST , è necessario essere il creatore del file o un membro del gruppo mqm.

Quando un processo scrive un record FFST , invia anche un record a syslog. Il record contiene il nome del file FFST per assistere nella traccia automatica dei problemi. La voce syslog viene creata al livello *user.error* . Consultare la documentazione del sistema operativo relativa a syslog.conf per informazioni sulla configurazione.

Alcuni dati FFST tipici vengono mostrati in [Figura 4 a pagina 62.](#page-61-0)

```
+-----------------------------------------------------------------------------+
| |
 WebSphere MQ First Failure Symptom Report
 | ========================================= |
| |
| Date/Time :- Mon January 28 2008 21:59:06 GMT |
| UTC Time/Zone :- 1201539869.892015 0 GMT |
| Host Name :- mqperfh2 (HP-UX B.11.23) |
| PIDS :- 5724H7202 |
 | 1.001 | Name | 1.001 | 1.001 | 1.001 | 1.001 | 1.001 | 1.001 | 1.001 | 1.001 | 1.001 | 1.001 | 1.001 | 1.001<br>| LVLS | 1.001 | 1.001 | 1.001 | 1.001 | 1.001 | 1.001 | 1.001 | 1.001 | 1.001 | 1.001 | 1.001 | 1.001 | 1.001
 Product Long Name :- IBM MQ for HP-UX
 Vendor :- IBM<br>Probe Id :- XC034255
| Probe Id :- XC034255 |
| Application Name :- MQM |
| Component :- xcsWaitEventSem |
| SCCS Info :- lib/cs/unix/amqxerrx.c, 1.204 |
| Line Number :- 6262 |
| Build Date :- Jan 25 2008 |
| CMVC level :- p000-L050203 |
| Build Type :- IKAP - (Production) |
| UserID :- 00000106 (mqperf) |
| Program Name :- amqzmuc0 |
| Addressing mode :- 64-bit |
| Process :- 15497 |
| Thread :- 1 |
 QueueManager :- CSIM<br>ConnId(2) QM :- 4
 ConnId(2) QM
| Major Errorcode :- OK |
| Minor Errorcode :- OK |
 Probe Type :- INCORROUT<br>Probe Severity :- 4
| Probe Severity :- 4 |
| Probe Description :- AMQ6109: An internal IBM MQ error has occurred. |
 | FDCSequenceNumber :- 0 |
| |
+-----------------------------------------------------------------------------+
MQM Function Stack
amqzmuc0
xcsWaitEventSem
xcsFFST
MQM Trace History
Data: 0x00003c87
--} xcsCheckProcess rc=OK
--{ xcsRequestMutexSem
--} xcsRequestMutexSem rc=OK
...
Figura 4. Report FFST per sistemi IBM MQ for UNIX
```
Lo stack di funzioni e la cronologia di traccia vengono utilizzati da IBM per facilitare la determinazione dei problemi. In molti casi, l'amministratore di sistema può fare poco quando viene generato un report FFST , a parte la segnalazione di problemi tramite il Centro di supporto IBM .

Tuttavia, ci sono alcuni problemi che l'amministratore di sistema potrebbe essere in grado di risolvere. Se FFST mostra le descrizioni di *mancanza di risorsa* o *mancanza di spazio sull'unità* quando si richiama una delle funzioni IPC (ad esempio, semop o shmget ), è probabile che il limite del parametro kernel pertinente sia stato superato.

Se il report FFST mostra un problema con setitimer, è probabile che sia necessario modificare i parametri del timer del kernel.

Per risolvere questi problemi, aumentare i limiti IPC, ricreare il kernel e riavviare la macchina.

# **First Failure Support Technology ( FFST ) file e client UNIX and Linux**

I log FFST vengono scritti quando si verifica un errore IBM MQ grave. Vengono scritti nella directory /var/mqm/errors.

<span id="page-62-0"></span>Normalmente si tratta di errori gravi e irreversibili che indicano un problema di configurazione con il sistema o un errore interno IBM MQ .

I file sono denominati AMQnnnnn.mm.FDC, dove:

- nnnnn è l'ID processo che riporta l'errore
- mm è un numero di sequenza, normalmente 0

Quando un processo crea un FFST , invia anche un record al log di sistema. Il record contiene il nome del file FFST per assistere nella traccia automatica dei problemi.

La voce del log di sistema è creata al livello "user.error" .

First Failure Support Technology viene spiegato in dettaglio in [First Failure Support Technology \( FFST \).](#page-52-0)

# **FFST: IBM MQ for IBM i**

Descrive il nome, l'ubicazione e i contenuti di First Failure Support Technology ( FFST ) per i sistemi IBM i .

Per IBM i, FFST le informazioni vengono registrate in un file di flusso nella directory /QIBM/ UserData/mqm/errors .

Questi errori sono di solito gravi e irreversibili e indicano un problema di configurazione con il sistema o un errore interno IBM MQ .

I file di flusso sono denominati AMQ *nnnnn.mm*.FDC, dove:

- *nnnnn* è l'ID del processo che riporta l'errore.
- *mm* è un numero di sequenza, normalmente 0.

Una copia della registrazione del lavoro in errore viene scritta in un file con lo stesso nome del file .FDC. Il nome file termina con .JOB.

Alcuni dati tipici FFST vengono mostrati nel seguente esempio.

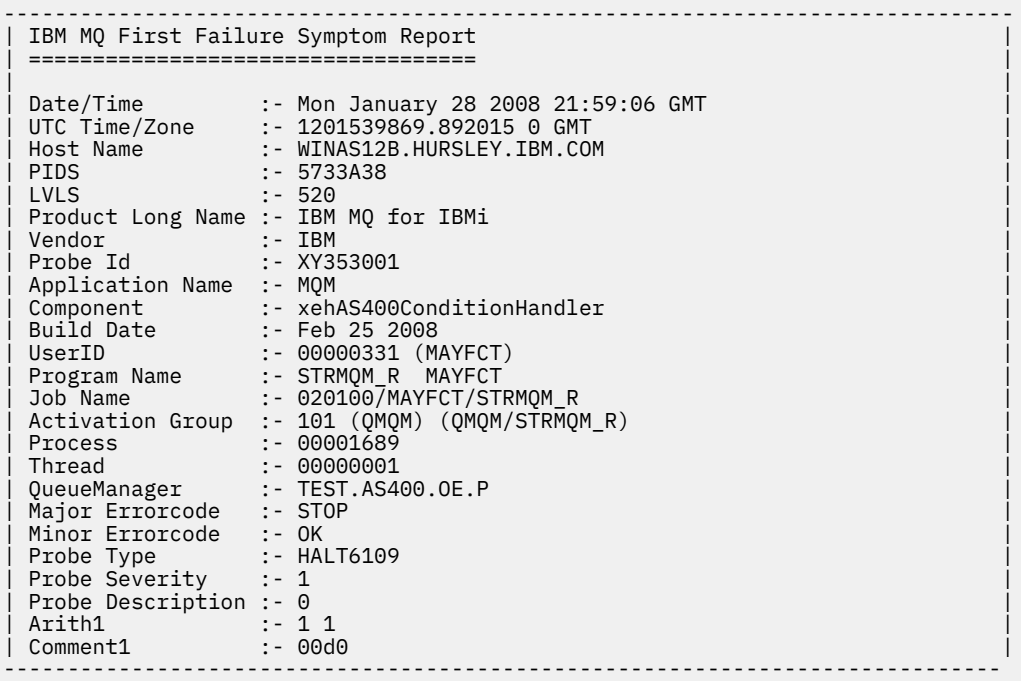

MQM Function Stack lpiSPIMQConnect zstMQConnect ziiMQCONN ziiClearUpAgent

```
xcsTerminate
xlsThreadInitialization
xcsConnectSharedMem
xstConnSetInSPbyHandle
xstConnSharedMemSet
xcsFFST
MQM Trace History
<-- xcsCheckProcess rc=xecP_E_INVALID_PID
-->
xcsCheckProcess
<-- xcsCheckProcess rc=xecP_E_INVALID_PID
-->
xlsThreadInitialization
-->
xcsConnectSharedMem
-->
xcsRequestThreadMutexSem
<-- xcsRequestThreadMutexSem rc=OK
-->
xihGetConnSPDetailsFromList
<-- xihGetConnSPDetailsFromList rc=OK
-->
xstCreateConnExtentList
<-- xstCreateConnExtentList rc=OK
-->
xstConnSetInSPbyHandle
-->
xstSerialiseSPList
-->
xllSpinLockRequest
<-- xllSpinLockRequest rc=OK
<-- xstSerialiseSPList rc=OK
-->
xstGetSetDetailsFromSPByHandle
<-- xstGetSetDetailsFromSPByHandle rc=OK
-->
xstConnSharedMemSet
-->
xstConnectExtent
-->
xstAddConnExtentToList
<-- xstAddConnExtentToList rc=OK
<-- xstConnectExtent rc=OK
-->
xcsBuildDumpPtr
-->
xcsGetMem
<-- xcsGetMem rc=OK
<-- xcsBuildDumpPtr rc=OK
-->
xcsBuildDumpPtr
<-- xcsBuildDumpPtr rc=OK
-->
xcsBuildDumpPtr
<-- xcsBuildDumpPtr rc=OK
-->
xcsFFST
Process Control Block
SPP:0000 :1aefSTRMQM_R MAYFCT 020100 :8bba0:0:6d E7C9C8D7 000004E0 00000699 00000000 XIHP...\...r....
SPP:0000 :1aefSTRMQM_R MAYFCT 020100 :8bbb0:1:6d 00000000 00000002 00000000 00000000 ................
SPP:0000 :1aefSTRMQM_R MAYFCT 020100 :8bbc0:2:6d 80000000 00000000 EC161F7C FC002DB0 ...........@...¢
SPP:0000 :1aefSTRMQM_R MAYFCT 020100 :8bbd0:3:6d 80000000 00000000 EC161F7C FC002DB0 ...........@...¢
SPP:0000 :1aefSTRMQM_R MAYFCT 020100 :8bbe0:4:6d 00000000 00000000 00000000 00000000 ................
Thread Control Block
SPP:0000 :1aefSTRMQM_R MAYFCT 020100 :1db0:20:6d E7C9C8E3 00001320 00000000 00000000 XIHT............
                                                    SPP:0000 :1aefSTRMQM_R MAYFCT 020100 :1dc0:21:6d 00000001 00000000 00000000 00000000 ................
SPP:0000 :1aefSTRMQM_R MAYFCT 020100 :1dd0:22:6d 80000000 00000000 DD13C17B 81001000
SPP:0000 :1aefSTRMQM_R MAYFCT 020100 :1de0:23:6d 00000000 00000046 00000002 00000001 ................
SPP:0000 :1aefSTRMQM_R MAYFCT 020100 :1df0:24:6d 00000000 00000000 00000000 00000000 ................
RecoveryIndex
SPP:0000 :1aefSTRMQM_R MAYFCT 020100 :2064:128:6d 00000000 ....
```
#### **Nota:**

- <span id="page-64-0"></span>1. La sezione MQM Trace History è un log delle 200 istruzioni di traccia della funzione più recenti e viene registrata nel report FFST indipendentemente dalle impostazioni TRCMQM.
- 2. I dettagli del gestore code vengono registrati solo per i lavori connessi a un pool secondario del gestore code.
- 3. Quando il componente in errore è xehAS400ConditionHandler, ulteriori dati vengono registrati nella directory degli errori fornendo estratti dal log del job relativi alla condizione di eccezione.

La cronologia della traccia e dello stack della funzione viene utilizzata da IBM per assistere nella determinazione dei problemi. Nella maggior parte dei casi, l'amministratore di sistema può fare poco quando viene generato un report FFST , oltre a generare problemi tramite il Centro di supporto IBM .

# **Utilizzo della traccia**

È possibile utilizzare diversi tipi di traccia per semplificare l'individuazione e la risoluzione dei problemi.

# **Informazioni su questa attività**

Utilizzare queste informazioni per informazioni sui diversi tipi di traccia e su come eseguire la traccia per la piattaforma.

- Windows <sup>"</sup>["Utilizzo della traccia su Windows" a pagina 66](#page-65-0)
- Linux  **UNIX Constitution** ["Utilizzo della traccia sui sistemi UNIX and Linux" a pagina 67](#page-66-0)
- **IBM i Constant** ["Utilizzo della traccia con server IBM MQ su IBM i" a pagina 70](#page-69-0)
- **IBM i** vutilizzo della traccia con il client IBM MQ su IBM i" a pagina 73
- ["Utilizzo della traccia per la determinazione dei problemi su z/OS" a pagina 76](#page-75-0)
- • ["Traccia TLS: funzioni runmqakm, strmqikme runmqckm" a pagina 89](#page-88-0)
- • ["Traccia delle applicazioni IBM MQ classes for JMS" a pagina 90](#page-89-0)
- • ["Traccia delle applicazioni IBM MQ classes for Java" a pagina 95](#page-94-0)
- • ["Traccia dell'adattatore di risorse IBM MQ" a pagina 99](#page-98-0)
- • ["Traccia di componenti aggiuntivi di IBM MQ Java" a pagina 101](#page-100-0)
- • ["Controllo della traccia in un processo in esecuzione utilizzando IBM MQ classes for Java e IBM MQ](#page-103-0) [classes for JMS" a pagina 104](#page-103-0)

# **Concetti correlati**

["IBM MQ Risoluzione dei problemi e supporto" a pagina 7](#page-6-0) Se si verificano problemi con la rete del gestore code o con le applicazioni IBM MQ , utilizzare le tecniche descritte per diagnosticare e risolvere i problemi.

["Panoramica della risoluzione dei problemi" a pagina 7](#page-6-0)

La risoluzione dei problemi è il processo di ricerca ed eliminazione della causa di un problema. Ogni volta che hai un problema con il software IBM , il processo di risoluzione dei problemi inizia non appena ti chiedi "cosa è successo?"

["Utilizzo dei log di errore" a pagina 44](#page-43-0)

Esistono diversi log di errore che è possibile utilizzare per la determinazione e la risoluzione dei problemi.

["First Failure Support Technology \(FFST\)" a pagina 53](#page-52-0)

First Failure Support Technology (FFST) per IBM MQ fornisce informazioni sugli eventi che, in caso di errore, possono aiutare il supporto IBM a diagnosticare il problema.

# **Attività correlate**

["Come contattare il supporto IBM" a pagina 43](#page-42-0)

Se hai bisogno di assistenza per un problema che stai riscontrando con IBM MQ, puoi contattare il supporto IBM tramite il sito di supporto IBM . È anche possibile sottoscrivere notifiche relative alle correzioni IBM MQ , alla risoluzione dei problemi e ad altre novità.

# <span id="page-65-0"></span>**Utilizzo della traccia su Windows**

Utilizzare i comandi **strmqtrc** e **endmqtrc** o l'interfaccia IBM MQ Explorer per avviare e terminare la traccia.

Windows utilizza i comandi seguenti per la funzione di traccia client:

# **strmqtrc**

per avviare la traccia

# **endmqtrc**

per terminare la traccia

I file di output vengono creati nella directory MQ\_DATA\_PATH/trace .

# **File di traccia su IBM MQ for Windows**

I file di traccia sono denominati AMQ*ppppp*.*qq*.TRC dove le variabili sono:

# *ppppp*

L'ID del processo che riporta l'errore.

*qq*

Un numero di sequenza, a partire da 0. Se il nome file completo esiste, questo valore viene incrementato di uno fino a quando non viene trovato un nome file di traccia univoco. Un nome file di traccia può esistere se viene riutilizzato un processo.

# **Nota:**

- 1. L'identificativo del processo può contenere meno o più cifre di quelle mostrate nell'esempio.
- 2. Esiste un file di traccia per ogni processo in esecuzione come parte dell'entità di cui si sta eseguendo la traccia.

Per formattare o visualizzare un file di traccia, è necessario essere il creatore del file di traccia o un membro del gruppo mqm.

I file di traccia SSL hanno i nomi AMQ.SSL.TRC e AMQ.SSL.TRC.1. Impossibile formattare i file di traccia SSL; inviarli non modificati al supporto IBM .

# **Come avviare e arrestare una traccia**

Abilitare o modificare la traccia utilizzando il comando di controllo **strmqtrc** (consultare strmqtrc ). Per arrestare la traccia, utilizzare il comando di controllo **endmqtrc** (vedere endmqtrc ).

Nei sistemi IBM MQ for Windows , è anche possibile avviare e arrestare la traccia utilizzando IBM MQ Explorer, come segue:

- 1. Avviare IBM MQ Explorer dal menu **Start** .
- 2. Nella vista Navigator , fare clic con il tasto destro del mouse sul nodo della struttura ad albero **IBM MQ** e selezionare **Traccia ...**. Viene visualizzata la finestra di dialogo Traccia.
- 3. Fare clic su **Avvia** o su **Arresta** in base alle esigenze.

# **Traccia componente selettiva**

Utilizzare le opzioni -t e -x per controllare la quantità di dettagli di traccia da registrare. Per impostazione predefinita, tutti i punti di traccia sono abilitati. È possibile specificare i punti di cui non si desidera eseguire la traccia utilizzando l'opzione -x . Quindi, se, ad esempio, si desidera tracciare solo i dati che fluiscono sulle reti di comunicazioni, utilizzare:

strmqtrc -x all -t comms

Per informazioni dettagliate sul comando di traccia, consultare strmqtrc.

# <span id="page-66-0"></span>**Traccia del processo selettiva**

Utilizzare l'opzione -p del controllo del comando **strmqtrc** per limitare la creazione della traccia ai processi specificati. Ad esempio, per tracciare tutti i thread risultanti da qualsiasi processo in esecuzione denominato amqxxx.exe, utilizzare il seguente comando:

strmqtrc -p amqxxx.exe

Per informazioni dettagliate sul comando di traccia, consultare strmqtrc.

### **Concetti correlati**

"Utilizzo della traccia sui sistemi UNIX and Linux" a pagina 67 Utilizzare i comandi **strmqtrc** e **endmqtrc** per avviare e terminare la traccia e **dspmqtrc** per visualizzare un file di traccia

["Utilizzo della traccia con server IBM MQ su IBM i" a pagina 70](#page-69-0) Utilizzare il comando TRCMQM per avviare e arrestare la traccia e specificare il tipo di traccia richiesto.

["Utilizzo della traccia per la determinazione dei problemi su z/OS" a pagina 76](#page-75-0) Esistono diverse opzioni di traccia che possono essere utilizzate per la determinazione dei problemi con IBM MQ. Utilizzare questo argomento per comprendere le diverse opzioni e come controllare la traccia.

["Traccia TLS: funzioni runmqakm, strmqikme runmqckm" a pagina 89](#page-88-0) Come tracciare TLS (Transport Layer Security) e richiedere la traccia **runmqakm** e **strmqikm** (iKeyman) e la traccia **runmqckm** (iKeycmd).

["Traccia di componenti aggiuntivi di IBM MQ Java" a pagina 101](#page-100-0)

Per i componenti Java di IBM MQ, ad esempio IBM MQ Explorer e l'implementazione Java di IBM MQ Transport for SOAP, le informazioni diagnostiche vengono emesse utilizzando le funzioni di diagnostica IBM MQ standard o dalle classi di diagnostica Java .

# **Linux Construents Exercisies Utilizzo della traccia sui sistemi UNIX and Linux**

Utilizzare i comandi **strmqtrc** e **endmqtrc** per avviare e terminare la traccia e **dspmqtrc** per visualizzare un file di traccia

I sistemi UNIX and Linux utilizzano i comandi seguenti per la funzionalità di traccia IBM MQ MQI client :

# **strmqtrc**

per avviare la traccia

# **endmqtrc**

per terminare la traccia

# **dspmqtrc** *nomefile*

per visualizzare un file di traccia formattato

La funzione di traccia utilizza un certo numero di file, che sono:

- Un file per ciascuna entità di cui viene eseguita la traccia, in cui vengono registrate le informazioni di traccia
- Un file aggiuntivo su ogni macchina, per fornire un riferimento per la memoria condivisa utilizzata per avviare e terminare la funzione di traccia
- Un file per identificare il semaforo utilizzato durante l'aggiornamento della memoria condivisa

I file associati alla traccia vengono creati in un percorso fisso nella struttura ad albero dei file, ovvero /var/mqm/trace.

Tutta la traccia client viene eseguita sui file in questa directory.

È possibile gestire file di traccia di grandi dimensioni montando un filesystem temporaneo su questa directory.

Su AIX è possibile utilizzare la traccia di sistema AIX in aggiunta ai comandi strmqtrc e endmqtrc. Per ulteriori informazioni, consultare ["Traccia con la traccia del sistema AIX" a pagina 69.](#page-68-0)

# **File di traccia su sistemi Linux e IBM MQ for UNIX**

I file di traccia vengono creati nella directory /var/mqm/trace.

**Nota:** È possibile adattare la produzione di file di traccia di grandi dimensioni montando un file system temporaneo sulla directory che contiene i file di traccia. In alternativa, ridenominare la directory di traccia e creare il link simbolico /var/mqm/trace in una directory diversa.

I file di traccia sono denominati AMQ*ppppp*.*qq*.TRC dove le variabili sono:

# *ppppp*

L'ID del processo che riporta l'errore.

*qq*

Un numero di sequenza, a partire da 0. Se il nome file completo esiste, questo valore viene incrementato di uno fino a quando non viene trovato un nome file di traccia univoco. Un nome file di traccia può esistere se viene riutilizzato un processo.

# **Nota:**

- 1. L'identificativo del processo può contenere meno o più cifre di quelle mostrate nell'esempio.
- 2. Esiste un file di traccia per ogni processo in esecuzione come parte dell'entità di cui si sta eseguendo la traccia.

Per formattare o visualizzare un file di traccia, è necessario essere il creatore del file di traccia o un membro del gruppo mqm.

I file di traccia SSL hanno i nomi AMQ.SSL.TRC e AMQ.SSL.TRC.1. Impossibile formattare i file di traccia SSL; inviarli non modificati al supporto IBM .

# **Come avviare e arrestare una traccia**

Nei sistemi IBM MQ for UNIX e Linux , si abilita o si modifica la traccia utilizzando il comando di controllo **strmqtrc** (consultare strmqtrc ). Per arrestare la traccia, utilizzare il comando di controllo **endmqtrc** (consultare endmqtrc ). Sui sistemi IBM MQ for Linux (piattaformex86 e x86-64 ), è possibile utilizzare in alternativa IBM MQ Explorer per avviare e arrestare la traccia. Tuttavia, è possibile tracciare solo tutto utilizzando la funzione fornita, equivalente all'utilizzo dei comandi strmqtrc -e e endmqtrc -e.

L'output di traccia non è formattato; utilizzare il comando di controllo **dspmqtrc** per formattare l'output di traccia prima della visualizzazione. Ad esempio, per formattare tutti i file di traccia nella directory corrente utilizzare il seguente comando:

dspmqtrc \*.TRC

Per informazioni dettagliate sul comando di controllo, **dspmqtrc**, consultare dspmqtrc.

# **Traccia selettiva dei componenti su sistemi IBM MQ for UNIX e Linux**

Utilizzare le opzioni -t e -x per controllare la quantità di dettagli di traccia da registrare. Per impostazione predefinita, tutti i punti di traccia sono abilitati. Specificare i punti che non si desidera tracciare utilizzando l'opzione -x . Se, ad esempio, si desidera tracciare, per il gestore code QM1, solo i dati di output associati all'utilizzo della sicurezza del canale TLS (Transport Layer Security), utilizzare:

strmqtrc -m QM1 -t ssl

Per informazioni dettagliate sul comando di traccia, consultare strmqtrc.

# **Traccia selettiva del componente su IBM MQ for AIX**

Utilizzare la variabile di ambiente MQS\_TRACE\_OPTIONS per attivare singolarmente le funzioni di traccia dei parametri e dei dettagli elevati.

<span id="page-68-0"></span>Poiché MQS\_TRACE\_OPTIONS abilita la traccia ad essere attiva senza funzioni di traccia dei parametri e dei dettagli elevati, è possibile utilizzarla per ridurre l'effetto sulle prestazioni e sulle dimensioni della traccia quando si tenta di riprodurre un problema con la traccia abilitata.

Impostare la variabile di ambiente MQS\_TRACE\_OPTIONS solo se è stato richiesto dal personale di servizio.

In genere, MQS\_TRACE\_OPTIONS deve essere impostato nel processo che avvia il gestore code e prima che il gestore code venga avviato o non viene riconosciuto. Impostare MQS\_TRACE\_OPTIONS prima dell'avvio della traccia. Se è impostato dopo l'avvio della traccia, non viene riconosciuto.

# **Traccia dei processi selettiva su sistemi IBM MQ for UNIX e Linux .**

Utilizzare l'opzione -p del controllo del comando **strmqtrc** per limitare la creazione della traccia ai processi specificati. Ad esempio, per tracciare tutti i thread che risultano da qualsiasi processo in esecuzione denominato amqxxx, utilizzare il seguente comando:

strmqtrc -p amqxxx

Per informazioni dettagliate sul comando di traccia, consultare strmqtrc.

# **Concetti correlati**

["Utilizzo della traccia con server IBM MQ su IBM i" a pagina 70](#page-69-0) Utilizzare il comando TRCMQM per avviare e arrestare la traccia e specificare il tipo di traccia richiesto.

["Utilizzo della traccia per la determinazione dei problemi su z/OS" a pagina 76](#page-75-0) Esistono diverse opzioni di traccia che possono essere utilizzate per la determinazione dei problemi con IBM MQ. Utilizzare questo argomento per comprendere le diverse opzioni e come controllare la traccia.

["Traccia TLS: funzioni runmqakm, strmqikme runmqckm" a pagina 89](#page-88-0) Come tracciare TLS (Transport Layer Security) e richiedere la traccia **runmqakm** e **strmqikm** (iKeyman) e la traccia **runmqckm** (iKeycmd).

["Traccia di componenti aggiuntivi di IBM MQ Java" a pagina 101](#page-100-0)

Per i componenti Java di IBM MQ, ad esempio IBM MQ Explorer e l'implementazione Java di IBM MQ Transport for SOAP, le informazioni diagnostiche vengono emesse utilizzando le funzioni di diagnostica IBM MQ standard o dalle classi di diagnostica Java .

# **Riferimenti correlati**

["Utilizzo della traccia su Windows" a pagina 66](#page-65-0)

Utilizzare i comandi **strmqtrc** e **endmqtrc** o l'interfaccia IBM MQ Explorer per avviare e terminare la traccia.

# **Traccia con la traccia del sistema AIX**

Oltre alla traccia IBM MQ , gli utenti IBM MQ for AIX possono utilizzare la traccia di sistema AIX standard.

**Nota:** Si consiglia di utilizzare l'opzione *aix* , solo quando richiesto dal personale di assistenza IBM .

La traccia del sistema AIX è un processo in tre fasi:

- 1. Impostare il parametro **-o** nel comando strmqtrc su *aix*.
- 2. Raccogliere i dati ed eseguire il comando endmqtrc una volta fatto.
- 3. Formatta i risultati.

IBM MQ utilizza due identificativi hook di traccia:

**'30D'**

Questo evento viene registrato da IBM MQ all'entrata o all'uscita da una sottoroutine.

**'30E'**

Questo evento viene registrato da IBM MQ per tracciare i dati come quelli inviati o ricevuti attraverso una rete di comunicazioni.

<span id="page-69-0"></span>La traccia fornisce una traccia di esecuzione dettagliata che consente di analizzare i problemi. Il personale di assistenza IBM potrebbe richiedere la ricreazione di un problema con la traccia abilitata. I file prodotti dalla traccia possono essere **molto** grandi, quindi è importante qualificare una traccia, laddove possibile. Ad esempio, è possibile qualificare una traccia in base al tempo e al componente.

Esistono due modi per eseguire la traccia:

1. Interattivamente.

La seguente sequenza di comandi esegue una traccia interattiva sul programma myprog e termina la traccia.

```
trace -j30D,30E -o trace.file
->!myprog
->q
```
2. In modo asincrono.

La seguente sequenza di comandi esegue una traccia asincrona sul programma myprog e termina la traccia.

```
trace -a -j30D,30E -o trace.file
myprog
trcstop
```
È possibile formattare il file di traccia con il comando:

trcrpt -t *MQ\_INSTALLATION\_PATH*/lib/amqtrc.fmt trace.file > report.file

*MQ\_INSTALLATION\_PATH* rappresenta la directory di livello superiore in cui è installato IBM MQ .

report.file è il nome del file in cui si desidera inserire l'output di traccia formattato.

**Nota: Tutte le attività** IBM MQ sulla macchina vengono tracciate mentre la traccia è attiva.

#### IBM i **Utilizzo della traccia con server IBM MQ su IBM i**

Utilizzare il comando TRCMQM per avviare e arrestare la traccia e specificare il tipo di traccia richiesto.

Esistono due fasi nell'utilizzo della traccia:

- 1. Decidere se si desidera eseguire la traccia in anticipo. La traccia iniziale consente di tracciare la creazione e l'avvio dei gestori code. Tenere presente, tuttavia, che la traccia iniziale può generare facilmente grandi quantità di traccia, poiché viene implementata eseguendo la traccia di tutti i lavori per tutti i gestori code. Per abilitare la traccia iniziale, utilizzare TRCMQM con il parametro TRCEARLY impostato su \*YES.
- 2. Avviare il lavoro di traccia utilizzando TRCMQM *\*ON*. Per arrestare la traccia, sono disponibili due opzioni:
	- TRCMQM *\*OFF*, per arrestare la raccolta dei record di traccia per un gestore code. I record di traccia vengono scritti nei file nella directory /QIBM/UserData/mqm/trace .
	- TRCMQM *\*END*, per arrestare la raccolta dei record di traccia per tutti i gestori code e disabilitare la prima traccia. Questa opzione ignora il valore del parametro TRCEARLY.

Specificare il livello di dettaglio che si desidera, utilizzando il parametro TRCLEVEL impostato su uno dei valori seguenti:

*\*DFT*

Per il livello minimo di dettaglio per i punti di traccia di elaborazione del flusso.

#### *\*DETAIL*

Per il livello di dettaglio elevato per i punti di traccia di elaborazione del flusso.

# *\*PARMS*

Per il livello di dettaglio predefinito per i punti di traccia di elaborazione del flusso.

Specificare il tipo di emissione di traccia desiderato, utilizzando il parametro OUTPUT impostato su uno dei valori seguenti:

#### **\*MQM**

Raccogliere l'output di traccia IBM MQ binario nella directory specificata dal parametro TRCDIR. Questo è il valore predefinito.

#### **\*MQMFMT**

Raccogliere l'output di traccia IBM MQ formattato nella directory specificata dal parametro TRCDIR.

#### **\*PEX**

Raccogli output di traccia PEX (Performance Explorer)

#### **\*ALL**

Raccogliere sia la traccia non formattata IBM MQ che l'emissione della traccia PEX

# **Traccia selettiva**

È possibile ridurre la quantità di dati di traccia salvati, migliorando le prestazioni di runtime, utilizzando il comando TRCMQM con F4=prompt, quindi F9 per personalizzare i parametri TRCTYPE e EXCLUDE:

#### **PETRT**

Specifica il tipo di dati di traccia da memorizzare nel file di traccia. Se si omette questo parametro, vengono abilitati tutti i punti di traccia tranne quelli specificati in EXCLUDE.

#### **EXCLUDE**

Specifica il tipo di dati di traccia da omettere dal file di traccia. Se si omette questo parametro, tutti i punti di traccia specificati in TRCTYPE sono abilitati.

Le opzioni disponibili su TRCTYPE e EXCLUDE sono:

#### **\*ALL (solo TRCTYPE)**

Tutti i dati di traccia come specificati dalle seguenti parole chiave vengono memorizzati nel file di traccia.

#### **elenco - tipo - traccia**

È possibile specificare più di un'opzione dalle seguenti parole chiave, ma ogni opzione può essere presente solo una volta.

#### **\*API**

Dati di output per i punti di traccia associati con MQI e con i principali componenti dei gestori code.

# **\*CMTRY**

Dati di output per i punti di traccia associati ai commenti nei componenti IBM MQ .

# **\*COMANDO**

Dati di output per i punti di traccia associati con il flusso di dati sulle reti di comunicazione.

#### **\*DATI**

Dati di output per i punti di traccia associati con i buffer dati interni nei servizi comuni.

# **\*CSFLOW**

Dati di output per i punti di traccia associati con il flusso dei processi nei servizi comuni.

# **\*LQMDATI**

Dati di output per i punti di traccia associati con i buffer dati interni nel gestore code locale.

# **\*LQMFLOW**

Dati di output per i punti di traccia associati con il flusso dei processi nel gestore code locale.

# **\*OTHDATA**

Dati di output per i punti di traccia associati con i buffer dati interni in altri componenti.

# **\*OTHFLOW**

Dati di output per i punti di traccia associati con il flusso dei processi in altri componenti.

# **\*RMTDATA**

Dati di output per i punti di traccia associati con i buffer dati interni nel componente delle comunicazioni.

### **\*RMTFLOW**

Dati di output per i punti di traccia associati con il flusso dei processi nel componente delle comunicazioni.

# **\*SVCDATA**

Dati di output per i punti di traccia associati con i buffer dati interni nel componente di servizio.

# **\*SVCFLOW**

Dati di output per i punti di traccia associati con il flusso dei processi nel componente di servizio.

# **\*VSNDATI**

Dati di output per i punti di traccia associati alla versione di IBM MQ in esecuzione.

# **Impacchettamento traccia**

Utilizzare il parametro MAXSTG per eseguire il wrap della traccia e per specificare la dimensione massima della memoria da utilizzare per i record di traccia raccolti.

Le opzioni sono:

# *\*DFT*

Il ritorno a capo della traccia non è abilitato. Per ogni lavoro, i dati di traccia vengono scritti in un file con suffisso .TRC fino a quando la traccia non viene arrestata.

# *massimo - K - byte*

Il ritorno a capo della traccia è abilitato. Quando il file di traccia raggiunge la dimensione massima, viene ridenominato con il suffisso .TRS e viene aperto un nuovo file di traccia con suffisso .TRC. Qualsiasi file .TRS esistente viene eliminato. Specificare un valore compreso tra 1 e 16 000.

# **Formattazione dell'output di traccia**

Per formattare qualsiasi output di traccia:

- Immettere QShell
- Immettere il comando

```
/QSYS.LIB/QMQM.LIB/DSPMQTRC.PGM [-t Format] [-h] [-s]
[-o OutputFileName] InputFileName
```
dove:

# **inputFileName**

È un parametro obbligatorio che specifica il nome del file contenente la traccia non formattata. Ad esempio /QIBM/UserData/mqm/trace/AMQ12345.TRC.

**-t** *FormatTemplate*

Specifica il nome del file di maschera contenente i dettagli su come visualizzare la traccia. Il valore predefinito è /QIBM/ProdData/mqm/lib/amqtrc.fmt.

```
-h
```
Omettere le informazioni di intestazione dal report.

# **-s**

Estrarre l'intestazione della traccia e inserirlo in stdout.

# **-o** *nomefile\_output*

Il nome del file in cui scrivere i dati formattati.

È anche possibile specificare dspmqtrc  $*$  per formattare tutte le tracce.

# **Concetti correlati**

["Utilizzo della traccia sui sistemi UNIX and Linux" a pagina 67](#page-66-0)
<span id="page-72-0"></span>Utilizzare i comandi **strmqtrc** e **endmqtrc** per avviare e terminare la traccia e **dspmqtrc** per visualizzare un file di traccia

["Utilizzo della traccia per la determinazione dei problemi su z/OS" a pagina 76](#page-75-0) Esistono diverse opzioni di traccia che possono essere utilizzate per la determinazione dei problemi con IBM MQ. Utilizzare questo argomento per comprendere le diverse opzioni e come controllare la traccia.

["Traccia TLS: funzioni runmqakm, strmqikme runmqckm" a pagina 89](#page-88-0) Come tracciare TLS (Transport Layer Security) e richiedere la traccia **runmqakm** e **strmqikm** (iKeyman) e la traccia **runmqckm** (iKeycmd).

["Traccia di componenti aggiuntivi di IBM MQ Java" a pagina 101](#page-100-0)

Per i componenti Java di IBM MQ, ad esempio IBM MQ Explorer e l'implementazione Java di IBM MQ Transport for SOAP, le informazioni diagnostiche vengono emesse utilizzando le funzioni di diagnostica IBM MQ standard o dalle classi di diagnostica Java .

#### **Riferimenti correlati**

["Utilizzo della traccia su Windows" a pagina 66](#page-65-0) Utilizzare i comandi **strmqtrc** e **endmqtrc** o l'interfaccia IBM MQ Explorer per avviare e terminare la traccia.

# **Utilizzo della traccia con il client IBM MQ su IBM i**

Su IBM i, non è presente alcun comando CL (Control Language) per catturare la traccia quando si utilizza un IBM MQ MQI clientautonomo. I programmi STRMQTRC e ENDMQTRC possono essere utilizzati per abilitare e disabilitare la traccia.

Esempio per avviare la traccia:

```
CALL PGM(QMQM/STRMQTRC) PARM('-e' '-t' 'all' '-t' 'detail')
Where -e option requests early tracing of all the process -t option for trace type
```
Per terminare la traccia

```
CALL PGM(QMQM/ENDMQTRC) PARM('-e')
```
• Parametri facoltativi:

#### **-t** *TraceType*

I punti da tracciare e la quantità di dettagli di traccia da registrare. Per impostazione predefinita, tutti i punti di traccia sono abilitati e viene generata una traccia di dettaglio predefinita.

In alternativa, è possibile fornire una o più opzioni nella Tabella 1. Per ogni valore di *TraceType* specificato, incluso -t all, specificare -t parms o -t detail per ottenere il livello appropriato di dettaglio della traccia. Se non si specifica -t parms o -t detail per un particolare tipo di traccia, viene generata solo una traccia predefinita per quel tipo di traccia.

Se si forniscono più tipi di traccia, ognuno deve avere il proprio indicatore -t. È possibile includere qualsiasi numero di indicatori -t, se a ciascuno di essi è associato un tipo di traccia valido.

Non è un errore specificare lo stesso tipo di traccia su più indicatori -t.

Consultare la seguente tabella per i valori consentiti per *TraceType*.

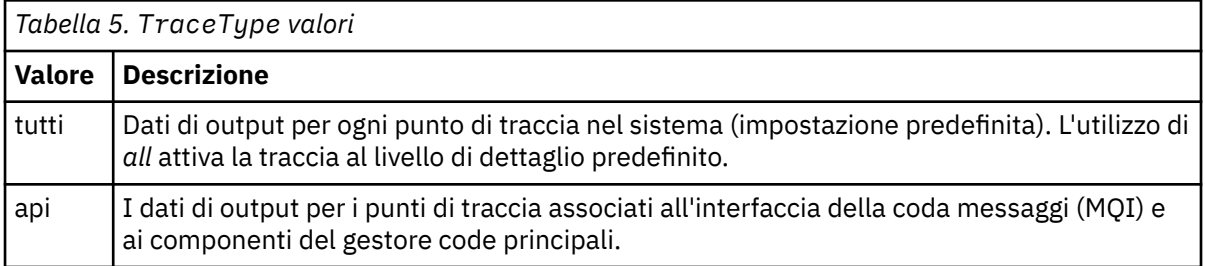

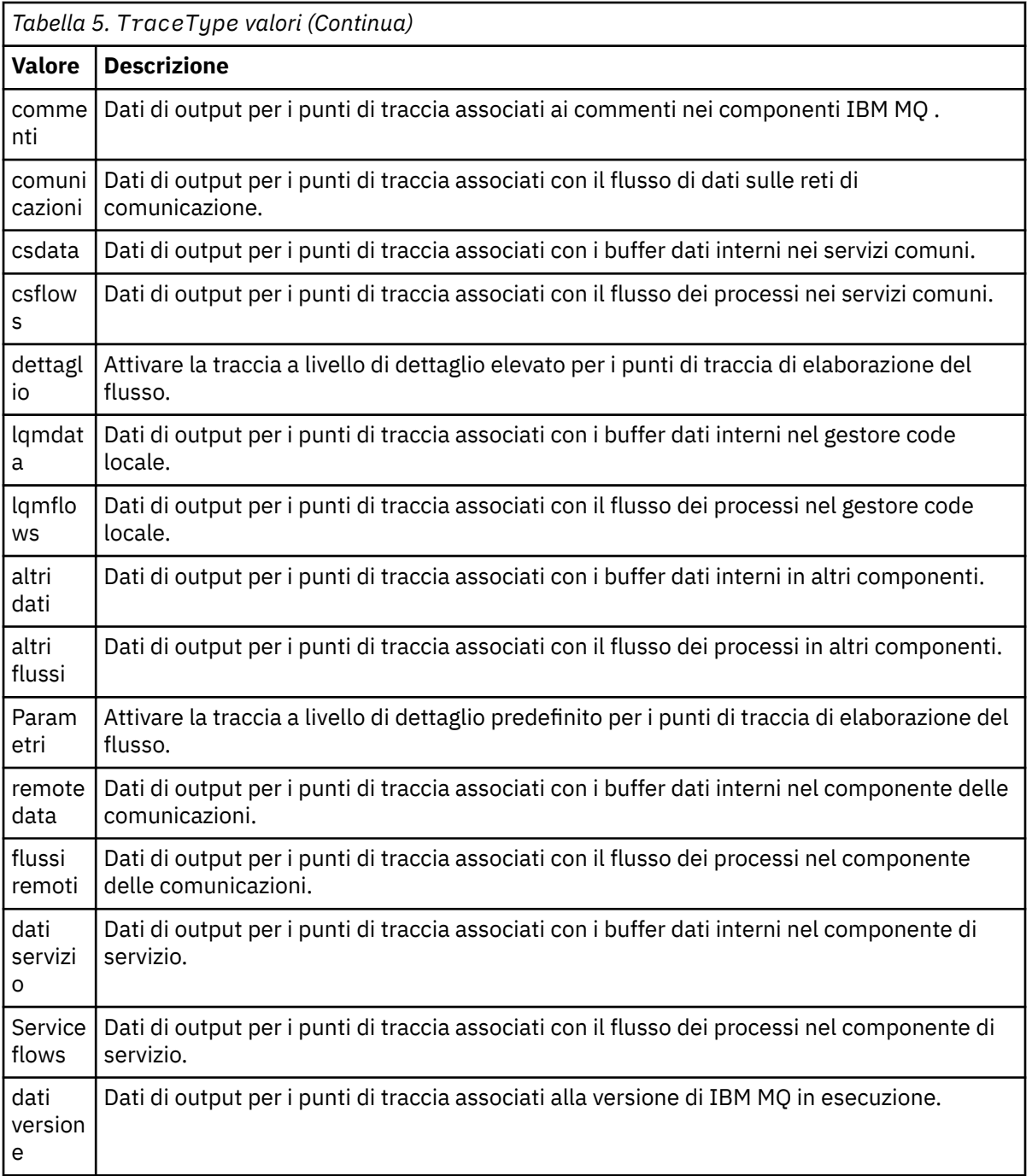

#### **-x** *TraceType*

I punti da non tracciare. Per impostazione predefinita, tutti i punti di traccia sono abilitati e viene generata una traccia di dettaglio predefinita. I *TraceType* valori che è possibile specificare sono uguali ai valori elencati per l'indicatore -t nella [Tabella 1](#page-72-0).

È possibile utilizzare l'indicatore -x con valori *TraceType* per escludere i punti di traccia che non si desidera registrare. L'esclusione dei punti di traccia specificati è utile per ridurre la quantità di traccia prodotta.

Se si forniscono più tipi di traccia, ognuno deve avere il proprio indicatore -x. È possibile includere un numero qualsiasi di indicatori -x, se a ciascuno di essi è associato un *TraceType* valido.

**-s**

Riporta le opzioni di traccia attualmente attive. È necessario utilizzare questo parametro da solo senza altri parametri.

Per la memorizzazione dei comandi di traccia è disponibile un numero limitato di slot. Quando tutti gli slot sono in uso, non è possibile accettare altri comandi di traccia a meno che non sostituiscano uno slot esistente. I numeri di slot non sono fissi, quindi se il comando nello slot numero 0 viene rimosso, ad esempio da un comando **endmqtrc** , tutti gli altri slot si spostano verso l'alto, con lo slot 1 che diventa lo slot 0, ad esempio. Un asterisco (\*) in un campo indica che non è stato definito alcun valore ed è equivalente al carattere jolly asterisco.

#### **-l** *MaxSize*

La dimensione massima di un file di traccia ( AMQppppp.qq.TRC ) in megabyte (MB). Ad esempio, se si specifica un *MaxSize* di 1, la dimensione della traccia è limitata a 1 MB.

Quando un file di traccia raggiunge il massimo specificato, viene ridenominato in AMQppppp.qq.TRS e viene avviato un nuovo file AMQppppp.qq.TRC . Se esiste una copia precedente di un file AMQppppp.qq.TRS , viene eliminata.

Il valore più alto che *MaxSize* può essere è 2048 MB.

**-e**

Richiede la traccia anticipata di tutti i processi

Per ulteriori dettagli, consultare il comando **strmqtrc**

• Per terminare la traccia:

/QSYS.LIB/QMQM.LIB/ENDMQTRC.PGM [-e] [-a]

dove:

**-e**

Termina la traccia iniziale di tutti i processi.

L'utilizzo di **endmqtrc** senza parametri ha lo stesso effetto di **endmqtrc -e**. Non è possibile specificare l'indicatore -e con l'indicatore -m, -i o -p.

**-a**

Termina tutte le tracce.

Per ulteriori dettagli, consultare il comando endmqtrc **endmqtrc**

• Per visualizzare un file di traccia formattato:

/QSYS.LIB/QMQM.LIB/DSPMQTRC.pgm

Per esaminare First Failure Support Technology (FFST) file, consultare ["FFST: IBM MQ for IBM i" a pagina](#page-62-0) [63](#page-62-0).

### **Concetti correlati**

["Utilizzo della traccia sui sistemi UNIX and Linux" a pagina 67](#page-66-0) Utilizzare i comandi **strmqtrc** e **endmqtrc** per avviare e terminare la traccia e **dspmqtrc** per visualizzare un file di traccia

["Utilizzo della traccia per la determinazione dei problemi su z/OS" a pagina 76](#page-75-0) Esistono diverse opzioni di traccia che possono essere utilizzate per la determinazione dei problemi con IBM MQ. Utilizzare questo argomento per comprendere le diverse opzioni e come controllare la traccia.

["Traccia TLS: funzioni runmqakm, strmqikme runmqckm" a pagina 89](#page-88-0) Come tracciare TLS (Transport Layer Security) e richiedere la traccia **runmqakm** e **strmqikm** (iKeyman) e la traccia **runmqckm** (iKeycmd).

["Traccia di componenti aggiuntivi di IBM MQ Java" a pagina 101](#page-100-0)

Per i componenti Java di IBM MQ, ad esempio IBM MQ Explorer e l'implementazione Java di IBM MQ Transport for SOAP, le informazioni diagnostiche vengono emesse utilizzando le funzioni di diagnostica IBM MQ standard o dalle classi di diagnostica Java .

### **Riferimenti correlati**

["Utilizzo della traccia su Windows" a pagina 66](#page-65-0)

<span id="page-75-0"></span>Utilizzare i comandi **strmqtrc** e **endmqtrc** o l'interfaccia IBM MQ Explorer per avviare e terminare la traccia.

#### $z/0S$ **Utilizzo della traccia per la determinazione dei problemi su z/OS**

Esistono diverse opzioni di traccia che possono essere utilizzate per la determinazione dei problemi con IBM MQ. Utilizzare questo argomento per comprendere le diverse opzioni e come controllare la traccia.

Le funzioni di traccia disponibili con IBM MQ for z/OS sono:

- La traccia del parametro utente (o API)
- La traccia interna IBM utilizzata dal centro di supporto
- La traccia dell'iniziatore di canali
- La traccia di riga

Utilizzare i seguenti link per informazioni su come raccogliere e interpretare i dati prodotti dalla traccia del parametro dell'utente e su come produrre la traccia interna IBM per l'utilizzo da parte del centro di assistenza IBM . Vi sono anche informazioni sulle altre funzionalità di traccia che è possibile utilizzare con IBM MQ.

- • [Controllo di GTF per il sistema z/OS](#page-76-0)
- • [Controllo della traccia IBM MQ per ciascun sistema secondario del gestore code per il quale si desidera](#page-77-0) [raccogliere i dati](#page-77-0)
- • ["Formattazione e identificazione delle informazioni sul blocco di controllo su z/OS" a pagina 78](#page-77-0)
- • ["Interpretazione delle informazioni di traccia su z/OS" a pagina 79](#page-78-0)

Se i dati di traccia non vengono prodotti, controllare quanto segue:

- GTF è stato avviato correttamente, specificando gli EID 5E9, 5EAe 5EE sull'opzione USRP?
- Il comando START TRACE (GLOBAL) è stato immesso correttamente e sono state specificate le relative classi?

Per ulteriori informazioni sulle altre opzioni di traccia disponibili su z/OS, consultare ["Altri tipi di traccia su](#page-81-0) [z/OS" a pagina 82](#page-81-0).

#### **Concetti correlati**

["Utilizzo della traccia sui sistemi UNIX and Linux" a pagina 67](#page-66-0) Utilizzare i comandi **strmqtrc** e **endmqtrc** per avviare e terminare la traccia e **dspmqtrc** per visualizzare un file di traccia

["Utilizzo della traccia con server IBM MQ su IBM i" a pagina 70](#page-69-0) Utilizzare il comando TRCMQM per avviare e arrestare la traccia e specificare il tipo di traccia richiesto.

["Traccia TLS: funzioni runmqakm, strmqikme runmqckm" a pagina 89](#page-88-0) Come tracciare TLS (Transport Layer Security) e richiedere la traccia **runmqakm** e **strmqikm** (iKeyman) e la traccia **runmqckm** (iKeycmd).

["Traccia di componenti aggiuntivi di IBM MQ Java" a pagina 101](#page-100-0)

Per i componenti Java di IBM MQ, ad esempio IBM MQ Explorer e l'implementazione Java di IBM MQ Transport for SOAP, le informazioni diagnostiche vengono emesse utilizzando le funzioni di diagnostica IBM MQ standard o dalle classi di diagnostica Java .

### **Riferimenti correlati**

["Utilizzo della traccia su Windows" a pagina 66](#page-65-0)

Utilizzare i comandi **strmqtrc** e **endmqtrc** o l'interfaccia IBM MQ Explorer per avviare e terminare la traccia.

# **La chiamata MQI e il parametro utente e GTF su z/OS**

Utilizzare questo argomento per comprendere come controllare la traccia z/OS GTF (generalized trace facility) e IBM MQ .

<span id="page-76-0"></span>È possibile ottenere informazioni relative alle chiamate MQI e ai parametri utente trasmessi da alcune chiamate IBM MQ all'entrata e all'uscita da IBM MQ. Per eseguire questa operazione, utilizzare la traccia globale insieme alla funzionalità di traccia generalizzata z/OS (GTF).

# *Avvio e arresto di GTF*

Su z/OS, è possibile utilizzare la funzione di traccia generalizzata (GTF) per registrare e diagnosticare i problemi del sistema e del programma.

# **Informazioni su questa attività**

È possibile ottenere informazioni relative alle chiamate MQI e ai parametri utente trasmessi da alcune chiamate IBM MQ all'entrata e all'uscita da IBM MQ. Per eseguire questa operazione, utilizzare la traccia globale insieme alla funzionalità di traccia generalizzata z/OS (GTF).

# **Procedura**

• Avviare GTF dalla console immettendo un comando **START GTF** .

Quando si avvia GTF, specificare l'opzione USRP. Viene richiesto di immettere un elenco di EID (event identifier). Gli EID utilizzati da IBM MQ sono:

**5E9**

Per raccogliere informazioni sui blocchi di controllo all'entrata in IBM MQ

**5EA**

Per raccogliere informazioni sui blocchi di controllo all'uscita da IBM MQ

A volte, se si verifica un errore che non è possibile risolvere da soli, il centro di supporto IBM potrebbe richiedere di fornire altre informazioni di traccia interne da analizzare. Il tipo aggiuntivo di traccia è:

### **5EE**

Per raccogliere le informazioni interne a IBM MQ

È anche possibile utilizzare l'opzione JOBNAMEP, specificando il nome del lavoro batch, CICS, IMSo TSO, per limitare l'output di traccia a lavori specifici. Il seguente esempio mostra un esempio di avvio per GTF, specificando i quattro EID e un nome lavoro. Le righe visualizzate in **grassetto** sono i comandi che si immettono nella console; le altre righe sono richieste e risposte. Per ulteriori informazioni sull'avvio della traccia GTF, consultare la documentazione *MVS Diagnosis: Tools and Service Aids* .

```
START GTFxx.yy
 #HASP100 GTFxx.yy ON STCINRDR
 #HASP373 GTFxx.yy STARTED
*01 AHL100A SPECIFY TRACE OPTIONS
R 01,TRACE=JOBNAMEP,USRP
 TRACE=JOBNAMEP,USRP
 IEE600I REPLY TO 01 IS;TRACE=JOBNAMEP,USRP
*02 ALH101A SPECIFY TRACE EVENT KEYWORDS - JOBNAME=,USR=
R 02,JOBNAME=(xxxxMSTR,xxxxCHIN,zzzzzzzz),USR=(5E9,5EA,5EE)
 JOBNAME=(xxxxMSTR,xxxxCHIN,zzzzzzzz),USR=(5E9,5EA,5EE)
 IEE600I REPLY TO 02 IS;JOBNAME=(xxxxMSTR,xxxxCHIN,zzzzzzzz),USR=(5E9,5EA,5EE)
*03 ALH102A CONTINUE TRACE DEFINITION OR REPLY END
R 03,END
 END
 IEE600I REPLY TO 03 IS;END
 AHL103I TRACE OPTIONS SELECTED-USR=(5E9,5EA,5EE)
AHL103I JOBNAME=(xxxxMSTR,xxxxCHIN,zzzzzzzz
*04 AHL125A RESPECIFY TRACE OPTIONS OR REPLY U
R 04,U
 U
 IEE600I REPLY TO 04 IS;U
 AHL031I GTF INITIALIZATION COMPLETE
```
dove

- xx è il nome della procedura GTF da utilizzare (facoltativo)
- yy è un identificativo per questa ricorrenza della traccia GTF
- xxxx è il nome del gestore code

<span id="page-77-0"></span>– zzzzzzzz è un lavoro batch o un nome regione CICS

È possibile elencare fino a 5 nomi lavoro.

Quando si utilizza GTF, specificare il nome del lavoro primario (CHINIT, CICSo batch) in aggiunta al nome del gestore code (xxxxMSTR).

• Arrestare il GTF sulla console.

Quando si immette il comando di arresto per GTF, includere l'identificativo aggiuntivo (*aa*) utilizzato all'avvio, come mostrato nel seguente esempio:

STOP yy

#### **Informazioni correlate**

[Generazione della traccia IBM MQ GTF su IBM z/OS](https://www.ibm.com/support/pages/node/709757)

#### z/0S *Controllo della traccia all'interno di IBM MQ for z/OS*

La traccia IBM MQ for z/OS viene controllata utilizzando i comandi MQSC. Utilizzare questo argomento per comprendere come controllare la traccia e il tipo di informazioni di traccia che vengono emesse.

Utilizzare il comando START TRACE, specificando il tipo GLOBAL per avviare la scrittura di record IBM MQ in GTF. È inoltre necessario specificare dest (GTF), ad esempio nel seguente comando:

/cpf start trace(G)class(2,3)dest(GTF)

Per definire gli eventi per cui si desidera produrre i dati di traccia, utilizzare una o più delle seguenti classi:

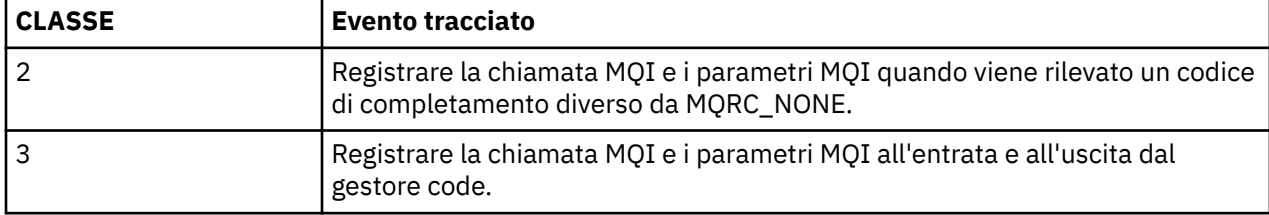

Una volta avviata la traccia, è possibile visualizzare informazioni, modificare le proprietà e arrestare la traccia con i seguenti comandi:

- VISUALIZZA TRACCIA
- MODIFICA TRACCIA
- Arresta traccia

Per utilizzare uno dei comandi di traccia, è necessario disporre di uno dei seguenti:

- Autorizzazione ad emettere comandi di avvio e arresto della traccia (autorizzazione di traccia)
- Autorizzazione per emettere il comando di visualizzazione della traccia (autorizzazione di visualizzazione)

#### **Nota:**

- 1. I comandi di traccia possono essere immessi anche tramite i dataset di input di inizializzazione.
- 2. Le informazioni di traccia prodotte includeranno anche i dettagli dei flussi del punto di sincronizzazione, ad esempio PREPARE e COMMIT.

Per informazioni su questi comandi, consultare Comandi MQSC.

## *Formattazione e identificazione delle informazioni sul blocco di controllo su z/OS*

Dopo aver catturato una traccia, l'output deve essere formattato e i blocchi di controllo IBM MQ devono essere identificati.

- <span id="page-78-0"></span>• Formattazione delle informazioni
- Identificazione dei blocchi di controllo associati a IBM MQ
- Identificazione dell'identificativo evento associato al blocco di controllo

## **Formattazione delle informazioni**

Per formattare i dati del parametro utente raccolti dalla traccia globale, utilizzare il lavoro batch mostrato in Figura 5 a pagina 79 o il comando GTFTRACE USR( *xxx* ) IPCS, dove *xxx* è:

#### **5E9**

Per formattare le informazioni sui blocchi di controllo sulle chiamate IBM MQ MQI.

#### **5EA**

Per formattare le informazioni sui blocchi di controllo all'uscita dalle chiamate IBM MQ MQI.

**5EE**

Per formattare le informazioni sui valori interni di IBM MQ .

È anche possibile specificare il parametro **JOBNAME**(*nomelavoro*) per limitare l'output formattato a lavori specifici.

```
//S1 EXEC PGM=IKJEFT01,DYNAMNBR=20,REGION=4096K
//IPCSPARM DD DSN=SYS1.PARMLIB,DISP=SHR
//IPCSDDIR DD DSN=thlqual.ipcs.dataset.directory,DISP=SHR
//SYSTSPRT DD SYSOUT=*,DCB=(LRECL=137)
//IPCSTOC DD SYSOUT=*
          DD DSN=gtf.trace, DISP=SHR
//SYSTSIN DD *
IPCS
SETDEF FILE(GTFIN) NOCONFIRM
GTFTRACE USR(5E9,5EA,5EE)
/*
//STEPLIB DD DSN=thlqual.SCSQAUTH,DISP=SHR
```
# *Figura 5. Formattazione dell'output GTF in batch*

# **Identificazione dei blocchi di controllo associati a IBM MQ**

L'identificativo del formato per la traccia IBM MQ è D9. Questo valore viene visualizzato all'inizio di ogni blocco di controllo formattato nell'output GTF formattato, nel formato:

USRD9

# **Identificazione dell'identificativo evento associato al blocco di controllo**

Il programma di formattazione della traccia inserisce uno dei seguenti messaggi all'avvio di ciascun blocco di controllo. Questi messaggi indicano se i dati sono stati catturati all'entrata o all'uscita da IBM MQ:

- CSQW072I ENTRY: MQ traccia parametro utente
- CSQW073I EXIT: MQ traccia parametro utente

#### **Attività correlate**

#### ["Avvio e arresto di GTF" a pagina 77](#page-76-0)

Su z/OS, è possibile utilizzare la funzione di traccia generalizzata (GTF) per registrare e diagnosticare i problemi del sistema e del programma.

#### $\approx$  2/08 *Interpretazione delle informazioni di traccia su z/OS*

Il GTFTRACE prodotto da IBM MQ può essere esaminato per determinare possibili errori con indirizzi non validi, blocchi di controllo non validi e dati non validi.

Quando si osservano i dati prodotti dal comando GTFTRACE, considerare i punti seguenti:

- Se il blocco di controllo è composto completamente da zeri, è possibile che si sia verificato un errore durante la copia dei dati dallo spazio di indirizzo dell'utente. Ciò potrebbe essere dovuto al fatto che è stato passato un indirizzo non valido.
- Se la prima parte del blocco di controllo contiene dati non nulli, ma il resto è costituito da zeri, è possibile che si sia verificato un errore durante la copia dei dati dallo spazio di indirizzo dell'utente, ad esempio, il blocco di controllo non è stato collocato interamente all'interno di una memoria valida. Ciò potrebbe essere dovuto anche al blocco di controllo non inizializzato correttamente.
- Se l'errore si è verificato all'uscita da IBM MQ, è possibile che IBM MQ non scriva i dati nello spazio di indirizzo dell'utente. I dati visualizzati sono la versione che stava tentando di copiare nello spazio di indirizzo dell'utente.

Le tabelle riportate di seguito mostrano i dettagli dei blocchi di controllo tracciati.

*Tabella 6. Blocchi di controllo tracciati per chiamate IBM MQ MQI* **Chiamata MQI Voce Chiudi** MQCB MQCBD, MQMD, MQGMO MQCBD, MQMD, MQGMO MQCLOSE Nessuno Nessuno Nessuno MOGET MOMD, MOGMO MOGHO MOMD, MOGMO e i primi 256 byte dei dati del messaggio MQINQ Selettori (se *SelectorCount* è maggiore di 0) Selettori (se *SelectorCount* è maggiore di 0) Attributi integer (se *IntAttrCount* è maggiore di 0) Attributi carattere (se *CharAttrLength* è maggiore di 0) MQOPEN MQOD MQOD MOPUT MOMD, MOPMO e i primi 256 byte dei dati del messaggio MQMD, MQPMO e i primi 256 byte dei dati del messaggio MQPUT1 MQMD, MQOD, MQPMO e i primi 256 byte dei dati del messaggio MQMD, MQOD, MQPMO e i primi 256 byte dei dati del messaggio MQSET | Selettori (se *SelectorCount* è maggiore di 0) Attributi integer (se *IntAttrCount* è maggiore di 0) Attributi carattere (se *CharAttrLength* è maggiore di 0) Selettori (se *SelectorCount* è maggiore di 0) Attributi integer (se *IntAttrCount* è maggiore di 0) Attributi carattere (se *CharAttrLength* è maggiore di 0) MOSTAT MOSTS MOSTAT MOSTS MQSUB | MQSD, MQSD.ObjectString, MQSD.SubName, MQSD.SubUserData, MQSD.SelectionString, MQSD.ResObjectString MQSD, MQSD.ObjectString, MQSD.SubName, MQSD.SubUserData, MQSD.SelectionString, MQSD.ResObjectString MQSUBRO | MQSRO | MQSRO | MQSRO | MQSRO | MQSRO | MQSRO | MQSRO | MQSRO | MQSRO | MQSRO | MQSRO | MQSRO | MQSRO

Tabella 6 a pagina 80 illustra quali blocchi di controllo vengono tracciati per chiamate MQI differenti.

**Nota:** Nel caso speciale di una chiamata MQGET con l'opzione WAIT, viene visualizzata una voce doppia se non c'è alcun messaggio disponibile al momento della richiesta MQGET , ma un messaggio diventa successivamente disponibile prima della scadenza di qualsiasi intervallo di tempo specificato.

Ciò si verifica perché, sebbene l'applicazione abbia emesso una singola chiamata MQGET , l'adattatore sta eseguendo l'attesa per conto dell'applicazione e quando un messaggio diventa disponibile emette nuovamente la chiamata. Quindi, nella traccia viene visualizzato come una seconda chiamata MQGET .

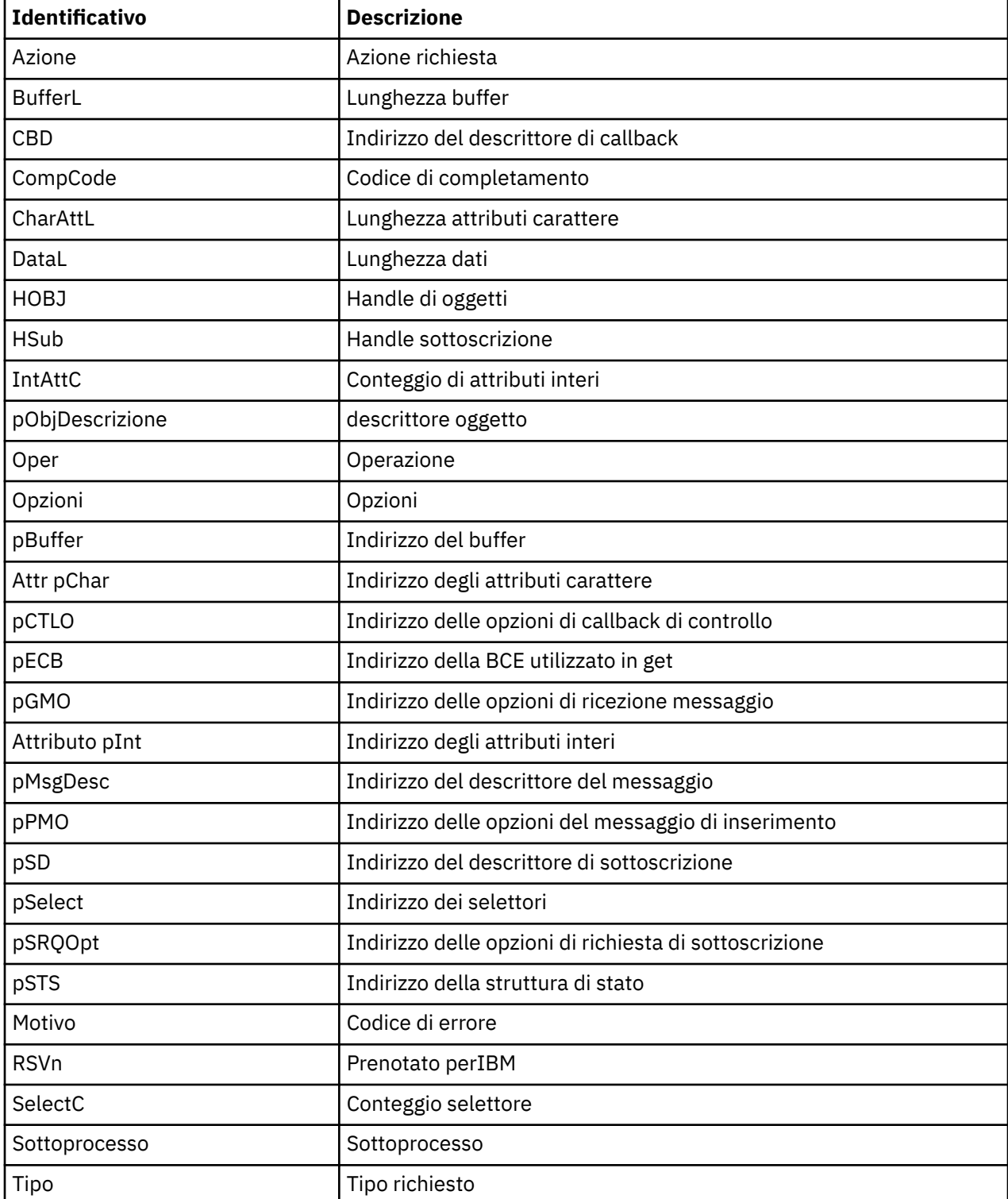

In alcune circostanze, vengono prodotte anche informazioni sui campi specifici dell'elenco di parametri della richiesta della coda. I campi in questo elenco sono identificati come segue:

<span id="page-81-0"></span>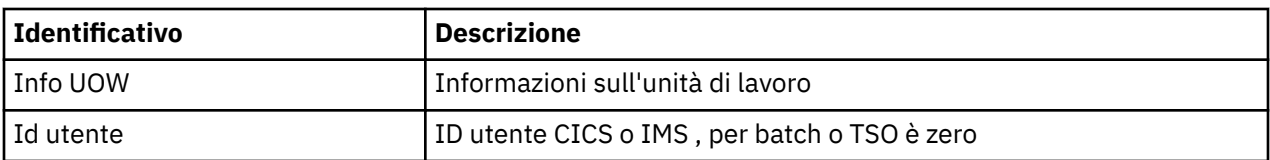

# **Altri tipi di traccia su z/OS**

Sono disponibili altre funzioni di traccia per la determinazione dei problemi. Utilizzare questo argomento per esaminare la traccia dell'iniziatore di canali, la riga, la traccia dell'adattatore CICS , la traccia SSL e la traccia z/OS .

Può essere utile utilizzare le seguenti funzionalità di traccia con IBM MQ.

- La traccia dell'iniziatore di canali
- La traccia di riga
- • [La traccia dell'adattatore CICS](#page-82-0)
- • [Traccia SSL di sistema](#page-83-0)

 $\frac{z}{108}$   $\frac{z}{0S}$  tracce

# **La traccia dell'iniziatore di canali**

Consultare [Figura 10 a pagina 124](#page-123-0) per informazioni su come ottenere un dump dello spazio di indirizzo dell'iniziatore di canali. Tenere presente che i dump prodotti dall'iniziatore del canale non includono lo spazio dati di traccia. Lo spazio dati di traccia, denominato CSQXTRDS, contiene informazioni di traccia. È possibile richiederlo specificandolo su un trap slip o quando si utilizza il comando dump.

È possibile eseguire la traccia utilizzando il comando START TRACE . È inoltre possibile impostare l'avvio automatico di questa traccia utilizzando l'attributo del gestore code TRAXSTR. Per ulteriori informazioni su come eseguire questa operazione, consultare ALTER QMGR.

È possibile visualizzare queste informazioni di traccia immettendo il comando IPCS:

```
LIST 1000. DSPNAME(CSQXTRDS)
```
È possibile formattarlo utilizzando il comando:

CTRACE COMP(CSQX*ssnm*)

dove *ssnm* è il nome del sottosistema.

# **La traccia di riga**

Per ogni canale esiste una traccia di riga di ritorno a capo. Questa traccia viene conservata in un buffer di 4 KB per ogni canale nello spazio di indirizzi dell'iniziatore di canali. La traccia viene prodotta per ogni canale, quindi è ideale per i problemi in cui un canale sembra essere bloccato, perché le informazioni possono essere raccolte sull'attività di questo canale molto tempo dopo che la normale traccia è stata impacchettata.

La traccia della linea è sempre attiva; non è possibile disattivarla. È disponibile sia per i canali LU 6.2 che TCP e dovrebbe ridurre il numero di volte in cui è richiesta una traccia delle comunicazioni.

È possibile visualizzare la traccia come traccia non formattata scritta in CSQSNAP. È possibile visualizzare la traccia effettuando le seguenti operazioni:

- 1. Assicurarsi che la procedura CHIN abbia un'istruzione SNAP DD.
- 2. Avviare una traccia CHIN, specificando IFCID 202 come segue:

START TRACE(CHINIT) CLASS(4) IFCID(202)

<span id="page-82-0"></span>3. Visualizzare lo stato del canale per i canali per i quali è richiesta la traccia di linea:

DISPLAY CHSTATUS(channel) SAVED

Esegue il dump della linea corrente per i canali selezionati in CSQSNAP. Consultare ["Esegue lo snap dei](#page-139-0) [dump su z/OS" a pagina 140](#page-139-0) per ulteriori informazioni.

#### **Nota:**

- a. Gli indirizzi del dump di memoria sono errati perché il meccanismo CSQXFFST prende una copia della memoria prima di scriverla in CSQSNAP.
- b. Il dump in CSQSNAP viene prodotto solo la prima volta che si esegue il comando DISPLAY CHSTATUS SAVED. Ciò consente di evitare il richiamo dei dump ogni volta che si esegue il comando.

Per ottenere un ulteriore dump dei dati di traccia di linea, è necessario arrestare e riavviare la traccia corrente.

i) È possibile utilizzare un comando STOP TRACE selettivo per arrestare solo la traccia avviata per raccogliere i dati di traccia di riga. A tale scopo, annotare il NUMERO DI TRACCIA assegnato alla traccia, come mostrato in questo esempio:

+ssid START TRACE(CHINIT) CLASS(4) IFCID(202) CSQW130I +ssid 'CHINIT' TRACE STARTED, ASSIGNED TRACE NUMBER 01

ii) Per arrestare la traccia, immettere il seguente comando:

```
+ssid STOP TRACE(CHINIT) TNO(01)
```
- iii) È quindi possibile immettere un altro comando START TRACE con un comando DISPLAY CHSTATUS SAVED per raccogliere più dati di traccia di riga in CSQSNAP.
- 4. Il buffer di traccia della riga non è formattato. Ogni voce inizia con un orologio, seguito da una data / ora e indica se si tratta di un flusso OUTBOUND o INBOUND. Utilizzare le informazioni sulla data / ora per trovare la voce più recente.

## **La traccia dell'adattatore CICS**

L'adattatore CICS scrive le voci sulla traccia CICS se il numero di traccia è impostato su un valore compreso tra 0 e 199 (decimale) e se:

- La traccia utente CICS è abilitata oppure
- La traccia interna / ausiliaria CICS è abilitata

È possibile abilitare la traccia CICS in due modi:

- Dinamicamente, utilizzando la CICStransazione fornita [CETR](https://www.ibm.com/docs/en/cics-ts/5.4?topic=descriptions-cetr-trace-control#dfha727)
- Assicurando che il parametro USERTR nella tabella di inizializzazione del sistema CICS (SIT) sia impostato su YES

Per ulteriori informazioni sull'abilitazione della traccia CICS , consultare il manuale *CICS Problem Determination Guide*.

La voce di traccia CICS che ha origine dall'adattatore CICS ha un valore AP0 *000*, dove *000* è l'equivalente esadecimale del valore decimale del numero di traccia dell'adattatore CICS specificato.

Le voci di traccia vengono visualizzate in ["Voci di traccia dell'adattatore CICS" a pagina 84](#page-83-0).

# <span id="page-83-0"></span>**Traccia SSL di sistema**

È possibile raccogliere la traccia SSL di sistema utilizzando l'attività SSL avviata. I dettagli su come configurare questa attività sono disponibili nella documentazione *System Secure Sockets Layer Programming* , SC24-5901. Un file di traccia viene generato per ogni SSLTASK in esecuzione nello spazio di indirizzo CHINIT.

## **z/OS Tracce**

 $\approx$  z/OS

Le tracce z/OS , comuni a tutti i prodotti che operano come sottosistemi formali di z/OS, sono disponibili per l'utilizzo con IBM MQ. Per informazioni sull'utilizzo e l'interpretazione di questa funzionalità di traccia, consultare il manuale *[z/OS MVS Diagnosis: Tools and Service Aids](https://www.ibm.com/docs/en/zos/2.5.0?topic=mvs-zos-diagnosis-tools-service-aids)* .

#### $\approx$   $z/0$ S *Voci di traccia dell'adattatore CICS*

Utilizzare questo argomento come riferimento per le voci di traccia dell'adattatore CICS .

La voce di traccia CICS per questi valori è AP0 xxx (dove xxx è l'equivalente esadecimale del numero di traccia specificato quando l'adattatore CICS è stato abilitato). Queste voci di traccia vengono tutte emesse da CSQCTRUE, tranne CSQCTEST, che viene emesso da CSQCRST e CSQCDSP.

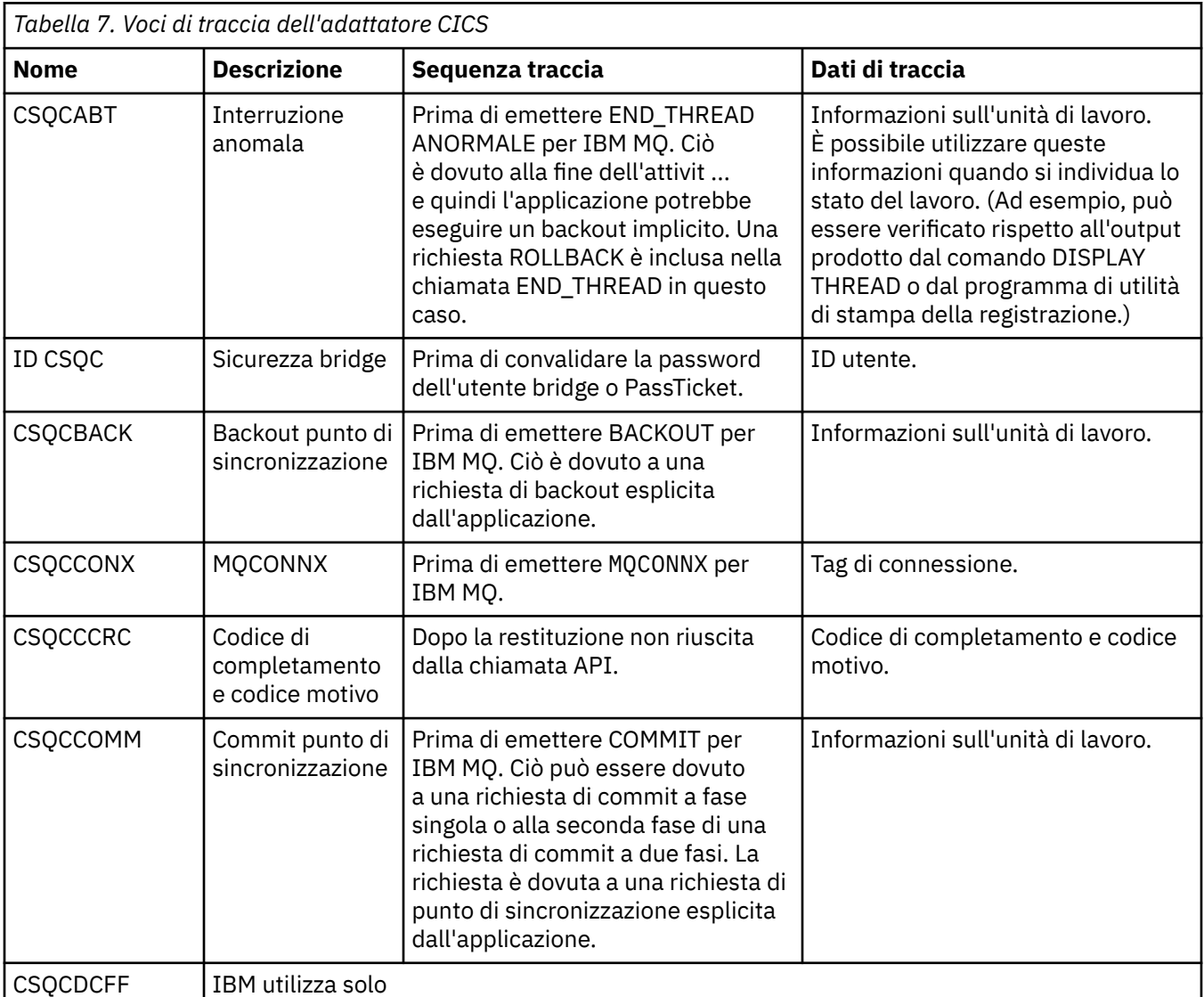

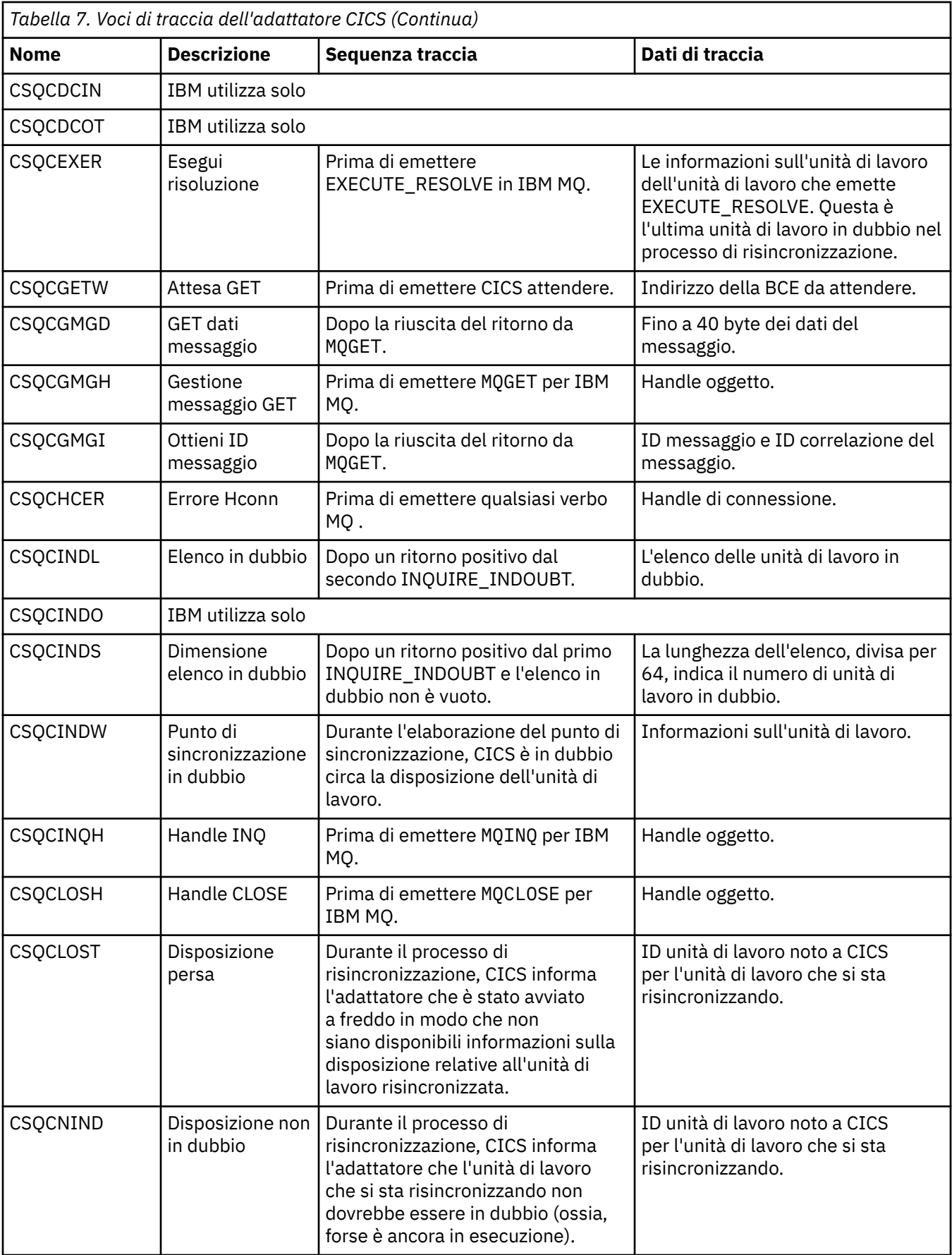

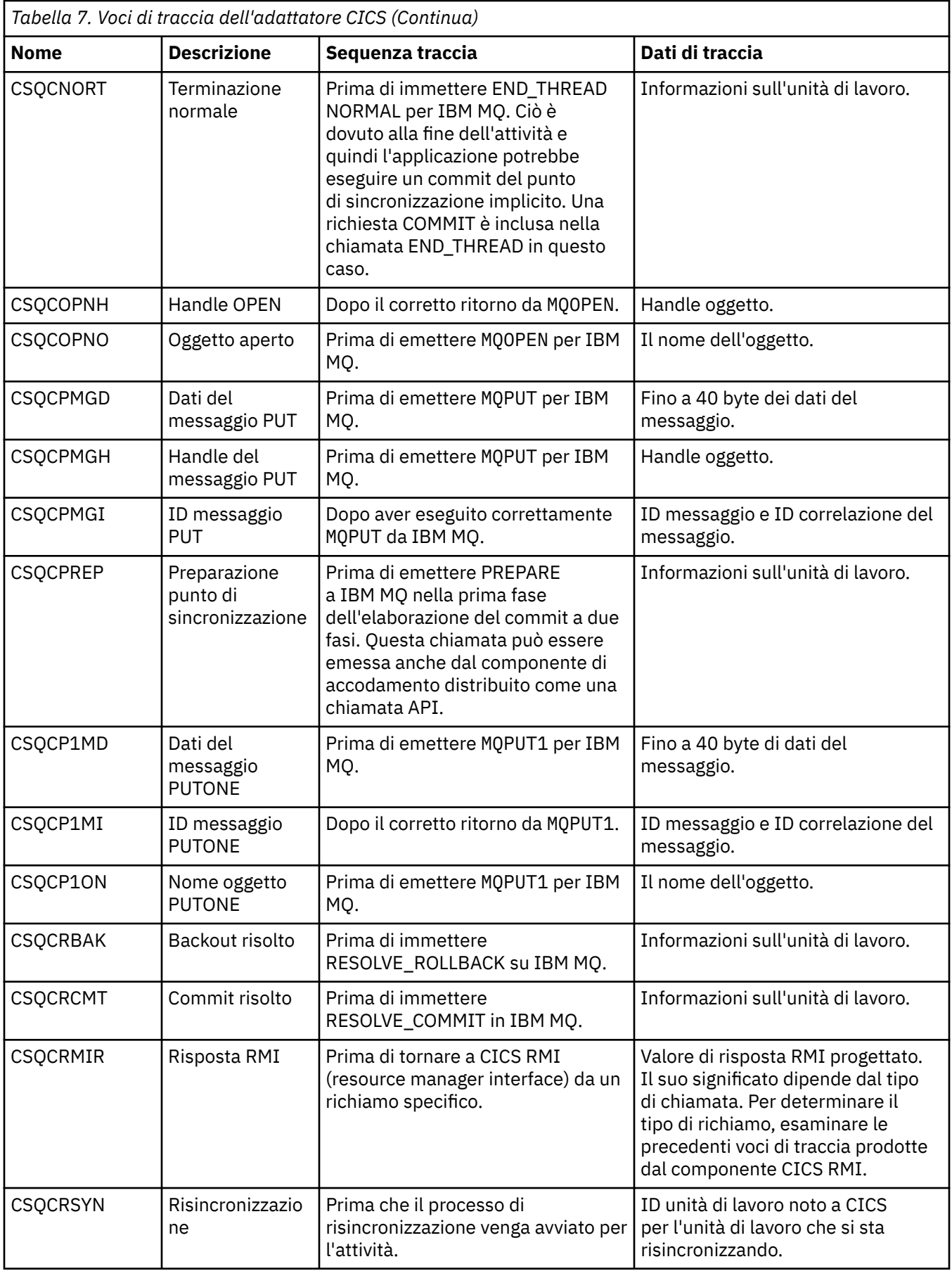

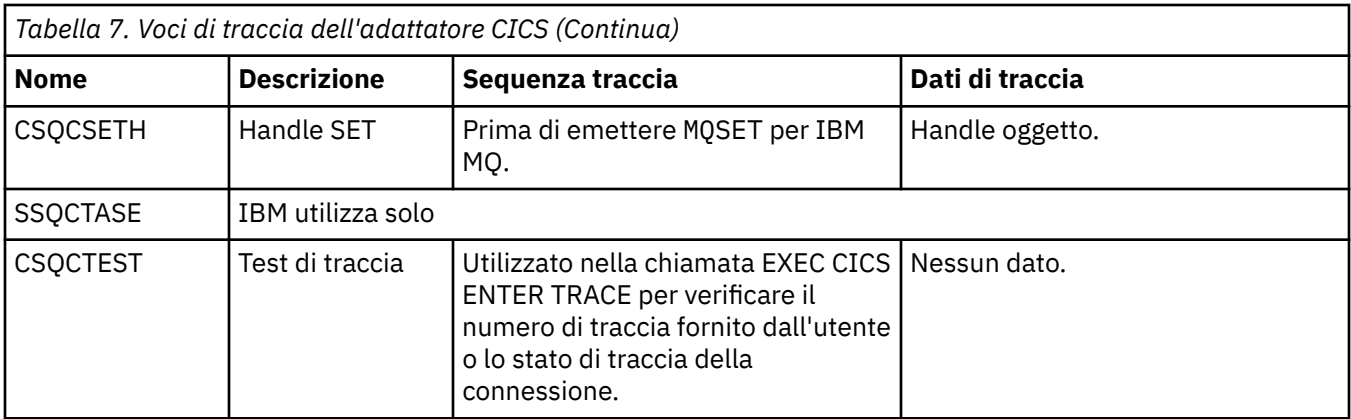

# **Abilitazione della traccia interna per il sistema AMSM**

La traccia per lo spazio di indirizzo AMSM può essere abilitata utilizzando la variabile \_AMS\_MSG\_LEVEL, che viene passata nello spazio di indirizzo AMSM tramite la scheda ENVARS DD.

Un dataset di esempio per la scheda ENVARS DD si trova in thlqual.SCSQPROC(CSQ40ENV).

La traccia viene scritta nel SYSOUT dello spazio di indirizzo AMSM.

La variabile \_AMS\_MSG\_LEVEL specifica il sottocomponente e il livello di messaggio da registrare. Un asterisco indica tutti i sottocomponenti da registrare; attualmente esiste solo un sottocomponente.

I livelli di severità sono:

- S solo messaggi gravi
- E solo messaggi di errore e gravi
- W solo messaggi di avvertenza, di errore e gravi
- I messaggi informativi, di avvertenza, di errore e gravi. Questo è il valore predefinito
- D modalità di debug, tutti i messaggi con diagnostica di debug aggiuntiva
- V modalità dettagliata, tutte le precedenti, più i dump del buffer

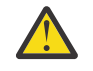

**Attenzione:** È necessario abilitare il debug o la modalità dettagliata solo su consiglio di un tecnico di manutenzione IBM .

Ad esempio, per abilitare il valore predefinito per \_AMS\_MSG\_LEVEL, immettere quanto segue:

\_AMS\_MSG\_LEVEL=\*.i

Per abilitare la modalità dettagliata, immettere quanto segue:

\_AMS\_MSG\_LEVEL=\*.v

# **Traccia del servizio AMQP (Advanced Message Queuing Protocol)**

La funzione di traccia fornita dal servizio AMQP (Advanced Message Queuing Protocol) viene fornita per aiutare IBM Support a diagnosticare i problemi del cliente relativi al servizio.

# **Informazioni su questa attività**

Esistono due modi per controllare la traccia per il servizio AMQP IBM MQ :

• Utilizzando i comandi **strmqtrc** e **endmqtrc** , per avviare e arrestare la traccia. L'abilitazione della traccia, utilizzando il comando **strmqtrc** , genera le informazioni di traccia per l'intero gestore code in cui è in esecuzione il servizio AMQP IBM MQ . Ciò include il servizio AMQP IBM MQ e la JMQI (Message Queuing Interface) Java sottostante che il servizio utilizza per comunicare con altri componenti del gestore code.

• Eseguendo il comando **controlAMQPChannel** . Si noti che l'attivazione della traccia utilizzando il comando **controlAMQPChannel** traccia solo il servizio AMQP IBM MQ .

Se non si è sicuri di quale opzione utilizzare, contattare il rappresentante del supporto IBM che sarà in grado di consigliare l'utente sul modo migliore per raccogliere la traccia per il problema che si sta verificando.

## **Procedura**

- 1. Metodo uno
	- a) Visualizzare un prompt dei comandi e passare alla directory: *MQ\_INSTALLATION\_PATH*\bin
	- b) Eseguire il comando **strmqtrc** per abilitare la traccia:

```
strmqtrc -m qmgr_name
```
dove *qmgr\_name* è il nome del gestore code su cui è in esecuzione il servizio AMQP IBM MQ .

- c) Riprodurre il problema.
- d) Arrestare la traccia, eseguendo il comando:

endmqtrc -m *qmgr\_name*

- 2. Metodo due.
	- a) Visualizzare un prompt dei comandi e passare alla directory: *MQ\_INSTALLATION\_PATH*\bin
	- b) Eseguire il seguente comando per abilitare la traccia:

• Windows controlAMQPChannel -qmgr=*qmgr\_name* -mode=starttrace

•

./controlAMQPChannel.sh -qmgr=*qmgr\_name* -mode=starttrace

dove *qmgr\_name* è il nome del gestore code su cui è in esecuzione il Servizio AMQP.

- c) Riprodurre il problema.
- d) Quando si verifica il problema, arrestare la traccia eseguendo il seguente comando:
	- **Windows** •

controlAMQPChannel -qmgr=*qmgr\_name* -mode=stoptrace

Linux **DNIX** 

./controlAMQPChannel.sh -qmgr=*qmgr\_name* -mode=stoptrace [clientid=ClientIdentifier]

dove *qmgr\_name* è il nome del gestore code su cui è in esecuzione il Servizio AMQP.

### **Risultati**

•

Per visualizzare l'output di traccia, andare alla seguente directory:

- Windows MO DATA\_PATH\trace.
- $\frac{1}{2}$  UNIX /var/mqm/trace.

I file di traccia contenenti le informazioni provenienti dal Servizio AMQP sono denominati amqp\_N.trc, dove N è un numero.

<span id="page-88-0"></span>Le informazioni di traccia generate da JMQI vengono scritte in un file di traccia denominato amqp\_*PPPPP*.trc, dove *PPPPP* è l'identificativo del processo per il Servizio AMQP.

Windows **F Linux** AIX **Diagnostica aggiuntiva utilizzando il comando**

### **controlAMQPChannel**

Utilizzo del comando **controlAMQPChannel** per fornire ulteriori informazioni diagnostiche sul servizio AMQP.

## **Procedura**

Eseguire questo comando per fornire informazioni diagnostiche utili dal servizio MQXR:

```
<MQ_INSTALLATION_PATH>\amqp\bin\controlAMQPChannel -qmgr=<QMGR_NAME> -mode=diagnostics 
-diagnosticstype=<number>
```
Le informazioni di diagnostica generate dipendono dal valore del parametro **-diagnosticstype**=*< numero>* :

```
-diagnosticstype= 0
   Dump del thread scritto sulla console
```

```
-diagnosticstype= 1
```
FDC con alcune statistiche di servizio interne

```
-diagnosticstype= 2
```
FDC con statistiche interne, più informazioni sui client attualmente connessi

```
-diagnosticstype= 3
   Dump heap
```
**-diagnosticstype=** *4* **Javacore** 

```
-diagnosticstype= 5
   Dump di sistema completo
```

```
-diagnosticstype= 6
```
Informazioni dettagliate su un client specifico. Notare che è necessario fornire anche il parametro **-clientid** per tale client.

# **Traccia TLS: funzioni runmqakm, strmqikme runmqckm**

Come tracciare TLS (Transport Layer Security) e richiedere la traccia **runmqakm** e **strmqikm** (iKeyman) e la traccia **runmqckm** (iKeycmd).

### **Traccia strmqikm e runmqckm**

Per richiedere la traccia **strmqikm** , eseguire il comando **strmqikm** per la propria piattaforma con i seguenti indicatori -D.

Su UNIX, Linux, and Windows:

strmqikm -Dkeyman.debug=true -Dkeyman.jnitracing=ON

Per richiedere la traccia **runmqckm** , eseguire il comando **runmqckm** per la propria piattaforma con i seguenti indicatori -D.

Su UNIX, Linux, and Windows:

```
runmqckm -Dkeyman.debug=true -Dkeyman.jnitracing=ON
```
**strmqikm** e **runmqckm** scrivono tre file di traccia nella directory da cui vengono avviati, quindi considerare l'avvio di iKeyman o **runmqckm** dalla directory di traccia in cui viene scritta la traccia TLS di runtime: /var/mqm/trace sui sistemi UNIX and Linux e *MQ\_INSTALLATION\_PATH*/trace su Windows. *MQ\_INSTALLATION\_PATH* rappresenta la directory di livello superiore in cui è installato IBM MQ .

Il file di traccia generato da **strmqikm** e **runmqckm** ha il formato seguente:

debugTrace. *n*

dove *n* è un numero incrementale a partire da 0.

## **runmqakm traccia**

Per richiedere la traccia **runmqakm** , eseguire il comando **runmqakm** con i seguenti indicatori:

runmqakm -trace *filename*

dove *nomefile* è il nome del file di traccia da creare. Non è possibile formattare il file di traccia **runmqakm** . Inviarlo non modificato al supporto IBM . Il file di traccia **runmqakm** è un file binario e, se viene trasferito al supporto IBM tramite FTP, deve essere trasferito in modalità di trasferimento binario.

# **Traccia TLS di runtime**

Sui sistemi UNIX, Linux, and Windows , è possibile richiedere in modo indipendente le informazioni di traccia per **strmqikm**, **runmqckm**, le funzioni TLS di runtime o una combinazione di queste.

I file di traccia TLS di runtime hanno i nomi AMQ.TLS.TRC e AMQ.TLS.TRC.1 e i file di traccia TLS hanno i nomi AMQ.SSL.TRC e AMQ.SSL.TRC.1. Non è possibile formattare i file di traccia TLS; inviarli non modificati al supporto IBM . I file di traccia TLS sono file binari e, se trasferiti al supporto IBM tramite FTP, devono essere trasferiti in modalità di trasferimento binario.

#### **Concetti correlati**

["Utilizzo della traccia sui sistemi UNIX and Linux" a pagina 67](#page-66-0)

Utilizzare i comandi **strmqtrc** e **endmqtrc** per avviare e terminare la traccia e **dspmqtrc** per visualizzare un file di traccia

["Utilizzo della traccia con server IBM MQ su IBM i" a pagina 70](#page-69-0) Utilizzare il comando TRCMQM per avviare e arrestare la traccia e specificare il tipo di traccia richiesto.

["Utilizzo della traccia per la determinazione dei problemi su z/OS" a pagina 76](#page-75-0) Esistono diverse opzioni di traccia che possono essere utilizzate per la determinazione dei problemi con IBM MQ. Utilizzare questo argomento per comprendere le diverse opzioni e come controllare la traccia.

["Traccia di componenti aggiuntivi di IBM MQ Java" a pagina 101](#page-100-0) Per i componenti Java di IBM MQ, ad esempio IBM MQ Explorer e l'implementazione Java di IBM MQ Transport for SOAP, le informazioni diagnostiche vengono emesse utilizzando le funzioni di diagnostica IBM MQ standard o dalle classi di diagnostica Java .

### **Riferimenti correlati**

["Utilizzo della traccia su Windows" a pagina 66](#page-65-0) Utilizzare i comandi **strmqtrc** e **endmqtrc** o l'interfaccia IBM MQ Explorer per avviare e terminare la traccia.

# **Traccia delle applicazioni IBM MQ classes for JMS**

La funzione di traccia in IBM MQ classes for JMS viene fornita per aiutare il supporto IBM a diagnosticare i problemi del cliente. Varie proprietà controllano il funzionamento di questa funzionalità.

Se viene richiesto di fornire l'output di traccia per indagare su un problema, utilizzare una delle opzioni riportate di seguito:

- Se il problema è facile da ricreare, raccogliere una traccia IBM MQ classes for JMS utilizzando una proprietà di sistema Java . Per ulteriori informazioni, consultare ["Raccolta di una traccia IBM MQ classes](#page-91-0) [for JMS utilizzando una proprietà di sistema Java" a pagina 92](#page-91-0).
- Se un'applicazione deve essere eseguita per un periodo di tempo prima che si verifichi il problema, raccogliere una traccia IBM MQ classes for JMS utilizzando il file di configurazione IBM MQ classes for JMS . Per ulteriori informazioni, consultare ["Raccolta di una traccia IBM MQ classes for JMS utilizzando](#page-91-0) [il file di configurazione IBM MQ classes for JMS" a pagina 92](#page-91-0).
- Per generare una traccia da una applicazione attualmente in esecuzione, raccogliere la traccia IBM MQ classes for JMS in maniera dinamica utilizzando il programma di utilità traceControl . Per ulteriori informazioni, consultare ["Raccolta dinamica di una traccia IBM MQ classes for JMS utilizzando il](#page-93-0) [programma di utilità traceControl" a pagina 94.](#page-93-0)

Se non si è sicuri di quale opzione utilizzare, contattare il rappresentante del supporto IBM che sarà in grado di consigliare l'utente sul modo migliore per raccogliere la traccia per il problema che si sta verificando.

Se si verifica un errore grave o irreversibile, le informazioni First Failure Support Technology (FFST) vengono registrate in un file con un nome del formato JMSCC *xxxx*.FDC dove *xxxx* è un numero di quattro cifre. Questo numero viene incrementato per differenziare i file .FDC .

I file .FDC vengono sempre scritti in una directory secondaria denominata FFDC. La sottodirectory si trova in una delle due ubicazioni, a seconda che la traccia sia attiva:

#### **La traccia è attiva e** *traceOutputName* **è impostato**

La directory FFDC viene creata come sottodirectory della directory in cui viene scritto il file di traccia.

#### **La traccia non è attiva o** *traceOutputName* **non è impostato**

La directory FFDC viene creata come sottodirectory della directory di lavoro corrente.

Per ulteriori informazioni su FFST in IBM MQ classes for JMS, consultare ["FFST: IBM MQ classes for JMS"](#page-53-0) [a pagina 54](#page-53-0).

I servizi comuni JSE utilizzano java.util.logging come infrastruttura di traccia e registrazione. L'oggetto root di questa infrastruttura è LogManager. Il gestore log dispone di un metodo reset che chiude tutti i gestori e imposta il livello di log su null, che in effetti disattiva tutta la traccia. Se l'applicazione o il server delle applicazioni richiama java.util.logging.LogManager.getLogManager().reset(), chiude tutta la traccia, il che potrebbe impedire la diagnosi di eventuali problemi. Per evitare di chiudere tutta la traccia, creare una classe LogManager con un metodo reset() sovrascritto che non faccia nulla, come mostrato nel seguente esempio:

```
package com.ibm.javaut.tests;
import java.util.logging.LogManager;
public class JmsLogManager extends LogManager {
    // final shutdown hook to ensure that the trace is finally shutdown
   1/ and that the lock file is cleaned-up
    public class ShutdownHook extends Thread{
        public void run(){
            doReset();
        }
    }
        public JmsLogManager(){ 
 // add shutdown hook to ensure final cleanup
 Runtime.getRuntime().addShutdownHook(new ShutdownHook()); 
    }
        public void reset() throws SecurityException {
        // does nothing
 }
    public void doReset(){
        super.reset();
    } 
       }
```
L'hook di arresto è necessario per garantire che la traccia venga correttamente arrestata al termine della JVM. Per utilizzare il gestore log modificato invece di quello predefinito, aggiungere una proprietà di sistema all'avvio della JVM:

<span id="page-91-0"></span>java -Djava.util.logging.manager=com. *mycompany*.logging.LogManager ...

# **Raccolta di una traccia IBM MQ classes for JMS utilizzando una proprietà di sistema Java**

Per problemi che possono essere riprodotti in un breve periodo di tempo, la traccia IBM MQ classes for JMS deve essere raccolta impostando una proprietà di sistema Java quando si avvia l'applicazione.

# **Informazioni su questa attività**

Per raccogliere una traccia utilizzando una proprietà di sistema Java , completare la seguente procedura.

# **Procedura**

• Eseguire l'applicazione di cui verrà eseguita la traccia utilizzando il seguente comando:

java -Dcom.ibm.msg.client.commonservices.trace.status=ON *application\_name*

Per impostazione predefinita, le informazioni di traccia vengono scritte in un file di traccia nella directory di lavoro corrente dell'applicazione. Il nome del file di traccia dipende dall'ambiente in cui è in esecuzione l'applicazione:

- Per IBM MQ classes for JMS per IBM MQ 9.0.0 Fix Pack 1 o versioni precedenti, la traccia viene scritta in un file denominato mqjms\_*%PID%*.trc.
- $-\sqrt{9.0.0.2}$  Da IBM MQ 9.0.0 Fix Pack 2, se l'applicazione ha caricato IBM MQ classes for JMS dal file JAR com.ibm.mqjms.jar, la traccia viene scritta in un file denominato mqjava\_*%PID%*.trc.
- $-$  **V** 9.0.0.2  $\overline{D}$  IBM MQ 9.0.0 Fix Pack 2, se l'applicazione ha caricato IBM MQ classes for JMS dal file JAR riposizionabile com.ibm.mq.allclient.jar, la traccia viene scritta in un file denominato mqjavaclient\_*%PID%*.trc.
- <mark>DV 9.0.0.10 <sub>Da</sub> IBM MQ 9.0.0 Fix Pack 10, se l'applicazione ha caricato IBM MQ classes</mark> for JMS dal file JAR com. ibm.mqjms. jar, la traccia viene scritta in un file denominato mqjava\_*%PID%*.cl*%u*.trc.
- $-$  D V 9.0.0.10  $_{\mathrm{Da}}$  IBM MQ 9.0.0 Fix Pack 10, se l'applicazione ha caricato IBM MQ classes for JMS dal file JAR riposizionabile com.ibm.mq.allclient.jar, la traccia viene scritta in un file denominato mqjavaclient\_*%PID%*.cl*%u*.trc.

dove *%PID%* è l'identificativo del processo dell'applicazione di cui si sta eseguendo la tracciae *%u* è un numero univoco per distinguere i file tra i thread che eseguono la traccia in Java programmi di caricamento classidifferenti.

L'applicazione arresta la scrittura delle informazioni sul file di traccia quando viene arrestato.

Se l'applicazione deve essere eseguita per un lungo periodo di tempo prima che si verifichi il problema per cui si sta raccogliendo la traccia, il file di traccia potrebbe essere potenzialmente molto grande. In questa situazione, prendere in esame la raccolta della traccia utilizzando il file di configurazione IBM MQ classes for JMS (consultare "Raccolta di una traccia IBM MQ classes for JMS utilizzando il file di configurazione IBM MQ classes for JMS" a pagina 92). Quando si abilita la traccia in questo modo, è possibile controllare la quantità di dati di traccia generati da IBM MQ classes for JMS .

# **Raccolta di una traccia IBM MQ classes for JMS utilizzando il file di configurazione IBM MQ classes for JMS**

Se un'applicazione deve essere eseguita per un lungo periodo di tempo prima che si verifichi un problema, la traccia IBM MQ classes for JMS deve essere raccolta utilizzando il file di configurazione IBM MQ classes for JMS . Il file di configurazione consente di specificare varie opzioni per controllare la quantità di dati di traccia raccolti.

## **Informazioni su questa attività**

Per raccogliere una traccia utilizzando il file di configurazione IBM MQ classes for JMS , completare la seguente procedura.

## **Procedura**

1. Creare un file di configurazione IBM MQ classes for JMS .

Per ulteriori informazioni su questo file, consultare Il file di configurazione IBM MQ classes for JMS.

- 2. Modificare il file di configurazione IBM MQ classes for JMS in modo che la proprietà **com.ibm.msg.client.commonservices.trace.status** sia impostata sul valore ON.
- 3. Opzionale: Modificare le altre proprietà elencate nel file di configurazione IBM MQ classes for JMS Java Standard Edition Impostazioni di traccia.
- 4. Eseguire l'applicazione IBM MQ classes for JMS utilizzando il comando seguente:

```
java -Dcom.ibm.msg.client.config.location=config_file_url
application_name
```
dove *config\_file\_url* è un URL (uniform resource locator) che indica il nome e l'ubicazione del file di configurazione IBM MQ classes for JMS . Sono supportati URL dei seguenti tipi: http, file, ftpe jar.

Di seguito è riportato un esempio di comando Java :

```
java -Dcom.ibm.msg.client.config.location=file:/D:/mydir/myjms.config 
MyAppClass
```
Questo comando identifica il file di configurazione IBM MQ classes for JMS come file D:\mydir\myjms.config sul sistema Windows locale.

Per impostazione predefinita, le informazioni di traccia vengono scritte in un file di traccia nella directory di lavoro corrente dell'applicazione. Il nome del file di traccia dipende dall'ambiente in cui è in esecuzione l'applicazione:

- Per IBM MQ classes for JMS per IBM MQ 9.0.0 Fix Pack 1 o versioni precedenti, la traccia viene scritta in un file denominato mqjms\_%PID%.trc.
- $\bullet$   $\blacksquare$   $\blacksquare$   $\blacksquare$   $\blacksquare$  Da IBM MQ 9.0.0 Fix Pack 2, se l'applicazione ha caricato IBM MQ classes for JMS dal file JAR com.ibm.mqjms.jar, la traccia viene scritta in un file denominato mqjava\_*%PID%*.trc.
- V 3.0.0.2 Da IBM MO 9.0.0 Fix Pack 2, se l'applicazione ha caricato IBM MQ classes for JMS dal file JAR riposizionabile com.ibm.mq.allclient.jar, la traccia viene scritta in un file denominato mqjavaclient\_*%PID%*.trc.
- $\bullet$   $\blacksquare$  V 9.0.0.10  $\mathsf{D}_{\mathsf{A}}$  IBM MQ 9.0.0 Fix Pack 10, se l'applicazione ha caricato IBM MQ classes for JMS dal file JAR com.ibm.mqjms.jar, la traccia viene scritta in un file denominato mqjava\_*%PID%*.cl*%u*.trc.
- V 9.0.0.10 <sub>Da</sub> IBM MQ 9.0.0 Fix Pack 10, se l'applicazione ha caricato IBM MQ classes for JMS dal file JAR riposizionabile com.ibm.mq.allclient.jar, la traccia viene scritta in un file denominato mqjavaclient\_*%PID%*.cl*%u*.trc.

dove *%PID%* è l'identificativo del processo dell'applicazione di cui si sta eseguendo la tracciae *%u* è un numero univoco per distinguere i file tra i thread che eseguono la traccia in Java programmi di caricamento classidifferenti.

Per modificare il nome del file di traccia e l'ubicazione in cui è scritto, assicurarsi che il IBM MQ classes for JMS file di configurazione utilizzato dall'applicazione contenga una voce per la proprietà **com.ibm.msg.client.commonservices.trace.outputName**. Il valore per la proprietà può essere uno dei seguenti:

- <span id="page-93-0"></span>• Il nome del file di traccia creato nella directory di lavoro dell'applicazione.
- Il nome completo del file di traccia, inclusa la directory in cui viene creato il file.

Ad esempio, per configurare IBM MQ classes for JMS per scrivere informazioni di traccia per un'applicazione in un file denominato C: \Trace \trace.trc, il file di configurazione IBM MQ classes for JMS utilizzato dall'applicazione deve contenere la seguente voce:

com.ibm.msg.client.commonservices.trace.outputName=C:\Trace\trace.trc

# **Raccolta dinamica di una traccia IBM MQ classes for JMS utilizzando il programma di utilità traceControl**

Il programma di utilità traceControl fornito con IBM MQ classes for JMS consente la raccolta della traccia da un'applicazione in esecuzione. Ciò può essere molto utile se il supporto IBM deve visualizzare una traccia da un'applicazione una volta che si è verificato un problema o se la traccia deve essere raccolta da un'applicazione critica che non è possibile arrestare.

## **Informazioni su questa attività**

**Importante:** Questa funzione è supportata solo per JRE ( IBM Java runtime environments ).

Per ulteriori informazioni sul programma di utilità traceControl , consultare ["Controllo della traccia in un](#page-103-0) [processo in esecuzione utilizzando IBM MQ classes for Java e IBM MQ classes for JMS" a pagina 104](#page-103-0).

Per raccogliere una traccia utilizzando il programma di utilità traceControl , completare la seguente procedura.

## **Procedura**

- 1. Visualizzare un prompt dei comandi e passare alla directory *MQ\_INSTALLATION\_PATH*\java\lib.
- 2. Esegui il comando:

java -jar com.ibm.mq.traceControl.jar -list

Questo comando richiama un elenco di tutti i processi Java sul sistema.

3. Identificare l'identificativo del processo per l'applicazione IBM MQ classes for JMS di cui è necessario eseguire la traccia ed eseguire il comando:

java -jar com.ibm.mq.traceControl.jar -i *processidentifier* -enable

La traccia è ora attivata per l'applicazione.

Per impostazione predefinita, le informazioni di traccia vengono scritte in un file di traccia nella directory di lavoro corrente dell'applicazione. Il nome del file di traccia dipende dall'ambiente in cui è in esecuzione l'applicazione:

- Per IBM MQ classes for JMS per IBM MQ 9.0.0 Fix Pack 1 o versioni precedenti, la traccia viene scritta in un file denominato mqjms\_%PID%.trc.
- $\bullet$   $\bullet$   $\overline{V}$  3.0.0.2  $\overline{D}$  Da IBM MO 9.0.0 Fix Pack 2, se l'applicazione ha caricato IBM MQ classes for JMS dal file JAR com.ibm.mqjms.jar, la traccia viene scritta in un file denominato mqjava\_*%PID%*.trc.
- $\bullet$   $\blacksquare$  V  $9.0.0.2$  Da IBM MQ 9.0.0 Fix Pack 2, se l'applicazione ha caricato IBM MQ classes for JMS dal file JAR riposizionabile com.ibm.mq.allclient.jar, la traccia viene scritta in un file denominato mqjavaclient\_*%PID%*.trc.
- $\cdot$   $\cdot$  V 3.0.0.10  $_{\text{Da}}$  IBM MQ 9.0.0 Fix Pack 10, se l'applicazione ha caricato IBM MQ classes for JMS dal file JAR com.ibm.mqjms.jar, la traccia viene scritta in un file denominato mqjava\_*%PID%*.cl*%u*.trc.

 $\bullet$   $\blacksquare$  V 3.0.0.10  $\lozenge$  IBM MQ 9.0.0 Fix Pack 10, se l'applicazione ha caricato IBM MQ classes for JMS dal file JAR riposizionabile com.ibm.mq.allclient.jar, la traccia viene scritta in un file denominato mqjavaclient\_*%PID%*.cl*%u*.trc.

dove *%PID%* è l'identificativo del processo dell'applicazione di cui si sta eseguendo la tracciae *%u* è un numero univoco per distinguere i file tra i thread che eseguono la traccia in Java programmi di caricamento classidifferenti.

4. Per disattivare la funzione di traccia, eseguire il comando:

```
java -jar com.ibm.mq.traceControl.jar -i processidentifier -disable
```
# **Traccia delle applicazioni IBM MQ classes for Java**

La funzione di traccia in IBM MQ classes for Java viene fornita per aiutare il supporto IBM a diagnosticare i problemi del cliente. Varie proprietà controllano il funzionamento di questa funzionalità.

# **Informazioni su questa attività**

Se viene richiesto di fornire l'output di traccia per indagare su un problema, utilizzare una delle opzioni riportate di seguito:

- Se il problema è facile da ricreare, raccogliere una traccia IBM MQ classes for Java utilizzando una proprietà di sistema Java . Per ulteriori informazioni, consultare ["Raccolta di una traccia IBM MQ classes](#page-95-0) [for Java utilizzando una proprietà di sistema Java" a pagina 96.](#page-95-0)
- Se un'applicazione deve essere eseguita per un periodo di tempo prima che si verifichi il problema, raccogliere una traccia IBM MQ classes for Java utilizzando il file di configurazione IBM MQ classes for Java . Per ulteriori informazioni, consultare ["Raccolta di una traccia IBM MQ classes for Java utilizzando](#page-96-0) [il file di configurazione IBM MQ classes for Java" a pagina 97.](#page-96-0)
- Per generare una traccia da una applicazione attualmente in esecuzione, raccogliere la traccia IBM MQ classes for Java in maniera dinamica utilizzando il programma di utilità traceControl . Per ulteriori informazioni, consultare ["Raccolta dinamica di una traccia IBM MQ classes for Java utilizzando il](#page-97-0) [programma di utilità traceControl" a pagina 98.](#page-97-0)

Se non si è sicuri di quale opzione utilizzare, contattare il rappresentante del supporto IBM che sarà in grado di consigliare l'utente sul modo migliore per raccogliere la traccia per il problema che si sta verificando.

Se si verifica un errore grave o irreversibile, le informazioni First Failure Support Technology (FFST) vengono registrate in un file con un nome del formato JAVACC *xxxx*.FDC dove *xxxx* è un numero di quattro cifre. Viene incrementato per differenziare i file .FDC .

I file .FDC vengono sempre scritti in una directory secondaria denominata FFDC. La sottodirectory si trova in una delle due ubicazioni, a seconda che la traccia sia attiva:

### **La traccia è attiva e** *traceOutputName* **è impostato**

La directory FFDC viene creata come sottodirectory della directory in cui viene scritto il file di traccia.

### **La traccia non è attiva o** *traceOutputName* **non è impostato**

La directory FFDC viene creata come sottodirectory della directory di lavoro corrente.

I servizi comuni JSE utilizzano java.util.logging come infrastruttura di traccia e registrazione. L'oggetto root di questa infrastruttura è LogManager. Il gestore log dispone di un metodo reset , che chiude tutti i gestori e imposta il livello di log su null, che in effetti disattiva tutta la traccia. Se l'applicazione o il server delle applicazioni richiama java.util.logging.LogManager.getLogManager().reset(), chiude tutta la traccia, il che potrebbe impedire la diagnosi di eventuali problemi. Per evitare di chiudere tutta la traccia, creare una classe LogManager con un metodo reset() sovrascritto che non esegue alcuna operazione, come nel seguente esempio:

package com.ibm.javaut.tests; import java.util.logging.LogManager;

```
public class JmsLogManager extends LogManager {
 // final shutdown hook to ensure that the trace is finally shutdown
 // and that the lock file is cleaned-up
         public class ShutdownHook extends Thread{
                 public void run(){
                \frac{d}{d} doReset();
\mathbb{R}^2 , where \mathbb{R}^2 }
                 public JmsLogManager(){
                 // add shutdown hook to ensure final cleanup
                 Runtime.getRuntime().addShutdownHook(new ShutdownHook());
         }
                 public void reset() throws SecurityException {
                 // does nothing
 }
         public void doReset(){
                super.reset();
 }
 }
```
L'hook di arresto è necessario per garantire che la traccia venga correttamente arrestata al termine della JVM. Per utilizzare il gestore log modificato invece di quello predefinito, aggiungere una proprietà di sistema all'avvio della JVM:

java -Djava.util.logging.manager=com. *mycompany*.logging.LogManager ...

# **Raccolta di una traccia IBM MQ classes for Java utilizzando una proprietà di sistema Java**

Per problemi che possono essere riprodotti in un breve periodo di tempo, la traccia IBM MQ classes for Java deve essere raccolta impostando una proprietà di sistema Java quando si avvia l'applicazione.

## **Informazioni su questa attività**

Per raccogliere una traccia utilizzando una proprietà di sistema Java , completare la seguente procedura.

### **Procedura**

• Eseguire l'applicazione di cui verrà eseguita la traccia utilizzando il seguente comando:

java -Dcom.ibm.msg.client.commonservices.trace.status=ON *application\_name*

Per impostazione predefinita, le informazioni di traccia vengono scritte in un file di traccia nella directory di lavoro corrente dell'applicazione. Il nome del file di traccia dipende dall'ambiente in cui l'applicazione è in esecuzione:

- Per IBM MQ classes for Java per IBM MQ 9.0.0 Fix Pack 1 o versioni precedenti, la traccia viene scritta in un file denominato mqjms\_*%PID%*.trc.
- N 9.0.0.2 Da IBM MQ 9.0.0 Fix Pack 2, se l'applicazione ha caricato IBM MQ classes for Java dal file JAR com.ibm.mq.jar, la traccia viene scritta in un file denominato mqjava\_*%PID%*.trc.
- $-$  N 3.0.0.2  $\,$  Da IBM MQ 9.0.0 Fix Pack 2, se l'applicazione ha caricato IBM MQ classes for Java dal file JAR riposizionabile com.ibm.mq.allclient.jar, la traccia viene scritta in un file denominato mqjavaclient\_*%PID%*.trc.
- <mark>DV 9.0.0.10 <sub>Da</sub> IBM MQ 9.0.0 Fix Pack 10, se l'applicazione ha caricato IBM MQ classes</mark> for Java dal file JAR com.ibm.mq.jar, la traccia viene scritta in un file denominato mqjava\_*%PID%*.cl*%u*.trc.
- $\overline{\phantom{0}}$   $\overline{\phantom{0}}$   $\overline{\phantom{0}}$   $\overline{\phantom{0}}$  Da IBM MQ 9.0.0 Fix Pack 10, se l'applicazione ha caricato IBM MQ classes for Java dal file JAR riposizionabile com.ibm.mq.allclient.jar, la traccia viene scritta in un file denominato mqjavaclient\_*%PID%*.cl*%u*.trc.

<span id="page-96-0"></span>dove *%PID%* è l'identificativo del processo dell'applicazione di cui si sta eseguendo la tracciae *%u* è un numero univoco per distinguere i file tra i thread che eseguono la traccia in Java programmi di caricamento classidifferenti.

L'applicazione arresta la scrittura delle informazioni sul file di traccia quando viene arrestato.

Se l'applicazione deve essere eseguita per un lungo periodo di tempo prima che si verifichi il problema per cui si sta raccogliendo la traccia, il file di traccia potrebbe essere potenzialmente molto grande. In questa situazione, prendere in esame la raccolta della traccia utilizzando il file di configurazione IBM MQ classes for Java (consultare "Raccolta di una traccia IBM MQ classes for Java utilizzando il file di configurazione IBM MQ classes for Java" a pagina 97). Quando si abilita la traccia in questo modo, è possibile controllare la quantità di dati di traccia generati da IBM MQ classes for Java .

# **Raccolta di una traccia IBM MQ classes for Java utilizzando il file di configurazione IBM MQ classes for Java**

Se un'applicazione deve essere eseguita per un lungo periodo di tempo prima che si verifichi un problema, la traccia IBM MQ classes for Java deve essere raccolta utilizzando il file di configurazione IBM MQ classes for Java . Il file di configurazione consente di specificare varie opzioni per controllare la quantità di dati di traccia raccolti.

# **Informazioni su questa attività**

Per raccogliere una traccia utilizzando il file di configurazione IBM MQ classes for Java , completare la seguente procedura.

# **Procedura**

1. Creare un file di configurazione IBM MQ classes for Java .

Per ulteriori informazioni su questo file, consultare Il file di configurazione IBM MQ classes for Java.

- 2. Modificare il file di configurazione IBM MQ classes for Java in modo che la proprietà **com.ibm.msg.client.commonservices.trace.status** sia impostata sul valore ON.
- 3. Opzionale: Modificare le altre proprietà elencate nel file di configurazione IBM MQ classes for Java Java Standard Edition Impostazioni di traccia.
- 4. Eseguire l'applicazione IBM MQ classes for Java utilizzando il comando seguente:

```
java -Dcom.ibm.msg.client.config.location=config_file_url
application_name
```
dove *config\_file\_url* è un URL (uniform resource locator) che indica il nome e l'ubicazione del file di configurazione IBM MQ classes for Java . Sono supportati URL dei seguenti tipi: http, file, ftpe jar.

Di seguito è riportato un esempio di comando Java :

```
java -Dcom.ibm.msg.client.config.location=file:/D:/mydir/myJava.config 
MyAppClass
```
Questo comando identifica il file di configurazione IBM MQ classes for Java come file D:\mydir\myJava.config sul sistema Windows locale.

Per impostazione predefinita, le informazioni di traccia vengono scritte in un file di traccia nella directory di lavoro corrente dell'applicazione. Il nome del file di traccia dipende dall'ambiente in cui è in esecuzione l'applicazione:

- Per IBM MQ classes for Java per IBM MQ 9.0.0 Fix Pack 1 o versioni precedenti, la traccia viene scritta in un file denominato mqjms\_%PID%.trc.
- $\bullet$   $\blacksquare$   $\blacksquare$   $\blacksquare$   $\blacksquare$  Da IBM MO 9.0.0 Fix Pack 2, se l'applicazione ha caricato IBM MQ classes for Java dal file JAR com.ibm.mq.jar, la traccia viene scritta in un file denominato mqjava\_*%PID%*.trc.
- <span id="page-97-0"></span> $\cdot$  <code>V 9.0.0.2</code>  $\,$   $\,$  <code>Da IBM MQ 9.0.0 Fix Pack 2, se l'applicazione ha caricato IBM MQ classes for Java dal</code> file JAR riposizionabile com.ibm.mq.allclient.jar, la traccia viene scritta in un file denominato mqjavaclient\_*%PID%*.trc.
- $\bullet$   $\blacktriangleright$  V 3.0.0.10  $\sf D$ a IBM MQ 9.0.0 Fix Pack 10, se l'applicazione ha caricato IBM MQ classes for Java dal file JAR com.ibm.mq.jar, la traccia viene scritta in un file denominato mqjava\_*%PID%*.cl*%u*.trc.
- $\bullet$  N  $9.0.0$  10  $_{\text{Da}}$  IBM MQ 9.0.0 Fix Pack 10, se l'applicazione ha caricato IBM MQ classes for Java dal file JAR riposizionabile com.ibm.mq.allclient.jar, la traccia viene scritta in un file denominato mqjavaclient\_*%PID%*.cl*%u*.trc.

dove *%PID%* è l'identificativo del processo dell'applicazione di cui si sta eseguendo la tracciae *%u* è un numero univoco per distinguere i file tra i thread che eseguono la traccia in Java programmi di caricamento classidifferenti.

Per modificare il nome del file di traccia e l'ubicazione in cui è scritto, assicurarsi che il IBM MQ classes for Java file di configurazione utilizzato dall'applicazione contenga una voce per la proprietà **com.ibm.msg.client.commonservices.trace.outputName**. Il valore per la proprietà può essere uno dei seguenti:

- Il nome del file di traccia creato nella directory di lavoro dell'applicazione.
- Il nome completo del file di traccia, inclusa la directory in cui viene creato il file.

Ad esempio, per configurare IBM MQ classes for Java per scrivere informazioni di traccia per un'applicazione in un file denominato C:\Trace\trace.trc, il file di configurazione IBM MQ classes for Java utilizzato dall'applicazione deve contenere la seguente voce:

com.ibm.msg.client.commonservices.trace.outputName=C:\Trace\trace.trc

# **Raccolta dinamica di una traccia IBM MQ classes for Java utilizzando il programma di utilità traceControl**

Il programma di utilità traceControl fornito con IBM MQ classes for Java consente la raccolta della traccia da un'applicazione in esecuzione. Ciò può essere molto utile se il supporto IBM deve visualizzare una traccia da un'applicazione una volta che si è verificato un problema o se la traccia deve essere raccolta da un'applicazione critica che non è possibile arrestare.

# **Informazioni su questa attività**

Per ulteriori informazioni sul programma di utilità traceControl , consultare ["Controllo della traccia in un](#page-103-0) [processo in esecuzione utilizzando IBM MQ classes for Java e IBM MQ classes for JMS" a pagina 104](#page-103-0).

Per raccogliere una traccia utilizzando il programma di utilità traceControl , completare la seguente procedura.

# **Procedura**

- 1. Visualizzare un prompt dei comandi e passare alla directory *MQ\_INSTALLATION\_PATH*\java\lib.
- 2. Esegui il comando:

java -jar com.ibm.mq.traceControl.jar ...

Questo comando richiama un elenco di tutti i processi Java sul sistema.

3. Identificare l'identificativo del processo per l'applicazione IBM MQ classes for Java di cui è necessario eseguire la traccia ed eseguire il comando:

java -jar com.ibm.mq.traceControl -i *process identifier* -enable

La traccia è ora attivata per l'applicazione.

Per impostazione predefinita, le informazioni di traccia vengono scritte in un file di traccia nella directory di lavoro corrente dell'applicazione. Il nome del file di traccia dipende dall'ambiente in cui è in esecuzione l'applicazione:

- Per IBM MQ classes for Java per IBM MQ 9.0.0 Fix Pack 1 o versioni precedenti, la traccia viene scritta in un file denominato mqjms\_%PID%.trc.
- $\bullet$   $\blacksquare$  V 3.0.0.2  $\blacksquare$ Da IBM MQ 9.0.0 Fix Pack 2, se l'applicazione ha caricato IBM MQ classes for Java dal file JAR com.ibm.mq.jar, la traccia viene scritta in un file denominato mqjava\_*%PID%*.trc.
- $\bullet$   $\bullet$  V 9.0.0.2  $\,$  Da IBM MO 9.0.0 Fix Pack 2, se l'applicazione ha caricato IBM MQ classes for Java dal file JAR riposizionabile com.ibm.mq.allclient.jar, la traccia viene scritta in un file denominato mqjavaclient\_*%PID%*.trc.
- Du 9.0.0.10 <sub>Da</sub> IBM MQ 9.0.0 Fix Pack 10, se l'applicazione ha caricato IBM MQ classes for Java dal file JAR com.ibm.mq.jar, la traccia viene scritta in un file denominato mqjava\_*%PID%*.cl*%u*.trc.
- $\cdot$   $\sqrt{9.0.0.10}$  Da IBM MQ 9.0.0 Fix Pack 10, se l'applicazione ha caricato IBM MQ classes for Java dal file JAR riposizionabile com.ibm.mq.allclient.jar, la traccia viene scritta in un file denominato mqjavaclient\_*%PID%*.cl*%u*.trc.

dove *%PID%* è l'identificativo del processo dell'applicazione di cui si sta eseguendo la tracciae *%u* è un numero univoco per distinguere i file tra i thread che eseguono la traccia in Java programmi di caricamento classidifferenti.

4. Per disattivare la funzione di traccia, eseguire il comando:

```
java -jar com.ibm.mq.traceControl -i process identifier -disable
```
# **Traccia dell'adattatore di risorse IBM MQ**

L'oggetto ResourceAdapter incapsula le proprietà globali dell'adattatore di risorse IBM MQ . Per abilitare la traccia dell'adattatore di risorse IBM MQ , è necessario definire le proprietà nell'oggetto ResourceAdapter .

L'oggetto ResourceAdapter ha due serie di proprietà:

- Proprietà associate alla traccia diagnostica
- Proprietà associate al pool di connessione gestito dall'adattatore di risorse

Il modo in cui si definiscono queste proprietà dipende dalle interfacce di gestione fornite dal server delle applicazioni.

La Tabella 8 a pagina 99 elenca le proprietà dell'oggetto ResourceAdapter associate alla traccia diagnostica.

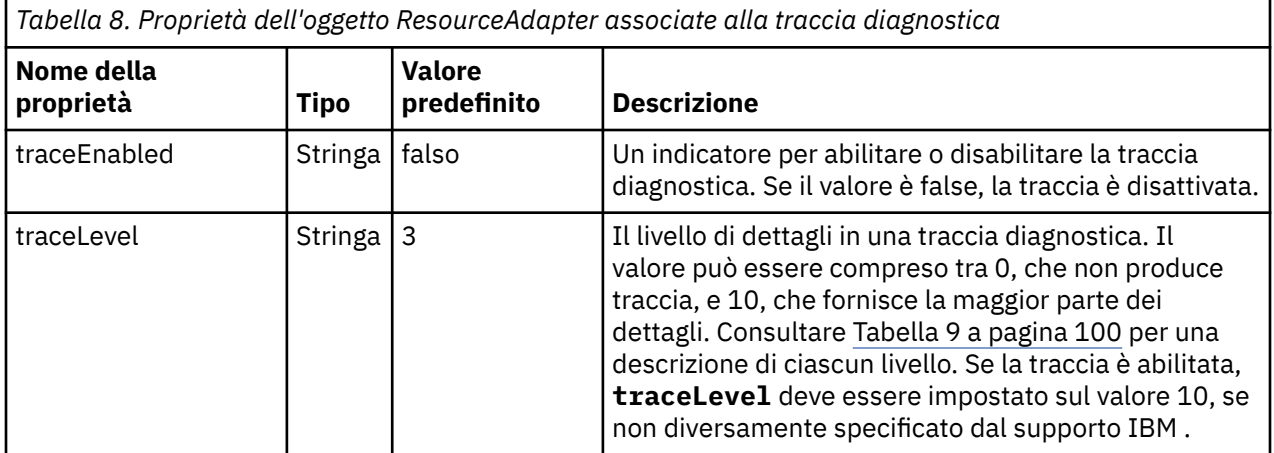

<span id="page-99-0"></span>*Tabella 8. Proprietà dell'oggetto ResourceAdapter associate alla traccia diagnostica (Continua)*

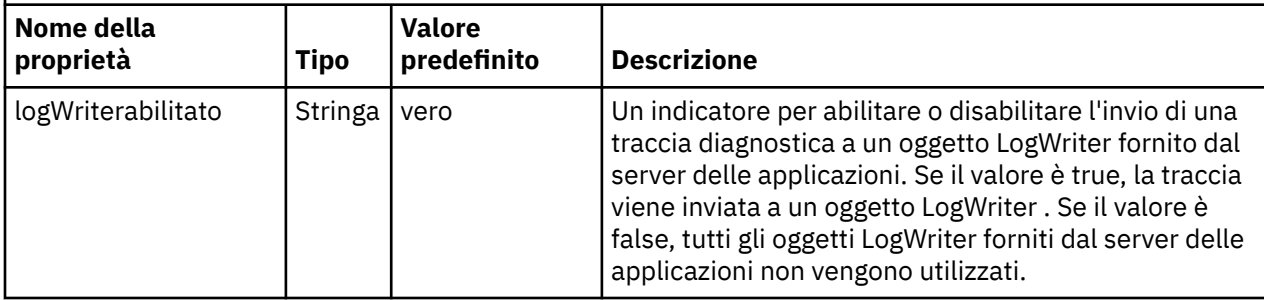

Tabella 9 a pagina 100 descrive i livelli di dettagli per la traccia diagnostica.

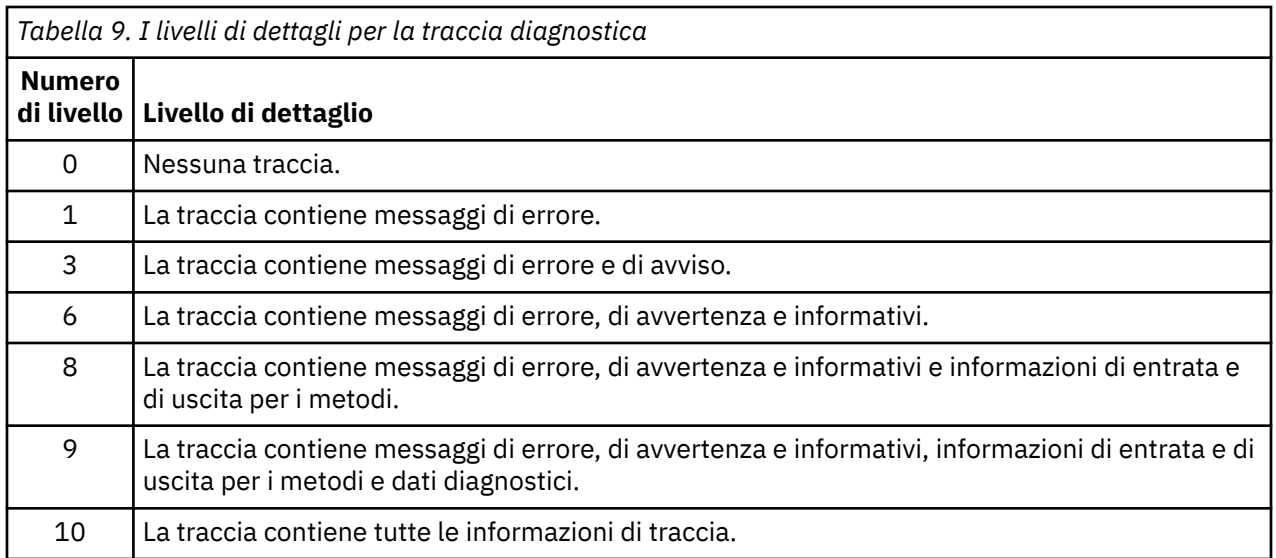

**Nota:** Qualsiasi livello non incluso in questa tabella è equivalente al livello più basso successivo. Ad esempio, specificare un livello di traccia 4 equivale a specificare un livello di traccia 3. Tuttavia, i livelli non inclusi potrebbero essere utilizzati nelle release future dell'adattatore di risorse IBM MQ , quindi è meglio evitare di utilizzare tali livelli.

Se la traccia di diagnostica è disattivata, i messaggi di errore e di avvertenza vengono scritti nel flusso di errore del sistema. Se la traccia di diagnostica è attivata, i messaggi di errore vengono scritti nel flusso di errori del sistema e nella destinazione di traccia, ma i messaggi di avviso vengono scritti solo nella destinazione di traccia. Tuttavia, la traccia contiene messaggi di avvertenza solo se il livello di traccia è 3 o superiore. Per impostazione predefinita, la destinazione della traccia è la directory di lavoro corrente, ma se è impostata la proprietà logWriterabilitata, la traccia viene inviata al server delle applicazioni.

In generale, l'oggetto ResourceAdapter non richiede alcuna gestione. Tuttavia, ad esempio, per abilitare la traccia diagnostica sui sistemi UNIX and Linux , è possibile impostare le seguenti proprietà:

traceEnabled: true traceLevel: 10

Queste proprietà non hanno alcun effetto se l'adattatore di risorse non è stato avviato, il che è il caso, ad esempio, quando le applicazioni che utilizzano le risorse IBM MQ sono in esecuzione solo nel contenitore client. In questa situazione, è possibile impostare le proprietà per la traccia diagnostica come proprietà di sistema Java virtual machine (JVM). È possibile impostare le proprietà utilizzando l'indicatore -D sul comando **java** , come nel seguente esempio:

java ... -DtraceEnabled=true -DtraceLevel=10

# <span id="page-100-0"></span>**Suggerimenti e consigli**

Non è necessario definire tutte le proprietà dell'oggetto ResourceAdapter . Tutte le proprietà che rimangono non specificate assumono i valori predefiniti.

In un ambiente gestito, è preferibile non combinare i due modi di specificare le proprietà. Se si combinano, le proprietà di sistema JVM hanno la precedenza sulle proprietà dell'oggetto ResourceAdapter .

Quando si utilizza WebSphere Application Server traditional 9.0 con l'adattatore di risorse IBM MQ 9.0 , poiché Java EE Dependency Injection è ora un paradigma comune Java EE , la stringa di traccia standard deve essere aggiornata per includere com. ibm.ws.cdi.jms\*=all. Ciò significa che la stringa completa è:

```
*=info:jmsApi=all:Messaging=all:com.ibm.mq.*=all:JMSApi=all:com.ibm.ws.cdi.jms*=all
```
Per ulteriori informazioni sull'utilizzo della traccia con WebSphere Application Server traditional, consultare la nota tecnica [Abilitazione della traccia JMS \(Java Message Service\) per WebSphere](https://www.ibm.com/support/docview.wss?uid=swg21199176) [Application Server](https://www.ibm.com/support/docview.wss?uid=swg21199176).

# **Traccia di componenti aggiuntivi di IBM MQ Java**

Per i componenti Java di IBM MQ, ad esempio IBM MQ Explorer e l'implementazione Java di IBM MQ Transport for SOAP, le informazioni diagnostiche vengono emesse utilizzando le funzioni di diagnostica IBM MQ standard o dalle classi di diagnostica Java .

Le informazioni diagnostiche in questo contesto sono costituite da traccia, FFDC (first - failure data capture) e messaggi di errore.

È possibile scegliere di produrre queste informazioni utilizzando le funzioni IBM MQ o le funzioni di IBM MQ classes for Java o IBM MQ classes for JMS, come appropriato. In genere, utilizzare le funzioni di diagnostica IBM MQ se sono disponibili sul sistema locale.

È possibile utilizzare la diagnostica Java nelle seguenti circostanze:

- Su un sistema su cui sono disponibili i gestori code, se il gestore code è gestito separatamente dal software in esecuzione.
- Per ridurre l'effetto delle prestazioni della traccia IBM MQ .

Per richiedere e configurare l'output di diagnostica, vengono utilizzate due proprietà di sistema quando si avvia un processo IBM MQ Java :

- System property com.ibm.mq.commonservices specifica un file delle proprietà standard di Java , che contiene un certo numero di righe utilizzate per configurare gli output diagnostici. Ogni riga di codice nel file è in formato libero e termina con un nuovo carattere riga.
- System property com.ibm.mq.commonservices.diagid associa i file di traccia e FFDC al processo che li ha creati.

Per informazioni sull'utilizzo del file delle proprietà com.ibm.mq.commonservices per configurare le informazioni diagnostiche, consultare ["Utilizzo di com.ibm.mq.commonservices" a pagina 102.](#page-101-0)

Per istruzioni sull'individuazione delle informazioni di traccia e dei file FFDC, consultare ["File FFDC e di](#page-102-0) [traccia Java" a pagina 103](#page-102-0).

## **Concetti correlati**

["Utilizzo della traccia sui sistemi UNIX and Linux" a pagina 67](#page-66-0) Utilizzare i comandi **strmqtrc** e **endmqtrc** per avviare e terminare la traccia e **dspmqtrc** per visualizzare un file di traccia

["Utilizzo della traccia con server IBM MQ su IBM i" a pagina 70](#page-69-0) Utilizzare il comando TRCMQM per avviare e arrestare la traccia e specificare il tipo di traccia richiesto.

["Utilizzo della traccia per la determinazione dei problemi su z/OS" a pagina 76](#page-75-0)

<span id="page-101-0"></span>Esistono diverse opzioni di traccia che possono essere utilizzate per la determinazione dei problemi con IBM MQ. Utilizzare questo argomento per comprendere le diverse opzioni e come controllare la traccia.

["Traccia TLS: funzioni runmqakm, strmqikme runmqckm" a pagina 89](#page-88-0)

Come tracciare TLS (Transport Layer Security) e richiedere la traccia **runmqakm** e **strmqikm** (iKeyman) e la traccia **runmqckm** (iKeycmd).

#### **Riferimenti correlati**

["Utilizzo della traccia su Windows" a pagina 66](#page-65-0) Utilizzare i comandi **strmqtrc** e **endmqtrc** o l'interfaccia IBM MQ Explorer per avviare e terminare la traccia.

# **Utilizzo di com.ibm.mq.commonservices**

Il file delle proprietà com.ibm.mq.commonservices contiene le seguenti voci relative all'output della diagnostica dai componenti Java di IBM MQ.

Si noti che il caso è significativo in tutte queste voci:

#### **Diagnostica.Java=** *opzioni*

Quali componenti vengono tracciati utilizzando la traccia Java . Le opzioni sono una o più di *explorer*, *soap*e *wmqjavaclasses*, separate da virgole, dove "explorer" fa riferimento alla diagnostica di IBM MQ Explorer, "soap" fa riferimento alla diagnostica del processo in esecuzione in IBM MQ Transport for SOAP, e "wmqjavaclasses" fa riferimento alla diagnostica delle classi IBM MQ Java sottostanti. Per impostazione predefinita, non viene tracciato alcun componente.

#### **Diagnostica.Java.Trace.Detail=** *high|medium |low*

Livello di dettagli per la traccia Java . I livelli di dettaglio *alto* e *medio* corrispondono a quelli utilizzati nella traccia IBM MQ ma *basso* è univoco per la traccia Java . Questa proprietà viene ignorata se si esegue la diagnostica.Java non è impostato. Il predefinito è *medium*.

#### **Diagnostica.Java.Trace.Destination.File=** *abilitato|disabilitato*

Se la traccia Java viene scritta in un file. Questa proprietà viene ignorata se si esegue la diagnostica.Java non è impostato. Il valore predefinito è *Disabilitato*.

#### **Diagnostica.Java.Trace.Destination.Console=** *abilitato|disabilitato*

Se la traccia Java viene scritta sulla console di sistema. Questa proprietà viene ignorata se si esegue la diagnostica.Java non è impostato. Il valore predefinito è *Disabilitato*.

#### **Diagnostica.Java.Trace.Destination.Pathname=** *nomedir*

La directory in cui viene scritta la traccia Java . Questa proprietà viene ignorata se si esegue la diagnostica.Java non è impostato o Diagnostics.Java.Trace.Destination.File= disabilitato. Sui sistemi UNIX and Linux , il valore predefinito è /var/mqm/trace se è presente, altrimenti la console Java (System.err). Su Windows, il valore predefinito è la console di sistema.

#### **Diagnostica.Java.FFDC.Destination.Pathname=** *nomedir*

La directory in cui viene scritto l'output FFDC Java . Il valore predefinito è la directory di lavoro corrente.

#### **Diagnostica.Java.Errors.Destination.Filename=** *nomefile*

Il nome file completo in cui vengono scritti i messaggi di errore Java . Il valore predefinito è AMQJAVA.LOG nella directory di lavoro corrente.

Un esempio di file delle proprietà com.ibm.mq.commonservices è fornito in [Figura 6 a pagina 103](#page-102-0). Le righe che iniziano con il cancelletto (#) vengono trattate come commenti.

<span id="page-102-0"></span># # Java diagnostics for IBM MQ Transport for SOAP # and the IBM MQ Java Classes are both enabled # Diagnostics.Java=soap,wmqjavaclasses # # High detail Java trace # Diagnostics.Java.Trace.Detail=high # # Java trace is written to a file and not to the console. # Diagnostics.Java.Trace.Destination.File=enabled Diagnostics.Java.Trace.Destination.Console=disabled # # Directory for Java trace file # Diagnostics.Java.Trace.Destination.Pathname=c:\\tracedir # # Directory for First Failure Data Capture # Diagnostics.Java.FFDC.Destination.Pathname=c:\\ffdcdir # # Directory for error logging # Diagnostics.Java.Errors.Destination.Filename=c:\\errorsdir\\SOAPERRORS.LOG #

*Figura 6. File delle proprietà com.ibm.mq.commonservices di esempio*

Un file delle proprietà di esempio, WMQSoap\_RAS.properties, viene fornito anche come parte di " Opzione di installazione della messaggistica Java e del trasporto SOAP ".

# **File FFDC e di traccia Java**

Convenzioni dei nomi file per la traccia Java e i file FFDC.

Quando la traccia Java viene generata per IBM MQ Transport for SOAP, viene scritta in un file con un nome del formato AMQ. *diagid*. *counter*.TRC. Qui, *diagid* è il valore della proprietà di sistema com.ibm.mq.commonservices.diagid associata a questo processo Java , come descritto in precedenza in questa sezione, e *counter* è un numero intero maggiore o uguale a 0. Tutte le lettere del nome sono in lettere maiuscole, corrispondenti alla convenzione di denominazione utilizzata per la normale traccia IBM MQ .

Se com.ibm.mq.commonservices.diagid non è specificato, il valore di *diagid* è l'ora corrente, nel formato YYYYMMDDhhmmssmmm.

Quando la traccia Java viene generata per IBM MQ Explorer, viene scritta nel file con un nome del formato AMQYYYYMMDDHHmmssmmm.TRC.n. Ogni volta che viene eseguita la traccia di IBM MQ Explorer, la funzione di traccia rinomina tutti i file di traccia precedenti incrementando di uno il suffisso del file .n. La funzione di traccia crea quindi un nuovo file con il suffisso .0, che è sempre il più recente.

Il file di traccia delle classi IBM MQ Java ha un nome basato sul file di traccia IBM MQ Transport for SOAP Java equivalente. Il nome differisce in quanto ha la stringa .JC aggiunta prima della stringa .TRC, fornendo un formato AMQ. *diagid*. *counter*.JC.TRC.

Quando Java FFDC viene generato per IBM MQ Explorer o per IBM MQ Transport for SOAP, viene scritto in un file con un nome del formato AMQ. *diagid*. *counter*.FDC dove *diagid* e *counter* sono come descritti per i file di traccia Java .

L'output del messaggio di errore Java per IBM MQ Explorer e per IBM MQ Transport for SOAP viene scritto nel file specificato da *Diagnostics.Java.Errors.Destination.Filename* per il processo Java appropriato. Il formato di questi file corrisponde strettamente al formato dei log degli errori IBM MQ standard.

<span id="page-103-0"></span>Quando un processo scrive le informazioni di traccia su un file, viene accodato ad un singolo file di output di traccia per la durata del processo. Allo stesso modo, un singolo file di output FFDC viene utilizzato per la durata di un processo.

Tutto l'output di traccia si trova nella serie di caratteri UTF-8 .

# **Controllo della traccia in un processo in esecuzione utilizzando IBM MQ classes for Java e IBM MQ classes for JMS**

IBM MQ classes for Java e IBM MQ classes for JMS registrano un MBean standard che consente strumenti JMX ( Java Management Extensions) adatti per controllare determinati aspetti del comportamento della traccia per un processo client.

# **Principi**

Come alternativa agli strumenti di uso generale noti come jconsole , è possibile utilizzare uno strumento della riga comandi sotto forma di un file JAR eseguibile per accedere a tali funzionalità.

Il file JAR è denominato com.ibm.mq.traceControl.jar ed è memorizzato nella sottodirectory di java/lib dell'installazione di IBM MQ (consultare Elementi installati per le classi IBM MQ per JMS e Directory di installazione per le classi IBM MQ per Java .

**Nota:** A seconda della configurazione, gli strumenti JMX possono essere utilizzati localmente (sullo stesso sistema del processo) o in remoto. Il caso locale viene discusso inizialmente.

# **Ricerca del processo**

Per controllare un processo, è necessario stabilire una connessione JMX. Per controllare un processo localmente, è necessario specificarne il relativo identificativo.

Per visualizzare un riepilogo dei processi Java in esecuzione con i relativi ID, eseguire il file JAR eseguibile con l'opzione -list. Questa opzione produce un elenco di identificativi e descrizioni per i processi trovati.

# **Esame stato traccia**

Una volta trovato l'identificativo per il processo pertinente, eseguire il file JAR eseguibile con le opzioni -i *identifier* -status, dove *identificativo* è l'identificativo del processo che si desidera modificare. Queste opzioni visualizzano lo stato, enabled o disabled per il processo, e le informazioni su dove il processo è in esecuzione, il nome del file di traccia e una struttura ad albero che rappresenta l'inclusione e l'esclusione dei package nella traccia.

# **Abilitazione e disabilitazione della traccia**

Per abilitare la traccia per un processo, eseguire il file JAR eseguibile con le opzioni -i *identifier* -enable.

Per disabilitare la traccia per un processo, eseguire il file JAR eseguibile con le opzioni -i *identifier* -disable.

**Nota:** È possibile selezionare solo un'opzione dalla serie -status, -enablee -disable.

# **Inclusione ed esclusione di pacchetti**

Per includere un package nella traccia per un processo, eseguire il file JAR eseguibile con le opzioni -i *identifier* -ip *package\_name*, dove *nome\_pacchetto* è il nome del package.

Per escludere un pacchetto dalla traccia per un processo, eseguire il file JAR eseguibile con le opzioni -i *identifier* -ep *package\_name*.

**Nota:** È possibile utilizzare più opzioni -ip e -ep . Queste opzioni non vengono selezionate per la coerenza.

Quando si specifica un package per l'esclusione o l'inclusione, la gestione dei package che hanno prefissi corrispondenti non viene influenzata. Ad esempio, l'esclusione del pacchetto com. ibm.mq. jms dalla traccia non escluderebbe com.ibm.mq, com.ibm.msq.client.jmso com.ibm.mq.remote.api, ma escluderebbe com.ibm.mq.jms.internal.

```
C:>java -jar MQ_INSTALLATION_PATH/java/lib/com.ibm.mq.traceControl.jar -list
10008 : 'MQSample'
9004 : ' MQ_INSTALLATION_PATH/java/lib/com.ibm.mq.traceControl.jar -list'
C:>java -jar MQ_INSTALLATION_PATH/java/lib/com.ibm.mq.traceControl.jar -i 10008 -status
Tracing enabled : false
User Directory : C:\Users\IBM_ADMIN\RTCworkspace\sandpit
Trace File Name : mqjms.trc
Package Include/Exclude tree
root - Included
C:>java -jar MQ_INSTALLATION_PATH/java/lib/com.ibm.mq.traceControl.jar -i 10008 -enable
Enabling trace
Tracing enabled : true
C:>java -jar MQ_INSTALLATION_PATH/java/lib/com.ibm.mq.traceControl.jar -i 10008 -status
Tracing enabled : true
User Directory : C:\Users\IBM_ADMIN\RTCworkspace\sandpit
Trace File Name : mqjms_10008.cl0.trc
Package Include/Exclude tree
root - Included
C:>java -jar MQ_INSTALLATION_PATH/java/lib/com.ibm.mq.traceControl.jar -i 10008 -ip 
com.ibm.mq.jms
Adding 'com.ibm.mq.jms' to the list of packages included in trace
C:>java -jar MQ_INSTALLATION_PATH/java/lib/com.ibm.mq.traceControl.jar -i 10008 -status
Tracing enabled : true
User Directory : C:\Users\IBM_ADMIN\RTCworkspace\sandpit
Trace File Name : mqjms_10008.cl0.trc
Package Include/Exclude tree
root - Included
com - Included
ibm - Included
mq - Included
jms - Included
C:>java -jar MQ_INSTALLATION_PATH/java/lib/com.ibm.mq.traceControl.jar -i 10008 -ip 
com.acme.banana -ep com.acme.banana.split -ip com.acme.banana.shake
Adding 'com.acme.banana' to the list of packages included in trace
Adding 'com.acme.banana.shake' to the list of packages included in trace
Adding 'com.acme.banana.split' to the list of packages excluded from trace
C:>java -jar MQ_INSTALLATION_PATH/java/lib/com.ibm.mq.traceControl.jar -i 10008 -status
Tracing enabled : true User Directory : C:\Users\IBM_ADMIN\RTCworkspace\sandpit
Trace File Name : mqjms_10008.cl0.trc
Package Include/Exclude tree
root - Included
com - Included
acme - Included
banana - Included
shake - Included
split - Excluded
ibm - Included
mq - Included
jms - Included
```
### **La struttura ad albero di inclusione - esclusione del package**

Il meccanismo di traccia per IBM MQ classes for Java e IBM MQ classes for JMS tiene traccia dell'inclusione e dell'esclusione dei package mediante una struttura ad albero, a partire da un nodo root. Nella struttura ad albero ogni nodo rappresenta un elemento di un nome pacchetto, identificato dall'elemento nome pacchetto e contenente uno stato di traccia che può essere Incluso o Escluso. Ad esempio, il package *com.ibm.mq* è rappresentato da tre nodi identificati dalle stringhe com, ibme mq.

Inizialmente, la struttura ad albero di solito contiene voci per includere la maggior parte dei pacchetti, ma l'intestazione e i pacchetti pcf sono esclusi in quanto generano un sacco di rumore. Quindi l'albero iniziale avrà un aspetto simile a questo

root - Included com - Included ibm - Included mq - Included headers - Excluded pcf - Excluded

Quando la funzione di traccia sta determinando se includere o escludere un pacchetto, mette in corrispondenza le parti iniziali del nome del pacchetto con i nodi nella struttura ad albero per quanto possibile e prende lo stato dell'ultimo nodo corrispondente. Allo stato iniziale della struttura ad albero, vengono inclusi i package com.ibm.msg.client e com.ibm.mq.jms , in quanto gli ultimi nodi della struttura ad albero che li corrispondono (com -> ibm e com -> ibm -> mq rispettivamente) vengono contrassegnati come *Inclusi*. Al contrario, il package com.ibm.headers.internal viene escluso come ultimo nodo corrispondente nella struttura ad albero (com -> ibm -> mq -> headers) contrassegnato come *Excluded*.

Poiché ulteriori modifiche vengono apportate alla struttura ad albero utilizzando com.ibm.mq.TraceControl.jar, è importante ricordare che l'inclusione o l'esclusione influisce solo su un package e sui package child. Quindi, dato lo stato iniziale mostrato in precedenza, specificando -ep com.ibm.mq.jms, la struttura ad albero verrà aggiornata nel seguente modo:

root - Included com - Included ibm - Included mq - Included headers - Excluded jms - Excluded pcf - Excluded

Questo aggiornamento escluderebbe i package com.ibm.mq.jmse com.ibm.mq.jms.internal, senza influire sui package esterni alla gerarchia com. ibm.mq.jms. $\star$ .

Se -ip com.ibm.mq.jms.admin viene specificato come successivo, la struttura ad albero sarà simile alla seguente:

root - Included com - Included ibm - Included mq - Included headers - Excluded jms - Excluded admin - Included pcf - Excluded

Questo aggiornamento esclude ancora i package com.ibm.mq.jms, com.ibm.mq.jms.internal, ma ora i package com.ibm.mq.jms.admine com.ibm.mq.jms.admin.internal vengono inclusi nella traccia.

## **Connessione in remoto**

È possibile connettersi in remoto solo se il processo è stato avviato con un agent JMX abilitato per la connessione remota e che utilizza l'impostazione di sistema -Dcom.sun.management.jmxremote.port=port\_number .

Dopo aver iniziato con questa impostazione di sistema, è possibile eseguire il file JAR eseguibile con le opzioni -h *host\_name* -p *port\_number* al posto dell'opzione -i *identifier* , dove *nome\_host* è il nome dell'host a cui si desidera connettersi e *numero\_porta* è il nome della porta da utilizzare.

**Nota:** Devi assicurarti di adottare le misure appropriate per ridurre al minimo i rischi di sicurezza abilitando TLS per la connessione. Consultare la documentazione Oracle su JMX per ulteriori dettagli [https://www.oracle.com.](https://www.oracle.com)

# **Limitazioni**

Esistono le seguenti limitazioni:

• Per JVM nonIBM, lo strumento deve essere avviato con tools. jar aggiunto al relativo percorso di classe. Il comando che si trova su queste piattaforme è:

```
java -cp MQ_INSTALL_DIR/java/lib/com.ibm.mq.traceControl.jar;JAVA_HOME/lib/tools.jar 
com.ibm.msg.client.commonservices.trace.TraceController
```
• Il collegamento locale è controllato dall'ID utente. Lo strumento deve essere eseguito con lo stesso ID del processo che deve essere controllato.

# **Traccia delle applicazioni IBM MQ .NET**

In IBM MQ .NET, si avvia e si controlla la funzionalità di traccia come nei programmi IBM MQ utilizzando MQI.

Tuttavia, i parametri -i e -p del comando strmqtrc, che consentono di specificare gli identificatori del processo e del sottoprocesso e i processi denominati, non hanno alcun effetto.

Normalmente è necessario utilizzare la funzione di traccia solo su richiesta del servizio IBM .

Per informazioni sui comandi di traccia, consultare [Utilizzo della traccia su Windows](#page-65-0) .

#### **Traccia di IBM MQ Console e** z/OS Linux Windows AIX V9.0.1

# **REST API**

Le funzioni di traccia in IBM MQ Console e REST API vengono fornite per aiutare il personale IBM a diagnosticare i problemi dei clienti. Varie proprietà controllano il comportamento di queste funzioni.

IBM MQ Console e REST API sono costituiti da tre aree funzionali, ognuna con i propri meccanismi di traccia:

- Il codice IBM MQ Console JavaScript che viene eseguito nel browser.
- • [Il codice IBM MQ Console e REST API eseguito nel server mqweb.](#page-107-0)
- • [Le IBM MQ classi per il codice JMS in esecuzione nel server mqWeb](#page-107-0).

# **Abilitazione della traccia per il codice IBM MQ Console JavaScript eseguito nel browser**

Questa traccia viene emessa solo dal browser in cui è abilitata. Dopo la disconnessione da IBM MQ Console, la traccia viene disabilitata automaticamente.

Per abilitare la traccia per il codice IBM MQ Console JavaScript che viene eseguito nel browser:

1. Accedere a IBM MQ Console

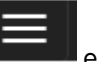

2. Fare clic sul menu del pannello di controllo **controllo e** selezionare **Diagnostica**.

- 3. Selezionare **Abilita** per la traccia del browser IBM MQ Console e fare clic su **OK**.
- 4. Seguire i passi indicati per [abilitare la traccia per IBM MQ Console e il codice REST API in esecuzione](#page-107-0) [nel server mqweb](#page-107-0).

Le azioni che vengono eseguite nel browser iniziano ad essere tracciate. Questa traccia viene inviata periodicamente al codice IBM MQ Console che viene eseguito nel server mqweb e viene emessa nei log di traccia del server mqweb.

## <span id="page-107-0"></span>**Abilitazione della traccia per il codice IBM MQ Console e REST API che viene eseguito nel server mqweb**

1. Individuare il file mqwebuser.xml in una delle seguenti directory:

- *MQ\_DATA\_DIRECTORY*/web/installations/ *installationName*/servers/mqweb
- *WLP\_user\_directory*/servers/mqweb

Dove *WLP\_user\_directory* è la directory specificata quando è stato eseguito lo script crtmqweb.sh per creare la definizione del server mqweb.

2. Aggiungere il seguente XML al file mqwebuser.xml , tra le tag *server* :

```
<variable name="traceSpec"
value="*=info:com.ibm.mq*=all:com.ibm.mq.rest*=all:js.mq*=all" />
```
Se la variabile traceSpec esiste nel file mqwebuser.xml , aggiungere gli attributi del valore alla variabile. Separare ciascun attributo di valore con due punti.

Se il server mqweb è in esecuzione, la traccia viene abilitata immediatamente.

La traccia viene emessa in una serie di file. Il file attivo è denominato trace.log. La traccia cronologica viene conservata nei file denominati trace\_*timestamp*.log. La dimensione di questi file di traccia e il numero di file cronologici conservati possono essere configurati impostando le variabili

maxTraceFileSize e maxTraceFiles . Putter Per ulteriori informazioni, vedere Configurazione della registrazione.

# **Abilitazione della funzione di traccia per il codice IBM MQ Classes for JMS in esecuzione sul server mqweb**

1. Creare un file denominato jmstrace.config in una delle seguenti directory:

- *MQ\_DATA\_DIRECTORY*/web/installations/ *installationName*/servers/mqweb
- *WLP\_user\_directory*/servers/mqweb

Dove *WLP\_user\_directory* è la directory specificata quando è stato eseguito lo script crtmqweb.sh per creare la definizione del server mqweb.

2. Aggiungere le seguenti righe al file jmstrace.config :

```
com.ibm.msg.client.commonservices.trace.outputName=PATH/logs/jmstrace.txt
com.ibm.msg.client.commonservices.trace.limit=104857600
com.ibm.msg.client.commonservices.trace.count=10
com.ibm.msg.client.commonservices.trace.status=ON
```
dove *PATH* specifica il percorso completo della directory in cui si desidera scrivere il file jmstrace.txt .

Queste righe impostano la dimensione massima del file di traccia su 100 MB e impostano il numero massimo di file di traccia su 10. Assicurarsi di avere spazio su disco disponibile per questi file.

- 3. Nella stessa directory del file jmstrace.config , aprire o creare il file jvm.options .
- 4. Aggiungere le seguenti righe al file jvm.options :

-Dcom.ibm.msg.client.commonservices.trace.startup=TRUE -Dcom.ibm.msg.client.config.location=*CONFIG\_PATH*/jmstrace.config

dove *CONFIG\_PATH* specifica il percorso completo della directory in cui si trova il file jmstrace.config , come URL. Ad esempio, file:c:/ProgramData/IBM/MQ/web/ installations/Installation2/servers/mqweb/.
5. Riavviare il server mqweb utilizzando il comando **endmqweb** e **strmqweb** sulla riga comandi.

# **Informazioni da fornire al servizio IBM**

Includere i seguenti file e directory quando si raccolgono informazioni diagnostiche per IBM Service:

- Il file mqweb.xml .
- Il contenuto della directory che contiene la definizione del server mqweb:
	- Linux **PMindows AIX** MQ DATA DIRECTORY/web/installations/ *installationName*
	- $z/0S$ –

La directory specificata quando è stato eseguito lo script crtmqweb.sh per creare la definizione del server mqweb. Per impostazione predefinita, questa directory è /var/mqm/web/installation1.

#### Linux. **Traccia di IBM MQ Bridge to Salesforce**

Le funzioni di traccia per IBM MQ Bridge to Salesforce vengono fornite per aiutare il personale IBM a diagnosticare i problemi del cliente. Abilitare la traccia per IBM MQ Bridge to Salesforce e definire il livello di debug quando si immette il comando **runmqsfb** per avviare il bridge.

# **Procedura**

1. Impostare la variabile di ambiente *MQSFB\_EXTRA\_JAVA\_OPTIONS* per specificare l'opzione **-D** Java e attivare la traccia IBM MQ classes for JMS .

export MQSFB\_EXTRA\_JAVA\_OPTIONS="-Dcom.ibm.msg.client.commonservices.trace.status=ON"

2. Impostare il livello di debug in modalità dettagliata **-d** *2* quando si immette il comando **runmqsfb** al runtime.

runmqsfb -f new\_config.cfg -r logFile.log -d 2

logFile.log contiene informazioni che potrebbero essere utili per risolvere il problema con IBM MQ Bridge to Salesforce.

3. Opzionale: È possibile ottenere un controllo più preciso sulla traccia esatta creando il file di configurazione IBM MQ classes for JMS . Per ulteriori informazioni, consultare ["Traccia delle](#page-89-0) [applicazioni IBM MQ classes for JMS" a pagina 90](#page-89-0) e seguire i consigli forniti dal rappresentante del supporto IBM .

### **Informazioni correlate**

runmqsfb (eseguire IBM MQ Bridge to Salesforce) Esecuzione di IBM MQ Bridge to Salesforce Monitoraggio di IBM MQ Bridge to Salesforce

#### $z/0S$ **TRACADY. VUE Traccia di IBM MQ Bridge to blockchain** Linux V 9.0.3

Le funzioni di traccia per IBM MQ Bridge to blockchain vengono fornite per aiutare il personale IBM a diagnosticare i problemi del cliente. Abilitare la traccia per IBM MQ Bridge to blockchain e definire il livello di debug quando si immette il comando **runmqbcb** per avviare il bridge.

# **Procedura**

1. Impostare la variabile di ambiente *MQBCB\_EXTRA\_JAVA\_OPTIONS* per specificare l'opzione **-D** Java e attivare la traccia IBM MQ classes for JMS .

export MQBCB\_EXTRA\_JAVA\_OPTIONS="-Dcom.ibm.msg.client.commonservices.trace.status=ON"

2. Impostare il livello di debug in modalità dettagliata **-d** *2* quando si immette il comando **runmmbcb** al runtime.

./runmqbcb.sh -f new\_config.cfg -r logFile.log -d 2

logFile.log contiene informazioni che potrebbero essere utili per risolvere il problema con IBM MQ Bridge to blockchain.

3. Opzionale: È possibile ottenere un controllo più preciso sulla traccia esatta creando il file di configurazione IBM MQ classes for JMS . Per ulteriori informazioni, consultare ["Traccia delle](#page-89-0) [applicazioni IBM MQ classes for JMS" a pagina 90](#page-89-0) e seguire i consigli forniti dal rappresentante del supporto IBM .

### **Informazioni correlate**

runmqbcb (eseguire IBM MQ Bridge to Blockchain) Esecuzione di IBM MQ Bridge to blockchain

# **Abilitazione della traccia dinamica del codice della libreria client LDAP**

Da IBM MQ 9.0.0 Fix Pack 9, è possibile attivare e disattivare la traccia del client LDAP senza arrestare o avviare anche il gestore code.

## **Informazioni su questa attività**

Prima di IBM MQ 9.0.0 Fix Pack 9, non era possibile attivare e disattivare la traccia del client LDAP senza arrestare o avviare anche il gestore code.

Da IBM MQ 9.0.0 Fix Pack 9, è possibile attivare la traccia del client LDAP con il comando **strmqtrc** e disattivarla con il comando **endmqtrc** senza dover arrestare o avviare il gestore code. Per abilitare questo comportamento, è anche necessario impostare una variabile di ambiente **AMQ\_LDAP\_TRACE** su un valore non null.

Quando il **AMQ\_LDAP\_TRACE** è impostato su un valore non null e viene utilizzata la funzione LDAP, alcuni processi del gestore code creano file di lunghezza zero in /var/mqm/trace. Quando la traccia viene attivata utilizzando il comando **strmqtrc** , alcune informazioni di traccia vengono scritte in questi file. Successivamente, quando la traccia viene disattivata con il comando **endmqtrc** , le informazioni di traccia cessano di essere scritte sui file, ma gli handle sui file rimangono aperti fino al termine del gestore code.

UNIX Su piattaforme UNIX, lo spazio del file system non può essere rilasciato semplicemente scollegando questi file con il comando **rm** . Questo è un effetto collaterale del fatto che le maniglie rimangono aperte. Pertanto, è necessario eseguire un termine del gestore code ogni volta che lo spazio su disco in /var/mqm/trace deve essere rilasciato.

## **Procedura**

- Impostare la variabile di ambiente AMQ\_LDAP\_TRACE su un valore non null.
- Utilizzare il comando **strmqtrc** per attivare la traccia:

strmqtrc -m *QMNAME* -t servicedata

• Utilizzare il comando **endmqtrc** per disattivare la traccia.

# **Determinazione dei problemi su z/OS**

IBM MQ for z/OS, CICS, Db2e IMS producono informazioni diagnostiche che possono essere utilizzate per determinare il problema.

Questa sezione contiene informazioni sui seguenti argomenti:

• Le azioni di ripristino tentate dal gestore code quando viene rilevato un problema.

- IBM MQ for z/OS e le informazioni prodotte quando si verifica una fine anomala.
- Le informazioni diagnostiche prodotte da IBM MQ for z/OSe ulteriori fonti di informazioni utili.

Il tipo di informazioni fornite per la determinazione dei problemi e il debug delle applicazioni dipende dal tipo di errore rilevato e dal modo in cui è impostato il sottosistema.

Consultare i seguenti argomenti secondari per ulteriori informazioni sulla determinazione dei problemi e le informazioni diagnostiche su IBM MQ for z/OS.

- "Vincoli delle prestazioni IBM MQ for z/OS" a pagina 111
- • ["Azioni di recupero IBM MQ for z/OS" a pagina 113](#page-112-0)
- • ["IBM MQ for z/OS interruzioni" a pagina 114](#page-113-0)
- • ["Informazioni diagnostiche prodotte su IBM MQ for z/OS" a pagina 117](#page-116-0)
- • ["Altre fonti di informazioni sulla determinazione dei problemi per IBM MQ for z/OS" a pagina 120](#page-119-0)
- • ["Supporti diagnostici per CICS" a pagina 121](#page-120-0)
- • ["Supporti diagnostici per IMS" a pagina 121](#page-120-0)
- • ["Supporti diagnostici per Db2" a pagina 121](#page-120-0)
- • ["IBM MQ for z/OS dump" a pagina 122](#page-121-0)
- • ["Gestione dei problemi di prestazioni su z/OS" a pagina 142](#page-141-0)
- • ["Gestione dell'emissione non corretta su z/OS" a pagina 149](#page-148-0)

### **Concetti correlati**

["Panoramica della risoluzione dei problemi" a pagina 7](#page-6-0)

La risoluzione dei problemi è il processo di ricerca ed eliminazione della causa di un problema. Ogni volta che hai un problema con il software IBM , il processo di risoluzione dei problemi inizia non appena ti chiedi "cosa è successo?"

### ["Utilizzo dei log di errore" a pagina 44](#page-43-0)

Esistono diversi log di errore che è possibile utilizzare per la determinazione e la risoluzione dei problemi.

### ["First Failure Support Technology \(FFST\)" a pagina 53](#page-52-0)

First Failure Support Technology (FFST) per IBM MQ fornisce informazioni sugli eventi che, in caso di errore, possono aiutare il supporto IBM a diagnosticare il problema.

### **Attività correlate**

["Utilizzo della traccia" a pagina 65](#page-64-0) È possibile utilizzare diversi tipi di traccia per semplificare l'individuazione e la risoluzione dei problemi.

# **Vincoli delle prestazioni IBM MQ for z/OS**

Utilizzare questo argomento per esaminare le risorse z/OS che possono causare vincoli di prestazioni.

Esistono diverse decisioni da prendere quando si personalizza IBM MQ for z/OS che possono influire sul modo in cui vengono eseguiti i sistemi. Tali decisioni comprendono:

- La dimensione e la posizione dei dataset
- L'assegnazione dei buffer
- La distribuzione delle code tra le serie di pagine e le strutture CF (Coupling Facility)
- Il numero di attività consentite per accedere al gestore code in qualsiasi momento

# **Pool di buffer di log**

Buffer di log insufficienti possono causare l'attesa delle applicazioni fino a quando non è disponibile un buffer di log, il che può influire sulle prestazioni di IBM MQ . I report RMF potrebbero mostrare I/O pesanti per i volumi che contengono dataset di log.

Esistono tre parametri che è possibile utilizzare per ottimizzare i buffer di log. Il più importante è OUTBUFF. Se la statistica del gestore log QJSTWTB è maggiore di 0, aumentare la dimensione del buffer di log. Questo parametro controlla il numero di buffer da riempire prima che vengano scritti nei dataset di log attivi (nell'intervallo compreso tra 1 e 256). I commit e l'elaborazione out - of - syncpoint dei messaggi persistenti causano la scrittura dei buffer di log nel log. Di conseguenza, questo parametro potrebbe avere scarso effetto se non quando si elaborano messaggi di grandi dimensioni e il numero di commit o di messaggi non sincronizzati è basso. Questi parametri sono specificati nella macro CSQ6LOGP (consultare Utilizzo di CSQ6LOGP per i dettagli) e quelli significativi sono:

### **OUTBUFF**

Questo parametro controlla la dimensione del buffer di output (nell'intervallo compreso tra 40 KB e 4000 KB).

### **WRTHRSH**

Questo parametro controlla il numero di buffer da riempire prima che vengano scritti nei dataset di log attivi (nell'intervallo compreso tra 1 e 256).

È inoltre necessario conoscere il parametro LOGLOAD della macro CSQ6SYSP . Questo parametro specifica il numero di record di log scritti tra i record di checkpoint. L'intervallo è compreso tra 200 e 16 000 000 ma un valore tipico per un sistema di grandi dimensioni è 500 000. Se un valore è troppo piccolo, si ricevono checkpoint frequenti, che consumano tempo del processore e possono causare ulteriori I/O del disco.

# **Dimensione bufferpool**

Esiste un pool di buffer associato a ciascuna serie di pagine. È possibile specificare il numero di buffer nel pool di buffer utilizzando il comando DEFINE BUFFPOOL .

Una specifica non corretta della dimensione del pool di buffer può influire negativamente sulle prestazioni IBM MQ . Più piccolo è il pool di buffer, più frequentemente è richiesto l'I/O fisico. RMF potrebbe mostrare I/O pesanti ai volumi che contengono serie di pagine. Per i pool di buffer con solo messaggi di breve durata, le statistiche del gestore buffer QPSTSLA, QPSTSOS e QPSTRIO generalmente devono essere zero. Per altri pool di buffer, QPSTSOS e QPSTSTLA devono essere zero.

# **Distribuzione dei dataset su DASD disponibile**

La distribuzione dei dataset di pagina su DASD può avere un effetto significativo sulle prestazioni di IBM MQ.

Inserire i dataset di log su volumi a basso utilizzo con log *n* e log *n+1* su volumi diversi. Assicurarsi che i log doppi siano collocati su DASD su unità di controllo diverse e che i volumi non si trovino sullo stesso disco fisico.

# **Distribuzione delle code sulle serie di pagine**

La distribuzione delle code sulle serie di pagine può influenzare le prestazioni. Questa modifica delle prestazioni può essere indicata da tempi di risposta insoddisfacenti sperimentati dalle transazioni che utilizzano code specifiche che risiedono su serie di pagine molto utilizzate. I report RMF potrebbero mostrare I/O pesanti per i volumi contenenti le serie di pagine interessate.

È possibile assegnare code a specifiche serie di pagine definendo oggetti della classe di memoria (STGCLASS) specificando una particolare serie di pagine e quindi definendo il parametro STGCLASS nella definizione della coda. È una buona idea definire in questo modo le code ampiamente utilizzate su diversi set di pagine.

# **Distribuzione delle code sulle strutture CFS (Coupling Facility Structure)**

La distribuzione delle code nelle strutture Coupling Facility può influire sulle prestazioni.

<span id="page-112-0"></span>Un gruppo di condivisione code può connettersi a un massimo di 64 strutture Coupling Facility, una delle quali deve essere la struttura di amministrazione. È possibile utilizzare le restanti 63 strutture Coupling Facility per i dati IBM MQ con ciascuna struttura che contiene fino a 512 code. Se è necessaria più di una struttura Coupling Facility, separare le code tra diverse strutture in base alla funzione della coda.

Ci sono alcuni passi che puoi fare per massimizzarne l'efficienza:

- Eliminare le strutture CF non più necessarie.
- Posizionare tutte le code utilizzate da un'applicazione sulla stessa CF (Coupling Facility) per rendere efficiente l'elaborazione dell'applicazione.
- Se il lavoro è particolarmente sensibile alle prestazioni, scegliere una struttura Coupling Facility più veloce.

Considerare che se si perde una struttura Coupling Facility, si perdono tutti i messaggi non persistenti memorizzati in essa. La perdita di questi messaggi non persistenti può causare problemi di coerenza se le code vengono distribuite in varie strutture Coupling Facility. Per utilizzare i messaggi persistenti, è necessario definire le strutture Coupling Facility con almeno CFLEVEL (3) e RECOVER (YES).

## **Limitazione dei thread simultanei**

Il numero di attività che accedono al gestore code può anche influire sulle prestazioni, in particolare se vi sono altri vincoli, come la memoria, o vi sono molte attività che accedono a poche code. I sintomi possono essere I/O pesanti rispetto a una o più serie di pagine o tempi di risposta scarsi dalle attività note per accedere alle stesse code. Il numero di thread in IBM MQ è limitato a 32767 per TSO e Batch.

In ambiente CICS , è possibile utilizzare CICS MAXTASK per limitare l'accesso simultaneo.

# **Utilizzo della traccia IBM MQ per la gestione**

Sebbene a volte sia necessario utilizzare tracce specifiche, l'utilizzo della funzione di traccia ha un effetto negativo sulle prestazioni dei sistemi.

Considerare la destinazione a cui si desidera inviare le informazioni di traccia. L'uso della tabella di traccia interna salva l'I/O, ma non è abbastanza grande per le tracce che producono grandi volumi di dati.

La traccia delle statistiche raccoglie informazioni a intervalli. Gli intervalli sono controllati dal parametro STATIME della macro CSQ6SYSP , descritto in Utilizzo di CSQ6SYSP. Un record di traccia di account viene prodotto al termine dell'attività o del canale, che potrebbe essere dopo molti giorni.

È possibile limitare le tracce per classe, RMID (resource manager identifier) e IFCID (instrumentation facility identifier) per ridurre il volume di dati raccolti. Per ulteriori informazioni, consultare START TRACE .

#### $z/0S$ **Azioni di recupero IBM MQ for z/OS**

Utilizzare questo argomento per comprendere alcune delle azioni di ripristino per l'utente rilevato e gli errori rilevati dal gestore code.

IBM MQ for z/OS può recuperare dai controlli del programma causati da dati utente non corretti. Vengono emessi un codice di completamento e un codice motivo per il chiamante. Questi codici sono documentati in IBM MQ for z/OS messaggi, codici di completamento e codici di errore.

# **Errori di programma**

Gli errori del programma potrebbero essere associati al codice del programma applicativo dell'utente o al codice IBM MQ e possono essere suddivisi in due categorie:

- • [Errori rilevati dall'utente](#page-113-0)
- • [Errori rilevati dal sottosistema](#page-113-0)

# <span id="page-113-0"></span>**L'utente ha rilevato errori**

Gli errori rilevati dall'utente vengono rilevati dall'utente (o da un programma applicativo scritto dall'utente) quando i risultati di una richiesta di servizio non sono quelli previsti (ad esempio, un codice di completamento diverso da zero). La raccolta dei dati di determinazione dei problemi non può essere automatizzata perché il rilevamento si verifica dopo il completamento della funzione IBM MQ . Rieseguendo l'applicazione con la funzione di traccia del parametro utente IBM MQ attivata è possibile fornire i dati necessari per analizzare il problema. L'output di questa traccia viene indirizzato a *GTF (generalized trace facility)* .

È possibile attivare e disattivare la traccia utilizzando un comando operatore. Per ulteriori informazioni, fare riferimento a ["Utilizzo della traccia per la determinazione dei problemi su z/OS" a pagina 76](#page-75-0).

## **Il gestore code ha rilevato errori**

Il gestore code rileva errori quali:

- Un controllo del programma
- Un dataset che si riempie
- Un errore di coerenza interno

IBM MQ analizza l'errore ed effettua le seguenti operazioni:

- Se il problema è stato causato da un errore dell'utente o dell'applicazione (ad esempio, un indirizzo non valido utilizzato), l'errore viene riportato all'applicazione dai codici di errore e di completamento.
- Se il problema non è stato causato da un errore dell'utente o dell'applicazione (ad esempio, sono stati utilizzati tutti i DASD disponibili o il sistema ha rilevato un'incongruenza interna), IBM MQ esegue il ripristino se possibile, inviando i codici di errore e di completamento all'applicazione oppure, se non è possibile, arrestando l'applicazione.
- Se IBM MQ non può eseguire il ripristino, termina con un codice di errore specifico. Di solito, un dump SVC viene acquisito registrando le informazioni nelle parti SDWA ( *system diagnostic work area* ) e VRA ( *variable recording area* ) del dump e viene creata una voce in SYS1.LOGREC.

# **IBM MQ for z/OS interruzioni**

Le interruzioni possono verificarsi in WebSphere per z/OS o altri sistemi z/OS . Utilizzare questo argomento per comprendere i codici di interruzione del sistema IBM MQ e come analizzare le interruzioni che si verificano in CICS, IMSe z/OS.

IBM MQ for z/OS utilizza due codici di completamento interruzione del sistema, X'5C6' e X'6C6'. Questi codici identificano:

- Si sono verificati degli errori interni durante l'operazione
- Informazioni diagnostiche per la determinazione dei problemi
- Azioni avviate dal componente coinvolto nell'errore

### **'5C6'**

Un codice di completamento di fine anomala X'5C6' indica che IBM MQ ha rilevato un errore interno e ha terminato un'attività interna (TCB) o un'attività connessa dall'utente in modo anomalo.Gli errori associati a un codice di completamento di fine anomala X'5C6' potrebbero essere preceduti da un codice di sistema z/OS o da errori interni.

Esaminare il materiale diagnostico generato dall'interruzione di X'5C6' per determinare l'origine dell'errore che ha effettivamente causato la chiusura di un'attività o di un sottosistema successivi.

### **X'6C6'**

Un codice di completamento di interruzione X'6C6' indica che IBM MQ ha rilevato un errore grave e ha terminato il gestore code in modo anomalo. Quando viene emesso un X'6C6' , IBM MQ ha

determinato che un'operazione continuata potrebbe causare la perdita di integrità dei dati. Gli errori associati a un codice di completamento di fine anomala X'6C6' potrebbero essere preceduti da un errore di sistema z/OS , da uno o più X'5C6' codici di completamento di fine anomala o dal messaggio di errore CSQV086E che indica la fine anomala di IBM MQ.

Tabella 10 a pagina 115 riepiloga le azioni e le informazioni diagnostiche disponibili per IBM MQ for z/OS quando vengono emessi questi codici di completamento dell'interruzione. Parti differenti di queste informazioni sono rilevanti in situazioni di errore differenti. Le informazioni prodotte per un particolare errore dipendono dal problema specifico. Per ulteriori informazioni sui servizi z/OS che forniscono informazioni diagnostiche, consultare ["Informazioni diagnostiche prodotte su IBM MQ for z/OS" a pagina](#page-116-0) [117](#page-116-0).

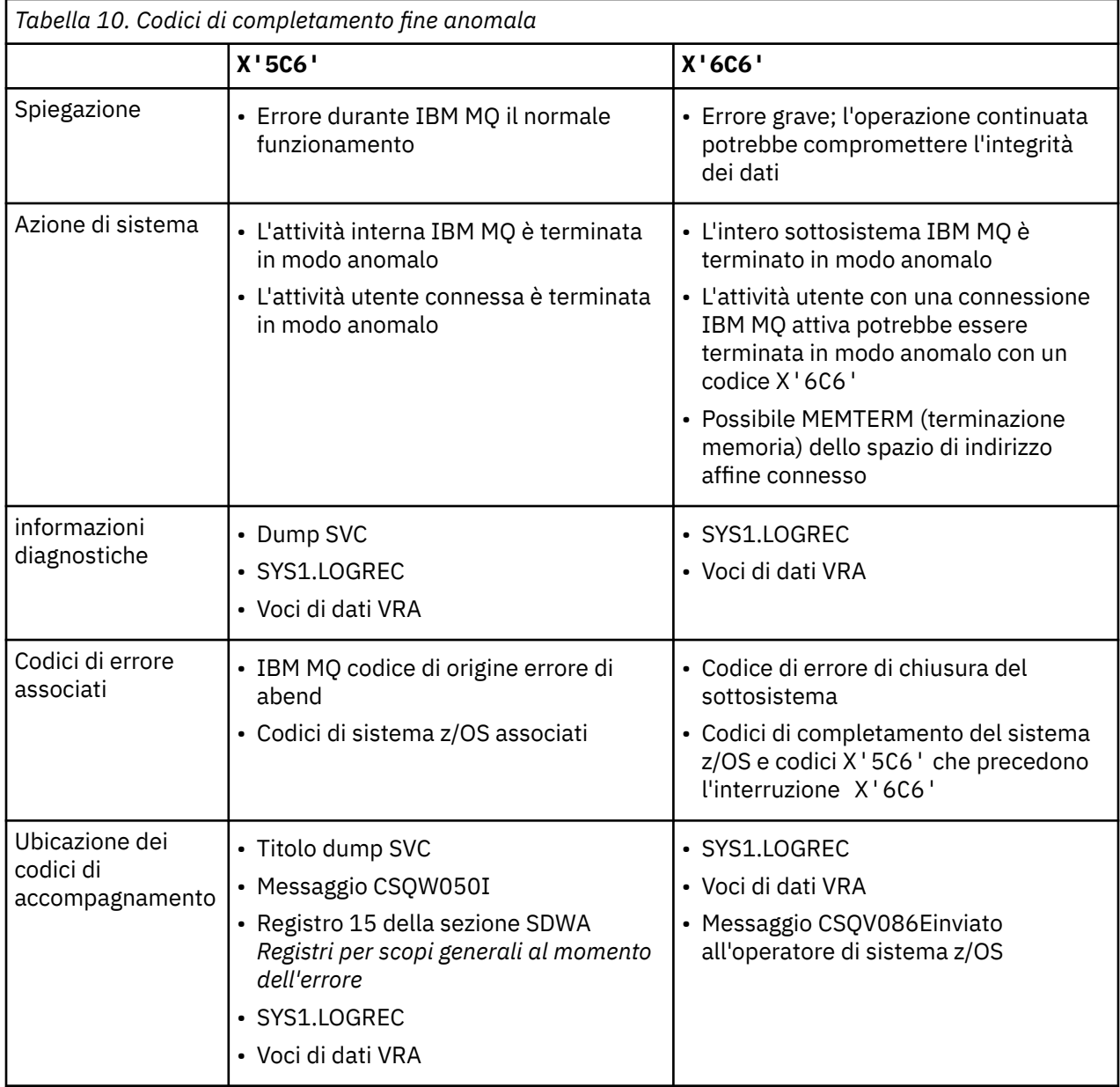

## **Concetti correlati**

["Gestione delle interruzioni su IBM MQ for z/OS" a pagina 116](#page-115-0)

Le interruzioni possono verificarsi con le applicazioni e altri sistemi z/OS . Utilizzare questo argomento per esaminare le interruzioni del programma, le interruzioni del batch, le interruzioni della transazione CICS e le interruzioni della transazione IMS .

["Interruzioni CICS, IMSe z/OS" a pagina 117](#page-116-0)

Utilizzare questo argomento per esaminare le interruzioni da CICS, IMSe z/OS.

### <span id="page-115-0"></span>["Informazioni diagnostiche prodotte su IBM MQ for z/OS" a pagina 117](#page-116-0)

Utilizzare questo argomento per esaminare alcune delle informazioni diagnostiche prodotte da z/OS che possono essere utili nella determinazione dei problemi e per comprendere come analizzare i messaggi di errore, i dump, i log della console, l'emissione del lavoro, le stringhe dei sintomi e l'output della coda.

### ["IBM MQ for z/OS dump" a pagina 122](#page-121-0)

Utilizzare questo argomento per informazioni sull'utilizzo dei dump nella determinazione dei problemi. Descrive le operazioni da eseguire quando si esamina un dump prodotto da uno spazio di indirizzo IBM MQ for z/OS .

#### $z/0S$ **Gestione delle interruzioni su IBM MQ for z/OS**

Le interruzioni possono verificarsi con le applicazioni e altri sistemi z/OS . Utilizzare questo argomento per esaminare le interruzioni del programma, le interruzioni del batch, le interruzioni della transazione CICS e le interruzioni della transazione IMS .

# **Tipi di abend**

Le interruzioni del programma possono essere causate da applicazioni che non riescono a controllare e a rispondere ai codici di errore da IBM MQ. Ad esempio, se non è stato ricevuto un messaggio, l'utilizzo di campi che sarebbero stati impostati nel messaggio per il calcolo potrebbe causare X'0C4' o X'0C7' interruzioni (interruzioni ASRA in CICS ).

Le seguenti informazioni indicano una fine anomala del programma:

- Messaggi di errore da IBM MQ nel log della console
- Messaggi di errore di CICS
- Dump di transazione CICS
- Dump della regione IMS
- Messaggi IMS sul terminale utente o master
- Informazioni sul dump del programma in batch o in output TSO
- Messaggi di fine anomala nell'output del lavoro batch
- Messaggi di fine anomala sullo schermo TSO

Se si dispone di un codice di abend, consultare uno dei seguenti manuali per una spiegazione della causa dell'abend:

- Per le interruzioni IBM MQ for z/OS (codici di interruzione X'5C6' e X'6C6'), consultare IBM MQ for z/OS messaggi, completamento e codici motivo
- Per le interruzioni batch, il manuale *[z/OS MVS System Codes](https://www.ibm.com/docs/en/zos/2.5.0?topic=mvs-zos-system-codes)*
- Per le interruzioni CICS , [CICS Messaggi](https://www.ibm.com/docs/en/cics-ts/5.4?topic=diagnostics-cics-messages)
- Per le interruzioni IMS , *[IMS Messaggi e codici](https://www.ibm.com/docs/en/ims/15.1.0?topic=ims-messages-codes)*
- Per le interruzioni Db2 , *[Messaggi](https://www.ibm.com/docs/hu/db2-for-zos/11?topic=db2-messages)*
- $\cdot$  D<sub>b2</sub>
- Per le interruzioni RRS, *[z/OS MVS System Messages, Volume 3](tps://www.ibm.com/docs/en/zos/2.5.0?topic=zm-zos-mvs-system-messages-vol-3-asb-bpx)*
- Per le interruzioni XES, *[z/OS MVS System Messages, Volume 10](https://www.ibm.com/docs/en/zos/2.5.0?topic=zm-zos-mvs-system-messages-vol-10-ixc-izp)*

## **Interruzioni batch**

Le interruzioni batch causano la visualizzazione nel syslog di un messaggio di errore contenente informazioni sul contenuto dei registri. Le interruzioni TSO causano un messaggio di errore contenente informazioni simili da produrre sullo schermo TSO. Un SYSUDUMP viene utilizzato se è presente un'istruzione SYSUDUMP DD per il passo (consultare ["IBM MQ for z/OS dump" a pagina 122](#page-121-0) ).

# <span id="page-116-0"></span>**Fine anomala della transazione CICS**

Le interruzioni della transazione CICS vengono registrate nel log CSMT di CICS e viene prodotto un messaggio sul terminale (se presente). Un'interruzione CICS AICA indica un possibile loop. Per ulteriori informazioni, fare riferimento a ["Gestione dei loop su z/OS" a pagina 147](#page-146-0). Se si dispone di una fine anomala CICS , l'utilizzo di CEDF e della traccia CICS potrebbe essere utile per individuare la causa del problema. Per ulteriori informazioni, consultare *[CICS Troubleshooting](https://www.ibm.com/docs/en/cics-ts/5.4?topic=mechanisms-troubleshooting-support)*, precedentemente *CICS Problem Determination Guide* .

# **Fine anomala della transazione IMS**

Le interruzioni della transazione IMS vengono registrate sul terminale master IMS e viene prodotto un messaggio di errore sul terminale (se presente). Se si dispone di una fine anomala IMS , consultare [Risoluzione dei problemi per IMS](https://www.ibm.com/docs/en/ims/15.1.0?topic=troubleshooting-ims).

# **Interruzioni CICS, IMSe z/OS**

Utilizzare questo argomento per esaminare le interruzioni da CICS, IMSe z/OS.

# **CICS interruzioni**

Un messaggio di fine anomala CICS viene inviato al terminale, se l'applicazione è collegata a uno o al log CSMT. I codici di interruzione CICS sono illustrati nel manuale *CICS Messaggi e codici* .

L'adattatore CICS emette codici di errore di interruzione che iniziano con la lettera Q (ad esempio, QDCL). Questi codici sono documentati in IBM MQ for z/OS messaggi, codici di completamento e codici motivo

# **IMS interruzioni**

Un'applicazione IMS potrebbe terminare in modo anomalo in una delle seguenti circostanze:

- Una normale interruzione.
- Una pseudo abend IMS , con un codice di abend come U3044 risultante da un errore in un programma di uscita ESAF.
- Interruzione 3051 o 3047, quando REO (region error option) è stato specificato come "Q" o "A" e un'applicazione IMS tenta di fare riferimento a un sottosistema esterno non operativo o quando le risorse non sono disponibili al momento della creazione di un thread.

Un messaggio IMS viene inviato al terminale utente o all'output del lavoro e al terminale master IMS . L'interruzione potrebbe essere accompagnata da un dump della regione.

# **z/OS interruzioni**

Durante l'operazione IBM MQ , potrebbe verificarsi una fine anomala con un codice di completamento del sistema z/OS . Se si riceve una fine anomala z/OS , consultare la pubblicazione z/OS appropriata.

#### **Informazioni diagnostiche prodotte su IBM MQ for z/OS** z/0S

Utilizzare questo argomento per esaminare alcune delle informazioni diagnostiche prodotte da z/OS che possono essere utili nella determinazione dei problemi e per comprendere come analizzare i messaggi di errore, i dump, i log della console, l'emissione del lavoro, le stringhe dei sintomi e l'output della coda.

Le routine di ripristino funzionali IBM MQ for z/OS utilizzano i servizi z/OS per fornire informazioni diagnostiche che consentono di individuare i problemi.

I seguenti servizi z/OS forniscono informazioni diagnostiche:

### **dump SVC**

Il codice di completamento IBM MQ abend X'5C6' utilizza il servizio z/OS SDUMP per creare dump SVC. Il contenuto e le aree di memoria associate a questi dump variano, a seconda dell'errore specifico e dello stato del gestore code nel momento in cui si è verificato l'errore.

### **SYS1.LOGREC**

Le voci sono richieste in SYS1.LOGREC al momento dell'errore utilizzando il servizio SETRP z/OS . Le seguenti informazioni vengono registrate anche in SYS1.LOGREC:

- Terminazioni anomale del sottosistema
- Interruzioni secondarie che si verificano in una routine di ripristino
- Richieste dal gestore terminazione di ripristino

### **Dati VRA (Variable recording area)**

Le voci di dati vengono aggiunte al VRA di SDWA utilizzando una chiave definita z/OS VRA. I dati VAR includono una serie di voci di dati diagnostici comuni a tutti i codici di completamento di interruzione IBM MQ for z/OS . Ulteriori informazioni vengono fornite durante l'elaborazione dell'errore iniziale dalla routine di ripristino del componente richiamante o dal gestore di terminazione del ripristino.

IBM MQ for z/OS fornisce messaggi univoci che, insieme all'output dei dump, sono volti a fornire dati sufficienti per consentire la diagnosi del problema senza dover provare a riprodurlo. Questa operazione è nota come acquisizione dati del primo errore.

## **Messaggi di errore**

IBM MQ produce un messaggio di errore quando viene rilevato un problema. I messaggi di diagnostica IBM MQ iniziano con il prefisso CSQ. Ogni messaggio di errore generato da IBM MQ è univoco; ovvero, viene generato solo per un errore. È possibile trovare informazioni sull'errore nei messaggi, nei codici di completamento e nei codici di errore di IBM MQ for z/OS.

I primi tre caratteri dei nomi dei moduli IBM MQ sono generalmente CSQ. Le eccezioni a questo sono i moduli per C++ (IMQ) e i file di intestazione (CMQ). Il quarto carattere identifica in modo univoco il componente. I caratteri da cinque a otto sono univoci all'interno del gruppo identificato dai primi quattro caratteri.

Accertarsi di disporre di una documentazione sui messaggi dell'applicazione e sui relativi codici per i programmi scritti durante l'installazione, nonché di visualizzare i IBM MQ for z/OS messaggi, i codici di completamento e i codici di errore

Potrebbero esserci alcune istanze quando non viene prodotto alcun messaggio oppure, se ne viene prodotto uno, non può essere comunicato. In queste circostanze, potrebbe essere necessario analizzare un dump per isolare l'errore in un particolare modulo. Per ulteriori informazioni sull'utilizzo dei dump, consultare ["IBM MQ for z/OS dump" a pagina 122](#page-121-0).

## **Dump**

I dump sono un'importante fonte di informazioni dettagliate sui problemi. Se sono il risultato di una fine anomala o di una richiesta dell'utente, consentono di visualizzare un'istantanea di ciò che stava accadendo nel momento in cui è stato eseguito il dump. ["IBM MQ for z/OS dump" a pagina 122](#page-121-0) contiene istruzioni sull'utilizzo dei dump per individuare i problemi nel sistema IBM MQ . Tuttavia, poiché forniscono solo un'istantanea, potresti dover utilizzarle con altre fonti di informazioni che coprono un periodo di tempo più lungo, come i log.

I dump di snap vengono prodotti anche per tipi specifici di errore nella gestione delle chiamate MQI. I dump vengono scritti in CSQSNAP DD.

# **Log della console e output del lavoro**

È possibile copiare i log della console in un dataset permanente o stamparli come richiesto. Se si è interessati solo a eventi specifici, è possibile selezionare le parti del log della console da stampare. L'output del lavoro include l'output prodotto dall'esecuzione del lavoro e quello dalla console. È possibile copiare questo output in serie di dati permanenti o stamparlo come richiesto. Potrebbe essere necessario raccogliere l'output per tutti i lavori associati, ad esempio CICS, IMSe IBM MQ.

# **Stringhe sintomo**

Le stringhe dei sintomi visualizzano importanti informazioni diagnostiche in formato strutturato. Quando viene prodotta una stringa di sintomi, è disponibile in una o più delle seguenti posizioni:

- Sulla console di sistema z/OS
- In SYS1.LOGREC
- In qualsiasi dump preso

Figura 7 a pagina 119 mostra un esempio di stringa di sintomi.

PIDS/ 5655R3600 RIDS/CSQMAIN1 AB/S6C6 PRCS/0E30003

*Figura 7. Stringa sintomo di esempio*

La stringa del sintomo fornisce un numero di parole chiave che è possibile utilizzare per ricercare il database di supporto software IBM . Se si ha accesso a uno degli strumenti di ricerca facoltativi, è possibile ricercare il database da soli. Se si riporta un problema al centro di supporto IBM , viene spesso richiesto di citare la stringa del sintomo.

Sebbene la stringa del sintomo sia progettata per fornire parole chiave per la ricerca nel database, può anche fornire molte informazioni su cosa stava accadendo nel momento in cui si è verificato l'errore e potrebbe suggerire una causa ovvia o un'area promettente per avviare l'indagine.

## **Informazioni sulla coda**

È possibile visualizzare informazioni sullo stato delle code utilizzando le operazioni e i pannelli di controllo. In alternativa, è possibile immettere i comandi DISPLAY QUEUE e DISPLAY QSTATUS dalla console z/OS .

**Nota:** Se il comando è stato emesso dalla console, la risposta viene copiata nel log della console, consentendo la conservazione compatta della documentazione.

### **Concetti correlati**

["Utilizzo della traccia per la determinazione dei problemi su z/OS" a pagina 76](#page-75-0) Esistono diverse opzioni di traccia che possono essere utilizzate per la determinazione dei problemi con IBM MQ. Utilizzare questo argomento per comprendere le diverse opzioni e come controllare la traccia.

["Altre fonti di informazioni sulla determinazione dei problemi per IBM MQ for z/OS" a pagina 120](#page-119-0) Utilizzare questo argomento per esaminare altre fonti di informazioni per la determinazione dei problemi IBM MQ for z/OS .

["Supporti diagnostici per CICS" a pagina 121](#page-120-0)

È possibile utilizzare le transazioni di diagnostica CICS per visualizzare informazioni sulle attività del gestore code e sulle chiamate MQI. Utilizzare questo argomento per esaminare queste funzioni.

["Supporti diagnostici per IMS" a pagina 121](#page-120-0)

Utilizzare questo argomento per esaminare le funzioni di diagnostica IMS .

["Supporti diagnostici per Db2" a pagina 121](#page-120-0)

Utilizzare questo argomento per esaminare i riferimenti per gli strumenti di diagnostica Db2 .

# <span id="page-119-0"></span>**Altre fonti di informazioni sulla determinazione dei problemi per IBM MQ for z/OS**

Utilizzare questo argomento per esaminare altre fonti di informazioni per la determinazione dei problemi IBM MQ for z/OS .

I seguenti elementi di documentazione potrebbero essere utili quando si risolvono problemi con IBM MQ for z/OS.

- La propria documentazione
- Documentation per i prodotti in uso
- Elenco di origine e mappe di modifica link
- Log delle modifiche
- [Grafici di configurazione del sistema](#page-120-0)
- • [Informazioni dal comando DISPLAY CONN](#page-120-0)

### **La propria documentazione**

La propria documentazione è la raccolta di informazioni prodotta dalla propria organizzazione su ciò che il sistema e le applicazioni devono fare e su come si suppone che lo facciano. La quantità di queste informazioni necessarie dipende dalla familiarità con il sistema o l'applicazione in questione e potrebbe includere:

- Descrizioni del programma o specifiche funzionali
- Diagrammi di flusso o altre descrizioni del flusso di attività in un sistema
- Modificare la cronologia di un programma
- Cronologia delle modifiche dell'installazione
- Profilo statistico e di monitoraggio che mostra gli input, gli output e i tempi di risposta medi

## **Documentation per i prodotti in uso**

La documentazione per il prodotto che si sta utilizzando sono gli InfoCenters nella libreria IBM MQ e nelle librerie per tutti gli altri prodotti utilizzati con l'applicazione.

Assicurarsi che il livello di qualsiasi documentazione a cui si fa riferimento corrisponda al livello del sistema che si sta utilizzando. I problemi si verificano spesso utilizzando informazioni obsolete o informazioni su un livello di un prodotto non ancora installato.

## **Elenchi di origine e mappe di modifica dei collegamenti**

Includere gli elenchi di origine di tutte le applicazioni scritte durante l'installazione con la serie di documentazione. (Possono spesso essere il più grande elemento di documentazione. ) Assicurarsi di includere l'output pertinente dall'editor di collegamento con gli elenchi di origine per evitare di perdere tempo cercando di trovare la strada attraverso un modulo di caricamento con una mappa di collegamento non aggiornata. Assicurarsi di includere il JCL all'inizio degli elenchi, per mostrare le librerie utilizzate e la libreria di caricamento in cui è stato inserito il modulo di caricamento.

## **Log delle modifiche**

Le informazioni nel log delle modifiche possono indicare le modifiche apportate nell'ambiente di elaborazione dei dati che potrebbero aver causato problemi con il programma applicativo. Per ottenere il massimo dal log delle modifiche, includere i dati relativi alle modifiche hardware, alle modifiche del software di sistema (ad esempio z/OS e IBM MQ), alle modifiche dell'applicazione e a tutte le modifiche apportate alle procedure operative.

# <span id="page-120-0"></span>**Grafici di configurazione del sistema**

I grafici di configurazione del sistema mostrano quali sistemi sono in esecuzione, dove sono in esecuzione e come i sistemi sono connessi tra loro. Inoltre, mostrano quali sistemi IBM MQ, CICSo IMS sono sistemi di test e quali sono sistemi di produzione.

# **Informazioni dal comando DISPLAY CONN**

Il comando DISPLAY CONN fornisce informazioni su quali applicazioni sono connesse ad un gestore code e informazioni che consentono di diagnosticare quelle che hanno un'unità di lavoro di lunga durata. È possibile raccogliere periodicamente queste informazioni e controllarle per eventuali unità di lavoro di lunga durata e visualizzare le informazioni dettagliate su tale connessione.

#### $z/0S$ **Supporti diagnostici per CICS**

È possibile utilizzare le transazioni di diagnostica CICS per visualizzare informazioni sulle attività del gestore code e sulle chiamate MQI. Utilizzare questo argomento per esaminare queste funzioni.

È possibile utilizzare la transazione CKQC (i pannelli di controllo dell'adattatore CICS ) per visualizzare informazioni sulle attività del gestore code e sullo stato in cui si trovano (ad esempio, GET WAIT). Consultare Amministrazione IBM MQ for z/OS per ulteriori informazioni su CKQC.

L'ambiente di sviluppo dell'applicazione è lo stesso di qualsiasi altra applicazione CICS e quindi è possibile utilizzare qualsiasi strumento normalmente utilizzato in tale ambiente per sviluppare applicazioni IBM MQ . In particolare, la funzione CEDF ( *CICS execution diagnostic facility* ) esegue il trap dell'entrata e dell'uscita dall'adattatore CICS per ogni chiamata MQI, oltre a intercettare le chiamate a tutti i servizi API CICS . Esempi dell'output prodotto da questa funzione sono forniti in Esempi di output CEDF.

L'adattatore CICS scrive anche le voci di traccia nella traccia CICS . Queste voci sono descritte in ["Voci di](#page-83-0) [traccia dell'adattatore CICS" a pagina 84](#page-83-0).

Ulteriori dati di traccia e dump sono disponibili dalla regione CICS . Queste voci sono quelle descritte nel manuale *CICS Problem Determination Guide*.

#### **Supporti diagnostici per IMS**  $z/0S$

Utilizzare questo argomento per esaminare le funzioni di diagnostica IMS .

L'ambiente di sviluppo dell'applicazione è uguale a quello di qualsiasi altra applicazione IMS e quindi tutti gli strumenti normalmente utilizzati in tale ambiente possono essere utilizzati per sviluppare applicazioni IBM MQ .

I dati di traccia e dump sono disponibili dalla regione IMS . Queste voci sono descritte nel manuale *IMS/ESA Diagnosis Guide and Reference* .

# **EZ<sup>108</sup> Supporti diagnostici per Db2**

Utilizzare questo argomento per esaminare i riferimenti per gli strumenti di diagnostica Db2 .

Fare riferimento ai seguenti manuali per assistenza nella diagnosi dei problemi Db2 :

- *Db2 per z/OS Diagnosis Guide and Reference*
- *Db2 Messaggi e codici*

# **Risoluzione dei problemi di connessione a**

# **Product Insights da IBM MQ for z/OS**

Il servizio IBM Cloud Product Insights non è più disponibile. Per ulteriori informazioni, consultare questo post del blog: [Service Deprecation: IBM Cloud Product Insights.](https://www.ibm.com/blogs/bluemix/2018/02/service-retirement-ibm-cloud-product-insights/)

# <span id="page-121-0"></span>**IBM MQ for z/OS dump**

Utilizzare questo argomento per informazioni sull'utilizzo dei dump nella determinazione dei problemi. Descrive le operazioni da eseguire quando si esamina un dump prodotto da uno spazio di indirizzo IBM MQ for z/OS .

## **Come utilizzare i dump per la determinazione dei problemi**

Quando si risolvono problemi con il proprio sistema IBM MQ for z/OS , è possibile utilizzare i dump in due modi:

• Per esaminare il modo in cui IBM MQ elabora una richiesta da un programma applicativo.

Per fare ciò, è necessario analizzare l'intero dump, inclusi i blocchi di controllo e la traccia interna.

• Per identificare i problemi con IBM MQ for z/OS stesso, sotto la direzione del personale del centro di assistenza IBM .

Utilizzare le istruzioni contenute nei seguenti argomenti per richiamare ed elaborare un dump:

- • ["Ottenimento di un dump con IBM MQ for z/OS" a pagina 123](#page-122-0)
- • ["Utilizzo del comando z/OS DUMP" a pagina 123](#page-122-0)
- • ["Elaborazione di un dump utilizzando i pannelli di visualizzazione del dump IBM MQ for z/OS" a pagina](#page-124-0) [125](#page-124-0)
- • ["Elaborazione di un dump IBM MQ for z/OS utilizzando la modalità linea IPCS" a pagina 129](#page-128-0)
- • ["Elaborazione di un dump IBM MQ for z/OS utilizzando IPCS in batch" a pagina 137](#page-136-0)

Il titolo del dump potrebbe fornire informazioni sufficienti nella fine anomala e nei codici di errore per risolvere il problema. Puoi vedere il titolo del dump nel log della console o utilizzando il comando z/OS DISPLAY DUMP,TITLE. Il formato del titolo del dump è descritto in ["Analisi del dump e interpretazione](#page-137-0) [dei titoli del dump su z/OS" a pagina 138.](#page-137-0) Per informazioni sui codici di abend IBM MQ for z/OS , consultare ["IBM MQ for z/OS interruzioni" a pagina 114e](#page-113-0) i codici di errore di abend sono documentati nei messaggi IBM MQ for z/OS , nei codici di completamento e nei codici di errore.

Se non vi sono informazioni sufficienti sul problema nel titolo del dump, formattare il dump per visualizzare le altre informazioni in esso contenute.

Consultare i seguenti argomenti per informazioni sui diversi tipi di dump:

- • ["Informazioni SYSUDUMP su z/OS" a pagina 139](#page-138-0)
- • ["Esegue lo snap dei dump su z/OS" a pagina 140](#page-139-0)
- • ["SYS1.LOGREC su z/OS" a pagina 141](#page-140-0)
- • ["Dump SVC su z/OS" a pagina 141](#page-140-0)

### **Concetti correlati**

["Utilizzo della traccia per la determinazione dei problemi su z/OS" a pagina 76](#page-75-0)

Esistono diverse opzioni di traccia che possono essere utilizzate per la determinazione dei problemi con IBM MQ. Utilizzare questo argomento per comprendere le diverse opzioni e come controllare la traccia.

["IBM MQ for z/OS interruzioni" a pagina 114](#page-113-0)

Le interruzioni possono verificarsi in WebSphere per z/OS o altri sistemi z/OS . Utilizzare questo argomento per comprendere i codici di interruzione del sistema IBM MQ e come analizzare le interruzioni che si verificano in CICS, IMSe z/OS.

### ["Informazioni diagnostiche prodotte su IBM MQ for z/OS" a pagina 117](#page-116-0)

Utilizzare questo argomento per esaminare alcune delle informazioni diagnostiche prodotte da z/OS che possono essere utili nella determinazione dei problemi e per comprendere come analizzare i messaggi di errore, i dump, i log della console, l'emissione del lavoro, le stringhe dei sintomi e l'output della coda.

#### <span id="page-122-0"></span> $z/0S$ **Ottenimento di un dump con IBM MQ for z/OS**

Utilizzare questo argomento per comprendere i diversi tipi di dump per la determinazione dei problemi IBM MQ for z/OS .

La seguente tabella mostra le informazioni sui tipi di dump utilizzati con IBM MQ for z/OS e su come vengono avviati. Mostra anche come viene formattato il dump:

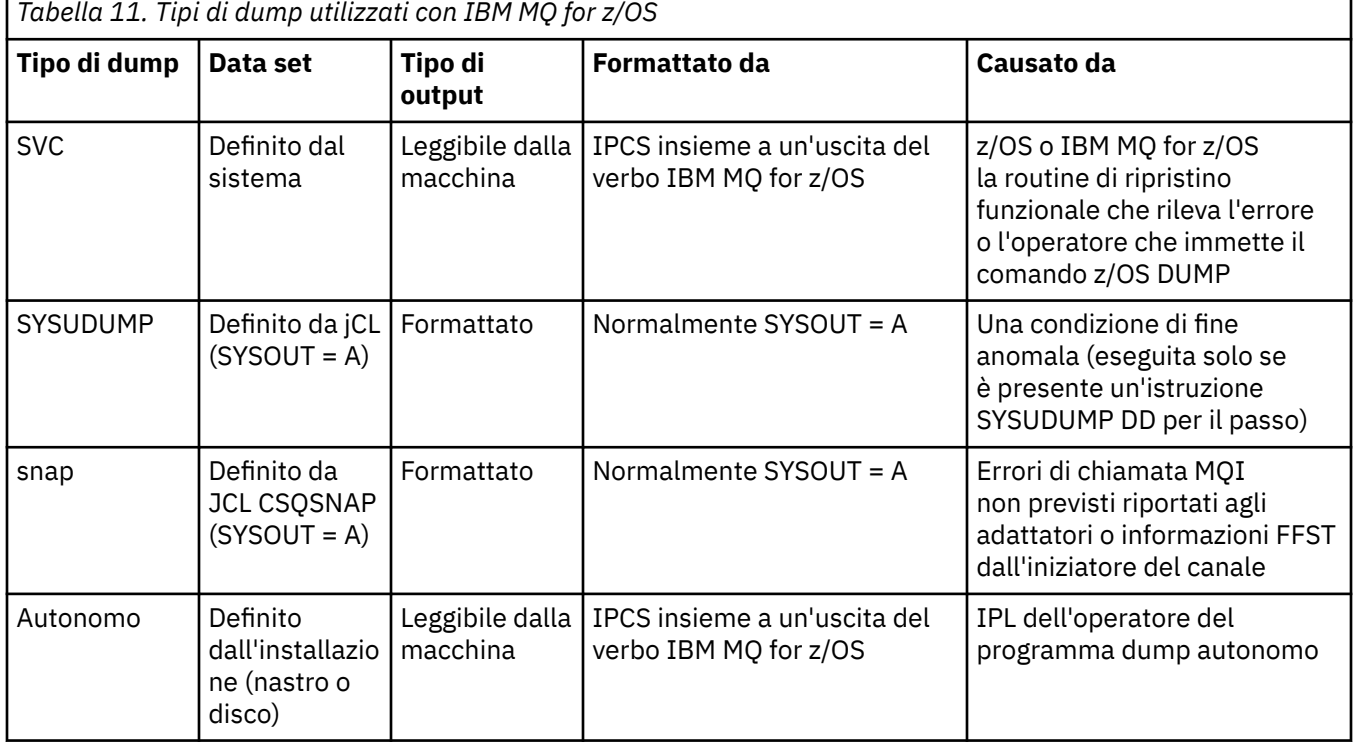

Le routine di ripristino IBM MQ for z/OS richiedono dump SVC per la maggior parte delle interruzioni X'5C6'. Le eccezioni sono elencate in ["Dump SVC su z/OS" a pagina 141.](#page-140-0) I dump SVC emessi da IBM MQ for z/OS sono la fonte principale di informazioni diagnostiche per i problemi.

Se il dump viene avviato dal sottosistema IBM MQ , le informazioni sul dump vengono inserite nell'area denominata *parte di riepilogo*. Contiene informazioni che il programma di formattazione dump può utilizzare per identificare i componenti chiave.

Per ulteriori informazioni sui dump SVC, consultare il manuale *[z/OS MVS Diagnosis: Tools and Service](https://www.ibm.com/docs/en/zos/2.5.0?topic=mvs-zos-diagnosis-tools-service-aids) [Aids](https://www.ibm.com/docs/en/zos/2.5.0?topic=mvs-zos-diagnosis-tools-service-aids)* .

#### $z/0S$ **Utilizzo del comando z/OS DUMP**

Per risolvere un problema, IBM può richiedere di creare un file di dump dello spazio di indirizzo del gestore code, dello spazio di indirizzo dell'iniziatore di canali o delle strutture CF (Coupling Facility). Utilizzare questo argomento per comprendere i comandi per creare questi file di dump.

Potrebbe essere richiesto di creare un file di dump per uno o più dei seguenti elementi per IBM per risolvere il problema:

- Spazio di indirizzo IBM MQ principale
- Spazio di indirizzo dell'iniziatore di canale
- Struttura dell'applicazione CF (Coupling Facility)
- Struttura di gestione CF (Coupling Facility) per il proprio gruppo di condivisione code

[Figura 8 a pagina 124](#page-123-0) fino a [Figura 12 a pagina 125](#page-124-0) mostrano esempi dei comandi z/OS per eseguire questa operazione, presumendo un nome sottosistema di CSQ1.

<span id="page-123-0"></span>**DUMP COMM=(MQ QUEUE MANAGER DUMP)** \*01 IEE094D SPECIFY OPERAND(S) FOR DUMP COMMAND **R 01,JOBNAME=(CSQ1MSTR,BATCH),CONT** \*02 IEE094D SPECIFY OPERAND(S) FOR DUMP COMMAND IEE600I REPLY TO 01 IS;JOBNAME=CSQ1MSTR,CONT **R 02,SDATA=(CSA,RGN,PSA,SQA,LSQA,TRT,SUM),END** IEE600I REPLY TO 02 IS;SDATA=(CSA,RGN,PSA,SQA,LSQA,TRT,SUM),END IEA794I SVC DUMP HAS CAPTURED: 869 DUMPID=001 REQUESTED BY JOB (\*MASTER\*) DUMP TITLE=MQ QUEUE MANAGER MAIN DUMP *Figura 8. Dump del gestore code IBM MQ e degli spazi di indirizzi dell'applicazione* **DUMP COMM=(MQ QUEUE MANAGER DUMP)** \*01 IEE094D SPECIFY OPERAND(S) FOR DUMP COMMAND **R 01,JOBNAME=(CSQ1MSTR),CONT** \*02 IEE094D SPECIFY OPERAND(S) FOR DUMP COMMAND IEE600I REPLY TO 01 IS;JOBNAME=CSQ1MSTR,CONT **R 02,SDATA=(CSA,RGN,PSA,SQA,LSQA,TRT,SUM),END** IEE600I REPLY TO 02 IS;SDATA=(CSA,RGN,PSA,SQA,LSQA,TRT,SUM),END IEA794I SVC DUMP HAS CAPTURED: 869 DUMPID=001 REQUESTED BY JOB (\*MASTER\*) DUMP TITLE=MQ QUEUE MANAGER DUMP *Figura 9. Dump dello spazio di indirizzo del gestore code IBM MQ* **DUMP COMM=(MQ CHIN DUMP)** \*01 IEE094D SPECIFY OPERAND(S) FOR DUMP COMMAND **R 01,JOBNAME=CSQ1CHIN,CONT** \*02 IEE094D SPECIFY OPERAND(S) FOR DUMP COMMAND IEE600I REPLY TO 01 IS;JOBNAME=CSQ1CHIN,CONT **R 02,SDATA=(CSA,RGN,PSA,SQA,LSQA,TRT,SUM),CONT** \*03 IEE094D SPECIFY OPERAND(S) FOR DUMP COMMAND IEE600I REPLY TO 02 IS;SDATA=(CSA,RGN,PSA,SQA,LSQA,TRT,SUM),CONT **R 03,DSPNAME=('CSQ1CHIN'.CSQXTRDS),END** IEE600I REPLY TO 03 IS;DSPNAME='CSQ1CHIN'.CSQXTRDS,END IEA794I SVC DUMP HAS CAPTURED: 869 DUMPID=001 REQUESTED BY JOB (\*MASTER\*) DUMP TITLE=MQ CHIN DUMP *Figura 10. Dump dello spazio di indirizzo dell'iniziatore di canali* **DUMP COMM=(MQ MSTR & CHIN DUMP)** \*01 IEE094D SPECIFY OPERAND(S) FOR DUMP COMMAND **R 01,JOBNAME=(CSQ1MSTR,CSQ1CHIN),CONT** \*02 IEE094D SPECIFY OPERAND(S) FOR DUMP COMMAND IEE600I REPLY TO 01 IS;JOBNAME=(CSQ1MSTR,CSQ1CHIN),CONT **R 02,SDATA=(CSA,RGN,PSA,SQA,LSQA,TRT,SUM),CONT** \*03 IEE094D SPECIFY OPERAND(S) FOR DUMP COMMAND IEE600I REPLY TO 02 IS;SDATA=(CSA,RGN,PSA,SQA,LSQA,TRT,SUM),CONT **R 03,DSPNAME=('CSQ1CHIN'.CSQXTRDS),END** IEE600I REPLY TO 03 IS;DSPNAME=('CSQ1CHIN'.CSQXTRDS),END IEA794I SVC DUMP HAS CAPTURED: 869 DUMPID=001 REQUESTED BY JOB (\*MASTER\*) DUMP TITLE=MQ MSTR & CHIN DUMP *Figura 11. Dump degli spazi di indirizzo del gestore code e dell'iniziatore di canali IBM MQ*

```
DUMP COMM=('MQ APPLICATION STRUCTURE 1 DUMP')
01 IEE094D SPECIFY OPERAND(S) FOR DUMP COMMAND
R 01,STRLIST=(STRNAME=QSG1APPLICATION1,(LISTNUM=ALL,ADJUNCT=CAPTURE,ENTRYDATA=UNSER))
IEE600I REPLY TO 01 IS;STRLIST=(STRNAME=QSG1APPLICATION1,(LISTNUM=
IEA794I SVC DUMP HAS CAPTURED: 677
DUMPID=057 REQUESTED BY JOB (*MASTER*)
DUMP TITLE='MQ APPLICATION STRUCTURE 1 DUMP'
```
*Figura 12. Dump di una struttura CFS (coupling facility structure)*

#### $\approx$  z/OS **Elaborazione di un dump utilizzando i pannelli di visualizzazione del dump IBM MQ for z/OS**

È possibile utilizzare i comandi disponibili tramite i pannelli IPCS per elaborare i dump. Utilizzare questo argomento per comprendere le opzioni IPCS.

IBM MQ for z/OS fornisce una serie di pannelli che consentono di elaborare i dump. La seguente sezione descrive come utilizzare questi pannelli:

1. Dal MENU OPZIONI PRINCIPALI IPCS, selezionare **ANALYSIS - Analisi del contenuto del dump** (opzione 2).

Viene visualizzato il pannello IPCS MVS ANALYSIS OF DUMP CONTENTS.

2. Selezionare **COMPONENT - MVS component data** (opzione 6).

Viene visualizzato il pannello IPCS MVS DUMP COMPONENT DATA ANALYSIS. L'aspetto del pannello dipende dai prodotti installati durante l'installazione, ma sarà simile al pannello mostrato nel pannello IPCS MVS Dump Component Data Analysis:

```
--------- IPCS MVS DUMP COMPONENT DATA ANALYSIS -------------<br>===> SCROLL ===
OPTION ==To display information, specify "S option name" or enter S to the
left of the option required. Enter ? to the left of an option to
display help regarding the component support.
 Name Abstract
 ALCWAIT Allocation wait summary
 AOMDATA AOM analysis
   ASMCHECK Auxiliary storage paging activity
 ASMDATA ASM control block analysis
 AVMDATA AVM control block analysis
   COMCHECK Operator communications data
 CSQMAIN WebSphere MQ dump formatter panel interface
 CSQWDMP WebSphere MQ dump formatter
   CTRACE Component trace summary
 DAEDATA DAE header data
 DIVDATA Data-in-virtual storage
```
*Figura 13. pannello IPCS MVS Dump Component Data Analysis*

3. Selezionare **CSQMAIN IBM MQ dump formatter panel interface** immettendo s accanto alla riga e premendo Invio.

Se questa opzione non è disponibile, è perché il membro CSQ7IPCS non è presente; per ulteriori informazioni sull'installazione del membro di formattazione del dump IBM MQ for z/OS , consultare Configurazione di z/OS .

**Nota:** Se il dump è stato già utilizzato per eseguire un'analisi preliminare e si desidera esaminarlo nuovamente, selezionare **CSQWDMP IBM MQ programma di formattazione dump** per visualizzare nuovamente il contenuto formattato, utilizzando le opzioni predefinite.

4. Viene visualizzato il menu IBM MQ for z/OS - DUMP ANALYSIS. Utilizzare questo menu per specificare l'azione che si desidera eseguire su un dump di sistema.

```
-------IBM WebSphere MQ for z/OS - DUMP ANALYSIS-
COMMAND ===> 1 Display all dump titles 00 through 99
 2 Manage the dump inventory
 3 Select a dump
      4 Display address spaces active at time of dump
 5 Display the symptom string
 6 Display the symptom string and other related data
      7 Display LOGREC data from the buffer in the dump
      8 Format and display the dump
      9 Issue IPCS command or CLIST
(c) Copyright IBM Corporation 1993, 2023. All rights reserved.
  F1=Help F3=Exit F12=Cancel
```
- 5. Prima di poter selezionare un determinato dump per l'analisi, il dump richiesto deve essere presente nell'inventario del dump. Per assicurarsi che sia così, effettuare le seguenti operazioni:
	- a. Se non si conosce il nome della serie di dati contenente il dump, specificare l'opzione 1 **Visualizzare tutti i titoli di dump da xx a xx**.

Visualizza i titoli dei dump di tutti i dump contenuti in SYS1.DUMP (dove xx è un numero compreso tra 00 e 99). È possibile limitare la selezione dei dataset per la visualizzazione utilizzando i campi xx per specificare un intervallo di numeri di dataset.

Se si desidera visualizzare i dettagli di tutti i dataset di dump disponibili, impostare questi valori su 00 e 99.

Utilizzare le informazioni visualizzate per identificare il dump che si desidera analizzare.

b. Se il dump non è stato copiato in un altro dataset (ossia, si trova in uno dei SYS1 di SYS1.DUMP data sets), specificare opzione 2 - **Gestire l'inventario dump**

L'inventario di dump contiene i dataset di dump utilizzati. Perché SYS1.DUMP vengono riutilizzati, il nome del dump identificato nel passo "5.a" a pagina 126 potrebbe essere visualizzato nell'elenco. Tuttavia, questa voce fa riferimento al dump precedente memorizzato in questo dataset, quindi eliminarlo immettendo DD accanto ad esso e premendo Invio. Quindi premere F3 per tornare al menu DUMP ANALYSIS.

- 6. Specificare l'opzione 3 **Seleziona un dump**, per selezionare il dump che si desidera gestire. Immettere il nome della serie di dati che contiene il dump nel campo Origine, verificare che NOPRINT e TERMINAL siano specificati nel campo Instradamento del messaggio (per garantire che l'output sia diretto al terminale) e premere Invio. Premere F3 per tornare al MENU ANALISI DUMP.
- 7. Dopo aver selezionato un dump da gestire, è ora possibile utilizzare le altre opzioni del menu per analizzare i dati in diverse parti del dump:
	- Per visualizzare un elenco di tutti gli spazi di indirizzo attivi al momento dell'esecuzione del dump, selezionare l'opzione 4.
	- Per visualizzare la stringa dei sintomi, selezionare l'opzione 5.
	- Per visualizzare la stringa dei sintomi e altre informazioni di funzionalità, inclusa l'area di registrazione delle variabili dell'area di lavoro di diagnostica del sistema (SDWA), selezionare l'opzione 6.
	- Per formattare e visualizzare i dati contenuti nel buffer LOGREC in memoria, scegliere opzione 7.

È possibile che l'interruzione che ha causato il dump non sia stata la causa originale dell'errore, ma sia stata causata da un problema precedente. Per determinare quale record LOGREC si riferisce alla causa del problema, andare alla fine del dataset, immettere FIND ERRORID: PREVe premere Invio. Viene visualizzata l'intestazione dell'ultimo record LOGREC, ad esempio:

```
JOBNAME: NONE-FRR
 ERRORID: SEQ=00081 CPU=0040 ASID=0033 TIME=14:42:47.1
SEARCH ARGUMENT ABSTRACT
   PIDS/5655R3600 RIDS/CSQRLLM1#L RIDS/CSQRRHSL AB/S05C6
   PRCS/00D10231 REGS/0C1F0 RIDS/CSQVEUS2#R
  SYMPTOM DESCRIPTION
  PIDS/5655R3600
                     PROGRAM ID: 5655R3600
.
.
.
```
Annotare l'identificativo del programma (se non è 5655R3600, il problema non è stato causato da IBM MQ for z/OS e potrebbe essere visualizzato il dump errato). Annotare anche il valore del campo TIME. Ripetere il comando per trovare il record LOGREC precedente e annotare nuovamente il valore del campo TIME. Se i due valori sono vicini l'uno all'altro (ad esempio, entro circa uno o due decimi di secondo), potrebbero entrambi riferirsi allo stesso problema.

• Per formattare e visualizzare il dump, selezionare l'opzione 8. Viene visualizzato il pannello FORMAT AND DISPLAY THE DUMP:

```
---------IBM MQ for z/OS - FORMAT AND DISPLAY DUMP--------
COMMAND ===>
1 Display the control blocks and trace
2 Display just the control blocks
3 Display just the trace
Options:
Use the summary dump? . . . . . . . . . . . . . . \frac{1}{1} Yes
2 No
Subsystem name (required if summary dump not used) ____
Address space identifier or ALL. . . . . . . . . ALL_
F1=Help F3=Exit F12=Cancel
```
• Utilizzare questo pannello per formattare il dump di sistema selezionato. È possibile scegliere di visualizzare i blocchi di controllo, i dati prodotti dalla traccia interna o entrambi, che è il valore predefinito.

**Nota:** Non è possibile eseguire questa operazione per i dump dall'iniziatore di canali o per i dump delle strutture CF (Coupling Facility).

- Per visualizzare l'intero dump, ovvero:
	- Il titolo del dump
	- Il report delle informazioni diagnostiche VRA (variable recording area)
	- Il report di traccia dell'area di salvataggio
	- Il riepilogo del blocco di controllo
	- La tabella di traccia

selezionare l'opzione 1.

- Per visualizzare le informazioni elencate per l'opzione 1, senza la tabella di traccia, selezionare l'opzione 2.
- Per visualizzare le informazioni elencate per l'opzione 1, senza i blocchi di controllo, scegliere l'opzione 3.

È anche possibile utilizzare le seguenti opzioni:

### – **Utilizzare il dump di riepilogo?**

Utilizzare questo campo per specificare se si desidera che IBM MQ utilizzi le informazioni contenute nella parte di riepilogo durante la formattazione del dump selezionato. L'impostazione predefinita è YES.

**Nota:** Se è stato eseguito un dump di riepilogo, potrebbe includere dati provenienti da più di uno spazio di indirizzo.

### – **Nome sottosistema**

Utilizzare questo campo per identificare il sottosistema con i dati di dump che si desidera visualizzare. Ciò è richiesto solo se non sono presenti dati di riepilogo (ad esempio, se l'operatore ha richiesto il dump) o se è stato specificato NO nel campo **Utilizzare il dump di riepilogo?** .

Se non si conosce il nome del sottosistema, immettere IPCS SELECT ALL alla richiesta comandi e premere Invio per visualizzare un elenco di tutti i lavori in esecuzione al momento dell'errore. Se uno dei lavori ha la parola ERROR rispetto ad esso nella colonna SELECTION CRITERIA, prendere nota del nome di tale lavoro. Il nome del lavoro è nel formato *xxxx* MSTR, dove *xxxx* è il nome del sottosistema.

IPCS OUTPUT STREAM ------------------------- COMMAND ===> ASID JOBNAME ASCBADDR SELECTION CRITERIA ---- -------- -------- ------------------ 0001 \*MASTER\* 00FD4D80 ALL 0002 PCAUTH 00F8AB80 ALL 0003 RASP 00F8C100 ALL 0004 TRACE 00F8BE00 ALL 0005 GRS 00F8BC00 ALL 0006 DUMPSRV 00F8DE00 ALL 0008 CONSOLE 00FA7E00 ALL 0009 ALLOCAS 00F8D780 ALL 000A SMF 00FA4A00 ALL 000B VLF 00FA4800 ALL 000C LLA 00FA4600 ALL 000D JESM 00F71E00 ALL 001F MQM1MSTR 00FA0680 ERROR ALL

Se nessun lavoro contiene la parola ERROR nella colonna SELECTION CRITERIA, selezionare l'opzione 0 - DEFAULTS nel pannello principale del menu delle opzioni IPCS per visualizzare il pannello dei valori predefiniti IPCS. Prendere nota dell'ASID (address space identifier) e premere F3 per tornare al pannello precedente. Utilizzare l'ASID per determinare il nome del lavoro; il modulo è *xxxx* MSTR, dove *xxxx* è il nome del sottosistema.

Il seguente comando mostra quali ASID si trovano nel dataset di dump:

LDMP DSN('SYS1.DUMPxx') SELECT(DUMPED) NOSUMMARY

Questo mostra gli intervalli di memoria di cui è stato eseguito il dump per ciascuno spazio di indirizzo.

Premere F3 per tornare al pannello FORMAT AND DISPLAY THE DUMP e immettere questo nome nel campo **Nome sottosistema** .

– **Identificativo spazio di indirizzo**

<span id="page-128-0"></span>Utilizzare questo campo se i dati in un dump provengono da più di uno spazio di indirizzo. Se si desidera esaminare solo i dati provenienti da uno specifico spazio di indirizzo, specificare l'identificativo (ASID) per tale spazio di indirizzo.

Il valore predefinito per questo campo è ALL, che visualizza le informazioni su tutti gli spazi di indirizzo rilevanti per il sottosistema nel dump. Modificare questo campo immettendo l'ASID di 4 caratteri sul valore visualizzato.

**Nota:** Poiché il dump contiene aree di memoria comuni a tutti gli spazi di indirizzo, le informazioni visualizzate potrebbero non essere rilevanti per il problema se si specifica l'identificativo dello spazio di indirizzo in modo non corretto. In questo caso, tornare a questo pannello e immettere l'identificativo dello spazio di indirizzo corretto.

### **Concetti correlati**

"Elaborazione di un dump IBM MQ for z/OS utilizzando la modalità linea IPCS" a pagina 129 Utilizzare i comandi IPCS per formattare un dump.

["Elaborazione di un dump IBM MQ for z/OS utilizzando IPCS in batch" a pagina 137](#page-136-0) Utilizzare questo argomento per comprendere come i dump IBM MQ for z/OS possono essere formattati dai comandi IPCS in modalità batch.

["Analisi del dump e interpretazione dei titoli del dump su z/OS" a pagina 138](#page-137-0) Utilizzare questo argomento per comprendere come vengono formattati i titoli dei dump IBM MQ for z/OS e come analizzare un dump.

# **Elaborazione di un dump IBM MQ for z/OS utilizzando la modalità linea IPCS**

Utilizzare i comandi IPCS per formattare un dump.

Per formattare il dump utilizzando i comandi IPCS in modalità riga, selezionare il dump richiesto emettendo il seguente comando:

SETDEF DSN('SYS1.DUMP *xx* ')

(dove SYS1.DUMP *xx* è il nome del dataset contenente il dump). È quindi possibile utilizzare i sottocomandi IPCS per visualizzare i dati dal dump.

Per informazioni su come formattare diversi tipi di dump utilizzando i comandi IPCS, consultare i seguenti argomenti:

- "Formattazione di un dump IBM MQ for z/OS" a pagina 129
- • ["Formattazione di un dump dall'iniziatore di canali su z/OS" a pagina 136](#page-135-0)

### **Concetti correlati**

["Elaborazione di un dump utilizzando i pannelli di visualizzazione del dump IBM MQ for z/OS" a pagina](#page-124-0) [125](#page-124-0)

È possibile utilizzare i comandi disponibili tramite i pannelli IPCS per elaborare i dump. Utilizzare questo argomento per comprendere le opzioni IPCS.

["Elaborazione di un dump IBM MQ for z/OS utilizzando IPCS in batch" a pagina 137](#page-136-0) Utilizzare questo argomento per comprendere come i dump IBM MQ for z/OS possono essere formattati dai comandi IPCS in modalità batch.

["Analisi del dump e interpretazione dei titoli del dump su z/OS" a pagina 138](#page-137-0) Utilizzare questo argomento per comprendere come vengono formattati i titoli dei dump IBM MQ for z/OS e come analizzare un dump.

# *Formattazione di un dump IBM MQ for z/OS*

Utilizzare questo argomento per informazioni su come formattare un dump del gestore code utilizzando i comandi IPCS in modalità riga.

<span id="page-129-0"></span>ICS VERBEXIT CSQWDMP richiama il programma di formattazione dump IBM MQ for z/OS (CSQWDPRD) e consente di formattare un dump SVC per visualizzare i dati IBM MQ . È possibile limitare la quantità di dati visualizzati specificando parametri.

IBM Il personale di servizio potrebbe richiedere i dump della struttura di amministrazione della CF e delle strutture dell'applicazione per il gruppo di condivisione code, con i dump dei gestori code nel gruppo di condivisione code, per facilitare la diagnosi dei problemi. Per informazioni sulla formattazione di una struttura di elenco CF e del sottocomando STRDATA, consultare il manuale *[z/OS MVS IPCS Commands](https://www.ibm.com/docs/en/zos/2.5.0?topic=mvs-zos-ipcs-commands)* .

**Nota:** Questa sezione descrive i parametri richiesti per estrarre i dati necessari. Separare gli operandi con virgole, non con spazi. Uno spazio vuoto che segue qualsiasi operando nell'istruzione di controllo termina l'elenco degli operandi e tutti gli operandi successivi vengono ignorati. Tabella 12 a pagina 130 spiega ogni parola chiave che è possibile specificare nell'istruzione di controllo per la formattazione dei dump.

٦

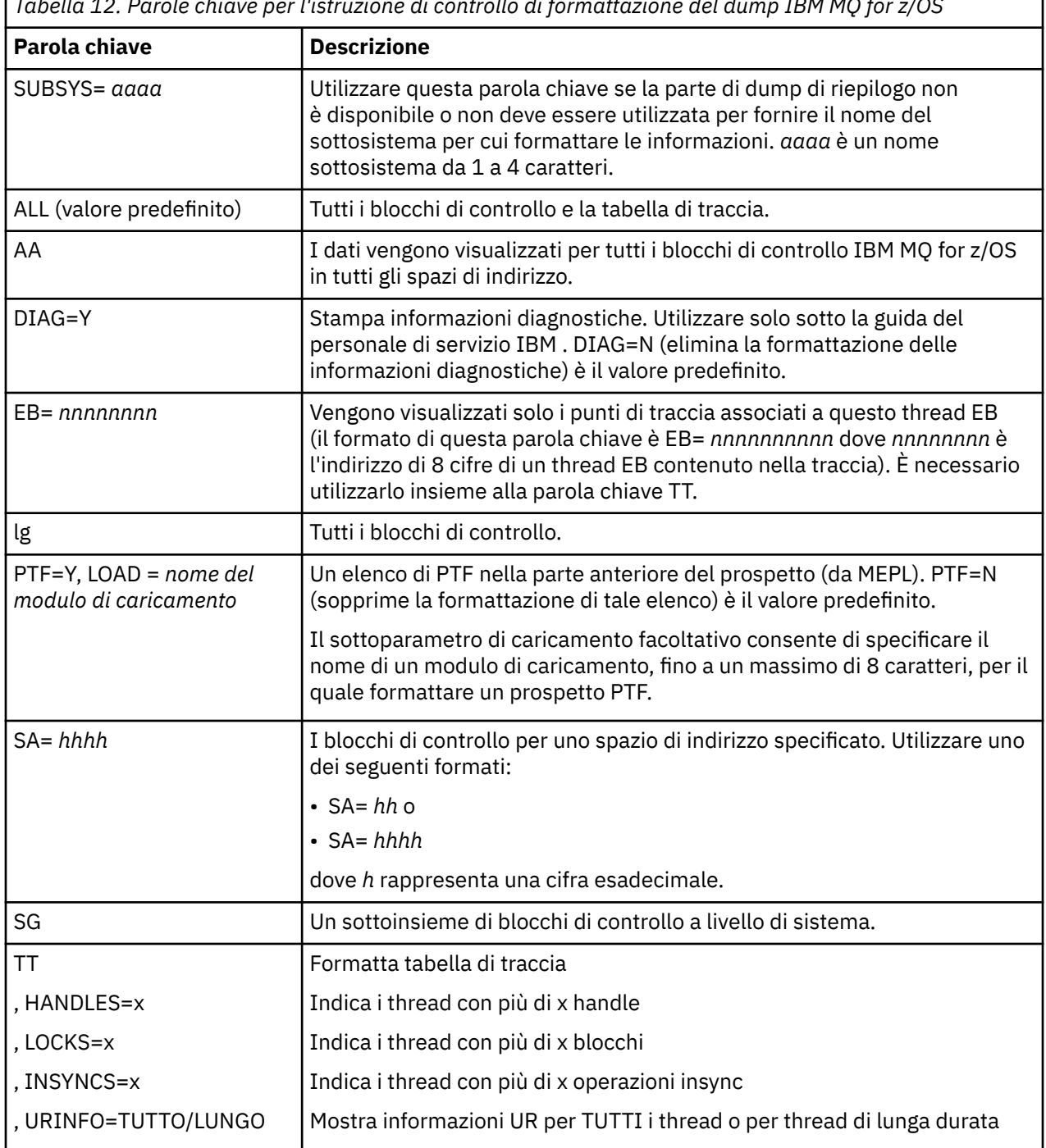

*Tabella 12. Parole chiave per l'istruzione di controllo di formattazione del dump IBM MQ for z/OS*

Tabella 13 a pagina 131 descrive in dettaglio le parole chiave di formattazione del dump che è possibile utilizzare per formattare i dati relativi a singoli gestori risorse.

Non è possibile utilizzare queste parole chiave insieme a nessuna delle parole chiave in [Tabella 12 a](#page-129-0) [pagina 130](#page-129-0).

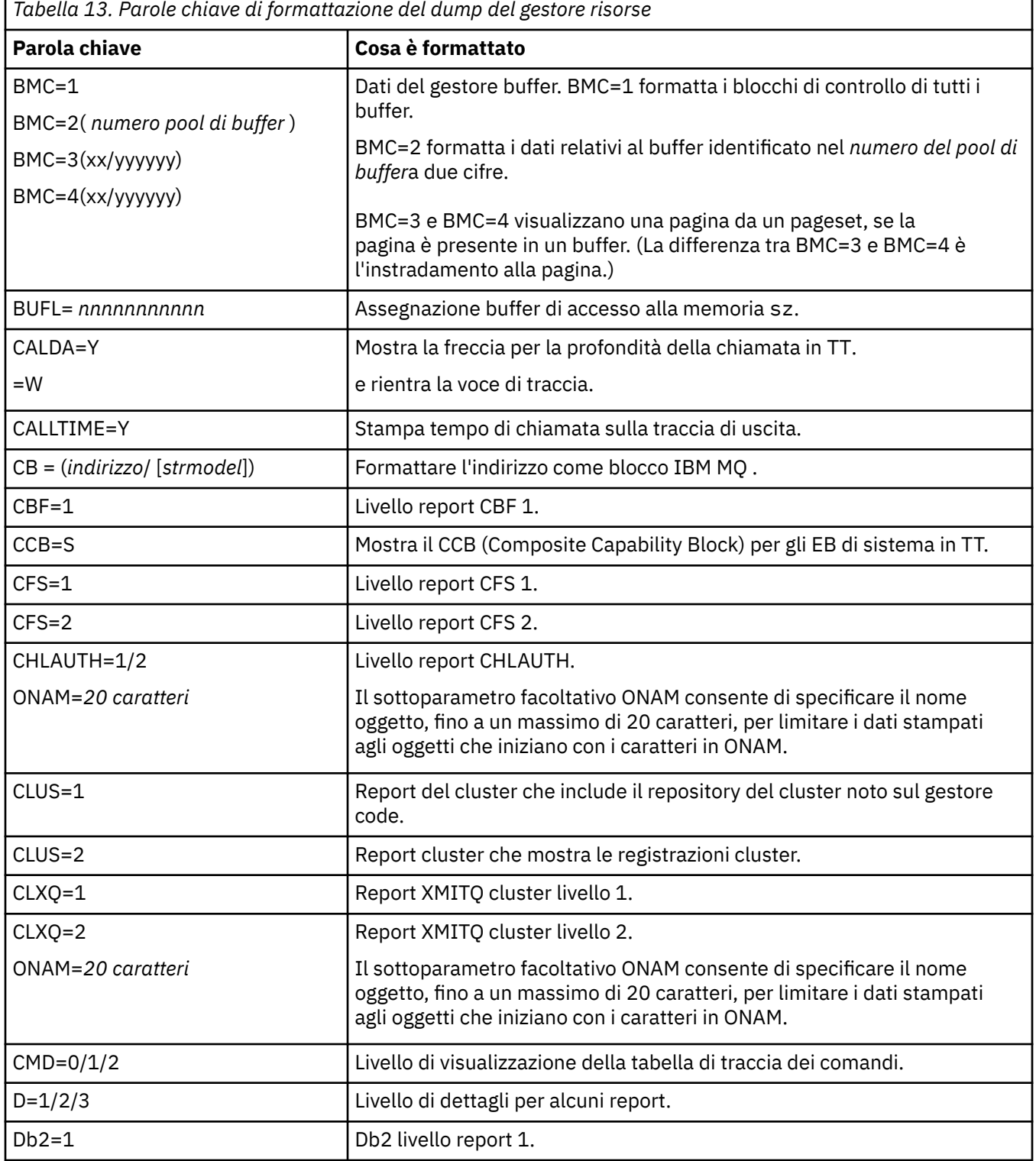

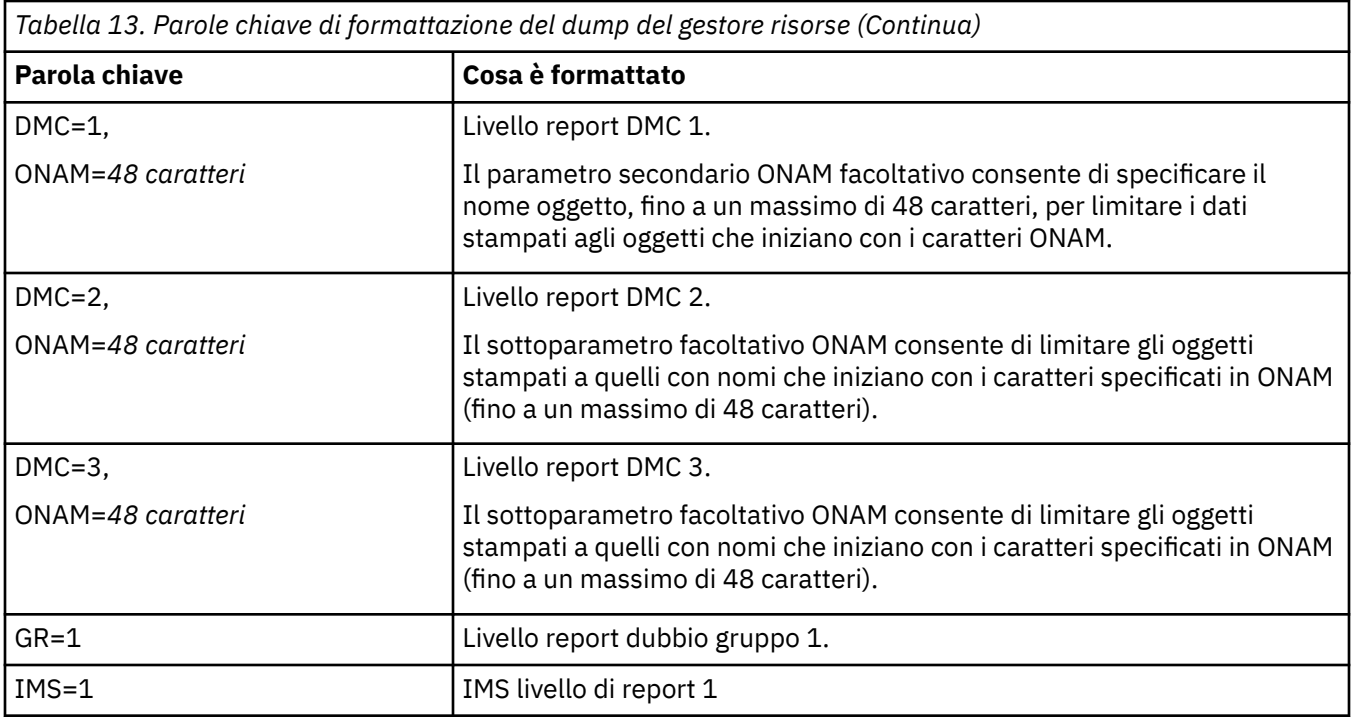

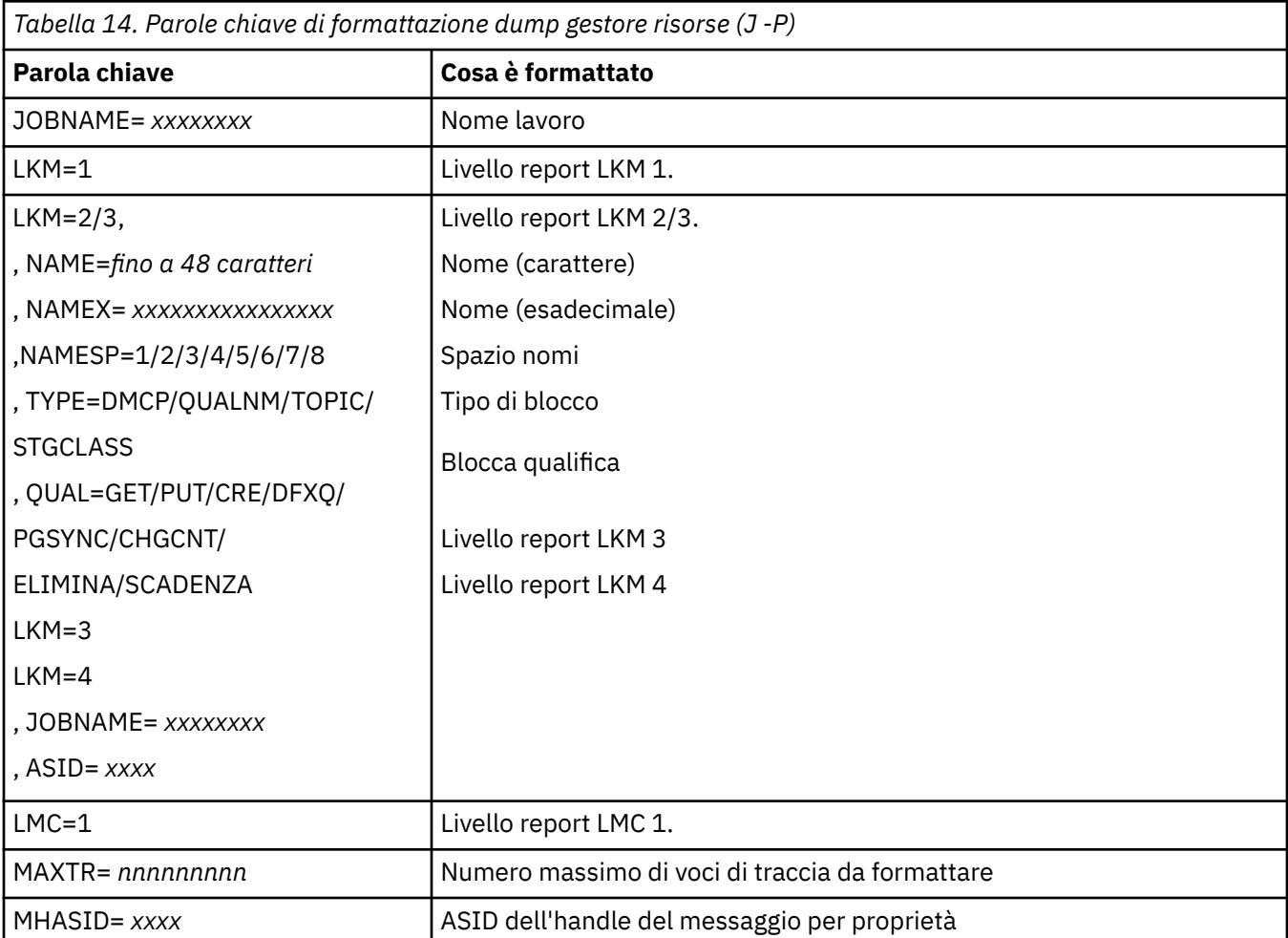

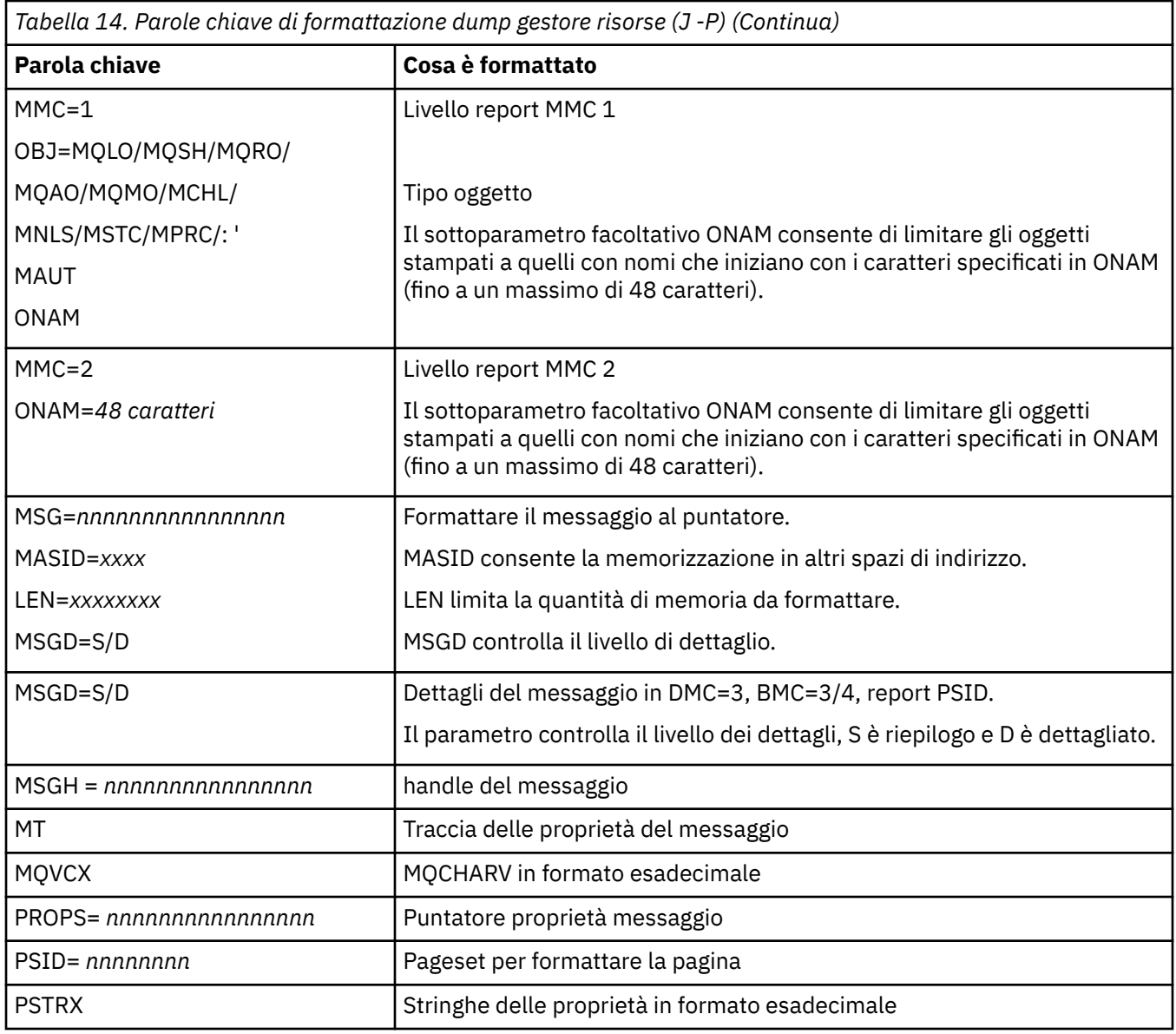

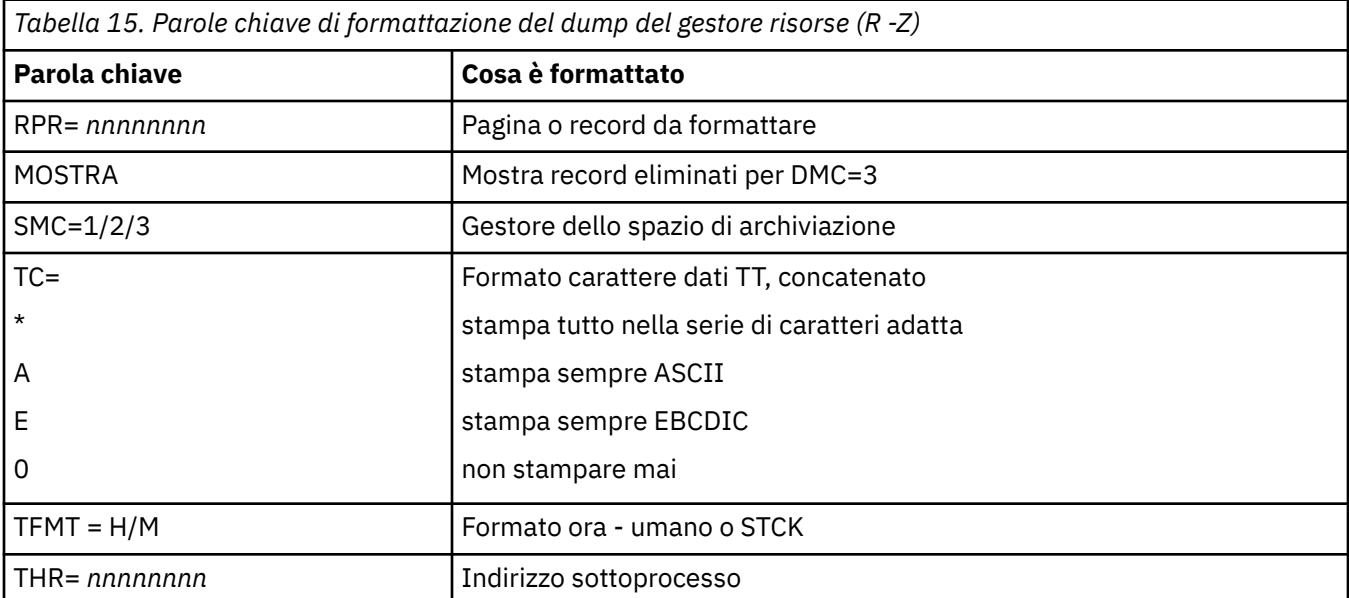

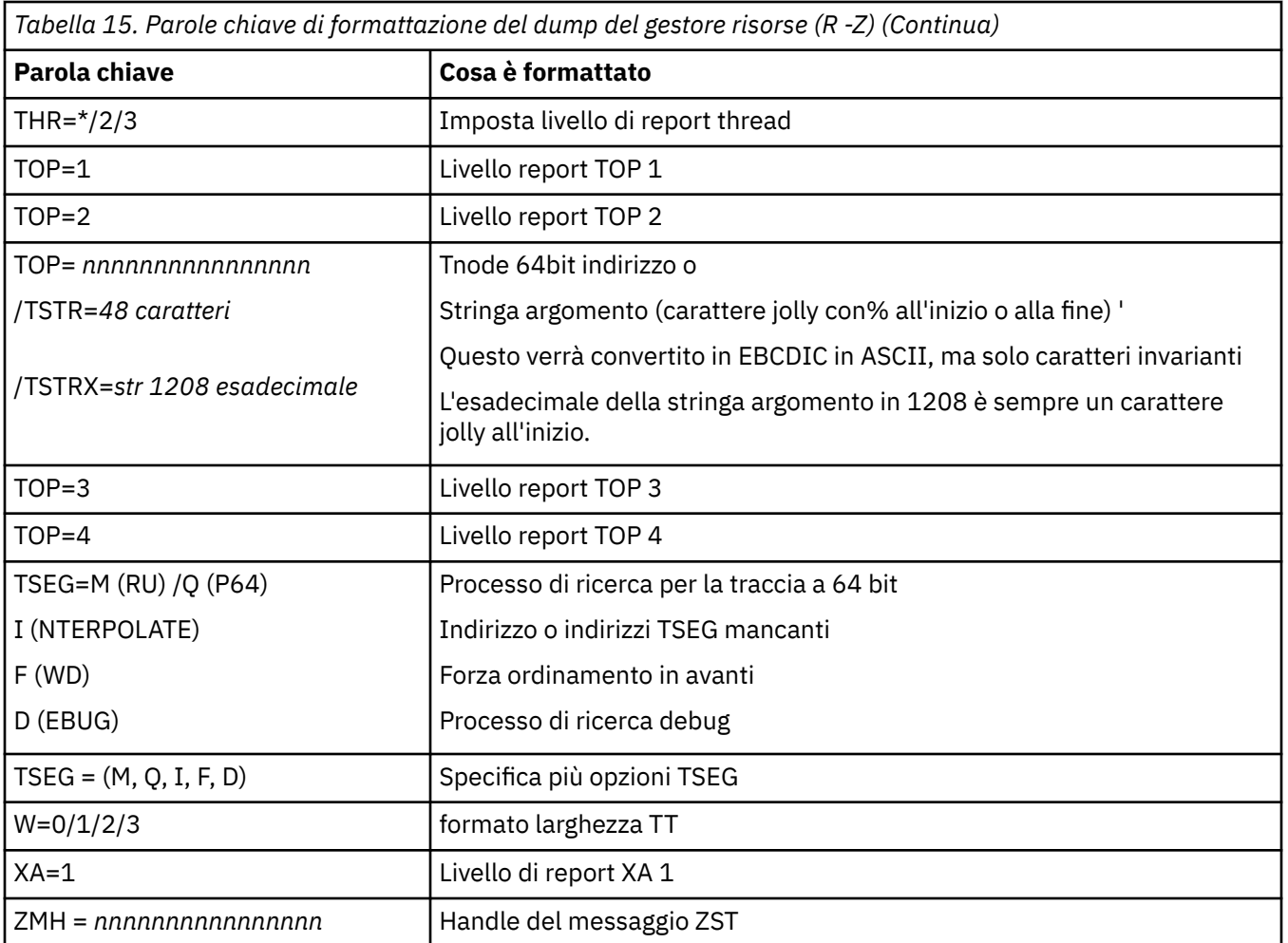

Se il dump viene avviato dall'operatore, non vi sono informazioni nella parte di riepilogo del dump. Tabella 16 a pagina 134 mostra ulteriori parole chiave che è possibile utilizzare nell'istruzione di controllo CSQWDMP.

*Tabella 16. Parole chiave del dump di riepilogo per l'istruzione di controllo di formattazione del dump IBM MQ for z/OS*

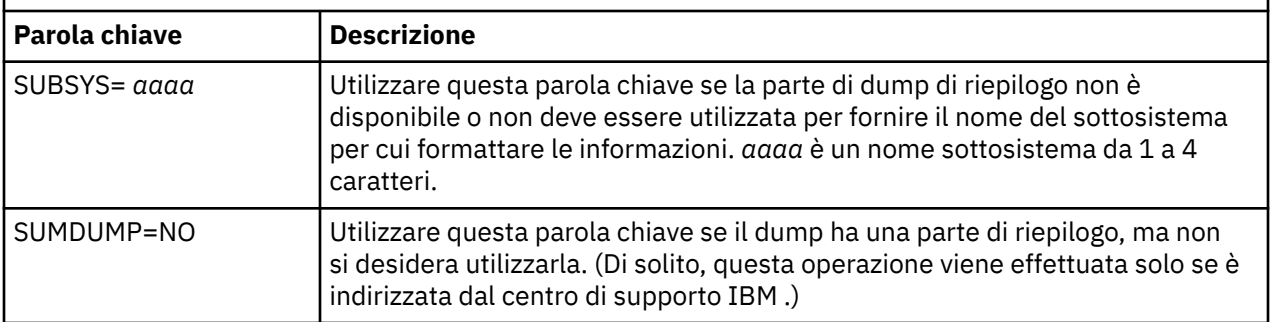

Il seguente elenco mostra alcuni esempi di come utilizzare queste parole chiave:

• Per la formattazione predefinita di tutti gli spazi di indirizzo, utilizzando le informazioni dalla porzione di riepilogo del dump, utilizzare:

VERBX CSQWDMP

• Per visualizzare la tabella di traccia da un dump del sottosistema denominato MQMT, che è stato avviato da un operatore (e quindi non ha una porzione di riepilogo) utilizzare:

VERBX CSQWDMP 'TT,SUBSYS=MQMT'

• Per visualizzare tutti i blocchi di controllo e la tabella di traccia da un dump prodotto da una fine anomala del sottosistema, per uno spazio di indirizzo con ASID (address space identifier) 1F, utilizzare:

VERBX CSQWDMP 'TT,LG,SA=1F'

• Per visualizzare la parte della tabella di traccia da un dump associato ad un particolare thread EB, utilizzare:

VERBX CSQWDMP 'TT,EB= *nnnnnnnn* '

• Per visualizzare il report del gestore messaggi 1 per gli oggetti della coda non condivisa locale con un nome che inizia con 'ABC' utilizzare:

VERBX CSQWDMP 'MMC=1,ONAM=ABC,Obj=MQLO'

Tabella 17 a pagina 135 mostra alcuni altri comandi utilizzati di frequente per l'analisi dei dump. Per ulteriori informazioni su questi comandi secondari, consultare il manuale *[z/OS MVS IPCS Commands](https://www.ibm.com/docs/en/zos/2.5.0?topic=mvs-zos-ipcs-commands)* .

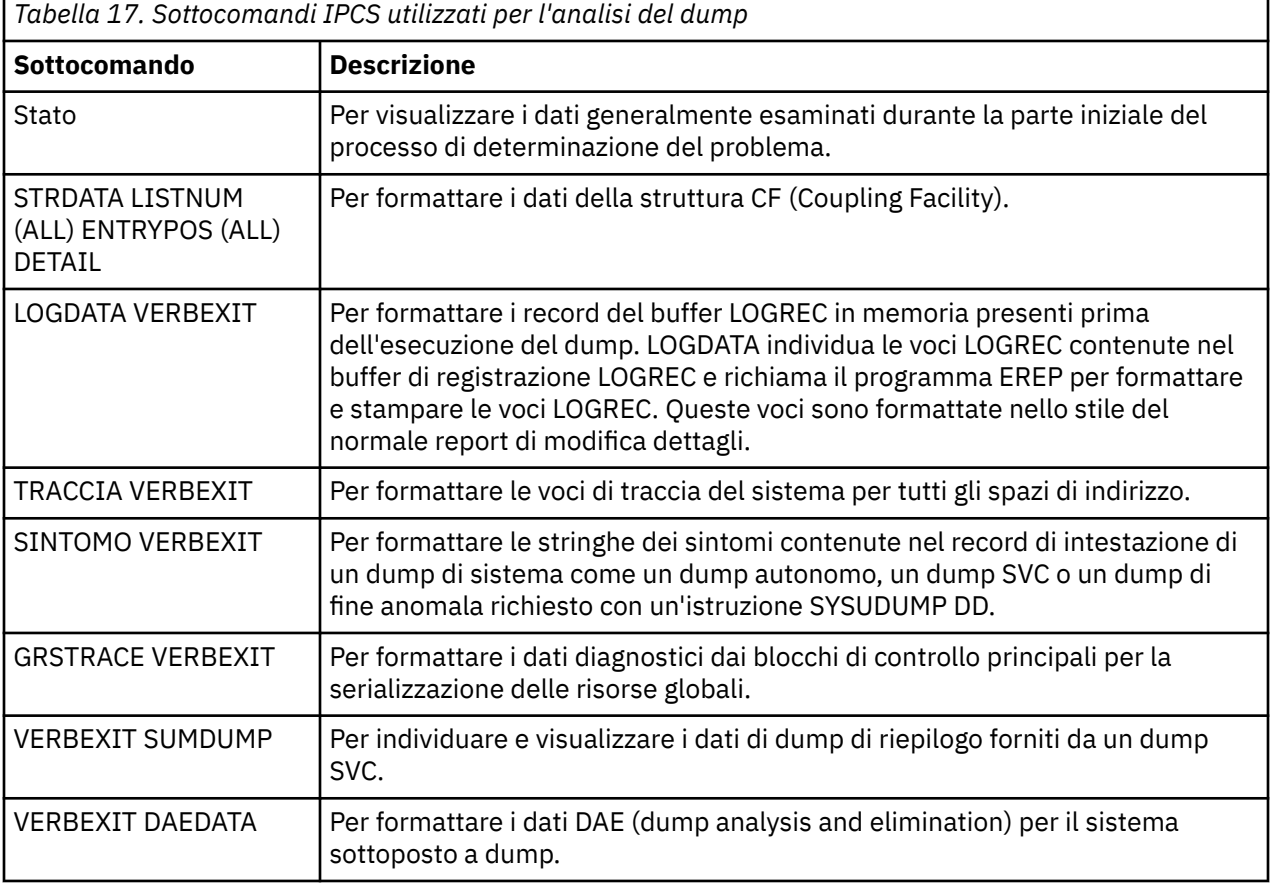

### **Concetti correlati**

["Formattazione di un dump dall'iniziatore di canali su z/OS" a pagina 136](#page-135-0)

Utilizzare questo argomento per comprendere come formattare un dump dell'iniziatore di canali per IBM MQ for z/OS utilizzando i comandi IPCS in modalità riga.

#### $z/0S$ *Formattazione di un dump dall'iniziatore di canali su z/OS*

<span id="page-135-0"></span>Utilizzare questo argomento per comprendere come formattare un dump dell'iniziatore di canali per IBM MQ for z/OS utilizzando i comandi IPCS in modalità riga.

ICS VERBEXIT CSQXDPRD consente di formattare un dump iniziatore di canale. È possibile selezionare i dati formattati specificando parole chiave.

Questa sezione descrive le parole chiave che è possibile specificare.

Tabella 18 a pagina 136 descrive le parole chiave che è possibile specificare con CSQXDPRD.

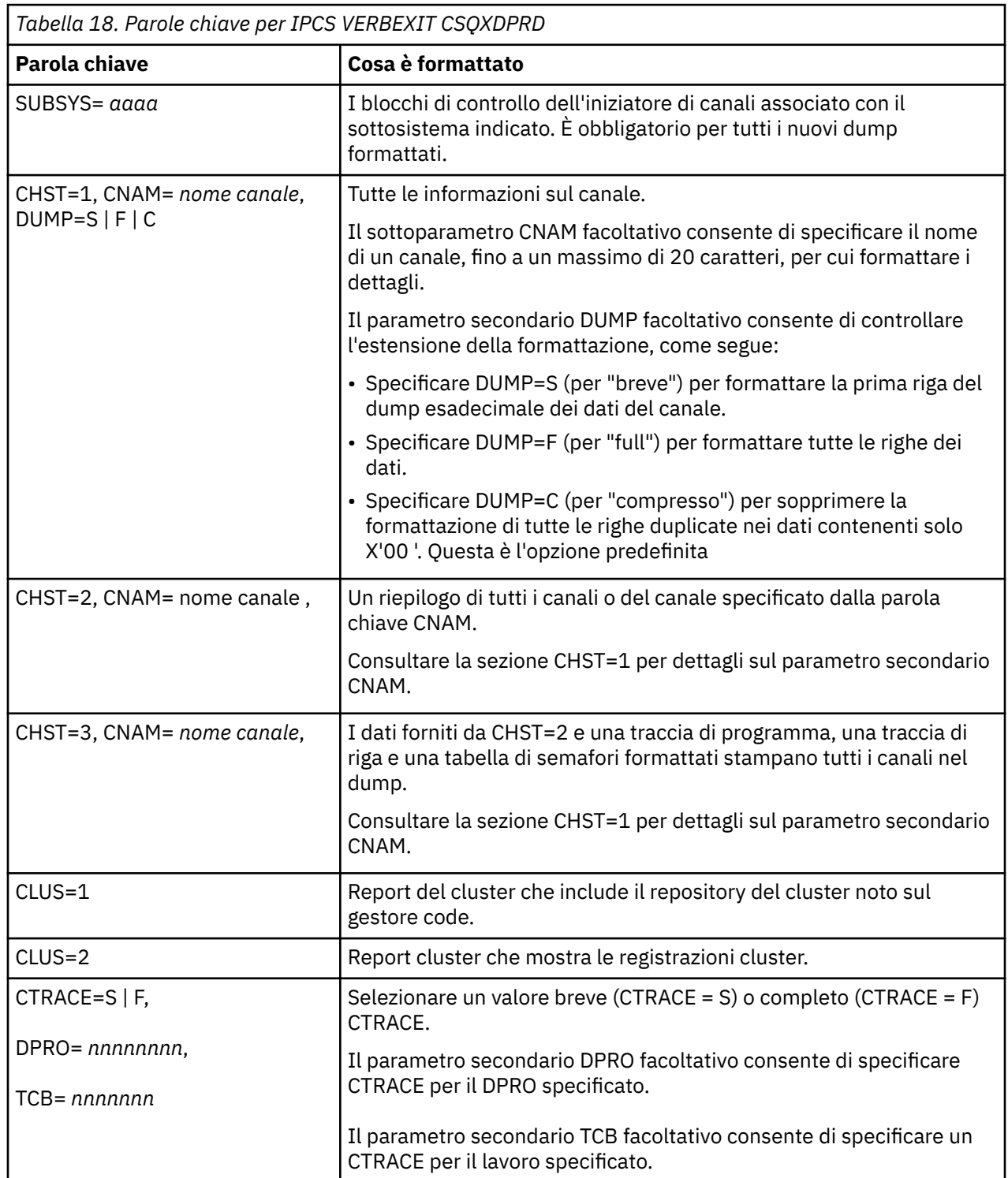

<span id="page-136-0"></span>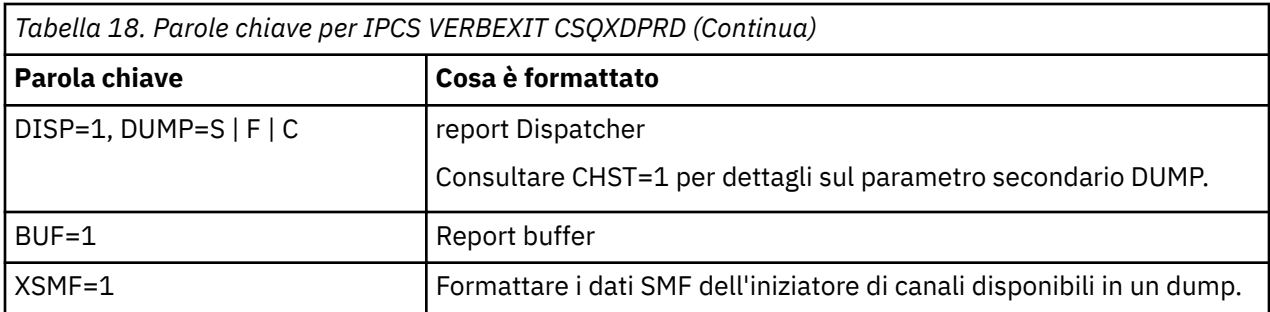

### **Concetti correlati**

["Formattazione di un dump IBM MQ for z/OS" a pagina 129](#page-128-0)

Utilizzare questo argomento per informazioni su come formattare un dump del gestore code utilizzando i comandi IPCS in modalità riga.

#### **z/OS Elaborazione di un dump IBM MQ for z/OS utilizzando IPCS in batch**

Utilizzare questo argomento per comprendere come i dump IBM MQ for z/OS possono essere formattati dai comandi IPCS in modalità batch.

Per utilizzare IPCS in batch, inserire le istruzioni IPCS richieste nel proprio flusso di lavoro batch (consultare Figura 14 a pagina 137 ).

Modificare il nome del data set (DSN =) sull'istruzione DUMP00 per riflettere il dump che si desidera elaborare e inserire i sottocomandi IPCS che si desidera utilizzare.

```
//*************************************************
//* RUNNING IPCS IN A BATCH JOB *//*************************************************
//MQMDMP EXEC PGM=IKJEFT01,REGION=5120K
//STEPLIB DD DSN=mqm.library-name,DISP=SHR
//SYSTSPRT DD SYSOUT=*
//IPCSPRNT DD SYSOUT=*
//IPCSDDIR DD DSN=dump.directory-name,DISP=OLD
//DUMP00 DD DSN=dump.name,DISP=SHR
//SYSTSIN DD *
IPCS NOPARM TASKLIB(SCSQLOAD)
SETDEF PRINT TERMINAL DDNAME(DUMP00) NOCONFIRM
**************************************************
* INSERT YOUR IPCS COMMANDS HERE, FOR EXAMPLE: *
VERBEXIT LOGDATA
VERBEXIT SYMPTOM
VERBEXIT CSQWDMP 'TT,SUBSYS=QMGR'
**************************************************
CLOSE ALL
END
/*
```
*Figura 14. JCL di esempio per la stampa di dump tramite IPCS nell'ambiente z/OS*

### **Concetti correlati**

["Elaborazione di un dump utilizzando i pannelli di visualizzazione del dump IBM MQ for z/OS" a pagina](#page-124-0) [125](#page-124-0)

È possibile utilizzare i comandi disponibili tramite i pannelli IPCS per elaborare i dump. Utilizzare questo argomento per comprendere le opzioni IPCS.

["Elaborazione di un dump IBM MQ for z/OS utilizzando la modalità linea IPCS" a pagina 129](#page-128-0) Utilizzare i comandi IPCS per formattare un dump.

["Analisi del dump e interpretazione dei titoli del dump su z/OS" a pagina 138](#page-137-0) Utilizzare questo argomento per comprendere come vengono formattati i titoli dei dump IBM MQ for z/OS e come analizzare un dump.

#### $z/0S$ **Analisi del dump e interpretazione dei titoli del dump su z/OS**

<span id="page-137-0"></span>Utilizzare questo argomento per comprendere come vengono formattati i titoli dei dump IBM MQ for z/OS e come analizzare un dump.

- Analisi del dump
- • [Dump della variazione del titolo con PSW e ASID](#page-138-0)

## **Analisi del dump**

Il titolo del dump comprende il completamento della fine anomala e i codici di errore, il modulo di caricamento in errore e i nomi CSECT e l'identificativo del rilascio. Per ulteriori informazioni sul titolo del dump, consultare [Variazione del titolo del dump con PSW e ASID](#page-138-0)

I formati dei titoli dei dump SVC variano leggermente, a seconda del tipo di errore.

Figura 15 a pagina 138 mostra un esempio di titolo di dump SVC. Ogni campo nel titolo viene descritto dopo la figura.

 ssnm,ABN=5C6-00D303F2,U=AUSER,C=R3600. 710.LOCK-CSQL1GET, M=CSQGFRCV,LOC=CSQLLPLM.CSQL1GET+0246

*Figura 15. Titolo dump SVC di esempio*

### **ssnm,ABN=compltn-reason**

- ssnm è il nome del sottosistema che ha emesso il dump.
- compltn è il codice di completamento della fine anomala esadecimale di 3 caratteri (in questo esempio, X'5C6'), preceduto da U per i codici di fine anomala utente.
- reason è il codice motivo esadecimale a 4 byte (in questo esempio, X'00D303F2').

**Nota:** I codici di interruzione e di errore potrebbero fornire informazioni sufficienti per risolvere il problema. Consultare i IBM MQ for z/OS messaggi, il completamento e i codici di errore per una spiegazione del codice di errore.

### **U=userid**

• userid è l'identificativo utente dell'utente (in questo esempio, AUSER). Questo campo non è presente per gli iniziatori di canali.

### **C=compid.release.comp-function**

- compid è gli ultimi 5 caratteri dell'identificativo del componente. Il valore R3600 identifica in modo univoco IBM MQ for z/OS.
- release è un codice a 3 cifre che indica la versione, il rilascio e il livello di modifica di IBM MQ for z/OS (in questo esempio, 710 ).
- comp è un acronimo per il componente in controllo al momento dell'interruzione (in questo esempio, LOCK).
- function è il nome di una funzione, di una macro o di una routine nel controllo al momento dell'interruzione (in questo esempio, CSQL1GET). Questo campo non è sempre presente.

### **M=module**

• module è il nome della routine di ripristino FRR o ESTAE (in questo esempio, CSQGFRCV). Questo campo non è sempre presente.

**Nota:** Non è il nome del modulo in cui si è verificata la fine anomala; ciò è fornito da LOC.

### <span id="page-138-0"></span>**LOC=loadmod.csect+csect\_offset**

- loadmod è il nome del modulo di caricamento in controllo al momento dell'interruzione (in questo esempio, CSQLLPLM). Potrebbe essere rappresentato da un asterisco se è sconosciuto.
- csect è il nome del CSECT in controllo al momento dell'interruzione (in questo esempio, CSQL1GET).
- csect\_offset è l'offset all'interno del CSECT in errore al momento della fine anomala (in questo esempio, 0246).

**Nota:** Il valore di csect\_offset potrebbe variare se il servizio è stato applicato a questo CSECT, quindi non utilizzare questo valore quando si crea una stringa di parole chiave per ricercare nel database di supporto software IBM .

# **Dump variazione titolo con PSW e ASID**

Alcuni titoli dump sostituiscono il nome del modulo di caricamento, il nome CSECT e lo scostamento CSECT con PSW (program status word) e ASID (address space identifier). Figura 16 a pagina 139 illustra questo formato.

```
ssnm,ABN=compltn-reason,U=userid,C=compid.release.comp-function,
 M=module,PSW=psw_contents,ASID=address_space_id
```
*Figura 16. Titolo dump con PSW e ASID*

### **psw\_contents**

• Il PSW al momento dell'errore (ad esempio, X'077C100000729F9C').

### **address\_space\_id**

• Lo spazio di indirizzo in controllo al momento dell'interruzione (ad esempio, X'0011 '). Questo campo non è presente per un iniziatore di canali.

### **Concetti correlati**

["Elaborazione di un dump utilizzando i pannelli di visualizzazione del dump IBM MQ for z/OS" a pagina](#page-124-0) [125](#page-124-0)

È possibile utilizzare i comandi disponibili tramite i pannelli IPCS per elaborare i dump. Utilizzare questo argomento per comprendere le opzioni IPCS.

["Elaborazione di un dump IBM MQ for z/OS utilizzando la modalità linea IPCS" a pagina 129](#page-128-0) Utilizzare i comandi IPCS per formattare un dump.

["Elaborazione di un dump IBM MQ for z/OS utilizzando IPCS in batch" a pagina 137](#page-136-0) Utilizzare questo argomento per comprendere come i dump IBM MQ for z/OS possono essere formattati dai comandi IPCS in modalità batch.

#### $\approx$  z/OS **Informazioni SYSUDUMP su z/OS**

Il sistema z/OS può creare SYSUDUMPs, che può essere utilizzato come parte della determinazione dei problemi. Questo argomento mostra un output SYSUDUMP di esempio e fornisce un riferimento agli strumenti per l'interpretazione di SYSUDUMP.

I dump SYSUDUMP forniscono informazioni utili per il debug dei programmi batch e delle applicazioni TSO. Per ulteriori informazioni sui dump SYSUDUMP, consultare il manuale *[z/OS MVS Diagnosis: Tools and](https://www.ibm.com/docs/en/zos/2.5.0?topic=mvs-zos-diagnosis-tools-service-aids) [Service Aids](https://www.ibm.com/docs/en/zos/2.5.0?topic=mvs-zos-diagnosis-tools-service-aids)* .

[Figura 17 a pagina 140](#page-139-0) mostra un esempio dell'inizio di un dump SYSUDUMP.

<span id="page-139-0"></span>JOB MQMBXBA1 STEP TSOUSER TIME 102912 DATE 001019 ID = 000 CPUID = 632202333081 PAGE 00000001 COMPLETION CODE SYSTEM = 0C1 REASON CODE = 00000001 PSW AT ENTRY TO ABEND 078D1000 000433FC ILC 2 INTC 000D PSW LOAD MODULE = BXBAAB01 ADDRESS = 000433FC OFFSET = 0000A7F4 ASCB: 00F56400<br>+0000 ASCB.... ASCB FWDP..... 00F60180 BWDP..... 0047800 CMSF..... 019D5A30 SVRB..... 008FE9E0 +0014 SYNC..... 00000D6F IOSP..... 00000000 TNEW..... 00D18F0 CPUS..... 00000001 ASID..... 0066 +0026 R026..... 0000 LL5...... 00 HLHI..... 01 DPHI..... 00 DP....... 9D +002C TRQP..... 80F5D381 LDA...... 7FF154E8 RSMF..... 00 R035..... 0000 TRQI..... 42 +0038 CSCB..... 00F4D048 TSB...... 00B61938 EJST..... 0000001 8C257E00 +0048 EWST..... 9CCDE747 76A09480 JSTL..... 00141A4 ECB...... 808FEF78 UBET..... 9CCDE740 . . . ASSB: 01946600 +0000 ASSB..... ASSB VAFN..... 00000000 EVST..... 0000000 00000000 +0010 VFAT..... 00000000 00000000 RSV...... 000 XMCC..... 0000 XMCT.....00000000 +0020 VSC...... 00000000 NVSC..... 0000004C ASRR..... 0000000 R02C..... 00000000 00000000 00000000<br>0000000 00000000<br>00 00000000 00000000 \*\*\* ADDRESS SPACE SWITCH EVENT MASK OFF (ASTESSEM = 0) \*\*\* TCB: 008D18F0 +0000 RBP...... 008FE7D8 PIE...... 00000000 DEB...... 00B1530 TIO...... 008D4000 CMP......805C6000 +0014 TRN...... 40000000 MSS...... 7FFF7418 PKF...... 80 FLGS..... 01000000 00 LLS...... 00D1A88 JLB...... 00011F18 JPQ......00000000 +0030 GPRO-3... 00001000 008A4000 00000000 00000000 +0040 GPR4-7... 00FDC730 008A50C8 00000002 80E73F04 +0050 GPR8-11.. 81CC4360 008A6754 008A67B4 00000008 *Figura 17. Esempio di inizio di SYSUDUMP*

# **Esegue lo snap dei dump su z/OS**

I dataset del dump di istantanea sono controllati dalle istruzioni del comando JCL z/OS . Utilizzare questo argomento per comprendere l'istruzione CSQSNAP DD.

I dump di istantanea vengono sempre inviati al dataset definito dall'istruzione CSQSNAP DD. Possono essere emessi dagli adattatori o dall'iniziatore del canale.

• I dump di istantanea vengono emessi dall'adattatore batch, CICS, IMSo RRS quando viene restituito un errore imprevisto dal gestore code per una chiamata MQI. Viene prodotto un dump completo contenente informazioni sul programma che ha causato il problema.

Per produrre un dump di istantanea, l'istruzione CSQSNAP DD deve trovarsi nel JCL dell'applicazione batch, nel JCL CICS o nel JCL della regione dipendente IMS .

• I dump snap vengono emessi dall'iniziatore di canali in determinate condizioni di errore invece che in un dump di sistema. Il dump contiene informazioni relative all'errore. Viene emesso contemporaneamente anche il messaggio CSQX053E .

Per produrre un dump di istantanea, l'istruzione CSQSNAP DD deve trovarsi nella procedura dell'attività avviata dell'iniziatore di canali.

# <span id="page-140-0"></span>**SYS1.LOGREC su z/OS**

Utilizzare questo argomento per comprendere come z/OS SYS1.LOGREC possono aiutare nella determinazione dei problemi.

# **IBM MQ for z/OS e SYS1.LOGREC**

SYS1.LOGREC registra diversi errori rilevati da componenti differenti del sistema operativo. Per ulteriori informazioni sull'utilizzo di SYS1.LOGREC , consultare il manuale *[z/OS MVS Diagnosis: Tools and Service](https://www.ibm.com/docs/en/zos/2.4.0?topic=mvs-zos-diagnosis-tools-service-aids) [Aids](https://www.ibm.com/docs/en/zos/2.4.0?topic=mvs-zos-diagnosis-tools-service-aids)* .

Le routine di ripristino IBM MQ for z/OS scrivono le informazioni in SDWA ( *system diagnostic work area* ) in SYS1.LOGREC quando si tenta di eseguire un nuovo tentativo o quando si verifica la percolazione alla routine di ripristino successiva. Più SYS1.LOGREC possono essere registrate, poiché potrebbero verificarsi due o più tentativi o percolazioni per un singolo errore.

SYS1.LOGREC registrate vicino al momento della fine anomala potrebbero fornire preziose informazioni cronologiche sugli eventi che portano alla fine anomala.

# **Ricerca del SYS1 SYS1.LOGREC**

Per ottenere un SYS1 SYS1.LOGREC :

- Consultare [Parametri di selezione EREP,](https://www.ibm.com/docs/en/zos/2.4.0?topic=statements-erep-selection-parameters) descritto nel manuale *z/OS MVS Diagnosis: Tools and Service Aids* per formattare i record in SYS1.LOGREC .
- Specificare la parola chiave VERBEXIT LOGDATA in IPCS.
- Utilizzare l'opzione 7 nel menu DUMP ANALYSIS (fare riferimento a ["Elaborazione di un dump](#page-124-0) [utilizzando i pannelli di visualizzazione del dump IBM MQ for z/OS" a pagina 125](#page-124-0) ).

Sono inclusi solo i record disponibili nella memoria quando è stato richiesto il dump. Ogni record formattato segue l'intestazione \*\*\*\*\*LOGDATA\*\*\*\*\*.

#### $z/0S$ **Dump SVC su z/OS**

Utilizzare questo argomento per comprendere come eliminare i dump SVC su z/OSe i motivi per cui i dump SVC non vengono prodotti.

# **Quando i dump SVC non vengono prodotti**

In determinate circostanze, non vengono prodotti dump SVC. In genere, vengono eliminati dump a causa di problemi di tempo o spazio o di violazioni della sicurezza. Il seguente elenco riepiloga altri motivi per cui i dump SVC potrebbero non essere prodotti:

• I comandi SLIP ( z/OS *serviceability level Indicazione processing* ) hanno eliminato l'interruzione.

La descrizione di [IEACMD00](https://www.ibm.com/docs/en/zos/2.5.0?topic=sys1parmlib-ieacmd00-supplied-commands) nel manuale *z/OS MVS Initialization and Tuning Reference* elenca i valori predefiniti per i comandi SLIP eseguiti al momento dell'IPL.

- Il codice di errore di fine anomala era uno che non richiede un dump per determinare la causa della fine anomala.
- Per eliminare il dump è stato utilizzato SDWACOMU o SDWAEAS (parte dell'area di lavoro di diagnostica del sistema, SDWA).

# **Eliminazione dei dump IBM MQ for z/OS utilizzando z/OS DAE**

È possibile eliminare i dump SVC che duplicano i dump precedenti. Il manuale *[z/OS MVS Diagnosis: Tools](https://www.ibm.com/docs/en/zos/2.5.0?topic=mvs-zos-diagnosis-tools-service-aids) [and Service Aids](https://www.ibm.com/docs/en/zos/2.5.0?topic=mvs-zos-diagnosis-tools-service-aids)* fornisce dettagli relativi all'utilizzo di z/OS *dump analysis and elimination* (DAE).

Per supportare DAE, IBM MQ for z/OS definisce due chiavi VRA ( *variable recording area* ) e una stringa di sintomi minima. Le due chiavi VRA sono:

- <span id="page-141-0"></span>• KEY VRADAE (X'53 '). Nessun dato è associato a questa chiave.
- KEY VRAMINSC (X'52 ') DATI (X'08')

IBM MQ for z/OS fornisce i seguenti dati per la stringa dei sintomi minima nell' *area di lavoro di diagnostica del sistema* (SDWA):

- Nome modulo di caricamento
- Nome CSECT
- Codice di abend
- Nome routine di ripristino
- Area istruzioni in errore
- differenza REG/PSW
- Codice di errore
- Identificativo componente
- Sottofunzione componente

I dump sono considerati duplicati allo scopo di eliminare i dump duplicati se otto (la X'08 ' dal tasto VRAMINSC) dei nove sintomi sono uguali.

#### z/0S **Gestione dei problemi di prestazioni su z/OS**

Utilizzare questo argomento per esaminare in modo più dettagliato i problemi di prestazioni di IBM MQ for z/OS .

I problemi di prestazioni sono caratterizzati da:

- Tempi di risposta scarsi nelle transazioni online
- Lavori batch che impiegano molto tempo per il completamento
- La trasmissione dei messaggi è lenta

I problemi di prestazioni possono essere causati da molti fattori, dalla mancanza di risorse nel sistema z/OS nel suo insieme, alla scarsa progettazione dell'applicazione.

I seguenti argomenti presentano problemi e soluzioni suggerite, iniziando con problemi relativamente semplici da diagnosticare, come il conflitto DASD, attraverso problemi con sottosistemi specifici, come IBM MQ e CICS o IMS.

- "IBM MQ for z/OS considerazioni di sistema" a pagina 142
- • ["CICSVincoli" a pagina 143](#page-142-0)
- • ["Gestione delle applicazioni che vengono eseguite lentamente o che si sono arrestate su z/OS" a pagina](#page-142-0) [143](#page-142-0)

I problemi di accodamento remoto possono essere dovuti alla congestione della rete e ad altri problemi di rete. Possono anche essere causati da problemi nel gestore code remoto.

### **Concetti correlati**

["Gestione dell'emissione non corretta su z/OS" a pagina 149](#page-148-0)

L'output non corretto può essere informazioni mancanti, non previste o danneggiate. Leggere questo argomento per ulteriori informazioni.

### **Attività correlate**

["Esecuzione dei controlli iniziali" a pagina 8](#page-7-0)

Ci sono alcuni controlli iniziali che puoi fare che possono fornire risposte ai problemi comuni che potresti avere.

#### $z/0S$ **IBM MQ for z/OS considerazioni di sistema**

Il sistema z/OS è un'area che richiede un esame durante l'analisi dei problemi di prestazioni.

<span id="page-142-0"></span>Si potrebbe già essere consapevoli del fatto che il sistema z/OS è sotto stress perché questi problemi influenzano molti sottosistemi e applicazioni.

È possibile utilizzare gli strumenti di monitoraggio standard come RMF (Resource Monitoring Facility) per monitorare e diagnosticare questi problemi. Possono includere:

- Vincoli sulla memoria (paginazione)
- Vincoli sui cicli del processore
- Vincoli su DASD
- Utilizzo percorso canale

Utilizzare le normali tecniche di ottimizzazione z/OS per risolvere questi problemi.

# **CICSVincoli**

I vincoli CICS possono anche avere un effetto negativo sulle prestazioni di IBM MQ for z/OS . Utilizzare questo argomento per ulteriori informazioni sui vincoli CICS .

Le prestazioni delle attività IBM MQ possono essere influenzate dai vincoli CICS . Ad esempio, il sistema potrebbe aver raggiunto MAXTASK, forzando l'attesa delle transazioni oppure il sistema CICS potrebbe essere a corto di memoria. Ad esempio, CICS potrebbe non pianificare le transazioni perché è stato raggiunto il numero di attività simultanee o perché CICS ha rilevato un problema di risorse. Se si sospetta che CICS stia causando problemi di prestazioni (ad esempio perché i lavori batch e TSO vengono eseguiti correttamente, ma le attività CICS scadono o i tempi di risposta sono scarsi), consultare il manuale *CICS Problem Determination Guide* e *CICS Performance Guide*.

**Nota:** CICS I dataset di partizione esterna ai dati transitori di I/O utilizzano il comando z/OS RESERVE. Ciò potrebbe influire sull'I/O di altri dataset sullo stesso volume.

# **Gestione delle applicazioni che vengono eseguite lentamente o che si sono arrestate su z/OS**

Le attese e i loop possono presentare sintomi simili. Utilizzare i link in questo argomento per distinguere tra attese e loop su z/OS.

Le attese e i loop sono caratterizzati da un'inattività. Tuttavia, può essere difficile distinguere tra attese, loop e prestazioni scarse.

Uno dei seguenti sintomi potrebbe essere causato da un'attesa o un loop o da un sistema sovraccarico o regolato in modo non corretto:

- Un'applicazione che sembra aver arrestato l'esecuzione (se IBM MQ for z/OS è ancora reattivo, questo problema è probabilmente causato da un problema dell'applicazione)
- Un comando MQSC che non produce una risposta
- Utilizzo eccessivo del tempo processore

Per eseguire i test mostrati in questi argomenti, è necessario accedere alla console z/OS e poter emettere comandi operatore.

- • ["Distinzione tra attese e loop su z/OS" a pagina 144](#page-143-0)
- • ["Gestione delle attese su z/OS" a pagina 145](#page-144-0)
- • ["Gestione dei loop su z/OS" a pagina 147](#page-146-0)

### **Attività correlate**

["Esecuzione dei controlli iniziali" a pagina 8](#page-7-0)

Ci sono alcuni controlli iniziali che puoi fare che possono fornire risposte ai problemi comuni che potresti avere.

# *Distinzione tra attese e loop su z/OS*

<span id="page-143-0"></span>Le attese e i loop su IBM MQ for z/OS possono presentare sintomi simili. Utilizzare questo argomento per determinare se si sta verificando un'attesa o un loop.

Poiché le attese e i cicli possono essere difficili da distinguere, in alcuni casi è necessario eseguire un'indagine dettagliata prima di decidere quale classificazione è appropriata per il tuo problema.

Questa sezione fornisce una guida sulla scelta della migliore classificazione e consigli su cosa fare quando si decide una classificazione.

### **Attese**

Per la determinazione dei problemi, uno stato di attesa viene considerato come lo stato in cui è stata sospesa l'esecuzione di un'attività. In altre parole, l'attività è stata avviata, ma è stata sospesa senza completamento e non è stata in seguito in grado di riprendere.

Un problema identificato come un'attesa nel proprio sistema potrebbe essere causato da una delle seguenti cause:

- Un'attesa su una chiamata MQI
- Un'attesa su una chiamata CICS o IMS
- Un'attesa per un'altra risorsa (ad esempio, I/O file)
- Un'attesa della BCE
- La regione CICS o IMS in attesa
- TSO in attesa
- IBM MQ for z/OS in attesa di lavoro
- Un'attesa apparente, causata da un loop
- L'attività non viene inviata da CICS o MVS a causa di un lavoro con priorità più elevata
- Db2 o RRS non sono attivi

### **Loop**

Un loop è l'esecuzione ripetuta di un codice. Se non è stato pianificato il loop, o se è stato progettato nella propria applicazione, ma non termina per qualche motivo, si ottiene una serie di sintomi che variano a seconda di ciò che il codice sta facendo e come reagiscono ad esso i componenti e i prodotti di interfaccia. In alcuni casi, all'inizio, un loop potrebbe essere diagnosticato come un problema di attesa o di prestazioni, perché l'attività di loop compete per le risorse di sistema con altre attività che non sono coinvolte nel loop. Tuttavia, un loop consuma le risorse ma un'attesa non lo fa.

Un problema di loop apparente nel sistema potrebbe essere causato da una delle seguenti cause:

- Un'applicazione che esegue molte più elaborazioni del solito e quindi impiega molto più tempo per il completamento
- Un loop nella logica dell'applicazione
- Un loop con chiamate MQI
- Un loop con chiamate CICS o IMS
- Un loop nel codice CICS o IMS
- Un loop in IBM MQ for z/OS

## **Sintomi di attese e loop**

Uno qualsiasi dei seguenti sintomi potrebbe essere causato da un'attesa, un loop o da un sistema ottimizzato o sovraccaricato in modo non corretto:

- Timeout su MQGET WAIT
- Lavori batch sospesi
- <span id="page-144-0"></span>• Sessione TSO sospesa
- Attività CICS sospesa
- Transazioni non avviate a causa di vincoli di risorsa, ad esempio l'attività CICS MAX
- Le code si riempe e non vengono elaborate
- Comandi di sistema non accettati o che non producono alcuna risposta

#### **Concetti correlati**

#### "Gestione delle attese su z/OS" a pagina 145

Le attese possono verificarsi in applicazioni batch o TSO, transazioni CICS e altri componenti su IBM MQ for z/OS. Utilizzare questo argomento per determinare dove possono verificarsi le attese.

#### ["Gestione dei loop su z/OS" a pagina 147](#page-146-0)

I loop possono verificarsi in diverse aree di un sistema z/OS . Utilizzare questo argomento per determinare dove si sta verificando un loop.

# *Gestione delle attese su z/OS*

Le attese possono verificarsi in applicazioni batch o TSO, transazioni CICS e altri componenti su IBM MQ for z/OS. Utilizzare questo argomento per determinare dove possono verificarsi le attese.

Quando si esamina quello che sembra essere un problema con le attività o i sottosistemi in attesa, è necessario prendere in considerazione l'ambiente in cui l'attività o il sottosistema è in esecuzione.

È possibile che il sistema z/OS sia generalmente sotto stress. In questo caso, ci possono essere molti sintomi. Se la memoria reale non è sufficiente, i lavori riscontrano delle attese in caso di interruzioni di paginazione o di swap - out. Anche il conflitto I/O (input/output) o l'utilizzo elevato del canale possono causare attese.

È possibile utilizzare gli strumenti di monitoraggio standard, come ad esempio RMF ( *Resource Monitoring Facility* ) diagnosticare tali problemi. Utilizzare le normali tecniche di ottimizzazione z/OS per risolverle.

### **Un programma batch o TSO è in attesa?**

Considerare quanto segue:

#### **Il programma potrebbe essere in attesa di un'altra risorsa**

Ad esempio, un intervallo di controllo (CI) VSAM che un altro programma sta mantenendo per l'aggiornamento.

#### **Il programma potrebbe essere in attesa di un messaggio che non è ancora arrivato**

Questa condizione potrebbe essere un comportamento normale se, ad esempio, si tratta di un programma server che monitora costantemente una coda.

In alternativa, il programma potrebbe essere in attesa di un messaggio arrivato, ma di cui non è stato ancora eseguito il commit.

Immettere il comando DIS CONN (\*) TYPE (HANDLE) ed esaminare le code utilizzate dal programma.

Se si sospetta che il programma abbia emesso una chiamata MQI che non ha coinvolto un MQGET WAIT e il controllo non è stato restituito da IBM MQ, eseguire un dump SVC del lavoro batch o TSO e del sottosistema IBM MQ prima di annullare il batch o il programma TSO.

Considerare inoltre che lo stato di attesa potrebbe essere il risultato di un problema con un altro programma, ad esempio una chiusura anomala (consultare ["I messaggi non arrivano quando previsto](#page-148-0) [su z/OS" a pagina 149](#page-148-0) ) o in IBM MQ stesso (consultare ["IBM MQ è in attesa di z/OS ?" a pagina 146](#page-145-0) ). Fare riferimento a ["IBM MQ for z/OS dump" a pagina 122](#page-121-0) (in particolare [Figura 8 a pagina 124](#page-123-0) ) per informazioni su come ottenere un dump.

Se il problema persiste, fare riferimento a ["Come contattare il supporto IBM" a pagina 43](#page-42-0) per informazioni sulla notifica del problema a IBM.

### <span id="page-145-0"></span>**Una transazione CICS è in attesa?**

Considerare quanto segue:

#### **CICS potrebbe essere sotto stress**

Ciò potrebbe indicare che è stato raggiunto il numero massimo di attività consentite (MAXTASK) oppure che esiste una condizione SOS (short on storage). Consultare il log della console per i messaggi che potrebbero spiegare questa situazione (ad esempio, i messaggi SOS) oppure consultare il manuale *CICS Problem Determination Guide*.

#### **La transazione potrebbe essere in attesa di un'altra risorsa**

Ad esempio, potrebbe essere I/O file. È possibile utilizzare CEMT INQ TASK per visualizzare l'attività in attesa. Se il tipo di risorsa è MQSERIES, la transazione è in attesa su IBM MQ (in un WAIT MQGET o in una commutazione di attività). In caso contrario, consultare il manuale *CICS Problem Determination Guide* per determinare il motivo dell'attesa.

#### **La transazione potrebbe essere in attesa di IBM MQ for z/OS**

Ciò potrebbe essere normale, ad esempio, se il programma è un programma server che attende l'arrivo dei messaggi su una coda. Altrimenti, potrebbe essere il risultato di una fine anomala della transazione, ad esempio (consultare ["I messaggi non arrivano quando previsto su z/OS" a pagina](#page-148-0) [149](#page-148-0) ). In tal caso, l'interruzione viene riportata nel log CSMT.

### **La transazione potrebbe essere in attesa di un messaggio remoto**

Se si sta utilizzando l'accodamento distribuito, il programma potrebbe essere in attesa di un messaggio non ancora consegnato da un sistema remoto (per ulteriori informazioni, fare riferimento a ["Problemi con i messaggi mancanti quando si utilizza l'accodamento distribuito su z/OS" a pagina](#page-150-0) [151](#page-150-0) ).

Se si sospetta che il programma abbia emesso una chiamata MQI che non ha coinvolto un comando MQGET WAIT (ovvero, si trova in una commutazione di attività) e il controllo non è stato restituito da IBM MQ, eseguire un dump SVC della regione CICS e del sottosistema IBM MQ prima di annullare la transazione CICS . Fare riferimento a ["Gestione dei loop su z/OS" a pagina 147](#page-146-0) per informazioni sulle attese. Fare riferimento a ["IBM MQ for z/OS dump" a pagina 122](#page-121-0) (in particolare [Figura 8 a pagina 124](#page-123-0) ) per informazioni su come ottenere un dump.

Se il problema persiste, fare riferimento a ["Come contattare il supporto IBM" a pagina 43](#page-42-0) per informazioni sulla notifica del problema a IBM.

### **Db2 è in attesa?**

Se le indagini indicano che Db2 è in attesa, verificare quanto segue:

- 1. Utilizzare il comando Db2 -DISPLAY THREAD (\*) per determinare se è in corso un'attività tra il gestore code e il sottosistema Db2 .
- 2. Provare a determinare se le attese sono locali per i sottosistemi del gestore code o per i sottosistemi  $Db2$ .

### **RRS è attivo?**

• Utilizzare il comando D RRS per determinare se RRS è attivo.

### **IBM MQ è in attesa di z/OS ?**

Se le indagini indicano che IBM MQ è in attesa, verificare quanto segue:

- 1. Utilizzare il comando DISPLAY THREAD (\*) per verificare se vi sono elementi collegati a IBM MQ.
- 2. Utilizzare SDSF DA o il comando z/OS DISPLAY A,xxxxMSTR per determinare se è presente un utilizzo del processore (come mostrato nella ["L'applicazione o IBM MQ for z/OS ha interrotto](#page-31-0) [l'elaborazione del lavoro?" a pagina 32](#page-31-0) ).
- <span id="page-146-0"></span>• Se IBM MQ sta utilizzando del tempo del processore, riconsiderare altri motivi per cui IBM MQ potrebbe essere in attesa oppure considerare se si tratta effettivamente di un problema di prestazioni.
- Se non vi è alcuna attività del processore, controllare se IBM MQ risponde ai comandi. Se è possibile ottenere una risposta, riconsiderare altri motivi per cui IBM MQ potrebbe essere in attesa.
- Se non è possibile ottenere una risposta, controllare il log della console per i messaggi che potrebbero spiegare l'attesa (ad esempio, IBM MQ potrebbe aver esaurito i dataset di log attivi ed essere in attesa dell'elaborazione di offload).

Se si ritiene che IBM MQ sia in stallo, utilizzare il comando STOP QMGR in modalità QUIESCE e FORCE per terminare tutti i programmi attualmente in esecuzione.

Se il comando STOP QMGR non riesce a rispondere, annullare il gestore code con un dump e riavviare. Se il problema persiste, fare riferimento a ["Come contattare il supporto IBM" a pagina 43](#page-42-0) per ulteriori informazioni.

### **Concetti correlati**

### ["Distinzione tra attese e loop su z/OS" a pagina 144](#page-143-0)

Le attese e i loop su IBM MQ for z/OS possono presentare sintomi simili. Utilizzare questo argomento per determinare se si sta verificando un'attesa o un loop.

"Gestione dei loop su z/OS" a pagina 147

I loop possono verificarsi in diverse aree di un sistema z/OS . Utilizzare questo argomento per determinare dove si sta verificando un loop.

### *Gestione dei loop su z/OS*

I loop possono verificarsi in diverse aree di un sistema z/OS . Utilizzare questo argomento per determinare dove si sta verificando un loop.

I seguenti argomenti descrivono i vari tipi di loop che potresti incontrare e suggeriscono alcune risposte.

### **Un'applicazione batch è in loop?**

Se si sospetta che un'applicazione batch o TSO stia eseguendo un loop, utilizzare la console per immettere il comando z/OS DISPLAY JOBS,A (per un'applicazione batch) o DISPLAY TS,A (per un'applicazione TSO). Annotare i valori CT dai dati visualizzati e ripetere il comando.

Se un'attività mostra un aumento significativo del valore CT, è possibile che l'attività sia in loop. È anche possibile utilizzare SDSF DA, che indica la percentuale di processore utilizzata da ogni spazio di indirizzo.

### **Un lavoro batch sta producendo una grande quantità di output?**

Un esempio di questo comportamento potrebbe essere un'applicazione che sfoglia una coda e stampa i messaggi. Se l'operazione di ricerca è stata avviata con BROWSE FIRST e le chiamate successive non sono state reimpostate su BROWSE NEXT, l'applicazione esamina e stampa ripetutamente il primo messaggio sulla coda.

È possibile utilizzare SDSF DA per esaminare l'output dei lavori in esecuzione se si sospetta che stia causando un problema.

### **Una regione CICS mostra una notevole attività del processore?**

È possibile che un'applicazione CICS sia in loop o che la regione CICS sia in loop. È possibile che si verifichi una fine anomala di AICA se una transazione entra in un loop stretto (non cedevole).

Se si sospetta che CICS, o un'applicazione CICS sia in loop, consultare il manuale *CICS Problem Determination Guide*.

### **Una regione IMS mostra una notevole attività del processore?**

È possibile che un'applicazione IMS sia in loop. Se si sospetta questo comportamento, consultare *IMS Diagnosis Guide and Reference* l.

### **Il gestore code mostra una notevole attività del processore?**

Provare a immettere un comando MQSC DISPLAY dalla console. Se non si riceve alcuna risposta, è possibile che il gestore code sia in loop. Seguire la procedura illustrata in ["L'applicazione o IBM MQ for](#page-31-0) [z/OS ha interrotto l'elaborazione del lavoro?" a pagina 32](#page-31-0) per visualizzare le informazioni sul periodo di tempo del processore utilizzato dal gestore code. Se questo comando indica che il gestore code si trova in un loop, eseguire un dump di memoria, annullare il gestore code e riavviare.

Se il problema persiste, consultare ["Come contattare il supporto IBM" a pagina 43](#page-42-0) per informazioni sulla segnalazione del problema a IBM.

### **Una coda, una serie di pagine o una struttura CF (Coupling Facility) si sta riempiendo in modo imprevisto?**

In tal caso, potrebbe indicare che un'applicazione è in loop e sta inserendo i messaggi in una coda. (Potrebbe essere un'applicazione batch, CICSo TSO.)

#### **Identificazione di un'applicazione di loop**

In un sistema occupato, potrebbe essere difficile identificare quale applicazione sta causando il problema. Se si mantiene un riferimento incrociato delle applicazioni alle code, terminare tutti i programmi o le transazioni che potrebbero inserire i messaggi nella coda. Esaminare questi programmi o transazioni prima di utilizzarli di nuovo. (I responsabili più probabili sono le applicazioni nuove o modificate; controllare il log delle modifiche per identificarle.)

Immettere un comando DISPLAY QSTATUS sulla coda. Questo comando restituisce informazioni sulla coda che potrebbero essere utili per identificare quale applicazione è in loop.

#### **Definizioni di attivazione non corrette**

È possibile che un'applicazione di richiamo non sia stata attivata a causa di definizioni di oggetti non corrette, ad esempio, la coda potrebbe essere impostata su NOTRIGGER.

#### **accodamento distribuito**

Utilizzando l'accodamento distribuito, un sintomo di questo problema potrebbe essere un messaggio nel sistema ricevente che indica che le chiamate MQPUT alla coda di messaggi non recapitabili non sono riuscite. Questo problema potrebbe essere causato dal riempimento della coda di messaggi non recapitabili. L'intestazione del messaggio della coda dei messaggi non instradabili (struttura dell'intestazione dei messaggi non instradabili) contiene un motivo o un codice di feedback che spiega perché il messaggio potrebbe non essere inserito nella coda di destinazione. Consultare MQDLH - Dead - letter header per informazioni sulla struttura dell'intestazione dead-letter.

#### **Assegnazione di code alle serie di pagine**

Se una particolare serie di pagine si riempie di frequente, potrebbe verificarsi un problema con l'assegnazione delle code alle serie di pagine. Per ulteriori informazioni, consultare [IBM MQ for z/OS](#page-110-0) [vincoli delle prestazioni](#page-110-0) .

#### **Code condivise**

La struttura di Coupling Facility è piena? Il comando z/OS DISPLAY CF visualizza le informazioni sull'archiviazione della CF (Coupling Facility) inclusa la quantità totale, il totale in uso e l'archiviazione di controllo libero e non di controllo totale. Il report Riepilogo utilizzo CF (Coupling Facility) RMF fornisce una copia più permanente di queste informazioni.

### <span id="page-148-0"></span>**Si tratta di un'attività e IBM MQ for z/OS, che mostra un'attività del processore pesante?**

In questo caso, un'attività potrebbe essere in loop su chiamate MQI (ad esempio, sfogliare ripetutamente lo stesso messaggio).

### **Concetti correlati**

["Distinzione tra attese e loop su z/OS" a pagina 144](#page-143-0)

Le attese e i loop su IBM MQ for z/OS possono presentare sintomi simili. Utilizzare questo argomento per determinare se si sta verificando un'attesa o un loop.

["Gestione delle attese su z/OS" a pagina 145](#page-144-0)

Le attese possono verificarsi in applicazioni batch o TSO, transazioni CICS e altri componenti su IBM MQ for z/OS. Utilizzare questo argomento per determinare dove possono verificarsi le attese.

#### $z/0S$ **Gestione dell'emissione non corretta su z/OS**

L'output non corretto può essere informazioni mancanti, non previste o danneggiate. Leggere questo argomento per ulteriori informazioni.

Il termine "output non corretto" può essere interpretato in molti modi diversi e il significato per la determinazione dei problemi con questa documentazione del prodotto è spiegato in ["È stato ottenuto un](#page-39-0) [output non corretto?" a pagina 40](#page-39-0).

I seguenti argomenti contengono informazioni sui problemi che è possibile riscontrare con il sistema e classificare come output non corretto:

- Messaggi dell'applicazione che non arrivano quando sono previsti
- Messaggi dell'applicazione che contengono informazioni errate o informazioni danneggiate

Vengono descritti anche ulteriori problemi che potrebbero verificarsi se l'applicazione utilizza code distribuite.

- "I messaggi non arrivano quando previsto su z/OS" a pagina 149
- • ["Problemi con i messaggi mancanti quando si utilizza l'accodamento distribuito su z/OS" a pagina 151](#page-150-0)
- • ["Problemi con il richiamo dei messaggi quando si utilizza il raggruppamento dei messaggi su z/OS" a](#page-152-0) [pagina 153](#page-152-0)
- • ["Ricerca dei messaggi inviati a una coda cluster su z/OS" a pagina 153](#page-152-0)
- • ["Ricerca dei messaggi inviati al bridge IBM MQ IMS" a pagina 153](#page-152-0)
- • ["I messaggi contengono informazioni non previste o danneggiate su z/OS" a pagina 154](#page-153-0)

### **Concetti correlati**

["Gestione dei problemi di prestazioni su z/OS" a pagina 142](#page-141-0)

Utilizzare questo argomento per esaminare in modo più dettagliato i problemi di prestazioni di IBM MQ for  $z/OS$ .

#### **Attività correlate**

["Esecuzione dei controlli iniziali" a pagina 8](#page-7-0)

Ci sono alcuni controlli iniziali che puoi fare che possono fornire risposte ai problemi comuni che potresti avere.

#### $z/0S$ **I messaggi non arrivano quando previsto su z/OS**

I messaggi mancanti possono avere cause diverse. Utilizzare questo argomento per esaminare ulteriormente le cause.

Se i messaggi non arrivano sulla coda quando sono previsti, verificare quanto segue:

#### **Il messaggio è stato inserito correttamente nella coda?**

IBM MQ ha emesso un codice di ritorno e motivo per MQPUT, ad esempio:

- La coda è stata definita correttamente, ad esempio MAXMSGL è abbastanza grande? (codice di errore 2030).
- Le applicazioni possono inserire i messaggi nella coda (la coda è abilitata per le chiamate MQPUT)? (codice di errore 2051).
- La coda è già piena? Ciò potrebbe significare che un'applicazione non è stata in grado di inserire il messaggio richiesto nella coda (codice di errore 2053).

#### **La coda è una coda condivisa?**

- Le strutture Coupling Facility sono state definite correttamente nel dataset della politica CFRM? I messaggi contenuti nelle code condivise vengono memorizzati all'interno di una CF (Coupling Facility).
- Hai attivato la politica CFRM?

#### **La coda è una coda cluster?**

In questo caso, potrebbero essere presenti più istanze della coda su gestori code differenti. Ciò significa che i messaggi potrebbero trovarsi su un gestore code differente.

- Si desidera che il messaggio vada in una coda cluster?
- L'applicazione è progettata per gestire le code cluster?
- Il messaggio è stato inserito in una diversa istanza della coda da quella prevista?

Controllare eventuali programmi di uscita del carico di lavoro del cluster per verificare che stiano elaborando i messaggi come previsto.

#### **Le tue ricezioni falliscono?**

• L'applicazione deve eseguire un punto di sincronizzazione?

Se i messaggi vengono inseriti o ricevuti all'interno del punto di sincronizzazione, non sono disponibili per altre attività fino a quando non viene eseguito il commit dell'unità di ripristino.

• L'intervallo di tempo su MQGET è abbastanza lungo?

Se si sta utilizzando l'elaborazione distribuita, è necessario consentire ritardi di rete o problemi all'estremità remota.

• Il messaggio previsto è stato definito come permanente?

In caso contrario, e il gestore code è stato riavviato, il messaggio sarà stato eliminato. Le code condivise sono un'eccezione perché i messaggi non persistenti sopravvivono al riavvio del gestore code.

• Si è in attesa di un messaggio specifico identificato da un messaggio o da un identificativo di correlazione (*MsgId* o *CorrelId*)?

Verificare di essere in attesa di un messaggio con *MsgId* o *CorrelId*corretti. Una chiamata MQGET riuscita imposta entrambi questi valori su quelli del messaggio ricevuto, quindi potrebbe essere necessario reimpostare questi valori per ottenere un altro messaggio correttamente.

Verificare inoltre se è possibile ottenere altri messaggi dalla coda.

• Altre applicazioni possono ricevere messaggi dalla coda?

In caso affermativo, un'altra applicazione ha già richiamato il messaggio?

Se la coda è una coda condivisa, verificare che le applicazioni su altri gestori code non stiano ricevendo i messaggi.

Se non si riesce a trovare nulla di sbagliato con la coda e il gestore code stesso è in esecuzione, effettuare i seguenti controlli sul processo in cui si prevedeva di inserire il messaggio nella coda:

• L'applicazione è stata avviata?

Se doveva essere attivato, verificare che siano specificate le opzioni di trigger corrette.

- <span id="page-150-0"></span>• Un controllo dei trigger è in esecuzione?
- Il processo trigger è stato definito correttamente (sia in IBM MQ for z/OS che in CICS o IMS )?
- È stato completato correttamente?

Ricercare la prova di una fine anomala, ad esempio, nel log CICS .

• L'applicazione ha eseguito il commit delle modifiche o ne è stato eseguito il backout?

Ricercare i messaggi nel log CICS che lo indicano.

Se più transazioni servono la coda, potrebbero occasionalmente entrare in conflitto tra loro. Ad esempio, una transazione potrebbe emettere una chiamata MQGET con una lunghezza del buffer pari a zero per individuare la lunghezza del messaggio e quindi emettere una specifica chiamata MQGET specificando il *MsgId* di tale messaggio. Tuttavia, mentre ciò si verifica, un'altra transazione potrebbe aver emesso una chiamata MQGET riuscita per tale messaggio, in modo che la prima applicazione riceva un codice di completamento MQRC\_NO\_MSG\_AVAILABLE. Le applicazioni che si prevede di eseguire in un ambiente con più server devono essere progettate per far fronte a questa situazione.

Qualcuno dei sistemi ha subito un'interruzione? Ad esempio, se il messaggio previsto doveva essere inserito nella coda da un'applicazione CICS e il sistema CICS è stato disattivo, il messaggio potrebbe essere in dubbio. Ciò significa che il gestore code non sa se il messaggio deve essere sottoposto a commit o a backout e quindi lo ha bloccato fino a quando non viene risolto quando viene eseguita la risincronizzazione.

**Nota:** Il messaggio viene eliminato dopo la risincronizzazione se CICS decide di eseguire il backout.

Considerare inoltre che il messaggio potrebbe essere stato ricevuto, ma che l'applicazione non è riuscita a elaborarlo in qualche modo. Ad esempio, un errore nel formato previsto del messaggio ha causato il rifiuto da parte del programma? In caso affermativo, fare riferimento a ["I messaggi contengono informazioni non](#page-153-0) [previste o danneggiate su z/OS" a pagina 154](#page-153-0).

## **Problemi con i messaggi mancanti quando si utilizza l'accodamento distribuito su z/OS**

Utilizzare questo argomento per comprendere le possibili cause dei messaggi mancanti quando si utilizza l'accodamento distribuito su IBM MQ for z/OS.

Se l'applicazione utilizza l'accodamento distribuito, considerare i seguenti punti:

#### **L'accodamento distribuito è stato installato correttamente su entrambi i sistemi di invio e di ricezione?**

Accertarsi che le istruzioni relative all'installazione della funzione di gestione code distribuite in Configurazione di z/OS siano state seguite correttamente.

#### **I collegamenti tra i due sistemi sono disponibili?**

Verificare che entrambi i sistemi siano disponibili e connessi a IBM MQ for z/OS. Verificare che la connessione LU 6.2 o TCP/IP tra i due sistemi sia attiva o controllare le definizioni di connessione su qualsiasi altro sistema con cui si sta comunicando.

Consultare Monitoraggio e prestazioni per ulteriori informazioni sulla messaggistica di traccia instradamento in una rete.

### **Il canale è in esecuzione?**

• Immettere il seguente comando per la coda di trasmissione:

DISPLAY QUEUE (qname) IPPROCS

Se il valore di IPPROCS è 0, ciò significa che il canale che serve questa coda di trasmissione non è in esecuzione.

• Immettere il seguente comando per il canale:

DISPLAY CHSTATUS (channel-name) STATUS MSGS

Utilizzare l'output prodotto da questo comando per controllare che il canale stia servendo la coda di trasmissione corretta e che sia connesso alla porta e alla macchina di destinazione corretta. È possibile determinare se il canale è in esecuzione dal campo STATUS. È anche possibile verificare se sono stati inviati messaggi sul canale esaminando il campo MSGS.

Se il canale è in stato REENTAMENTO, ciò è probabilmente causato da un problema all'altra estremità. Verificare che l'iniziatore e il listener del canale siano stati avviati e che il canale non sia stato arrestato. Se qualcuno ha arrestato il canale, è necessario avviarlo manualmente.

#### **Il trigger è attivato nel sistema di invio?**

Verificare che l'iniziatore di canali sia in esecuzione.

#### **La coda di trasmissione ha il trigger impostato?**

Se un canale viene arrestato in circostanze specifiche, l'attivazione può essere disattivata per la coda di trasmissione.

#### **Il messaggio che si sta attendendo è un messaggio di risposta da un sistema remoto?**

Controllare le definizioni del sistema remoto, come descritto in precedenza, e verificare che il trigger sia attivato nel sistema remoto. Verificare inoltre che la connessione LU 6.2 tra i due sistemi non sia una singola sessione (in tal caso, non è possibile ricevere messaggi di risposta).

Verificare che la coda sul gestore code remoto esista, non sia piena e accetti la lunghezza del messaggio. Se uno di questi criteri non viene soddisfatto, il gestore code remoto tenta di inserire il messaggio nella coda di messaggi non recapitabili. Se la lunghezza del messaggio è superiore alla lunghezza massima consentita dal canale, il gestore code di invio tenta di inserire il messaggio nella coda di messaggi non instradabili.

#### **La coda è già piena?**

Ciò potrebbe significare che un'applicazione non è stata in grado di inserire il messaggio richiesto nella coda. In questo caso, verificare se il messaggio è stato inserito nella coda di messaggi non recapitabili.

L'intestazione del messaggio della coda dei messaggi non instradabili (struttura dell'intestazione dei messaggi non instradabili) contiene un motivo o un codice di feedback che spiega il motivo per cui non è stato possibile inserire il messaggio nella coda di destinazione. Consultare MQDLH - Dead - letter header per ulteriori informazioni sulla struttura dell'intestazione dead-letter.

#### **Esiste una mancata corrispondenza tra i gestori code di invio e di ricezione?**

Ad esempio, la lunghezza del messaggio potrebbe essere maggiore di quella che il gestore code di ricezione può gestire. Controllare il log della console per i messaggi di errore.

#### **Le definizioni dei canali di invio e ricezione sono compatibili?**

Ad esempio, una mancata corrispondenza nel valore wrap del numero di sequenza arresta il canale. Vedere accodamento distribuito e cluster.

#### **La conversione dei dati è stata eseguita correttamente?**

Se un messaggio proviene da un gestore code diverso, sono i CCSID e codificano lo stesso, oppure è necessario eseguire la conversione dei dati.

#### **Il canale è stato definito per la consegna rapida di messaggi non persistenti?**

Se il canale è stato definito con l'attributo NPMSPEED impostato su FAST (valore predefinito) e il canale è stato arrestato per qualche motivo e quindi riavviato, i messaggi non persistenti potrebbero essere stati persi. Per ulteriori informazioni sui messaggi veloci, consultare Velocità dei messaggi non persistenti (NPMSPEED) .

#### **Un'uscita del canale sta causando l'elaborazione dei messaggi in modo imprevisto?**

Ad esempio, un'uscita di sicurezza potrebbe impedire l'avvio di un canale oppure un *ExitResponse* di MQXCC\_CLOSE\_CHANNEL potrebbe terminare un canale.

# <span id="page-152-0"></span>**Problemi con il richiamo dei messaggi quando si utilizza il raggruppamento dei messaggi su z/OS**

Utilizzare questo argomento per comprendere alcuni dei problemi relativi alla ricezione di messaggi quando si utilizza il raggruppamento di messaggi su IBM MQ for z/OS.

### **L'applicazione è in attesa di un gruppo completo di messaggi?**

Assicurarsi che tutti i messaggi nel gruppo siano sulla coda. Se si sta utilizzando l'accodamento distribuito, consultare ["Problemi con i messaggi mancanti quando si utilizza l'accodamento distribuito](#page-150-0) [su z/OS" a pagina 151](#page-150-0). Assicurarsi che l'ultimo messaggio nel gruppo abbia l'appropriato MsgFlags impostato nel descrittore del messaggio per indicare che è l'ultimo messaggio. Verificare che la scadenza dei messaggi nel gruppo sia impostata su un intervallo sufficientemente lungo da non scadere prima che vengano richiamate.

Se i messaggi del gruppo sono già stati richiamati e la richiesta di richiamo non è in ordine logico, disattivare l'opzione per attendere un gruppo completo quando si richiamano gli altri messaggi del gruppo.

### **Se l'applicazione emette una richiesta get in ordine logico per un gruppo completo e a metà del richiamo del gruppo non riesce a trovare un messaggio:**

Assicurarsi che nessun' altra applicazione sia in esecuzione sulla coda e sul richiamo dei messaggi. Assicurarsi che la scadenza dei messaggi nel gruppo sia impostata su un intervallo sufficientemente lungo per non scadere prima che vengano richiamati. Accertarsi che nessuno abbia emesso il comando CLEAR QUEUE. È possibile richiamare i gruppi incompleti da una coda ottenendo i messaggi per ID gruppo, senza specificare l'opzione dell'ordine logico.

#### *z/*0S **Ricerca dei messaggi inviati a una coda cluster su z/OS**

Utilizzare questo argomento per comprendere alcuni dei problemi relativi alla ricerca di messaggi inviati a una coda cluster su IBM MQ for z/OS.

Prima di poter usare le tecniche descritte in questi argomenti per trovare un messaggio che non è arrivato a una coda cluster, è necessario determinare i gestori code che ospitano la coda a cui è stato inviato il messaggio. È possibile determinare ciò nei modi seguenti:

- È possibile utilizzare il comando DISPLAY QUEUE per richiedere informazioni sulle code cluster.
- È possibile utilizzare il nome della coda e del gestore code restituiti nella struttura MQPMO.

Se è stata specificata l'opzione MQOO\_BIND\_ON\_OPEN per il messaggio, questi campi forniscono la destinazione del messaggio. Se il messaggio non è stato collegato a una particolare coda e gestore code, questi campi forniscono il nome della prima coda e del gestore code a cui è stato inviato il messaggio. In questo caso, potrebbe non essere la destinazione finale del messaggio.

# **Ricerca dei messaggi inviati al bridge IBM MQ - IMS**

Utilizzare questo argomento per comprendere le possibili cause dei messaggi mancanti inviati al bridge IBM MQ - IMS .

Se si sta utilizzando il bridge IBM MQ - IMS e il messaggio non è arrivato come previsto, considerare quanto segue:

### **Il bridge IBM MQ - IMS è in esecuzione?**

Immettere il seguente comando per la coda bridge:

DISPLAY QSTATUS(qname) IPPROCS CURDEPTH

Il valore di IPPROCS deve essere 1; se è 0, verificare quanto segue:

- La coda è una coda bridge?
- IMS è in esecuzione?
- <span id="page-153-0"></span>• OTMA è stato avviato?
- IBM MQ è connesso a OTMA?

**Nota:** Esistono due messaggi IBM MQ che è possibile utilizzare per stabilire se si dispone di una connessione a OTMA. Se il messaggio CSQ2010I è presente nel log del lavoro dell'attività, ma il messaggio CSQ2011I non è presente, IBM MQ è connesso a OTMA. Questo messaggio indica anche a quale sistema OTMA IBM MQ è connesso. Per ulteriori informazioni sul contenuto di questi messaggi, consultare IBM MQ for z/OS messaggi, codici di completamento e di motivo.

All'interno del gestore code è presente un'attività che elabora ciascuna coda bridge IMS . Questa attività viene ricevuta dalla coda, invia la richiesta a IMSe quindi esegue un commit. Se vengono utilizzati messaggi persistenti, il commit richiede I/O del disco e quindi il processo impiega più tempo rispetto ai messaggi non persistenti. Il tempo per elaborare il richiamo, l'invio e il commit, limita la frequenza con cui l'attività può elaborare i messaggi. Se l'attività può tenere il passo con il carico di lavoro, la profondità corrente è prossima a zero. Se si rileva che la profondità corrente è spesso maggiore di zero, è possibile aumentare la velocità di trasmissione utilizzando due code anziché una.

Utilizzare il IMS comando /DIS OTMA per controllare che OTMA sia attivo.

### **Se i tuoi messaggi vengono trasmessi a IMS, controlla quanto segue:**

- Utilizzare il comando IMS /DIS TMEMBER client TPIPE ALL per visualizzare le informazioni su IMS Tpipes. Da questo è possibile stabilire il numero di messaggi accodati e non accodati da ogni Tpipe. (I messaggi in modalità commit 1 non vengono generalmente accodati su un Tpipe.)
- Utilizzare il IMS comando /DIS A per visualizzare se è disponibile una regione dipendente per l'esecuzione della transazione IMS .
- Utilizzare il IMS comando /DIS TRAN trancode per mostrare il numero di messaggi in coda per una transazione.
- Utilizzare il IMS comando /DIS PROG progname per visualizzare se un programma è stato arrestato.

#### **Il messaggio di risposta è stato inviato al posto corretto?**

Emetti il seguente comando:

DISPLAY QSTATUS(\*) CURDEPTH

CURDEPTH indica che è presente una risposta su una coda non prevista?

#### **I messaggi contengono informazioni non previste o danneggiate su**  $z/0S$ **z/OS**

Utilizzare questo argomento per comprendere alcuni dei problemi che possono causare un output non previsto o danneggiato su z/OS.

Se le informazioni contenute nel messaggio non sono quelle previste dall'applicazione o sono state danneggiate in qualche modo, considerare i seguenti punti:

#### **L'applicazione o l'applicazione che ha inserito il messaggio nella coda è stata modificata?**

Assicurarsi che tutte le modifiche si riflettano simultaneamente su tutti i sistemi che devono essere consapevoli della modifica.

Ad esempio, un copybook che formatta il messaggio potrebbe essere stato modificato, nel qual caso, entrambe le applicazioni devono essere ricompilate per rendere effettive le modifiche. Se un'applicazione non è stata ricompilata, i dati appariranno corrotti all'altra.

Verificare che nessuna origine esterna di dati, come un dataset VSAM, sia cambiata. Ciò potrebbe anche invalidare i dati se non sono state eseguite le ricompilazioni necessarie. Verificare inoltre che le mappe CICS e i pannelli TSO utilizzati per l'input dei dati del messaggio non siano stati modificati.

### **Un'applicazione sta inviando messaggi alla coda errata?**

Controllare che i messaggi che l'applicazione sta ricevendo non siano destinati a un'applicazione che serve una coda differente. Se necessario, modificare le definizioni di protezione per impedire alle applicazioni non autorizzate di inserire i messaggi nelle code errate.

Se l'applicazione ha utilizzato una coda alias, verificare che l'alias punti alla coda corretta.

Se la coda è stata modificata per renderla una coda cluster, potrebbe ora contenere messaggi da diverse origini dell'applicazione.

#### **Le informazioni sul trigger sono state specificate correttamente per questa coda?**

Verificare che l'applicazione sia stata avviata o che sia stata avviata un'altra applicazione?

### **La conversione dei dati è stata eseguita correttamente?**

Se un messaggio proviene da un gestore code diverso, sono i CCSID e codificano lo stesso, oppure è necessario eseguire la conversione dei dati.

Verificare che il campo *Format* della struttura di MQMD corrisponda al contenuto del messaggio. In caso contrario, il processo di conversione dei dati potrebbe non essere stato in grado di gestire correttamente il messaggio.

Se questi controlli non consentono di risolvere il problema, controllare la logica dell'applicazione, sia per il programma che invia il messaggio, sia per il programma che lo riceve.

# **Gestione dei problemi durante la cattura di dati SMF per l'iniziatore di canali (CHINIT)**

I dati SMF delle statistiche CHINIT e di account del canale potrebbero non essere acquisiti per vari motivi.

Per ulteriori informazioni, vedere:

### **Informazioni correlate**

Layout dei record SMF per l'iniziatore di canali

# **Risoluzione dei problemi relativi ai dati di account del canale**

Verifica se i dati SMF di account canale non vengono prodotti per i canali.

### **Procedura**

1. Verificare di avere STATCHL impostato, a livello del gestore code o del canale.

- Un valore OFF a livello di canale indica che i dati non vengono raccolti per questo canale.
- Un valore OFF a livello di gestore code indica che i dati non vengono raccolti per i canali con STATCHL (QMGR).
- Un valore di NONE (applicabile solo a livello di gestore code) indica che i dati non vengono raccolti per tutti i canali, indipendentemente dall'impostazione STATCHL.
- 2. Per i canali client controllare che STATCHL sia impostato a livello di gestore code.
- 3. Per i canali mittente del cluster definiti automaticamente, verificare che STATACLS sia impostata.
- 4. Immettere il comando di visualizzazione traccia. È necessario che TRACE (A) CLASS (4) sia abilitato per la raccolta dei dati di account del canale.
- 5. Se la traccia è abilitata, i dati SMF vengono scritti:
	- In un intervallo a tempo a seconda del valore del parametro di sistema STATIME. Il valore zero indica che viene utilizzata la trasmissione delle statistiche SMF. Utilizzare il comando DIS SYSTEM per visualizzare il valore di STATIME.
	- Se viene immesso il comando SET SYSTEM per modificare il valore del parametro di sistema STATIME.
	- Quando CHINIT viene chiuso.
- Se viene emesso STOP TRACE (A) CLASS (4), tutti i dati di account vengono scritti.
- 6. SMF potrebbe conservare i dati in memoria prima di scriverli nei data set SMF o nella struttura SMF. Emettere il comando MVS **D SMF,O** e annotare il valore MAXDORM. SMF può conservare i dati in memoria per il periodo MAXDORM prima di scriverli.

### **Informazioni correlate**

Pianificazione dei dati SMF dell'iniziatore di canali Interpretazione delle statistiche delle prestazioni IBM MQ

## **Risoluzione dei problemi relativi ai dati delle statistiche CHINIT**

Verifica se i dati SMF delle statistiche CHINIT non vengono prodotti.

### **Procedura**

- 1. Immettere il comando di visualizzazione traccia. È necessario abilitare TRACE (S) CLASS (4) per informazioni su CHINIT.
- 2. Se la traccia è abilitata, i dati SMF vengono scritti:
	- In un intervallo a tempo a seconda del valore del parametro di sistema STATIME. Il valore zero indica che viene utilizzata la trasmissione delle statistiche SMF. Utilizzare il comando DIS SYSTEM per visualizzare il valore di STATIME.
	- Se viene immesso il comando SET SYSTEM per modificare il valore del parametro di sistema STATIME.
	- Quando CHINIT viene chiuso.
	- Se viene emessa la STOP TRACE (S) CLASS (4), tutti i dati statistici vengono scritti.
- 3. SMF può conservare i dati in memoria prima di scriverli nei data set SMF o nella struttura SMF. Emettere il comando MVS **D SMF,O** e annotare il valore MAXDORM. SMF può conservare i dati in memoria per il periodo MAXDORM prima di scriverli.

# **Determinazione dei problemi in DQM**

Aspetti della determinazione dei problemi relativi alla gestione delle code distribuite (DQM) e metodi suggeriti per risolvere i problemi.

Alcuni dei problemi descritti sono specifici della piattaforma e dell'installazione. In questo caso, il testo lo chiarisce.

IBM MQ fornisce un programma di utilità per la determinazione dei problemi denominato **amqldmpa**. Durante la determinazione del problema, il rappresentante del servizio IBM potrebbe richiedere di fornire l'output dal programma di utilità.

Il rappresentante del servizio IBM fornirà i parametri necessari per raccogliere le informazioni diagnostiche appropriate e le informazioni su come inviare i dati registrati a IBM.

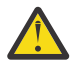

**Attenzione:** Non si dovrebbe fare affidamento sul formato dell'output di questo programma di utilità, poiché il formato è soggetto a modifiche senza preavviso.

Viene discussa la determinazione dei problemi per i seguenti scenari:

- • ["Messaggio di errore dal controllo del canale" a pagina 157](#page-156-0)
- • ["Esegui ping" a pagina 158](#page-157-0)
- • ["Considerazioni sulla coda dei messaggi non instradabili" a pagina 158](#page-157-0)
- • ["Controlli di convalida" a pagina 158](#page-157-0)
- • ["Relazione in dubbio" a pagina 159](#page-158-0)
- • ["Errori di negoziazione di avvio del canale" a pagina 159](#page-158-0)
- • ["Quando un canale rifiuta di essere eseguito" a pagina 159](#page-158-0)
- <span id="page-156-0"></span>• ["Nuovo tentativo del collegamento" a pagina 162](#page-161-0)
- • ["Strutture dati" a pagina 162](#page-161-0)
- • ["Problemi di uscita utente" a pagina 162](#page-161-0)
- • ["Ripristino di emergenza" a pagina 163](#page-162-0)
- • ["Commutazione canale" a pagina 163](#page-162-0)
- • ["Commutazione connessione" a pagina 163](#page-162-0)
- • ["Problemi client" a pagina 164](#page-163-0)
- • ["Log degli errori" a pagina 164](#page-163-0)
- • ["Monitoraggio di messaggi" a pagina 165](#page-164-0)

### **Concetti correlati**

["IBM MQ Risoluzione dei problemi e supporto" a pagina 7](#page-6-0)

Se si verificano problemi con la rete del gestore code o con le applicazioni IBM MQ , utilizzare le tecniche descritte per diagnosticare e risolvere i problemi.

### **Attività correlate**

["Esecuzione dei controlli iniziali su UNIX, Linux, and Windows" a pagina 9](#page-8-0)

Prima di iniziare la determinazione dei problemi in dettaglio su UNIX, Linux, and Windows, considerare se esiste una causa ovvia del problema o un'area di indagine che potrebbe fornire risultati utili. Tale metodologia di diagnosi può spesso evitare molto lavoro, evidenziando un semplice errore o restringendo la gamma delle possibilità.

["Esecuzione dei controlli iniziali su z/OS" a pagina 28](#page-27-0)

Prima di iniziare la determinazione dei problemi in dettaglio su z/OS, considerare se esiste una causa ovvia del problema o un'area di indagine che potrebbe fornire risultati utili. Tale metodologia di diagnosi può spesso evitare molto lavoro, evidenziando un semplice errore o restringendo la gamma delle possibilità.

### ["Esecuzione dei controlli iniziali su IBM i" a pagina 18](#page-17-0)

Prima di iniziare la determinazione dei problemi in dettaglio su IBM i, considerare se esiste una causa ovvia del problema o un'area di indagine che potrebbe fornire risultati utili. Tale metodologia di diagnosi può spesso evitare molto lavoro, evidenziando un semplice errore o restringendo la gamma delle possibilità.

### **Informazioni correlate**

Configurazione dell'accodamento distribuito Messaggi e codici di errore Codici di ritorno del protocollo di comunicazioni

# **Messaggio di errore dal controllo del canale**

I problemi riscontrati durante il normale funzionamento dei canali vengono notificati alla console di sistema e al log di sistema. In IBM MQ for Windows vengono riportati al log del canale. La diagnosi del problema inizia con la raccolta di tutte le informazioni rilevanti dal file di log e l'analisi di queste informazioni per identificare il problema.

Tuttavia, ciò potrebbe essere difficile in una rete in cui il problema potrebbe verificarsi in un sistema intermedio che sta staging alcuni dei messaggi. Una situazione di errore, come la coda di trasmissione piena, seguita dal riempimento della coda di messaggi non recapitabili, provocherebbe la chiusura del canale verso tale sito.

In questo esempio, il messaggio di errore ricevuto nel log degli errori indicherà un problema originato dal sito remoto, ma potrebbe non essere in grado di indicare alcun dettaglio sull'errore in quel sito.

È necessario contattare la controparte sul sito remoto per ottenere i dettagli del problema e ricevere la notifica che il canale diventa nuovamente disponibile.

# <span id="page-157-0"></span>**Esegui ping**

Il ping è utile per determinare se il link di comunicazione e i due agent del canale dei messaggi che costituiscono un canale dei messaggi funzionano su tutte le interfacce.

Il ping non utilizza le code di trasmissione, ma richiama alcuni programmi di uscita utente. Se si verificano delle condizioni di errore, vengono emessi dei messaggi di errore.

Per utilizzare il ping, è possibile immettere il comando MQSC PING CHANNEL. Su **z/OS** z/OS

IBM i e i5/OS , è anche possibile utilizzare l'interfaccia pannello per selezionare questa opzione.

Su UNIX, **in IBM is antichia is/OS**, e Windows, è possibile utilizzare anche il comando MQSC PING QMGR per verificare se il gestore code risponde ai comandi.

# **Considerazioni sulla coda dei messaggi non instradabili**

In alcune implementazioni IBM MQ la coda di messaggi non recapitabili viene indicata come *coda di messaggi non recapitati*.

Se un canale smette di essere eseguito per un qualsiasi motivo, le applicazioni probabilmente continueranno a posizionare i messaggi sulle code di trasmissione, creando una potenziale situazione di overflow. Le applicazioni possono monitorare le code di trasmissione per individuare il numero di messaggi in attesa di invio, ma questa non sarebbe una funzione normale da eseguire.

Quando ciò si verifica in un nodo di origine del messaggio e la coda di trasmissione locale è piena, il PUT dell'applicazione ha esito negativo.

Quando ciò si verifica in un nodo di trasferimento o di destinazione, esistono tre modi in cui l'MCA affronta la situazione:

- 1. Richiamando l'uscita di nuovo tentativo del messaggio, se ne è stata definita una.
- 2. Indirizzando tutti i messaggi di overflow a una DLQ ( *dead-letter queue* ), restituendo un report di eccezioni alle applicazioni che hanno richiesto tali report.

**Nota:** Nella gestione delle code distribuite, se il messaggio è troppo grande per la DLQ, la DLQ è piena o la DLQ non è disponibile, il canale si arresta e il messaggio rimane nella coda di trasmissione. Assicurarsi che la DLQ sia definita, disponibile e ridimensionata per i messaggi più grandi gestiti.

- 3. Chiudendo il canale, se nessuna delle opzioni precedenti ha avuto esito positivo.
- 4. Restituendo i messaggi non consegnati all'estremità di invio e restituendo un report completo alla coda di risposta (MQRC\_EXCEPTION\_WITH\_FULL\_DATA e MQRO\_DISCARD\_MSG).

Se un MCA non è in grado di inserire un messaggio nella DLQ:

- Il canale si arresta
- Messaggi di errore appropriati vengono emessi sulle console di sistema ad entrambe le estremità del canale dei messaggi
- Viene eseguito il backout dell'unità di lavoro e i messaggi vengono visualizzati nuovamente sulla coda di trasmissione all'estremità del canale di invio
- Il trigger è disabilitato per la coda di trasmissione

# **Controlli di convalida**

Durante la creazione, la modifica e l'eliminazione dei canali e, se del caso, viene restituito un messaggio di errore, vengono eseguiti diversi controlli di convalida.

Gli errori possono verificarsi quando:

- Viene scelto un nome canale duplicato durante la creazione di un canale
- Sono stati immessi dati non accettabili nei campi dei parametri del canale

• Il canale da alterare è in dubbio o non esiste

# <span id="page-158-0"></span>**Relazione in dubbio**

Se un canale è in dubbio, di solito viene risolto automaticamente al riavvio, quindi l'operatore di sistema non ha bisogno di risolvere manualmente un canale in circostanze normali. Per ulteriori informazioni, consultare Canali in dubbio .

# **Errori di negoziazione di avvio del canale**

Durante l'avvio del canale, l'estremità iniziale deve indicare la propria posizione e concordare i parametri di esecuzione del canale con il canale corrispondente. È possibile che le due estremità non siano in grado di concordare i parametri, nel qual caso il canale si chiude con i messaggi di errore emessi nei log di errore appropriati.

# **Ripristino canale condiviso**

La seguente tabella mostra i tipi di errore del canale condiviso e la modalità di gestione di ciascun tipo.

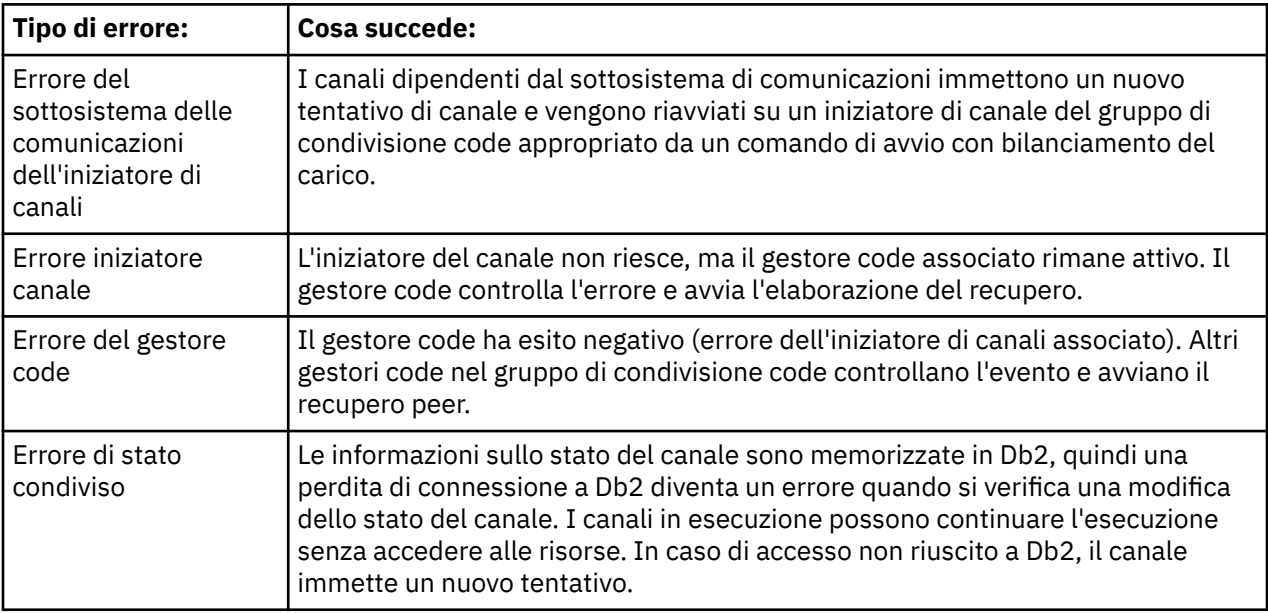

L'elaborazione del ripristino del canale condiviso per conto di un sistema non riuscito richiede la connettività a Db2 per essere disponibile sul sistema che gestisce il ripristino per recuperare lo stato del canale condiviso.

# **Quando un canale rifiuta di essere eseguito**

Se un canale rifiuta di essere eseguito, ci sono una serie di motivi potenziali.

Effettuare i seguenti controlli:

- Verificare che DQM e i canali siano stati configurati correttamente. Si tratta di una probabile origine di problemi se il canale non è mai stato eseguito. I motivi potrebbero essere:
	- Una mancata corrispondenza di nomi tra i canali di invio e di ricezione (tenere presente che le lettere maiuscole e minuscole sono significative)
	- Sono stati specificati tipi di canali non corretti
	- La coda del numero di sequenza (se applicabile) non è disponibile o è danneggiata
	- La coda di messaggi non recapitabili non è disponibile
- Il valore di ritorno a capo del numero di sequenza è diverso sulle due definizioni di canale
- Un gestore code o un link di comunicazione non è disponibile
- Un canale ricevente potrebbe essere in stato ARRESTATO
- La connessione potrebbe non essere definita correttamente
- Potrebbe essersi verificato un problema con il software di comunicazione (ad esempio, TCP è in esecuzione?)
- È possibile che esista una situazione in dubbio, se la sincronizzazione automatica all'avvio ha avuto esito negativo per qualche motivo. Ciò è indicato dai messaggi sulla console di sistema e il pannello di stato può essere utilizzato per visualizzare i canali in dubbio.

Le possibili risposte a questa situazione sono:

– Emettere una richiesta di risoluzione del canale con backout o commit.

È necessario verificare con il supervisore del collegamento remoto per stabilire il numero dell'ultimo ID LUWID (unit of work) di cui è stato eseguito il commit. Verificare questo valore rispetto all'ultimo numero alla fine del collegamento. Se l'estremità remota ha eseguito il commit di un numero, e tale numero non è ancora stato eseguito il commit all'estremità del collegamento, emettere un comando RESOLVE COMMIT.

In tutti gli altri casi, immettere un comando RESOLVE BACKOUT.

L'effetto di questi comandi è che i messaggi di cui è stato eseguito il backout riappaiono sulla coda di trasmissione e vengono inviati di nuovo, mentre i messaggi di cui è stato eseguito il commit vengono eliminati.

Se dubiti di te stesso, forse tirarsi indietro con la probabilità di duplicare un messaggio inviato sarebbe la decisione più sicura.

– Immettere un comando RESET CHANNEL.

Questo comando viene utilizzato quando è attiva la numerazione sequenziale e deve essere utilizzato con attenzione. Lo scopo è reimpostare il numero di sequenza dei messaggi e utilizzarlo solo dopo aver utilizzato il comando RESOLVE per risolvere eventuali situazioni in dubbio.

• IBM i <mark>• z/OS • Windows • UNIX • Q</mark>uando viene utilizzata la numerazione

sequenziale e un canale mittente viene avviato dopo essere stato reimpostato, il canale mittente effettua due operazioni:

- Indica al canale ricevente che è stato reimpostato.
- Specifica il numero di sequenza del messaggio successivo che deve essere utilizzato sia dal canale mittente che da quello destinatario.
- Se lo stato di un'estremità del ricevitore del canale è ARRESTATO, è possibile ripristinarlo avviando l'estremità del ricevitore.

**Nota:** Questo non avvia il canale, ma semplicemente reimposta lo stato. Il canale deve essere ancora avviato dall'estremità mittente.

## **Canali attivati**

Se un canale attivato si rifiuta di essere eseguito, esaminare la possibilità di messaggi in dubbio qui: ["Quando un canale rifiuta di essere eseguito" a pagina 159](#page-158-0)

Un'altra possibilità è che il parametro di controllo del trigger sulla coda di trasmissione sia stato impostato su NOTRIGGER dal canale. Ciò si verifica quando:

- Si è verificato un errore di canale.
- Il canale è stato arrestato a causa di una richiesta dal destinatario.
- Il canale è stato arrestato a causa di un problema sul mittente che richiede un intervento manuale.

Dopo aver diagnosticato e corretto il problema, avviare manualmente il canale.

Un esempio di una situazione in cui un canale attivato non riesce ad avviarsi è il seguente:

- 1. Una coda di trasmissione è definita con un tipo di trigger FIRST.
- 2. Un messaggio arriva sulla coda di trasmissione e viene prodotto un messaggio trigger.
- 3. Il canale viene avviato, ma si arresta immediatamente perché le comunicazioni con il sistema remoto non sono disponibili.
- 4. Il sistema remoto è reso disponibile.
- 5. Un altro messaggio arriva sulla coda di trasmissione.
- 6. Il secondo messaggio non aumenta la profondità della coda da zero a uno, quindi non viene prodotto alcun messaggio trigger (a meno che il canale non si trovi nello stato RETRY). In questo caso, riavviare il canale manualmente.

Su IBM MQ for z/OS, se il gestore code viene arrestato utilizzando MODE (FORCE) durante l'arresto dell'iniziatore di canali, potrebbe essere necessario riavviare manualmente alcuni canali dopo il riavvio dell'iniziatore di canali.

## **Errore di conversione**

Un altro motivo per cui il canale rifiuta di essere eseguito potrebbe essere che nessuna delle due estremità è in grado di eseguire la conversione necessaria dei dati del descrittore del messaggio tra ASCII e EBCDIC e i formati interi. In questo caso, la comunicazione non è possibile.

## **problemi di rete**

Ci sono un certo numero di cose da controllare se si stanno riscontrando problemi di rete.

Quando si utilizza la LU 6.2, assicurarsi che le definizioni siano congruenti in tutta la rete. Ad esempio, se sono state aumentate le dimensioni RU nelle definizioni di CICS Transaction Server per z/OS o Communications Manager, ma si dispone di un'unità di controllo con un valore MAXDATA piccolo nella definizione, la sessione potrebbe non riuscire se si tenta di inviare messaggi di grandi dimensioni attraverso la rete. Un sintomo di questo problema potrebbe essere che la negoziazione del canale ha luogo correttamente, ma il collegamento ha esito negativo quando si verifica il trasferimento del messaggio.

Quando si utilizza TCP, se i propri canali non sono affidabili e le connessioni si interrompono, è possibile impostare un valore KEEPALIVE per il sistema o i canali. Questa operazione viene eseguita utilizzando l'opzione SO\_KEEPALIVE per impostare un valore a livello di sistema.

- z/08 Su IBM MO for z/OS, sono disponibili anche le seguenti opzioni:
- Utilizzare l'attributo KAINT (Keepalive Interval channel) per impostare i valori keepalive specifici del canale.
- Utilizzare i parametri dell'iniziatore di canali RCVTIME e RCVTMIN.

Queste opzioni vengono discusse in Verifica che l'altra estremità del canale sia ancora disponibilee KAINT (Keepalive Interval).

### **Adozione di un MCA**

La funzione adotta MCA consente a IBM MQ di annullare un canale ricevente e di avviarne uno nuovo al suo posto.

Per ulteriori informazioni su questa funzione, consultare Adozione di un MCA.

### **Tempo di registrazione per DDNS**

Quando un listener TCP/IP del gruppo viene avviato, viene registrato con DDNS. Ma ci può essere un ritardo fino a quando l'indirizzo è disponibile per la rete. Un canale avviato in questo periodo e destinato al nome generico appena registrato ha esito negativo con un messaggio di errore nella <span id="page-161-0"></span>configurazione delle comunicazioni . Il canale viene quindi ritentato fino a quando il nome non diventa disponibile per la rete. La lunghezza del ritardo dipende dalla configurazione del server dei nomi utilizzata.

## **Problemi di connessione remota**

IBM MQ supporta la connessione su linee di connessione remota, ma è necessario essere consapevoli che con TCP, alcuni provider di protocolli assegnano un nuovo indirizzo IP ogni volta che si chiama. Ciò può causare problemi di sincronizzazione del canale perché il canale non può riconoscere i nuovi indirizzi IP e quindi non può verificare l'autenticità del partner. Se si verifica questo problema, è necessario utilizzare un programma di uscita di sicurezza per sovrascrivere il nome della connessione per la sessione.

Questo problema non si verifica quando un prodotto IBM MQ for IBM i, UNIXo Windows comunica con un altro prodotto allo stesso livello, poiché il nome del gestore code viene utilizzato per la sincronizzazione invece che per l'indirizzo IP.

# **Nuovo tentativo del collegamento**

Potrebbe verificarsi uno scenario di errore difficile da riconoscere. Ad esempio, il collegamento e il canale potrebbero funzionare perfettamente, ma alcune ricorrenze all'estremità di ricezione causano l'arresto del ricevitore. Un'altra situazione imprevista potrebbe essere che il sistema ricevente abbia esaurito la memoria e non sia in grado di completare una transazione.

È necessario essere consapevoli che tali situazioni possono verificarsi, spesso caratterizzate da un sistema che sembra essere occupato, ma non sta effettivamente spostando i messaggi. È necessario lavorare con la controparte all'estremità del collegamento per rilevare il problema e correggerlo.

# **Considerazioni sui nuovi tentativi**

Se si verifica un errore di collegamento durante il normale funzionamento, un programma canale mittente o server avvierà un'altra istanza, a condizione che:

- 1. La negoziazione iniziale dei dati e gli scambi di sicurezza sono completi
- 2. Il conteggio dei tentativi nella definizione del canale è superiore a zero

**Nota:** Per IBM i, UNIXe Windows, per tentare nuovamente un iniziatore di canali deve essere in esecuzione. Nelle piatteforme diverse da IBM MQ for IBM i, UNIXe Windows , questo iniziatore di canali deve monitorare la coda di iniziazione specificata nella coda di trasmissione utilizzata dal canale.

### *Ripristino del canale condiviso su z/OS*

Consultare ["Ripristino canale condiviso" a pagina 159](#page-158-0), che include una tabella che mostra i tipi di errore del canale condiviso e la modalità di gestione di ogni tipo.

# **Strutture dati**

Le strutture dati sono necessarie come riferimento quando si controllano i log e le voci di traccia durante la diagnostica del problema.

Ulteriori informazioni sono disponibili in Chiamate di uscita del canale e strutture dati e in Riferimento per lo sviluppo delle applicazioni.

# **Problemi di uscita utente**

L'interazione tra i programmi del canale e i programmi di uscita utente ha alcune routine di controllo degli errori, ma questa funzionalità può funzionare correttamente solo quando le uscite utente rispettano determinate regole.

Queste regole sono descritte in Programmi di uscita canale per i canali di messaggistica. Quando si verificano errori, il risultato più probabile è che il canale si arresta e il programma del canale emette un <span id="page-162-0"></span>messaggio di errore, insieme a eventuali codici di ritorno dall'uscita utente. Tutti gli errori rilevati sul lato dell'uscita utente dell'interfaccia possono essere determinati eseguendo la scansione dei messaggi creati dall'uscita utente stessa.

Potrebbe essere necessario utilizzare una funzione di traccia del sistema host per identificare il problema.

# **Ripristino di emergenza**

La pianificazione del ripristino di emergenza è responsabilità delle singole installazioni e le funzioni eseguite possono includere la fornitura di normali dump di "istantanea" del sistema che vengono memorizzati in modo sicuro fuori sede. Questi dump sarebbero disponibili per la rigenerazione del sistema, in caso di emergenza. Se ciò si verifica, è necessario sapere cosa aspettarsi dai messaggi e la seguente descrizione è pensata per iniziare a pensarci.

Per prima cosa un riepilogo al riavvio del sistema. Se un sistema ha esito negativo per qualsiasi motivo, potrebbe avere un log di sistema che consente alle applicazioni in esecuzione al momento dell'errore di essere rigenerate riproducendo il software di sistema da un punto di sincronizzazione all'istante dell'errore. Se questo si verifica senza errori, il peggio che può accadere è che i syncpoint del canale di messaggi sul sistema adiacente potrebbero avere esito negativo all'avvio e che gli ultimi batch di messaggi per i vari canali verranno inviati di nuovo. I messaggi persistenti verranno recuperati e inviati di nuovo, i messaggi non persistenti potrebbero andare persi.

Se il sistema non dispone di un log di sistema per il recupero o se il ripristino del sistema ha esito negativo o se viene richiamata la procedura di ripristino di emergenza, i canali e le code di trasmissione possono essere ripristinati ad uno stato precedente e i messaggi conservati sulle code locali all'estremità di invio e ricezione dei canali potrebbero essere incongruenti.

È possibile che siano stati persi dei messaggi inseriti nelle code locali. La conseguenza di ciò dipende dalla particolare implementazione IBM MQ e dagli attributi del canale. Ad esempio, quando è in vigore una sequenza di messaggi rigorosa, il canale ricevente rileva un intervallo di numeri di sequenza e il canale si chiude per un intervento manuale. Il ripristino dipende quindi dalla progettazione dell'applicazione, poiché nel peggiore dei casi potrebbe essere necessario riavviare l'applicazione mittente da un numero di sequenza del messaggio precedente.

## **Commutazione canale**

Una possibile soluzione al problema di un canale che cessa l'esecuzione potrebbe essere quella di avere due canali di messaggi definiti per la stessa coda di trasmissione, ma con collegamenti di comunicazione differenti. Un canale di messaggi sarebbe preferito, l'altro sarebbe una sostituzione da utilizzare quando il canale preferito non è disponibile.

Se l'attivazione è richiesta per questi canali di messaggi, le definizioni di processo associate devono esistere per ogni estremità del canale mittente.

Per cambiare canale dei messaggi:

- Se il canale viene attivato, impostare l'attributo della coda di trasmissione NOTRIGGER.
- Verificare che il canale corrente sia inattivo.
- Risolvere eventuali messaggi in dubbio sul canale corrente.
- Se il canale è attivato, modificare l'attributo del processo nella coda di trasmissione per denominare il processo associato al canale di sostituzione.

In questo contesto, alcune implementazioni consentono a un canale di avere una definizione di oggetto del processo vuota, nel cui caso è possibile omettere questo passo poiché il gestore code troverà e avvierà l'oggetto del processo appropriato.

• Riavviare il canale o, se il canale è stato attivato, impostare l'attributo della coda di trasmissione TRIGGER.

# **Commutazione connessione**

<span id="page-163-0"></span>Un'altra soluzione sarebbe quella di commutare le connessioni di comunicazione dalle code di trasmissione.

Per far ciò:

- Se il canale mittente viene attivato, impostare l'attributo della coda di trasmissione NOTRIGGER.
- Assicurarsi che il canale sia inattivo.
- Modificare i campi di connessione e profilo per collegarsi al collegamento di comunicazione di sostituzione.
- Assicurarsi che il canale corrispondente all'estremità remota sia stato definito.
- Riavviare il canale oppure, se il canale mittente è stato attivato, impostare l'attributo della coda di trasmissione TRIGGER.

# **Problemi client**

Un'applicazione client potrebbe ricevere un codice di ritorno di errore non previsto, ad esempio:

- Gestore code non disponibile
- Errore nome gestore code
- Connessione interrotta

Ricercare nel log degli errori del client un messaggio che spieghi la causa dell'errore. È anche possibile che vi siano errori registrati sul server, a seconda della natura dell'errore.

# **Terminazione dei client**

Anche se un client è stato terminato, è ancora possibile che il relativo processo surrogato mantenga aperte le proprie code. Di solito, ciò si verifica solo per un breve periodo di tempo fino a quando il livello di comunicazione non notifica che il partner è andato.

# **Log degli errori**

I messaggi di errore IBM MQ vengono collocati in log di errori differenti a seconda della piattaforma. Sono presenti log di errori per:

- Windows
- UNIX
- z/OS

## **Log degli errori per Windows**

IBM MQ for Windows utilizza una serie di log degli errori per catturare i messaggi relativi al funzionamento di IBM MQ stesso, i gestori code avviati e i dati di errore provenienti dai canali in uso.

L'ubicazione in cui sono memorizzati i log degli errori dipende dal fatto che il nome del gestore code sia noto o meno e che l'errore sia associato a un client.

• Se il nome del gestore code è noto e il gestore code è disponibile:

*MQ\_INSTALLATION\_PATH\QMGRS\QMgrName\ERRORS\AMQERR01.LOG* 

• Se il gestore code non è disponibile:

*MQ\_INSTALLATION\_PATH*\QMGRS\@SYSTEM\ERRORS\AMQERR01.LOG

• Se si è verificato un errore con un'applicazione client:

<span id="page-164-0"></span>*MQ\_INSTALLATION\_PATH*\ERRORS\AMQERR01.LOG

Su Windows, è necessario esaminare anche il log eventi dell'applicazione Windows per i relativi messaggi.

#### **UNIX Log degli errori sui sistemi UNIX and Linux** Linux

IBM MQ su sistemi UNIX and Linux utilizza un numero di log degli errori per catturare i messaggi relativi al funzionamento dello stesso IBM MQ , i gestori code avviati e i dati di errore provenienti dai canali in uso.

L'ubicazione in cui sono memorizzati i log degli errori dipende dal fatto che il nome del gestore code sia noto o meno e che l'errore sia associato a un client.

• Se il nome del gestore code è noto:

#### /var/mqm/qmgrs/QMgrName/errors

• Se il nome del gestore code non è noto (ad esempio, quando si verificano problemi nel listener o nell'handshake TLS):

/var/mqm/errors

Quando viene installato un client e si verifica un problema nell'applicazione client, viene utilizzato il seguente log:

• Se si è verificato un errore con un'applicazione client:

/var/mqm/errors/

#### **Log degli errori su z/OS** z/OS

I messaggi di errore vengono scritti in:

- La console del sistema z/OS
- Il log del lavoro iniziatore di canali

Se si sta utilizzando la funzione di elaborazione dei messaggi z/OS per eliminare i messaggi, i messaggi della console potrebbero essere eliminati. Consultare Pianificazione dell'ambiente IBM MQ su z/OS.

# **Monitoraggio di messaggi**

Se un messaggio non raggiunge la destinazione desiderata, è possibile utilizzare l' IBM MQ applicazione di visualizzazione dell'instradamento, disponibile tramite il comando di controllo **dspmqrte**, per determinare l'instradamento che un messaggio prende attraverso la rete del gestore code e la sua ubicazione finale.

L'applicazione di instradamento di visualizzazione IBM MQ è descritta nella sezione Applicazione di instradamento di visualizzazione IBM MQ .

# **Risoluzione dei problemi dei record di autenticazione di canale**

Se si riscontrano problemi utilizzando i record di autenticazione di canale, verificare se il problema è descritto nelle seguenti informazioni.

### **Quale indirizzo si sta presentando al gestore code?**

L'indirizzo che il canale presenta al gestore code dipende dall'adattatore di rete utilizzato. Ad esempio, se il CONNAME utilizzato per raggiungere il listener è "localhost", si presenta 127.0.0.1 come indirizzo; se si

tratta dell'indirizzo IP reale del computer, questo è l'indirizzo che si presenta al gestore code. È possibile richiamare diverse regole di autenticazione per 127.0.0.1 e il proprio indirizzo IP reale.

### **Utilizzo di BLOCKADDR con i nomi canale**

Se si utilizza SET CHLAUTH TYPE (BLOCKADDR), deve avere il nome canale generico CHLAUTH (\*) e nient'altro. È necessario bloccare l'accesso dagli indirizzi specificati utilizzando qualsiasi nome canale.

### **CHLAUTH (\*) su sistemi z/OS**

 $\sim$   $2/0$ S  $\sim$  Su z/OS, un nome di canale che include l'asterisco (\*) deve essere racchiuso tra virgolette. Questa regola si applica anche all'utilizzo di un singolo asterisco per corrispondere a tutti i nomi di canali. Quindi, dove si specifica CHLAUTH (\*) su altre piattaforme, su z/OS è necessario specificare CHLAUTH  $(^{1*1})$ .

### **Comportamento del comando SET CHLAUTH al riavvio del gestore code**

Se SYSTEM.CHLAUTH.DATA.QUEUE, è stata eliminata o modificata in modo che non sia più accessibile, ad esempio PUT (DISABLED), il comando **SET CHLAUTH** avrà esito positivo solo parzialmente. In questa istanza, **SET CHLAUTH** aggiornerà la cache in - memory, ma avrà esito negativo quando si esegue l'hardening.

Ciò significa che anche se la regola messa in atto dal comando **SET CHLAUTH** può essere operativa inizialmente, l'effetto del comando non persisterà al riavvio del gestore code. L'utente deve esaminare, verificando che la coda sia accessibile e quindi immettere nuovamente il comando (utilizzando **ACTION(REPLACE)** ) prima della riesecuzione ciclica del gestore code.

Se SYSTEM.CHLAUTH.DATA.QUEUE rimane inaccessibile all'avvio del gestore code, la memoria cache delle regole salvate non può essere caricata e tutti i canali saranno bloccati fino a quando la coda e le regole non diventano accessibili.

### **Dimensione massima di ADDRESS e ADDRLIST su sistemi z/OS**

### $z/0S$

Su z/OS, la dimensione massima per i campi ADDRESS e ADDRLIST è 48 caratteri. Alcuni modelli di indirizzo IPv6 potrebbero essere più lunghi di questo limite, ad esempio '0000-ffff:0000 ffff:0000-ffff:0000-ffff:0000-ffff:0000-ffff:0000-ffff:0000-ffff'. In questo caso, è possibile utilizzare '\*' .

Se si desidera utilizzare un modello più lungo di 48 caratteri, provare a esprimere il requisito in un modo diverso. Ad esempio, invece di specificare

'0001-fffe:0001-fffe:0001-fffe:0001-fffe:0001-fffe:0001-fffe:0001-fffe:0001 fffe' come modello di indirizzo per un USERSRC (MAP), è possibile specificare tre regole:

- USERSRC (MAP) per tutti gli indirizzi (\*)
- USERSRC (NOACCESS) per indirizzo '0000:0000:0000:0000:0000:0000:0000:0000'
- USERSRC (NOACCESS) per indirizzo 'ffff:ffff:ffff:ffff:ffff:ffff:ffff:ffff'

# **Risoluzione dei problemi relativi ai comandi**

Consigli per la risoluzione dei problemi per gli errori che vengono visualizzati quando si utilizzano caratteri speciali nel testo descrittivo.

- **Scenario:** si ricevono errori quando si utilizzano caratteri speciali nel testo descrittivo per alcuni comandi.
- **Spiegazione:** alcuni caratteri, ad esempio barra retroversa (\) e virgolette (") i caratteri hanno significati speciali quando vengono usati con i comandi.

• **Soluzione:** Precedere i caratteri speciali con un \, ovvero, immettere \\ o \" se si desidera \ o " nel testo. Non tutti i caratteri possono essere utilizzati con i comandi. Per ulteriori informazioni sui caratteri con significati speciali e su come utilizzarli, consultare Caratteri con significati speciali.

# **Risoluzione dei problemi di pubblicazione / sottoscrizione distribuita**

Utilizzare i consigli forniti negli argomenti secondari per rilevare e gestire i problemi quando si utilizzano cluster o gerarchie di pubblicazione / sottoscrizione.

### **Prima di iniziare**

Se i problemi sono relativi al cluster in generale, piuttosto che alla messaggistica di pubblicazione / sottoscrizione utilizzando i cluster, consultare["Risoluzione dei problemi dei cluster del gestore code" a](#page-199-0) [pagina 200](#page-199-0).

Sono inoltre disponibili alcuni utili suggerimenti per la risoluzione dei problemi in Considerazioni sulla progettazione per le pubblicazioni conservate nei cluster di pubblicazione / sottoscrizione.

### **Informazioni correlate**

Configurazione di un cluster di pubblicazione / sottoscrizione Progettazione di cluster di pubblicazione / sottoscrizione Errori della coda di sistema di pubblicazione / sottoscrizione distribuita

# **Instradamento per i cluster di pubblicazione / sottoscrizione: note sul comportamento**

Utilizzare i consigli forniti qui per rilevare e gestire i problemi di instradamento quando si utilizza la messaggistica di pubblicazione / sottoscrizione in cluster.

Per informazioni sul controllo dello stato e sulla risoluzione dei problemi per qualsiasi cluster di gestore code, consultare ["Risoluzione dei problemi dei cluster del gestore code" a pagina 200.](#page-199-0)

• Tutte le definizioni cluster dello stesso oggetto argomento denominato in un cluster devono avere la stessa impostazione **CLROUTE** . È possibile controllare l'impostazione **CLROUTE** per tutti gli argomenti su tutti gli host nel cluster utilizzando il seguente comando MQSC:

display tcluster(\*) clroute

- La proprietà **CLROUTE** non ha effetto a meno che l'oggetto argomento non specifichi un valore per la proprietà **CLUSTER** .
- Verificare di aver digitato correttamente il nome cluster nell'argomento. È possibile definire un oggetto cluster come un argomento prima di definire il cluster. Pertanto, quando si definisce un argomento cluster, non viene effettuata alcuna convalida sul nome cluster perché potrebbe non esistere ancora. Di conseguenza, il prodotto non avvisa l'utente di nomi cluster non corretti.
- Quando si imposta la proprietà **CLROUTE** , se il gestore code conosce una definizione cluster dello stesso oggetto da un altro gestore code con un'impostazione **CLROUTE** diversa, il sistema genera un'eccezione MQRCCF\_CLUSTER\_TOPIC\_CONFLICT . Tuttavia, mediante una definizione di oggetto quasi simultanea su gestori code differenti o una connettività irregolare con repository completi, potrebbero essere create definizioni differenti. In questa situazione, i gestori code del repository completo sono arbitri, accettando una definizione e riportando un errore per l'altra. Per ottenere ulteriori informazioni sul conflitto, utilizzare il seguente comando MQSC per controllare lo stato del cluster di tutti gli argomenti su tutti i gestori code nel cluster:

display tcluster(\*) clstate

Uno stato di non validoo in sospeso (se non diventa presto attivo), indica un problema. Se viene rilevata una definizione di argomento non valida, identificare la definizione di argomento non corretta

e rimuoverla dal cluster. I repository completi contengono informazioni su quale definizione è stata accettata e quale è stata rifiutata e i gestori code che hanno creato il conflitto hanno alcune indicazioni sulla natura del problema. Vedere anche CLSTATE in DISPLAY TOPIC.

- L'impostazione del parametro **CLROUTE** in un punto della struttura ad albero degli argomenti fa sì che l'intero ramo al di sotto di esso instrada gli argomenti in quel modo. Non è possibile modificare il comportamento di instradamento di un ramo secondario di questo ramo. Per questo motivo, la definizione di un oggetto argomento per un nodo inferiore o superiore nella struttura ad albero degli argomenti con un'impostazione **CLROUTE** differente viene rifiutata con un'eccezione MQRCCF\_CLUSTER\_TOPIC\_CONFLICT .
- È possibile utilizzare il seguente comando MQSC per controllare lo stato di tutti gli argomenti nella struttura ad albero degli argomenti:

display tpstatus('#')

Se si dispone di un numero elevato di rami nella struttura ad albero degli argomenti, il precedente comando potrebbe visualizzare lo stato di un numero elevato di argomenti. In questo caso, è possibile invece visualizzare un ramo gestibilmente piccolo della struttura ad albero o un singolo argomento nella struttura ad albero. Le informazioni visualizzate includono la stringa di argomenti, il nome cluster e l'impostazione di instradamento cluster. Include anche il conteggio dei publisher e il conteggio delle sottoscrizioni (numero di publisher e sottoscrittori), per aiutarti a valutare se il numero di utenti di questo argomento è quello previsto.

- Modificare l'instradamento del cluster di un argomento in un cluster è una modifica significativa della topologia di pubblicazione / sottoscrizione. Una volta che un oggetto argomento è stato raggruppato in cluster (mediante l'impostazione della proprietà **CLUSTER** ) non è possibile modificare il valore della proprietà **CLROUTE** . Prima di poter modificare il valore, è necessario rimuovere l'oggetto dal cluster (**CLUSTER** impostato su ' '). La rimozione di un argomento dal cluster converte la definizione dell'argomento in un argomento locale, il che comporta un periodo durante il quale le pubblicazioni non vengono consegnate alle sottoscrizioni sui gestori code remoti; è necessario considerare questo aspetto quando si effettua questa modifica. Consultare Effetto della definizione di un argomento non cluster con lo stesso nome di un argomento cluster di un altro gestore code. Se si tenta di modificare il valore della proprietà **CLROUTE** mentre è in cluster, il sistema genera un'errore MQRCCF\_CLROUTE\_NOT\_ALTERABLE .
- Per l'instradamento dell'host argomento, è possibile esplorare instradamenti alternativi attraverso il cluster aggiungendo e rimuovendo la stessa definizione di argomento cluster su un intervallo di gestori code cluster. Per impedire che un determinato gestore code agisca come un host argomento per l'argomento del cluster, eliminare l'oggetto argomento o utilizzare l'impostazione PUB(DISABLED) per disattivare il traffico di messaggi per questo argomento, come descritto in Gestione speciale del parametro PUB. Non annullare il raggruppamento dell'argomento impostando la proprietà **CLUSTER** su '', perché la rimozione del nome cluster converte la definizione dell'argomento in un argomento locale e impedisce il funzionamento del cluster dell'argomento quando viene utilizzato da questo gestore code. Consultare Effetto della definizione di un argomento non cluster con lo stesso nome di un argomento cluster di un altro gestore code.
- Non è possibile modificare il cluster di un ramo secondario della struttura ad albero degli argomenti quando il ramo è già stato raggruppato in un cluster differente e **CLROUTE** è impostato su TOPICHOST. Se tale definizione viene rilevata al momento della definizione, il sistema genera un'eccezione MQRCCF\_CLUSTER\_TOPIC\_CONFLICT . Allo stesso modo, l'inserimento di una nuova definizione di argomento in cluster in un nodo superiore per un cluster differente genera un'eccezione. A causa dei problemi di tempificazione del cluster precedentemente descritti, se tale incongruenza viene successivamente rilevata, il gestore code emette errori nel log del gestore code.

#### **Informazioni correlate**

Configurazione di un cluster di pubblicazione / sottoscrizione Progettazione di cluster di pubblicazione / sottoscrizione

# **Controllo delle ubicazioni delle sottoscrizioni proxy**

Una sottoscrizione proxy consente a una pubblicazione di passare a un sottoscrittore su un gestore code remoto. Se i sottoscrittori non ricevono messaggi pubblicati altrove nella rete del gestore code, verificare che le sottoscrizioni proxy siano quelle previste.

Le sottoscrizioni proxy mancanti possono mostrare che la propria applicazione non sta effettuando la sottoscrizione all'oggetto argomento o alla stringa argomento corretti, che si è verificato un problema con la definizione argomento o che un canale non è in esecuzione o non è configurato correttamente.

Per visualizzare le sottoscrizioni proxy, utilizzare il seguente comando MQSC:

```
display sub(*) subtype(proxy)
```
Le sottoscrizioni proxy vengono utilizzate in tutte le topologie di pubblicazione / sottoscrizione distribuite (gerarchie e cluster). Per un argomento del cluster instradato dell'host argomento, esiste una sottoscrizione proxy su ciascun host argomento per tale argomento. Per un argomento del cluster instradato direttamente, la sottoscrizione proxy esiste su ogni gestore code nel cluster. Le sottoscrizioni proxy possono essere eseguite anche su ogni gestore code nella rete impostando l'attributo proxysub(force) su un argomento.

Vedere anche Prestazioni della sottoscrizione nelle reti di pubblicazione / sottoscrizione.

# **Risincronizzazione delle sottoscrizioni proxy**

In circostanze normali, i gestori code assicurano automaticamente che le sottoscrizioni proxy nel sistema riflettano correttamente le sottoscrizioni su ciascun gestore code nella rete. In caso di necessità, è possibile risincronizzare manualmente le sottoscrizioni locali di un gestore code con le sottoscrizioni proxy propagate nella rete utilizzando il comando **REFRESH QMGR TYPE(PROXYSUB)** . Tuttavia, è necessario farlo solo in circostanze eccezionali.

### **Quando risincronizzare manualmente le sottoscrizioni proxy**

Quando un gestore code riceve sottoscrizioni che non devono essere inviate o che non devono ricevere sottoscrizioni che devono essere ricevute, è necessario considerare la risincronizzazione manuale delle sottoscrizioni proxy. Tuttavia, la risincronizzazione crea temporaneamente un carico di sottoscrizione proxy aggiuntivo improvviso sulla rete, originato dal gestore code in cui viene emesso il comando. Per questo motivo, non eseguire la risincronizzazione manuale a meno che il servizio IBM MQ , la documentazione IBM MQ o la registrazione degli errori non lo indichino.

Non è necessario risincronizzare manualmente le sottoscrizioni proxy se sta per verificarsi la riconvalida automatica da parte del gestore code. In genere, un gestore code riconvalida le sottoscrizioni proxy con i gestori code direttamente connessi interessati nei seguenti orari:

- Quando si forma una connessione gerarchica
- Quando si modificano gli attributi **PUBSCOPE** o **SUBSCOPE** o **CLUSTER** su un oggetto argomento
- Quando si riavvia il gestore code

A volte un errore di configurazione causa sottoscrizioni proxy mancanti o estranee:

- Le sottoscrizioni proxy mancanti possono essere causate se la definizione di argomento corrispondente più vicina viene specificata con **Subscription scope** impostato su Gestore code o con un nome cluster vuoto o non corretto. Si noti che **Publication scope** non impedisce l'invio di sottoscrizioni proxy ma impedisce che ad esse vengano recapitate le pubblicazioni.
- Le sottoscrizioni proxy estranee possono verificarsi se la definizione argomento corrispondente più vicina viene specificata con **Proxy subscription behavior** impostato su Forza.

Quando gli errori di configurazione causano questi problemi, la risincronizzazione manuale non li risolve. In questi casi, modificare la configurazione.

Il seguente elenco descrive le situazioni eccezionali in cui è necessario risincronizzare manualmente le sottoscrizioni proxy:

- Dopo aver immesso un comando **REFRESH CLUSTER** su un gestore code in un cluster di pubblicazione / sottoscrizione.
- Quando i messaggi nel log di errori del gestore code indicano di eseguire il comando **REFRESH QMGR TYPE(REPOS)** .
- Quando un gestore code non è in grado di propagare correttamente le proprie sottoscrizioni proxy, ad esempio perché un canale è stato arrestato e tutti i messaggi non possono essere accodati per la trasmissione o perché l'errore dell'operatore ha causato l'eliminazione non corretta dei messaggi dalla coda SYSTEM.CLUSTER.TRANSMIT.QUEUE .
- Quando i messaggi vengono eliminati in modo non corretto da altre code di sistema.
- Quando un comando **DELETE SUB** viene emesso in errore su una sottoscrizione proxy.
- Come parte del disaster recovery.

### **Come risincronizzare manualmente le sottoscrizioni proxy**

Correggere innanzitutto il problema originale (ad esempio riavviando il canale), quindi immettere il seguente comando sul gestore code:

#### **REFRESH QMGR TYPE(PROXYSUB)**

Quando si immette questo comando, il gestore code invia, a ciascuno dei suoi gestori code direttamente connessi, un elenco delle proprie stringhe di argomenti per cui devono esistere sottoscrizioni proxy. I gestori code connessi direttamente, quindi, aggiornano le sottoscrizioni proxy conservate in modo che corrispondano all'elenco. Successivamente, i gestori code connessi direttamente inviano nuovamente al gestore code di origine un elenco delle proprie stringhe argomento per le quali devono esistere sottoscrizioni proxy e il gestore code di origine aggiorna di conseguenza le sottoscrizioni proxy conservate.

#### **Note di utilizzo importanti:**

- Le pubblicazioni non eseguite a causa di sottoscrizioni proxy non presenti non vengono recuperate per le sottoscrizioni interessate.
- La risincronizzazione richiede che il gestore code avvii i canali verso altri gestori code. Se si sta utilizzando l'instradamento diretto in un cluster o si sta utilizzando l'instradamento dell'host argomento e questo comando viene immesso su un gestore code dell'host argomento, il gestore code avvierà i canali per tutti gli altri gestori code nel cluster, anche quelli che non hanno eseguito il lavoro di pubblicazione / sottoscrizione. Pertanto, il gestore code che si sta aggiornando deve avere una capacità sufficiente per gestire la comunicazione con ogni altro gestore code nel cluster.
- **1/05** Se questo comando viene immesso su z/OS quando CHINIT non è in esecuzione, il comando viene accodato ed elaborato all'avvio di CHINIT.

#### **Informazioni correlate**

Verifica che i comandi asincroni per le reti distribuite siano terminati REFRESH CLUSTER considerazioni per i cluster di pubblicazione / sottoscrizione

# **Rilevamento loop in una rete di pubblicazione / sottoscrizione distribuita**

In una rete di pubblicazione / sottoscrizione distribuita, è importante che le pubblicazioni e le sottoscrizioni proxy non possano essere in loop, poiché ciò si tradurrebbe in una rete piena di sottoscrittori connessi che ricevono più copie della stessa pubblicazione originale.

Il sistema di aggregazione delle sottoscrizioni proxy descritto in Sottoscrizioni proxy in una rete di pubblicazione / sottoscrizione non impedisce la formazione di un loop, anche se impedirà il loop perpetuo delle sottoscrizioni proxy. Poiché la propagazione delle pubblicazioni è determinata dall'esistenza di

sottoscrizioni proxy, esse possono entrare in un loop perpetuo. IBM MQ utilizza la seguente tecnica per impedire il loop perpetuo delle pubblicazioni:

Man mano che le pubblicazioni si spostano in una topologia di pubblicazione / sottoscrizione, ogni gestore code aggiunge un'impronta univoca all'intestazione del messaggio. Ogni volta che un gestore code di pubblicazione / sottoscrizione riceve una pubblicazione da un altro gestore code di pubblicazione / sottoscrizione, le impronte digitali contenute nell'intestazione del messaggio vengono controllate. Se la propria impronta digitale è già presente, la pubblicazione ha circolato completamente intorno a un loop, quindi il gestore code elimina il messaggio e aggiunge una voce al log degli errori.

**Nota:** All'interno di un loop, le pubblicazioni vengono propagate in entrambe le direzioni attorno al loop e ogni gestore code all'interno del loop riceve entrambe le pubblicazioni prima che il gestore code di origine elimini le pubblicazioni in loop. Ciò comporta la sottoscrizione di applicazioni che ricevono copie duplicate di pubblicazioni fino a quando il loop non viene interrotto.

### **Formato dell'impronta digitale di rilevamento loop**

Le impronte digitali di rilevamento del loop vengono inserite in un'intestazione o flusso RFH2 come parte del protocollo 8.0 . Un programmatore RFH2 deve comprendere l'intestazione e trasmettere le informazioni sulle impronte digitali intatte. le versioni precedenti di IBM Integration Bus utilizzano intestazioni RFH1 che non contengono le informazioni sulle impronte digitali.

```
\langleihm\rangle <Rfp>uuid1</Rfp>
   <Rfp>uuid2</Rfp>
   <Rfp>uuid3</Rfp>
 . . .
</ibm>
```
< ibm> è il nome della cartella che contiene l'elenco di impronte digitali di instradamento contenente l'identificativo utente univoco (uuid) di ciascun gestore code visitato.

Ogni volta che un messaggio viene pubblicato da un gestore code, aggiunge il relativo uuid nella cartella < ibm> utilizzando la tag < Rfp> (routing fingerprint). Ogni volta che si riceve una pubblicazione, IBM MQ utilizza l'API delle proprietà del messaggio per eseguire l'iterazione attraverso le tag < Rfp> per vedere se è presente quel particolare valore uuid. A causa del modo in cui il componente WebSphere Platform Messaging di IBM MQ si collega a IBM Integration Bus tramite un canale e la sottoscrizione RFH2 quando si utilizza l'interfaccia di pubblicazione / sottoscrizione accodata, IBM MQ crea anche un'impronta digitale quando riceve una pubblicazione da tale instradamento.

L'obiettivo è quello di non consegnare alcuna RFH2 a un'applicazione se non se ne aspetta alcuna, semplicemente perché abbiamo aggiunto le nostre informazioni relative alle impronte digitali.

Ogni volta che una RFH2 viene convertita in proprietà del messaggio, sarà anche necessario convertire la cartella < ibm>; ciò rimuove le informazioni relative alle impronte digitali dalla RFH2 trasmessa o consegnata alle applicazioni che hanno utilizzato l'API IBM MQ 7.0o successive.

Le applicazioni JMS non visualizzano le informazioni sulle impronte digitali, poiché l'interfaccia JMS non estrae tali informazioni da RFH2e quindi non le fornisce alle relative applicazioni.

Le proprietà del messaggio Rfp vengono create con propDesc.CopyOptions = MQCOPY\_FORWARD and MQCOPY\_PUBLISH. Ciò ha implicazioni per le applicazioni che ricevono e ripubblicano lo stesso messaggio. Significa che tale applicazione può continuare la catena di instradamento delle impronte digitali utilizzando PutMsgOpts.Action = MQACTP\_FORWARD, ma deve essere codificata in modo appropriato per rimuovere la propria impronta digitale dalla catena. Per impostazione predefinita, l'applicazione utilizza PutMsgOpts.Action = MQACTP\_NEW e avvia una nuova catena.

# **Risoluzione dei problemi di Java e JMS**

Utilizzare il suggerimento fornito qui per risolvere i problemi comuni che possono verificarsi quando si utilizzano applicazioni Java o JMS .

## **Informazioni su questa attività**

Gli argomenti secondari in questa sezione forniscono consigli utili per rilevare e gestire i problemi che potrebbero verificarsi nelle seguenti circostanze:

- Quando si utilizza l'adattatore di risorse IBM MQ
- Quando ci si connette a un gestore code con una versione provider specificata

### **Concetti correlati**

["Traccia delle applicazioni IBM MQ classes for JMS" a pagina 90](#page-89-0) La funzione di traccia in IBM MQ classes for JMS viene fornita per aiutare il supporto IBM a diagnosticare i problemi del cliente. Varie proprietà controllano il funzionamento di questa funzionalità.

["Traccia dell'adattatore di risorse IBM MQ" a pagina 99](#page-98-0)

L'oggetto ResourceAdapter incapsula le proprietà globali dell'adattatore di risorse IBM MQ . Per abilitare la traccia dell'adattatore di risorse IBM MQ , è necessario definire le proprietà nell'oggetto ResourceAdapter .

["Traccia di componenti aggiuntivi di IBM MQ Java" a pagina 101](#page-100-0) Per i componenti Java di IBM MQ, ad esempio IBM MQ Explorer e l'implementazione Java di IBM MQ Transport for SOAP, le informazioni diagnostiche vengono emesse utilizzando le funzioni di diagnostica IBM MQ standard o dalle classi di diagnostica Java .

### **Attività correlate**

["Traccia delle applicazioni IBM MQ classes for Java" a pagina 95](#page-94-0) La funzione di traccia in IBM MQ classes for Java viene fornita per aiutare il supporto IBM a diagnosticare i problemi del cliente. Varie proprietà controllano il funzionamento di questa funzionalità.

### **Informazioni correlate**

Utilizzo diIBM MQ classes for JMS Utilizzo dell'adattatore di risorse IBM MQ Utilizzo diIBM MQ classes for Java

# **Risoluzione dei problemi di IBM MQ classes for JMS**

È possibile esaminare i problemi eseguendo i programmi di verifica dell'installazione e utilizzando le funzionalità di traccia e di log.

Se un programma non viene completato correttamente, eseguire uno dei programmi di verifica dell'installazione, come descritto in L'IVT point-to-point per IBM MQ per JMS e L'IVT di pubblicazione / sottoscrizione per IBM MQ classes per JMSe seguire i consigli forniti nei messaggi di diagnostica.

### **Concetti correlati**

["Traccia delle applicazioni IBM MQ classes for JMS" a pagina 90](#page-89-0)

La funzione di traccia in IBM MQ classes for JMS viene fornita per aiutare il supporto IBM a diagnosticare i problemi del cliente. Varie proprietà controllano il funzionamento di questa funzionalità.

## **Registrazione degli errori per IBM MQ classes for JMS**

Per default, l'output del log viene inviato al file mqjms.log . È possibile reindirizzarlo a un file o a una directory specifici.

La funzione di registrazione IBM MQ classes for JMS viene fornita per segnalare problemi gravi, in particolare problemi che potrebbero indicare errori di configurazione piuttosto che errori di programmazione. Per impostazione predefinita, l'output del log viene inviato al file mqjms.log nella directory di lavoro JVM.

È possibile reindirizzare l'output del log a un altro file impostando la proprietà com.ibm.msg.client.commonservices.log.outputName. Il valore per questa proprietà può essere:

- Un nome di percorso singolo.
- Un elenco separato da virgole di nomi percorso (tutti i dati vengono registrati in tutti i file).

Ciascun nome percorso può essere:

- Assoluto o relativo.
- stderr o System.err per rappresentare il flusso di errori standard.
- sttdout o System.out per rappresentare il flusso di output standard.

Se il valore della proprietà identifica una directory, l'output del log viene scritto in mqjms.log in tale directory. Se il valore della proprietà identifica un file specifico, l'output del log viene scritto in tale file.

È possibile impostare questa proprietà nel file di configurazione IBM MQ classes for JMS o come proprietà di sistema nel comando **java** . Nel seguente esempio, la proprietà è impostata come una proprietà di sistema e identifica un file specifico:

```
java -Djava.library.path= library_path
-Dcom.ibm.msg.client.commonservices.log.outputName=/mydir/mylog.txt
MyAppClass
```
Nel comando, *library\_path* è il percorso della directory contenente le IBM MQ classes for JMS librerie (consultare Configurazione delle librerie JNI (Java Native Interface) ).

È possibile disabilitare l'output del log impostando la proprietà com.ibm.msg.client.commonservices.log.status su OFF. Il valore predefinito di questa proprietà è ON.

I valori System.err e System.out possono essere impostati per inviare output di log ai flussi System.err e System.out .

## **Risoluzione dei problemi relativi alla versione del provider JMS**

Utilizzare i consigli forniti qui per risolvere i problemi comuni che possono verificarsi quando ci si connette a un gestore code con una specifica versione del provider.

### **La funzione JMS 2.0 non è supportata con questo errore di connessione**

- **Codice di errore:** JMSCC5008
- **Scenario** : si riceve una funzione JMS 2.0 non supportata con questo errore di connessione .
- **Spiegazione:** l'utilizzo della funzionalità JMS 2.0 è supportato solo quando ci si connette a un gestore code IBM MQ 8.0 o successivo che utilizza la modalità del provider di messaggistica IBM MQ Versione 8.
- **Soluzione:** modificare l'applicazione in modo che non utilizzi la funzione JMS 2.0 oppure accertarsi che l'applicazione si connetta a un gestore code IBM MQ 8.0 che utilizza la modalità del provider di messaggistica IBM MQ Versione 8.

### **L'API JMS 2.0 non è supportata con questo errore di connessione**

- **Codice di errore:** JMSCC5007
- **Scenario:** l'APIJMS 2.0 non è supportato con questo errore di connessione .
- **Spiegazione:** l'utilizzo dell'API JMS 2.0 è supportato solo quando ci si connette a un gestore code IBM WebSphere MQ 7 o 8 che utilizza la modalità Normale o Versione 8 del provider di messaggistica IBM MQ . Si potrebbe, ad esempio, ricevere questo errore se si sta tentando di connettersi a un gestore code IBM WebSphere MQ 6 o se si sta effettuando la connessione utilizzando la modalità di migrazione. Ciò generalmente si verifica se viene specificato SHARECNV (0) o PROVIDER\_VERSION=6 .
- **Soluzione:** modificare l'applicazione in modo che non utilizzi l'API JMS 2.0 o assicurarsi che l'applicazione si connetta a un gestore code IBM WebSphere MQ 7 o 8 utilizzando la modalità Normale o Versione 8 del provider di messaggistica IBM MQ .

### **Il livello di comando del gestore code non corrisponde all'errore di versione del provider richiesto**

- **Codice di errore:** JMSFMQ0003
- **Scenario:** si riceve un errore di livello di comando del gestore code che non corrispondeva alla versione del provider richiesto.
- **Spiegazione:** la versione del gestore code specificata nella proprietà della versione del provider nella factory di connessione non è compatibile con il gestore code richiesto. Ad esempio, è possibile che sia stato specificato PROVIDER VERSION=8e che si sia tentato di collegarsi a un gestore code con un livello di comando inferiore a 800, ad esempio 750.
- **Soluzione:** modificare la factory di connessione per connettersi a un gestore code che può supportare la versione del provider richiesta.

Per ulteriori informazioni sulla versione del provider, consultare Configurazione della proprietà JMS **PROVIDERVERSION**.

# **Elaborazione PCF in JMS**

IBM MQ I messaggi PCF (Programmable Change Format) sono un modo flessibile e potente per interrogare e modificare attributi di un gestore code e le classi PCF fornite in IBM MQ classes for Java forniscono un modo conveniente per accedere alle relative funzionalità in un'applicazione Java . È possibile accedere alla funzionalità anche da IBM MQ classes for JMS, ma esiste un potenziale problema.

### **Il modello comune per l'elaborazione delle risposte PCF in JMS**

Un approccio comune all'elaborazione delle risposte PCF in JMS consiste nell'estrarre il payload byte del messaggio, impacchettarlo in un DataInputStream e passarlo al costruttore com.ibm.mq.headers.pcf.PCFMessage .

```
Message m = consumer.receive(10000);
//Reconstitute the PCF response.
ByteArrayInputStream bais = 
     new ByteArrayInputStream(((BytesMessage)m).getBody(byte[].class));
DataInput di = new DataInputStream(bais);
 PCFMessage pcfResponseMessage = new PCFMessage(di);
```
Consultare Utilizzo del pacchetto IBM MQ Headers per alcuni esempi.

Purtroppo questo non è un approccio completamente affidabile per tutte le piattaforme - in generale l'approccio funziona per le piattaforme big - endian, ma non per le piattaforme little - endian.

## **Qual è il problema?**

Il problema è che durante l'analisi delle intestazioni dei messaggi, la classe PCFMessage deve gestire i problemi di codifica numerica - le intestazioni contengono campi di lunghezza che si trovano in alcune codifiche big - endian o little - endian.

Se si passa un DataInputStream puro al costruttore, la classe PCFMessage non ha una buona indicazione della codifica e deve assumere un valore predefinito, molto probabilmente non corretto.

Se si verifica questa situazione, probabilmente verrà visualizzato un messaggio "MQRCCF\_STRUCTURE\_TYPE\_ERROR" (codice di errore 3013) nel costruttore:

```
com.ibm.mq.headers.MQDataException: MQJE001: Completion Code '2', Reason '3013'.
```

```
 at com.ibm.mq.headers.pcf.PCFParameter.nextParameter(PCFParameter.java:167)
```

```
 at com.ibm.mq.headers.pcf.PCFMessage.initialize(PCFMessage.java:854)
```
at com.ibm.mq.headers.pcf.PCFMessage.<init>(PCFMessage.java:156)

Questo messaggio indica quasi invariabilmente che la codifica è stata interpretata in modo non corretto. Il motivo probabile è che i dati letti sono dati little - endian che sono stati interpretati come big - endian.

### **La soluzione**

Il modo per evitare questo problema è quello di passare al costruttore PCFMessage qualcosa che indica al costruttore la codifica numerica dei dati che sta utilizzando.

A tale scopo, creare un MQMessage dai dati ricevuti.

Il seguente codice è un esempio di schema del codice che è possibile utilizzare.

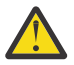

**Attenzione:** Il codice è solo un esempio di schema e non contiene alcuna informazione sulla gestione degli errori.

```
 // get a response into a JMS Message
      Message receivedMessage = consumer.receive(10000);
 BytesMessage bytesMessage = (BytesMessage) receivedMessage;
 byte[] bytesreceived = new byte[(int) bytesMessage.getBodyLength()];
     bytesMessage.readBytes(bytesreceived);
 // convert to MQMessage then to PCFMessage
 MQMessage mqMsg = new MQMessage();
      mqMsg.write(bytesreceived);
 mqMsg.encoding = receivedMessage.getIntProperty("JMS_IBM_Encoding");
 mqMsg.format = receivedMessage.getStringProperty("JMS_IBM_Format");
      mqMsg.seek(0); 
      PCFMessage pcfMsg = new PCFMessage(mqMsg);
```
# **Gestione degli errori del pool di connessione JMS**

La gestione degli errori del pool di connessioni viene eseguita da vari metodi di una politica di eliminazione.

La politica di eliminazione del pool di connessioni entra in vigore se viene rilevato un errore quando un'applicazione utilizza una connessione JMS a un provider JMS . Il gestore connessioni può:

• Chiudere solo la connessione che ha rilevato il problema. Questa è nota come politica di eliminazione FailingConnectionOnly ed è il comportamento predefinito.

Tutte le altre connessioni create dal factory, ovvero quelle utilizzate da altre applicazioni e quelle che si trovano nel pool libero del factory, vengono lasciate da sole.

• Chiudere la connessione che ha rilevato il problema, eliminare tutte le connessioni nel lotto libero del factory e contrassegnare le connessioni in uso come obsolete.

La prossima volta che l'applicazione che utilizza la connessione tenta di eseguire un'operazione basata sulla connessione, l'applicazione riceve un StaleConnectionException. Per questo comportamento, impostare la politica di eliminazione su Entire Pool.

### **Politica di eliminazione - solo connessione non riuscita**

Utilizzare l'esempio descritto in Come le porte listener MDB utilizzano il pool di connessioni. Due MDB vengono distribuiti nel server delle applicazioni, ciascuno utilizzando una porta listener diversa. Le porte listener utilizzano entrambe la factory di connessioni jms/CF1 .

Dopo 600 secondi, si arresta il primo listener e la connessione utilizzata da questa porta listener viene restituita al pool di connessioni.

Se il secondo listener rileva un errore di rete durante il polling della destinazione JMS , la porta del listener viene chiusa. Poiché la politica di eliminazione per la factory di connessione jms/CF1 è impostato su FailingConnectionOnly, il gestore connessioni elimina solo la connessione utilizzata dal secondo listener. La connessione nel pool libero rimane dove si trova.

Se si riavvia il secondo listener, il gestore connessioni passa la connessione dal lotto libero al listener.

### **Politica di eliminazione - intero pool**

Per questa situazione, si supponga di avere tre MDB installati nel server delle applicazioni, ognuno utilizzando la propria porta listener. Le porte listener hanno creato connessioni dal factory jms/CF1 . Dopo un periodo di tempo in cui si arresta il primo listener e la sua connessione, c1, viene inserita nel pool libero jms/CF1 .

Quando il secondo listener rileva un errore di rete, si arresta e chiude c2. Connection Manager ora chiude la connessione nel lotto libero. Tuttavia, rimane la connessione utilizzata dal terzo listener.

### **A cosa si dovrebbe impostare la politica di eliminazione?**

Come precedentemente indicato, il valore predefinito della politica di eliminazione per i pool di connessioni JMS è FailingConnectionOnly.

Tuttavia, l'impostazione della politica di eliminazione su EntirePool è un'opzione migliore. Nella maggior parte dei casi, se un'applicazione rileva un errore di rete sulla connessione al provider JMS , è probabile che tutte le connessioni aperte create dalla stessa factory di connessione abbiano lo stesso problema.

Se la politica di eliminazione è impostata su FailingConnectionOnly, il gestore connessioni lascia tutte le connessioni nel lotto libero. La volta successiva che un'applicazione tenta di creare una connessione al fornitore JMS , il gestore connessioni ne restituisce una dal lotto libero, se disponibile. Tuttavia, quando l'applicazione tenta di utilizzare la connessione, incontra lo stesso problema di rete della prima applicazione.

Ora, considerare la stessa situazione con la politica di eliminazione impostata su EntirePool. Non appena la prima applicazione rileva il problema di rete, il gestore connessioni elimina la connessione in errore e chiude tutte le connessioni nel pool libero per tale factory.

Quando una nuova applicazione viene avviata e tenta di creare una connessione dal factory, il gestore connessioni tenta di crearne una nuova, poiché il lotto libero è vuoto. Supponendo che il problema di rete sia stato risolto, la connessione restituita all'applicazione è valida.

## **Errori del lotto connessioni durante il tentativo di creare un contesto JMS**

Se si verifica un errore durante il tentativo di creare un contesto JMS , è possibile determinare dal messaggio di errore se il problema è stato rilevato dal pool di livello superiore o dal pool di livello inferiore.

## **Modalità di utilizzo dei pool per i contesti**

Quando si utilizzano Connection e Sessions, esistono pool per ogni tipo di oggetto; un modello simile viene seguito per i contesti.

Un'applicazione tipica che utilizza transazioni distribuite coinvolge sia carichi di lavoro di messaggistica che non di messaggistica nella stessa transazione.

Supponendo che al momento non sia in esecuzione alcun lavoro e che l'applicazione effettui la prima chiamata al metodo createConnection , viene creato un facade di contesto o un proxy nell'equivalente del pool di connessione (il pool di livello superiore). Un altro oggetto viene creato nell'equivalente del pool di sessioni. Questo secondo oggetto incapsula il contesto JMS sottostante (pool di livello inferiore).

Il pooling, come concetto, è utilizzato per consentire la scalabilità di un'applicazione. Molti thread sono in grado di accedere a una serie limitata di risorse. In questo esempio, un altro thread eseguirà la chiamata al metodo createContext per richiamare un contesto dal lotto. Se altri thread eseguono ancora il lavoro di messaggistica, il pool di livello superiore viene espanso per fornire un contesto aggiuntivo per il thread richiedente.

Nel caso in cui un thread richiede un contesto e il lavoro di messaggistica è stato completato ma il lavoro non di messaggistica non è stato completato, quindi la transazione non è completa, il pool di livello inferiore viene espanso. Il proxy di contesto di primo livello rimane assegnato alla transazione fino a quando tale transazione non viene risolta, quindi non può essere assegnato ad un'altra transazione.

Nel caso in cui il pool inferiore diventi pieno, ciò significa che il lavoro non di messaggistica sta impiegando potenzialmente molto tempo.

Nel caso in cui il pool di livello superiore diventi pieno, ciò significa che il lavoro di messaggistica generale sta impiegando un po' di tempo e che il pool deve essere espanso.

### **Identificazione del pool da cui ha avuto origine un errore**

È possibile determinare il lotto in cui un errore ha avuto origine dal testo del messaggio di errore:

- Per il pool di livello superiore, il testo del messaggio è Impossibile creare il contesto. Questo messaggio indica che il pool di livello superiore è pieno di oggetti proxy di contesto, tutti con transazioni attualmente in esecuzione che eseguono la messaggistica.
- Per il pool di livello inferiore, il testo del messaggio è Impossibile impostare il nuovo JMSContext. Questo messaggio indica che, sebbene sia disponibile un proxy di connessione, è ancora necessario attendere il completamento del lavoro di non messaggistica.

### **Esempio di pool di livello superiore**

```
*********************** [ 8 /19/16 10:10:48:643 UTC] 000000a2
    LocalExceptio E CNTR0020E: EJB ha generato un'eccezione non prevista (non dichiarata) durante
     richiamo del metodoonMessage" sul bean
     "BeanId(SibSVTLiteMDB#SibSVTLiteMDBXA_RecoveryEJB_undeployed.jar#QueueReceiver, null)".
     Dati di errore: javax.jms.JMSRuntimeException: Impossibile creare il contesto 
       all'indirizzo 
com.ibm.ejs.jms.JMSCMUtils.mapToJMSRuntimeException(JMSCMUtils.java:522) 
      All'indirizzo 
com.ibm.ejs.jms.JMSConnectionFactoryHandle.createContextInternal(JMSConnectionFactoryHandle.java:4
49) 
       all'indirizzo 
com.ibm.ejs.jms.JMSConnectionFactoryHandle.createContext(JMSConnectionFactoryHandle.java:335) 
       all'indirizzo sib.test.svt.lite.mdb.xa.SVTMDBBase.sendReplyMessage(SVTMDBBase.java:554) 
       all'indirizzo 
sib.test.svt.lite.mdb.xa.QueueReceiverBean.onMessage(QueueReceiverBean.java:128) 
       in 
sib.test.svt.lite.mdb.xa.MDBProxyQueueReceiver_37ea5ce9.onMessage(MDBProxyQueueReceiver_37ea5ce9.j
ava) 
       all'indirizzo 
com.ibm.mq.connector.inbound.MessageEndpointWrapper.onMessage(MessageEndpointWrapper.java:151) 
       in com.ibm.mq.jms.MQSession$FacadeMessageListener.onMessage(MQSession.java:129) 
       all'indirizzo com.ibm.msg.client.jms.internal.JmsSessionImpl.run(JmsSessionImpl.java:3236) 
 all'indirizzo com.ibm.mq.jms.MQSession.run(MQSession.java:937) 
 su com.ibm.mq.connector.inbound.ASFWorkImpl.doDelivery(ASFWorkImpl.java:104) 
       in com.ibm.mq.connector.inbound.AbstractWorkImpl.run(AbstractWorkImpl.java:233) 
 all'indirizzo com.ibm.ejs.j2c.work.WorkProxy.run(WorkProxy.java:668) 
 all'indirizzo com.ibm.ws.util.ThreadPool$Worker.run(ThreadPool.java:1892)
     Causato da: com.ibm.websphere.ce.j2c.ConnectionWaitTimeoutException: 
CWTE_NORMAL_J2CA1009 
       all'indirizzo com.ibm.ejs.j2c.FreePool.createOrWaitForConnection(FreePool.java:1783) 
       all'indirizzo com.ibm.ejs.j2c.PoolManager.reserve(PoolManager.java:3896) 
       all'indirizzo com.ibm.ejs.j2c.PoolManager.reserve(PoolManager.java:3116) 
       all'indirizzo 
com.ibm.ejs.j2c.ConnectionManager.allocateMCWrapper(ConnectionManager.java:1548) 
       all'indirizzo 
com.ibm.ejs.j2c.ConnectionManager.allocateConnection(ConnectionManager.java:1031) 
 all'indirizzo 
com.ibm.ejs.jms.JMSConnectionFactoryHandle.createContextInternal(JMSConnectionFactoryHandle.java:4
43) 
           ... Altri 12
```
### **Esempio di pool di livello inferiore**

\*\*\*\*\*\*\*\*\*\*\*\*\*\*\*\*\*\*\*\*\*\*\* [ 8 /19/16 9:44:44:754 UTC] 000000ac SibMessage W [:] CWSJY0003W: MQJCA4004: Consegna del messaggio a un MDB 'sib.test.svt.lite.mdb.xa.MDBProxyQueueReceiver\_37ea5ce9@505d4b68 (BeanId(SibSVTLiteMDB#SibSVTLiteMDBXA\_RecoveryEJB\_undeployed.jar#QueueReceiver, null) ' non riuscito con eccezione: 'l'eccezione nidificata è: javax.jms.JMSRuntimeException: impossibile impostare il nuovo JMSContext'. [root@username-instance-2 server1] # vi SystemOut.log :com.ibm.ejs.j2c.work.WorkProxy.run(WorkProxy.java:668) : com.ibm.ws.util.ThreadPool\$Worker.run(ThreadPool.java:1892) Causato da [ 1] --> Messaggio: javax.jms.JMSRuntimeException: impossibile impostare il nuovo JMSContext

 Classe: class javax.jms.JMSRuntimeException Stack: com.ibm.ejs.jms.JMSCMUtils.mapToJMSRuntimeException(JMSCMUtils.java:522) **Service State State State** com.ibm.ejs.jms.JMSContextHandle.setupInternalContext(JMSContextHandle.java:241) **Service State State State** com.ibm.ejs.jms.JMSManagedConnection.getConnection(JMSManagedConnection.java:783) **Service State State State** com.ibm.ejs.j2c.MCWrapper.getConnection(MCWrapper.java:2336) **Service State State State** com.ibm.ejs.j2c.ConnectionManager.allocateConnection(ConnectionManager.java:1064) **Service State State State** com.ibm.ejs.jms.JMSConnectionFactoryHandle.createContextInternal(JMSConnectionFactoryHandle.java:4 43) **Service State State State** com.ibm.ejs.jms.JMSConnectionFactoryHandle.createContext(JMSConnectionFactoryHandle.java:335) **Service State State State** sib.test.svt.lite.mdb.xa.SVTMDBBase.sendReplyMessage(SVTMDBBase.java:554) **Service State State State** sib.test.svt.lite.mdb.xa.QueueReceiverBean.onMessage(QueueReceiverBean.java:128) **Service State State State** sib.test.svt.lite.mdb.xa.MDBProxyQueueReceiver\_37ea5ce9.onMessage(MDBProxyQueueReceiver\_37ea5ce9.j ava:-1) **Service State State State** com.ibm.mq.connector.inbound.MessageEndpointWrapper.onMessage(MessageEndpointWrapper.java:151) **Service State State State** com.ibm.mq.jms.MQSession\$FacadeMessageListener.onMessage(MQSession.java:129) **Service State State State** com.ibm.msg.client.jms.internal.JmsSessionImpl.run(JmsSessionImpl.java:3236)  $\sim$  com.ibm.mq.jms.MQSession.run(MQSession.java:937) **Service State State State** com.ibm.mq.connector.inbound.ASFWorkImpl.doDelivery(ASFWorkImpl.java:104) **Service State State State** com.ibm.mq.connector.inbound.AbstractWorkImpl.run(AbstractWorkImpl.java:233) : com.ibm.ejs.j2c.work.WorkProxy.run(WorkProxy.java:668) : com.ibm.ws.util.ThreadPool\$Worker.run(ThreadPool.java:1892) Causato da [ 1] --> Messaggio: com.ibm.websphere.ce.j2c.ConnectionWaitTimeoutException: CWTE\_NORMAL\_J2CA1009 Classe: class com.ibm.websphere.ce.j2c.ConnectionWaitTimeoutException Stack: com.ibm.ejs.j2c.FreePool.createOrWaitForConnection(FreePool.java:1783) **Service State State State** com.ibm.ejs.j2c.PoolManager.reserve(PoolManager.java:3840) : com.ibm.ejs.j2c.PoolManager.reserve(PoolManager.java:3116) **Service State State State** com.ibm.ejs.j2c.ConnectionManager.allocateMCWrapper(ConnectionManager.java:1548) **Service State State State** com.ibm.ejs.j2c.ConnectionManager.allocateConnection(ConnectionManager.java:1031) **Service State State State** com.ibm.ejs.jms.JMSContextHandle.setupInternalContext(JMSContextHandle.java:222) **Service State State State** com.ibm.ejs.jms.JMSManagedConnection.getConnection(JMSManagedConnection.java:783) **Service State State State** com.ibm.ejs.j2c.MCWrapper.getConnection(MCWrapper.java:2336) **Service State State State** com.ibm.ejs.j2c.ConnectionManager.allocateConnection(ConnectionManager.java:1064) **Service State State State** com.ibm.ejs.jms.JMSConnectionFactoryHandle.createContextInternal(JMSConnectionFactoryHandle.java:4 43) **Service State State State** com.ibm.ejs.jms.JMSConnectionFactoryHandle.createContext(JMSConnectionFactoryHandle.java:335) **Service State State State** sib.test.svt.lite.mdb.xa.SVTMDBBase.sendReplyMessage(SVTMDBBase.java:554) **Service State State State** sib.test.svt.lite.mdb.xa.QueueReceiverBean.onMessage(QueueReceiverBean.java:128) **Service State State State** sib.test.svt.lite.mdb.xa.MDBProxyQueueReceiver\_37ea5ce9.onMessage(MDBProxyQueueReceiver\_37ea5ce9.j ava:-1) **Service State State State** com.ibm.mq.connector.inbound.MessageEndpointWrapper.onMessage(MessageEndpointWrapper.java:151) **Service State State State** com.ibm.mq.jms.MQSession\$FacadeMessageListener.onMessage(MQSession.java:129) **Service State State State** com.ibm.msg.client.jms.internal.JmsSessionImpl.run(JmsSessionImpl.java:3236) : com.ibm.mq.jms.MQSession.run(MQSession.java:937) **Service State State State** com.ibm.mq.connector.inbound.ASFWorkImpl.doDelivery(ASFWorkImpl.java:104) **Service State State State** com.ibm.mq.connector.inbound.AbstractWorkImpl.run(AbstractWorkImpl.java:233) : com.ibm.ejs.j2c.work.WorkProxy.run(WorkProxy.java:668)

: com.ibm.ws.util.ThreadPool\$Worker.run(ThreadPool.java:1892)

# **Risoluzione dei problemi relativi ai messaggi JMSCC0108**

È possibile eseguire una serie di operazioni per impedire che un messaggio JMSCC0108 si verifichi quando si utilizzano specifiche di attivazione e porte listener WebSphere Application Server in esecuzione in modalità ASF (Application Server Facilities).

Quando si utilizzano le specifiche di attivazione e le porte listener WebSphere Application Server in esecuzione in modalità ASF, che è la modalità operativa predefinita, è possibile che il seguente messaggio venga visualizzato nel file di log del server delle applicazioni:

JMSCC0108: IBM MQ classes for JMS ha rilevato un messaggio, pronto per la consegna asincrona ad un'applicazione.

Quando la consegna è stata tentata, il messaggio non era più disponibile.

Utilizzare le informazioni contenute in questo argomento per comprendere il motivo per cui viene visualizzato questo messaggio e le possibili operazioni che è possibile eseguire per evitare che si verifichi.

### **Come le specifiche di attivazione e le porte listener rilevano ed elaborano i messaggi**

Una specifica di attivazione o una porta listener WebSphere Application Server effettua le seguenti operazioni all'avvio:

- 1. Creare una connessione al gestore code che è stato impostato per l'utilizzo.
- 2. Aprire la destinazione JMS sul gestore code per cui sono stati configurati per il monitoraggio.
- 3. Ricercare i messaggi in tale destinazione.

Quando viene rilevato un messaggio, la specifica di attivazione o la porta listener effettua le seguenti operazioni:

- 1. Crea un riferimento messaggio interno che rappresenta il messaggio.
- 2. Richiama una sessione server dal relativo pool di sessione server interno.
- 3. Carica la sessione server con il riferimento del messaggio.
- 4. Pianifica una parte di lavoro con il Work Manager del server delle applicazioni per eseguire la sessione del server ed elaborare il messaggio.

La specifica di attivazione o la porta del listener ritorna quindi al monitoraggio della destinazione, cercando un altro messaggio da elaborare.

Il Work Manager del server delle applicazioni esegue la parte di lavoro che la specifica di attivazione o la porta listener ha inoltrato su un nuovo thread di sessione del server. Quando viene avviato, il thread completa le azioni riportate di seguito:

- Avvia una transazione locale o globale (XA), in base al fatto che il bean basato sui messaggi richieda o meno transazioni XA, come specificato nel descrittore di distribuzione del bean basato sui messaggi.
- Richiama il messaggio dalla destinazione emettendo una chiamata MQGET API distruttiva.
- Esegue il metodo onMessage() del bean basato sui messaggi.
- Completa la transazione locale o globale, una volta terminato il metodo onMessage().
- Restituire la sessione server al pool di sessione server.

### **Perché si verifica il messaggio JMSCC0108 e come prevenirlo**

La specifica di attivazione principale o il thread della porta listener sfoglia i messaggi su una destinazione. Chiede quindi al Work Manager di avviare un nuovo thread per ottenere in modo distruttivo il messaggio ed elaborarlo. Ciò significa che è possibile che un messaggio venga trovato su una destinazione dalla specifica di attivazione principale o dal thread della porta del listener e che non sia più disponibile quando il thread della sessione del server tenta di ottenerlo. Se ciò si verifica, il thread della sessione del server scrive il seguente messaggio nel file di log del server delle applicazioni:

JMSCC0108: IBM MQ classes for JMS ha rilevato un messaggio, pronto per la consegna asincrona ad un'applicazione.

Quando la consegna è stata tentata, il messaggio non era più disponibile.

Esistono due motivi per cui il messaggio non si trova più nella destinazione quando il thread della sessione del server tenta di ottenerlo:

- Causa 1: il messaggio è stato utilizzato da un'altra applicazione
- • [Causa 2: il messaggio è scaduto](#page-180-0)

### **Motivo 1: il messaggio è stato utilizzato da un'altra applicazione**

Se due o più specifiche di attivazione e / o porte listener stanno monitorando la stessa destinazione, è possibile che possano rilevare lo stesso messaggio e provare ad elaborarlo. Quando ciò si verifica:

- Un thread di sessione del server avviato da una specifica di attivazione o da una porta listener richiama il messaggio e lo consegna a un bean basato sui messaggi per l'elaborazione.
- Il thread della sessione del server avviato dall'altra specifica di attivazione o dalla porta del listener tenta di richiamare il messaggio e rileva che non si trova più nella destinazione.

Se una specifica di attivazione o una porta listener si connette a un gestore code in uno dei seguenti modi, i messaggi che la specifica di attivazione principale o il thread della porta listener rilevano vengono contrassegnati:

- Un gestore code su qualsiasi piattaforma, utilizzando IBM MQ modalità normale del provider dei messaggi.
- Un gestore code su qualsiasi piattaforma, utilizzando la modalità normale del provider dei messaggi IBM MQ con limitazioni
- Un gestore code in esecuzione su z/OS, utilizzando IBM MQ modalità di migrazione del provider dei messaggi.

Contrassegnando un messaggio si impedisce a qualsiasi altra specifica di attivazione o porta listener di visualizzare tale messaggio e di provare ad elaborarlo.

Per impostazione predefinita, i messaggi vengono contrassegnati per cinque secondi. Dopo che il messaggio è stato rilevato e contrassegnato, viene avviato il timer di cinque secondi. Durante questi cinque secondi, devono essere eseguite le seguenti operazioni:

- La specifica di attivazione o la porta listener deve richiamare una sessione server dal pool di sessioni server.
- La sessione del server deve essere caricata con i dettagli del messaggio da elaborare.
- Il lavoro deve essere programmato.
- Work Manager deve elaborare la richiesta di lavoro e avviare il thread della sessione server.
- Il thread della sessione del server deve avviare una transazione locale o globale.
- Il thread della sessione server deve ricevere il messaggio in modo distruttivo.

Su un sistema occupato, potrebbero essere necessari più di cinque secondi per eseguire queste operazioni. Se ciò accade, il contrassegno sul messaggio viene rilasciato. Ciò significa che altre specifiche di attivazione o porte listener possono ora visualizzare il messaggio e potenzialmente tentare di elaborarlo, il che può causare la scrittura del messaggio JMSCC0108 nel file di log del server delle applicazioni.

In questa situazione, è necessario considerare le seguenti opzioni:

• Aumentare il valore di la proprietà del gestore code Message mark browse interval (MARKINT), per fornire alla specifica di attivazione o alla porta del listener che originariamente ha rilevato il messaggio più tempo per ottenerlo. Idealmente, la proprietà deve essere impostata su un valore maggiore del tempo impiegato dai bean basati sui messaggi per elaborare i messaggi. Ciò significa che, se la specifica di attivazione principale o il thread della porta listener si blocca in attesa di una sessione del server poiché tutte le sessioni del server sono occupate nell'elaborazione dei messaggi, il messaggio deve essere ancora contrassegnato quando una sessione del server diventa disponibile. Tenere presente che la proprietà MARKINT è impostata su un gestore code ed è quindi applicabile a tutte le applicazioni che sfogliano i messaggi su tale gestore code.
• Aumentare la dimensione del pool di sessioni del server utilizzato dalla specifica di attivazione o dalla porta del listener. Ciò significa che ci sono più sessioni server disponibili per elaborare i messaggi, che dovrebbero garantire che i messaggi possano essere elaborati entro l'intervallo di contrassegno specificato. Una cosa da notare con questo approccio è che la specifica di attivazione o la porta del listener saranno ora in grado di elaborare più messaggi contemporaneamente, il che potrebbe influire sulle prestazioni complessive del server delle applicazioni.

Multi si Se una specifica di attivazione o una porta listener si sta connettendo a un gestore code in esecuzione su IBM MQ for Multiplatforms, utilizzando la modalità di migrazione del provider di messaggisticaIBM MQ, la [funzionalità di contrassegno](#page-179-0) non è disponibile. Ciò significa che non è possibile impedire a due o più specifiche di attivazione e / o porte listener di rilevare lo stesso messaggio e tentare di elaborarlo. In questa situazione, è previsto il messaggio JMSCC0108 .

## **Causa 2: il messaggio è scaduto**

L'altro motivo per cui viene generato un messaggio JMSCC0108 è se il messaggio è scaduto tra il momento in cui viene rilevato dalla specifica di attivazione o dalla porta del listener e il momento in cui viene utilizzato dalla sessione del server. Se ciò si verifica, quando il thread della sessione del server tenta di richiamare il messaggio, rileva che non è più presente e quindi riporta il messaggio JMSCC0108 .

L'aumento della dimensione del pool di sessioni del server utilizzato dalla specifica di attivazione o dalla porta del listener può essere utile in questo caso. Aumentare la dimensione del pool di sessioni del server significa che ci sono più sessioni server disponibili per elaborare i messaggi, il che può potenzialmente significare che il messaggio viene elaborato prima della scadenza. È importante notare che la specifica di attivazione o la porta del listener è ora in grado di elaborare più messaggi contemporaneamente, il che potrebbe influire sulle prestazioni complessive del server delle applicazioni.

## **Messaggi di avvertenza CWSJY0003W nel file WebSphere Application Server SystemOut.log**

Un messaggio di avviso CWSJY0003W viene registrato nel file WebSphere Application Server SystemOut.log quando un MDB elabora i messaggi JMS da IBM WebSphere MQ.

## **Sintomo**

CWSJY0003W: IBM WebSphere MQ classes for JMS ha tentato di ottenere un messaggio per la consegna a un listener di messaggi, che era stato precedentemente contrassegnato utilizzando browse - with mark, tuttavia, il messaggio non è disponibile.

## **Causa**

Le specifiche di attivazione e le porte listener in esecuzione in modalità ASF (Application Server Facilities) vengono utilizzate per monitorare le code o gli argomenti ospitati sui gestori code IBM WebSphere MQ . Inizialmente i messaggi vengono consultati sulla coda o sull'argomento. Quando viene rilevato un messaggio, viene avviato un nuovo thread che richiama in modo distruttivo il messaggio e lo trasmette a un'istanza di un'applicazione bean basata sui messaggi per l'elaborazione.

Quando il messaggio viene visualizzato, il gestore code contrassegna il messaggio per un periodo di tempo e lo nasconde da altre istanze del server delle applicazioni. Il periodo di tempo per cui il messaggio è contrassegnato è determinato dall'attributo del gestore code **MARKINT**, che per impostazione predefinita è impostato su 5000 millisecondi (5 secondi). Ciò significa che, dopo che una specifica di attivazione o una porta listener ha sfogliato un messaggio, il gestore code attenderà per 5 secondi che si verifichi la ricezione distruttiva del messaggio prima di consentire a un'altra istanza del server delle applicazioni di visualizzarlo ed elaborarlo.

Può verificarsi la seguente situazione:

- Una specifica di attivazione in esecuzione su Application Server 1 sfoglia il messaggio A su una coda.
- La specifica di attivazione avvia un nuovo thread per elaborare il messaggio A.
- Un evento si verifica sul server delle applicazioni 1, che indica che il messaggio A è ancora nella coda dopo 5 secondi.
- Una specifica di attivazione in esecuzione su Application Server 2 ora sfoglia il messaggio A e avvia un nuovo thread per elaborare il messaggio A.
- Il nuovo thread in esecuzione sul server delle applicazioni 2 riceve in modo distruttivo il messaggio A e lo inoltra a un'istanza del bean basato sui messaggi.
- Il thread in esecuzione sul server delle applicazioni 1 tenta di richiamare il messaggio A, solo per rilevare che il messaggio A non è più sulla coda.
- A questo punto, Application Server 1 riporta il messaggio CWSJY0003W .

## **Risoluzione del problema**

Esistono due modi per risolvere questo problema:

- Aumentare il valore dell'attributo del gestore code **MARKINT** a un valore maggiore. Il valore predefinito per **MARKINT** è 5000 millisecondi (5 secondi). L'aumento di questo valore consente a un server delle applicazioni di ottenere in modo distruttivo un messaggio dopo che è stato rilevato. La modifica del valore **MARKINT** influenza tutte le applicazioni che si connettono al gestore code e sfoglia i messaggi prima che le applicazioni ricevano i messaggi in modo distruttivo.
- Modificare il valore su *true* per la proprietà

**com.ibm.msg.client.wmq.suppressBrowseMarkMessageWarning** in WebSphere Application Server per eliminare il messaggio di avvertenza CWSJY0003W . Per impostare la variabile in WebSphere Application Server, aprire la console di gestione e passare a **Server -> Server delle applicazioni -> Gestione processo e Java -> Definizione processo -> Java Virtual Machine -> Proprietà personalizzate -> Nuovo**

```
 Name = com.ibm.msg.client.wmq.suppressBrowseMarkMessageWarning 
 Value = true
```
**Nota:** Se una specifica di attivazione o una porta listener si connette a IBM WebSphere MQ utilizzando la modalità di migrazione del fornitore di messaggistica IBM WebSphere MQ , i messaggi possono essere ignorati. La progettazione di questa modalit ... di funzionamento indica che questo messaggio pu verificarsi durante il funzionamento normale.

#### **Informazioni correlate**

Evitare la consegna ripetuta dei messaggi visualizzati Gestore code ALTER Specifiche di attivazione Porte listener in esecuzione in modalità ASF (Application Server Facilities) Porte listener in esecuzione in modalità non ASF (non Application Server Facilities)

## **J2CA0027E messaggi contenenti l'errore Il metodo 'xa\_end' ha avuto esito negativo con errorCode '100'**

J2CA0027E vengono visualizzati messaggi nel file WebSphere Application Server SystemOut.log contenente l'errore Il metodo 'xa\_end' non è riuscito con errorCode '100'.

#### **Introduzione**

I seguenti errori vengono visualizzati nel file WebSphere Application Server SystemOut.log quando le applicazioni che utilizzano il provider di messaggistica WebSphere Application Server IBM WebSphere MQ tentano di eseguire il commit di una transazione:

J2CA0027E: Si è verificata un'eccezione durante il richiamo dell'estremità su un adattatore risorse XA da DataSource *JMS\_Connection\_Factory*, all'interno dell'ID transazione *Transaction\_Identifier*: javax.transaction.xa.XAException: il metodo 'xa\_end' non è riuscito con errorCode '100'.

J2CA0027E: Si è verificata un'eccezione durante il richiamo del rollback su un adattatore risorse XA da DataSource *JMS\_Connection\_Factory*, all'interno dell'ID transazione *Transaction\_Identifier*: javax.transaction.xa.XAException: il metodo 'xa\_rollback' non è riuscito con errorCode '-7'.

#### **Causa**

La causa di questi errori può essere il risultato della chiusura di una connessione del IBM WebSphere MQ provider di messaggistica JMS da parte di WebSphere Application Server perché il timeout scaduto per la connessione è scaduto.

Le connessioni JMS vengono create da un factory di connessioni JMS . Esiste un pool di connessioni associato a ogni factory di connessione, che è diviso in due parti: il pool attivo e il pool libero.

Quando un'applicazione chiude una connessione JMS che sta utilizzando, tale connessione viene spostata nel pool libero del pool di connessione per il factory di connessione a meno che non sia trascorso il timeout scaduto per tale connessione, nel qual caso la connessione viene eliminata. Se la connessione JMS è ancora implicata in una transazione attiva quando viene eliminata, il server delle applicazioni trasmette xa\_end () a IBM WebSphere MQ, indicando che tutto il lavoro transazionale su tale connessione è stato completato.

Ciò causa problemi se la connessione JMS è stata creata all'interno di un MDB (message - driven bean) transazionale che stava utilizzando una specifica di attivazione o una porta listener per monitorare una destinazione JMS su un gestore code IBM WebSphere MQ .

In questa situazione, esiste una transazione singola che sta utilizzando 2 connessioni a IBM WebSphere MQ:

- Una connessione utilizzata per richiamare un messaggio da IBM WebSphere MQ e consegnarlo all'istanza del bean basato sui messaggi per l'elaborazione.
- Una connessione creata all'interno del metodo onMessage() del bean basato sui messaggi.

Se la seconda connessione viene chiusa dal bean basato sui messaggi e quindi eliminata come risultato della scadenza del timeout, viene inviato un comando xa\_end () a IBM WebSphere MQ che indica che tutto il lavoro transazionale è stato completato.

Quando l'applicazione MDB termina l'elaborazione del messaggio fornito, il server delle applicazioni deve completare la transazione. Esegue questa operazione fluendo xa\_end () in tutte le risorse coinvolte nella transazione, incluso IBM WebSphere MQ.

Tuttavia, IBM WebSphere MQ ha già ricevuto un xa\_end () per questa particolare transazione e quindi restituisce un errore XA\_RBROLLBACK (100) a WebSphere Application Server, che indica che la transazione è terminata e che è stato eseguito il rollback di tutto il lavoro IBM WebSphere MQ . In questo modo, il server delle applicazioni riporta il seguente errore:

J2CA0027E: Si è verificata un'eccezione durante il richiamo dell'estremità su un adattatore risorse XA da DataSource *JMS\_Connection\_Factory*, all'interno dell'ID transazione *Transaction\_Identifier*: javax.transaction.xa.XAException: il metodo 'xa\_end' non è riuscito con errorCode '100'.

e quindi eseguire il rollback dell'intera transazione eseguendo il flusso di xa\_rollback () a tutte le risorse elencate nella transazione. Quando il server delle applicazioni fluisce xa\_rollback () in IBM WebSphere MQ, si verifica il seguente errore:

J2CA0027E: Si è verificata un'eccezione durante il richiamo del rollback su un adattatore risorse XA

da DataSource *JMS\_Connection\_Factory*, all'interno dell'ID transazione *Transaction\_Identifier*: javax.transaction.xa.XAException: il metodo 'xa\_rollback' non è riuscito con errorCode '-7'.

## **Ambiente**

Le applicazioni MDB (Message - Driven Bean) che utilizzano le specifiche di attivazione o le porte listener per monitorare le JMS Destinazioni ospitate su un gestore code IBM WebSphere MQ e quindi creare una nuova connessione a IBM WebSphere MQ utilizzando una factory di connessione JMS dall'interno del relativo metodo onMessage(), possono essere influenzate da questo problema.

## **Risoluzione del problema**

Per risolvere questo problema, assicurarsi che la factory di connessione di JMS utilizzata dall'applicazione abbia la proprietà del pool di connessione impostata su zero. Ciò impedirà la chiusura di JMS Connections quando vengono restituite al pool libero e garantisce che qualsiasi lavoro transazionale in sospeso possa essere completato.

## **2035 MQRC\_NOT\_AUTHORIZED durante la connessione a IBM MQ da WebSphere Application Server**

L'errore *2035 MQRC\_NOT\_AUTHORIZED* può verificarsi quando un'applicazione si collega a IBM WebSphere MQ da WebSphere Application Server.

Questo argomento descrive i motivi più frequenti per cui un'applicazione in esecuzione in WebSphere Application Server riceve un errore *2035 MQRC\_NOT\_AUTHORIZED* durante la connessione a IBM MQ. I passi rapidi per risolvere gli errori *2035 MQRC\_NOT\_AUTHORIZED* durante lo sviluppo vengono forniti nella sezione [Risoluzione del problema](#page-185-0) , nonché le considerazioni per l'implementazione della sicurezza negli ambienti di produzione. Viene inoltre fornito un riepilogo del comportamento per gli scenari in uscita con la sicurezza gestita dal contenitore e dal componente e il comportamento in entrata per le porte listener e le specifiche di attivazione.

## **La causa del problema**

I motivi più comuni per cui la connessione viene rifiutata da IBM MQ sono descritti nel seguente elenco:

- L'identificativo utente che viene passato attraverso la connessione client dal server delle applicazioni a IBM MQ è anche sconosciuto sul server su cui è in esecuzione il gestore code IBM MQ , non è autorizzato a connettersi a IBM MQo è più lungo di 12 caratteri ed è stato troncato. Ci sono ulteriori informazioni su come questo identificativo utente viene ottenuto e passato in *Diagnosi del problema*.
	- **Per Windows P**er i gestori code in esecuzione su Windows, il seguente errore potrebbe essere visualizzato nei log degli errori di IBM MQ per questo scenario: AMQ8075: Authorization failed because the SID for entity '*wasuser*' cannot be obtained.

– Perr UNIX, non viene visualizzata alcuna voce nei log degli errori IBM MQ .

- L'identificativo utente passato attraverso la connessione client dal server delle applicazioni a IBM MQ è un membro del gruppo *mqm* sul server su cui è presente il gestore code IBM MQ e un record di autenticazione di canale (CHLAUTH) esiste che blocca l'accesso di gestione al gestore code. IBM MQ configura un record CHLAUTH per impostazione predefinita in IBM WebSphere MQ 7.1 e versioni successive che impedisce a tutti gli amministratori IBM MQ di connettersi come client al gestore code. Il seguente errore nei log degli errori IBM MQ viene visualizzato per questo scenario AMQ9777: Channel was blocked.
- La presenza di una politica di sicurezza Advanced Message Security .

Per l'ubicazione dei log di errore IBM MQ , consultare Directory di log degli errori.

## **Diagnosi del problema**

Per comprendere la causa del codice motivo *2035 MQRC\_NOT\_AUTHORIZED* , è necessario comprendere quale nome utente e password vengono utilizzati da IBM MQ per autorizzare il server delle applicazioni.

**Nota:** La comprensione fornita in questo argomento è utile per gli ambienti di sviluppo, la risoluzione dei requisiti di sicurezza degli ambienti di produzione richiede generalmente uno dei seguenti approcci:

- Autenticazione SSL/TLS reciproca
- IBM MQ fornisce funzioni per autenticare un client di connessione in remoto utilizzando il certificato digitale fornito per la connessione SSL/TLS.
- Un'uscita di sicurezza IBM MQ personalizzata o di terze parti fornita

È possibile scrivere un'uscita di sicurezza per IBM MQ che esegue l'autenticazione di nome utente e password rispetto a un repository, come il sistema operativo locale, un server IBM MQ o un repository LDAP. Quando si utilizza un'uscita di sicurezza per l'autenticazione, è importante che la sicurezza del trasporto SSL/TLS sia ancora configurata, per garantire che le password non vengano inviate in testo semplice.

#### ID utente MCA configurato sul canale di connessione server

Se un ID utente MCA configurato sul canale di connessione server che il server delle applicazioni sta utilizzando per connettersi e non è installata alcuna uscita di sicurezza o record di autenticazione del canale di associazione, l'ID utente MCA sovrascrive il nome utente fornito dal server delle applicazioni. È prassi comune per molti clienti impostare un ID utente MCA su ogni canale di connessione server e utilizzare l'autenticazione SSL/TLS reciproca esclusivamente per l'autenticazione.

Comportamento predefinito quando non vengono fornite credenziali dal server delle applicazioni

Se nessuna credenziale viene fornita dall'applicazione sulla chiamata **createConnection** e nessuno dei sistemi di sicurezza gestiti dal componente o gestiti dal contenitore è configurato, WebSphere Application Server fornisce un nome utente vuoto a IBM MQ. Ciò fa sì che IBM MQ autorizzi il client in base all'ID utente con cui è in esecuzione il listener IBM MQ . Nella maggior parte dei casi l'ID utente è *mqm* su sistemi UNIX o Linux e *MUSR\_MQADMIN* su Windows. Poiché questi utenti sono IBM MQ amministrativi, sono bloccati per impostazione predefinita in IBM WebSphere MQ 7.1 e versioni successive, con un errore *AMQ9777* registrato nei log degli errori del gestore code.

#### Sicurezza gestita dal contenitore per connessioni in uscita

Il modo consigliato per configurare il nome utente e la password passati a IBM MQ dal server delle applicazioni per le connessioni in uscita è di utilizzare la sicurezza gestita dal contenitore. Le connessioni in uscita sono quelle create utilizzando un factory di connessione, piuttosto che una porta listener o una specifica di attivazione.

I nomi utente di 12 caratteri o meno vengono passati a v dal server delle applicazioni. I nomi utente più lunghi di 12 caratteri vengono troncati, durante l'autorizzazione (su UNIX) o in *MQMD* dei messaggi inviati. La sicurezza gestita dal contenitore indica che il descrittore di distribuzione o le annotazioni EJB 3.0 dell'applicazione dichiarano un riferimento di risorsa con il tipo di autenticazione impostato su Contenitore. Quindi, quando l'applicazione ricerca la produzione connessioni in JNDI, lo fa indirettamente tramite il riferimento della risorsa. Ad esempio, un'applicazione EJB 2.1 eseguirà una ricerca JNDI come segue, dove jms/MyResourceRef viene dichiarato come riferimento di risorsa nel descrittore di distribuzione:

ConnectionFactory myCF = (ConnectionFactory)ctx.lookup("java:comp/env/jms/MyResourceRef")

Un'applicazione EJB 3.0 potrebbe dichiarare una proprietà dell'oggetto annotato sul bean come segue:

```
@Resource(name = "jms/MyResourceRef"
 authenticationType = AuthenticationType.CONTAINER)
 private javax.jms.ConnectionFactory myCF
```
Quando l'applicazione viene distribuita da un amministratore, questi collegano questo alias di autenticazione a un factory di connessione effettivo creato in JNDI e gli assegnano un alias di autenticazione J2C durante la distribuzione. È il nome utente e la password contenuti in questo alias di autenticazione che viene quindi passato a IBM MQ o JMS dal server delle applicazioni quando l'applicazione si connette. Questo approccio consente all'amministratore di controllare il nome utente e la parola d'ordine utilizzati da ogni applicazione e impedisce a un'altra applicazione di ricercare direttamente la factory di connessione in JNDI per connettersi con lo stesso nome utente e parola d'ordine. È possibile fornire un alias di autenticazione predefinito gestito dal contenitore sui pannelli di configurazione della console di gestione per le factory di connessione IBM MQ . Questo valore predefinito viene utilizzato solo nel caso in cui un'applicazione utilizzi un riferimento di risorsa configurato per la sicurezza gestita dal contenitore, ma l'amministratore non l'ha collegato a un alias di autenticazione durante la distribuzione.

Alias di autenticazione predefinito gestito dal componente per la connessione in uscita

<span id="page-185-0"></span>Per i casi in cui non è pratico modificare l'applicazione per utilizzare la sicurezza gestita dal contenitore o per modificarla per fornire un nome utente e una password direttamente sulla chiamata createConnection , è possibile fornire un valore predefinito. Questo valore predefinito è denominato alias di autenticazione gestito dal componente e non è possibile configurarlo nella console di gestione (da WebSphere Application Server 7.0 quando è stato rimosso dai pannelli per i factory di connessione IBM MQ ). I seguenti esempi di script mostrano come configurarlo utilizzando wsadmin:

• JACL

```
 wsadmin>set cell [ $AdminConfig getid "/Cell:mycell" ]
mycell(cells/mycell|cell.xml#Cell_1)
wsadmin>$AdminTask listWMQConnectionFactories $cell
MyCF(cells/mycell|resources.xml#MQConnectionFactory_1247500675104)
wsadmin>$AdminTask modifyWMQConnectionFactory MyCF(cells/mycell|
resources.xml#MQConnectionFactory_1247500675104) { -componentAuthAlias myalias }
MyCF(cells/mycell|resources.xml#MQConnectionFactory_1247500675104)
```
• Jython

```
wsadmin>cell = AdminConfig.getid("/Cell:mycell")
wsadmin>AdminTask.listWMQConnectionFactories(cell)
'MyCF(cells/mycell|resources.xml#MQConnectionFactory_1247500675104)'
wsadmin>AdminTask.modifyWMQConnectionFactory('MyCF(cells/mycell|resos 
urces.xml#MQConnectionFactory_1247500675104)', "-componentAuthAlias myalias")
'MyCF(cells/mycell|resources.xml#MQConnectionFactory_1247500675104)'
```
Alias di autenticazione per le connessioni MDB in entrata che utilizzano una specifica di attivazione

Per le connessioni in entrata che utilizzano una specifica di attivazione, un alias di autenticazione può essere specificato dall'amministratore quando l'applicazione viene distribuita o un alias di autenticazione predefinito può essere specificato nella specifica di attivazione nella console di gestione.

Alias di autenticazione per le connessioni MDB in entrata che utilizzano una porta listener

Per le connessioni in entrata che utilizzano una porta listener, viene utilizzato il valore specificato nell'impostazione dell'alias di autenticazione gestito dal contenitore della factory di connessione.

z/OS Su z/OS, prima l'alias di autenticazione gestito dal contenitore viene controllato e utilizzato, se impostato, quindi l'alias di autenticazione gestito dal componente viene controllato e utilizzato.

## **Risoluzione del problema**

I passi più semplici per risolvere gli errori *2035 MQRC\_NOT\_AUTHORIZED* in un ambiente di sviluppo, in cui non è richiesta la sicurezza del trasporto completo, sono i seguenti:

- Scegliere un utente con cui si desidera che WebSphere Application Server venga autenticato. Generalmente, l'utente scelto deve disporre dell'autorizzazione pertinente al contesto delle operazioni richieste dall'applicazione in esecuzione in WebSphere Application Server e non più. Ad esempio, *mqm* o un altro super utente non è appropriato.
- Se questo utente è un utente di gestione IBM MQ , ridurre la sicurezza del record di autenticazione di canale (CHLAUTH) in IBM WebSphere MQ 7.1 o versioni successive in modo che le connessioni di gestione non siano bloccate sul canale di connessione server che si desidera utilizzare. Un comando MQSC di esempio per un canale di connessione server denominato WAS.CLIENTS è SET CHLAUTH('WAS.CLIENTS') TYPE(BLOCKUSER) USERLIST(ALLOWANY).
- Configurare il canale di connessione server per impostare l'ID utente MCA (MCAUSER) sull'utente che si sta utilizzando. Un comando MQSC di esempio per configurare un canale di connessione server per utilizzare myuser come ID utente MCA, ALTER CHL('WAS.CLIENTS') CHLTYPE(SVRCONN) MCAUSER('myuser').

Considerazioni aggiuntive importanti per ambienti di produzione

Per tutti gli ambienti di produzione in cui è richiesta la sicurezza di trasporto, la sicurezza SSL/TLS deve essere configurata tra il server delle applicazioni e IBM MQ.

Per configurare la sicurezza del trasporto SSL/TLS, è necessario stabilire l'attendibilità appropriata tra il gestore code IBM MQ e WebSphere Application Server. Il server delle applicazioni avvia l'handshake SSL/TLS e deve essere sempre configurato per accreditare il certificato fornito dal gestore code IBM MQ . Se il server delle applicazioni è configurato per inviare un certificato al gestore code IBM MQ , anche il gestore code deve essere configurato per essere sicuro. Se l'attendibilità non è configurata correttamente su entrambi i lati, si verificherà il codice di errore *2393 MQRC\_SSL\_INITIALIZATION\_ERROR* dopo che SSL/TLS è abilitato sulla connessione.

Se non si dispone di un'uscita di sicurezza che esegue l'autenticazione di nome utente e password, è necessario configurare l'autenticazione SSL/TLS reciproca sul canale di connessione del server in modo che il gestore code richieda un certificato attendibile fornito dal server delle applicazioni. A tale scopo, impostare *Autenticazione SSL* su Obbligatorio in IBM MQ Explorer o SSLCAUTH(REQUIRED) in MQSC.

Se si dispone di un'uscita di sicurezza che esegue l'autenticazione del nome utente e della password installata sul proprio server IBM MQ , configurare l'applicazione in modo da fornire un nome utente e una password per la convalida da parte di tale uscita di sicurezza. I dettagli relativi alla configurazione del nome utente e della password passati a IBM MQ dal server delle applicazioni sono descritti in precedenza nella sezione *Diagnosi del problema* .

Tutti i canali di connessione server che non dispongono di sicurezza SSL/TLS devono essere disabilitati. Comandi MQSC di esempio per disabilitare *SYSTEM.DEF.SVRCONN* viene fornito come segue (supponendo che non esista alcun utente sul server IBM MQ denominato *('NOAUTH ')*, ALTER CHL(SYSTEM.DEF.SVRCONN) CHLTYPE(SVRCONN) MCAUSER('NOAUTH') STOP CHL(SYSTEM.DEF.SVRCONN).

Per istruzioni su come configurare il certificato privato e l'affidabilità di un gestore code IBM MQ e per abilitare la sicurezza SSL su un canale di connessione server, consultare Configurazione di SSL sui gestori code e Configurazione dei canali SSL.

Per informazioni sull'utilizzo di SSL/TLS da WebSphere Application Server e se il server delle applicazioni invia un certificato a IBM MQ per l'autenticazione, consultare le seguenti informazioni:

- Per creare o modificare una configurazione SSL che contenga la configurazione SSL/TLS appropriata per la connessione a IBM MQ, consultare Configurazioni SSL nella documentazione del prodotto WebSphere Application Server .
- IBM MQ richiede di specificare una CipherSpec corrispondente su entrambe le estremità della connessione. Per ulteriori informazioni su CipherSpecs e CipherSuites che possono essere utilizzati con IBM MQ, consultare le associazioni di nomi CipherSuite e CipherSpec per le connessioni a un gestore code WebSphere® MQ.
- Per ulteriori informazioni sull'abilitazione di SSL/TLS su una connessione client e sulla scelta della configurazione SSL da utilizzare, consultare Impostazioni della factory di connessione del fornitore di messaggisticaWebSphere MQ e Impostazioni della specifica di attivazione del fornitore di messaggisticaWebSphere MQ nella documentazione del prodotto WebSphere Application Server .

#### **Riferimenti correlati**

#### ["Codice di ritorno = 2035 MQRC\\_NOT\\_AUTHORIZED" a pagina 207](#page-206-0)

Il codice di errore RC2035 viene visualizzato per vari motivi, tra cui un errore nell'aprire una coda o un canale, un errore ricevuto quando si tenta di utilizzare un ID utente che dispone dell'autorizzazione di amministratore, un errore quando si utilizza un'applicazione IBM MQ JMS e l'apertura di una coda su un cluster. MQS\_REPORT\_NOAUTH e MQSAUTHERRORS possono essere utilizzati per un'ulteriore diagnosi di RC2035.

#### **Informazioni correlate**

MQRC\_NOT\_AUTHORIZED

## **Determinazione dei problemi per l'adattatore di risorse IBM MQ**

Quando si utilizza l'adattatore di risorse IBM MQ , la maggior parte degli errori causa l'emissione di eccezioni, che vengono notificate all'utente in un modo che dipende dal server delle applicazioni. L'adattatore di risorse utilizza ampiamente le eccezioni collegate per notificare i problemi. Generalmente, la prima eccezione in una catena è una descrizione di alto livello dell'errore e le eccezioni successive nella catena forniscono le informazioni più dettagliate richieste per diagnosticare il problema.

Ad esempio, se il programma IVT non riesce ad ottenere una connessione a un gestore code IBM MQ , potrebbe essere generata la seguente eccezione:

javax.jms.JMSException: MQJCA0001: Si è verificata un'eccezione nel livello JMS . Per ulteriori dettagli, fare riferimento all'eccezione collegata.

Collegato a questa eccezione è una seconda eccezione:

javax.jms.JMSException: MQJMS2005: impossibile creare un MQQueueManager per 'localhost:ExampleQM'

Questa eccezione viene generata da IBM MQ classes for JMS e ha un'ulteriore eccezione collegata:

com.ibm.mq.MQException: MQJE001: Si è verificata un'eccezione MQException: Codice di completamento 2, Motivo 2059

Questa ultima eccezione indica l'origine del problema. Il codice di errore 2059 è MQRC\_Q\_MGR\_NOT\_AVAILABLE, che indica che il gestore code specificato nella definizione dell'oggetto ConnectionFactory potrebbe non essere stato avviato.

Se le informazioni fornite dalle eccezioni non sono sufficienti per diagnosticare un problema, potrebbe essere necessario richiedere una traccia diagnostica. Per informazioni su come abilitare la traccia diagnostica, consultare Configurazione dell'adattatore di risorse IBM MQ.

I problemi di configurazione si verificano comunemente nelle seguenti aree:

- Distribuzione dell'adattatore di risorse
- Distribuzione di MDB
- Creazione di connessioni per la comunicazione in uscita

#### **Informazioni correlate**

Utilizzo dell'adattatore di risorse IBM MQ

## **Problemi nella distribuzione dell'adattatore di risorse**

Se non è possibile distribuire l'adattatore di risorse, verificare che le risorse JCA ( Java EE Connector Architecture ) siano configurate correttamente. Se IBM MQ è già installato, verificare che le versioni corrette di JCA e IBM MQ classes for JMS si trovino nel percorso di classe.

Gli errori nella distribuzione dell'adattatore di risorse sono generalmente causati dalla non corretta configurazione delle risorse JCA. Ad esempio, una proprietà dell'oggetto ResourceAdapter potrebbe non essere specificata correttamente o il piano di distribuzione richiesto dal server delle applicazioni potrebbe non essere scritto correttamente. Gli errori potrebbero verificarsi anche quando il server delle applicazioni tenta di creare oggetti dalle definizioni delle risorse JCA ed esegue il bind degli oggetti nello spazio dei nomi Java Naming Directory Interface (JNDI), ma alcune proprietà non vengono specificate correttamente o il formato di una definizione di risorsa non è corretto.

L'adattatore di risorse può anche non riuscire a distribuire perché ha caricato versioni non corrette delle classi JCA o IBM MQ classes for JMS dai file JAR nel percorso di classe. Questo tipo di errore può verificarsi comunemente su un sistema in cui IBM MQ è già installato. Su un sistema di questo tipo, il server delle applicazioni potrebbe trovare copie esistenti dei file JAR IBM MQ classes for JMS e caricare le classi preferendo alle classi fornite nel file RAR dell'adattatore di risorse IBM MQ .

#### **Informazioni correlate**

Cosa è installato per le classi IBM MQ per JMS

Configurazione del server delle applicazioni per utilizzare il livello di manutenzione dell'adattatore di risorse più recente

## **Problemi nella distribuzione degli MDB**

Gli errori quando il server delle applicazioni tenta di avviare la consegna del messaggio a un MDB potrebbero essere causati da un errore nella definizione dell'oggetto ActivationSpec associato o da risorse mancanti.

Gli errori potrebbero verificarsi quando il server delle applicazioni tenta di avviare la consegna del messaggio a un MDB. Questo tipo di errore è generalmente causato da un errore nella definizione

<span id="page-188-0"></span>dell'oggetto ActivationSpec associato o perché le risorse a cui si fa riferimento nella definizione non sono disponibili. Ad esempio, il gestore code potrebbe non essere in esecuzione o una coda specificata potrebbe non esistere.

Un oggetto ActivationSpec tenta di convalidare le proprietà quando viene distribuito l'MDB. La distribuzione non riesce se l'oggetto ActivationSpec dispone di proprietà che si escludono a vicenda o non dispone di tutte le proprietà richieste. Tuttavia, non tutti i problemi associati alle proprietà dell'oggetto ActivationSpec possono essere rilevati in questo momento.

Gli errori di avvio della consegna dei messaggi vengono notificati all'utente in un modo che dipende dal server delle applicazioni. Generalmente, questi errori vengono riportati nei log e nella traccia diagnostica del server delle applicazioni. Se abilitata, la traccia diagnostica dell'adattatore di risorse IBM MQ registra anche questi errori.

## **Problemi nella creazione di collegamenti per la comunicazione in uscita**

Un errore nella comunicazione in uscita può verificarsi se non è possibile trovare un oggetto ConnectionFactory o se l'oggetto ConnectionFactory viene trovato ma non è possibile creare una connessione. Ci sono varie ragioni per uno di questi problemi.

Gli errori nelle comunicazioni in uscita generalmente si verificano quando un'applicazione tenta di cercare e utilizzare un oggetto ConnectionFactory in un namespace JNDI. Viene generata un'eccezione JNDI se non è possibile trovare l'oggetto ConnectionFactory nello spazio dei nomi. Un oggetto ConnectionFactory potrebbe non essere stato trovato per i seguenti motivi:

- L'applicazione ha specificato un nome non corretto per l'oggetto ConnectionFactory .
- Il server delle applicazioni non è stato in grado di creare l'oggetto ConnectionFactory e collegarlo allo spazio dei nomi. In tal caso, i log di avvio del server delle applicazioni generalmente contengono informazioni sull'errore.

Se l'applicazione richiama correttamente l'oggetto ConnectionFactory dallo spazio dei nomi JNDI, potrebbe essere ancora generata un'eccezione quando l'applicazione richiama il metodo ConnectionFactory.createConnection(). Un'eccezione in questo contesto indica che non è possibile creare una connessione a un gestore code IBM MQ . Di seguito sono riportati alcuni motivi comuni per cui potrebbe essere generata un'eccezione:

- Il gestore code non è disponibile o non è possibile trovarlo utilizzando le proprietà dell'oggetto ConnectionFactory . Ad esempio, il gestore code non è in esecuzione oppure il nome host, l'indirizzo IP o il numero di porta del gestore code specificato non sono corretti.
- L'utente non è autorizzato a connettersi al gestore code. Per una connessione client, se la chiamata createConnection() non specifica un nome utente e il server delle applicazioni non fornisce informazioni sull'identità utente, l'ID processo JVM viene passato al gestore code come nome utente. Perché la connessione riesca, questo ID processo deve essere un nome utente valido nel sistema su cui è in esecuzione il gestore code.
- L'oggetto ConnectionFactory ha una proprietà denominata ccdtURL e una proprietà denominata channel. Queste proprietà si escludono reciprocamente.
- Su una connessione TLS, le proprietà relative a TLS o gli attributi correlati a TLS nella definizione del canale di connessione server non sono stati specificati correttamente.
- La proprietà sslFipsRequired ha valori diversi per diverse risorse JCA. Per ulteriori informazioni su questa limitazione, consultare Limitazioni dell'adattatore di risorse IBM MQ.

#### **Informazioni correlate**

Specifica che solo i CipherSpecs certificati FIPS vengono utilizzati al runtime sul client MQI FIPS (Federal Information Processing Standards) per UNIX, Linux, and Windows

## **Utilizzo della sovrascrittura della proprietà di connessione IBM MQ**

La sovrascrittura della proprietà di connessione consente di modificare i dettagli utilizzati da una applicazione client per connettersi ad un gestore code, senza modificare il codice origine.

## <span id="page-189-0"></span>**Informazioni su questa attività**

A volte, non è possibile modificare il codice sorgente per un'applicazione, ad esempio, se l'applicazione è un'applicazione legacy e il codice sorgente non è più disponibile.

In questa situazione, se un'applicazione deve specificare proprietà differenti quando si connette a un gestore code o è richiesta la connessione a un gestore code differente, è possibile utilizzare la funzionalità di sovrascrittura della connessione per specificare i nuovi dettagli di connessione o il nome gestore code.

La sovrascrittura della proprietà di connessione è supportata per due client:

- IBM MQ classes for JMS
- • [IBM MQ classes for Java](#page-191-0)

È possibile sovrascrivere le proprietà che si desidera modificare definendole in un file di configurazione letto da IBM MQ classes for JMS o IBM MQ classes for Java all'avvio.

Quando la funzionalità di sovrascrittura della connessione è in uso, tutte le applicazioni in esecuzione all'interno dello stesso Java runtime environment utilizzano i valori della nuova proprietà. Se più applicazioni che utilizzano IBM MQ classes for JMS o IBM MQ classes for Java sono in esecuzione all'interno dello stesso Java runtime environment, non è possibile sovrascrivere solo le proprietà per le singole applicazioni.

**Importante:** Questa funzionalità è supportata solo per le situazioni in cui non è possibile modificare il codice sorgente per un'applicazione. Non deve essere utilizzato per le applicazioni in cui il codice sorgente è disponibile e può essere aggiornato.

#### **Concetti correlati**

["Traccia delle applicazioni IBM MQ classes for JMS" a pagina 90](#page-89-0) La funzione di traccia in IBM MQ classes for JMS viene fornita per aiutare il supporto IBM a diagnosticare i problemi del cliente. Varie proprietà controllano il funzionamento di questa funzionalità.

#### **Attività correlate**

["Traccia delle applicazioni IBM MQ classes for Java" a pagina 95](#page-94-0)

La funzione di traccia in IBM MQ classes for Java viene fornita per aiutare il supporto IBM a diagnosticare i problemi del cliente. Varie proprietà controllano il funzionamento di questa funzionalità.

#### **Informazioni correlate**

Utilizzo diIBM MQ classes for JMS Utilizzo diIBM MQ classes for Java

## **Utilizzo della sovrascrittura della proprietà di connessione in IBM MQ classes for JMS**

Se una factory di connessione viene creata in modo programmatico e non è possibile modificare il codice sorgente per l'applicazione che la crea, la funzionalità di sovrascrittura della connessione può essere utilizzata per modificare le proprietà utilizzate dalla factory di connessione quando viene creata una connessione. Tuttavia, l'utilizzo della funzionalità di sovrascrittura della connessione con factory di connessione definite in JNDI non è supportato.

## **Informazioni su questa attività**

In IBM MQ classes for JMS, i dettagli su come connettersi a un gestore code sono memorizzati in un factory di connessione. I factory di connessione possono essere definiti amministrativamente e memorizzati in un repository JNDI o creati in modo programmatico da una applicazione utilizzando le chiamate API Java .

Se un'applicazione crea una factory di connessione in modo programmatico e non è possibile modificare il codice sorgente per tale applicazione, la funzionalità di sovrascrittura della connessione consente di sovrascrivere le proprietà della factory di connessione a breve termine. A lungo termine, tuttavia, è necessario mettere in atto piani per consentire la modifica del factory di connessione utilizzato dall'applicazione senza utilizzare la funzionalità di sovrascrittura della connessione.

Se il factory di connessione creato in modo programmatico da un'applicazione è definito per utilizzare una CCDT (Client Channel Definition Table), le informazioni in CCDT vengono utilizzate piuttosto che le proprietà sovrascritte. Se i dettagli di connessione utilizzati dall'applicazione devono essere modificati, è necessario creare una nuova versione di CCDT e rendere disponibile per l'applicazione.

L'utilizzo della funzionalità di sovrascrittura della connessione con factory di connessione definite in JNDI non è supportato. Se un'applicazione utilizza un factory di connessione definito in JNDIe le proprietà di tale factory di connessione devono essere modificate, la definizione del factory di connessione deve essere aggiornata in JNDI. Anche se la funzionalità di sovrascrittura della connessione viene applicata a queste factory di connessione (e le proprietà sovrascritte hanno la precedenza sulle proprietà nella definizione di factory di connessione ricercata in JNDI), questo utilizzo della funzione di sovrascrittura della connessione non è supportato.

**Importante:** La funzionalità di sovrascrittura della connessione interessa tutte le applicazioni in esecuzione all'interno di un Java runtime environmente si applica a tutte i factory di connessione utilizzati da tali applicazioni. Non è possibile sovrascrivere solo le proprietà per le singole factory di connessione o applicazioni.

Quando un'applicazione utilizza una factory di connessione per creare una connessione a un gestore code, il IBM MQ classes for JMS controlla le proprietà che sono state sovrascritte e utilizza tali valori di proprietà durante la creazione della connessione, piuttosto che i valori per le stesse proprietà nella factory di connessione.

Ad esempio, si supponga che sia stata definita una factory di connessione con la proprietà PORT impostata su 1414. Se la funzionalità di sovrascrittura della connessione è stata utilizzata per impostare la proprietà PORT su 1420, quando la factory di connessione viene utilizzata per creare una connessione, IBM MQ classes for JMS utilizza il valore 1420 per la proprietà PORT, anziché 1414.

Per modificare le proprietà di connessione utilizzate durante la creazione di una connessione JMS da una factory di connessione, è necessario effettuare le seguenti operazioni:

- 1. Aggiungere le proprietà da sovrascrivere a un IBM MQ classes per JMS.
- 2. Abilitare la funzionalità di sovrascrittura della connessione.
- 3. [Avviare l'applicazione, specificando il file di configurazione](#page-191-0).

## **Procedura**

- 1. Aggiungere le proprietà da sovrascrivere a un file di configurazione IBM MQ classes for JMS .
	- a) Creare un file contenente le proprietà e valori che devono essere sovrascritti nel formato delle proprietà Java standard.

Per dettagli su come creare un file delle proprietà, consultare Il file di configurazione IBM MQ classes for JMS.

b) Per sovrascrivere una proprietà, aggiungere una voce al file delle proprietà.

Qualsiasi proprietà del factory di connessione IBM MQ classes for JMS può essere sovrascritta. Aggiungere ogni voce richiesta nel seguente formato:

jmscf.*property name*=*value*

dove *property name* è il nome della proprietà di amministrazione JMS o la costante XMSC per la proprietà che deve essere sovrascritta. Per un elenco delle proprietà della factory di connessione, consultare Proprietà degli oggetti di IBM MQ classes for JMS.

Ad esempio, per impostare il nome del canale che un'applicazione deve utilizzare per connettersi a un gestore code, è possibile aggiungere la voce seguente al file delle proprietà:

jmscf.channel=MY.NEW.SVRCONN

2. Abilitare la funzionalità di sovrascrittura della connessione.

<span id="page-191-0"></span>Per abilitare la sovrascrittura della connessione, impostare la proprietà **com.ibm.msg.client.jms.overrideConnectionFactory** su true in modo che le proprietà specificate nel file delle proprietà vengano utilizzate per sovrascrivere i valori specificati nell'applicazione. È possibile impostare la proprietà supplementare come un'altra proprietà nel file di configurazione stesso oppure passare la proprietà come una proprietà di sistema Java utilizzando:

-Dcom.ibm.msg.client.jms.overrideConnectionFactory=true

3. Avviare l'applicazione, specificando il file di configurazione.

Passare il file delle proprietà creato all'applicazione in fase di runtime impostando la proprietà di sistema Java :

```
-Dcom.ibm.msg.client.config.location
```
Tenere presente che l'ubicazione del file di configurazione deve essere specificata come URI, ad esempio:

-Dcom.ibm.msg.client.config.location=file:///jms/jms.config

## **Risultati**

Quando la funzionalità di sovrascrittura della connessione è abilitata, IBM MQ classes for JMS scrive una voce nel log jms ogni volta che viene effettuata una connessione. Le informazioni nel log mostrano le proprietà del factory di connessione che sono state sovrascritte quando è stata creata la connessione, come mostrato nella seguente voce di esempio:

```
Overriding ConnectionFactory properties:
             Overriding property channel: 
                   Original value = MY.OLD.SVRCONN<br>New value = MY.NEW.SVRCONN
                                     = MY.NEW.SVRCONN
```
#### **Attività correlate**

"Utilizzo della sovrascrittura della proprietà di connessione in IBM MQ classes for Java" a pagina 192 In IBM MQ classes for Java, i dettagli di connessione vengono impostati come proprietà utilizzando una combinazione di valori differenti. La funzionalità di sovrascrittura della connessione può essere utilizzata per sovrascrivere i dettagli della connessione che un'applicazione utilizza se non è possibile modificare il codice di origine per l'applicazione.

["Sovrascrittura delle proprietà di connessione: esempio con IBM MQ classes for JMS" a pagina 195](#page-194-0) Questo esempio mostra come sovrascrivere le proprietà quando si utilizza IBM MQ classes for JMS.

#### **Informazioni correlate**

Creazione e configurazione di factory di connessione e destinazioni in un'applicazione IBM MQ per JMS Configurazione di factory di connessione e destinazioni in un namespace JNDI

## **Utilizzo della sovrascrittura della proprietà di connessione in IBM MQ classes for Java**

In IBM MQ classes for Java, i dettagli di connessione vengono impostati come proprietà utilizzando una combinazione di valori differenti. La funzionalità di sovrascrittura della connessione può essere utilizzata per sovrascrivere i dettagli della connessione che un'applicazione utilizza se non è possibile modificare il codice di origine per l'applicazione.

## **Informazioni su questa attività**

I diversi valori utilizzati per impostare le proprietà di connessione sono una combinazione di:

• Assegnazione di valori ai campi statici nella classe **MQEnvironment** .

- Impostazione dei valori delle proprietà nelle proprietà Hashtable nella classe **MQEnvironment** .
- Impostazione dei valori di proprietà in un Hashtable passato in un costruttore **MQQueueManager** .

Queste proprietà vengono quindi utilizzate quando un'applicazione crea un oggetto MQQueueManager , che rappresenta una connessione a un gestore code.

Se non è possibile modificare il codice sorgente per un'applicazione che utilizza IBM MQ classes for Java per specificare diverse proprietà che devono essere utilizzate quando si crea una connessione a un gestore code, la funzionalità di sovrascrittura della connessione consente di sovrascrivere i dettagli della connessione a breve termine. A lungo termine, tuttavia, è necessario mettere in atto piani per consentire la modifica dei dettagli di connessione utilizzati dall'applicazione senza utilizzare la funzionalità di sovrascrittura della connessione.

Quando un'applicazione crea un MQQueueManager, IBM MQ classes for Java controlla le proprietà che sono state sovrascritte e utilizza tali valori di proprietà quando crea una connessione al gestore code, piuttosto che i valori in una delle seguenti ubicazioni:

- I campi statici nella classe MQEnvironment
- La tabella hash delle proprietà memorizzata nella classe MQEnvironment
- La tabella di hash delle proprietà passata in un costruttore MQQueueManager

Ad esempio, si supponga che un'applicazione crei un MQQueueManager, passando in una Hashtable delle proprietà che ha la proprietà CHANNEL impostata su MY.OLD.CHANNEL. Se la funzionalità di sovrascrittura della connessione è stata utilizzata per impostare la proprietà CHANNEL su MY.NEW.CHANNEL, quando viene creato MQQueueManager , il IBM MQ classes for Java tenta di creare una connessione al gestore code utilizzando il canale MY.NEW.CHANNEL invece di MY.OLD.CHANNEL.

**Nota:** Se un MQQueueManager è configurato per utilizzare una CCDT (Client Channel Definition Table), le informazioni in CCDT vengono utilizzate piuttosto che le proprietà sovrascritte. Se è necessario modificare i dettagli di collegamento utilizzati dall'applicazione che crea MQQueueManager , è necessario creare una nuova versione di CCDT e rendere disponibile all'applicazione.

Per modificare le proprietà di connessione utilizzate quando si crea un MQQueueManager, è necessario effettuare le seguenti operazioni:

- 1. Creare un file delle proprietà denominato mqclassesforjava.config.
- 2. [Abilita la funzionalità di sovrascrittura della proprietà di connessione](#page-193-0) impostando la proprietà **OverrideConnectionDetails** su true.
- 3. [Avviare l'applicazione](#page-193-0), specificando il file di configurazione come parte del richiamo Java.

#### **Procedura**

1. Creare un file delle proprietà denominato mqclassesforjava.config contenente le proprietà e i valori che devono essere sovrascritti.

È possibile sovrascrivere 13 proprietà utilizzate da IBM MQ classes for Java durante la connessione a un gestore code come parte del costruttore MQQueueManager . I nomi di queste proprietà e le chiavi che devono essere specificate quando le si sovrascrivono, vengono mostrati nella seguente tabella:

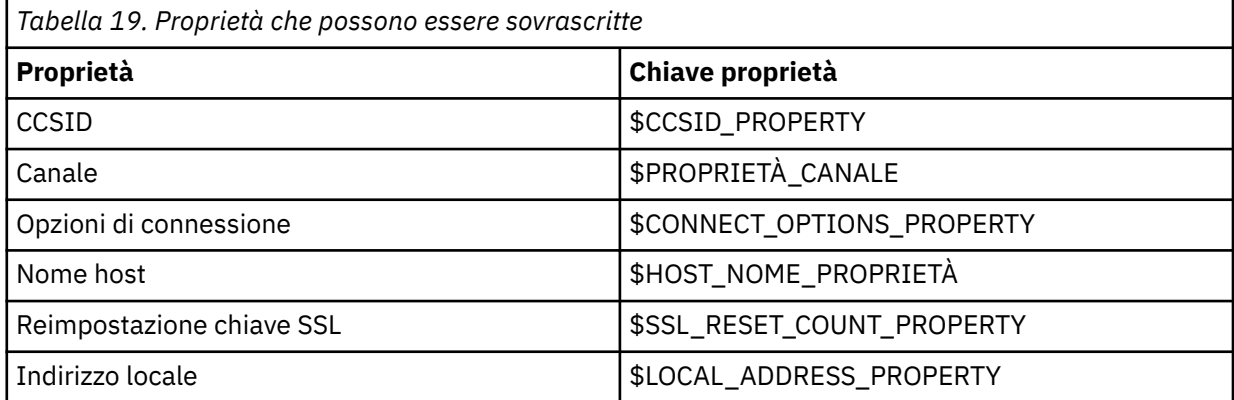

<span id="page-193-0"></span>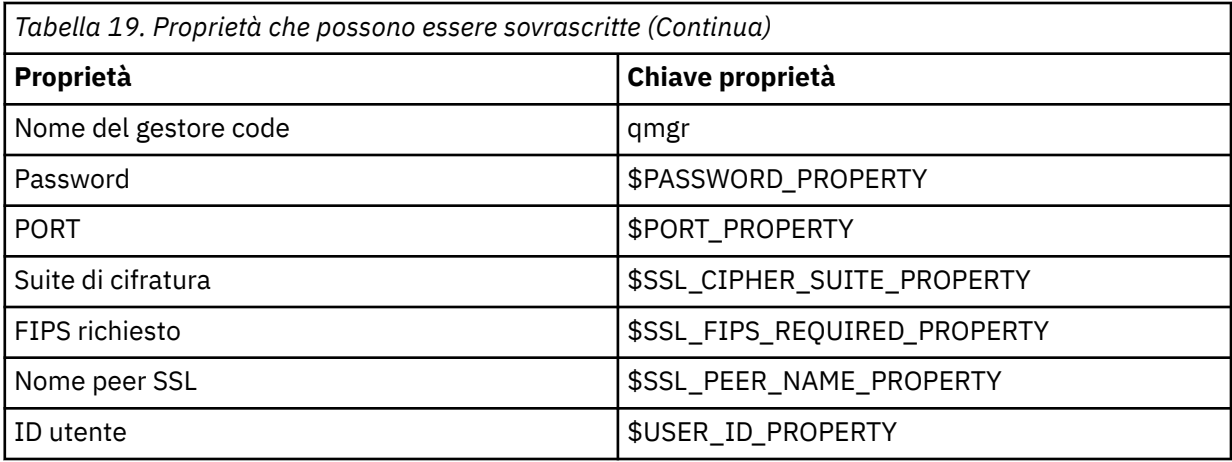

**Nota:** Tutte le chiavi della proprietà iniziano con il carattere \$, tranne il nome del gestore code. Il motivo è che il nome del gestore code viene passato al costruttore MQQueueManager come un argomento, piuttosto che essere impostato come un campo statico nella classe MQEnvironment o come una proprietà in una tabella hash, e quindi internamente questa proprietà deve essere trattata in modo leggermente diverso rispetto alle altre proprietà.

Per sovrascrivere una proprietà, aggiungere una voce nel seguente formato al file delle proprietà:

mqj.*property key*=*value*

Ad esempio, per impostare il nome del canale da utilizzare quando si creano oggetti MQQueueManager , è possibile aggiungere la voce seguente al file delle proprietà:

mqj.\$CHANNEL\_PROPERTY=MY.NEW.CHANNEL

Per modificare il nome del gestore code a cui si connette un oggetto MQQueueManager , è possibile aggiungere la voce seguente al file delle proprietà:

mqj.qmgr=MY.OTHER.QMGR

2. Abilitare la funzionalità di sovrascrittura della connessione impostando la proprietà **com.ibm.mq.overrideConnectionDetails** su true.

L'impostazione della proprietà **com.ibm.mq.overrideConnectionDetails** su true significa che le proprietà specificate nel file delle proprietà vengono utilizzate per sovrascrivere i valori specificati nell'applicazione. È possibile impostare la proprietà aggiuntiva come un'altra proprietà nel file di configurazione stesso oppure passare la proprietà come proprietà di sistema, utilizzando:

-Dcom.ibm.mq.overrideConnectionDetails=true

3. Avviare l'applicazione.

Passare il file delle proprietà creato all'applicazione client durante il runtime impostando la proprietà di sistema Java :

-Dcom.ibm.msg.client.config.location

Tenere presente che l'ubicazione del file di configurazione deve essere specificata come URI, ad esempio:

-Dcom.ibm.msg.client.config.location=file:///classesforjava/mqclassesforjava.config

## <span id="page-194-0"></span>**Sovrascrittura delle proprietà di connessione: esempio con IBM MQ classes for JMS**

Questo esempio mostra come sovrascrivere le proprietà quando si utilizza IBM MQ classes for JMS.

#### **Informazioni su questa attività**

Il seguente esempio di codice mostra come un'applicazione crea un ConnectionFactory in modo programmatico:

```
JmsSampleApp.java
```

```
...
JmsFactoryFactory jmsff;
JmsConnectionFactory jmsConnFact;
```

```
jmsff = JmsFactoryFactory.getInstance(JmsConstants.WMQ_PROVIDER);
jmsConnFact = jmsff.createConnectionFactory();
```

```
jmsConnFact.setStringProperty(WMQConstants.WMQ_HOST_NAME,"127.0.0.1");
jmsConnFact.setIntProperty(WMQConstants.WMQ_PORT, 1414);
jmsConnFact.setStringProperty(WMQConstants.WMQ_QUEUE_MANAGER,"QM_V80");
jmsConnFact.setStringProperty(WMQConstants.WMQ_CHANNEL,"MY.CHANNEL");
jmsConnFact.setIntProperty(WMQConstants.WMQ_CONNECTION_MODE,
                            WMQConstants.WMQ_CM_CLIENT);
```
...

ConnectionFactory è configurato per connettersi al gestore code QM\_V80 utilizzando il trasporto CLIENT e il canale MY.CHANNEL.

È possibile sovrascrivere i dettagli di connessione utilizzando un file delle proprietà e forzare l'applicazione a collegarsi a un canale diverso, utilizzando la seguente procedura.

#### **Procedura**

1. Creare un file di configurazione IBM MQ classes for JMS denominato jms.config nella directory / *userHome* (dove *userHome* è la directory home).

Creare questo file con il seguente contenuto:

```
jmscf.CHANNEL=MY.TLS.CHANNEL
jmscf.SSLCIPHERSUITE=TLS_RSA_WITH_AES_128_CBC_SHA256
```
2. Eseguire l'applicazione, passando le seguenti proprietà di sistema Java nel Java runtime environment in cui è in esecuzione l'applicazione:

```
-Dcom.ibm.msg.client.config.location=file:///userHome/jms.config 
-Dcom.ibm.msg.client.jms.overrideConnectionFactory=true
```
## **Risultati**

L'esecuzione di questa procedura sovrascrive il ConnectionFactory creato in modo programmatico dall'applicazione, in modo che quando l'applicazione crea una connessione, tenta di connettersi utilizzando il canale MY.TLS.CHANNEL e la suite di crittografia TLS\_RSA\_WITH\_AES\_128\_CBC\_SHA256.

#### **Attività correlate**

["Utilizzo della sovrascrittura della proprietà di connessione IBM MQ" a pagina 189](#page-188-0) La sovrascrittura della proprietà di connessione consente di modificare i dettagli utilizzati da una applicazione client per connettersi ad un gestore code, senza modificare il codice origine.

["Utilizzo della sovrascrittura della proprietà di connessione in IBM MQ classes for JMS" a pagina 190](#page-189-0) Se una factory di connessione viene creata in modo programmatico e non è possibile modificare il codice sorgente per l'applicazione che la crea, la funzionalità di sovrascrittura della connessione può essere utilizzata per modificare le proprietà utilizzate dalla factory di connessione quando viene creata una connessione. Tuttavia, l'utilizzo della funzionalità di sovrascrittura della connessione con factory di connessione definite in JNDI non è supportato.

["Utilizzo della sovrascrittura della proprietà di connessione in IBM MQ classes for Java" a pagina 192](#page-191-0) In IBM MQ classes for Java, i dettagli di connessione vengono impostati come proprietà utilizzando una combinazione di valori differenti. La funzionalità di sovrascrittura della connessione può essere utilizzata per sovrascrivere i dettagli della connessione che un'applicazione utilizza se non è possibile modificare il codice di origine per l'applicazione.

# **Risoluzione dei problemi di IBM MQ.NET**

Puoi utilizzare le applicazioni di esempio .NET per risolvere i problemi.

## **Utilizzo delle applicazioni di esempio**

Se un programma non viene completato con esito positivo, eseguire una delle applicazioni di esempio .NET e seguire i consigli forniti nei messaggi di diagnostica. Queste applicazioni di esempio sono descritte in Applicazioni di esempio per .NET.

Se i problemi persistono ed è necessario contattare il team di assistenza IBM , potrebbe essere richiesto di attivare la funzionalità di traccia. Per informazioni sull'utilizzo della funzionalità di traccia, consultare ["Traccia delle applicazioni IBM MQ .NET" a pagina 107.](#page-106-0)

## **Messaggi di errore**

È possibile che venga visualizzato il seguente messaggio di errore comune:

**Un'eccezione non gestita di tipo System.IO.FileNotFoundException nel modulo sconosciuto** Se questo errore si verifica per amqmdnet.dll o amqmdxcs.dll, assicurarsi che entrambi siano registrati nella Global Assembly Cache o creare un file di configurazione che punti agli assembly amqmdnet.dll e amqmdxcs.dll . È possibile esaminare e modificare il contenuto della cache di assemblaggio utilizzando mscorcfg.msc, fornito come parte del framework .NET .

Se il framework .NET non era disponibile quando IBM MQ è stato installato, le classi potrebbero non essere registrate nella cache di assemblaggio globale. È possibile eseguire di nuovo manualmente il processo di registrazione utilizzando il comando

amqidnet -c *MQ\_INSTALLATION\_PATH*\bin\amqidotn.txt -l logfile.txt

*MQ\_INSTALLATION\_PATH* rappresenta la directory di livello superiore in cui è installato IBM MQ .

Le informazioni su questa installazione vengono scritte nel file di log specificato (logfile.txt in questo esempio).

# **Risoluzione dei problemi con IBM MQ MQI clients**

Questa raccolta di argomenti contiene informazioni sulle tecniche per la risoluzione dei problemi nelle applicazioni IBM MQ MQI client .

Un'applicazione in esecuzione nell'ambiente IBM MQ MQI client riceve i codici di errore MQRC\_ \* allo stesso modo delle applicazioni server IBM MQ . Tuttavia, esistono ulteriori codici di errore per le condizioni di errore associate a IBM MQ MQI clients. Ad esempio:

- La macchina remota non risponde
- Errore di linea di comunicazioni
- Indirizzo macchina non valido

L'ora più comune in cui si verificano gli errori è quando un'applicazione emette un MQCONN o MQCONNX e riceve la risposta MQRC\_Q\_MQR\_NOT\_AVAILABLE. Ricercare nel log degli errori del client un messaggio che spieghi l'errore. Potrebbero essere presenti anche degli errori registrati sul server, a seconda della natura dell'errore. Verificare inoltre che l'applicazione sul IBM MQ MQI client sia collegata al corretto file della libreria.

## **IBM MQ MQI client non riesce a stabilire una connessione**

Un MQCONN o MQCONNX potrebbe avere esito negativo perché non esiste alcun programma listener in esecuzione sul server o durante il controllo del protocollo.

Quando IBM MQ MQI client emette una chiamata MQCONN o MQCONNX a un server, le informazioni sul socket e sulla porta vengono scambiate tra IBM MQ MQI client e il server. Per qualsiasi scambio di informazioni, è necessario che sul server sia presente un programma con il ruolo di 'ascolto ' sulla linea di comunicazione per qualsiasi attività. Se non c'è alcun programma che esegue questa operazione, o se ne è presente uno ma non è configurato correttamente, la chiamata MQCONN o MQCONNX ha esito negativo e il codice motivo pertinente viene restituito all'applicazione IBM MQ MQI client .

Se la connessione ha esito positivo, vengono scambiati i messaggi del protocollo IBM MQ e viene eseguito un ulteriore controllo. Durante la fase di controllo del protocollo IBM MQ , alcuni aspetti vengono negoziati mentre altri causano il malfunzionamento della connessione. Solo quando tutti questi controlli hanno esito positivo, la chiamata MQCONN o MQCONNX ha esito positivo.

Per informazioni relative ai codici motivo MQRC\_ \*, consultare Codici di completamento API e codici motivo.

## **In fase di arrestoIBM MQ MQI clients**

Anche se un IBM MQ MQI client è stato arrestato, è ancora possibile che il processo associato sul server mantenga aperte le proprie code. Le code non vengono chiuse fino a quando il livello delle comunicazioni non rileva che il partner non è più attivo.

Se la condivisione delle conversazioni è abilitata, il canale del server è sempre nello stato corretto per il livello di comunicazione per rilevare che il partner è andato.

## **Messaggi di errore con IBM MQ MQI clients**

Quando si verifica un errore con il sistema IBM MQ MQI client , i messaggi di errore vengono inseriti nei file di errori di sistema IBM MQ .

- Su sistemi UNIX and Linux , questi file si trovano nella directory /var/mqm/errors
- Su Windows, questi file si trovano nella sottodirectory degli errori dell'installazione IBM MQ MQI client . Di solito questa directory è C:\Programmi\IBM\MQ\errors.
- Su IBM i, questi file si trovano nella directory /QIBM/UserData/mqm/errors

Alcuni errori client possono essere registrati anche nei file di errore IBM MQ associati al server a cui è stato connesso il client.

# **Risoluzione dei problemi multicast**

I seguenti suggerimenti non sono in ordine significativo e potrebbero essere aggiunti quando vengono rilasciate nuove versioni della documentazione. Sono soggetti che, se rilevanti per il lavoro che stai facendo, potrebbero farti risparmiare tempo.

## **Test di applicazioni multicast su una rete non multicast**

Utilizzare queste informazioni per informazioni su come testare le applicazioni IBM MQ Multicast localmente invece che su una rete multicast.

Quando si sviluppano o si eseguono test di applicazioni multicast, è possibile che non si disponga ancora di una rete abilitata per il multicast. Per eseguire l'applicazione localmente, è necessario modificare il file mqclient.ini come mostrato nel seguente esempio:

Modificare il parametro **Interface** nella sezione Multicast del *MQ\_DATA\_PATH* /mqclient.ini:

Multicast:<br>Interface  $= 127.0.0.1$ 

dove *MQ\_DATA\_PATH* è l'ubicazione della directory di dati IBM MQ ( /var/mqm/mqclient.ini ).

Le trasmissioni multicast ora utilizzano solo l'adattatore loopback locale.

## **Impostazione della rete appropriata per il traffico multicast**

Quando si sviluppano o si eseguono test di applicazioni multicast, dopo averle testate localmente, è possibile che si desideri testarle su una rete abilitata multicast. Se l'applicazione trasmette solo localmente, potrebbe essere necessario modificare il file mqclient.ini come mostrato più avanti in questa sezione. Se la configurazione della macchina utilizza più adattatori di rete o una VPN (virtual private network), ad esempio, il parametro **Interface** nel file mqclient.ini deve essere impostato sull'indirizzo dell'adattatore di rete che si desidera utilizzare.

Se la stanza Multicast esiste nel file mqclient.ini , modificare il parametro **Interface** come mostrato nel seguente esempio:

Modifica:

Multicast:<br>Interface  $= 127.0.0.1$ 

A:

```
Multicast:<br>Interface
                          = IPAddress
```
dove *IPAddress* è l'indirizzo IP dell'interfaccia su cui fluisce il traffico multicast.

Se non è presente alcuna stanza Multicast nel file mqclient.ini , aggiungere il seguente esempio:

Multicast:<br>Interface  $=$  *IPAddress* 

dove *IPAddress* è l'indirizzo IP dell'interfaccia su cui fluisce il traffico multicast.

Le applicazioni multicast ora vengono eseguite sulla rete multicast.

## **La stringa argomento multicast è troppo lunga**

Se la stringa di argomenti IBM MQ Multicast viene rifiutata con codice motivo MQRC\_TOPIC\_STRING\_ERROR, è possibile che la stringa sia troppo lunga.

WebSphereMQ Multicast ha un limite di 255 caratteri per le stringhe argomento. Questa limitazione significa che è necessario prestare attenzione ai nomi dei nodi e dei nodi foglia all'interno della struttura ad albero; se i nomi dei nodi e dei nodi foglia sono troppo lunghi, la stringa dell'argomento potrebbe superare 255 caratteri e restituire il codice motivo 2425 (0979) (RC2425): MQRC\_TOPIC\_STRING\_ERROR . Si consiglia di rendere le stringhe di argomenti il più brevi possibile perché le stringhe di argomenti più lunghe potrebbero avere un effetto negativo sulle prestazioni.

## **Problemi di topologia degli argomenti multicast**

Utilizzare questi esempi per comprendere perché alcune topologie di argomenti IBM MQ Multicast non sono consigliate.

Come indicato in IBM MQ Topologia argomento multicast, IBM MQ il supporto multicast richiede che ogni struttura ad albero secondaria abbia il proprio gruppo multicast e flusso di dati all'interno della gerarchia

totale. Non utilizzare un indirizzo di gruppo multicast diverso per una struttura ad albero secondaria e il relativo parent.

Lo schema di reindirizzamento IP *rete classful* ha uno spazio degli indirizzi designato per l'indirizzo multicast. L'intervallo multicast completo dell'indirizzo IP è compreso tra 224.0.0.0 e 239.255.255.255, ma alcuni di questi indirizzi sono riservati. Per un elenco di indirizzi riservati, contattare l'amministratore del sistema oppure visualizzare [https://www.iana.org/assignments/multicast](https://www.iana.org/assignments/multicast-addresses)[addresses](https://www.iana.org/assignments/multicast-addresses) per ulteriori informazioni. Si consiglia di utilizzare l'indirizzo multicast di ambito locale nell'intervallo compreso tra 239.0.0.0 e 239.255.255.255.

## **Topologia argomento multicast consigliata**

Questo esempio è uguale a quello della IBM MQ topologia argomento multicaste mostra 2 possibili flussi di dati multicast. Sebbene sia una rappresentazione semplice, dimostra il tipo di situazione per cui IBM MQ Multicast è stato progettato e viene mostrato qui per contrastare il secondo esempio:

```
DEF COMMINFO(MC1) GRPADDR(
227.20.133.1)
DEF COMMINFO(MC2) GRPADDR(227.20.133.2)
```
dove *227.20.133.1* e *227.20.133.2* sono indirizzi multicast validi.

Queste definizioni degli argomenti vengono utilizzate per creare una struttura ad albero degli argomenti come mostrato nel seguente diagramma:

```
DEFINE TOPIC(FRUIT) TOPICSTRING('Price/FRUIT') MCAST(ENABLED) COMMINFO(MC1)
DEFINE TOPIC(FISH) TOPICSTRING('Price/FISH') MCAST(ENABLED) COMMINFO(MC2)
```
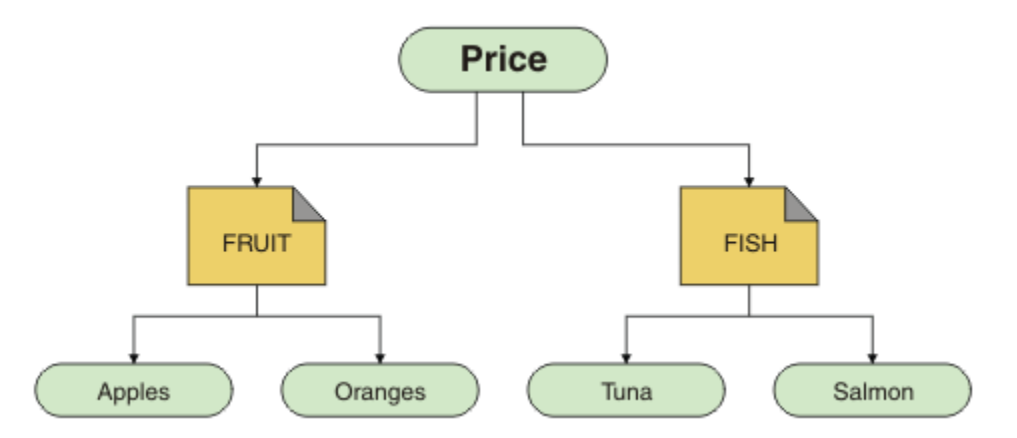

Ciascun oggetto informazioni di comunicazione multicast (COMMINFO) rappresenta un flusso di dati differente poiché i rispettivi indirizzi di gruppo sono diversi. In questo esempio, l'argomento FRUIT è definito per utilizzare l'oggetto COMMINFO MC1 e l'argomento FISH è definito per utilizzare l'oggetto COMMINFO MC2 .

IBM MQ Il multicast ha un limite di 255 caratteri per le stringhe argomento. Questa limitazione significa che è necessario prestare attenzione ai nomi dei nodi e dei nodi foglia all'interno della struttura ad albero; se i nomi dei nodi e dei nodi foglia sono troppo lunghi, la stringa dell'argomento potrebbe superare i 255 caratteri e restituire il codice di errore MQRC\_TOPIC\_STRING\_ERROR .

## **Topologia argomento multicast non consigliata**

Questo esempio estende l'esempio precedente aggiungendo un altro oggetto argomento denominato ORANGES definito per utilizzare un'altra definizione oggetto COMMINFO ( MC3 ):

```
DEF COMMINFO(MC1) GRPADDR(227.20.133.1
)
DEF COMMINFO(MC2) GRPADDR(227.20.133.2)
DEF COMMINFO(MC3) GRPADDR(227.20.133.3)
```
dove *227.20.133.1*, *227.20.133.2*e *227.20.133.3* sono indirizzi multicast validi.

Queste definizioni degli argomenti vengono utilizzate per creare una struttura ad albero degli argomenti come mostrato nel seguente diagramma:

```
DEFINE TOPIC(FRUIT) TOPICSTRING('Price/FRUIT') MCAST(ENABLED) COMMINFO(MC1)
DEFINE TOPIC(FISH) TOPICSTRING('Price/FISH') MCAST(ENABLED) COMMINFO(MC2)
DEFINE TOPIC(ORANGES) TOPICSTRING('Price/FRUIT/ORANGES') MCAST(ENABLED) COMMINFO(MC3)
```
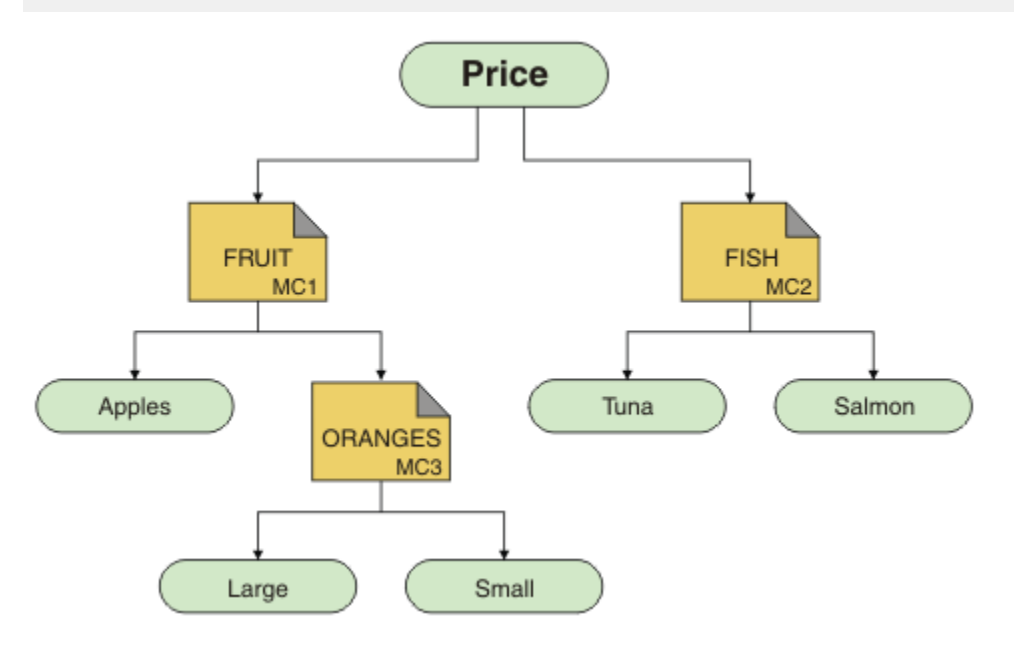

Sebbene sia possibile creare questo tipo di topologia multicast, non è consigliabile poiché le applicazioni potrebbero non ricevere i dati previsti.

Un'applicazione che esegue la sottoscrizione su 'Price/FRUIT/#' riceve la trasmissione multicast sull'indirizzo di gruppo COMMINFO MC1 . L'applicazione prevede di ricevere pubblicazioni su tutti gli argomenti in quel punto o al di sotto di tale punto nella struttura ad albero degli argomenti.

Tuttavia, i messaggi creati da un'applicazione che pubblica su 'Price/FRUIT/ORANGES/Small' non sono ricevuti dal sottoscrittore perché i messaggi vengono inviati all'indirizzo del gruppo COMMINFO MC3.

# **Risoluzione dei problemi dei cluster del gestore code**

Utilizzare l'elenco di controllo fornito qui e i consigli forniti negli argomenti secondari per rilevare e gestire i problemi quando si utilizzano i cluster di gestori code.

#### **Prima di iniziare**

Se i problemi sono relativi alla messaggistica di pubblicazione / sottoscrizione utilizzando i cluster, piuttosto che al clustering in generale, consultare ["Instradamento per i cluster di pubblicazione /](#page-166-0) [sottoscrizione: note sul comportamento" a pagina 167.](#page-166-0)

## **Procedura**

• Verificare che i canali cluster siano tutti accoppiati.

Ogni canale mittente cluster si connette a un canale ricevente cluster con lo stesso nome. Se non esiste alcun canale ricevente del cluster locale con lo stesso nome del canale mittente del cluster sul gestore code remoto, non funzionerà.

• Verificare che i canali siano in esecuzione. Nessun canale deve essere nello stato NUOVO tentativo in modo permanente.

Mostra i canali in esecuzione utilizzando il seguente comando:

runmqsc display chstatus(\*)

Se si dispone di canali nello stato RIPETIZIONE , potrebbe essersi verificato un errore nella definizione del canale oppure il gestore code remoto potrebbe non essere in esecuzione. Mentre i canali sono in questo stato, è probabile che i messaggi si accumulino sulle code di trasmissione. Se i canali per i repository completi si trovano in questo stato, le definizioni degli oggetti cluster (ad esempio, code e gestori code) diventano obsolete e incongruenti nel cluster.

• Verificare che nessun canale sia in stato ARRESTATO .

I canali passano allo stato ARRESTATO quando vengono arrestati manualmente. I canali arrestati possono essere riavviati utilizzando il comando seguente:

runmqsc start channel(xyz)

Un gestore code cluster definisce automaticamente i canali cluster per altri gestori code in un cluster, come richiesto. Questi canali cluster definiti automaticamente vengono avviati automaticamente come richiesto dal gestore code, a meno che non siano stati precedentemente arrestati manualmente. Se un canale cluster definito automaticamente viene arrestato manualmente, il gestore code ricorda che è stato arrestato manualmente e non lo avvia automaticamente in futuro. Se devi arrestare un canale, ricordati di riavviarlo di nuovo in un momento appropriato oppure immetti il seguente comando:

stop channel(xyz) status(inactive)

L'opzione status(inactive) consente al gestore code di riavviare il canale in un secondo momento, se necessario.

• Verificare che tutti i gestori code nel cluster siano consapevoli di tutti i repository completi.

È possibile eseguire questa operazione utilizzando il seguente comando:

runmqsc display clusqmgr(\*) qmtype

I repository parziali potrebbero non essere a conoscenza di tutti gli altri repository parziali. Tutti i repository completi devono essere consapevoli di tutti i gestori code nel cluster. Se i gestori code del cluster sono mancanti, ciò potrebbe significare che alcuni canali non sono in esecuzione correttamente.

• Verificare che ogni gestore code (repository completi e repository parziali) nel cluster abbia un canale ricevente del cluster definito manualmente in esecuzione e che sia definito nel cluster corretto.

Per visualizzare quali altri gestori code stanno parlando con un canale ricevente cluster, utilizzare il seguente comando:

runmqsc display chstatus(\*) rqmname

Controllare che ogni ricevitore cluster definito manualmente abbia un parametro **conname** definito come ipaddress (port). Senza un nome connessione corretto, l'altro gestore code non conosce i dettagli di connessione da utilizzare durante la connessione.

• Verificare che ogni repository parziale abbia un canale mittente cluster definito manualmente in esecuzione su un repository completo e definito nel cluster corretto.

Il nome del canale mittente del cluster deve corrispondere al nome del canale ricevente del cluster sull'altro gestore code.

• Verificare che ogni repository completo disponga di un canale mittente del cluster definito manualmente in esecuzione su ogni altro repository completo e definito nel cluster corretto.

Il nome del canale mittente del cluster deve corrispondere al nome del canale ricevente del cluster sull'altro gestore code. Ogni repository completo non conserva un record degli altri repository completi presenti nel cluster. Si presuppone che qualsiasi gestore code per cui dispone di un canale mittente del cluster definito manualmente sia un repository completo.

• Controllare la coda dei messaggi non recapitabili.

I messaggi che il gestore code non può consegnare vengono inviati alla coda di messaggi non recapitabili.

• Controllare che, per ogni gestore code del repository parziale, sia stato definito un singolo canale mittente del cluster su uno dei gestori code del repository completo.

Questo canale agisce come un canale "bootstrap" attraverso il quale il gestore code del repository parziale si unisce inizialmente al cluster.

• Verificare che i gestori code del repository completo desiderati siano repository completi effettivi e che si trovino nel cluster corretto.

È possibile eseguire questa operazione utilizzando il seguente comando:

runmqsc display qmgr repos reposnl

• Verificare che i messaggi non si stiano costruendo sulle code di trasmissione o di sistema.

È possibile controllare le code di trasmissione utilizzando il seguente comando:

runmqsc display  $ql(*)$  curdepth where (usage eq xmitq)

È possibile controllare le code di sistema utilizzando il seguente comando:

display ql(system\*) curdepth

#### **Attività correlate**

["Esecuzione dei controlli iniziali su UNIX, Linux, and Windows" a pagina 9](#page-8-0)

Prima di iniziare la determinazione dei problemi in dettaglio su UNIX, Linux, and Windows, considerare se esiste una causa ovvia del problema o un'area di indagine che potrebbe fornire risultati utili. Tale metodologia di diagnosi può spesso evitare molto lavoro, evidenziando un semplice errore o restringendo la gamma delle possibilità.

["Esecuzione dei controlli iniziali su z/OS" a pagina 28](#page-27-0)

Prima di iniziare la determinazione dei problemi in dettaglio su z/OS, considerare se esiste una causa ovvia del problema o un'area di indagine che potrebbe fornire risultati utili. Tale metodologia di diagnosi può spesso evitare molto lavoro, evidenziando un semplice errore o restringendo la gamma delle possibilità.

["Esecuzione dei controlli iniziali su IBM i" a pagina 18](#page-17-0)

Prima di iniziare la determinazione dei problemi in dettaglio su IBM i, considerare se esiste una causa ovvia del problema o un'area di indagine che potrebbe fornire risultati utili. Tale metodologia di diagnosi può spesso evitare molto lavoro, evidenziando un semplice errore o restringendo la gamma delle possibilità.

#### **Informazioni correlate**

Configurazione di un cluster di gestore code Messaggi e codici di errore

## **Problemi dell'applicazione durante l'esecuzione di REFRESH CLUSTER**

L'emissione di **REFRESH CLUSTER** è disruttiva per il cluster. Potrebbe rendere gli oggetti cluster invisibili per un breve periodo di tempo fino al termine dell'elaborazione di **REFRESH CLUSTER** . Ciò può influire sulle applicazioni in esecuzione. Queste note descrivono alcuni dei problemi dell'applicazione che potrebbero essere visualizzati.

## **Codici di errore che potrebbero essere visualizzati dalle chiamate MQOPEN, MQPUTo MQPUT1**

Durante **REFRESH CLUSTER** potrebbero essere visualizzati i seguenti codici di errore. Il motivo per cui ciascuno di questi codici viene visualizzato è descritto in una sezione successiva di questo argomento.

- 2189 MQRC\_CLUSTER\_RESOLUTION\_ERROR
- 2085 MQRC\_UNKNOWN\_OBJECT\_NAME
- 2041 MQRC\_OBJECT\_CHANGED
- 2082 MQRC\_UNKNOWN\_ALIAS\_BASE\_Q
- 2270 MQRC\_NO\_DESTINATIONS\_AVAILABLE

Tutti questi codici di errore indicano errori di ricerca dei nomi a un livello o a un altro nel codice IBM MQ , previsto se le applicazioni sono in esecuzione durante l'operazione **REFRESH CLUSTER** .

L'operazione **REFRESH CLUSTER** potrebbe verificarsi localmente o in remoto o in entrambi i casi per causare questi risultati. La probabilità che vengano visualizzati è particolarmente alta se i repository completi sono molto occupati. Ciò si verifica se le attività **REFRESH CLUSTER** sono in esecuzione localmente sul repository completo o in remoto su altri gestori code nel cluster o nei cluster di cui è responsabile il repository completo.

Per quanto riguarda le code del cluster che sono assenti temporaneamente e che saranno presto ripristinate, tutti questi codici di errore sono condizioni temporanee che consentono di riprovare (anche se per 2041 MQRC\_OBJECT\_CHANGED può essere un po' complicato decidere se la condizione è riprovare). Se è congruente con le regole dell'applicazione (ad esempio, i tempi massimi di servizio), è necessario riprovare per circa un minuto, per dare il tempo per il completamento delle attività **REFRESH CLUSTER** . Per un cluster di dimensioni modeste, è probabile che il completamento sia molto più rapido.

Se uno di questi codici di errore viene restituito da **MQOPEN**, non viene creato alcun handle dell'oggetto, ma un successivo tentativo dovrebbe riuscire a crearne uno.

Se uno qualsiasi di questi codici di errore viene restituito da **MQPUT**, l'handle dell'oggetto non viene chiuso automaticamente e il nuovo tentativo deve avere esito positivo senza dover prima chiudere l'handle dell'oggetto. Tuttavia, se l'applicazione ha aperto l'handle utilizzando le opzioni di collegamento su apertura e quindi richiede che tutti i messaggi vadano sullo stesso canale, (contrariamente alle aspettative dell'applicazione) non è garantito che il *put* ritentato vada sullo stesso canale o gestore code come prima. È quindi consigliabile chiudere la maniglia dell'oggetto e aprirne una nuova, in quel caso, per recuperare la semantica di collegamento su apertura.

Se uno di questi codici di errore viene restituito da **MQPUT1**, non è noto se il problema si sia verificato durante l' *apertura* o durante la parte *put* dell'operazione. Qualunque sia, l'operazione può essere ritentata. Non ci sono semantiche di collegamento su apertura di cui preoccuparsi in questo caso, perché l'operazione **MQPUT1** è una sequenza *open - put - close* eseguita in un'azione continua.

## **Scenari multi - hop**

Se il flusso di messaggi incorpora un hop multiplo, come quello mostrato nel seguente esempio, un errore di ricerca del nome causato da **REFRESH CLUSTER** può verificarsi su un gestore code remoto dall'applicazione. In tal caso, l'applicazione riceve un codice di ritorno di esito positivo (zero), ma l'errore di ricerca del nome, se si verifica, impedisce a un programma del canale **CLUSRCVR** di instradare il messaggio a qualsiasi coda di destinazione appropriata. Invece, il programma del canale **CLUSRCVR** segue regole normali per scrivere il messaggio in una DLQ (dead letter queue), in base alla persistenza del messaggio. Il codice di errore associato a tale operazione è il seguente:

• 2001 MQRC\_ALIAS\_BASE\_Q\_TYPE\_ERROR

Se ci sono messaggi persistenti e non sono state definite code di messaggi non recapitabili per riceverli, verranno visualizzati i canali che terminano.

Di seguito viene riportato uno scenario multi - hop di esempio:

- **MQOPEN** sul gestore code **QM1** specifica **Q2**.
- **Q2** è definito nel cluster su un gestore code remoto **QM2**, come alias.
- Un messaggio raggiunge **QM2**e rileva che **Q2** è un alias per **Q3**.
- **Q3** viene definito nel cluster su un gestore code remoto **QM3**, come **qlocal**.
- Il messaggio raggiunge **QM3**e viene inserito in **Q3**.

Quando si verifica il multi - hop, potrebbero essere visualizzate le seguenti voci del log degli errori del gestore code:

• Sui lati di invio e ricezione, quando sono presenti code di messaggi non recapitabili e ci sono messaggi persistenti:

#### **AMQ9544: Messaggi non inseriti nella coda di destinazione**

Durante l'elaborazione del canale 'CHLNAME' non è stato possibile inserire uno o più messaggi nella coda di destinazione e si è tentato di inserirli in una coda di messaggi non recapitabili. L'ubicazione della coda è \$, dove 1 è la coda di messaggi non recapitabili locale e 2 è la coda di messaggi non recapitabili remota.

• Sul lato ricevente, quando una coda di messaggi non recapitabili non è in posizione e ci sono messaggi persistenti:

#### **AMQ9565: Nessuna coda di messaggi non recapitabili definita**

#### **AMQ9599: Il programma non può aprire un oggetto gestore code**

#### **AMQ9999: Programma di canale terminato in modo anomalo**

• Sul lato di invio, quando non è presente una coda di messaggi non recapitabili e sono presenti messaggi persistenti:

#### **AMQ9506: Conferma ricezione messaggio non riuscita**

**AMQ9780: Il canale sulla macchina remota 'a.b.c.d(1415)' sta terminando a causa di un errore AMQ9999: Programma di canale terminato in modo anomalo**

## **Ulteriori dettagli sul motivo per cui ciascuno di questi codici di errore potrebbe essere visualizzato durante l'esecuzione di REFRESH CLUSTER**

#### **2189 (088D) (RC2189): MQRC\_CLUSTER\_RESOLUTION\_ERROR**

Il gestore code locale ha richiesto ai propri repository completi l'esistenza di una coda. Non è stata ricevuta alcuna risposta dai repository completi entro un timeout codificato di 10 secondi. Ciò è dovuto al fatto che il messaggio di richiesta o il messaggio di risposta si trovano su una coda per l'elaborazione e questa condizione verrà cancellata a tempo debito. Nell'app, la condizione è riprovabile e avrà successo quando questi meccanismi interni saranno stati completati.

#### **MQRC\_UNKNOWN\_OBJECT\_NAME (2085, X'825 ')**

Il gestore code locale ha richiesto (o ha richiesto in precedenza) ai propri repository completi l'esistenza di un nome coda. I repository completi hanno risposto, dicendo che non sapevano del nome della coda. Nel contesto in cui **REFRESH CLUSTER** si verifica su repository completi e parziali, il proprietario della coda potrebbe non aver ancora comunicato ai repository completi la coda. Oppure potrebbe essere stato eseguito, ma i messaggi interni che contengono queste informazioni si trovano su una coda per l'elaborazione, nel qual caso questa condizione verrà cancellata a tempo debito. Nell'app, la condizione è riprovabile e avrà successo quando questi meccanismi interni saranno stati completati.

#### **2041 (07F9) (RC2041): MQRC\_OBJECT\_CHANGED**

È più probabile che venga visualizzato da bind - on - open **MQPUT**. Il gestore code locale è a conoscenza dell'esistenza di un nome coda e del gestore code remoto in cui risiede. Nel contesto in cui **REFRESH CLUSTER** si verifica su repository completi e parziali, il record del gestore code è stato eliminato e sta per essere sottoposto a query dai repository completi. Nell'app, è un po' complicato decidere se la condizione è riprovabile. Infatti, se il **MQPUT** viene ritentato, avrà esito positivo quando tali meccanismi interni avranno completato il lavoro di apprendimento del gestore code remoto. Tuttavia, non esiste alcuna garanzia che verrà utilizzato lo stesso gestore code. È più sicuro seguire l'approccio generalmente consigliato quando viene ricevuto MQRC\_OBJECT\_CHANGED, che consiste nel chiudere l'handle dell'oggetto e riaprirne uno nuovo.

#### **MQRC\_UNKNOWN\_ALIAS\_BASE\_Q (2082, X'822 ')**

Simile all'origine della condizione 2085 MQRC\_UNKNOWN\_OBJECT\_NAME, questo codice motivo viene visualizzato quando viene utilizzato un alias locale e la sua TARGET è una coda cluster inaccessibile per i motivi precedentemente descritti per il codice motivo 2085.

#### **MQRC\_ALIAS\_BASE\_Q\_TYPE\_ERROR (2001, X'7D1')**

Questo codice di errore di solito non viene visualizzato nelle applicazioni. È probabile che venga visualizzato solo nei log degli errori del gestore code, in relazione ai tentativi di inviare un messaggio a una coda di messaggi non recapitabili. Un programma del canale **CLUSRCVR** ha ricevuto un messaggio dal proprio partner **CLUSSDR** e sta decidendo dove inserirlo. Questo scenario è solo una variazione della stessa condizione precedentemente descritta per i codici di errore 2082 e 2085. In questo caso, il codice motivo viene visualizzato quando un alias viene elaborato in un punto diverso nel prodotto MQ , rispetto a dove viene elaborato durante un'applicazione **MQPUT** o **MQOPEN**.

#### **2270 (08DE) (RC2270): MQRC\_NO\_DESTINATIONS\_AVAILABLE**

Visualizzato quando un'applicazione utilizza una coda che ha aperto con MQOO\_BIND\_NOT\_FIXEDe gli oggetti di destinazione non sono disponibili per un breve periodo di tempo fino al completamento dell'elaborazione **REFRESH CLUSTER** .

## **Ulteriori osservazioni**

Se in questo ambiente è presente un'attività di pubblicazione / sottoscrizione in cluster, **REFRESH CLUSTER** può avere ulteriori effetti indesiderati. Ad esempio, la perdita temporanea di sottoscrizioni per i sottoscrittori, che trovano di aver perso un messaggio. Consultare Considerazioni su REFRESH CLUSTER per i cluster di pubblicazione/sottoscrizione.

#### **Informazioni correlate**

REFRESH CLUSTER considerazioni per i cluster di pubblicazione / sottoscrizione Cluster: utilizzo delle procedure consigliate per REFRESH CLUSTER Riferimento comandi MQSC: REFRESH CLUSTER

## **Un canale mittente del cluster sta continuamente tentando di avviarsi**

Verificare che il gestore code e il listener siano in esecuzione e che le definizioni del canale mittente del cluster e del canale ricevente del cluster siano corrette.

## **Sintomo**

```
1 : display chs(*)
AMQ8417: Display Channel Status details.
CHANNEL(DEMO.QM2) XMITQ(SYSTEM.CLUSTER.TRANSMIT.QUEUE)
CONNAME(computer.ibm.com(1414))
                                    CHLTYPE(CLUSSDR)
STATUS(RETRYING)
```
#### **Causa**

- 1. Il gestore code remoto non è disponibile.
- 2. È stato specificato un parametro non corretto per il canale mittente del cluster manuale locale o per il canale ricevente del cluster remoto.

Verificare se il problema è la disponibilità del gestore code remoto.

- 1. Sono presenti messaggi di errore?
- 2. Il gestore code è attivo?
- 3. Il listener è in esecuzione?
- 4. È possibile avviare il canale mittente del cluster?

Se il gestore code remoto è disponibile, si è verificato un problema con una definizione di canale? Controllare il tipo di definizione del gestore code del cluster per verificare se il canale sta continuamente tentando di avviarsi; ad esempio:

```
1 : dis clusqmgr(*) deftype where(channel eq DEMO.QM2)
AMQ8441: Display Cluster Queue Manager details.
CLUSQMGR(QM2) CHANNEL(DEMO.QM2) CLUSTER(DEMO)
DEFTYPE(CLUSSDRA)
```
Se il tipo di definizione è CLUSSDR , il canale utilizza la definizione del mittente del cluster manuale locale. Modificare i parametri non corretti nella definizione del mittente del cluster manuale locale e riavviare il canale.

Se il tipo di definizione è CLUSSDRA o CLUSSDRB , il canale utilizza un canale mittente del cluster definito automaticamente. Il canale mittente del cluster definito automaticamente si basa sulla definizione di un canale ricevente del cluster remoto. Modificare eventuali parametri non validi nella definizione del ricevitore del cluster remoto. Ad esempio, il parametro conname potrebbe non essere corretto:

```
1 : alter chl(demo.qm2) chltype(clusrcvr) conname('newhost(1414)')
AMQ8016: IBM MQ channel changed.
```
Le modifiche alla definizione del ricevente del cluster remoto vengono propagate a tutti i gestori code del cluster interessati. I canali definiti automaticamente corrispondenti vengono aggiornati di conseguenza. È possibile verificare che gli aggiornamenti siano stati propagati correttamente controllando il parametro modificato. Ad esempio:

```
1 : dis clusqmgr(qm2) conname
AMQ8441: Display Cluster Queue Manager details.
CLUSQMGR(QM2) CHANNEL(DEMO.QM2) CLUSTER(DEMO) CONNAME(newhost(1414))
```
Se la definizione definita automaticamente è ora corretta, riavviare il canale.

## **DISPLAY CLUSQMGR mostra nomi CLUSQMGR che iniziano con SYSTEM.TEMP.**

Il gestore code non ha ricevuto alcuna informazione dal gestore code del repository completo a cui punta il canale CLUSSDR definito manualmente. Controllare che i canali cluster siano definiti correttamente.

#### **Sintomo**

```
Multi
1 : display clusqmgr(*)
AMQ8441: Display Cluster Queue Manager details.
                          CLUSTER(DEMO)
CHANNEL(DEMO.QM1)
AMQ8441: Display Cluster Queue Manager details.
CLUSQMGR(SYSTEM.TEMPUUID.computer.<yourdomain>(1414))
                           CHANNEL(DEMO.QM2)
  z/0S
```
<span id="page-206-0"></span>CSQM201I +CSQ2 CSQMDRTC DISPLAY CLUSQMGR DETAILS CLUSQMGR(SYSTEM.TEMPQMGR.<HOSTNAME>(1716)) CLUSTER(DEMO) CHANNEL(TO.CSQ1.DEMO) END CLUSQMGR DETAILS

#### **Causa**

Il gestore code non ha ricevuto alcuna informazione dal gestore code del repository completo a cui punta il canale CLUSSDR definito manualmente. Il canale CLUSSDR definito manualmente deve essere in stato di esecuzione.

## **Soluzione**

Verificare che anche la definizione CLUSRCVR sia corretta, in particolare i parametri CONNAME e CLUSTER . Modificare la definizione del canale, se la definizione è errata.

È inoltre necessario fornire l'autorizzazione corretta al SISTEMA SYSTEM.CLUSTER.TRANSMIT.QUEUE immettendo il seguente comando:

setmqaut -m <QMGR Name> -n SYSTEM.CLUSTER.TRANSMIT.QUEUE -t q -g mqm +all

Per i gestori code remoti potrebbe essere necessario del tempo per tentare un nuovo riavvio e avviare i canali con la definizione corretta.

## **Codice di ritorno = 2035 MQRC\_NOT\_AUTHORIZED**

Il codice di errore RC2035 viene visualizzato per vari motivi, tra cui un errore nell'aprire una coda o un canale, un errore ricevuto quando si tenta di utilizzare un ID utente che dispone dell'autorizzazione di amministratore, un errore quando si utilizza un'applicazione IBM MQ JMS e l'apertura di una coda su un cluster. MQS\_REPORT\_NOAUTH e MQSAUTHERRORS possono essere utilizzati per un'ulteriore diagnosi di RC2035.

## **Problemi specifici**

Consultare MQRC\_NOT\_AUTHORIZED per informazioni su:

- JMSWMQ2013 autenticazione di sicurezza non valida
- MQRC\_NOT\_AUTHORIZED su una coda o canale
- MQRC\_NOT\_AUTHORIZED (AMQ4036 su un client) come amministratore
- Variabili di ambiente MQS\_REPORT\_NOAUTH e MQSAUTHERRORS

## **Apertura di una coda in un cluster**

La soluzione per questo errore dipende dal fatto che la coda sia su z/OS o meno. Su z/OS utilizzare il gestore della sicurezza. Su altre piattaforme, creare un alias locale per la coda del cluster oppure autorizzare tutti gli utenti ad avere accesso alla coda di trasmissione.

## **Sintomo**

Le applicazioni ricevono un codice di ritorno 2035 MQRC\_NOT\_AUTHORIZED quando tentano di aprire una coda in un cluster.

## **Causa**

L'applicazione riceve il codice di ritorno MQRC\_NOT\_AUTHORIZED durante il tentativo di aprire una coda in un cluster. L'autorizzazione per tale coda è corretta. È probabile che l'applicazione non sia autorizzata a inserire nella coda di trasmissione cluster.

La soluzione dipende dal fatto che la coda si trovi o meno su z/OS . Consultare l'argomento delle informazioni correlate.

## **Codice di ritorno = 2085 MQRC\_UNKNOWN\_OBJECT\_NAME quando si tenta di aprire una coda nel cluster**

#### **Sintomo**

Le applicazioni ricevono un codice di ritorno 2085 MQRC\_UNKNOWN\_OBJECT\_NAME quando tentano di aprire una coda nel cluster.

#### **Causa**

Il gestore code in cui esiste l'oggetto o questo gestore code potrebbe non essere stato immesso correttamente nel cluster.

#### **Soluzione**

Assicurarsi che possano visualizzare tutti i repository completi nel cluster. Assicurarsi inoltre che i canali CLUSSDR per i repository completi stiano tentando di avviarsi.

Se la coda si trova nel cluster, verificare di aver utilizzato le opzioni di apertura appropriate. Non è possibile richiamare i messaggi da una coda cluster remota, quindi verificare che le opzioni di apertura siano solo per l'output.

```
1 : display clusqmgr(*) qmtype status
AMQ8441: Display Cluster Queue Manager details.
CLUSQMGR(QM1) CLUSTER(DEMO)
CHANNEL(DEMO.QM1) QMTYPE(NORMAL)
AMQ8441: Display Cluster Queue Manager details.
CLUSQMGR(QM2) CLUSTER(DEMO)
CHANNEL(DEMO.QM2) QMTYPE(REPOS)
STATUS(RUNNING)
AMQ8441: Display Cluster Queue Manager details.
CLUSQMGR(QM3) CLUSTER(DEMO)
CHANNEL(DEMO.QM3) QMTYPE(REPOS)
STATUS (RUNNING)
```
**Nota:** Quando si utilizza IBM MQ con WebSphere Application Server, potresti visualizzare questo problema anche se hai un'applicazione JMS che si connette a un gestore code IBM MQ appartenente a un cluster IBM MQ e la tua applicazione JMS tenta di accedere a una coda cluster che si trova altrove nel cluster. L'applicazione deve lasciare vuoto il gestore code se desidera aprire una coda cluster ubicata nel cluster o specificare il nome di un gestore code nel cluster che ospita la coda cluster.

#### **Informazioni correlate**

MQRC\_UNKNOWN\_OBJECT\_NAME (2085, X'825 ')

## **Codice di ritorno= 2189 MQRC\_CLUSTER\_RESOLUTION\_ERROR quando si tenta di aprire una coda nel cluster**

Assicurarsi che i canali CLUSSDR nei repository completi non stiano continuamente tentando di avviarsi.

#### **Sintomo**

Le applicazioni ricevono un codice di ritorno 2189 MQRC\_CLUSTER\_RESOLUTION\_ERROR quando tentano di aprire una coda nel cluster.

#### **Causa**

La coda viene aperta per la prima volta e il gestore code non può contattare alcun repository completo.

Assicurarsi che i canali CLUSSDR nei repository completi non stiano continuamente tentando di avviarsi.

1 : display clusqmgr(\*) qmtype status AMQ8441: Display Cluster Queue Manager details. CLUSQMGR(QM1) CLUSTER(DEMO) CHANNEL(DEMO.QM1) QMTYPE(NORMAL) AMQ8441: Display Cluster Queue Manager details. CLUSQMGR(QM2) CLUSTER(DEMO) CHANNEL(DEMO.QM2) QMTYPE(REPOS) STATUS(RUNNING) AMQ8441: Display Cluster Queue Manager details. CLUSQMGR(QM3) CLUSTER(DEMO) CHANNEL(DEMO.QM3) QMTYPE(REPOS) STATUS(RUNNING)

#### **Informazioni correlate**

2189 (088D) (RC2189): MQRC\_CLUSTER\_RESOLUTION\_ERROR

## **Restituire code=2082 MQRC\_UNKNOWN\_ALIAS\_BASE\_Q aprendo una coda nel cluster**

Le applicazioni ottengono rc=2082 MQRC\_UNKNOWN\_ALIAS\_BASE\_Q quando tentano di aprire una coda nel cluster.

## **Problema**

Una chiamata MQOPEN o MQPUT1 è stata emessa specificando una coda alias come destinazione, ma il *BaseQName* negli attributi della coda alias non è riconosciuto come nome coda.

Questo codice di errore può verificarsi anche quando *BaseQName* è il nome di una coda cluster che non è possibile risolvere correttamente.

MQRC\_UNKNOWN\_ALIAS\_BASE\_Q potrebbe indicare che l'applicazione sta specificando il **ObjectQmgrName** del gestore code a cui si sta connettendo e il gestore code che ospita la coda alias. Ciò significa che il gestore code cerca la coda di destinazione alias sul gestore code specificato e non riesce perché la coda di destinazione alias non è sul gestore code locale.

#### **Soluzione**

Lasciare vuoto il parametro **ObjectQmgrName** , in modo che il cluster decida a quale gestore code instradare.

Se la coda si trova nel cluster, verificare di aver utilizzato le opzioni di apertura appropriate. Non è possibile richiamare i messaggi da una coda cluster remota, quindi verificare che le opzioni di apertura siano solo per l'output.

#### **Informazioni correlate**

MQRC\_UNKNOWN\_ALIAS\_BASE\_Q (2082, X'822 ')

## **I messaggi non arrivano sulle code di destinazione**

Accertarsi che la coda di trasmissione cluster corrispondente sia vuota e che il canale del gestore code di destinazione sia in esecuzione.

#### **Sintomo**

I messaggi non arrivano nelle code di destinazione.

#### **Causa**

I messaggi potrebbero essere bloccati sul relativo gestore code di origine.

1. Identificare la coda di trasmissione che sta inviando i messaggi alla destinazione e lo stato del canale.

```
1 : dis clusqmgr(QM1) CHANNEL(*) STATUS DEFTYPE QMTYPE XMITQ
AMQ8441: Display Cluster Queue Manager details.
CLUSQMGR(QM1) CLUSTER(DEMO)
CHANNEL(DEMO.QM1) DEFTYPE(CLUSSDRA)
QMTYPE(NORMAL) STATUS(RUNNING)
XMITQ(SYSTEM.CLUSTER.TRANSMIT.DEMO.QM1)
```
2. Accertarsi che la coda di trasmissione cluster sia vuota.

```
1 : display ql(SYSTEM.CLUSTER.TRANSMIT.DEMO.QM1) curdepth
AMQ8409: Display Queue details.
QUEUE(SYSTEM.CLUSTER.TRANSMIT.DEMO.QM1) CURDEPTH(0)
```
## **I messaggi inseriti in una coda alias del cluster vanno all'indirizzo SYSTEM.DEAD.LETTER.QUEUE**

Una coda alias del cluster si risolve in una coda locale che non esiste.

## **Sintomo**

I messaggi inseriti in una coda alias vanno a SYSTEM.DEAD.LETTER.QUEUE con motivo MQRC\_UNKNOWN\_ALIAS\_BASE\_Q.

#### **Causa**

Un messaggio viene instradato a un gestore code in cui è definita una coda alias del cluster. Una coda di destinazione locale non è definita su tale gestore code. Poiché il messaggio è stato inserito con l'opzione MQOO\_BIND\_ON\_OPEN open, il gestore code non può riaccodare il messaggio.

Quando si utilizza MQOO\_BIND\_ON\_OPEN , l'alias della coda cluster è saldamente collegato. Il nome risolto è il nome della coda di destinazione e di qualsiasi gestore code su cui è definito l'alias della coda cluster. Il nome del gestore code viene inserito nell'intestazione della coda di trasmissione. Se la coda di destinazione non esiste sul gestore code a cui viene inviato il messaggio, il messaggio viene inserito nella coda di messaggi non recapitabili. La destinazione non viene ricalcolata perché l'intestazione di trasmissione contiene il nome del gestore code di destinazione risolto da MQOO\_BIND\_ON\_OPEN. Se la coda alias è stata aperta con MQOO\_BIND\_NOT\_FIXED, l'intestazione della coda di trasmissione conterrà un nome di gestore code vuoto e la destinazione verrà ricalcolata. In tal caso, se la coda locale è definita altrove nel cluster, il messaggio verrà inviato lì.

## **Soluzione**

- 1. Modificare tutte le definizioni di coda alias per specificare DEFBIND ( NOTFIXED).
- 2. Utilizzare MQOO\_BIND\_NOT\_FIXED come opzione di apertura quando la coda è aperta.
- 3. Se si specifica MQOO\_BIND\_ON\_OPEN, verificare che un alias cluster si risolva in una coda locale definita sullo stesso gestore code dell'alias.

## **Un gestore code ha informazioni non aggiornate su code e canali nel cluster**

#### **Sintomo**

DISPLAY QCLUSTER e DISPLAY CLUSQMGR mostrano gli oggetti non aggiornati.

## **Causa**

Gli aggiornamenti al cluster passano solo tra i repository completi sui canali CLUSSDR definiti manualmente. Dopo che il cluster ha formato i canali CLUSSDR , vengono visualizzati come canali DEFTYPE ( CLUSSDRB) perché sono sia manuali che automatici. I canali CLUSSDR devono essere sufficienti per formare una rete completa tra tutti i repository completi.

## **Soluzione**

- Verificare che il gestore code in cui si trova l'oggetto e il gestore code locale siano ancora connessi al cluster.
- Verificare che ogni gestore code possa visualizzare tutti i repository completi nel cluster.
- Verificare se i canali CLUSSDR per i repository completi tentano continuamente il riavvio.
- Verificare che i repository completi dispongano di un numero sufficiente di canali CLUSSDR definiti per collegarli correttamente.

```
1 : dis clusqmgr(QM1) CHANNEL(*) STATUS DEFTYPE QMTYPE
XMITQ
AMQ8441: Display Cluster Queue Manager details.
CLUSQMGR(QM1) CLUSTER(DEMO)
CHANNEL(DEMO.QM1) DEFTYPE(CLUSSDRA)
QMTYPE(NORMAL) STATUS(RUNNING)
XMITQ(SYSTEM.CLUSTER.TRANSMIT.DEMO.QM1)
AMQ8441: Display Cluster Queue Manager details.<br>CLUSQMGR(QM2)     CLUSTER(DEMO)
                  CLUSTER(DEMO)
CHANNEL(DEMO.QM2) DEFTYPE(CLUSRCVR)
QMTYPE(REPOS)
XMITQ(SYSTEM.CLUSTER.TRANSMIT.DEMO.QM2)
AMQ8441: Display Cluster Queue Manager details.
CLUSQMGR(QM3) CLUSTER(DEMO)
CHANNEL(DEMO.QM3) DEFTYPE(CLUSSDRB)
QMTYPE(REPOS) STATUS(RUNNING)
XMITQ(SYSTEM.CLUSTER.TRANSMIT.DEMO.QM3)
AMQ8441: Display Cluster Queue Manager details.
CLUSQMGR(QM4) CLUSTER(DEMO)
CHANNEL(DEMO.QM4) DEFTYPE(CLUSSDRA)
QMTYPE(NORMAL) STATUS(RUNNING)
XMITQ(SYSTEM.CLUSTER.TRANSMIT.DEMO.QM4)
```
## **Nessuna modifica nel cluster viene riflessa nel gestore code locale**

Il processo del gestore repository non sta elaborando i comandi del repository, probabilmente a causa di un problema con la ricezione o l'elaborazione dei messaggi nella coda comandi.

## **Sintomo**

Nessuna modifica nel cluster viene riflessa nel gestore code locale.

## **Causa**

Il processo del gestore repository non sta elaborando i comandi del repository.

## **Soluzione**

1. Verificare che SYSTEM.CLUSTER.COMMAND.QUEUE sia vuoto.

```
1 : display ql(SYSTEM.CLUSTER.COMMAND.QUEUE) curdepth
AMQ8409: Display Queue details.
QUEUE(SYSTEM.CLUSTER.COMMAND.QUEUE) CURDEPTH(0)
```
2. VERICIS Verificare che l'iniziatore di canali sia in esecuzione su z/OS.

3. Verificare che non vi siano messaggi di errore nei log degli errori che indicano che il gestore code ha una risorsa temporanea insufficiente.

## **DISPLAY CLUSQMGR visualizza un gestore code due volte**

Utilizzare il comando RESET CLUSTER per rimuovere tutte le tracce di una vecchia istanza di un gestore code.

1 : display clusqmgr(QM1) qmid AMQ8441: Display Cluster Queue Manager details. CLUSQMGR(QM1) CLUSTER(DEMO) QMID(QM1 2002-03-04 11.07.01) AMQ8441: Display Cluster Queue Manager details. CLUSQMGR(QM1) CLUSTER(DEMO) QMID(QM1 2002-03-04 11.04.19)

Il cluster funziona correttamente con la versione meno recente del gestore code ignorata. Dopo circa 90 giorni, la conoscenza del cluster della versione precedente del gestore code scade e viene eliminata automaticamente. Tuttavia, è possibile che si preferisca eliminare queste informazioni manualmente.

#### **Causa**

- 1. Il gestore code potrebbe essere stato eliminato e quindi ricreato e ridefinito.
- 2. Potrebbe essere stato avviato a freddo su z/OS, senza prima seguire la procedura di rimozione di un gestore code da un cluster.

#### **Soluzione**

Per eliminare immediatamente tutte le tracce del gestore code, utilizzare il comando RESET CLUSTER da un gestore code del repository completo. Il comando rimuove il gestore code meno recente e le relative code dal cluster.

```
2 : reset cluster(DEMO) qmid('QM1_2002-03-04_11.04.19') action(FORCEREMOVE) queues(yes)
AMQ8559: RESET CLUSTER accepted.
```
L'utilizzo del comando RESET CLUSTER arresta i canali mittenti del cluster definiti automaticamente per il gestore code interessato. È necessario riavviare manualmente tutti i canali mittenti del cluster arrestati, dopo aver completato il comando RESET CLUSTER.

## **Un gestore code non si unisce nuovamente al cluster**

Dopo l'immissione di un comando cluster RESET o REFRESH , il canale dal gestore code al cluster potrebbe essere arrestato. Verificare lo stato del canale cluster e riavviare il canale.

#### **Sintomo**

Un gestore code non si unisce nuovamente a un cluster dopo aver immesso i comandi RESET CLUSTER e REFRESH CLUSTER .

#### **Causa**

Un effetto collaterale dei comandi RESET e REFRESH potrebbe essere l'arresto di un canale. Un canale viene arrestato in modo che la versione corretta del canale venga eseguita quando il comando RESET o REFRESH viene completato.

#### **Soluzione**

Verificare che i canali tra il gestore code dei problemi e i repository completi siano in esecuzione e, se necessario, utilizzare il comando START CHANNEL .

## **Il bilanciamento del carico di lavoro impostato su un canale mittente del cluster non sta funzionando**

È probabile che qualsiasi bilanciamento del carico di lavoro specificato su un canale mittente del cluster venga ignorato. Specificare invece gli attributi del canale del carico di lavoro del cluster sul canale ricevente del cluster sul gestore code di destinazione.

## **Sintomo**

Sono stati specificati uno o più attributi del canale del carico di lavoro del cluster su un canale mittente del cluster. Il bilanciamento del carico di lavoro risultante non è quello previsto.

## **Causa**

È probabile che qualsiasi bilanciamento del carico di lavoro specificato su un canale mittente del cluster venga ignorato. Per una spiegazione, consultare Canali cluster. Si noti che si ottiene ancora un certo tipo di bilanciamento del carico di lavoro, in base ai valori predefiniti del cluster o alle proprietà impostate sul canale ricevente del cluster corrispondente sul gestore code di destinazione.

## **Soluzione**

Specificare gli attributi del canale del workload del cluster sul canale ricevente del cluster sul gestore code di destinazione.

#### **Informazioni correlate**

attributo Canale CLWLPRTY attributo canale CLWLRANK attributo Canale CLWLWGHT attributo Canale NETPRTY

## **Informazioni non aggiornate in un cluster ripristinato**

Dopo il ripristino di un gestore code, le informazioni sul cluster non sono aggiornate. Aggiornare le informazioni sul cluster con il comando **REFRESH CLUSTER** .

## **Problema**

Dopo un backup immagine di QM1, è stato ripristinato un repository parziale nel cluster DEMO e le informazioni sul cluster in esso contenute non sono aggiornate.

## **Soluzione**

Su QM1, immettere il comando REFRESH CLUSTER(DEMO).

**Nota:** Per i cluster di grandi dimensioni, l'utilizzo del comando **REFRESH CLUSTER** può danneggiare il cluster mentre è in esecuzione e, di nuovo, a intervalli di 27 giorni, quando gli oggetti del cluster inviano automaticamente gli aggiornamenti di stato a tutti i gestori code interessati. Consultare Refreshing in a large cluster can affect performance and availability of the cluster.

Quando si esegue REFRESH CLUSTER(DEMO) su QM1, vengono rimosse tutte le QM1 informazioni sul cluster DEMO, ad eccezione della conoscenza di QM1di se stesso e delle proprie code e di come accedere ai repository completi nel cluster. QM1 quindi contatterà i repository completi e li informerà di sé e delle relative code. QM1 è un repository parziale, pertanto i repository completi non indicano immediatamente a QM1 tutti gli altri repository parziali nel cluster. Invece, QM1 costruisce lentamente la propria conoscenza

degli altri repository parziali attraverso le informazioni che riceve come e quando ciascuna delle altre code e gestori code è successivamente attiva nel cluster.

## **Forzatura gestore code cluster rimossa per errore da un repository completo**

Ripristinare il gestore code sul repository completo immettendo il comando **REFRESH CLUSTER** sul gestore code rimosso dal repository.

#### **Problema**

Il comando RESET CLUSTER(DEMO) QMNAME(QM1) ACTION(FORCEREMOVE) è stato immesso per errore su un repository completo nel cluster DEMO .

#### **Soluzione**

Su QM1, immettere il comando REFRESH CLUSTER(DEMO).

**Nota:** Per i cluster di grandi dimensioni, l'utilizzo del comando **REFRESH CLUSTER** può danneggiare il cluster mentre è in esecuzione e, di nuovo, a intervalli di 27 giorni, quando gli oggetti del cluster inviano automaticamente gli aggiornamenti di stato a tutti i gestori code interessati. Consultare Refreshing in a large cluster can affect performance and availability of the cluster.

## **Possibili messaggi del repository eliminati**

I messaggi destinati a un gestore code sono stati rimossi da SYSTEM.CLUSTER.TRANSMIT.QUEUE in altri gestori code. Ripristinare le informazioni immettendo il comando REFRESH CLUSTER sul gestore code interessato.

#### **Problema**

I messaggi destinati a QM1 sono stati rimossi da SYSTEM.CLUSTER.TRANSMIT.QUEUE in altri gestori code e potrebbero essere messaggi del repository.

#### **Soluzione**

Su QM1, immettere il comando REFRESH CLUSTER(DEMO).

**Nota:** Per i cluster di grandi dimensioni, l'utilizzo del comando **REFRESH CLUSTER** può danneggiare il cluster mentre è in esecuzione e, di nuovo, a intervalli di 27 giorni, quando gli oggetti del cluster inviano automaticamente gli aggiornamenti di stato a tutti i gestori code interessati. Consultare Refreshing in a large cluster can affect performance and availability of the cluster.

QM1 rimuove tutte le informazioni relative al cluster DEMO, tranne quelle relative ai gestori code del cluster che sono i repository completi nel cluster. Supponendo che queste informazioni siano ancora corrette, QM1 contatta i repository completi. QM1 informa i repository completi su se stessi e le relative code. Recupera le informazioni per le code e i gestori code che esistono altrove nel cluster quando vengono aperti.

## **Due repository completi spostati contemporaneamente**

Se si spostano entrambi i repository completi in nuovi indirizzi di rete contemporaneamente, il cluster non viene aggiornato automaticamente con i nuovi indirizzi. Seguire la procedura per trasferire i nuovi indirizzi di rete. Spostare i repository uno alla volta per evitare il problema.

## **Problema**

Il cluster DEMO contiene due repository completi, QM1 e QM2. Sono stati entrambi trasferiti in una nuova posizione sulla rete allo stesso tempo.

- 1. Modificare CONNAME nei canali CLUSRCVR e CLUSSDR per specificare i nuovi indirizzi di rete.
- 2. Modificare uno dei gestori code ( QM1 o QM2) in modo che non sia più un repository completo per qualsiasi cluster.
- 3. Sul gestore code modificato, immettere il comando REFRESH CLUSTER(\*) REPOS(YES).

**Nota:** Per i cluster di grandi dimensioni, l'utilizzo del comando **REFRESH CLUSTER** può danneggiare il cluster mentre è in esecuzione e, di nuovo, a intervalli di 27 giorni, quando gli oggetti del cluster inviano automaticamente gli aggiornamenti di stato a tutti i gestori code interessati. Consultare Refreshing in a large cluster can affect performance and availability of the cluster.

4. Modificare il gestore code in modo che funzioni come repository completo.

## **Suggerimento**

È possibile evitare il problema come segue:

- 1. Spostare uno dei gestori code, ad esempio QM2, nel relativo indirizzo di rete.
- 2. Modificare l'indirizzo di rete nel canale QM2 CLUSRCVR .
- 3. Avviare il canale QM2 CLUSRCVR .
- 4. Attendere che l'altro gestore code del repository completo, QM1, apprenda il nuovo indirizzo di QM2.
- 5. Spostare l'altro gestore code del repository completo, QM1, nel relativo indirizzo di rete.
- 6. Modificare l'indirizzo di rete nel canale QM1 CLUSRCVR .
- 7. Avviare il canale QM1 CLUSRCVR .
- 8. Modificare i canali CLUSSDR definiti manualmente per motivi di chiarezza, anche se a questo punto non sono necessari per il corretto funzionamento del cluster.

La procedura forza QM2 a riutilizzare le informazioni dal canale CLUSSDR corretto per ristabilire il contatto con QM1 e ricreare la conoscenza del cluster. Inoltre, dopo aver nuovamente contattato QM1, gli viene fornito il proprio indirizzo di rete corretto in base al CONNAME nella definizione QM2 CLUSRCVR .

## **Stato sconosciuto di un cluster**

Ripristinare le informazioni del cluster in tutti i repository completi ad un stato noto ricreando i repository completi da tutti i repository parziali nel cluster.

## **Problema**

In condizioni normali, i repository completi scambiano informazioni sulle code e sui gestori code nel cluster. Se un repository completo viene aggiornato, le informazioni sul cluster vengono recuperate dall'altro.

Il problema è come reimpostare completamente tutti i sistemi nel cluster per ripristinare uno stato noto al cluster.

## **Soluzione**

Per arrestare l'aggiornamento delle informazioni cluster dallo stato sconosciuto dei repository completi, tutti i canali CLUSRCVR ai repository completi vengono arrestati. I canali CLUSSDR vengono modificati in inattivi.

Quando si aggiornano i sistemi di repository completi, nessuno di essi è in grado di comunicare, in modo che inizino dallo stesso stato cancellato.

Quando si aggiornano i sistemi di repository parziali, questi si uniscono nuovamente al cluster e lo ricreano nella serie completa di code e gestori code. Le informazioni sul cluster nel completo ricostruito vengono ripristinate ad un stato noto.

**Nota:** Per i cluster di grandi dimensioni, l'utilizzo del comando **REFRESH CLUSTER** può danneggiare il cluster mentre è in esecuzione e, di nuovo, a intervalli di 27 giorni, quando gli oggetti del cluster inviano automaticamente gli aggiornamenti di stato a tutti i gestori code interessati. Consultare Refreshing in a large cluster can affect performance and availability of the cluster.

- 1. Su tutti i gestori code del repository completo, attenersi alla seguente procedura:
	- a. Modificare i gestori code che sono repository completi in modo che non siano più repository completi.
	- b. Risolvere eventuali canali CLUSSDR in dubbio.
	- c. Attendere che i canali CLUSSDR diventino inattivi.
	- d. Arrestare i canali CLUSRCVR .
	- e. Quando tutti i canali CLUSRCVR su tutti i sistemi di repository completi vengono arrestati, immettere il comando REFRESH CLUSTER(DEMO) REPOS(YES).
	- f. Modificare i gestori code in modo che siano repository completi.
	- g. Avviare i canali CLUSRCVR per riabilitarli per le comunicazioni.
- 2. Su tutti i gestori code del repository parziale, seguire queste istruzioni:
	- a. Risolvere eventuali canali CLUSSDR in dubbio.
	- b. Assicurarsi che tutti i canali CLUSSDR sul gestore code siano arrestati o inattivi.
	- c. Immettere il comando REFRESH CLUSTER(DEMO) REPOS(YES).

## **Cosa succede quando un gestore code del cluster ha esito negativo**

Quando un gestore code del cluster non riesce, alcuni messaggi non recapitati vengono inviati ad altri gestori code nel cluster. I messaggi in fase di elaborazione attendono il riavvio del gestore code. Utilizzare un meccanismo di alta disponibilità per riavviare automaticamente un gestore code.

## **Problema**

Se un batch di messaggi viene inviato a un particolare gestore code e tale gestore code diventa non disponibile, cosa accade al gestore code di invio?

## **Spiegazione**

Ad eccezione dei messaggi non persistenti su un canale NPMSPEED (FAST), il batch di messaggi non recapitati viene ripristinato alla coda di trasmissione del cluster sul gestore code di invio. Su un canale NPMSPEED (FAST), i messaggi non persistenti non vengono sottoposti a batch e uno potrebbe essere perso.

- I messaggi in dubbio e i messaggi collegati al gestore code non disponibile, attendono che il gestore code diventi nuovamente disponibile.
- Gli altri messaggi vengono consegnati a gestori code alternativi selezionati dalla routine di gestione del workload.

## **Soluzione**

Il gestore code del cluster non disponibile può essere riavviato automaticamente, configurandolo come gestore code a più istanze o mediante un meccanismo di alta disponibilità specifico della piattaforma.

## **Cosa accade quando un repository ha esito negativo**

Come si sa che un repository ha avuto esito negativo e cosa fare per correggerlo?
## **Problema**

- 1. Le informazioni sul cluster vengono inviate ai repository (completi o parziali) su una coda locale denominata SYSTEM.CLUSTER.COMMAND.QUEUE. Se questa coda si riempie, forse perché il gestore code ha smesso di funzionare, i messaggi informativi del cluster vengono instradati alla coda di messaggi non recapitabili.
- 2. L'archivio del repository è esaurito.

### **Soluzione**

- 1. Monitorare i messaggi sul log del gestore code **della sulla z/OS** console di sistema per rilevare se SYSTEM.CLUSTER.COMMAND.QUEUE si sta riempiendo. In tal caso, è necessario eseguire un'applicazione per richiamare i messaggi dalla coda di messaggi non recapitabili e reinstradarli alla destinazione corretta.
- 2. Se si verifica un errore su un gestore code del repository, i messaggi indicano l'errore che si è verificato e il tempo di attesa del gestore code prima di tentare il riavvio.
	- Sulla Su IBM MQ for z/OS, SYSTEM. CLUSTER. COMMAND. QUEUE è disabilitato per MQGET.
	- Una volta identificato e risolto l'errore, abilitare SYSTEM.CLUSTER.COMMAND.QUEUE in modo che il gestore code possa essere riavviato correttamente.
- 3. Nel caso improbabile in cui il repository esaurisca la memoria, gli errori di allocazione della memoria

vengono inviati al log del gestore code **della zi<sup>ngs</sup> alla z/OS** console di sistema. Per risolvere il problema di memoria, arrestare e riavviare il gestore code. Quando il gestore code viene riavviato, viene allocata automaticamente ulteriore memoria per conservare tutte le informazioni del repository.

## **Cosa succede se una coda cluster è disabilitata per MQPUT**

Tutte le istanze di una coda cluster utilizzate per il bilanciamento del carico di lavoro potrebbero essere disabilitate per MQPUT. Le applicazioni che inseriscono un messaggio nella coda ricevono un codice di ritorno MQRC\_CLUSTER\_PUT\_INHIBITED o MQRC\_PUT\_INHIBITED . È possibile modificare questo comportamento.

### **Problema**

Quando una coda cluster è disabilitata per MQPUT, il suo stato si riflette nel contenitore di ogni gestore code interessato a tale coda. L'algoritmo di gestione del carico di lavoro tenta di inviare messaggi alle destinazioni abilitate per MQPUT. Se non esistono destinazioni abilitate per MQPUT e nessuna istanza locale di una coda, una chiamata MQOPEN che ha specificato MQOO\_BIND\_ON\_OPEN restituisce un codice di ritorno MQRC\_CLUSTER\_PUT\_INHIBITED all'applicazione. Se MQOO\_BIND\_NOT\_FIXED è specificato o se è presente un'istanza locale della coda, una chiamata MQOPEN ha esito positivo ma le successive MQPUT chiamate hanno esito negativo con codice di ritorno MQRC\_PUT\_INHIBITED.

### **Soluzione**

È possibile scrivere un programma di uscita utente per modificare le routine di gestione del carico di lavoro in modo che i messaggi possano essere instradati verso una destinazione disabilitata per MQPUT.

Un messaggio può arrivare a una destinazione disabilitata per MQPUT. Il messaggio potrebbe essere stato in esecuzione nel momento in cui la coda è stata disabilitata oppure un'uscita del carico di lavoro potrebbe aver scelto esplicitamente la destinazione. La routine di gestione del carico di lavoro sul gestore code di destinazione ha diversi modi per gestire il messaggio:

- Scegliere un'altra destinazione appropriata, se presente.
- Inserire il messaggio nella coda di messaggi non recapitabili.
- Restituire il messaggio al mittente, se non è presente una coda di messaggi non instradabili

## **Potenziali problemi durante la commutazione delle code di trasmissione**

Un elenco di alcuni problemi che potrebbero verificarsi durante la commutazione della coda di trasmissione, le relative cause e le soluzioni più probabili.

### **Accesso insufficiente alle code di trasmissione su z/OS**

#### **Sintomo**

Un canale mittente del cluster su z/OS potrebbe segnalare che non è autorizzato ad aprire la coda di trasmissione.

#### **Causa**

Il canale sta commutando o ha commutato la coda di trasmissione e all'iniziatore del canale non è stata concessa l'autorizzazione per accedere alla nuova coda.

### **Soluzione**

Concedere all'iniziatore di canali lo stesso accesso alla coda di trasmissione del canale documentato per la coda di trasmissione SYSTEM.CLUSTER.TRANSMIT.QUEUE. Quando si utilizza DEFCLXQ, un profilo generico per SYSTEM.CLUSTER.TRANSMIT. \* \* evitare questo problema ogni volta che un nuovo gestore code si unisce al cluster.

### **Spostamento dei messaggi non riuscito**

#### **Sintomo**

I messaggi smettono di essere inviati da un canale e rimangono in coda sulla vecchia coda di trasmissione del canale.

#### **Causa**

Il gestore code ha interrotto lo spostamento dei messaggi dalla vecchia coda di trasmissione alla nuova coda di trasmissione a causa di un errore irreversibile. Ad esempio, la nuova coda di trasmissione potrebbe essere piena o la memoria di supporto esaurita.

### **Soluzione**

Esaminare i messaggi di errore scritti nel log degli errori del gestore code (log lavori su z/OS) per determinare il problema e risolverne la causa principale. Una volta risolto, riavviare il canale per riprendere il processo di commutazione oppure arrestare il canale, quindi utilizzare **runswchl** (CSQUTIL su z/OS).

### **Uno switch non viene completato**

### **Sintomo**

Il gestore code emette ripetutamente messaggi che indicano che sta spostando i messaggi. Lo switch non viene mai completato perché ci sono sempre messaggi rimanenti nella vecchia coda di trasmissione.

### **Causa 1**

I messaggi per il canale vengono inseriti nella vecchia coda di trasmissione più velocemente di quanto il gestore code possa spostare nella nuova coda di trasmissione. È probabile che questo sia un problema transitorio durante il carico di lavoro di picco perché se fosse comune, è improbabile che il canale sia in grado di trasmettere i messaggi sulla rete abbastanza velocemente.

### **Causa 2**

Sono presenti messaggi senza commit per il canale sulla vecchia coda di trasmissione.

### **Soluzione**

Risolvere le unità di lavoro per tutti i messaggi non sottoposti a commit e / o ridurre o sospendere il carico di lavoro dell'applicazione, per consentire il completamento della fase di spostamento del messaggio.

### **Eliminazione accidentale di una coda di trasmissione**

### **Sintomo 1**

I canali cambiano inaspettatamente a causa della rimozione di un valore CLCHNAME corrispondente.

### **Sintomo 2**

Un inserimento in una coda cluster ha esito negativo con MQRC\_UNKNOWN\_XMIT\_Q.

### **Sintomo 3**

Un canale termina in modo anomalo perché la coda di trasmissione non esiste.

### **Sintomo 4**

Il gestore code non è in grado di spostare i messaggi per completare un'operazione di commutazione perché non è in grado di aprire la vecchia o la nuova coda di trasmissione.

### **Causa**

La coda di trasmissione attualmente utilizzata da un canale o la coda di trasmissione precedente, se uno switch non è stato completato, è stata eliminata.

### **Soluzione**

Ridefinire la coda di trasmissione. Se è la vecchia coda di trasmissione che è stata eliminata, un amministratore può in alternativa completare l'operazione di commutazione utilizzando **runswchl** con il parametro **-n** (o CSQUTIL con MOVEMSGS (NO) su z/OS).

Utilizzare il parametro -n con attenzione perché, se utilizzato in modo non appropriato, i messaggi per il canale possono completare e terminare l'elaborazione ma non essere aggiornati sulla vecchia coda di trasmissione. In questo scenario è sicuro perché poiché la coda non esiste non può essere presente alcun messaggio per completare e terminare l'elaborazione.

# **Risoluzione dei problemi dei gestori code**

Utilizzare i consigli forniti qui per risolvere i problemi comuni che possono verificarsi quando si utilizzano i gestori code.

## **Errore di gestore code non disponibile**

- **Scenario:** si riceve un errore gestore code non disponibile .
- **Spiegazione:** gli errori del file di configurazione in genere impediscono il rilevamento dei gestori code e provocano errori di *gestore code non disponibile* . Su Windows, i problemi nel file qm.ini possono causare errori gestore code non disponibile quando un gestore code viene avviato.
- **Soluzione:** verificare che i file di configurazione esistano e che il file di configurazione IBM MQ faccia riferimento alle directory di log e del gestore code corrette. Su Windows, verificare la presenza di problemi nel file qm.ini .

### **IBM MQ in coordinamento con Db2 come errore del gestore risorse**

• **Scenario:** i gestori code vengono avviati da IBM MQ Explorer e si verificano problemi durante il coordinamento di Db2. Quando si controllano i log degli errori del gestore code, viene visualizzato un errore simile a quello mostrato nel seguente esempio:

```
23/09/2008 15:43:54 - Processo(5508.1) Utente(MUSR_MQADMIN) Programma(amqzxma0.exe)
Installazione host (HOST_1) (Installation1)
Gestore code VMRF (7.1.0.0) (A.B.C)
AMQ7604: Il database del gestore risorse XA 'DB2 MQBankDB ' non era disponibile quando è stato 
richiamato
per xa_open. Il gestore code
continua senza questo gestore risorse.
```
- **Spiegazione:** l'ID utente (il nome predefinito è MUSR\_MQADMIN) che esegue il IBM MQ Processo servizio amqsvc.exe è ancora in esecuzione con un token di accesso che non contiene le informazioni di appartenenza al gruppo per il gruppo DB2USERS.
- **Soluzione:** dopo aver verificato che l'ID utente del servizio IBM MQ è membro di DB2USERS, utilizzare la sequenza di comandi riportata di seguito:
	- 1. Arresta il servizio.
	- 2. Arrestare tutti gli altri processi in esecuzione con lo stesso ID utente.
	- 3. Riavviare questi processi.

Il riavvio della macchina garantirebbe i passaggi precedenti, ma non è necessario.

# **Risoluzione dei problemi dei messaggi non recapitati**

Utilizzare i consigli forniti qui per risolvere i problemi quando i messaggi non vengono consegnati correttamente.

- **Scenario:** i messaggi non arrivano su una coda quando sono previsti.
- **Spiegazione:** i messaggi che non possono essere consegnati per qualche ragione vengono collocati nella coda di messaggi non recapitabili.
- **Soluzione:** è possibile verificare se la coda contiene qualsiasi messaggio immettendo un comando MQSC DISPLAY QUEUE.

Se la coda contiene messaggi, è possibile utilizzare l'applicazione di esempio di esplorazione fornita (amqsbcg) per esaminare i messaggi sulla coda utilizzando la chiamata MQGET. L'applicazione di esempio esegue l'analisi di tutti i messaggi su una coda denominata per un gestore code denominato, visualizzando sia il descrittore del messaggio che i campi di contesto del messaggio per tutti i messaggi sulla coda denominata.

È necessario decidere come eliminare tutti i messaggi trovati nella coda di messaggi non recapitabili, a seconda dei motivi per cui i messaggi vengono inseriti nella coda. Potrebbero verificarsi dei problemi se non si associa una coda di messaggi non instradabili a ciascun gestore code.

Per ulteriori informazioni sulle code di messaggi non recapitabili e sulla gestione dei messaggi non recapitati, consultare Gestione delle code di messaggi non recapitabili.

# **Informazioni per la risoluzione dei problemi TLS**

Utilizzare le informazioni qui elencate per risolvere i problemi con il sistema TLS.

### **Panoramica**

Per l'errore causato da *Utilizzo della codifica non FIPS con FIPS abilitato sul client*, si riceve il seguente messaggio di errore:

#### **JMSCMQ001**

IBM MQ chiamata non riuscita con codice di completamento *2 ('MQCC\_FAILED ')* motivo *2397 ('MQRC\_JSSE\_ERROR')*

Per ogni altro problema documentato all'interno di questo argomento, si riceve il messaggio di errore precedente, il seguente messaggio di errore o entrambi:

#### **JMSWMQ0018**

Impossibile connettersi al gestore code *'queue\_manager\_name'* con modalità di connessione *'connection\_mode'* e nome host *'host\_name'*

Per ogni problema documentato in questo argomento, vengono fornite le seguenti informazioni:

- Output dell'esempio SystemOut.log o Console, che descrive in dettaglio la causa dell'eccezione.
- Informazioni sul log degli errori del gestore code.
- Soluzione al problema.

#### **Nota:**

- Si consiglia di elencare sempre gli stack e la causa della prima eccezione.
- Se le informazioni sull'errore vengono scritte o meno nel file di log stdout dipende da come viene scritta l'applicazione e da quale framework si sta utilizzando.
- Il codice di esempio include stack e numeri di riga. Queste informazioni sono utili come guida, ma è probabile che gli stack e i numeri di riga cambiino da un fix pack all'altro. Utilizzare gli stack e i numeri di riga come guida per individuare la sezione corretta e non utilizzare le informazioni specificamente per scopi diagnostici.

### **Suite di cifratura non impostata sul client**

#### **Output**

Causato da:

```
com.ibm.mq.jmqi.JmqiException: CC=2;RC=2397;AMQ9641: Remote CipherSpec error for channel<br>'SYSTEM.DEF.SVRCONN' to host ''. [3=SYSTEM.DEF.SVRCONN]<br>at com.ibm.mq.jmqi.remote.impl.RemoteConnection.analyseErrorSegment(RemoteCon
at com.ibm.mq.jmqi.remote.impl.RemoteConnection.receiveTSH(RemoteConnection.java:2969)
at com.ibm.mq.jmqi.remote.impl.RemoteConnection.initSess(RemoteConnection.java:1180)
at com.ibm.mq.jmqi.remote.impl.RemoteConnection.connect(RemoteConnection.java:838)
at com.ibm.mq.jmqi.remote.impl.RemoteConnectionSpecification.getSessionFromNewConnection
(RemoteConnectionSpecification.java:409)
at com.ibm.mq.jmqi.remote.impl.RemoteConnectionSpecification.getSession
(RemoteConnectionSpecification.java:305)<br>at com.ibm.mq.jmqi.remote.impl.RemoteConnectionPool.getSession(RemoteConnectionPool.java:146)<br>at com.ibm.mq.jmqi.remote.api.RemoteFAP.jmqiConnect(RemoteFAP.java:1868)
```
#### **Log degli errori del gestore code**

AMQ9639: Canale remoto *'SYSTEM.DEF.SVRCONN'* non ha specificato una CipherSpec.

#### **Soluzione**

Impostare una CipherSuite nel client in modo che entrambe le estremità del canale abbiano una coppia CipherSuite o CipherSpec corrispondente.

### **Suite di cifratura non impostata sul server**

#### **Output**

com.ibm.mq.jmqi.JmqiException: CC=2;RC=2397;AMQ9641: Remote CipherSpec error<br>for channel 'SYSTEM.DEF.SVRCONN' to host ''. [3=SYSTEM.DEF.SVRCONN]<br>at com.ibm.mq.jmqi.remote.impl.RemoteConnection.analyseErrorSegment(RemoteCon at com.ibm.mq.jmqi.remote.impl.RemoteConnection.receiveTSH(RemoteConnection.java:2969) at com.ibm.mq.jmqi.remote.impl.RemoteConnection.initSess(RemoteConnection.java:1180) at com.ibm.mq.jmqi.remote.impl.RemoteConnection.connect(RemoteConnection.java:838) at com.ibm.mq.jmqi.remote.impl.RemoteConnectionSpecification.getSessionFromNewConnection (RemoteConnectionSpecification.java:409)<br>at com.ibm.mq.jmqi.remote.impl.RemoteConnectionSpecification.getSession<br>(RemoteConnectionSpecification.java:305)<br>at com.ibm.mq.jmqi.remote.impl.RemoteConnectionPool.getSession(Remot at com.ibm.mq.jmqi.remote.api.RemoteFAP.jmqiConnect(RemoteFAP.java:1868)

#### **Log degli errori del gestore code**

AMQ9639: Canale remoto *'SYSTEM.DEF.SVRCONN'* non ha specificato una CipherSpec.

#### **Soluzione**

Modificare il canale *SYSTEM.DEF.SVRCONN* per specificare un CipherSpecvalido.

### **Mancata corrispondenza cifratura**

#### **Output**

Causato da:

```
com.ibm.mq.jmqi.JmqiException: CC=2;RC=2397;AMQ9641: Remote CipherSpec error<br>for channel 'SYSTEM.DEF.SVRCONN' to host ''. [3=SYSTEM.DEF.SVRCONN]<br>at com.ibm.mq.jmqi.remote.impl.RemoteConnection.analyseErrorSegment(RemoteCon
at com.ibm.mq.jmqi.remote.impl.RemoteConnection.initSess(RemoteConnection.java:1180)
at com.ibm.mq.jmqi.remote.impl.RemoteConnection.connect(RemoteConnection.java:838)
at com.ibm.mq.jmqi.remote.impl.RemoteConnectionSpecification.getSessionFromNewConnection
(RemoteConnectionSpecification.java:409)
at com.ibm.mq.jmqi.remote.impl.RemoteConnectionSpecification.getSession
(RemoteConnectionSpecification.java:305)
at com.ibm.mq.jmqi.remote.impl.RemoteConnectionPool.getSession(RemoteConnectionPool.java:146)
at com.ibm.mq.jmqi.remote.api.RemoteFAP.jmqiConnect(RemoteFAP.java:1868)
```
#### **Log degli errori del gestore code**

AMQ9631: Il CipherSpec negoziato durante l'handshake TLS non corrisponde al CipherSpec richiesto per il canale *'SYSTEM.DEF.SVRCONN'*.

#### **Soluzione**

Modificare la definizione SSLCIPH del canale di connessione server o la suite di cifratura del client in modo che le due estremità abbiano una coppia CipherSuite o CipherSpec corrispondente.

### **Certificato personale client mancante**

#### **Output**

Causato da:

```
com.ibm.mq.jmqi.JmqiException: CC=2;RC=2059;AMQ9503: Channel negotiation failed. [3=SYSTEM.DEF.SVRCONN]
at com.ibm.mq.jmqi.remote.impl.RemoteConnection.analyseErrorSegment(RemoteConnection.java:4176)<br>at com.ibm.mq.jmqi.remote.impl.RemoteConnection.receiveTSH(RemoteConnection.java:2969)
at com.ibm.mq.jmqi.remote.impl.RemoteConnection.initSess(RemoteConnection.java:1180)<br>at com.ibm.mq.jmqi.remote.impl.RemoteConnection.connect(RemoteConnection.java:838)
at com.ibm.mq.jmqi.remote.impl.RemoteConnectionSpecification.getSessionFromNewConnection
(RemoteConnectionSpecification.java:409)
at com.ibm.mq.jmqi.remote.impl.RemoteConnectionSpecification.getSession
(RemoteConnectionSpecification.java:305)
at com.ibm.mq.jmqi.remote.impl.RemoteConnectionPool.getSession(RemoteConnectionPool.java:146)
at com.ibm.mq.jmqi.remote.api.RemoteFAP.jmqiConnect(RemoteFAP.java:1868)
```
#### **Log degli errori del gestore code**

AMQ9637: al canale manca un certificato.

#### **Soluzione**

Accertarsi che il database delle chiavi del gestore code contenga un certificato personale firmato dal truststore del client.

#### **Certificato personale del server mancante**

#### **Output**

com.ibm.mq.jmqi.JmqiException: CC=2;RC=2397;AMQ9771: SSL handshake failed.<br>[1=javax.net.ssl.SSLHandshakeException[Remote host closed connection during handshake],<br>3=localhost/127.0.0.1:1418 (localhost),4=SSLSocket.startHan at com.ibm.mq.jmqi.remote.impl.RemoteTCPConnection.protocolConnect(RemoteTCPConnection.java:1173) at com.ibm.mq.jmqi.remote.impl.RemoteConnection.connect(RemoteConnection.java:835) at com.ibm.mq.jmqi.remote.impl.RemoteConnectionSpecification.getSessionFromNewConnection (RemoteConnectionSpecification.java:409) at com.ibm.mq.jmqi.remote.impl.RemoteConnectionSpecification.getSession (RemoteConnectionSpecification.java:305)<br>at com.ibm.mq.jmqi.remote.impl.RemoteConnectionPool.getSession(RemoteConnectionPool.java:146)<br>at com.ibm.mq.jmqi.remote.api.RemoteFAP.jmqiConnect(RemoteFAP.java:1868) ... 12 more

#### Causato da:

javax.net.ssl.SSLHandshakeException: Remote host closed connection during handshake at com.ibm.jsse2.qc.a(qc.java:158) at com.ibm.jsse2.qc.h(qc.java:185) at com.ibm.jsse2.qc.a(qc.java:566) at com.ibm.jsse2.qc.startHandshake(qc.java:120) at com.ibm.mq.jmqi.remote.impl.RemoteTCPConnection\$6.run(RemoteTCPConnection.java:1142) at com.ibm.mq.jmqi.remote.impl.RemoteTCPConnection\$6.run(RemoteTCPConnection.java:1134) at java.security.AccessController.doPrivileged(AccessController.java:229) at com.ibm.mq.jmqi.remote.impl.RemoteTCPConnection.protocolConnect(RemoteTCPConnection.java:1134) ... 17 more

#### Causato da:

java.io.EOFException: SSL peer shut down incorrectly at com.ibm.jsse2.a.a(a.java:19) at com.ibm.jsse2.qc.a(qc.java:207)

#### **Log degli errori del gestore code**

AMQ9637: al canale manca un certificato.

#### **Soluzione**

Accertarsi che il database delle chiavi del gestore code contenga un certificato personale firmato dal truststore del client.

#### **Manca il firmatario del server sul client**

#### **Output**

Causato da:

```
com.ibm.mq.jmqi.JmqiException: CC=2;RC=2397;AMQ9771: SSL handshake failed.
[1=javax.net.ssl.SSLHandshakeException[com.ibm.jsse2.util.j:<br>PKIX path validation failed: java.security.cert.CertPathValidatorException:<br>The certificate issued by CN=JohnDoe, O=COMPANY, L=YOURSITE, C=XX is not trusted; int
(localhost),4=SSLSocket.startHandshake,5=default]
at com.ibm.mq.jmqi.remote.impl.RemoteTCPConnection.protocolConnect(RemoteTCPConnection.java:1173)
at com.ibm.mq.jmqi.remote.impl.RemoteConnection.connect(RemoteConnection.java:835)
at com.ibm.mq.jmqi.remote.impl.RemoteConnectionSpecification.getSessionFromNewConnection
(RemoteConnectionSpecification.java:409)
at com.ibm.mq.jmqi.remote.impl.RemoteConnectionSpecification.getSession
(RemoteConnectionSpecification.java:305)
at com.ibm.mq.jmqi.remote.impl.RemoteConnectionPool.getSession(RemoteConnectionPool.java:146)
at com.ibm.mq.jmqi.remote.api.RemoteFAP.jmqiConnect(RemoteFAP.java:1868)
...
```
#### Causato da:

```
javax.net.ssl.SSLHandshakeException: com.ibm.jsse2.util.j: PKIX path validation failed:
java.security.cert.CertPathValidatorException:
The certificate issued by CN=JohnDoe, O=COMPANY, L=YOURSITE, C=XX is not trusted;
internal cause is: java.security.cert.CertPathValidatorException: Signature does not match.
...
```

```
com.ibm.jsse2.util.j: PKIX path validation failed: java.security.cert.CertPathValidatorException:<br>The certificate issued by CN=JohnDoe, O=COMPANY, L=YOURSITE, C=XX is not trusted;<br>internal cause is:    java.security.cert.C
at com.ibm.jsse2.util.h.a(h.java:99)
at com.ibm.jsse2.util.h.b(h.java:27)
at com.ibm.jsse2.util.g.a(g.java:14)
at com.ibm.jsse2.yc.a(yc.java:68)
at com.ibm.jsse2.yc.a(yc.java:17)
at com.ibm.jsse2.yc.checkServerTrusted(yc.java:154)
```

```
at com.ibm.jsse2.bb.a(bb.java:246)
... 28 more
```
#### Causato da:

```
java.security.cert.CertPathValidatorException:
The certificate issued by CN=JohnDoe, O=COMPANY, L=YOURSITE, C=XX is not trusted;
internal cause is: java.security.cert.CertPathValidatorException: Signature does not match.
at com.ibm.security.cert.BasicChecker.(BasicChecker.java:111)<br>at com.ibm.security.cert.PKIXCertPathValidatorImpl.engineValidate(PKIXCertPathValidatorImpl.java:174)<br>at java.security.cert.CertPathValidator.validate(CertPathV
at com.ibm.jsse2.util.h.a(h.java:13)
... 34 more
```
#### Causato da:

```
java.security.cert.CertPathValidatorException: Signature does not match.
at com.ibm.security.cert.CertPathUtil.findIssuer(CertPathUtil.java:297)
at com.ibm.security.cert.BasicChecker.(BasicChecker.java:108)
```
#### **Log degli errori del gestore code**

AMQ9665: Connessione SSL chiusa dall'estremità remota del canale *' ???'*.

#### **Soluzione**

Aggiungere il certificato utilizzato per firmare il certificato personale del gestore code al truststore del client.

### **Firmatario client mancante sul server**

#### **Output**

Causato da:

```
com.ibm.mq.jmqi.JmqiException: CC=2;RC=2397;AMQ9771: SSL handshake failed.
[1=java.net.SocketException[Software caused connection abort: socket write error],<br>3=localhost/127.0.0.1:1418 (localhost),4=SSLSocket.startHandshake,5=default]<br>at com.ibm.mq.jmqi.remote.impl.RemoteTCPConnection.protocolCon
at com.ibm.mq.jmqi.remote.impl.RemoteConnection.connect(RemoteConnection.java:835)<br>at com.ibm.mq.jmqi.remote.impl.RemoteConnectionSpecification.getSessionFromNewConnection<br>(RemoteConnectionSpecification.java:409)
at com.ibm.mq.jmqi.remote.impl.RemoteConnectionSpecification.getSession
(RemoteConnectionSpecification.java:305)
at com.ibm.mq.jmqi.remote.impl.RemoteConnectionPool.getSession(RemoteConnectionPool.java:146)
at com.ibm.mq.jmqi.remote.api.RemoteFAP.jmqiConnect(RemoteFAP.java:1868)
... 12 more
```
#### Causato da:

```
java.net.SocketException: Software caused connection abort: socket write error
at java.net.SocketOutputStream.socketWrite(SocketOutputStream.java:120)
at java.net.SocketOutputStream.write(SocketOutputStream.java:164)
at com.ibm.jsse2.c.a(c.java:57)
at com.ibm.jsse2.c.a(c.java:34)
at com.ibm.jsse2.qc.b(qc.java:527)
at com.ibm.jsse2.qc.a(qc.java:635)
at com.ibm.jsse2.qc.a(qc.java:743)
at com.ibm.jsse2.ab.a(ab.java:550)
at com.ibm.jsse2.bb.b(bb.java:194)
at com.ibm.jsse2.bb.a(bb.java:162)
at com.ibm.jsse2.bb.a(bb.java:7)
at com.ibm.jsse2.ab.r(ab.java:529)
at com.ibm.jsse2.ab.a(ab.java:332)
at com.ibm.jsse2.qc.a(qc.java:435)
at com.ibm.jsse2.qc.h(qc.java:185)
at com.ibm.jsse2.qc.a(qc.java:566)
at com.ibm.jsse2.qc.startHandshake(qc.java:120)
at com.ibm.mq.jmqi.remote.impl.RemoteTCPConnection$6.run(RemoteTCPConnection.java:1142)
at com.ibm.mq.jmqi.remote.impl.RemoteTCPConnection$6.run(RemoteTCPConnection.java:1134)
at java.security.AccessController.doPrivileged(AccessController.java:229)
at com.ibm.mq.jmqi.remote.impl.RemoteTCPConnection.protocolConnect(RemoteTCPConnection.java:1134)
```
#### **Log degli errori del gestore code**

AMQ9633: Certificato SSL non corretto per il canale *' ???'*.

#### **Soluzione**

Aggiungere il certificato utilizzato per firmare il certificato personale del client al database di chiavi del gestore code.

### **SSLPEER impostato sul server non corrisponde al certificato**

#### **Output**

Causato da:

com.ibm.mq.jmqi.JmqiException: CC=2;RC=2397;AMQ9643: Remote SSL peer name error for channel<br>'SYSTEM.DEF.SVRCONN' on host ''. [3=SYSTEM.DEF.SVRCONN]<br>at com.ibm.mq.jmqi.remote.impl.RemoteConnection.analyseErrorSegment(Remote at com.ibm.mq.jmqi.remote.impl.RemoteConnection.initSess(RemoteConnection.java:1180)<br>at com.ibm.mq.jmqi.remote.impl.RemoteConnection.connect(RemoteConnection.java:838)<br>at com.ibm.mq.jmqi.remote.impl.RemoteConnectionSpecifi (RemoteConnectionSpecification.java:409) at com.ibm.mq.jmqi.remote.impl.RemoteConnectionSpecification.getSession (RemoteConnectionSpecification.java:305) at com.ibm.mq.jmqi.remote.impl.RemoteConnectionPool.getSession(RemoteConnectionPool.java:146) at com.ibm.mq.jmqi.remote.api.RemoteFAP.jmqiConnect(RemoteFAP.java:1868)

#### **Log degli errori del gestore code**

AMQ9636: Il DN (distinguished name) SSL non corrisponde al nome peer, canale *'SYSTEM.DEF.SVRCONN'*.

#### **Soluzione**

Verificare che il valore di SSLPEER impostato sul canale di connessione server corrisponda al DN del certificato.

### **SSLPEER impostato sul client non corrisponde al certificato**

#### **Output**

Causato da:

com.ibm.mq.jmqi.JmqiException: CC=2;RC=2398;AMQ9636: SSL distinguished name does not match peer name, channel '?'. [CN=JohnDoe, O=COMPANY, L=YOURSITE, C=XX] at com.ibm.mq.jmqi.remote.impl.RemoteTCPConnection.protocolConnect(RemoteTCPConnection.java:1215) at com.ibm.mq.jmqi.remote.impl.RemoteConnection.connect(RemoteConnection.java:835)<br>at com.ibm.mq.jmqi.remote.impl.RemoteConnectionSpecification.getSessionFromNewConnection (RemoteConnectionSpecification.java:409) at com.ibm.mq.jmqi.remote.impl.RemoteConnectionSpecification.getSession (RemoteConnectionSpecification.java:305)<br>at com.ibm.mq.jmqi.remote.impl.RemoteConnectionPool.getSession(RemoteConnectionPool.java:146)<br>at com.ibm.mq.jmqi.remote.api.RemoteFAP.jmqiConnect(RemoteFAP.java:1868)

#### **Log degli errori del gestore code**

AMQ9208: Errore durante la ricezione dall'host *nome host (indirizzo)*.

#### **Soluzione**

Assicurarsi che il valore di SSLPEER impostato nel client corrisponda al DN del certificato.

### **Utilizzo di una codifica non FIPS con FIPS abilitato sul client**

#### **Output**

Check the queue manager is started and if running in client mode, check there is a listener running. Please see the linked exception for more information. at com.ibm.msg.client.wmq.common.internal.Reason.reasonToException(Reason.java:578) at com.ibm.msg.client.wmq.common.internal.Reason.createException(Reason.java:214) at com.ibm.msg.client.wmq.internal.WMQConnection.getConnectOptions(WMQConnection.java:1423) at com.ibm.msg.client.wmq.internal.WMQConnection.(WMQConnection.java:339) at com.ibm.msg.client.wmq.factories.WMQConnectionFactory.createV7ProviderConnection (WMQConnectionFactory.java:6865) at com.ibm.msg.client.wmq.factories.WMQConnectionFactory.createProviderConnection (WMQConnectionFactory.java:6221) at com.ibm.msg.client.jms.admin.JmsConnectionFactoryImpl.\_createConnection (JmsConnectionFactoryImpl.java:285) at com.ibm.msg.client.jms.admin.JmsConnectionFactoryImpl.createConnection (JmsConnectionFactoryImpl.java:233) at com.ibm.mq.jms.MQConnectionFactory.createCommonConnection(MQConnectionFactory.java:6016) at com.ibm.mq.jms.MQConnectionFactory.createConnection(MQConnectionFactory.java:6041) at tests.SimpleSSLConn.runTest(SimpleSSLConn.java:46) at tests.SimpleSSLConn.main(SimpleSSLConn.java:26)

#### Causato da:

com.ibm.mq.MQException: JMSCMQ0001: IBM MQ call failed with compcode '2' ('MQCC\_FAILED') reason '2400' ('MQRC\_UNSUPPORTED\_CIPHER\_SUITE'). at com.ibm.msg.client.wmq.common.internal.Reason.createException(Reason.java:202)

#### **Log degli errori del gestore code**

Non applicabile.

#### **Soluzione**

Utilizzare una cifratura abilitata per FIPS o disabilitare FIPS sul client.

### **Utilizzo di una cifratura non FIPS con FIPS abilitato sul gestore code**

#### **Output**

Causato da:

com.ibm.mq.jmqi.JmqiException: CC=2;RC=2397;AMQ9771: SSL handshake failed. [1=javax.net.ssl.SSLHandshakeException[Received fatal alert: handshake\_failure], 3=localhost/127.0.0.1:1418 (localhost),4=SSLSocket.startHandshake,5=default] at com.ibm.mq.jmqi.remote.impl.RemoteTCPConnection.protocolConnect(RemoteTCPConnection.java:1173)<br>at com.ibm.mq.jmqi.remote.impl.RemoteConnection.connect(RemoteConnection.java:835)<br>at com.ibm.mq.jmqi.remote.impl.RemoteConn (RemoteConnectionSpecification.java:409) at com.ibm.mq.jmqi.remote.impl.RemoteConnectionSpecification.getSession (RemoteConnectionSpecification.java:305)<br>at com.ibm.mq.jmqi.remote.impl.RemoteConnectionPool.getSession(RemoteConnectionPool.java:146)<br>at com.ibm.mq.jmqi.remote.api.RemoteFAP.jmqiConnect(RemoteFAP.java:1868) ... 12 more

Causato da:

javax.net.ssl.SSLHandshakeException: Received fatal alert: handshake\_failure at com.ibm.jsse2.j.a(j.java:13) at com.ibm.jsse2.j.a(j.java:18) at com.ibm.jsse2.qc.b(qc.java:601) at com.ibm.jsse2.qc.a(qc.java:100) at com.ibm.jsse2.qc.h(qc.java:185) at com.ibm.jsse2.qc.a(qc.java:566)<br>at com.ibm.jsse2.qc.startHandshake(qc.java:120)<br>at com.ibm.mq.jmqi.remote.impl.RemoteTCPConnection\$6.run(RemoteTCPConnection.java:1142)<br>at com.ibm.mq.jmqi.remote.impl.RemoteTCPConnection\$ at com.ibm.mq.jmqi.remote.impl.RemoteTCPConnection.protocolConnect(RemoteTCPConnection.java:1134)

#### **Log degli errori del gestore code**

AMQ9616: Il CipherSpec proposto non è abilitato sul server.

#### **Soluzione**

Utilizzare una cifratura abilitata per FIPS o disabilitare FIPS sul gestore code.

### **Impossibile trovare il keystore del client utilizzando IBM JRE**

#### **Output**

Causato da:

```
com.ibm.mq.jmqi.JmqiException: CC=2;RC=2059;AMQ9204: Connection to host 'localhost(1418)' rejected.
[1=com.ibm.mq.jmqi.JmqiException[CC=2;RC=2059;AMQ9503: Channel negotiation failed.
[3=SYSTEM.DEF.SVRCONN]],3=localhost(1418),5=RemoteConnection.analyseErrorSegment]
at com.ibm.mq.jmqi.remote.api.RemoteFAP.jmqiConnect(RemoteFAP.java:2450)
at com.ibm.mq.jmqi.remote.api.RemoteFAP.jmqiConnect(RemoteFAP.java:1396)
at com.ibm.mq.ese.jmqi.InterceptedJmqiImpl.jmqiConnect(InterceptedJmqiImpl.java:376)<br>at com.ibm.mq.ese.jmqi.ESEJMQI.jmqiConnect(ESEJMQI.java:561)<br>at com.ibm.msg.client.wmq.internal.WMQConnection.(WMQConnection.java:342)
... 8 more
```

```
Causato da:
```

```
com.ibm.mq.jmqi.JmqiException: CC=2;RC=2059;AMQ9503: Channel negotiation failed. [3=SYSTEM.DEF.SVRCONN]
at com.ibm.mq.jmqi.remote.impl.RemoteConnection.analyseErrorSegment(RemoteConnection.java:4176)<br>at com.ibm.mq.jmqi.remote.impl.RemoteConnection.receiveTSH(RemoteConnection.java:2969)<br>at com.ibm.mq.jmqi.remote.impl.RemoteCo
at com.ibm.mq.jmqi.remote.impl.RemoteConnectionSpecification.getSessionFromNewConnection
(RemoteConnectionSpecification.java:409)
at com.ibm.mq.jmqi.remote.impl.RemoteConnectionSpecification.getSession
(RemoteConnectionSpecification.java:305)
at com.ibm.mq.jmqi.remote.impl.RemoteConnectionPool.getSession(RemoteConnectionPool.java:146)
at com.ibm.mq.jmqi.remote.api.RemoteFAP.jmqiConnect(RemoteFAP.java:1868)
```
#### **Log degli errori del gestore code**

AMQ9637: al canale manca un certificato.

#### **Soluzione**

Accertarsi che la proprietà JVM javax.net.ssl.keyStore specifichi l'ubicazione di un keystore valido.

### **Impossibile trovare il keystore del client utilizzando JRE Oracle**

#### **Output**

Causato da:

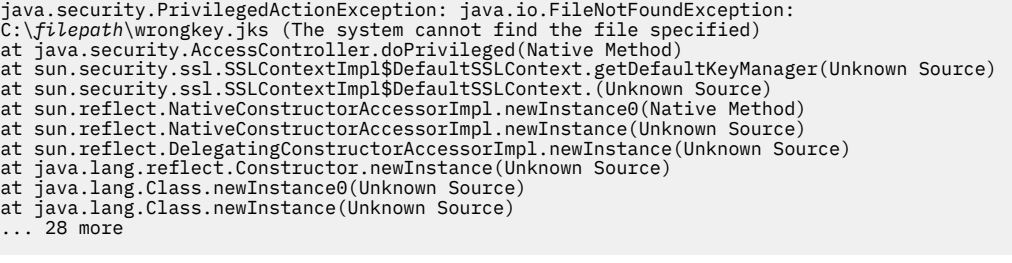

#### Causato da:

java.io.FileNotFoundException: C:\*filepath*\wrongkey.jks (The system cannot find the file specified) at java.io.FileInputStream.open(Native Method) at java.io.FileInputStream.(Unknown Source) at java.io.FileInputStream.(Unknown Source)

at sun.security.ssl.SSLContextImpl\$DefaultSSLContext\$2.run(Unknown Source) at sun.security.ssl.SSLContextImpl\$DefaultSSLContext\$2.run(Unknown Source)

#### **Log degli errori del gestore code**

AMQ9637: al canale manca un certificato.

#### **Soluzione**

Accertarsi che la proprietà JVM javax.net.ssl.keyStore specifichi l'ubicazione di un keystore valido.

### **Errore password keystore - IBM JRE**

#### **Output**

Causato da:

```
com.ibm.mq.jmqi.JmqiException: CC=2;RC=2059;AMQ9503: Channel negotiation failed. [3=SYSTEM.DEF.SVRCONN]
at com.ibm.mq.jmqi.remote.impl.RemoteConnection.analyseErrorSegment(RemoteConnection.java:4176)<br>at com.ibm.mq.jmqi.remote.impl.RemoteConnection.receiveTSH(RemoteConnection.java:2969)<br>at com.ibm.mq.jmqi.remote.impl.RemoteCo
at com.ibm.mq.jmqi.remote.impl.RemoteConnectionSpecification.getSessionFromNewConnection
(RemoteConnectionSpecification.java:409)
at com.ibm.mq.jmqi.remote.impl.RemoteConnectionSpecification.getSession
(RemoteConnectionSpecification.java:305)
at com.ibm.mq.jmqi.remote.impl.RemoteConnectionPool.getSession(RemoteConnectionPool.java:146)
at com.ibm.mq.jmqi.remote.api.RemoteFAP.jmqiConnect(RemoteFAP.java:1868)
```
#### **Log degli errori del gestore code**

AMQ9637: al canale manca un certificato.

#### **Soluzione**

Assicurarsi che il valore della proprietà JVM javax.net.ssl.keyStorePassword specifichi la password per il keystore specificato da javax.net.ssl.keyStore.

#### **Errore password truststore - JRE IBM**

#### **Output**

Causato da:

javax.net.ssl.SSLHandshakeException: java.security.cert.CertificateException: No X509TrustManager implementation available at com.ibm.jsse2.j.a(j.java:13) at com.ibm.jsse2.qc.a(qc.java:204) at com.ibm.jsse2.ab.a(ab.java:342) at com.ibm.jsse2.ab.a(ab.java:222) at com.ibm.jsse2.bb.a(bb.java:157)

```
at com.ibm.jsse2.bb.a(bb.java:492)
at com.ibm.jsse2.ab.r(ab.java:529)
at com.ibm.jsse2.ab.a(ab.java:332)
at com.ibm.jsse2.qc.a(qc.java:435)
at com.ibm.jsse2.qc.h(qc.java:185)
at com.ibm.jsse2.qc.a(qc.java:566)
at com.ibm.jsse2.qc.startHandshake(qc.java:120)
at com.ibm.mq.jmqi.remote.impl.RemoteTCPConnection$6.run(RemoteTCPConnection.java:1142)
at com.ibm.mq.jmqi.remote.impl.RemoteTCPConnection$6.run(RemoteTCPConnection.java:1134)
at java.security.AccessController.doPrivileged(AccessController.java:229)
at com.ibm.mq.jmqi.remote.impl.RemoteTCPConnection.protocolConnect(RemoteTCPConnection.java:1134)
... 17 more
```
Causato da:

```
java.security.cert.CertificateException: No X509TrustManager implementation available
at com.ibm.jsse2.xc.checkServerTrusted(xc.java:2)
at com.ibm.jsse2.bb.a(bb.java:246)
```
#### **Log degli errori del gestore code**

AMQ9665: connessione SSL chiusa dall'estremità remota del canale '????'.

#### **Soluzione**

Assicurarsi che il valore della proprietà JVM javax.net.ssl.trustStorePassword specifichi la password per il keystore specificato da javax.net.ssl.trustStore.

### **Impossibile trovare o aprire il database delle chiavi del gestore code**

#### **Output**

Causato da:

```
javax.net.ssl.SSLHandshakeException: Remote host closed connection during handshake
at com.ibm.jsse2.qc.a(qc.java:158)
at com.ibm.jsse2.qc.h(qc.java:185)
at com.ibm.jsse2.qc.a(qc.java:566)
at com.ibm.jsse2.qc.startHandshake(qc.java:120)
at com.ibm.mq.jmqi.remote.impl.RemoteTCPConnection$6.run(RemoteTCPConnection.java:1142)
at com.ibm.mq.jmqi.remote.impl.RemoteTCPConnection$6.run(RemoteTCPConnection.java:1134)
at java.security.AccessController.doPrivileged(AccessController.java:229)
at com.ibm.mq.jmqi.remote.impl.RemoteTCPConnection.protocolConnect(RemoteTCPConnection.java:1134)
... 17 more
```
Causato da:

```
java.io.EOFException: SSL peer shut down incorrectly
at com.ibm.jsse2.a.a(a.java:19)
at com.ibm.jsse2.qc.a(qc.java:207)
```
#### **Log degli errori del gestore code**

AMQ9657: Impossibile aprire il repository delle chiavi (canale '????').

#### **Soluzione**

Verificare che il repository delle chiavi specificato esista e che le relative autorizzazioni siano tali che il processo IBM MQ coinvolto possa leggere da esso.

### **Impossibile trovare o utilizzare il file stash delle password del database delle chiavi del gestore code**

#### **Output**

Causato da:

```
javax.net.ssl.SSLHandshakeException: Remote host closed connection during handshake
at com.ibm.jsse2.qc.a(qc.java:158)
at com.ibm.jsse2.qc.h(qc.java:185)
at com.ibm.jsse2.qc.a(qc.java:566)
at com.ibm.jsse2.qc.startHandshake(qc.java:120)<br>at com.ibm.mq.jmqi.remote.impl.RemoteTCPConnection$6.run(RemoteTCPConnection.java:1142)<br>at com.ibm.mq.jmqi.remote.impl.RemoteTCPConnection$6.run(RemoteTCPConnection.java:1134
at java.security.AccessController.doPrivileged(AccessController.java:229)
at com.ibm.mq.jmqi.remote.impl.RemoteTCPConnection.protocolConnect(RemoteTCPConnection.java:1134)
... 17 more
```

```
ava.io.EOFException: SSL peer shut down incorrectly
at com.ibm.jsse2.a.a(a.java:19)
at com.ibm.jsse2.qc.a(qc.java:207)
```
#### **Log degli errori del gestore code**

AMQ9660: Repository chiavi SSL: file stash della password assente o inutilizzabile.

#### **Soluzione**

Assicurarsi che un file stash delle password sia stato associato al file del database delle chiavi nella stessa directory e che l'ID utente, con cui è in esecuzione IBM MQ , disponga dell'accesso in lettura a entrambi i file.

# **Risoluzione dei problemi relativi alle configurazioni RDQM**

Questi argomenti forniscono informazioni utili per la risoluzione dei problemi relativi alle configurazioni RDQM HA (high availability) e DR (disaster recovery).

## **Architettura HA RDQM**

Descrive l'architettura di base delle configurazioni RDQM HA (high availability) dei gestori code replicati per facilitare la risoluzione dei problemi.

### **nomi di risorse**

Vengono create diverse risorse per ciascun gestore code RDQM e tali risorse hanno nomi basati sul nome directory del gestore code. Il nome può essere trovato nel file /var/mqm/mqs.inied è qui indicato come *qm*. Ad esempio, per un gestore code HA RDQM denominato TMPQM1, *qm* sarà tmpqm1.

### **Architettura**

L'architettura dell'alta disponibilità (HA) RDQM coinvolge sia DRBD, per la replica dei dati, che Pacemaker, per la gestione dell'esecuzione dei gestori code HA RDQM.

Quando si crea un gestore code HA RDQM, vengono completate le seguenti operazioni:

- 1. Viene creata una risorsa DRBD per replicare i dati per il gestore code.
- 2. Un gestore code viene creato e configurato per utilizzare la risorsa DRBD per la relativa memoria.
- 3. Viene creata una serie di risorse Pacemaker per monitorare e gestire il gestore code.

### **DRBD**

Ogni gestore code HA RDQM dispone di un file di risorse DRBD denominato /etc/drbd.d/*qm*.res. Ad esempio, quando viene creato un gestore code HA RDQM denominato HAQM1 , il file di risorsa DRBD è /etc/drbd.d/haqm1.res.

Le informazioni più importanti per la risoluzione dei problemi nel file . res sono il numero minore della periferica per questa particolare risorsa DRBD. Molti dei messaggi che i log DRBD utilizzano questo numero minore. Per il gestore code di esempio, HAQM1, il file .res contiene le seguenti informazioni:

device minor 100;

Per questo gestore code, è necessario cercare messaggi come il seguente esempio:

Jul 31 00:17:24 mqhavm13 kernel: drbd haqm1/0 drbd100 mqhavm15.gamsworthwilliam.com: drbd\_sync\_handshake:

La presenza della stringa drbd100 indica che il messaggio è correlato a HAQM1. Non tutti i messaggi registrati da DRBD utilizzano il numero minore della periferica, alcuni utilizzano il nome della risorsa DRBD, che è uguale al nome della directory del gestore code HA RDQM. Ad esempio:

Jul 31 00:17:22 mqhavm13 kernel: drbd haqm1 mqhavm15.gamsworthwilliam.com: Connection closed

### **Pacemaker**

Esistono diverse risorse Pacemaker generate per un gestore code HA RDQM:

*qm*

È la risorsa principale che rappresenta il gestore code HA RDQM.

#### **p\_rdqmx\_***qm*

È una risorsa interna.

### **p\_fs\_***qm*

È una risorsa del file system standard che monta il volume per il gestore code su /var/mqm/ vols/*qm*.

### **ms\_drbd\_***qm*

Indica la risorsa master / slave per la risorsa DRBD per RDQM.

#### **p\_drbd\_***qm*

È la risorsa primitiva per la risorsa DRBD per RDQM.

Se un indirizzo IP mobile è configurato per un RDQM HA, viene configurata una risorsa aggiuntiva:

**p\_ip\_***qm*

## **Errori e configurazioni HA RDQM di esempio**

Una configurazione RDQM HA di esempio, completa di errori di esempio e informazioni su come risolverli.

Il gruppo HA RDQM di esempio è composto da tre nodi:

- mqhavm13.gamsworthwilliam.com (indicato come vm13).
- mqhavm14.gamsworthwilliam.com (indicato come vm14).
- mqhavm15.gamsworthwilliam.com (indicato come vm15).

Sono stati creati tre gestori code HA RDQM:

- HAQM1 (creato il vm13)
- HAQM2 (creato il vm14)
- HAQM3 (creato il vm15)

### **Condizioni iniziali**

La condizione iniziale su ciascuno dei nodi viene fornita nei seguenti elenchi:

**vm13**

```
[midtownjojo@mqhavm13 ~]$ rdqmstatus -m HAQM1
                                 mqhavm13.gamsworthwilliam.com<br>Running
Queue manager status:<br>CPU:
                                 0.00%
Memory: 135MB
                                51MB used, 1.0GB allocated [5%]<br>Primary
HA role:
HA status: Normal
HA control: Enabled
HA current location: This node<br>
HA preferred location: This node
HA preferred location:
HA floating IP interface: None
HA floating IP address: None
Node: mqhavm14.gamsworthwilliam.com
HA status:
Node: mqhavm15.gamsworthwilliam.com
HA status: Normal
Command '/opt/mqm/bin/rdqmstatus' run with sudo.
[midtownjojo@mqhavm13 ~]$ rdqmstatus -m HAQM2
                                 mqhavm13.gamsworthwilliam.com<br>Running elsewhere
Queue manager status:<br>HA role:
                                 Secondary
```

```
HA status: Normal
HA control:<br>HA current location:
HA current location: mahavm14.gamsworthwilliam.com<br>HA preferred location: mahavm14.gamsworthwilliam.com
                              mqhavm14.gamsworthwilliam.com
HA floating IP interface: None
HA floating IP address: None
Node: mqhavm14.gamsworthwilliam.com
HA status:
Node: mqhavm15.gamsworthwilliam.com
HA status: Normal
Command '/opt/mqm/bin/rdqmstatus' run with sudo.
[midtownjojo@mqhavm13 ~]$ rdqmstatus -m HAQM3
                              mqhavm13.gamsworthwilliam.com<br>Running elsewhere
Queue manager status: Running e<br>
HA role: Recondary
HA role: Secondary
HA status: Normal
HA control: Enabled
HA current location: mqhavm15.gamsworthwilliam.com
                              mqhavm15.gamsworthwilliam.com<br>None
HA floating IP interface: None
HA floating IP address: None
Node: mqhavm14.gamsworthwilliam.com
HA status:
Node: mqhavm15.gamsworthwilliam.com
HA status: Normal
Command '/opt/mqm/bin/rdqmstatus' run with sudo.
```
#### **vm14**

[midtownjojo@mqhavm14 ~]\$ rdqmstatus -m HAQM1 mqhavm14.gamsworthwilliam.com Queue manager status: Running elsewhere HA role: Secondary HA status: Normal HA control:<br>HA current location: HA current location: man mqhavm13.gamsworthwilliam.com<br>HA preferred location: mqhavm13.gamsworthwilliam.com mqhavm13.gamsworthwilliam.com<br>None HA floating IP interface: HA floating IP address: None Node: mqhavm13.gamsworthwilliam.com HA status: Normal Node: mqhavm15.gamsworthwilliam.com HA status: Command '/opt/mqm/bin/rdqmstatus' run with sudo. [midtownjojo@mqhavm14 ~]\$ rdqmstatus -m HAQM2 mqhavm14.gamsworthwilliam.com<br>Running Queue manager status: Running Running Running Running Running Running Running Running Running Running Running <br>CPU: 0.00% CPU: 0.00% Memory: 135MB Queue manager file system: 51MB used, 1.0GB allocated [5%]<br>HA role: Primary Primary<br>Normal HA status: HA control: Enabled HA current location: This node<br>
HA preferred location: This node HA preferred location: This<br>HA floating IP interface: None HA floating IP interface: None<br>HA floating IP address: None HA floating IP address: Node: mqhavm13.gamsworthwilliam.com HA status: Node: mqhavm15.gamsworthwilliam.com HA status: Normal Command '/opt/mqm/bin/rdqmstatus' run with sudo. [midtownjojo@mqhavm14 ~]\$ rdqmstatus -m HAQM3 mqhavm14.gamsworthwilliam.com Queue manager status: Running elsewhere<br>HA role: Recondary Secondary<br>Normal HA status: Normal HA control: HA current location: mqhavm15.gamsworthwilliam.com mqhavm15.gamsworthwilliam.com

```
HA floating IP interface: None
HA floating IP address: None
Node: mqhavm13.gamsworthwilliam.com
HA status: Normal
Node: mqhavm15.gamsworthwilliam.com
HA status:
Command '/opt/mqm/bin/rdqmstatus' run with sudo.
```
#### **vm15**

```
[midtownjojo@mqhavm15 ~]$ rdqmstatus -m HAQM1
                                    mqhavm15.gamsworthwilliam.com
Queue manager status: Running elsewhere<br>
HA role: Secondary
                                    Secondary<br>Normal
HA status: Normal
HA control:<br>HA current location:
HA current location: man mqhavm13.gamsworthwilliam.com<br>HA preferred location: mghavm13.gamsworthwilliam.com
                                    mqhavm13.gamsworthwilliam.com<br>None
HA floating IP interface: None
HA floating IP address: None
Node: mqhavm13.gamsworthwilliam.com
HA status: Normal
Node: mqhavm14.gamsworthwilliam.com
HA status: Normal
Command '/opt/mqm/bin/rdqmstatus' run with sudo.
[midtownjojo@mqhavm15 ~]$ rdqmstatus -m HAQM2
                                    mqhavm15.gamsworthwilliam.com<br>Running elsewhere
Queue manager status:<br>HA role:
                                    Secondary<br>Normal
HA status: Normal
HA control:<br>HA current location:
                                    mqhavm14.gamsworthwilliam.com
                                    mqhavm14.gamsworthwilliam.com<br>None
HA floating IP interface: None
HA floating IP address:
Node: mqhavm13.gamsworthwilliam.com
HA status:
Node: mqhavm14.gamsworthwilliam.com
HA status:
Command '/opt/mqm/bin/rdqmstatus' run with sudo.
[midtownjojo@mqhavm15 ~]$ rdqmstatus -m HAQM3
Node:<br>Oueue manager status:                                 Running<br>Running
Queue manager status:<br>CPU:
                                    0.02%<br>135MB
Memory:<br>Queue manager file system:
Queue manager file system: 51MB used, 1.0GB allocated [5%]<br>HA role: Primary
                                    Primary<br>Normal
HA status:
HA control: Enabled
HA current location: This node<br>
HA preferred location: This node
HA preferred location:
HA floating IP interface: None
HA floating IP address: None
Node: mqhavm13.gamsworthwilliam.com
HA status:
Node: mqhavm14.gamsworthwilliam.com
HA status:
Command '/opt/mqm/bin/rdqmstatus' run with sudo.
```
### **Scenari DRBD**

Le configurazioni HA RDQM utilizzano DRBD per la replica dei dati. I seguenti scenari illustrano i seguenti possibili problemi con DRBD:

- Perdita del quorum DRBD
- Perdita di una singola connessione DRBD

• Sincronizzazione bloccata

### **Scenario DRBD 1: perdita del quorum DRBD**

Se il nodo su cui è in esecuzione un gestore code HA RDQM perde il quorum DRBD per la risorsa DRBD corrispondente al gestore code, DRBD inizia immediatamente a restituire gli errori dalle operazioni I/O, causando l'avvio della produzione di FDC da parte del gestore code ed infine l'arresto.

Se i restanti due nodi hanno un quorum DRBD per la risorsa DRBD, Pacemaker sceglie uno dei due nodi per avviare il gestore code. Poiché non sono stati effettuati aggiornamenti sul nodo originale dal momento in cui è stato perso il quorum, è sicuro avviare il gestore code da un'altra parte.

I due modi principali per monitorare la perdita del quorum DRBD sono:

- Utilizzando il comando **rdqmstatus** .
- Monitorando il syslog del nodo in cui il gestore code HA RDQM è inizialmente in esecuzione.

#### **rdqmstatus**

Se si utilizza il comando **rdqmstatus** , se il nodo vm13 perde il quorum DRBD per la risorsa DRBD per HAQM1, potrebbe essere visualizzato uno stato simile al seguente esempio:

```
[midtownjojo@mqhavm13 ~]$ rdqmstatus -m HAQM1
                                     mqhavm13.gamsworthwilliam.com<br>Running elsewhere
Queue manager status:<br>HA role:
. HA role: The Secondary Secondary<br>HA status: Secondary Remote unit
                                     Remote unavailable
HA control: Enabled
                                     mqhavm14.gamsworthwilliam.com<br>This node
HA preferred location:
HA floating IP interface: None
HA floating IP address: None
Node: mqhavm14.gamsworthwilliam.com
                                     Remote unavailable<br>OKB
HA out of sync data:
Node: mqhavm15.gamsworthwilliam.com
                                     Remote unavailable<br>OKB
HA out of sync data:
Command '/opt/mqm/bin/rdqmstatus' run with sudo.
```
Notare che HA status è stato modificato in Remote unavailable, che indica che entrambe le connessioni DRBD agli altri nodi sono state perse.

In questo caso, gli altri due nodi hanno il quorum DRBD per la risorsa DRBD in modo che RDQM sia in esecuzione altrove, su mqhavm14.gamsworthwilliam.com come mostrato come valore di HA current location.

#### **syslog di controllo**

Se si monitora syslog, si vedrà che DRBD registra un messaggio quando perde il quorum per una risorsa:

```
Jul 30 09:38:36 mqhavm13 kernel: drbd haqm1/0 drbd100: quorum( yes -> no )
```
Quando il quorum viene ripristinato, viene registrato un messaggio simile:

Jul 30 10:27:32 mqhavm13 kernel: drbd haqm1/0 drbd100: quorum( no -> yes )

### **Scenario DRBD 2: perdita di una singola connessione DRBD**

Se viene persa solo una delle due connessioni DRBD da un nodo che esegue un gestore code HA RDQM, il gestore code non viene spostato.

A partire dalle stesse condizioni iniziali del primo scenario, dopo aver bloccato solo uno dei link di replica DRBD, lo stato riportato da **rdqmstatus** su vm13 è simile al seguente:

```
Node: mqhavm13.gamsworthwilliam.com
Queue manager status: Running
CPU: 0.01%
Memory: 133MB
                         52MB used, 1.0GB allocated [5%]
HA role: Primary
HA status: Mixed
HA control: Enabled
HA current location: This node<br>
HA preferred location: This node
HA preferred location: This<br>HA floating IP interface: The none
HA floating IP interface: None
HA floating IP address:
Node: mqhavm14.gamsworthwilliam.com
HA status: Remote unavailable
HA out of sync data:
Node: mqhavm15.gamsworthwilliam.com
HA status: Normal
Command '/opt/mqm/bin/rdqmstatus' run with sudo.
```
### **Scenario DRBD 3: sincronizzazione bloccata**

Alcune versioni di DRBD hanno rilevato un problema in cui una sincronizzazione sembrerebbe bloccata e ciò ha impedito a un gestore code HA RDQM di eseguire il failover su un nodo quando la sincronizzazione su tale nodo è ancora in corso.

Un modo per visualizzarlo è utilizzare il comando drbdadm status . Quando si opera normalmente, viene visualizzata una risposta simile al seguente esempio:

```
[midtownjojo@mqhavm13 ~]$ drbdadm status
haqm1 role:Primary
  disk:UpToDate
   mqhavm14.gamsworthwilliam.com role:Secondary
     peer-disk:UpToDate
   mqhavm15.gamsworthwilliam.com role:Secondary
     peer-disk:UpToDate
haqm2 role:Secondary
   disk:UpToDate
   mqhavm14.gamsworthwilliam.com role:Primary
     peer-disk:UpToDate
   mqhavm15.gamsworthwilliam.com role:Secondary
     peer-disk:UpToDate
haqm3 role:Secondary
   disk:UpToDate
   mqhavm14.gamsworthwilliam.com role:Secondary
     peer-disk:UpToDate
   mqhavm15.gamsworthwilliam.com role:Primary
     peer-disk:UpToDate
```
Se la sincronizzazione si blocca, la risposta è simile al seguente esempio:

```
[midtownjojo@mqhavm13 ~]$ drbdadm status
haqm1 role:Primary
  disk:UpToDate
   mqhavm14.gamsworthwilliam.com role:Secondary
     peer-disk:UpToDate
  mqhavm15.gamsworthwilliam.com role:Secondary
    replication:SyncSource peer-disk:Inconsistent done:90.91
haqm2 role:Secondary
   disk:UpToDate
   mqhavm14.gamsworthwilliam.com role:Primary
     peer-disk:UpToDate
   mqhavm15.gamsworthwilliam.com role:Secondary
    peer-disk:UpToDate
haqm3 role:Secondary
  disk:UpToDate
```

```
 mqhavm14.gamsworthwilliam.com role:Secondary
   peer-disk:UpToDate
 mqhavm15.gamsworthwilliam.com role:Primary
   peer-disk:UpToDate
```
In questo caso, il gestore code RDQM HA HAQM1 non può essere spostato in vm15 poiché il disco su vm15 è Inconsistent.

Il valore done è la percentuale di completamento. Se tale valore non è in aumento, è possibile provare a disconnettere la replica e a connetterla nuovamente con i seguenti comandi (eseguire come root) su vm13:

```
drbdadm disconnect haqm1:mqhavm15.gamsworthwilliam.com
drbdadm connect haqm1:mqhavm15.gamsworthwilliam.com
```
Se la replica su entrambi i nodi secondari è bloccata, è possibile eseguire i comandi **disconnect** e **connect** senza specificare un nodo che disconnetterà entrambe le connessioni:

```
drbdadm disconnect haqm1
drbdadm connect haqm1
```
### **Scenari Pacemaker**

Le configurazioni HA RDQM utilizzano Pacemaker per determinare dove viene eseguito un gestore code HA RDQM. I seguenti scenari illustrano i seguenti possibili problemi che riguardano Pacemaker:

- Corosync processo principale non pianificato
- Il gestore code HA RDQM non è in esecuzione dove dovrebbe

### **Pacemaker scenario 1: Corosync processo principale non pianificato**

Se viene visualizzato un messaggio nel syslog simile al seguente esempio, ciò indica che il sistema è troppo occupato per pianificare il tempo CPU per il processo Corosync principale o, più comunemente, che il sistema è una macchina virtuale e che l'hypervisor non ha pianificato alcun tempo CPU per l'intera VM.

corosync[10800]: [MAIN ] Corosync main process was not scheduled for 2787.0891 ms (threshold is 1320.0000 ms). Consider token timeout increase.

Sia Pacemaker (e Corosync) che DRBD dispongono di timer utilizzati per rilevare la perdita del quorum, quindi messaggi come l'esempio indicano che il nodo non è stato eseguito per un periodo di tempo tale da essere stato eliminato dal quorum. Il timeout Corosync è 1.65 secondi e la soglia di 1.32 secondi è l'80% di tale valore, quindi il messaggio mostrato nell'esempio viene stampato quando il ritardo nella pianificazione del processo Corosync principale raggiunge l'80% del timeout. Nell'esempio, il processo non è stato pianificato per quasi tre secondi. Qualunque cosa stia causando un problema di questo tipo deve essere risolto. Una cosa che potrebbe aiutare in una situazione simile è ridurre i requisiti della VM, ad esempio, riducendo il numero di vCPUs richieste, in quanto ciò rende più semplice per l'hypervisor pianificare la VM.

### **Pacemaker scenario 2: un gestore code HA RDQM non è in esecuzione dove dovrebbe essere**

Lo strumento principale per facilitare la risoluzione dei problemi in questo scenario è il comando **crm status** . Il seguente esempio mostra una risposta per la configurazione quando tutto funziona come previsto:

```
Stack: corosync
Current DC: mqhavm13.gamsworthwilliam.com (version 1.1.20.linbit-1+20190404+eab6a2092b71.el7.2-
eab6a2092b) - partition with quorum
Last updated: Tue Jul 30 09:11:29 2019
Last change: Tue Jul 30 09:10:34 2019 by root via crm_attribute on mqhavm14.gamsworthwilliam.com
3 nodes configured
```

```
18 resources configured
Online: [ mqhavm13.gamsworthwilliam.com mqhavm14.gamsworthwilliam.com 
mqhavm15.gamsworthwilliam.com ]
Full list of resources:
 Master/Slave Set: ms_drbd_haqm1 [p_drbd_haqm1]
 Masters: [ mqhavm13.gamsworthwilliam.com ]
     Slaves: [ mqhavm14.gamsworthwilliam.com mqhavm15.gamsworthwilliam.com ]<br>| haqm1 (ocf::heartbeat:Filesystem): Started mqhavm13.gamsworthwilliam.com_
 p_fs_haqm1 (ocf::heartbeat:Filesystem): Started mqhavm13.gamsworthwilliam.com
 p_rdqmx_haqm1 (ocf::ibm:rdqmx): Started mqhavm13.gamsworthwilliam.com
 haqm1 (ocf::ibm:rdqm): Started mqhavm13.gamsworthwilliam.com
  Master/Slave Set: ms_drbd_haqm2 [p_drbd_haqm2]
     Masters: [ mqhavm14.gamsworthwilliam.com ]
     Slaves: [ mqhavm13.gamsworthwilliam.com mqhavm15.gamsworthwilliam.com ]<br>j_haqm2   (ocf::heartbeat:Filesystem):   Started mqhavm14.gamsworthwilliam.com
p_is_naqm2 (ocf::heartbeat:Filesystem): Started mqhavm14.gamsworthwilliam.com ]<br>p_rdqmx_haqm2 (ocf::ibm:rdqmx): Started mqhavm14.gamsworthwilliam.com<br>haqm2 (ocf::ibm:rdqm): Started mqhavm14.gamsworthwilliam.com
 p_rdqmx_haqm2 (ocf::ibm:rdqmx): Started mqhavm14.gamsworthwilliam.com
 haqm2 (ocf::ibm:rdqm): Started mqhavm14.gamsworthwilliam.com
 Master/Slave Set: ms_drbd_haqm3 [p_drbd_haqm3]
 Masters: [ mqhavm15.gamsworthwilliam.com ]
 Slaves: [ mqhavm13.gamsworthwilliam.com mqhavm14.gamsworthwilliam.com ]
 p_fs_haqm3 (ocf::heartbeat:Filesystem): Started mqhavm15.gamsworthwilliam.com
 p_rdqmx_haqm3 (ocf::ibm:rdqmx): Started mqhavm15.gamsworthwilliam.com
 haqm3 (ocf::ibm:rdqm): Started mqhavm15.gamsworthwilliam.com
```
Tenere presente i seguenti aspetti:

- Tutti e tre i nodi vengono visualizzati come Online.
- Ogni gestore code HA RDQM è in esecuzione sul nodo in cui è stato creato, ad esempio, HAQM1 è in esecuzione su vm13 e così via.

Questo scenario viene creato impedendo a HAQM1 di essere in esecuzione su vm14e tentando di spostare HAQM1 su vm14. HAQM1 non può essere eseguito su vm14 perché il file /var/mqm/mqs.ini su vm14 ha un valore non valido per la directory del gestore code HAQM1.

L'ubicazione preferita per HAQM1 viene modificata in vm14 eseguendo il comando riportato di seguito su vm13:

rdqmadm -m HAQM1 -n mqhavm14.gamsworthwilliam.com -p

Questo comando normalmente causerebbe lo spostamento di HAQM1 su vm14 , ma in questo caso la verifica dello stato su vm13 restituisce le seguenti informazioni:

```
[midtonjojo@mqhavm13 ~]$ rdqmstatus -m HAQM1
                            mqhavm13.gamsworthwilliam.com<br>Running
Queue manager status:
CPU: 0.15%
Memory: 133MB
                           52MB used, 1.0GB allocated [5%]<br>Primary
HA role:
HA status: Normal
HA control: Enabled
HA current location:
HA preferred location: mqhavm14.gamsworthwilliam.com
HA floating IP interface: None
HA floating IP address: None
Node: mqhavm14.gamsworthwilliam.com
HA status:
Node: mqhavm15.gamsworthwilliam.com
HA status:
Command '/opt/mqm/bin/rdqmstatus' run with sudo.
```
HAQM1 è ancora in esecuzione su vm13, non è stato spostato su vm14 come richiesto e la causa deve essere investigata. L'esame dello stato Pacemaker fornisce la seguente risposta:

[midtownjojo@mqhavm13 ~]\$ crm status Stack: corosync Current DC: mqhavm13.gamsworthwilliam.com (version 1.1.20.linbit-1+20190404+eab6a2092b71.el7.2 eab6a2092b) - partition with quorum Last updated: Thu Aug 1 14:16:40 2019 Last change: Thu Aug 1 14:16:35 2019 by hacluster via crmd on mqhavm14.gamsworthwilliam.com

```
3 nodes configured
18 resources configured
Online: [ mqhavm13.gamsworthwilliam.com mqhavm14.gamsworthwilliam.com 
mqhavm15.gamsworthwilliam.com ]
Full list of resources:
  Master/Slave Set: ms_drbd_haqm1 [p_drbd_haqm1]
      Masters: [ mqhavm13.gamsworthwilliam.com ]
      Slaves: [ mqhavm14.gamsworthwilliam.com mqhavm15.gamsworthwilliam.com ]<br>j_haqm1   (ocf::heartbeat:Filesystem):   Started mqhavm13.gamsworthwilliam.com
 p_fs_haqm1 (ocf::heartbeat:Filesystem): Started mqhavm13.gamsworthwilliam.com
 p_rdqmx_haqm1 (ocf::ibm:rdqmx): Started mqhavm13.gamsworthwilliam.com
 haqm1 (ocf::ibm:rdqm): Started mqhavm13.gamsworthwilliam.com
  Master/Slave Set: ms_drbd_haqm2 [p_drbd_haqm2]
     Masters: [ mqhavm14.gamsworthwilliam.com
      Slaves: [ mqhavm13.gamsworthwilliam.com mqhavm15.gamsworthwilliam.com ]
                                               tem): Started mqhavm14.gamsworthwilliam.com<br>Started mqhavm14.gamsworthwilliam.com
p_rs_naqm2 (ocf::heartbeat:Filesystem):<br>p_rdqmx_haqm2 (ocf::ibm:rdqmx): Start<br>haqm2 (ocf::ibm:rdqm): Started mqhavm
                                    Started mqhavm14.gamsworthwilliam.com
 Master/Slave Set: ms_drbd_haqm3 [p_drbd_haqm3]
     Masters: [ mqhavm15.gamsworthwilliam.com ]
      Slaves: [ mqhavm13.gamsworthwilliam.com mqhavm14.gamsworthwilliam.com ]<br>| haqm3 (ocf::heartbeat:Filesystem): Started mqhavm15.gamsworthwilliam.com_
 p_fs_haqm3 (ocf::heartbeat:Filesystem): Started mqhavm15.gamsworthwilliam.com
 p_rdqmx_haqm3 (ocf::ibm:rdqmx): Started mqhavm15.gamsworthwilliam.com
 p_rdqmx_haqm3 (ocf::ibm:rdqmx): Started mqhavm15.gamsworthwilliam.com<br>haqm3 (ocf::ibm:rdqm): Started mqhavm15.gamsworthwilliam.com
Failed Resource Actions:
* haqm1_monitor_0 on mqhavm14.gamsworthwilliam.com 'not installed' (5): call=372, 
status=complete, exitreason='',
     last-rc-change='Thu Aug 1 14:16:37 2019', queued=0ms, exec=17ms
```
Prendere nota della sezione Failed Resource Actions che è stata visualizzata.

Il nome dell'azione, haqm1\_monitor\_0 ci dice che era un'azione di monitoraggio per RDQM HAQM1 che ha avuto esito negativo e che ha avuto esito negativo in mqhavm14.gamsworthwilliam.com, quindi sembra che Pacemaker abbia tentato di eseguire quanto previsto e di avviare HAQM1 su vm14, ma per qualche ragione non è stato possibile.

È possibile vedere quando Pacemaker ha tentato di eseguire questa operazione dal valore di last-rcchange

### **Comprensione dell'errore**

Per comprendere l'errore, è necessario esaminare il syslog per vm14 al momento dell'errore:

```
Aug 1 14:16:37 mqhavm14 crmd[26377]: notice: Result of probe operation for haqm1 on 
mqhavm14.gamsworthwilliam.com: 5 (not installed)
```
La voce indica che quando Pacemaker ha tentato di verificare lo stato di haqm1 su vm14 ha ricevuto un errore perché haqm1 non è configurato, ciò è dovuto all'errata configurazione deliberata in /var/mqm/ mqs.ini.

### **Correzione dell'errore**

Per correggere l'errore è necessario correggere il problema sottostante (in questo caso, ripristinare il corretto valore della directory per haqm1 in /var/mqm/mqs.ini su vm14). Quindi è necessario cancellare l'azione non riuscita utilizzando il comando **crm resource cleanup** sulla risorsa appropriata, che in questo caso è la risorsa haqm1 poiché è la risorsa indicata nell'azione non riuscita. Ad esempio:

```
[midtownjojo@mqhavm13 ~]$ crm resource cleanup haqm1
Cleaned up haqm1 on mqhavm15.gamsworthwilliam.com
Cleaned up haqm1 on mqhavm14.gamsworthwilliam.com
Cleaned up haqm1 on mqhavm13.gamsworthwilliam.com
```
Quindi, controllare nuovamente lo stato di Pacemaker :

[midtownjojo@mqhavm13 ~]\$ crm status Stack: corosync Current DC: mqhavm13.gamsworthwilliam.com (version 1.1.20.linbit-1+20190404+eab6a2092b71.el7.2-

```
eab6a2092b) - partition with quorum
Last updated: Thu Aug 1 14:23:17 2019
Last change: Thu Aug 1 14:23:03 2019 by hacluster via crmd on mqhavm13.gamsworthwilliam.com
3 nodes configured
18 resources configured
Online: [ mqhavm13.gamsworthwilliam.com mqhavm14.gamsworthwilliam.com 
mqhavm15.gamsworthwilliam.com ]
Full list of resources:
  Master/Slave Set: ms_drbd_haqm1 [p_drbd_haqm1]
     Masters: [ mqhavm14.gamsworthwilliam.com ]
 Slaves: [ mqhavm13.gamsworthwilliam.com mqhavm15.gamsworthwilliam.com<br>p_fs_haqm1 (ocf::heartbeat:Filesystem): Started mqhavm14.gamsworthwi
  p_fs_haqm1 (ocf::heartbeat:Filesystem): Started mqhavm14.gamsworthwilliam.com
  p_rdqmx_haqm1 (ocf::ibm:rdqmx): Started mqhavm14.gamsworthwilliam.com
                                  haqm1 (ocf::ibm:rdqm): Started mqhavm14.gamsworthwilliam.com
  Master/Slave Set: ms_drbd_haqm2 [p_drbd_haqm2]
     Masters: [ mqhavm14.gamsworthwilliam.com ]
      Slaves: [ mqhavm13.gamsworthwilliam.com mqhavm15.gamsworthwilliam.com ]
 p_fs_haqm2 (ocf::heartbeat:Filesystem): Started mqhavm14.gamsworthwilliam.com
 p_rdqmx_haqm2 (ocf::ibm:rdqmx): Started mqhavm14.gamsworthwilliam.com
 haqm2 (ocf::ibm:rdqm): Started mqhavm14.gamsworthwilliam.com
  Master/Slave Set: ms_drbd_haqm3 [p_drbd_haqm3]
 Masters: [ mqhavm15.gamsworthwilliam.com ]
 Slaves: [ mqhavm13.gamsworthwilliam.com mqhavm14.gamsworthwilliam.com ]
 p_fs_haqm3 (ocf::heartbeat:Filesystem): Started mqhavm15.gamsworthwilliam.com
 p_rdqmx_haqm3 (ocf::ibm:rdqmx): Started mqhavm15.gamsworthwilliam.com
p_rs_haqm3 (ocf::heartbeat:Filesystem): Started mqhavm15.gam<br>p_rdqmx_haqm3 (ocf::ibm:rdqmx): Started mqhavm15.gamsworthwi<br>haqm3 (ocf::ibm:rdqm): Started mqhavm15.gamsworthwilliam.com
```
L'azione non riuscita è scomparsa e HAQM1 è ora in esecuzione su vm14 come previsto. Il seguente esempio mostra lo stato RDQM:

```
[midtownjojo@mqhavm13 ~]$ rdqmstatus -m HAQM1
                                 mqhavm13.gamsworthwilliam.com
Queue manager status: Running elsewhere<br>
HA role: Secondary
                                 Secondary
HA status: Normal
HA control:<br>HA current location:
HA current location: man mqhavm14.gamsworthwilliam.com<br>HA preferred location: mghavm14.gamsworthwilliam.com
                                 mqhavm14.gamsworthwilliam.com
HA floating IP interface: None
HA floating IP address: None
Node: mqhavm14.gamsworthwilliam.com
HA status: Normal
Node: mqhavm15.gamsworthwilliam.com
HA status: Normal
Command '/opt/mqm/bin/rdqmstatus' run with sudo.
```
AIX

```
Linux
           Windows
```
# **MQ TelemetryRisoluzione dei problemi**

Ricercare un'attività di risoluzione dei problemi per risolvere un problema con l'esecuzione delle applicazioni MQ Telemetry . **Informazioni correlate** MQ Telemetry

## **Linux Mindows AIX Ubicazione dei log di telemetria, dei log degli errori e dei file di configurazione**

Individuare i log, i log degli errori e i file di configurazione utilizzati da MQ Telemetry.

**Nota:** Gli esempi sono codificati per sistemi Windows . Modificare la sintassi per eseguire gli esempi su sistemi AIX o Linux .

### <span id="page-238-0"></span>**Log lato server**

Il servizio di telemetria (MQXR) scrive i file FDC nella directory degli errori IBM MQ :

*WMQ data directory*\errors\AMQ *nnn.n*.FDC

Il formato dei file FDC è MQXRn.FDC.

Scrive anche un log per il servizio di telemetria (MQXR). Il percorso del log è:

*WMQ data directory*\Qmgrs\*qMgrName*\errors\mqxr.log

Il formato del file di log è mqxr\_n.log.

La configurazione di esempio di telemetria IBM MQ creata da IBM MQ Explorer avvia il servizio di telemetria MQXR utilizzando il comando **runMQXRService**, che si trova in *WMQ Telemetry installation directory*\bin. Questo comando scrive in:

```
WMQ data directory\Qmgrs\qMgrName\mqxr.stdout
WMQ data directory\Qmgrs\qMgrName\mqxr.stderr
```
### **File di configurazione lato server**

#### **Canali di telemetria e servizio di telemetria (MQXR)**

**Limitazione:** Il formato, l'ubicazione, il contenuto e l'interpretazione del file di configurazione del canale di telemetria potrebbero cambiare nelle release future. È necessario utilizzare IBM MQ Explorer o i comandi MQSC per configurare i canali di telemetria.

IBM MQ Explorer salva le configurazioni di telemetria nel file mqxr\_win.properties su sistemi Windows e il file mqxr\_unix.properties su sistemi AIX o Linux . I file delle proprietà vengono salvati nella directory di configurazione della telemetria:

*WMQ data directory*\Qmgrs\*qMgrName*\mqxr

*Figura 18. Directory di configurazione della telemetria su Windows*

/var/mqm/qmgrs/*qMgrName*/mqxr

*Figura 19. Directory di configurazione della telemetria su AIX o Linux*

#### **JVM**

Impostare proprietà Java che vengono passate come argomenti al servizio di telemetria (MQXR) nel file, java.properties. Le proprietà nel file vengono trasmesse direttamente alla JVM che esegue il servizio di telemetria (MQXR). Vengono trasmesse come proprietà JVM aggiuntive sulla riga comandi Java . Le proprietà impostate sulla riga comandi hanno la precedenza sulle proprietà aggiunte alla riga comandi dal file java.properties .

Trovare il file java.properties nella stessa cartella delle configurazioni di telemetria. Consultare Figura 18 a pagina 239 e Figura 19 a pagina 239.

Modificare java.properties specificando ciascuna proprietà come riga separata. Formattare ciascuna proprietà esattamente come si farebbe per passare la proprietà alla JVM come argomento. Ad esempio:

-Xmx1024m -Xms1024m

### <span id="page-239-0"></span>**JAAS**

Il file di configurazione JAAS è descritto in Configurazione JAAS del canale di telemetria, che include il file di configurazione JAAS di esempio, JAAS.config, fornito con MQ Telemetry.

Se si configura JAAS, si scriverà quasi certamente una classe per autenticare gli utenti per sostituire le procedure standard di autenticazione JAAS .

Per includere la classe Login nel percorso classe utilizzato dal percorso classe del servizio di telemetria (MQXR), fornire un file di configurazione IBM MQ service.env .

Impostare il percorso classe per JAAS LoginModule in service.env. Non è possibile utilizzare la variabile %classpath% in service.env. Il percorso classe in service.env viene aggiunto al percorso classe già impostato nella definizione del servizio di telemetria (MQXR).

Visualizzare i percorsi classe utilizzati dal servizio di telemetria (MQXR) aggiungendo echo set classpath a runMQXRService.bat. L'output viene inviato a mqxr.stdout.

L'ubicazione predefinita per il file service.env è:

*WMQ data directory*\service.env

Sovrascrivere queste impostazioni con un file di service.env per ogni gestore code in:

*WMQ data directory*\Qmgrs\*qMgrName*\service.env

CLASSPATH= *WMQ Installation Directory*\mqxr\samples\samples

**Nota:** service.env non deve contenere alcuna variabile. Sostituire il valore effettivo di *WMQ Installation Directory*.

*Figura 20. Esempio service.env per Windows*

#### **Trace**

Consultare ["Traccia del servizio di telemetria \(MQXR\)" a pagina 241](#page-240-0). I parametri per configurare la traccia sono memorizzati in due file:

*WMQ data directory*\Qmgrs\*qMgrName*\mqxr\trace.config *WMQ data directory*\Qmgrs\*qMgrName*\mqxr\mqxrtraceOn.properties

e c'è un file corrispondente:

*WMQ data directory*\Qmgrs\*qMgrName*\mqxr\mqxrtraceOff.properties

### **File di log lato client e file di configurazione lato client**

Per le ultime informazioni e i download, consultare le seguenti risorse:

- Il progetto [Eclipse Paho](https://www.eclipse.org/paho), e [MQTT.org,](https://mqtt.org/) hanno dei download gratuiti dei client di telemetria più recenti e degli esempi per una gamma di linguaggi di programmazione. Utilizzare questi siti come ausilio nello sviluppo di programmi di esempio per la pubblicazione e la sottoscrizione di IBM MQ Telemetry Transport e per l'aggiunta di funzioni di sicurezza.
- IBM Messaging Telemetry Clients SupportPac non è più disponibile per il download. Se si dispone di una copia scaricata in precedenza, presenta il seguente contenuto:
	- La versione MA9B di IBM Messaging Telemetry Clients SupportPac includeva un'applicazione di esempio compilata (mqttv3app.jar) e una libreria client associata (mqttv3.jar). Venivano fornite nelle seguenti directory:
		- ma9b/SDK/clients/java/org.eclipse.paho.sample.mqttv3app.jar
		- ma9b/SDK/clients/java/org.eclipse.paho.client.mqttv3.jar
- <span id="page-240-0"></span>– Nella versione MA9C di questo SupportPac, la directory /SDK/ e il contenuto sono stati rimossi:
	- Veniva fornita solo l'origine per l'applicazione di esempio (mqttv3app.jar). Si trovava in questa directory:

```
ma9c/clients/java/samples/org/eclipse/paho/sample/mqttv3app/*.java
```
- La libreria client compilata continuava a essere fornita. Si trovava in questa directory:

```
ma9c/clients/java/org.eclipse.paho.client.mqttv3-1.0.2.jar
```

```
Linux.
            Windows
```
#### AIX **Traccia del servizio di telemetria (MQXR)**

La funzione di traccia fornita dal servizio MQXR ( IBM MQ telemetry) viene fornita per consentire al supporto IBM di diagnosticare i problemi del cliente relativi al servizio.

### **Informazioni su questa attività**

Esistono due modi per controllare la traccia per il servizio di telemetria IBM MQ :

- Utilizzando i comandi **strmqtrc** e **endmqtrc** per avviare e arrestare la traccia. L'abilitazione della traccia, utilizzando il comando **strmqtrc** , genera le informazioni di traccia per l'intero gestore code in cui è in esecuzione il servizio di telemetria IBM MQ . Ciò include il servizio di telemetria IBM MQ stesso e la JMQI (Message Queuing Interface) Java sottostante che il servizio utilizza per comunicare con altri componenti del gestore code.
- Eseguendo il comando **controlMQXRChannel** . Si noti che l'attivazione della traccia utilizzando il comando **controlMQXRChannel** traccia solo il servizio di telemetria IBM MQ .

Se non si è sicuri di quale opzione utilizzare, contattare il rappresentante del supporto IBM che sarà in grado di consigliare l'utente sul modo migliore per raccogliere la traccia per il problema che si sta verificando.

### **Procedura**

- 1. Metodo uno
	- a) Visualizzare un prompt dei comandi e passare alla directory: *MQ\_INSTALLATION\_PATH*\bin
	- b) Eseguire il comando **strmqtrc** per attivare la traccia.

strmqtrc -m *qmgr\_name*

dove *qmgr\_name* è il nome del gestore code su cui è in esecuzione il servizio MQXR IBM MQ .

- c) Riprodurre il problema.
- d) Arrestare la traccia, eseguendo il comando:

```
endmqtrc -m qmgr_name
```
- 2. Metodo due.
	- a) Visualizzare un prompt dei comandi e passare alla directory: *MQ\_INSTALLATION\_PATH*\mqxr\bin
	- b) Eseguire il seguente comando per abilitare la traccia:
		- **Windows** •

controlMQXRChannel -qmgr=*qmgr\_name* -mode=starttrace [clientid=ClientIdentifier]

```
•
```
./controlMQXRChannel.sh -qmgr=*qmgr\_name* -mode=starttrace [clientid=ClientIdentifier]

dove *qmgr\_name* è il nome del gestore code su cui è in esecuzione il servizio MQXR.

Impostare *ClientIdentifier* sull'identificativo client di un client MQTT. Se si specifica il parametro **clientid** , la traccia del servizio di telemetria IBM MQ acquisisce l'attività solo per il client MQTT con tale identificativo client.

Se si desidera eseguire la traccia dell'attività del servizio di telemetria IBM MQ per più di un client MQTT specifico, è possibile eseguire il comando più volte, specificando ogni volta un identificativo client differente.

- c) Riprodurre il problema.
- d) Quando si verifica il problema, arrestare la traccia eseguendo il seguente comando:

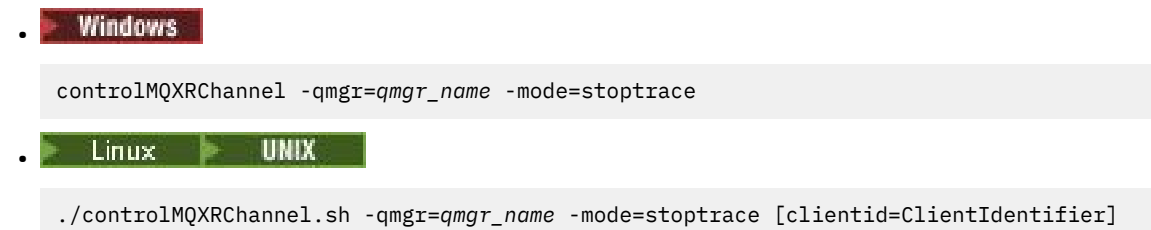

dove *qmgr\_name* è il nome del gestore code su cui è in esecuzione il servizio MQXR.

### **Risultati**

Per visualizzare l'output di traccia, andare alla seguente directory:

- Windows MO DATA\_PATH\trace.
- Linux **Community** Var/mqm/trace.

I file di traccia contenenti le informazioni provenienti dal servizio MQXR sono denominati mqxr\_*N*.trc, dove *N* è un numero.

Le informazioni di traccia generate da JMQI vengono scritte in un file di traccia denominato mqxr\_*PPPPP*.trc, dove *PPPPP* è l'identificativo del processo per il servizio MQXR.

#### **Informazioni correlate**

strmqtrc

## **Linux | Windows | AIX Diagnostica aggiuntiva utilizzando il comando**

### **controlMQXRChannel**

Utilizzo del comando **controlMQXRChannel** per fornire ulteriori informazioni diagnostiche sul servizio MQXR.

### **Procedura**

Eseguire questo comando per fornire informazioni diagnostiche utili dal servizio MQXR:

<MQ\_INSTALLATION\_PATH>\mqxr\bin\controlMQXRChannel -qmgr=<QMGR\_NAME> -mode=diagnostics -diagnosticstype=<number>

Le informazioni di diagnostica generate dipendono dal valore del parametro **-diagnosticstype**=*< numero>* :

#### **-diagnosticstype=** *0*

Dump del thread scritto sulla console

#### **-diagnosticstype=** *1*

FDC con alcune statistiche di servizio interne

### **-diagnosticstype=** *2*

FDC con statistiche interne, più informazioni sui client attualmente connessi

- **-diagnosticstype=** *3* Dump heap
- **-diagnosticstype=** *4* **Javacore**
- **-diagnosticstype=** *5* Dump di sistema completo

### **-diagnosticstype=** *6*

Informazioni dettagliate su un client specifico. Notare che è necessario fornire anche il parametro **-clientid** per tale client.

#### Linux **Linux** Windows **B** AIX. **Risoluzione del problema: il client MQTT non si**

### **connette**

Risolvere il problema di un programma client MQTT che non riesce a connettersi al servizio di telemetria (MQXR).

### **Prima di iniziare**

Il problema è relativo al server, al client o alla connessione? Hai scritto il tuo client di gestione del protocollo MQTT v3 o un'applicazione client MQTT che utilizza i client C o Java IBM MQTT?

Consultare Verifica dell'installazione di MQ Telemetry per ulteriori informazioni e controllare che il canale di telemetria e il servizio di telemetria (MQXR) siano in esecuzione correttamente.

### **Informazioni su questa attività**

Ci sono una serie di motivi per cui un client MQTT potrebbe non connettersi, o si potrebbe concludere che non si è connesso, al server di telemetria.

### **Procedura**

1. Considerare quali inferenze possono essere tratte dal codice motivo che il servizio di telemetria (MQXR) ha restituito a MqttClient.Connect. Che tipo di errore di connessione è?

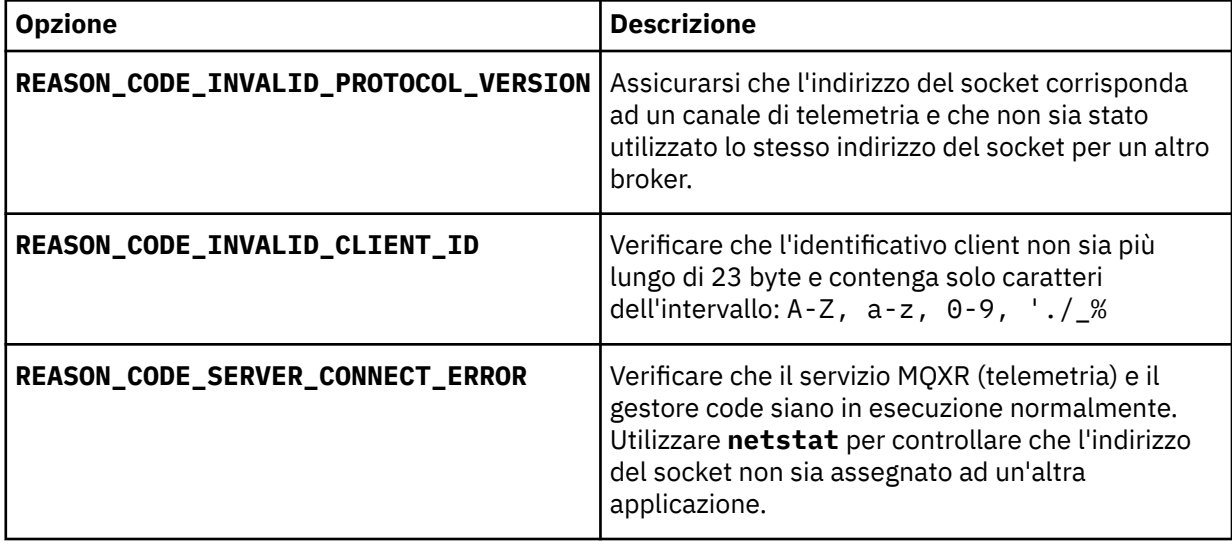

Se è stata scritta una libreria client MQTT piuttosto che utilizzare una delle librerie fornite da MQ Telemetry, consultare il codice di ritorno CONNACK .

Da questi tre errori è possibile dedurre che il client si è collegato al servizio di telemetria (MQXR), ma il servizio ha rilevato un errore.

2. Considerare quali inferenze possono essere tratte dai codici motivo che il client produce quando il servizio di telemetria (MQXR) non risponde:

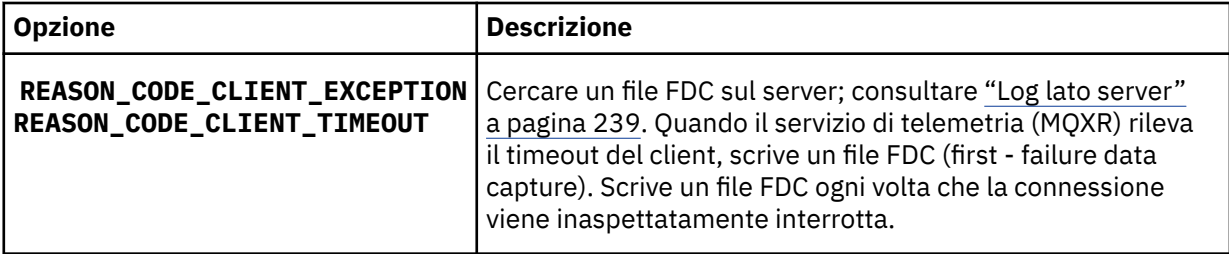

Il servizio di telemetria (MQXR) potrebbe non aver risposto al client e il timeout al client scade. Il client MQ Telemetry Java si blocca solo se l'applicazione ha impostato un timeout indefinito. Il client genera una di queste eccezioni dopo che il timeout impostato per MqttClient.Connect scade con un problema di collegamento non diagnosticato.

A meno che non si trovi un file FDC correlato all'errore di connessione, non è possibile dedurre che il client abbia tentato di connettersi al server:

a) Confermare che il client ha inviato una richiesta di connessione.

Controllare la richiesta TCPIP con uno strumento come **tcpmon**, disponibile da (ad esempio) <https://code.google.com/p/tcpmon/>

b) L'indirizzo del socket remoto utilizzato dal client corrisponde all'indirizzo del socket definito per il canale di telemetria?

La classe di persistenza del file predefinita nel client Java SE MQTT fornito con IBM MQ Telemetry crea una cartella con il nome: *clientIdentifier*-tcp*hostNameport* o *clientIdentifier*-ssl*hostNameport* nella directory di lavoro del client. Il nome della cartella indica il nome host e la porta utilizzati nel tentativo di connessione ; consultare ["File di log lato client e file di configurazione lato client" a](#page-239-0) [pagina 240.](#page-239-0)

- c) È possibile eseguire il ping dell'indirizzo del server remoto?
- d) **netstat** sul server mostra che il canale di telemetria è in esecuzione anche sulla porta a cui si connette il client?
- 3. Verificare se il servizio di telemetria (MQXR) ha rilevato un problema nella richiesta del client.

Il servizio di telemetria (MQXR) scrive gli errori che rileva in mqxr\_n.loge il gestore code scrive errori in AMQERR01.LOG ; vedere

4. Tentare di isolare il problema eseguendo un altro client.

Per ulteriori informazioni, consultare Verifica dell'installazione di MQ Telemetry

Eseguire i programmi di esempio sulla piattaforma del server per eliminare le incertezze relative alla connessione di rete, quindi eseguire gli esempi sulla piattaforma client.

- 5. Altre cose da controllare:
	- a) Decine di migliaia di client MQTT stanno tentando di connettersi allo stesso tempo?

I canali di telemetria hanno una coda per memorizzare nel buffer un backlog delle connessioni in entrata. Le connessioni vengono elaborate più di 10.000 al secondo. La dimensione del buffer di backlog è configurabile utilizzando la procedura guidata del canale di telemetria in IBM MQ Explorer. La dimensione predefinita è 4096. Verificare che il backlog non sia stato impostato su un valore basso.

- b) Il servizio di telemetria (MQXR) e gestore code sono ancora in esecuzione?
- c) Il client è stato connesso a un gestore code ad alta disponibilità che ha cambiato il proprio indirizzo TCPIP?
- d) Un firewall sta filtrando selettivamente i pacchetti di dati in uscita o restituiti?

## **Linux | Windows | AIX | Risoluzione del problema: connessione client**

## **MQTT eliminata**

Scopri cosa sta causando la generazione di eccezioni ConnectionLost non previste da parte di un client dopo la connessione e l'esecuzione per un periodo di tempo breve o lungo.

### **Prima di iniziare**

Il client MQTT è stato connesso correttamente. Il client potrebbe essere attivo per un lungo periodo di tempo. Se i client vengono avviati solo con un breve intervallo tra loro, il tempo tra la connessione riuscita e la connessione eliminata potrebbe essere breve.

Non è difficile distinguere una connessione eliminata da una connessione che è stata creata correttamente e successivamente eliminata. Una connessione interrotta viene definita dal client MQTT che richiama il metodo MqttCallback.ConnectionLost . Il metodo viene richiamato solo dopo che la connessione è stata stabilita correttamente. Il sintomo è diverso dal fatto che MqttClient.Connect ha generato un'eccezione dopo aver ricevuto un riconoscimento negativo o un timeout.

Se l'applicazione client MQTT non utilizza le librerie client MQTT fornite da IBM MQ, il sintomo dipende dal client. Nel protocollo MQTT v3 , il sintomo è una mancanza di risposta tempestiva a una richiesta al server o l'errore di connessione TCP/IP.

### **Informazioni su questa attività**

Il client MQTT richiama MqttCallback.ConnectionLost con un'eccezione generabile in risposta a qualsiasi problema sul lato server rilevato dopo aver ricevuto un riconoscimento di connessione positivo. Quando un client MQTT ritorna da MqttTopic.publish e MqttClient.subscribe la richiesta viene trasferita a un thread del client MQTT responsabile dell'invio e della ricezione dei messaggi. Gli errori lato server vengono riportati in maniera asincrona inoltrando un'eccezione generabile al metodo callback ConnectionLost .

### **Procedura**

1. È stato avviato un altro client che ha utilizzato lo stesso ClientIdentifier ?

Se un secondo client viene avviato o lo stesso client viene riavviato, utilizzando lo stesso ClientIdentifier, la prima connessione al primo client viene eliminata.

2. Il client ha eseguito l'accesso a un argomento per cui non è autorizzato alla pubblicazione o alla sottoscrizione?

Qualsiasi azione intrapresa dal servizio di telemetria per conto di un client che restituisce MQCC\_FAIL comporta l'eliminazione della connessione client da parte del servizio.

Il codice motivo non viene restituito al client.

- Ricercare i messaggi di registrazione nei file mqxr.log e AMQERR01.LOG per il gestore code a cui è connesso il client; fare riferimento a ["Log lato server" a pagina 239.](#page-238-0)
- 3. La connessione TCP/IP è stata interrotta?

Un firewall potrebbe avere un'impostazione di timeout basso per contrassegnare una connessione TCPIP come inattiva ed eliminare la connessione.

• Ridurre il tempo di connessione TCPIP inattivo utilizzando MqttConnectOptions.setKeepAliveInterval.

# **Risoluzione del problema: messaggi persi in**

## **un'applicazione MQTT**

Risolvere il problema di perdita di un messaggio. Il messaggio non è persistente, è stato inviato nel posto sbagliato o non è mai stato inviato? Un programma client codificato in modo errato potrebbe perdere i messaggi.

### **Prima di iniziare**

Quanto sei certo che il tuo messaggio sia andato perduto? Si può dedurre che un messaggio è stato perso perché il messaggio non è stato ricevuto? Se il messaggio è una pubblicazione, quale messaggio viene perso: il messaggio inviato dal publisher o il messaggio inviato al sottoscrittore? Oppure la sottoscrizione è stata persa e il broker non sta inviando le pubblicazioni per tale sottoscrizione al sottoscrittore?

Se la soluzione implica la pubblicazione / sottoscrizione distribuita, utilizzando i cluster o le gerarchie di pubblicazione / sottoscrizione, esistono numerosi problemi di configurazione che potrebbero causare la perdita di un messaggio.

Se hai inviato un messaggio con Almeno una volta o Al massimo una QoS (quality of service), è probabile che il messaggio che rittieni perso non sia stato recapitato nel modo previsto. È improbabile che il messaggio sia stato eliminato erroneamente dal sistema. Potrebbe non essere stato possibile creare la pubblicazione o la sottoscrizione prevista.

Il passo più importante che si esegue nella determinazione dei problemi dei messaggi persi è quello di confermare che il messaggio è perso. Ricreare lo scenario e perdere più messaggi. Utilizzare la QoS (quality of service) Almeno una volta o Al massimo una volta per eliminare tutti i casi dei messaggi di eliminazione del sistema.

### **Informazioni su questa attività**

Ci sono quattro gambe per diagnosticare un messaggio perso.

- 1. Attiva e dimentica i messaggi che funzionano come progettato. I messaggi Fire and forget vengono talvolta scartati dal sistema.
- 2. Configurazione: l'impostazione della pubblicazione / sottoscrizione con le autorizzazioni corrette in un ambiente distribuito non è semplice.
- 3. Errori di programmazione del client: la responsabilità della consegna del messaggio non è esclusivamente responsabilità del codice scritto da IBM.
- 4. Se sono state esaurite tutte queste possibilità, è possibile decidere di coinvolgere il supporto IBM .

### **Procedura**

- 1. Se il messaggio perso presentava la qualità del servizio Fire and forget , impostare la qualità del servizio Almeno una volta o Al massimo una volta . Tentare nuovamente di perdere il messaggio.
	- I messaggi inviati con QoS (quality of service) Fire and forget vengono eliminati da IBM MQ in una serie di circostanze:
		- Perdita di comunicazioni e canale arrestato.
		- Gestore code arrestato.
		- Numero eccessivo di messaggi.
	- La consegna dei messaggi Fire and forget dipende dall'affidabilità di TCP/IP. TCP/IP continua a inviare nuovamente i pacchetti di dati fino a quando non viene confermata la consegna. Se la sessione TCP/IP è interrotta, i messaggi con QoS (quality of service) Fire and forget vengono persi. La sessione potrebbe essere interrotta dalla chiusura del client o del server, da un problema di comunicazione o da un firewall che scollega la sessione.
- 2. Verificare che il client stia riavviando la sessione precedente, in modo da inviare nuovamente i messaggi non recapitati con Almeno una volta o Al massimo una volta .
- a) Se l'applicazione client utilizza il client Java SE MQTT , verificare che MqttClient.CleanSession sia impostato su false
- b) Se si utilizzano librerie client differenti, verificare che una sessione sia stata riavviata correttamente.
- 3. Verificare che l'applicazione client stia riavviando la stessa sessione e non avviando una sessione differente per errore.

Per avviare nuovamente la stessa sessione, cleanSession = false, Mqttclient.clientIdentifier e MqttClient.serverURI devono essere uguali alla sessione precedente.

- 4. Se una sessione viene chiusa prematuramente, verificare che il messaggio sia disponibile nell'archivio di persistenza sul client per inviarlo di nuovo.
	- a) Se l'applicazione client utilizza il client Java SE MQTT , verificare che il messaggio sia stato salvato nella cartella di persistenza; consultare ["File di log lato client e file di configurazione lato client" a](#page-239-0) [pagina 240](#page-239-0)
	- b) Se si utilizzano librerie client differenti o se è stato implementato il proprio meccanismo di persistenza, verificare che funzioni correttamente.
- 5. Verificare che nessuno abbia eliminato il messaggio prima della consegna.

I messaggi non recapitati in attesa di consegna ai clienti MQTT vengono memorizzati in SYSTEM.MQTT.TRANSMIT.QUEUE. I messaggi in attesa di consegna al server di telemetria vengono memorizzati dal meccanismo di persistenza del client; consultare Persistenza del messaggio nei client MQTT.

6. Verificare che il cliente disponga di una sottoscrizione per la pubblicazione che prevede di ricevere.

Elencare le sottoscrizioni utilizzando IBM MQ Explorero utilizzando i comandi **runmqsc** o PCF. Tutte le sottoscrizioni dei client MQTT vengono denominate. Viene fornito un nome del formato: *ClientIdentifier*:*Topic name*

7. Verificare che il publisher disponga dell'autorizzazione alla pubblicazione e che il sottoscrittore sottoscriva l'argomento della pubblicazione.

dspmqaut -m *qMgr* -n *topicName* -t topic -p *user ID*

In un sistema di pubblicazione / sottoscrizione in cluster, il sottoscrittore deve essere autorizzato all'argomento sul gestore code a cui è connesso il sottoscrittore. Non è necessario che il sottoscrittore sia autorizzato a sottoscrivere l'argomento sul gestore code in cui è pubblicata la pubblicazione. I canali tra gestori code devono essere correttamente autorizzati a trasmettere la sottoscrizione proxy e inoltrare la pubblicazione.

Creare la stessa sottoscrizione e pubblicarla utilizzando IBM MQ Explorer. Simula la pubblicazione e la sottoscrizione del client applicativo utilizzando il programma di utilità client. Avviare il programma di utilità da IBM MQ Explorer e modificare il relativo ID utente in modo che corrisponda a quello adottato dall'applicazione client.

8. Verificare che il sottoscrittore disponga dell'autorizzazione per inserire la pubblicazione in SYSTEM.MQTT.TRANSMIT.QUEUE.

dspmqaut -m *qMgr* -n *queueName* -t queue -p *user ID*

9. Verificare che l'applicazione point-to-point IBM MQ disponga dell'autorizzazione per inserire il suo messaggio sul SYSTEM.MQTT.TRANSMIT.QUEUE.

dspmqaut -m *qMgr* -n *queueName* -t queue -p *user ID*

Consultare Invio di un messaggio a un client direttamente.

## **Risoluzione del problema: il servizio MQXR**

## **(Telemetry) non viene avviato**

Risolvere il problema del mancato avvio del servizio di telemetria (MQXR). Verificare l'installazione di MQ Telemetry e che non vi siano file mancanti, spostati o che non si disponga delle autorizzazioni corrette. Controllare i percorsi utilizzati dal servizio MQXR (telemetria) per individuare i programmi di servizio MQXR (telemetria).

### **Prima di iniziare**

La funzione MQ Telemetry è installata. IBM MQ Explorer ha una cartella Telemetria in **IBM MQ > Gestori code>** *qMgrNome* **> Telemetria**. Se la cartella non esiste, l'installazione non è riuscita.

Il servizio di telemetria (MQXR) deve essere stato creato per essere avviato. Se il servizio di telemetria (MQXR) non è stato creato, eseguire **Definisci configurazione di esempio ...** nella cartella Telemetry .

Se il servizio di telemetria (MQXR) è stato avviato in precedenza, nella cartella Telemetry vengono create ulteriori cartelle **Canali** e **Stato canale** . Il servizio di telemetria, SYSTEM.MQXR.SERVICE, si trova nella cartella **Servizi** . È visibile se si fa clic sul pulsante di opzione IBM MQ Explorer per visualizzare gli Oggetti di sistema.

Fare clic con il tasto destro del mouse su SYSTEM.MQXR.SERVICE per avviare e arrestare il servizio, visualizzarne lo stato e visualizzare se l'ID utente dispone dell'autorità per avviare il servizio.

### **Informazioni su questa attività**

Impossibile avviare il servizio di telemetria SYSTEM.MQXR.SERVICE (MQXR). Un errore di avvio si manifesta in due modi diversi:

- 1. Il comando di avvio ha esito negativo immediatamente.
- 2. Il comando di avvio ha esito positivo ed è immediatamente seguito dall'arresto del servizio.

### **Procedura**

1. Avviare il servizio.

#### **Risultato**

Il servizio si arresta immediatamente. Una finestra visualizza un messaggio di errore; ad esempio:

```
IBM MQ cannot process the request because the
executable specified cannot be started. (AMQ4160)
```
#### **Motivo**

I file non sono presenti nell'installazione o le autorizzazioni sui file installati sono impostate in modo non corretto.

La funzione MQ Telemetry è installata solo su una coppia di gestori code ad elevata disponibilità. Se l'istanza del gestore code passa a uno standby, tenta di avviare SYSTEM.MQXR.SERVICE. Il comando per l'avvio del servizio ha esito negativo perché il servizio di telemetria (MQXR) non è installato sullo standby.

#### **Indagine**

Consultare i log degli errori; consultare ["Log lato server" a pagina 239.](#page-238-0)

#### **Azioni**

Installare o disinstallare e reinstallare la funzione MQ Telemetry .

2. Avviare il servizio; attendere 30 secondi; aggiornare IBM MQ Explorer e controllare lo stato del servizio.

#### **Risultato**

Il servizio viene avviato e quindi arrestato.

### **Motivo**

SYSTEM.MQXR.SERVICE ha avviato il comando **runMQXRService** , ma il comando non è riuscito.

### **Indagine**

Consultare i log degli errori; consultare ["Log lato server" a pagina 239](#page-238-0).

Verificare se il problema si verifica solo con il canale di esempio definito. Eseguire il backup e cancellare il contenuto della directory *WMQ data directory*\Qmgrs\*qMgrName*\mqxr\ . Eseguire la procedura guidata di configurazione di esempio e provare ad avviare il servizio.

### **Azioni**

Ricercare i problemi di autorizzazione e percorso.

## **Risoluzione del problema: modulo di login di** Risoluzione del problema: modulo di login di **JAAS non richiamato dal servizio di telemetria**

Verificare se il modulo di login JAAS non viene richiamato dal servizio di telemetria (MQXR) e configurare JAAS per correggere il problema.

### **Prima di iniziare**

È stato modificato *WMQ installation directory*\mqxr\samples\samples\LoginModule.java per creare la propria classe di autenticazione *WMQ installation*

directory\mqxr\samples\samples\LoginModule.class. In alternativa, sono state scritte le proprie classi di autenticazione JAAS e sono state inserite in una directory di propria scelta. Dopo alcuni test iniziali con il servizio di telemetria MQXR, si sospetta che la propria classe di autenticazione non venga richiamata dal servizio di telemetria (MQXR).

**Nota:** Proteggiti dalla possibilità che le tue classi di autenticazione possano essere sovrascritte dalla manutenzione applicata a IBM MQ. Utilizzare il proprio percorso per le classi di autenticazione, piuttosto che un percorso all'interno della struttura di directory IBM MQ .

### **Informazioni su questa attività**

L'attività utilizza uno scenario per illustrare come risolvere il problema. Nello scenario, un pacchetto denominato security. jaas contiene una classe di autenticazione JAAS denominata JAASLogin.class. Viene memorizzato nel percorso C:\WMQTelemetryApps\security\jaas. Fare riferimento alla configurazione del canale di telemetria JAAS e alla AuthCallback Classe MQXR per assistenza nella configurazione di JAAS per MQ Telemetry. L'esempio, ["Configurazione JAAS di esempio"](#page-249-0) [a pagina 250](#page-249-0) è una configurazione di esempio.

### **Procedura**

1. Ricercare in mqxr.log un'eccezione generata da javax.security.auth.login.LoginException.

Consultare ["Log lato server" a pagina 239](#page-238-0) per il percorso di mqxr.loge [Figura 26 a pagina 251](#page-250-0) per un esempio dell'eccezione elencata nel log.

- 2. Correggere la configurazione JAAS confrontandola con l'esempio utilizzato in ["Configurazione JAAS di](#page-249-0) [esempio" a pagina 250.](#page-249-0)
- 3. Sostituire la classe di login con l'esempio JAASLoginModule, dopo il refactoring nel package di autenticazione e distribuirlo utilizzando lo stesso percorso. Cambiare il valore di loggedIn tra true e false.

Se il problema si risolve quando loggedIn è truee viene visualizzato lo stesso quando loggedIn è false, il problema si trova nella classe di login.

- 4. Verificare se il problema è relativo all'autorizzazione piuttosto che all'autenticazione.
	- a) Modificare la definizione del canale di telemetria per eseguire il controllo dell'autorizzazione utilizzando un ID utente fisso. Selezionare un ID utente membro del gruppo mqm .

<span id="page-249-0"></span>b) Eseguire nuovamente l'applicazione client.

Se il problema scompare, la soluzione risiede nell'ID utente che viene passato per l'autorizzazione. Qual è il nome utente che viene passato? Stamparlo nel file dal modulo di login. Controllare le relative autorizzazioni di accesso utilizzando IBM MQ Explorer o **dspmqauth**.

#### **Configurazione JAAS di esempio**

Utilizzare la procedura guidata **Nuovo canale di telemetria** , in Esplora risorse di IBM MQ , per configurare un canale di telemetria.

Il file di configurazione JAAS ha una stanza denominata JAASConfig che denomina la Java classe security.jaas.JAASLogin, che JAAS deve utilizzare per autenticare i client.

```
JAASConfig {
  security.jaas.JAASLogin required debug=true;
};
```
*Figura 21. WMQ Installation directory\data\qmgrs\qMgrName\mqxr\jaas.config*

Quando SYSTEM.MQTT.SERVICE viene avviato, aggiunge il percorso in Figura 22 a pagina 250 al percorso classi.

CLASSPATH=C:\WMQTelemtryApps;

*Figura 22. WMQ Installation directory\data\qmgrs\qMgrName\service.env*

Figura 23 a pagina 250 mostra il percorso aggiuntivo in Figura 22 a pagina 250 aggiunto al percorso classi configurato per il servizio di telemetria (MQXR).

```
CLASSPATH=;C:\IBM\MQ\Program\mqxr\bin\\..\lib\MQXRListener.jar;
C:\IBM\MQ\Program\mqxr\bin\\..\lib\WMQCommonServices.jar;
C:\IBM\MQ\Program\mqxr\bin\\..\lib\objectManager.utils.jar;
C:\IBM\MQ\Program\mqxr\bin\\..\lib\com.ibm.micro.xr.jar;
C:\IBM\MQ\Program\mqxr\bin\\..\..\java\lib\com.ibm.mq.jmqi.jar;
C:\IBM\MQ\Program\mqxr\bin\\..\..\java\lib\com.ibm.mqjms.jar;
C:\IBM\MQ\Program\mqxr\bin\\..\..\java\lib\com.ibm.mq.jar;
C:\WMQTelemtryApps;
```
*Figura 23. Output del percorso classi da runMQXRService.bat*

L'output in Figura 24 a pagina 250 mostra che il servizio di telemetria (MQXR) è stato avviato.

```
21/05/2010 15:32:12 [main] com.ibm.mq.MQXRService.MQXRPropertiesFile
AMQXR2011I: Property com.ibm.mq.MQXR.channel/JAASMCAUser value
com.ibm.mq.MQXR.Port=1884;
com.ibm.mq.MQXR.JAASConfig=JAASConfig;
com.ibm.mq.MQXR.UserName=Admin;
com.ibm.mq.MQXR.StartWithMQXRService=true
```

```
Figura 24. WMQ Installation directory\data\qmgrs\qMgrName\errors\
```
Quando l'applicazione client si connette al canale JAAS , se com.ibm.mq.MQXR.JAASConfig=JAASWrongConfig non corrisponde al nome di una stanza JAAS nel <span id="page-250-0"></span>file jaas.config, la connessione non riesce e il client genera un'eccezione con un codice di ritorno 0; consultare Figura 25 a pagina 251. La seconda eccezione, Client is not connected (32104), è stata generata perché il client ha provato a disconnettersi quando non era connesso.

```
Connecting to tcp://localhost:1883 with client ID SampleJavaV3_publish
reason 5
msg Not authorized to connect
loc Not authorized to connect
cause null
excep Not authorized to connect (5)
Not authorized to connect (5)
         at 
org.eclipse.paho.client.mqttv3.internal.ExceptionHelper.createMqttException(ExceptionHelper.java
:28)
         at 
org.eclipse.paho.client.mqttv3.internal.ClientState.notifyReceivedAck(ClientState.java:885)
         at org.eclipse.paho.client.mqttv3.internal.CommsReceiver.run(CommsReceiver.java:118)
         at java.lang.Thread.run(Thread.java:809)
```
*Figura 25. Eccezione generata durante la connessione all'esempio Eclipse Paho*

mqxr.log contiene l'output aggiuntivo mostrato in Figura 25 a pagina 251.

L'errore viene rilevato da JAAS che genera javax.security.auth.login.LoginException con la causa No LoginModules configured for JAAS. Potrebbe essere causato, come in Figura 26 a pagina 251, da un nome di configurazione errato. Potrebbe anche essere il risultato di altri problemi che JAAS ha rilevato durante il caricamento della configurazione di JAAS .

Se JAASnon riporta alcuna eccezione, JAAS ha caricato correttamente la classe security.jaas.JAASLogin denominata nella stanza JAASConfig.

15/06/15 13:49:28.337 AMQXR2050E: Unable to load JAAS config:MQXRWrongConfig. The following exception occurred javax.security.auth.login.LoginException: No LoginModules configured for MQXRWrongConfig

*Figura 26. Errore durante il caricamento della configurazione JAAS*

# **Ripristino dopo l'errore**

Seguire una serie di procedure per eseguire il ripristino in seguito a un problema grave.

### **Informazioni su questa attività**

Utilizzare i metodi di ripristino descritti di seguito se non è possibile risolvere il problema sottostante utilizzando le tecniche diagnostiche descritte nella sezione Risoluzione dei problemi e supporto. Se il problema non può essere risolto utilizzando queste tecniche di ripristino, contattare il centro di supporto IBM .

### **Procedura**

Consultare i seguenti collegamenti per istruzioni su come eseguire il ripristino da diversi tipi di errore:

- • ["Malfunzionamenti unità disco" a pagina 252](#page-251-0)
- • ["Oggetto gestore code danneggiato" a pagina 253](#page-252-0)
- • ["Oggetto singolo danneggiato" a pagina 254](#page-253-0)
- • ["Errore di ripristino del supporto magnetico automatico" a pagina 254](#page-253-0)

 $z/0S$ 

<span id="page-251-0"></span>Consultare i seguenti link per istruzioni su come eseguire il ripristino da diversi tipi di errori su IBM MQ for z/OS:

- $\approx$  z/0S • ["Problemi relativi alla coda condivisa" a pagina 255](#page-254-0)
- $z/0S$ • ["Problemi di log attivi" a pagina 256](#page-255-0)
- $z/0S$ • ["Problemi di log di archivio" a pagina 261](#page-260-0)
- $\approx z/0$ S • ["Problemi BSDS" a pagina 264](#page-263-0)
- a an  $z/0S$ • ["Problemi relativi alla serie di pagine" a pagina 271](#page-270-0)
- **Sec. 19**  $z/0S$ • ["Problemi relativi a CF \(Coupling Facility\) e Db2" a pagina 272](#page-271-0)
- $\approx z/0$ S • ["Problemi con unità di lavoro di lunga durata" a pagina 275](#page-274-0)
- $\approx z/0$ S • ["Problemi relativi a IMS" a pagina 276](#page-275-0)
- $z/0S$ • ["Problemi hardware" a pagina 277](#page-276-0)

## **Concetti correlati**

["IBM MQ Risoluzione dei problemi e supporto" a pagina 7](#page-6-0)

Se si verificano problemi con la rete del gestore code o con le applicazioni IBM MQ , utilizzare le tecniche descritte per diagnosticare e risolvere i problemi.

["Panoramica della risoluzione dei problemi" a pagina 7](#page-6-0)

La risoluzione dei problemi è il processo di ricerca ed eliminazione della causa di un problema. Ogni volta che hai un problema con il software IBM , il processo di risoluzione dei problemi inizia non appena ti chiedi "cosa è successo?"

## **Attività correlate**

["Come contattare il supporto IBM" a pagina 43](#page-42-0)

Se hai bisogno di assistenza per un problema che stai riscontrando con IBM MQ, puoi contattare il supporto IBM tramite il sito di supporto IBM . È anche possibile sottoscrivere notifiche relative alle correzioni IBM MQ , alla risoluzione dei problemi e ad altre novità.

["Esecuzione dei controlli iniziali su UNIX, Linux, and Windows" a pagina 9](#page-8-0)

Prima di iniziare la determinazione dei problemi in dettaglio su UNIX, Linux, and Windows, considerare se esiste una causa ovvia del problema o un'area di indagine che potrebbe fornire risultati utili. Tale metodologia di diagnosi può spesso evitare molto lavoro, evidenziando un semplice errore o restringendo la gamma delle possibilità.

## **Informazioni correlate**

Backup e ripristinoIBM MQ

**Z/OS** Pianificazione per il backup e il ripristino su z/OS

# **Malfunzionamenti unità disco**

È possibile che si verifichino problemi con un'unità disco contenente i dati del gestore code, il log o entrambi. I problemi possono includere la perdita o il danneggiamento dei dati. I tre casi differiscono solo nella parte dei dati che sopravvive, se presente.
In *tutti* i casi controllare prima la struttura della directory per eventuali danni e, se necessario, correggerli. Se si perdono i dati del gestore code, la struttura di directory del gestore code potrebbe essere stata danneggiata. In tal caso, ricreare manualmente la struttura di directory prima di riavviare il gestore code.

Se si sono verificati danni ai file di dati del gestore code, ma non ai file di log del gestore code, il gestore code sarà normalmente in grado di riavviarsi. Se si sono verificati danni ai file di log del gestore code, è probabile che il gestore code non possa essere riavviato.

Dopo aver controllato i danni strutturali, ci sono un certo numero di cose che puoi fare, a seconda del tipo di registrazione che usi.

- **Dove si verifica un grave danno alla struttura di directory o qualsiasi danno al log**, rimuovere tutti i vecchi file al livello QMgrName , inclusi i file di configurazione, il log e la directory del gestore code, ripristinare l'ultimo backup e riavviare il gestore code.
- **Per la registrazione lineare con ripristino del supporto**, assicurarsi che la struttura di directory sia intatta e riavviare il gestore code. Se il gestore code viene riavviato, verificare, utilizzando i comandi MQSC come DISPLAY QUEUE, se altri oggetti sono stati danneggiati. Recuperare quelli trovati, utilizzando il comando rcrmqobj . Ad esempio:

rcrmqobj -m QMgrName -t all \*

dove OMgrName è il gestore code in fase di ripristino.  $-t$  all  $\star$  indica che tutti gli oggetti danneggiati di qualsiasi tipo devono essere recuperati. Se solo uno o due oggetti sono stati segnalati come danneggiati, è possibile specificare tali oggetti in base al nome e al tipo qui.

• **Per la registrazione lineare con il ripristino del supporto e con un log non danneggiato**, è possibile ripristinare un backup dei dati del gestore code lasciando invariati i file di log esistenti e il file di controllo del log. L'avvio del gestore code applica le modifiche dal log per riportare il gestore code allo stato in cui si è verificato l'errore.

Questo metodo si basa su due cose:

- 1. È necessario ripristinare il file di checkpoint come parte dei dati del gestore code. Questo file contiene le informazioni che determinano la quantità di dati da applicare nel log per fornire un gestore code congruente.
- 2. È necessario disporre del file di log più vecchio richiesto per avviare il gestore code al momento del backup e di tutti i file di log successivi, disponibili nella directory del file di log.

Se ciò non è possibile, ripristinare un backup dei dati del gestore code e del log, entrambi eseguiti contemporaneamente. Ciò causa la perdita dell'integrità del messaggio.

• **Per la registrazione circolare**, se i file di log del gestore code sono danneggiati, ripristinare il gestore code dall'ultimo backup di cui si dispone. Una volta ripristinato il backup, riavviare il gestore code e controllare gli oggetti danneggiati. Tuttavia, poiché non si dispone di un ripristino del supporto, è necessario trovare altri modi per ricreare gli oggetti danneggiati.

Se i file di log del gestore code non sono danneggiati, il gestore code sarà normalmente in grado di riavviarsi. Dopo il riavvio, è necessario identificare tutti gli oggetti danneggiati, quindi eliminarli e ridefinirli.

# **Oggetto gestore code danneggiato**

Cosa fare se il gestore code riporta un oggetto danneggiato durante il normale funzionamento.

Esistono due modi per eseguire il ripristino in queste circostanze, a seconda del tipo di registrazione utilizzato:

• **Per la registrazione lineare**, eliminare manualmente il file contenente l'oggetto danneggiato e riavviare il gestore code. (È possibile utilizzare il comando dspmqfls per determinare il nome reale del file system dell'oggetto danneggiato.) Il ripristino del supporto magnetico dell'oggetto danneggiato è automatico.

• **Per la registrazione circolare**ripristinare l'ultimo backup del log e dei dati del gestore code e riavviare il gestore code.

Esiste un'ulteriore opzione se si utilizza la registrazione circolare. Per una coda danneggiata o per un altro oggetto, cancellare l'oggetto e definire di nuovo l'oggetto. Nel caso di una coda, questa opzione non consente di recuperare i dati sulla coda.

**Nota:** È probabile che il ripristino dal backup non sia aggiornato, poiché è necessario arrestare il gestore code per ottenere un backup pulito dei file della coda.

# **Oggetto singolo danneggiato**

Se un singolo oggetto viene segnalato come danneggiato durante il normale funzionamento, per la registrazione lineare è possibile ricreare l'oggetto dalla relativa immagine del supporto. Tuttavia, per la registrazione circolare non è possibile creare nuovamente un singolo oggetto.

# **Errore di ripristino del supporto magnetico automatico**

Se una coda locale richiesta per l'avvio del gestore code con un log lineare è danneggiata e il ripristino automatico del supporto non riesce, ripristinare l'ultimo backup dei dati del gestore code e il log e riavviare il gestore code.

#### $z/0S$ **Procedure di recupero di esempio su z/OS**

Utilizzare questo argomento come riferimento per varie procedure di ripristino.

Questo argomento descrive le procedure per il ripristino di IBM MQ dopo varie condizioni di errore. Queste condizioni di errori sono raggruppate nelle categorie seguenti:

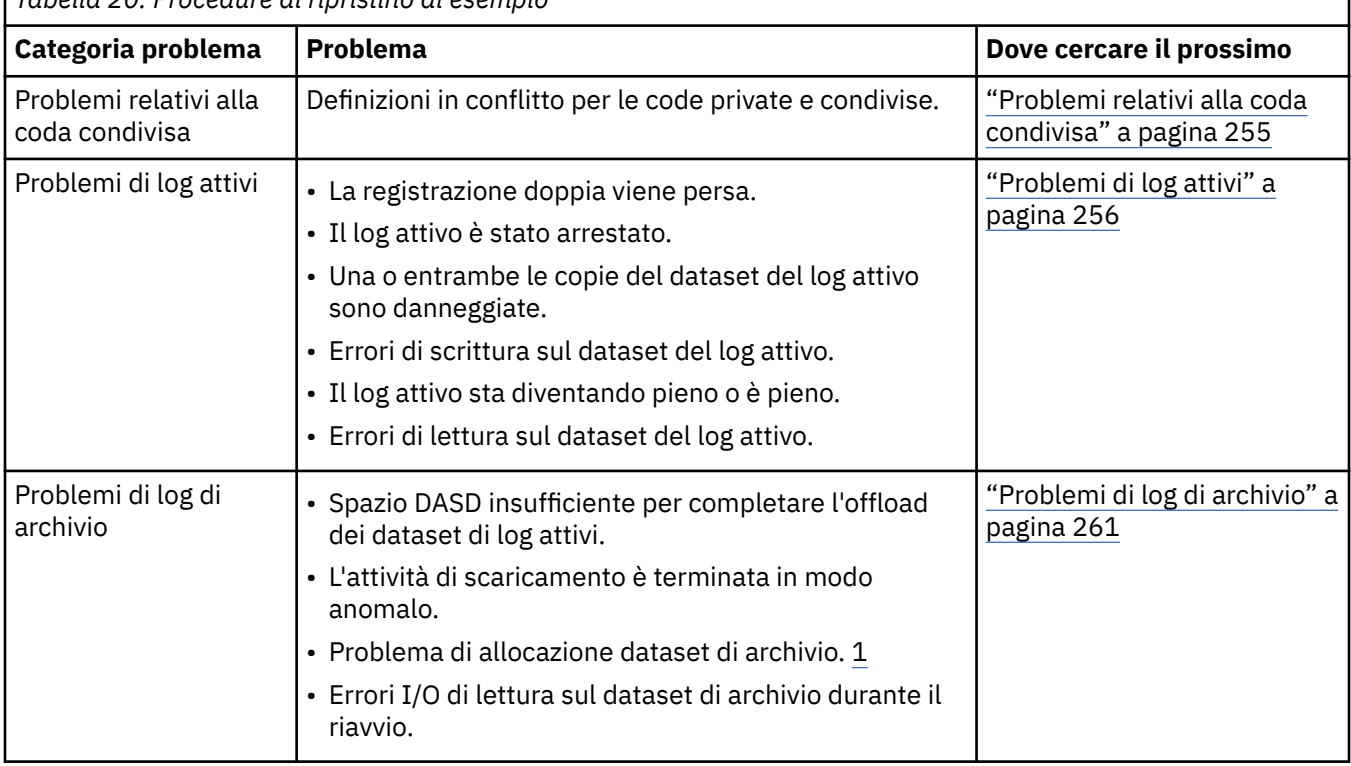

*Tabella 20. Procedure di ripristino di esempio*

<span id="page-254-0"></span>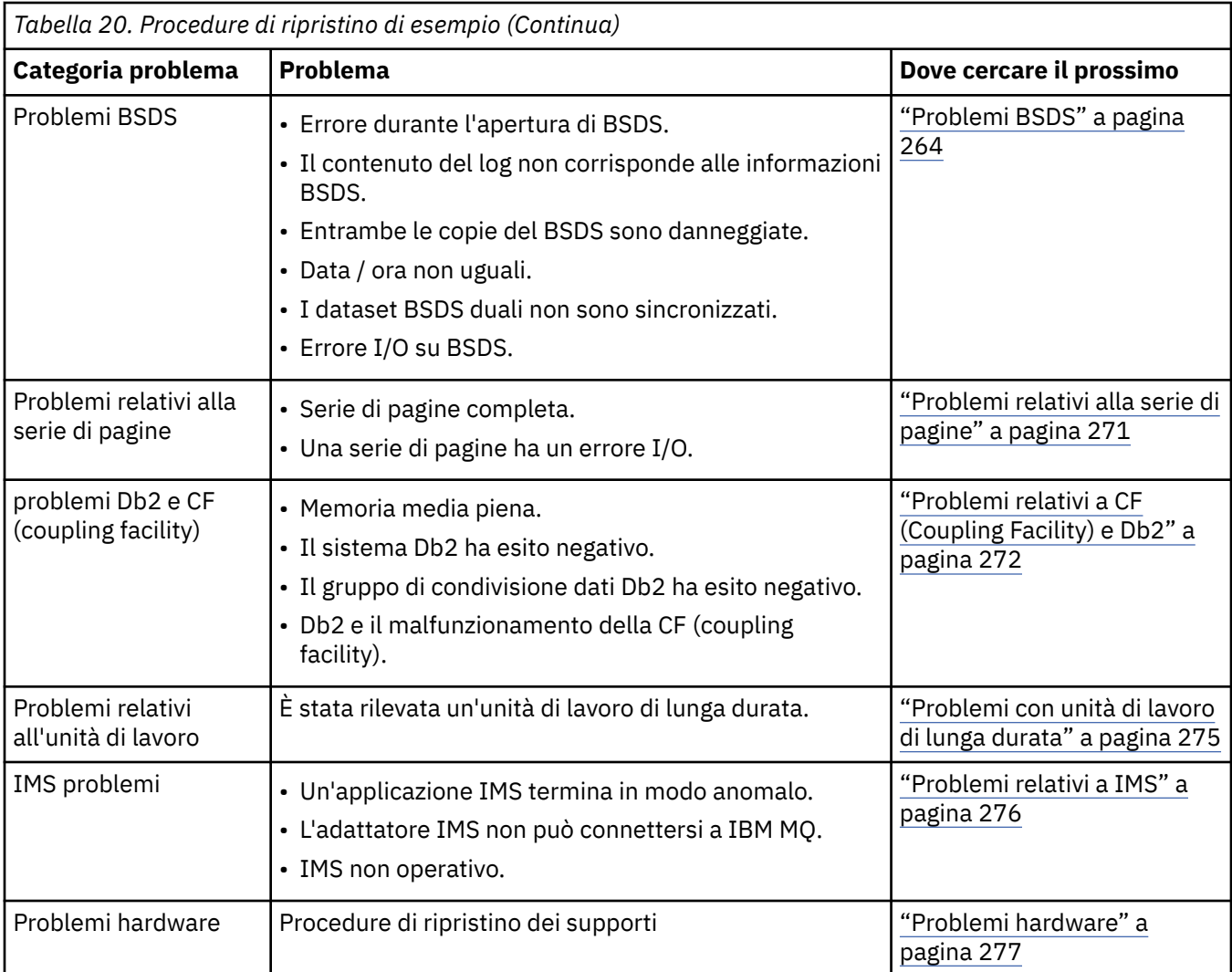

# **Problemi relativi alla coda condivisa**

I problemi si verificano se IBM MQ rileva che sono definite una coda basata su una serie di pagine e una coda condivisa con lo stesso nome.

# **Sintomi**

IBM MQ emette il seguente messaggio:

CSQI063E +CSQ1 QUEUE *queue-name* IS BOTH PRIVATE AND SHARED

Durante il riavvio del gestore code, IBM MQ ha rilevato che una coda basata su serie di pagine e una coda condivisa con lo stesso nome coesistono.

#### **Azione di sistema**

Una volta completata l'elaborazione del riavvio, qualsiasi richiesta MQOPEN a tale nome coda ha esito negativo, indicando il problema di coesistenza.

### **Azione del programmatore di sistema**

Nessuna.

#### **Azione operatore**

Eliminare una versione della coda per consentire l'elaborazione di tale nome coda. Se nella coda sono presenti messaggi che devono essere conservati, è possibile utilizzare il comando MOVE QLOCAL per spostarli nell'altra coda.

#### <span id="page-255-0"></span> $z/0S$ **Problemi di log attivi**

Utilizzare questo argomento per risolvere diversi problemi con i log attivi.

Questo argomento descrive i seguenti problemi di log attivo:

- "La doppia registrazione è andata persa" a pagina 256
- "Log attivo arrestato" a pagina 256
- • ["Una o entrambe le copie del dataset del log attivo sono danneggiate" a pagina 257](#page-256-0)
- • ["Errori I/O di scrittura su un dataset di log attivo" a pagina 258](#page-257-0)
- • ["Errori I/O durante la lettura del log attivo" a pagina 258](#page-257-0)
- • ["Il log attivo sta diventando pieno" a pagina 260](#page-259-0)
- • [Il log attivo è pieno](#page-259-0)

### **La doppia registrazione è andata persa**

#### **Sintomi**

IBM MQ emette il seguente messaggio:

```
CSQJ004I +CSQ1 ACTIVE LOG COPY n INACTIVE, LOG IN SINGLE MODE,
           ENDRBA=...
```
Dopo aver completato un dataset di log attivo, IBM MQ ha rilevato che i successivi dataset (COPY n) non sono stati scaricati o sono stati contrassegnati come arrestati.

#### **Azione di sistema**

IBM MQ continua in modalità singola fino a quando lo scaricamento non è stato completato, quindi ritorna alla modalità doppia.

#### **Azione del programmatore di sistema**

Nessuna.

#### **Azione operatore**

Verificare che il processo di offload stia procedendo e non sia in attesa di un montaggio nastro. Potrebbe essere necessario eseguire il programma di utilità di stampa della mappa del log per determinare lo stato di tutti i dataset. Potrebbe anche essere necessario definire ulteriori dataset.

### **Log attivo arrestato**

#### **Sintomi**

IBM MQ emette il seguente messaggio:

```
CSQJ030E +CSQ1 RBA RANGE startrba TO endrba NOT AVAILABLE IN ACTIVE
             LOG DATA SETS
```
### **Azione di sistema**

I dataset di log attivi che contengono l'intervallo RBA riportato nel messaggio CSQJ030E non sono disponibili per IBM MQ. Lo stato di questi log è ARRESTATO in BSDS. Il gestore code termina con un dump.

#### **Azione del programmatore di sistema**

È necessario risolvere questo problema prima di riavviare il gestore code. L'intervallo RBA di log deve essere disponibile perché IBM MQ sia recuperabile. Un log attivo contrassegnato come ARRESTATO in BSDS non verrà mai riutilizzato o archiviato e questo crea un foro nel log.

<span id="page-256-0"></span>Ricercare i messaggi che indicano perché il dataset di log è stato arrestato e seguire le istruzioni per tali messaggi.

Modificare l'inventario del log attivo BSDS per reimpostare lo stato ARRESTATO. A tale scopo, seguire questa procedura dopo che il gestore code è stato terminato:

- 1. Utilizzare il programma di utilità di stampa del log (CSQJU004) per ottenere una copia dell'inventario del log BSDS. Mostra lo stato dei dataset di log.
- 2. Utilizzare la funzione DELETE del programma di utilità di inventario del log delle modifiche (CSQJU003) per eliminare i dataset di log attivi contrassegnati come STOPPED.
- 3. Utilizzare la funzione NEWLOG di CSQJU003 per aggiungere nuovamente i log attivi nell'inventario BSDS. L'RBA iniziale e finale per ogni dataset di log attivo deve essere specificato nell'istruzione NEWLOG. È possibile trovare i valori corretti da utilizzare dal prospetto del programma di utilità del log di stampa ottenuto al passo 1.
- 4. Eseguire nuovamente CSQJU004. I dataset del log attivo contrassegnati come STOPPED vengono ora visualizzati come NEW e NOT RIUTILIZZABILI. Questi log attivi verranno archiviati a tempo debito.
- 5. Riavviare il gestore code.

**Nota:** Se il gestore code è in esecuzione in modalità BSDS doppia, è necessario aggiornare entrambi gli inventari BSDS.

### **Una o entrambe le copie del dataset del log attivo sono danneggiate**

#### **Sintomi**

IBM MQ emette i seguenti messaggi:

```
CSQJ102E +CSQ1 LOG RBA CONTENT OF LOG DATA SET DSNAME=...,
 STARTRBA=..., ENDRBA=...,
 DOES NOT AGREE WITH BSDS INFORMATION
CSQJ232E +CSQ1 OUTPUT DATA SET CONTROL INITIALIZATION PROCESS FAILED
```
#### **Azione di sistema**

L'elaborazione di avvio del gestore code è terminata.

#### **Azione del programmatore di sistema**

Se una copia del dataset è danneggiata, effettuare le seguenti operazioni:

- 1. Ridenominare il dataset di log attivo danneggiato e definire un dataset di sostituzione.
- 2. Copiare il dataset non danneggiato nel dataset di sostituzione.
- 3. Utilizzare il programma di utilità di inventario del log di modifica per:
	- Rimuovere le informazioni relative al dataset danneggiato da BSDS.
	- Aggiungere informazioni relative al dataset di sostituzione a BSDS.
- 4. Riavviare il gestore code.

Se entrambe le copie dei dataset di log attivi sono danneggiate, le serie di pagine correnti sono disponibili **e il gestore code è stato chiuso correttamente**, effettuare le seguenti operazioni:

- 1. Ridenominare i dataset del log attivo danneggiati e definire i dataset di sostituzione.
- 2. Utilizzare il programma di utilità di registrazione delle modifiche per:
	- Rimuovere le informazioni relative al dataset danneggiato da BSDS.
	- Aggiungere informazioni relative al dataset di sostituzione a BSDS.
- 3. Ridenominare le serie di pagine correnti e definirne le sostituzioni.

<span id="page-257-0"></span>4. Utilizzare CSQUTIL (FORMAT e RESETPAGE) per formattare le serie di pagine di sostituzione e copiare le serie di pagine rinominate. La funzione RESETPAGE reimposta anche le informazioni di log nelle serie di pagine di sostituzione.

Se il gestore code non è stato arrestato correttamente, è necessario ripristinare il proprio sistema da un punto di congruenza noto precedente oppure eseguire un avvio a freddo (descritto in Reinizializzazione di un gestore code ).

### **Azione operatore**

Nessuna.

# **Errori I/O di scrittura su un dataset di log attivo**

#### **Sintomi**

IBM MQ emette il seguente messaggio:

CSQJ105E +CSQ1 *csect-name* LOG WRITE ERROR DSNAME=..., LOGRBA=..., ERROR STATUS=*ccccffss*

#### **Azione di sistema**

IBM MQ effettua le seguenti operazioni:

- 1. Contrassegna il dataset di log con l'errore come TRUNCATED in BSDS.
- 2. Passa al successivo dataset disponibile.
- 3. Se viene utilizzata la registrazione attiva doppia, tronca l'altra copia nello stesso punto.

I dati nel dataset troncato vengono scaricati in un secondo momento, come al solito.

Il dataset verrà riutilizzato nel ciclo successivo.

#### **Azione del programmatore di sistema**

Nessuna.

#### **Azione operatore**

Se gli errori su questo dataset sono ancora presenti, arrestare il gestore code dopo il successivo processo di scaricamento. Quindi utilizzare AMS (Access Method Services) e il programma di utilità di inventario del log delle modifiche per aggiungere una sostituzione. Per istruzioni, consultare Modifica di BSDS.

# **Errori I/O durante la lettura del log attivo**

#### **Sintomi**

IBM MQ emette il seguente messaggio:

```
CSQJ106E +CSQ1 LOG READ ERROR DSNAME=..., LOGRBA=...,
            ERROR STATUS=ccccffss
```
#### **Azione di sistema**

Ciò dipende dal momento in cui si è verificato l'errore:

- Se l'errore si verifica durante il processo di scaricamento, il processo tenta di leggere l'intervallo RBA da una seconda copia.
	- Se non esiste una seconda copia, il dataset del log attivo viene arrestato.
	- Se anche la seconda copia presenta un errore, viene arrestato solo il dataset originale che ha attivato il processo di scaricamento. Il dataset del log di archiviazione viene quindi terminato, lasciando un divario nell'intervallo RBA del log archiviato.

– Questo messaggio viene emesso:

```
CSQJ124E +CSQ1 OFFLOAD OF ACTIVE LOG SUSPENDED FROM
            RBA xxxxxx TO RBA xxxxxx DUE TO I/O ERROR
```
- Se la seconda copia è soddisfacente, la prima copia non viene arrestata.
- Se l'errore si verifica durante il ripristino, IBM MQ fornisce i dati da specifici RBA di log richiesti da un'altra copia o archiviazione. Se l'operazione non ha esito positivo, il ripristino non riesce e il gestore code termina in modo anomalo.
- Se l'errore si verifica durante il riavvio, se viene utilizzata la registrazione doppia, IBM MQ continua con il dataset di log alternativo, altrimenti il gestore code termina in modo anomalo.

#### **Azione del programmatore di sistema**

Ricercare i messaggi di sistema, come i messaggi con prefisso IEC, e provare a risolvere il problema utilizzando le azioni consigliate per questi messaggi.

Se il dataset di log attivo è stato arrestato, non viene utilizzato per la registrazione. Il dataset non è deallocato; è ancora utilizzato per la lettura. Anche se il dataset non è arrestato, è necessario sostituire un dataset di log attivo che fornisce errori persistenti.

#### **Azione operatore**

Nessuna.

#### **Sostituzione del dataset**

Il modo in cui si sostituisce il dataset dipende dal fatto che si stia utilizzando la registrazione attiva singola o doppia.

#### *Se si utilizza la registrazione attiva doppia:*

1. Verificare che i dati siano stati salvati.

I dati vengono salvati sull'altro log attivo e possono essere copiati in un log attivo di sostituzione.

- 2. Arrestare il gestore code ed eliminare il dataset con l'errore utilizzando Access Method Services.
- 3. Ridefinire un nuovo dataset di log utilizzando Access Method Services DEFINE in modo da poterlo scrivere. Utilizzare DFDSS o Access Method Services REPRO per copiare il log corretto nel dataset ridefinito in modo da disporre di due log congruenti e corretti di nuovo.
- 4. Utilizzare il programma di utilità di inventario del log delle modifiche, CSQJU003, per aggiornare le informazioni in BSDS sul dataset danneggiato nel modo seguente:
	- a. Utilizzare la funzione DELETE per rimuovere le informazioni sul dataset danneggiato.
	- b. Utilizzare la funzione NEWLOG per denominare il nuovo dataset come nuovo dataset di log attivo e assegnarle l'intervallo RBA che è stato copiato correttamente.

È possibile eseguire le funzioni DELETE e NEWLOG nello stesso passo del lavoro. Inserire l'istruzione DELETE prima dell'istruzione NEWLOG nel dataset di immissione SYSIN.

5. Riavviare il gestore code.

#### *Se si utilizza una singola registrazione attiva:*

- 1. Verificare che i dati siano stati salvati.
- 2. Chiudere il gestore code.
- 3. Determinare se il dataset con l'errore è stato scaricato:
	- a. Utilizzare il programma di utilità CSQJU003 per elencare le informazioni sui dataset di log di archiviazione da BSDS.
	- b. Ricercare l'elenco per un data set con un intervallo RBA che include l'RBA del data set danneggiato.
- <span id="page-259-0"></span>4. Se il dataset danneggiato è stato scaricato, copiarne il backup nel log di archivio in un nuovo dataset. Quindi, passare alla fase 6.
- 5. Se un dataset di log attivo viene arrestato, non viene eseguito l'offload di un RBA. Utilizzare DFDSS o Access Method Services REPRO per copiare i dati dal dataset danneggiato in un nuovo dataset.

Se ulteriori errori di I/O impediscono la copia dell'intero dataset, si verifica un divario nel log.

**Nota:** Il riavvio del gestore code non avrà esito positivo se viene rilevato un divario nel log.

- 6. Utilizzare il programma di utilità di inventario del log delle modifiche, CSQJU003, per aggiornare le informazioni in BSDS sul dataset danneggiato nel modo seguente:
	- a. Utilizzare la funzione DELETE per rimuovere le informazioni sul dataset danneggiato.
	- b. Utilizzare la funzione NEWLOG per denominare il nuovo dataset come nuovo dataset di log attivo e per assegnarle l'intervallo RBA copiato correttamente.

Le funzioni DELETE e NEWLOG possono essere eseguite nella stessa fase di lavoro. Inserire l'istruzione DELETE prima dell'istruzione NEWLOG nel dataset di immissione SYSIN.

7. Riavviare il gestore code.

# **Il log attivo sta diventando pieno**

Il log attivo può essere riempito per diversi motivi, ad esempio, ritardi nello scaricamento e registrazione eccessiva. Se un log attivo esaurisce lo spazio, ciò ha gravi conseguenze. Quando il log attivo si riempie, il gestore code interrompe l'elaborazione fino a quando non viene completato un processo di scaricamento. Se l'elaborazione dell'offload si arresta quando il log attivo è pieno, il gestore code può terminare in modo anomalo. È necessaria un'azione correttiva prima che il gestore code possa essere riavviato.

#### **Sintomi**

A causa delle gravi implicazioni di un log attivo che si riempie, il gestore code emette il seguente messaggio di avvertenza quando l'ultimo dataset di log attivo disponibile è pieno al 5%:

CSQJ110E +CSQ1 LAST COPY*n* ACTIVE LOG DATA SET IS *nnn* PERCENT FULL

ed emette nuovamente il messaggio dopo che ogni ulteriore 5% dello spazio del dataset è riempito. Ogni volta che viene emesso il messaggio, viene avviato il processo di scaricamento.

#### **Azione di sistema**

I messaggi vengono emessi e l'elaborazione di offload viene avviata. Se il log attivo diventa pieno, vengono eseguite ulteriori azioni. Vedi"Il log attivo è pieno" a pagina 260

#### **Azione del programmatore di sistema**

Utilizzare il comando DEFINE LOG per aggiungere dinamicamente ulteriori dataset di log attivi. Ciò consente a IBM MQ di continuare il normale funzionamento mentre l'errore che causa i problemi di scaricamento viene corretto. Per ulteriori informazioni sul comando DEFINE LOG, consultare DEFINE LOG.

# **Il log attivo è pieno**

#### **Sintomi**

Quando il log attivo si riempie, il gestore code interrompe l'elaborazione fino a quando non viene completato un processo di scaricamento. Se l'elaborazione dell'offload si arresta quando il log attivo è pieno, il gestore code può terminare in modo anomalo. È necessaria un'azione correttiva prima che il gestore code possa essere riavviato.

IBM MQ emette il seguente messaggio CSQJ111A :

<span id="page-260-0"></span>CSQJ111A +CSQ1 OUT OF SPACE IN ACTIVE LOG DATA SETS

e viene avviato un processo di scaricamento. Il gestore code, quindi, interrompe l'elaborazione fino a quando il processo di scaricamento non è stato completato.

#### **Azione di sistema**

IBM MQ attende un dataset di log attivo disponibile prima di riprendere la normale elaborazione IBM MQ . L'arresto normale, con QUIESCE o FORCE, non è possibile perché la sequenza di arresto richiede spazio di log per registrare gli eventi di sistema correlati all'arresto (ad esempio, i record del punto di controllo). Se l'elaborazione dell'offload si arresta quando il log attivo è pieno, il gestore code si arresta con una fine anomala X'6C6'; in questo caso, il riavvio richiede un'attenzione particolare. Per ulteriori dettagli, vedere ["Determinazione dei problemi su z/OS" a pagina 110.](#page-109-0)

#### **Azione del programmatore di sistema**

È possibile fornire ulteriori dataset di log attivi prima di riavviare il gestore code. Ciò consente a IBM MQ di proseguire il normale funzionamento mentre l'errore che causa i problemi del processo di scaricamento viene corretto. Per aggiungere nuovi dataset di log attivi, utilizzare il programma di utilità di inventario del log di modifica (CSQJU003) quando il gestore code non è attivo. Per ulteriori dettagli sull'aggiunta di nuovi dataset di log attivi, consultare Modifica di BSDS.

Aumentare il numero di log:

- 1. Accertarsi che il gestore code sia arrestato, quindi utilizzare il comando Access Method Services DEFINE per definire un nuovo dataset di log attivo.
- 2. Definizione del nuovo dataset di log attivo in BSDS utilizzando l'utilità di inventario del log di modifica (CSQJU003).
- 3. Aggiunta dinamica di ulteriori dataset di log utilizzando il comando DEFINE LOG .

Quando si riavvia il gestore code, lo scaricamento viene avviato automaticamente durante l'avvio e qualsiasi lavoro che era in corso quando IBM MQ è stato forzato all'arresto viene ripristinato.

#### **Azione operatore**

Verificare se il processo di scaricamento è in attesa di un'unità nastro. Se lo è, montare il nastro. Se non è possibile montare il nastro, forzare l'arresto di IBM MQ utilizzando il comando z/OS CANCEL.

#### $z/0S$ **Problemi di log di archivio**

Utilizzare questo argomento per esaminare e risolvere i problemi con i log di archivio.

Questo argomento descrive i seguenti problemi di log di archiviazione:

- "Problemi di allocazione" a pagina 261
- • ["Attività di offload terminata in modo anomalo" a pagina 262](#page-261-0)
- • ["Spazio DASD insufficiente per completare l'elaborazione di scaricamento" a pagina 263](#page-262-0)
- • ["Errori I/O di lettura sul dataset di archiviazione durante il riavvio di IBM MQ" a pagina 264](#page-263-0)

# **Problemi di allocazione**

#### **Sintomi**

IBM MQ emette il messaggio: CSQJ103E

```
CSQJ103E +CSQ1 LOG ALLOCATION ERROR DSNAME=dsname,
 ERROR STATUS=eeeeiiii, SMS REASON CODE=sss
```
<span id="page-261-0"></span>L'assegnazione dinamica z/OS fornisce lo STATO ERRORE. Se l'assegnazione era per l'elaborazione di offload, viene visualizzato anche il seguente messaggio: CSQJ115E:

```
CSQJ115E +CSQ1 OFFLOAD FAILED, COULD NOT ALLOCATE AN ARCHIVE
            DATA SET
```
#### **Azione di sistema**

Si verificano le seguenti azioni:

- Se l'input è necessario per il ripristino e il ripristino non è riuscito e il gestore code termina in modo anomalo.
- Se il log attivo è diventato pieno e un'attività di offload è stata pianificata ma non è stata completata, l'attività di offload tenta di nuovo la volta successiva che viene attivata. Il log attivo non riutilizza un dataset che non è stato ancora archiviato.

#### **Azione del programmatore di sistema**

Nessuna.

#### **Azione operatore**

Verificare il codice di errore di allocazione per la causa del problema e correggerlo. Assicurarsi che le unità siano disponibili e riavviare o attendere che l'attività offload venga ritentata. Prestare attenzione se è stato scritto un filtro di uscita utente ACS DFP/DFSMS per un dataset del log di archivio, poiché ciò può causare un errore di allocazione della periferica quando il gestore code tenta di leggere il dataset del log di archivio.

# **Attività di offload terminata in modo anomalo**

#### **Sintomi**

Non viene emesso alcun messaggio IBM MQ specifico per gli errori I/O di scrittura.

Viene visualizzato solo il messaggio del programma di recupero errori z/OS . Se si riceve il IBM MQ messaggio CSQJ128E, l'attività di scaricamento è terminata in modo anomalo.

#### **Azione di sistema**

Si verificano le seguenti azioni:

- L'attività offload abbandona il dataset di output; non viene creata alcuna voce in BSDS.
- L'attività di offload assegna dinamicamente un nuovo archivio e riavvia l'offload dal punto in cui è stato precedentemente attivato.
- Se si verifica un errore sul nuovo dataset:
	- In modalità di archiviazione doppia, viene generato il messaggio CSQJ114I e l'elaborazione offload cambia in modalità singola:

```
CSQJ114I +CSQ1 ERROR ON ARCHIVE DATA SET, OFFLOAD
            CONTINUING WITH ONLY ONE ARCHIVE DATA SET BEING
            GENERATED
```
- In modalità di archiviazione singola, il dataset di output viene abbandonato. Un altro tentativo di elaborare questo intervallo RBA viene effettuato la volta successiva che viene attivata l'elaborazione offload.
- Il log attivo non si riavvolge; se non ci sono più log attivi, i dati non vengono persi.

#### **Azione del programmatore di sistema**

Nessuna.

#### <span id="page-262-0"></span>**Azione operatore**

Assicurarsi che l'attività offload sia assegnata su un'unità affidabile e su un'unità di controllo.

# **Spazio DASD insufficiente per completare l'elaborazione di scaricamento**

#### **Sintomi**

Durante l'operazione di scaricamento dei dataset di log attivi su DASD, il processo termina in modo imprevisto. IBM MQ emette il messaggio CSQJ128E:

CSQJ128E +CSQ1 LOG OFF-LOAD TASK FAILED FOR ACTIVE LOG *nnnnn*

L'errore è preceduto dai z/OS messaggi IEC030I, IEC031Io IEC032I.

#### **Azione di sistema**

IBM MQ annulla l'allocazione del dataset in cui si è verificato l'errore. Se IBM MQ è in esecuzione in modalità di archiviazione doppia, IBM MQ passa alla modalità di archiviazione singola e continua l'attività di scaricamento. Se l'attività di scaricamento non può essere completata in modalità di archiviazione singola, i dataset di log attivi non possono essere scaricati e lo stato dei dataset di log attivi rimane NON RIUTILIZZABILE. Un altro tentativo di elaborare l'intervallo RBA dei dataset di log attivi abbandonati viene eseguito la volta successiva che l'attività di offload viene attivata.

#### **Azione del programmatore di sistema**

Le cause più probabili di questi sintomi sono:

• La dimensione del dataset del log di archivio è troppo piccola per contenere i dati dai dataset del log attivo durante l'elaborazione dell'offload. Sono state utilizzate tutte le allocazioni di spazio secondario. Questa condizione è di solito accompagnata dal messaggio z/OS IEC030I. Il codice di ritorno in questo messaggio potrebbe fornire ulteriori spiegazioni per la causa di questi sintomi.

#### Per risolvere il problema

- 1. Immettere il comando CANCEL *queue\_manager name* per annullare il lavoro del gestore code
- 2. Aumentare le assegnazioni primarie o secondarie (o entrambe) per il dataset del log di archiviazione (nei parametri di sistema CSQ6ARVP ) o ridurre la dimensione del dataset del log attivo.

Se i dati da scaricare sono grandi, è possibile montare un altro volume di archiviazione in linea o renderne disponibile uno per IBM MQ.

- 3. Riavviare il gestore code.
- Tutto lo spazio disponibile sui volumi DASD in cui viene scritto il dataset di archivio è stato esaurito. Questa condizione è di solito accompagnata dal messaggio z/OS IEC032I.

Per risolvere il problema, rendere disponibile più spazio sui volumi DASD o rendere disponibile un altro volume di memoria in linea per IBM MQ.

• L'allocazione dello spazio principale per il dataset del log di archivio (come specificato nei parametri di sistema CSQ6ARVP ) è troppo grande per essere assegnata a qualsiasi unità DASD in linea disponibile. Questa condizione è di solito accompagnata dal messaggio z/OS IEC032I.

Per risolvere il problema, rendere disponibile più spazio sui volumi DASD o rendere disponibile un altro volume di memoria in linea per IBM MQ. Se ciò non è possibile, è necessario regolare il valore di PRIQTY nei parametri di sistema CSQ6ARVP per ridurre l'assegnazione primaria. (Per i dettagli, consultare Utilizzo di CSQ6ARVP.)

**Nota:** Se si riduce l'allocazione primaria, potrebbe essere necessario aumentare la dimensione dell'allocazione dello spazio secondario per evitare future interruzioni.

#### **Azione operatore**

Nessuna.

# <span id="page-263-0"></span>**Errori I/O di lettura sul dataset di archiviazione durante il riavvio di IBM MQ**

### **Sintomi**

Non viene emesso alcun messaggio IBM MQ specifico; viene visualizzato solo il messaggio del programma di recupero errori z/OS .

#### **Azione di sistema**

Ciò dipende dall'esistenza di una seconda copia:

- Se esiste una seconda copia, viene assegnata e utilizzata.
- Se non esiste una seconda copia, il riavvio non riesce.

### **Azione del programmatore di sistema**

Nessuna.

### **Azione operatore**

Provare a riavviare utilizzando un'altra unità.

# **Problemi BSDS**

Utilizzare questo argomento per esaminare e risolvere i problemi con BSDS.

Per informazioni di background sul dataset bootstrap (BSDS), consultare Planning your IBM MQ environment on z/OS .

Questo argomento descrive i seguenti problemi BSDS:

- "Si è verificato un errore durante l'apertura di BSDS" a pagina 264
- • ["Il contenuto del log non è in accordo con le informazioni BSDS" a pagina 265](#page-264-0)
- • ["Entrambe le copie del BSDS sono danneggiate" a pagina 265](#page-264-0)
- • ["Data / ora non uguali" a pagina 266](#page-265-0)
- • ["Non sincronizzato" a pagina 267](#page-266-0)
- • ["Errore I/O" a pagina 267](#page-266-0)
- • ["Problemi di intervallo di log" a pagina 268](#page-267-0)

Normalmente, ci sono due copie di BSDS, ma se una è danneggiata, IBM MQ passa immediatamente alla modalità BSDS singola. Tuttavia, la copia danneggiata del BSDS deve essere ripristinata prima del riavvio. Se si è in modalità singola e si danneggia l'unica copia di BSDS, o se si è in modalità doppia e si danneggia entrambe le copie, utilizzare la procedura descritta in Ripristino di BSDS.

Questa sezione tratta alcuni dei problemi BSDS che possono verificarsi all'avvio. I problemi non trattati in questa sede includono:

- Errori comando RECOVER BSDS (messaggi CSQJ301E CSQJ307I)
- Errori del programma di utilità di inventario del log di modifica (messaggio CSQJ123E)
- Errori nel backup BSDS di cui viene eseguito il dump dall'elaborazione di offload (messaggio CSQJ125E)

# **Si è verificato un errore durante l'apertura di BSDS**

# **Sintomi**

IBM MQ emette il seguente messaggio:

CSQJ100E +CSQ1 ERROR OPENING BSDS*n* DSNAME=..., ERROR STATUS=*eeii*

<span id="page-264-0"></span>dove *eeii* è il codice di ritorno VSAM. Per informazioni relative ai codici VSAM, consultare la documentazione *DFSMS/MVS Macro Instructions for Data Sets* .

#### **Azione di sistema**

Durante l'inizializzazione del sistema, l'avvio viene terminato.

Durante un comando RECOVER BSDS, il sistema continua in modalità BSDS singola.

#### **Azione del programmatore di sistema**

# Nessuna.

# **Azione operatore**

Effettuare le seguenti operazioni:

- 1. Eseguire il programma di utilità di stampa della mappa del log su entrambe le copie di BSDS e confrontare gli elenchi per determinare quale copia è accurata o corrente.
- 2. Ridenominare il dataset per cui si è verificato il problema e definire una sostituzione.
- 3. Copiare il dataset accurato nel dataset di sostituzione, utilizzando Access Method Services.
- 4. Riavviare il gestore code.

# **Il contenuto del log non è in accordo con le informazioni BSDS**

# **Sintomi**

IBM MQ emette il seguente messaggio:

```
CSQJ102E +CSQ1 LOG RBA CONTENT OF LOG DATA SET DSNAME=...,
 STARTRBA=..., ENDRBA=...,
 DOES NOT AGREE WITH BSDS INFORMATION
```
Questo messaggio indica che il programma di utilità di inventario del log delle modifiche è stato utilizzato in modo non corretto o che si sta utilizzando un dataset di livello inferiore.

#### **Azione di sistema**

L'elaborazione di avvio del gestore code è terminata.

#### **Azione del programmatore di sistema**

Nessuna.

#### **Azione operatore**

Eseguire il programma di utilità di stampa della mappa del log e il programma di utilità di inventario del log di modifica per stampare e correggere il contenuto del BSDS.

# **Entrambe le copie del BSDS sono danneggiate**

#### **Sintomi**

IBM MQ emette i seguenti messaggi:

```
CSQJ107E +CSQ1 READ ERROR ON BSDS
           DSNAME=... ERROR STATUS=0874
CSQJ117E +CSQ1 REG8 INITIALIZATION ERROR READING BSDS
 DSNAME=... ERROR STATUS=0874
CSQJ119E +CSQ1 BOOTSTRAP ACCESS INITIALIZATION PROCESSING FAILED
```
#### **Azione di sistema**

L'elaborazione di avvio del gestore code è terminata.

#### **Azione del programmatore di sistema**

Effettuare le seguenti operazioni:

- <span id="page-265-0"></span>1. Ridenominare il dataset e definire una sostituzione.
- 2. Individuare il BSDS associato al dataset di log di archiviazione più recente e copiarlo nel dataset di sostituzione.
- 3. Utilizzare il programma di utilità di stampa della mappa del log per stampare il contenuto del BSDS di sostituzione.
- 4. Utilizzare il programma di utilità di stampa dei record di log per stampare un report di riepilogo dei dataset di log attivi mancanti dal BSDS di sostituzione e per stabilire l'intervallo RBA.
- 5. Utilizzare il programma di utilità di inventario del log di modifica per aggiornare l'inventario del dataset del log attivo mancante nel BSDS di sostituzione.
- 6. Se i dataset BSDS doppi erano in uso, copiare il BSDS aggiornato nella seconda copia del BSDS.
- 7. Riavviare il gestore code.

#### **Azione operatore**

Nessuna.

# **Data / ora non uguali**

# **Sintomi**

IBM MQ emette il seguente messaggio:

```
CSQJ120E +CSQ1 DUAL BSDS DATA SETS HAVE UNEQUAL TIME STAMPS,
            SYSTEM BSDS1=...,BSDS2=...,
            UTILITY BSDS1=...,BSDS2=...
```
Le cause possibili sono:

- È stata ripristinata una copia di BSDS. Tutte le informazioni sul BSDS ripristinato sono di livello inferiore. Il BSDS di livello inferiore ha la data / ora precedente.
- Uno dei volumi contenenti BSDS è stato ripristinato. Tutte le informazioni sul volume ripristinato sono di livello inferiore. Se il volume contiene dataset di log attivi o dati IBM MQ , anche questi sono di livello inferiore. Il volume di livello inferiore ha la data / ora precedente.
- La registrazione doppia è stata ridotta a una singola registrazione e si sta tentando di avviarla senza ripristinare la registrazione danneggiata.
- Il gestore code è terminato in modo anomalo dopo aver aggiornato una copia di BSDS, ma prima di aggiornare la seconda copia.

#### **Azione di sistema**

IBM MQ tenta di risincronizzare i dataset BSDS utilizzando la copia più recente. Se l'operazione ha esito negativo, l'avvio del gestore code viene terminato.

#### **Azione del programmatore di sistema**

Nessuna.

#### **Azione operatore**

Se la risincronizzazione automatica ha esito negativo, effettuare le seguenti operazioni:

- 1. Eseguire il programma di utilità di stampa della mappa del log su entrambe le copie del BSDS, confrontare gli elenchi per determinare quale copia è accurata o corrente.
- 2. Ridenominare il dataset di livello inferiore e definire una sostituzione per esso.
- 3. Copiare il dataset corretto nel dataset di sostituzione, utilizzando Access Method Services.
- 4. Se applicabile, determinare se il volume contenente il BSDS di livello inferiore è stato ripristinato. Se è stato ripristinato, anche tutti i dati su tale volume, come i dati di log attivi, sono di livello inferiore.

<span id="page-266-0"></span>Se il volume ripristinato contiene dati di log attivi e si utilizzavano log attivi doppi su volumi separati, è necessario copiare la versione corrente del log attivo nel dataset di log di livello inferiore. Per i dettagli su come eseguire questa operazione, consultare Ripristino dei log .

# **Non sincronizzato**

#### **Sintomi**

IBM MQ emette il messaggio seguente durante l'inizializzazione del gestore code:

CSQJ122E +CSQ1 DUAL BSDS DATA SETS ARE OUT OF SYNCHRONIZATION

Le date / ore di sistema dei due dataset sono identiche. Le differenze possono esistere se si sono verificati degli errori dell'operatore durante l'utilizzo del programma di utilità di inventario della registrazione delle modifiche. (Ad esempio, il programma di utilità di inventario del log delle modifiche è stato eseguito solo su una copia.) Il programma di utilità di inventario del log delle modifiche imposta una data / ora privata nel record di controllo BSDS quando inizia e un indicatore di chiusura quando termina. IBM MQ controlla le date / ore del programma di utilità di inventario del log delle modifiche e, se sono diverse o sono le stesse ma non è impostato un indicatore di chiusura, IBM MQ confronta le copie dei BSDS. Se le copie sono diverse, viene emesso CSQJ122E .

Questo messaggio viene emesso anche dal programma di utilità di conversione BSDS se vengono specificati due BSDS di input e viene trovato un record che differisce tra le due copie BSDS. Questa situazione può verificarsi se il gestore code è stato terminato in modo anomalo prima dell'esecuzione del programma di utilità di conversione BSDS.

#### **Azione di sistema**

L'avvio del gestore code o il programma di utilità sono terminati.

#### **Azione del programmatore di sistema**

Nessuna.

#### **Azione operatore**

Se l'errore si è verificato durante l'inizializzazione del gestore code, effettuare le seguenti operazioni:

- 1. Eseguire il programma di utilità di stampa della mappa del log su entrambe le copie di BSDS e confrontare gli elenchi per determinare quale copia è accurata o corrente.
- 2. Ridenominare il dataset per cui si è verificato il problema e definire una sostituzione.
- 3. Copiare il dataset accurato nel dataset di sostituzione, utilizzando i servizi del metodo di accesso.
- 4. Riavviare il gestore code.

Se l'errore si è verificato durante l'esecuzione del programma di utilità di conversione BSDS, attenersi alla seguente procedura:

- 1. Tentare di riavviare il gestore code e arrestarlo correttamente prima di tentare di eseguire nuovamente il programma di utilità di conversione BSDS.
- 2. Se questo non risolve il problema, eseguire il programma di utilità di stampa della mappa del log su entrambe le copie di BSDS e confrontare gli elenchi per determinare quale copia è accurata o corrente.
- 3. Modificare il JCL utilizzato per richiamare il programma di utilità di conversione BSDS per specificare il BSDS corrente nell'istruzione SYSUT1 DD ed eliminare l'istruzione SYSUT2 DD, prima di inoltrare nuovamente il lavoro.

# **Errore I/O**

### **Sintomi**

IBM MQ passa alla modalità BSDS singola ed emette il messaggio utente:

```
CSQJ126E +CSQ1 BSDS ERROR FORCED SINGLE BSDS MODE
```
Questo è seguito da uno dei seguenti messaggi:

```
CSQJ107E +CSQ1 READ ERROR ON BSDS
            DSNAME=... ERROR STATUS=...
CSQJ108E +CSQ1 WRITE ERROR ON BSDS
            DSNAME=... ERROR STATUS=...
```
### **Azione di sistema**

La modalità BSDS cambia da doppia a singola.

### **Azione del programmatore di sistema**

Nessuna.

#### **Azione operatore**

Effettuare le seguenti operazioni:

- 1. Utilizzare Access Method Services per ridenominare o eliminare il BSDS danneggiato e per definire un nuovo BSDS con lo stesso nome del BSDS che ha riportato l'errore. È possibile trovare istruzioni di controllo di esempio nel lavoro CSQ4BREC in thlqual.SCSQPROC.
- 2. Immettere il comando IBM MQ RECOVER BSDS per creare una copia del BSDS valido nel dataset appena assegnato e ripristinare la modalità BSDS doppia. Consultare anche Ripristino di BSDS.

# **Problemi di intervallo di log**

#### **Sintomi**

IBM MQ ha emesso il messaggio CSQJ113E quando si legge il proprio log o il messaggio CSQJ133E o CSQJ134E quando si legge il log di un gestore code nel gruppo di condivisione code. Ciò può verificarsi quando non si dispone dei log di archivio necessari per riavviare il gestore code o per ripristinare una struttura CF.

#### **Azione di sistema**

In base a quale record di log viene letto e perché, il richiedente potrebbe terminare in modo anomalo con un codice motivo X'00D1032A'.

#### **Azione del programmatore di sistema**

Eseguire il programma di utilità di stampa della mappa del log (CSQJU004) per determinare la causa dell'errore. Quando è stato emesso il messaggio CSQJ133E o CSQJ134E , eseguire il programma di utilità rispetto al BSDS del gestore code indicato nel messaggio.

Se si dispone di:

- Eliminata la voce con l'intervallo di log (contenente il log RBA o LRSN indicato nel messaggio) da BSDS e
- Non eliminato o riutilizzato il dataset

è possibile aggiungere nuovamente la voce in BSDS utilizzando la seguente procedura:

- 1. Identificare il dataset che contiene l'RBA o l'LRSN richiesto, ricercando una copia obsoleta del contenuto di BSDS oppure eseguendo CSQJU004 rispetto a un backup di BSDS.
- 2. Aggiungere nuovamente il dataset in BSDS utilizzando il programma di utilità di inventario del log delle modifiche (CSQJU003).
- 3. Riavviare il gestore code.

Se è stato eliminato un dataset del log di archivio, non sarà possibile ripristinare la serie di pagine o la struttura CF che necessita dei log di archiviazione. Identificare il motivo per cui il gestore code deve leggere il record di log, quindi eseguire una delle azioni riportate di seguito in base alla serie di pagine o alla struttura CF interessata.

### **Set di pagine**

Il messaggio CSQJ113E durante la fase di recupero del riavvio del gestore code indica che il file di log è necessario per eseguire il ripristino del supporto per aggiornare una pagina.

Identificare le serie di pagine che richiedono il dataset di log eliminato per il ripristino del supporto, esaminando l'RBA di ripristino del supporto nel messaggio CSQI1049I emesso per ciascuna serie di pagine durante il riavvio del gestore code, quindi eseguire le seguenti azioni.

#### • **Serie di pagine zero**

È possibile ripristinare gli oggetti sulla serie di pagine zero, utilizzando la seguente procedura.

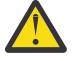

**Attenzione:** Tutti i dati in tutte le altre serie di pagine verranno persi quando si esegue la procedura.

- 1. Utilizzare la funzione SDEFS del programma di utilità CSQUTIL per produrre un file di comandi IBM MQ DEFINE.
- 2. Formattare la serie di pagine zero utilizzando CSQUTIL, quindi ridefinire le altre serie di pagine come descritto nella sezione successiva.
- 3. Riavviare il gestore code.
- 4. Utilizzare CSQUTIL per ridefinire gli oggetti utilizzando i comandi DEFINE prodotti dal programma di utilità nel passo 1.

#### • **Serie di pagine 1-99**

Utilizzare la seguente procedura per ridefinire le serie di pagine.

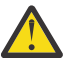

**Attenzione:** Tutti i dati sulla serie di pagine vengono persi quando si esegue questa operazione.

- 1. Se è possibile accedere alla serie di pagine senza errori I/O, riformattare la serie di pagine utilizzando il programma di utilità CSQUTIL con il comando FORMAT TYPE (NEW).
- 2. Se si sono verificati degli errori I/O durante l'accesso alla serie di pagine, eliminare la serie di pagine e ricrearla.

Se si desidera che la serie di pagine sia della stessa dimensione di prima, utilizzare il comando LISTCAT ENT (*dsname*) ALLOC per ottenere le assegnazioni di spazio esistenti e utilizzarle nel comando z/OS [DEFINE CLUSTER](https://www.ibm.com/docs/en/zos/2.4.0?topic=commands-define-cluster) .

Formattare la nuova serie di pagine utilizzando il programma di utilità CSQUTIL con il comando FORMAT TYPE (NEW).

3. Riavviare il gestore code. Potrebbe essere necessario intraprendere alcune azioni, come reimpostare i canali o risolvere i canali in dubbio.

#### **Strutture CF**

I messaggi CSQJ113E, CSQJ133Eo CSQJ134E, durante il recupero di una struttura CF, indicano che i log necessari per ripristinare la struttura non sono disponibili su almeno un membro del gruppo di condivisione code.

Eseguire una delle seguenti azioni a seconda della struttura interessata:

#### **Struttura CF applicazione**

Immettere il comando RECOVER CFSTRUCT (*nome - struttura*) TYPE (PURGE).

Questo processo svuota la struttura, in modo che tutti i messaggi sulla struttura vengano persi.

#### **struttura CSQSYSAPPL**

Contattare il centro di supporto IBM .

#### **Struttura di amministrazione**

Questa struttura viene ricreata utilizzando i dati di log a partire dall'ultimo punto di controllo su ciascun gestore code, che dovrebbe trovarsi nei log attivi.

Se si riceve questo errore durante il ripristino della struttura di gestione, contattare il centro di supporto IBM poiché ciò indica che il log attivo non è disponibile.

Una volta ripristinata la serie di pagine o la struttura CF, eseguire un backup dei log, BSDS, delle serie di pagine e delle strutture CF.

Per evitare che questo problema si verifichi di nuovo, aumentare:

- Il valore di conservazione dei log di archivio (ARCRETN) deve essere più lungo e
- Aumentare la frequenza dei backup della struttura CF.

#### *z/OS* **Recupero di una struttura CF**

Concettualmente, i dati dalla struttura CF di cui è stato precedentemente eseguito il backup vengono letti dal log IBM MQ ; il log viene letto in avanti dal backup e le eventuali modifiche vengono riapplicate alla struttura ripristinata.

# **Informazioni su questa attività**

L'intervallo di log da utilizzare viene trovato dall'ultimo backup di ciascuna struttura da ripristinare all'ora corrente. L'intervallo di log è identificato dai valori LRSN (log range sequence number).

Un LRSN utilizza le sei cifre più significative di un 'valore di orologio del negozio '.

Si noti che l'intero log (indietro al momento della creazione della struttura) viene letto, se non è stato eseguito un backup della struttura.

### **Procedura**

1. Verificare che i log di ciascun gestore code nel QSG (queue sharing group) siano letti per i record in questo intervallo LSRN.

Notare che i log vengono letti all'indietro.

- 2. Verificare che venga creato un elenco di modifiche per ciascuna struttura da ripristinare.
- 3. I dati dal backup della struttura CF (coupling facility) vengono letti e ripristinati.

Ad esempio, se il backup è stato eseguito sul gestore code Ae il ripristino è in esecuzione sul gestore code B, il gestore code B legge i log dal gestore code A per ripristinare la struttura.

Quando viene letto l'avvio del backup della struttura CF, viene avviata un'attività interna per prendere i dati ripristinati per la struttura e unirli con le modifiche lette dal log.

4. Verificare che l'elaborazione continui per ogni struttura ripristinata.

#### **Esempio**

Nel seguente esempio, è stato emesso il comando RECOVER CFSTRUCT (APP3) e sono stati prodotti i seguenti messaggi:

04:00:00 CSQE132I CDL2 CSQERRPB Structure recovery started, using log range from LRSN=CC56D01026CC to LRSN=CC56DC368924 This is the start of reading the logs backwards from each qmgr in the queue sharing group from the time of failure to the to the structure backup. The LRSN values give the ranges being used. Log records for all structures (just one structure in this example) being recovered are processed at the same time. 04:02:00 CSQE133I CDL2 CSQERPLS Structure recovery reading log backwards, LRSN=CC56D0414372 This message is produced periodically to show the process

04:02:22 CSQE134I CDL2 CSQERRPB Structure recovery reading log completed

<span id="page-270-0"></span>The above process of replaying the logs backwards has finished,

04:02:22 CSQE130I CDL2 CSQERCF2 Recovery of structure APP3 started, using CDL1 log range from RBA=000EE86D902E to RBA=000EF5E8E4DC The task to process the data for APP3 has been started. The last backup of CF structure APP3 was done on CDL1 within the given RBA range, so this log range has to be read.

04:02:29 CSQE131I CDL2 CSQERCF2 Recovery of structure APP3 completed The data merge has completed. The structure is recovered.

#### $z/0S$ **Problemi relativi alla serie di pagine**

Utilizzare questo argomento per esaminare e risolvere i problemi con le serie di pagina.

Questo argomento descrive i problemi che potrebbero verificarsi con le serie di pagine:

- "Errori I/O serie di pagine" a pagina 271 descrive cosa accade se una serie di pagine è danneggiata.
- • ["Serie di pagine completa" a pagina 272](#page-271-0) descrive cosa accade se non c'è spazio sufficiente nella serie di pagine per ulteriori operazioni MQI.

# **Errori I/O serie di pagine**

#### **Problema**

Una serie di pagine ha un errore I/O.

#### **Sintomi**

Questo messaggio viene emesso:

```
CSQP004E +CSQ1 csect-name I/O ERROR STATUS ret-code
PSID psid RBA rba
```
#### **Azione di sistema**

Il gestore code viene terminato in modo anomalo.

#### **Azione del programmatore di sistema**

Nessuna.

#### **Azione operatore**

Correggere la causa dell'errore I/O.

Se nessuna delle serie di pagine è danneggiata, riavviare il gestore code. IBM MQ ripristina automaticamente la serie di pagine in uno stato congruente dai log.

Se una o più serie di pagine sono danneggiate:

- 1. Ridenominare i set di pagine danneggiati e definire i set di pagine di sostituzione.
- 2. Copiare le serie di pagine di backup più recenti nelle serie di pagine di sostituzione.
- 3. Riavviare il gestore code. IBM MQ applica automaticamente tutti gli aggiornamenti necessari dai log.

Non è possibile riavviare il gestore code se la serie di pagine zero non è disponibile. Se uno degli altri set di pagine non è disponibile, è possibile impostare come commento l'istruzione DD del set di pagine nella procedura JCL di avvio del gestore code. Ciò consente di rimandare il ripristino della serie di pagine difettosa, consentendo ad altri utenti di continuare ad accedere a IBM MQ.

#### **Quando si aggiunge di nuovo la serie di pagine alla procedura JCL, il riavvio del sistema legge il log dal punto in cui la serie di pagine è stata rimossa dal JCL alla fine del log. Questa procedura potrebbe richiedere molto tempo se è stata registrata una grande quantità di dati.**

Un codice motivo di MQRC\_PAGESET\_ERROR viene restituito a tutte le applicazioni che tentano di accedere a una coda definita su una serie di pagine non disponibile.

<span id="page-271-0"></span>Una volta ripristinata la serie di pagine difettosa, ripristinare l'istruzione DD associata e riavviare il gestore code.

Le azioni dell'operatore qui descritte sono possibili solo se sono disponibili tutti i dataset di log. Se i dataset di log sono persi o danneggiati, consultare Riavvio in caso di perdita dei dataset di log.

# **Serie di pagine completa**

#### **Problema**

Non c'è spazio sufficiente su una serie di pagine per uno dei seguenti:

- Chiamate MQPUT o MQPUT1 da completare
- Comandi di manipolazione oggetto da completare (ad esempio, DEFINE QLOCAL)
- Chiamate MQOPEN per il completamento delle code dinamiche

#### **Sintomi**

La richiesta ha esito negativo con codice motivo MQRC\_STORAGE\_MEDIUM\_FULL. Il gestore code non può completare la richiesta perché non è disponibile spazio sufficiente sulla serie di pagine.

Il codice motivo MQRC\_STORAGE\_MEDIUM\_FULL può verificarsi anche quando l'attributo di espansione della serie di pagine è impostato su EXPAND (USER). Prima che il codice motivo MQRC\_STORAGE\_MEDIUM\_FULL venga restituito al codice dell'applicazione, il gestore code tenterà di espandere la serie di pagine e ritentare la richiesta API. Su un sistema con un carico elevato è possibile che la memoria espansa possa essere utilizzata da altre operazioni IO prima del nuovo tentativo dell'API. Consultare Gestione delle serie di pagine.

La causa di questo problema potrebbe essere l'accumulo di messaggi su una coda di trasmissione poiché non possono essere inviati ad un altro sistema.

#### **Azione di sistema**

Ulteriori richieste che utilizzano questa serie di pagine vengono bloccate fino a quando non viene rimosso un numero sufficiente di messaggi o oggetti eliminati per creare spazio per le nuove richieste in entrata.

#### **Azione operatore**

Utilizzare il comando IBM MQ DISPLAY USAGE PSID (\*) per identificare quale serie di pagine è piena.

#### **Azione del programmatore di sistema**

È possibile ingrandire la serie di pagine interessata o ridurre il caricamento su tale serie di pagine spostando le code in un'altra serie di pagine. Consultare Gestione delle serie di pagine per ulteriori informazioni su queste attività. Se la causa del problema è l'accumulo di messaggi sulla coda di trasmissione, considerare l'avvio dell'accodamento distribuito per trasmettere i messaggi.

#### $z/0S$ **Problemi relativi a CF (Coupling Facility) e Db2**

Utilizzare questo argomento per esaminare e risolvere i problemi con la CF (coupling facility) e Db2.

Questa sezione descrive i problemi che potrebbero verificarsi con la CF (Coupling Facility) e Db2:

- "Memoria mezza piena" a pagina 272
- • ["Un sistema Db2 ha esito negativo" a pagina 273](#page-272-0)
- • ["Un gruppo di condivisione dati Db2 ha esito negativo" a pagina 274](#page-273-0)
- • ["Db2 e il malfunzionamento della CF \(coupling facility\)" a pagina 274](#page-273-0)

### **Memoria mezza piena**

#### **Problema**

Una struttura CF (Coupling Facility) è piena.

#### <span id="page-272-0"></span>**Sintomi**

Se una struttura della coda diventa piena, il codice di ritorno MQRC\_STORAGE\_MEDIUM\_FULL viene restituito all'applicazione.

Se la struttura di amministrazione si riempie, i sintomi esatti dipendono da quali processi riscontrano l'errore, possono variare da nessuna risposta ai comandi CMDSCOPE (GROUP), a un malfunzionamento del gestore code come risultato di problemi durante l'elaborazione del commit.

### **Azione del programmatore di sistema**

È possibile utilizzare IBM MQ per impedire le operazioni MQPUT ad alcune delle code nella struttura per impedire alle applicazioni di scrivere più messaggi, avviare più applicazioni per richiamare i messaggi dalle code o sospendere alcune delle applicazioni che stanno inserendo i messaggi nella coda.

In alternativa, è possibile utilizzare le funzioni XES per modificare la dimensione della struttura. Il seguente comando z/OS modifica la dimensione della struttura:

```
SETXCF START,ALTER,STRNAME= structure-name,SIZE= newsize
```
dove *newsize* è un valore minore del valore di MAXSIZE specificato nella politica CFRM per la struttura, ma maggiore della dimensione della CF corrente.

È possibile monitorare l'utilizzo di una struttura CF (Coupling Facility) con il comando DISPLAY CFSTATUS.

# **Un sistema Db2 ha esito negativo**

Se un sottosistema Db2 a cui IBM MQ è connesso ha esito negativo, IBM MQ tenta di riconnettersi al sottosistema e continua a funzionare. Se è stato specificato un nome di collegamento del gruppo Db2 nel parametro QSGDATA del modulo del parametro di sistema CSQ6SYSP , IBM MQ si riconnette ad un altro Db2 attivo che è un membro dello stesso gruppo di condivisione dati del Db2non riuscito, se uno è disponibile sulla stessa immagine z/OS .

Esistono alcune operazioni del gestore code che non funzionano mentre IBM MQ non è connesso a Db2. Sono:

- Eliminazione di una definizione di oggetto gruppo o coda condivisa.
- Modifica o emissione di MQSET su una definizione di oggetto gruppo o coda condivisa. La limitazione di MQSET sulle code condivise significa che le operazioni come il trigger o la generazione di eventi delle prestazioni non funzionano in modo corretto.
- Definizione di nuove code condivise o oggetti gruppo.
- Visualizzazione di code condivise o oggetti gruppo.
- Avvio, arresto o altre azioni per i canali condivisi.
- Lettura della definizione della coda condivisa da Db2 la prima volta che la coda condivisa viene aperta immettendo un MQOPEN.

Le altre operazioni dell'API IBM MQ continuano a funzionare normalmente per le code condivise e tutte le operazioni IBM MQ possono essere eseguite sulle versioni private del gestore code (oggetti COPY) create dagli oggetti GROUP. Allo stesso modo, i canali condivisi in esecuzione continuano normalmente fino a quando non terminano o hanno un errore, quando passano allo stato di nuovo tentativo.

Quando IBM MQ si riconnette a Db2, viene eseguita la risincronizzazione tra gestore code e Db2. Ciò implica la notifica al gestore code dei nuovi oggetti definiti in Db2 mentre era disconnesso (altri gestori code potrebbero essere stati in grado di continuare a lavorare normalmente su altre immagini z/OS tramite altri sottosistemi Db2 ) e l'aggiornamento degli attributi oggetto delle code condivise modificate in Db2. Tutti i canali condivisi in stato Riprova vengono ripristinati.

<span id="page-273-0"></span>Se un Db2 ha esito negativo, potrebbe avere blocchi di proprietà sulle risorse Db2 al momento dell'errore. In alcuni casi, ciò potrebbe rendere alcuni oggetti IBM MQ non disponibili per altri gestori code che non sono altrimenti interessati. Per risolvere questo problema, riavviare il Db2 non riuscito in modo che possa eseguire l'elaborazione di recupero e rilasciare i blocchi.

# **Un gruppo di condivisione dati Db2 ha esito negativo**

Se un intero gruppo di condivisione dati Db2 ha esito negativo, il ripristino potrebbe essere al momento dell'errore o a un punto temporale precedente.

In caso di ripristino al punto di errore, IBM MQ si riconnette quando Db2 è stato ripristinato, il processo di risincronizzazione ha luogo e viene ripristinata la normale funzione del gestore code.

Tuttavia, se Db2 viene ripristinato ad un punto temporale precedente, potrebbero verificarsi incongruenze tra le code effettive nelle strutture CFS e la vista Db2 di tali code. Ad esempio, nel momento in cui Db2 viene ripristinato, esisteva una coda che da allora è stata eliminata e la sua ubicazione nella struttura CFS (coupling facility structure) riutilizzata dalla definizione di una nuova coda che ora contiene i messaggi.

Se ci si trova in questa situazione, è necessario arrestare tutti i gestori code nel gruppo di condivisione code, cancellare le strutture CFS e riavviare i gestori code. È quindi necessario utilizzare i comandi IBM MQ per definire gli oggetti mancanti. Per eseguire questa operazione, utilizzare la seguente procedura:

- 1. Impedire a IBM MQ di riconnettersi a Db2 avviando Db2 in modalità programma di utilità o modificando i profili di protezione.
- 2. Se si dispone di messaggi importanti sulle code condivise, è possibile scaricarli utilizzando la funzione COPY del programma di utilità CSQUTIL, ma ciò potrebbe non funzionare.
- 3. Terminare tutti i gestori code.
- 4. Utilizzare il seguente comando z/OS per cancellare tutte le strutture:

SETXCF FORCE, STRUCTURE, STRNAME=

- 5. Ripristinare Db2 ad un momento storico.
- 6. Ristabilire l'accesso del gestore code a Db2.
- 7. Riavviare i gestori code.
- 8. Recuperare le definizioni IBM MQ dalle copie di backup.
- 9. Ricaricare i messaggi scaricati nelle code condivise.

Quando i gestori code vengono riavviati, tentano di risincronizzare gli oggetti COPY locali con gli oggetti GROUP Db2 . Ciò potrebbe causare il tentativo da parte di IBM MQ di effettuare le seguenti operazioni:

- Creare oggetti COPY per i vecchi oggetti GROUP che esistevano nel momento in cui Db2 è stato ripristinato.
- Eliminare gli oggetti COPY per gli oggetti GROUP creati a partire dal momento in cui Db2 è stato ripristinato e quindi non esistono nel database.

L'operazione DELETE degli oggetti COPY viene tentata con l'opzione NOPURGE, quindi non riesce per i gestori code che hanno ancora messaggi su queste code COPY.

# **Db2 e il malfunzionamento della CF (coupling facility)**

Se la CF ha esito negativo, il gestore code potrebbe avere esito negativo e anche Db2 avrà esito negativo se utilizza questa CF.

<span id="page-274-0"></span>Ripristinare Db2 utilizzando le procedure di recupero Db2 . Una volta riavviato Db2 , è possibile riavviare i gestori code. Anche la struttura di amministrazione CF avrà avuto esito negativo, ma questa operazione viene ricreata riavviando tutti i gestori code all'interno del gruppo di condivisione code.

Se una singola struttura dell'applicazione all'interno di Coupling Facility presenta un errore, l'effetto sul gestore code dipende dal livello del gestore code e dal CFLEVEL della struttura CF in errore:

- Se la struttura dell'applicazione CF è CFLEVEL (3) o superiore e RECOVER è impostato su YES, non sarà utilizzabile fino a quando non si recupera la struttura CF immettendo un comando MQSC RECOVER CFSTRUCT per il gestore code che eseguirà il recupero. È possibile specificare una singola struttura CF da recuperare oppure è possibile recuperare più strutture CF contemporaneamente. Il gestore code che esegue il ripristino individua i backup pertinenti su tutti gli altri log dei gestori code utilizzando i dati in Db2 e i dataset di avvio. Il gestore code riesegue di nuovo questi backup nella sequenza temporale corretta nel gruppo di condivisione code, da poco prima dell'ultima copia di backup fino al momento dell'errore. Se una struttura dell'applicazione ripristinabile ha esito negativo, qualsiasi ulteriore attività dell'applicazione viene impedita fino a quando la struttura non viene ripristinata. Se anche la struttura di gestione ha avuto esito negativo, tutti i gestori code nel gruppo di condivisione code devono essere avviati prima di poter immettere il comando RECOVER CFSTRUCT . Tutti i gestori code possono continuare a lavorare con code locali e code in altre strutture CF durante il ripristino di una struttura CF non riuscita.
- Se la struttura dell'applicazione CF è CFLEVEL (3) o superiore e RECOVER è impostato su NO, la struttura viene automaticamente riassegnata dalla successiva richiesta MQOPEN eseguita su una coda definita nella struttura. Tutti i messaggi vengono persi, poiché la struttura può contenere solo messaggi non persistenti.
- Se la struttura dell'applicazione CF ha un valore CFLEVEL inferiore a 3, il gestore code ha esito negativo. Al riavvio del gestore code, il ripristino peer tenta di connettersi alla struttura, rileva che la struttura ha avuto esito negativo e assegna una nuova versione della struttura. Tutti i messaggi sulle code condivise che si trovavano nelle strutture CF interessate dall'errore della CF (Coupling Facility) vengono persi.

Da IBM WebSphere MQ 7.1, i gestori code nei gruppi di condivisione code sono stati in grado di tollerare la perdita di connettività alle strutture CF (Coupling Facility) senza errori. Se la struttura ha rilevato un errore di connessione, vengono effettuati dei tentativi per ricreare la struttura in un'altra CF (coupling facility) con una migliore connettività in modo da riottenere l'accesso alle code condivise il più presto possibile.

#### $z/0S$ **Problemi con unità di lavoro di lunga durata**

Utilizzare questo argomento per esaminare e risolvere problemi con unità di lavoro di lunga durata.

Questo argomento spiega cosa fare se si riscontra un'unità di lavoro di lunga durata durante il riavvio. In questo contesto, ciò significa un'unità di lavoro che è stata attiva per un lungo periodo (possibilmente giorni o anche settimane) in modo che l'RBA di origine dell'unità di lavoro sia al di fuori dell'ambito dei log attivi correnti. Ciò significa che il riavvio potrebbe richiedere molto tempo, poiché tutti i record di log relativi all'unità di lavoro devono essere letti, il che potrebbe implicare la lettura dei log di archivio.

# **Rilevata vecchia unità di lavoro durante il riavvio**

# **Problema**

Un'unità di lavoro con un RBA di origine che precede il log attivo meno recente è stata rilevata durante il riavvio.

# **Sintomi**

IBM MQ emette il seguente messaggio:

```
CSQR020I +CSQ1 OLD UOW FOUND
```
# **Azione di sistema**

Vengono visualizzate informazioni sull'unità di lavoro e viene emesso il messaggio CSQR021D , che richiede una risposta dall'operatore.

#### <span id="page-275-0"></span>**Azione del programmatore di sistema** Nessuna.

# **Azione operatore**

Decidere se eseguire o meno il commit dell'unità di lavoro. Se si sceglie di non eseguire il commit dell'unità di lavoro, questa viene gestita dalla normale elaborazione di ripristino del riavvio. Poiché l'unità di lavoro è obsoleta, è probabile che ciò implichi l'utilizzo del log di archivio e, quindi, richiede più tempo per il completamento.

# **Problemi relativi a IMS**

Utilizzare questo argomento per esaminare e risolvere problemi con IMS e IBM MQ.

Questo argomento include i piani per i seguenti problemi che potrebbero verificarsi nell'ambiente IMS :

- "IMS non può connettersi a IBM MQ" a pagina 276
- "Problema dell'applicazione IMS" a pagina 276
- • ["IMS non è operativo" a pagina 277](#page-276-0)

# **IMS non può connettersi a IBM MQ**

### **Problema**

L'adattatore IMS non può connettersi a IBM MQ.

# **Sintomi**

IMS rimane operativo. L'adattatore IMS emette questi messaggi per la connessione control region:

- CSQQ001I
- CSQQ002E
- CSQQ003E
- CSQQ004E
- CSQQ005E
- CSQQ007E

Per i dettagli, consultare la documentazione Messaggi IBM MQ for z/OS , codici di completamento e di errore .

Se un programma applicativo IMS tenta di accedere a IBM MQ mentre l'adattatore IMS non è in grado di connettersi, può ricevere un codice di completamento e un codice di errore oppure terminare in modo anomalo. Ciò dipende dal valore dell'opzione REO nel membro SSM di IMS PROCLIB.

# **Azione di sistema**

Tutti gli errori di connessione vengono riportati anche nel messaggio IMSDFS3611.

# **Azione del programmatore di sistema**

Nessuna.

# **Azione operatore**

Analizzare e risolvere il problema, quindi riavviare la connessione con il comando IMS :

/START SUBSYS *subsysname*

IMS richiede all'adattatore di risolvere le unità di ripristino in dubbio.

# **Problema dell'applicazione IMS**

# **Problema**

Un'applicazione IMS termina in modo anomalo.

#### <span id="page-276-0"></span>**Sintomi**

Il seguente messaggio viene inviato al terminale dell'utente:

DFS555I TRANSACTION *ID* ABEND *abcode* MSG IN PROCESSO: *dati messaggio*:

dove *tran-id* rappresenta qualsiasi transazione IMS che termina in modo anomalo e *abcode* è il codice di fine anomala.

#### **Azione di sistema**

IMS richiede all'adattatore di risolvere l'unità di ripristino. IMS rimane connesso a IBM MQ.

#### **Azione del programmatore di sistema**

Nessuna.

#### **Azione operatore**

Come indicato nel messaggio DFS554A sul terminale master IMS .

# **IMS non è operativo**

#### **Problema**

IMS non è operativo.

#### **Sintomi**

È possibile più di un sintomo:

• IMS attese o loop

IBM MQ non è in grado di rilevare un'attesa o un loop in IMS, quindi è necessario trovare l'origine dell'attesa o del loop. Può essere IMS, IMS applicazioni o l'adattatore IMS .

- IMS termina in modo anomalo.
	- Per ulteriori informazioni, consultare i manuali *IMS/ESA Messaggi e codici* e *IMS/ESA Tabelle di struttura dell'analisi dei guasti* .
	- Se i thread sono connessi a IBM MQ quando IMS termina, IBM MQ emette il messaggio CSQ3201E. Questo messaggio indica che le routine EOT (end - of - task) IBM MQ sono state eseguite per ripulire e scollegare tutti i thread collegati.

#### **Azione di sistema**

IBM MQ rileva l'errore IMS e:

- Ripristina il lavoro in volo.
- Salva le unità di ripristino in dubbio da risolvere quando IMS viene riconnesso.

#### **Azione del programmatore di sistema**

Nessuna.

#### **Azione operatore**

Risolvere e risolvere il problema che ha causato la chiusura anomala di IMS , quindi eseguire un riavvio di emergenza di IMS. Il riavvio di emergenza:

- Ripristina le transazioni in corso che hanno modificato le risorse IMS .
- Ricorda le transazioni con accesso a IBM MQ che potrebbero essere in dubbio.

Potrebbe essere necessario riavviare la connessione a IBM MQ con il comando IMS :

/START SUBSYS *subsysname*

Durante l'avvio, IMS richiede all'adattatore di risolvere le unità di ripristino in dubbio.

# **Z/0S** Problemi hardware

Utilizzare questo argomento come punto di partenza per esaminare i problemi hardware.

Se un errore hardware fa sì che i dati non siano leggibili, è comunque possibile ripristinare IBM MQ utilizzando la tecnica di *ripristino del supporto* :

- 1. Per recuperare i dati, è necessaria una copia di backup dei dati. Utilizzare DFDSS o Access Method Services REPRO regolarmente per creare una copia dei propri dati.
- 2. Ripristinare la copia di backup più recente.
- 3. Riavviare il gestore code.

Più recente è la copia di backup, più rapidamente il sottosistema può essere reso nuovamente disponibile.

Quando il gestore code viene riavviato, utilizza i log di archivio per ripristinare le modifiche apportate da quando è stata eseguita la copia di backup. È necessario conservare un numero sufficiente di log di archivio per abilitare IBM MQ a ripristinare completamente le modifiche. Non eliminare i log di archivio fino a quando non è presente una copia di backup che include tutte le modifiche nel log.

# **Informazioni particolari**

Queste informazioni sono state sviluppate per i prodotti ed i servizi offerti negli Stati Uniti.

IBM potrebbe non offrire i prodotti, i servizi o le funzioni descritti in questo documento in altri paesi. Consultare il rappresentante IBM locale per informazioni sui prodotti e sui servizi disponibili nel proprio paese. Ogni riferimento relativo a prodotti, programmi o servizi IBM non implica che solo quei prodotti, programmi o servizi IBM possano essere utilizzati. In sostituzione a quelli forniti da IBM possono essere usati prodotti, programmi o servizi funzionalmente equivalenti che non comportino la violazione dei diritti di proprietà intellettuale o di altri diritti dell'IBM. È comunque responsabilità dell'utente valutare e verificare la possibilità di utilizzare altri programmi e/o prodotti, fatta eccezione per quelli espressamente indicati dall'IBM.

IBM potrebbe disporre di applicazioni di brevetti o brevetti in corso relativi all'argomento descritto in questo documento. La fornitura di tale documento non concede alcuna licenza a tali brevetti. Chi desiderasse ricevere informazioni relative a licenze può rivolgersi per iscritto a:

Director of Commercial Relations IBM Corporation Schoenaicher Str. 220 D-7030 Boeblingen U.S.A.

Per richieste di licenze relative ad informazioni double-byte (DBCS), contattare il Dipartimento di Proprietà Intellettuale IBM nel proprio paese o inviare richieste per iscritto a:

Intellectual Property Licensing Legge sulla proprietà intellettuale e legale IBM Japan, Ltd. 19-21, Nihonbashi-Hakozakicho, Chuo-ku Tokyo 103-8510, Japan

**Il seguente paragrafo non si applica al Regno Unito o a qualunque altro paese in cui tali dichiarazioni sono incompatibili con le norme locali:** INTERNATIONAL BUSINESS MACHINES CORPORATION FORNISCE LA PRESENTE PUBBLICAZIONE "NELLO STATO IN CUI SI TROVA" SENZA GARANZIE DI ALCUN TIPO, ESPRESSE O IMPLICITE, IVI INCLUSE, A TITOLO DI ESEMPIO, GARANZIE IMPLICITE DI NON VIOLAZIONE, DI COMMERCIABILITÀ E DI IDONEITÀ PER UNO SCOPO PARTICOLARE. Alcuni stati non consentono la rinuncia a garanzie esplicite o implicite in determinate transazioni; quindi la presente dichiarazione potrebbe non essere applicabile.

Questa pubblicazione potrebbe contenere imprecisioni tecniche o errori tipografici. Le informazioni incluse in questo documento vengono modificate su base periodica; tali modifiche vengono incorporate nelle nuove edizioni della pubblicazione. IBM si riserva il diritto di apportare miglioramenti o modifiche al prodotto/i e/o al programma/i descritti nella pubblicazione in qualsiasi momento e senza preavviso.

Qualsiasi riferimento a siti Web non IBM contenuto nelle presenti informazioni è fornito per consultazione e non vuole in alcun modo promuovere i suddetti siti Web. I materiali presenti in tali siti Web non sono parte dei materiali per questo prodotto IBM e l'utilizzo di tali siti Web è a proprio rischio.

Tutti i commenti e i suggerimenti inviati potranno essere utilizzati liberamente da IBM e diventeranno esclusiva della stessa.

Coloro che detengono la licenza su questo programma e desiderano avere informazioni su di esso allo scopo di consentire (i) uno scambio di informazioni tra programmi indipendenti ed altri (compreso questo) e (ii) l'uso reciproco di tali informazioni, dovrebbero rivolgersi a:

IBM Corporation Coordinatore interoperabilità software, Dipartimento 49XA Autostrada 3605 52 N

Rochester, MN 55901 U.S.A.

Queste informazioni possono essere rese disponibili secondo condizioni contrattuali appropriate, compreso, in alcuni casi, il pagamento di un addebito.

Il programma su licenza descritto in queste informazioni e tutto il materiale su licenza disponibile per esso sono forniti da IBM in base ai termini dell' IBM Customer Agreement, IBM International Program License Agreement o qualsiasi altro accordo equivalente tra le parti.

Tutti i dati relativi alle prestazioni contenuti in questo documento sono stati determinati in un ambiente controllato. Pertanto, i risultati ottenuti in altri ambienti operativi possono variare in modo significativo. Alcune misurazioni potrebbero essere state fatte su sistemi a livello di sviluppo e non vi è alcuna garanzia che queste misurazioni saranno le stesse sui sistemi generalmente disponibili. Inoltre, alcune misurazioni potrebbero essere state stimate mediante estrapolazione. I risultati quindi possono variare. Gli utenti di questo documento dovrebbero verificare i dati applicabili per il loro ambiente specifico.

Le informazioni relative a prodotti non IBM provengono dai fornitori di tali prodotti, dagli annunci pubblicati o da altre fonti pubblicamente disponibili. IBM non ha verificato tali prodotti e, pertanto, non può garantirne l'accuratezza delle prestazioni. Eventuali commenti relativi alle prestazioni dei prodotti non IBM devono essere indirizzati ai fornitori di tali prodotti.

Tutte le dichiarazioni riguardanti la direzione o l'intento futuro di IBM sono soggette a modifica o ritiro senza preavviso e rappresentano solo scopi e obiettivi.

Questa pubblicazione contiene esempi di dati e prospetti utilizzati quotidianamente nelle operazioni aziendali, Per illustrarle nel modo più completo possibile, gli esempi includono i nomi di individui, società, marchi e prodotti. Tutti questi nomi sono fittizi e qualsiasi somiglianza con nomi ed indirizzi adoperati da imprese realmente esistenti sono una mera coincidenza.

### LICENZA SUL COPYRIGHT:

Queste informazioni contengono programmi applicativi di esempio in lingua originale, che illustrano le tecniche di programmazione su diverse piattaforme operative. È possibile copiare, modificare e distribuire questi programmi di esempio sotto qualsiasi forma senza alcun pagamento alla IBM, allo scopo di sviluppare, utilizzare, commercializzare o distribuire i programmi applicativi in conformità alle API (application programming interface) a seconda della piattaforma operativa per cui i programmi di esempio sono stati scritti. Questi esempi non sono stati testati approfonditamente tenendo conto di tutte le condizioni possibili. IBM, quindi, non può garantire o sottintendere l'affidabilità, l'utilità o il funzionamento di questi programmi.

Se si sta visualizzando queste informazioni in formato elettronico, le fotografie e le illustrazioni a colori potrebbero non apparire.

# **Informazioni sull'interfaccia di programmazione**

Le informazioni sull'interfaccia di programmazione, se fornite, consentono di creare software applicativo da utilizzare con questo programma.

Questo manuale contiene informazioni sulle interfacce di programmazione che consentono al cliente di scrivere programmi per ottenere i servizi di WebSphere MQ.

Queste informazioni, tuttavia, possono contenere diagnosi, modifica e regolazione delle informazioni. La diagnosi, la modifica e la regolazione delle informazioni vengono fornite per consentire il debug del software applicativo.

**Importante:** Non utilizzare queste informazioni di diagnosi, modifica e ottimizzazione come interfaccia di programmazione poiché sono soggette a modifica.

# **Marchi**

IBM, il logo IBM , ibm.com, sono marchi di IBM Corporation, registrati in molte giurisdizioni nel mondo. Un elenco aggiornato dei marchi IBM è disponibile sul web in "Copyright and trademark information"www.ibm.com/legal/copytrade.shtml. Altri nomi di prodotti e servizi potrebbero essere marchi di IBM o altre società.

Microsoft e Windows sono marchi di Microsoft Corporation negli Stati Uniti e/o in altri paesi.

UNIX è un marchio registrato di The Open Group negli Stati Uniti e/o in altri paesi.

Linux è un marchi registrato di Linus Torvalds negli Stati Uniti e/o in altri paesi.

Questo prodotto include il software sviluppato da Eclipse Project (http://www.eclipse.org/).

Java e tutti i marchi e i logo Java sono marchi registrati di Oracle e/o di società affiliate.

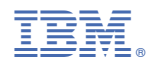

Numero parte: